# EXPLORERDVL

# **OPERATION MANUAL**

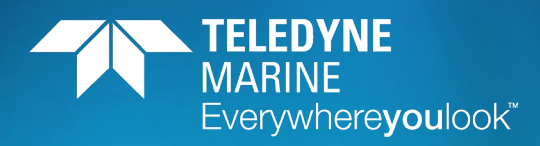

Use and Disclosure of Data Information contained herein is classified as EAR99 under the U.S. Export Administration Regulations. Export, reexport or diversion contrary to U.S. law is prohibited.

#### P/N 95B-6027-00 (February 2024)

© 2024 Teledyne RD Instruments, Inc. All rights reserved.

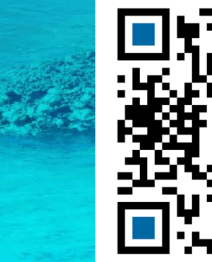

 $\bullet$ 

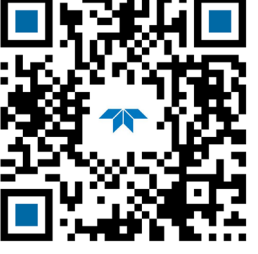

https://www.teledynemarine.com

### **TABLE OF CONTENTS**

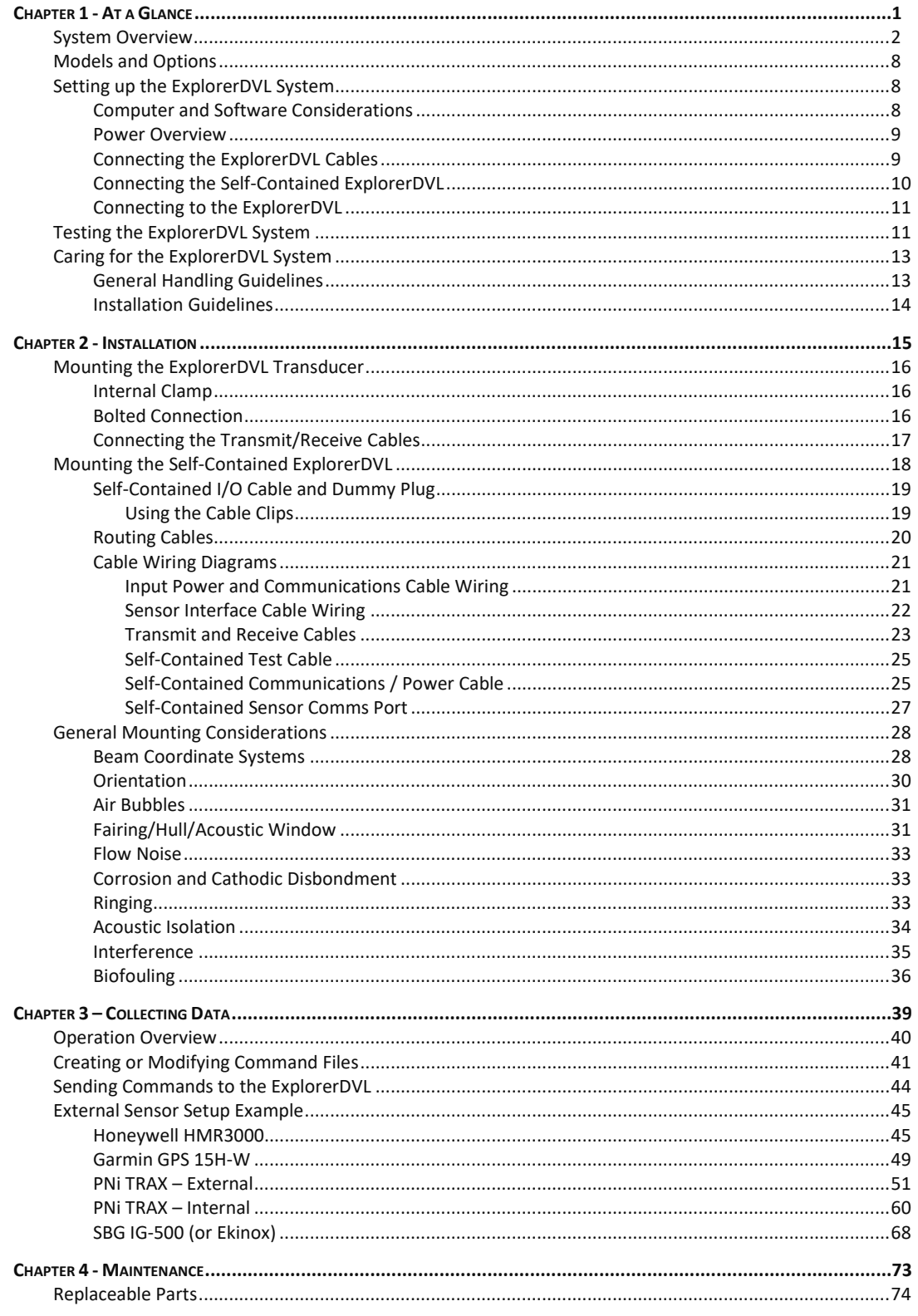

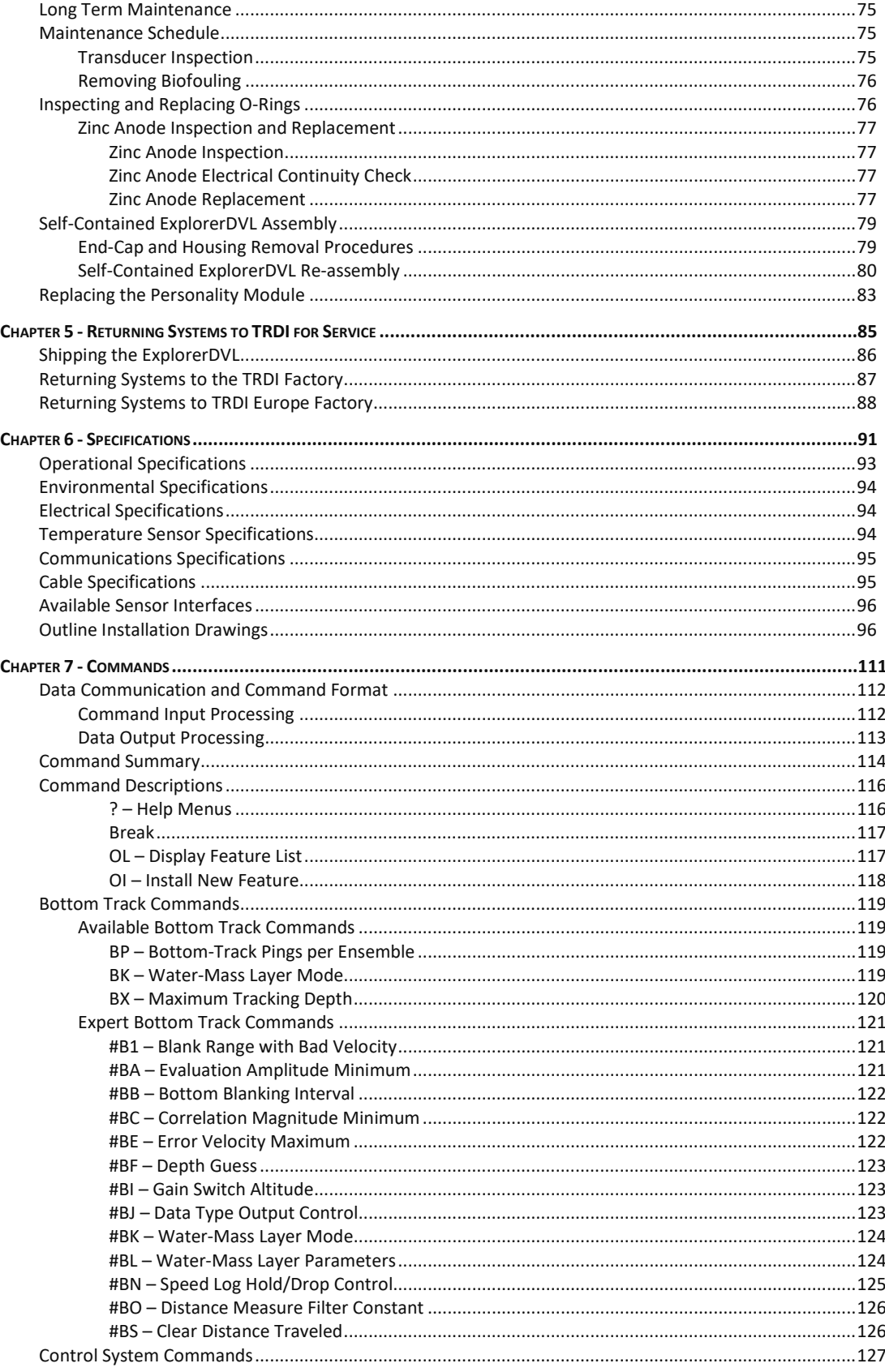

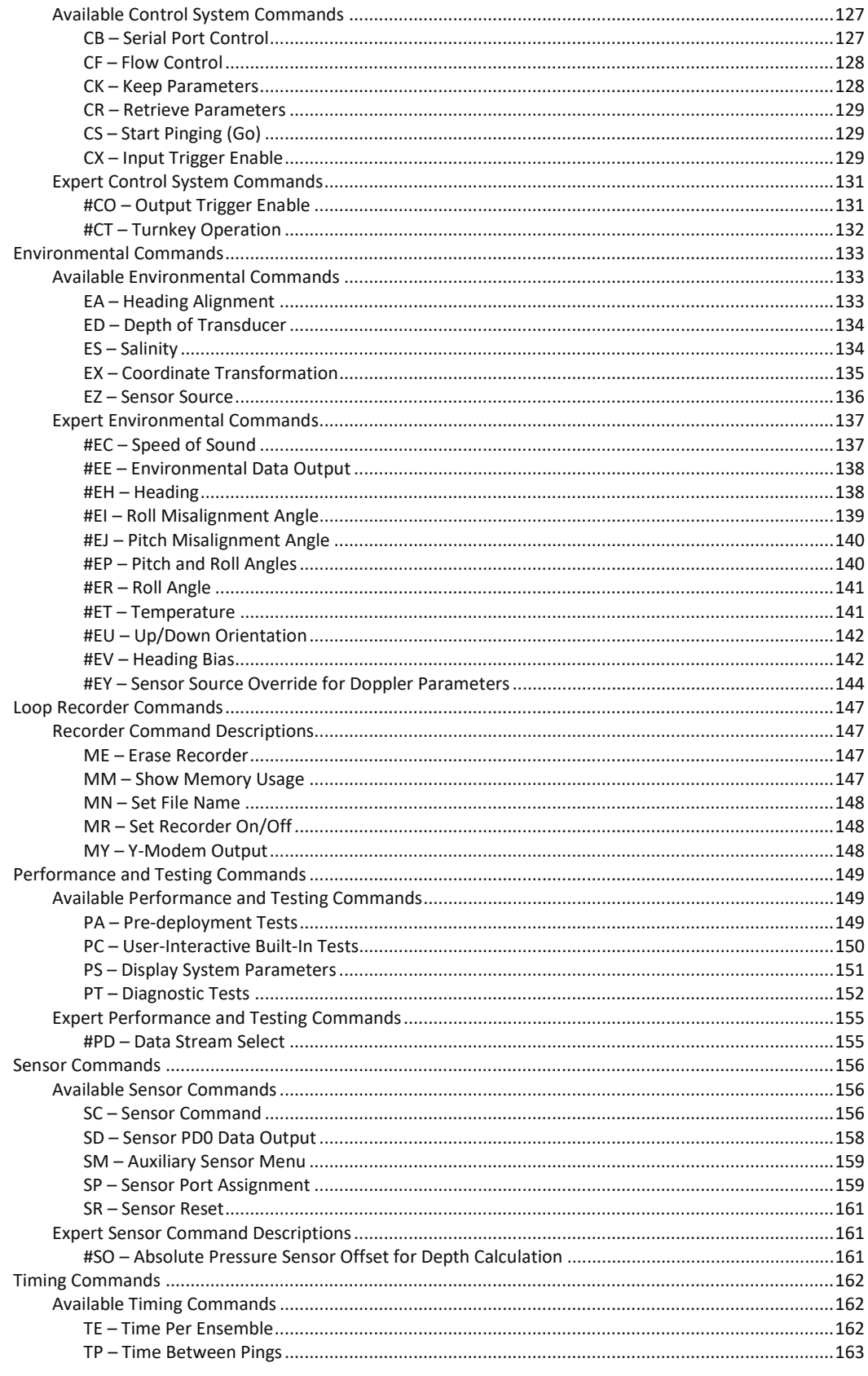

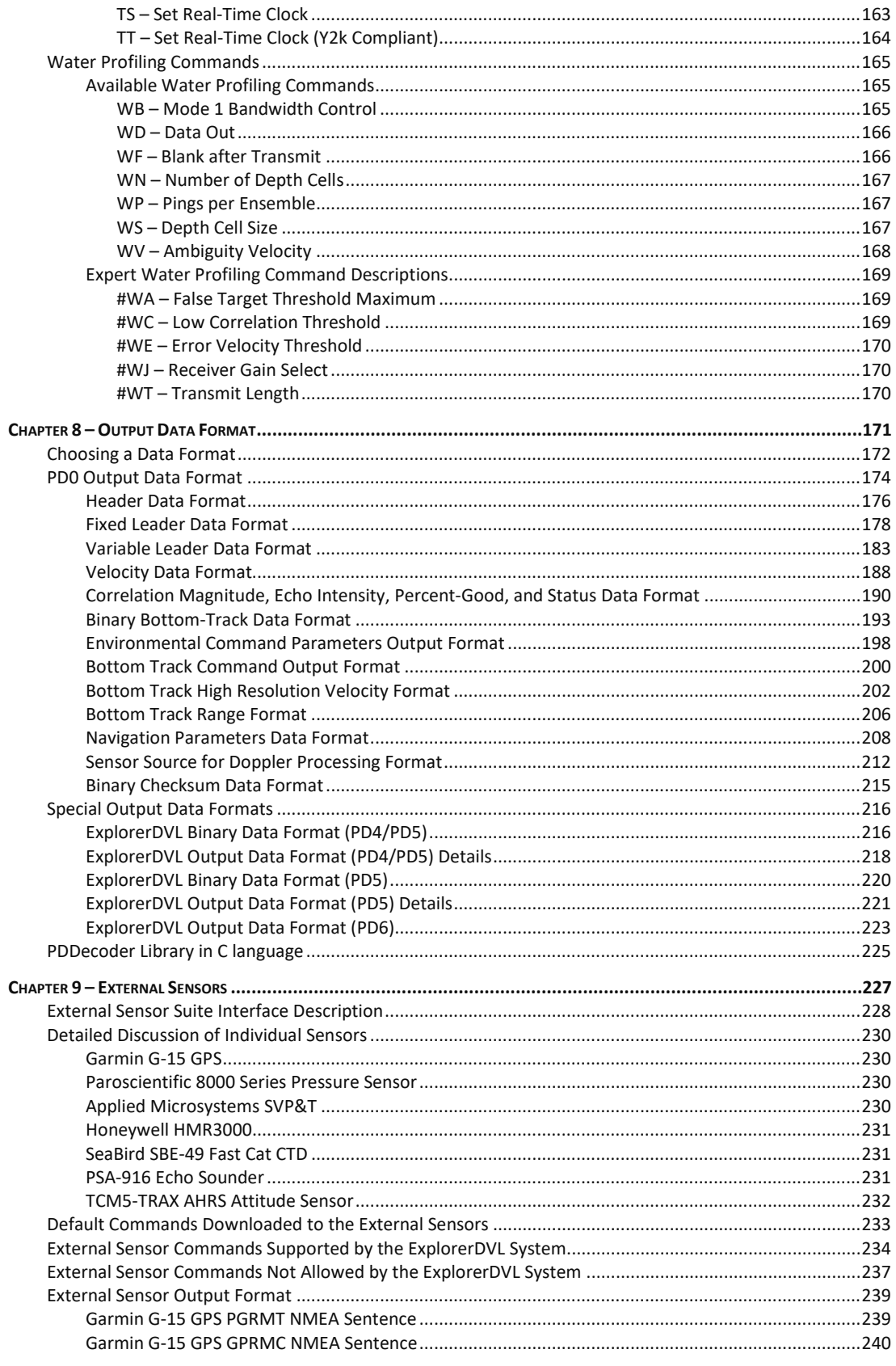

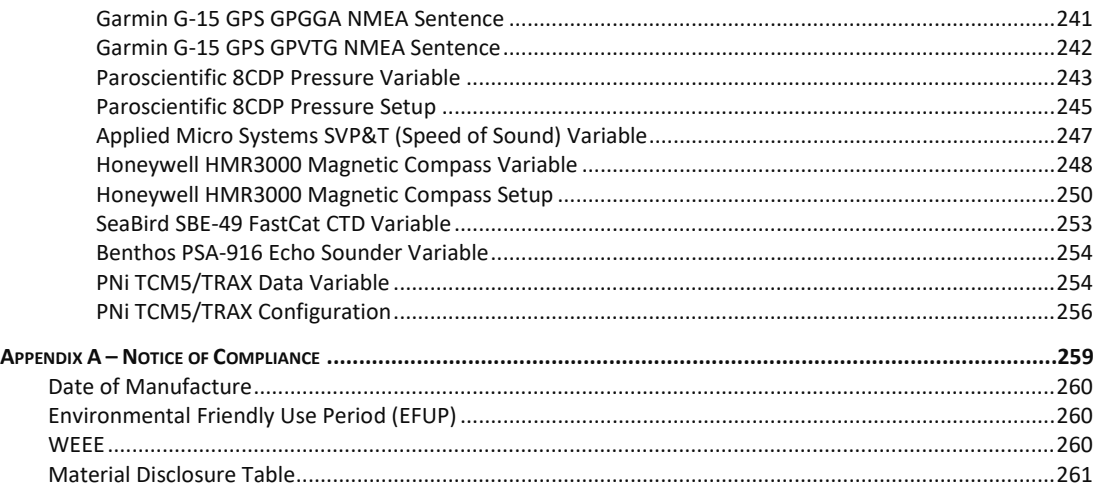

#### LIST OF FIGURES

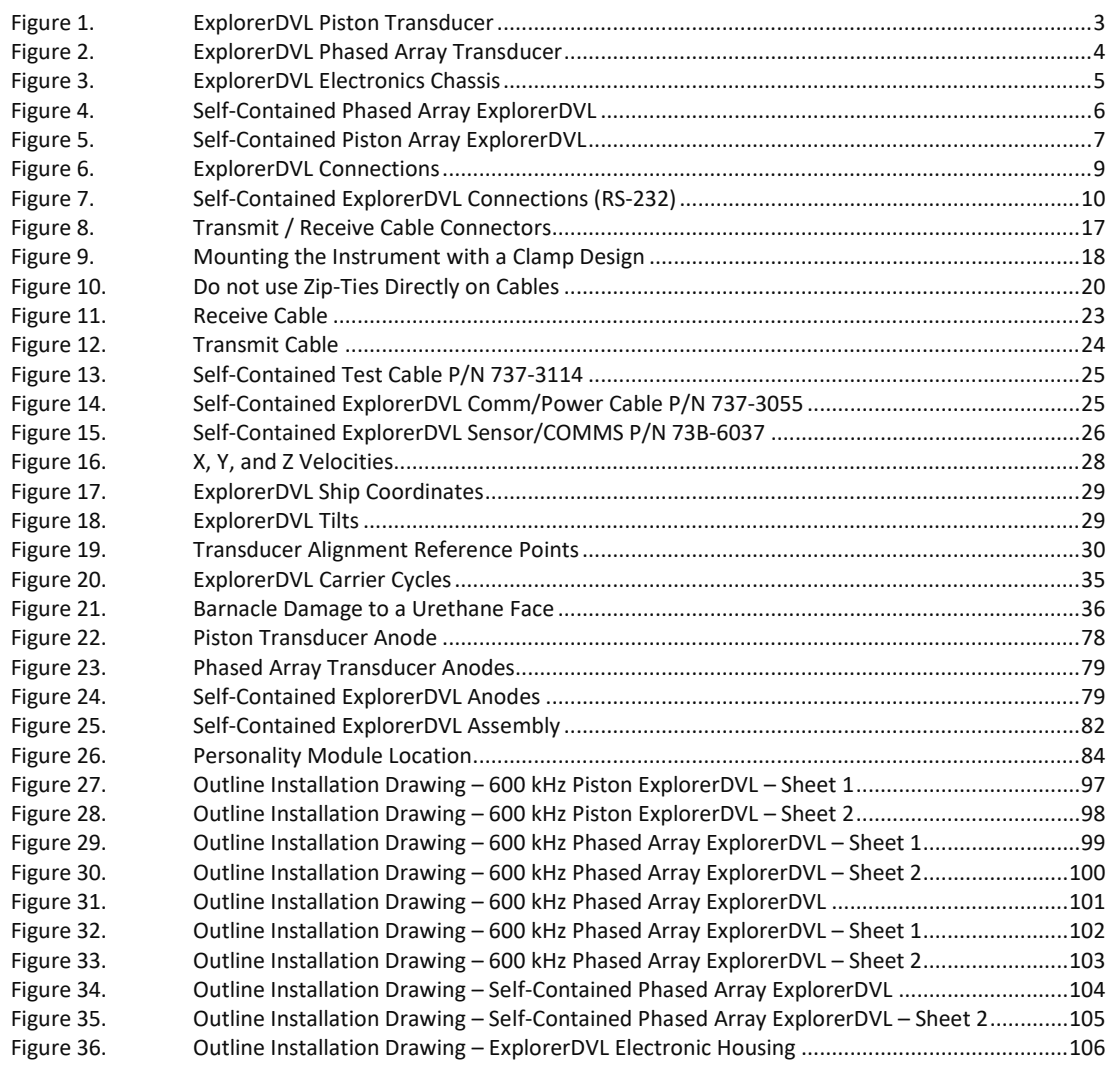

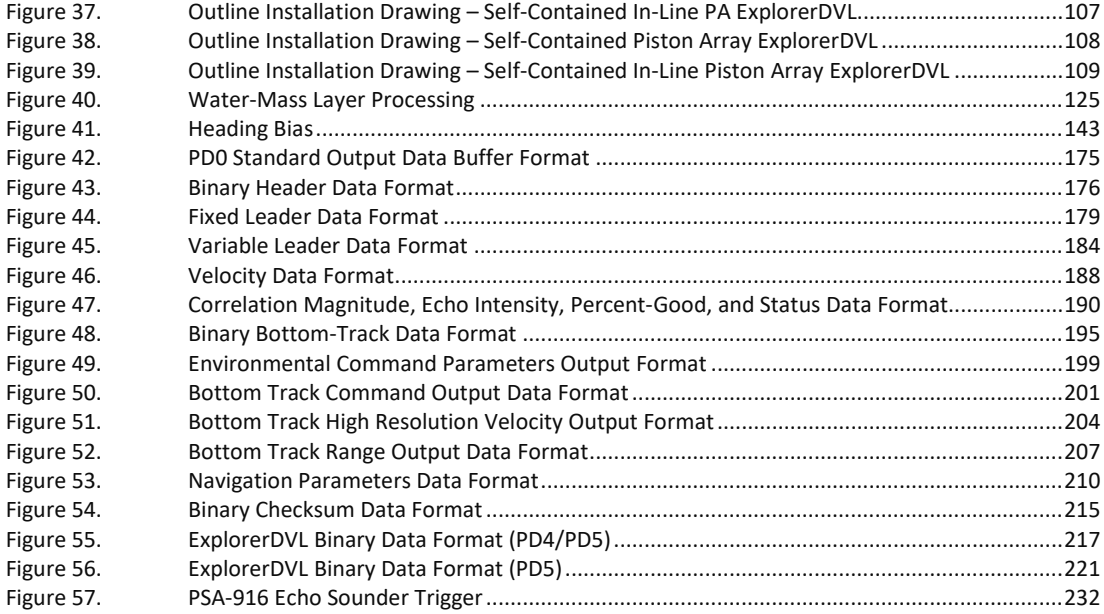

#### LIST OF TABLES

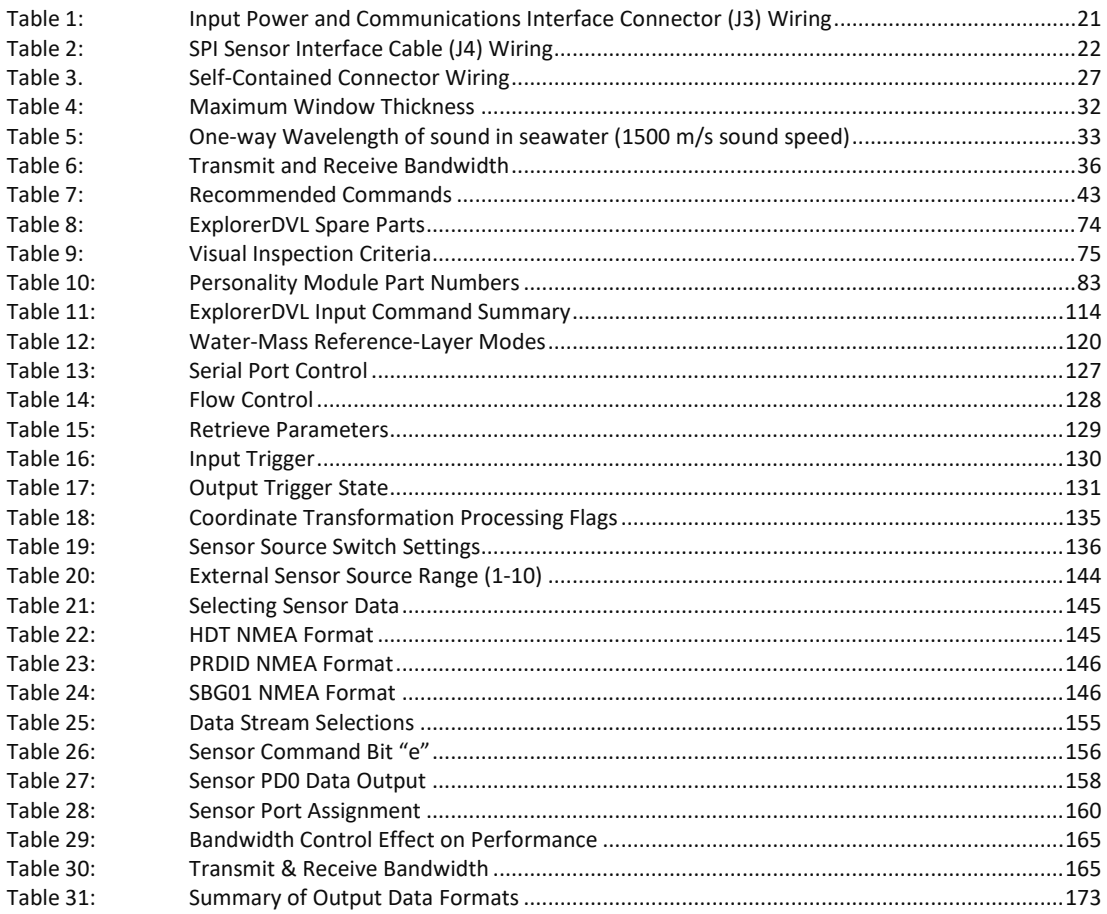

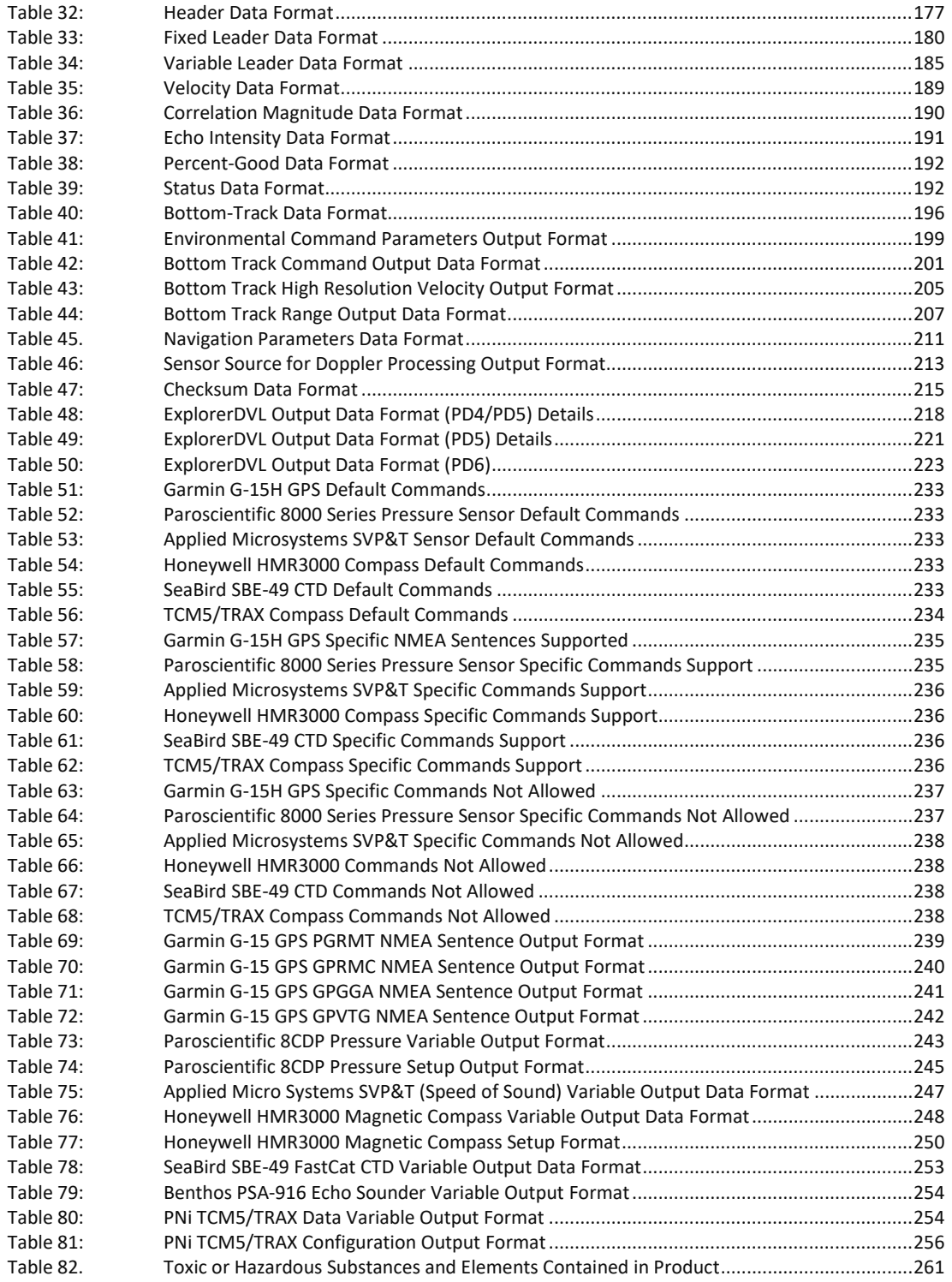

### REVISION HISTORY

### February 2024

• Updated Returning Systems to the TRDI Factory, page [87](#page-100-0) Brokerage address.

### July 2023

• Updated website address.

### February 2023

- Removed RTV from anodes. Applying RTV to the anodes reduces their effectiveness which can lead to corrosion of the housing.
- Updated EAR statement.
- Fixed leader IDs on page 174.

### June 2022

• Fixed Leader Binary Byte 37,38 was WL command. Changed to Spare.

### April 2022

• 95Z-6007-00 replaces the 90Z-8000-00 CD.

### February 2022

- Corrected the format for GPS Latitude/Longitude o[n Table](#page-254-1) 71, page [241.](#page-254-1) "Latitude Dec Minutes" field should be renamed to "Latitude Dec Degrees". "Longitude Dec Minutes" field should be renamed to "Longitude Dec Degrees". Added an example.
- New cover photo.

### May 2021

• Added the PDDecoder link in the Output Data Format chapter. Use the Teledyne Marine library to decode Teledyne RD Instruments (TRDI) PD data types, such as PD0 and waves packets.

### October 2018

- Replaced setup cards with new Deployment Guide.
- Added Getting Started sheet to documentation.
- Added using cable clips.
- Corrected signal names on 737-3055 cable drawing.
- Corrected page [60;](#page-73-1) step 5a tells you to set up the communications using the command SP 2 9. The correct command should be SP 4 9.
- Added note to temperature sensor specification.
- Updated Outline Installation drawings 96B-1004 and 96B-1015
- Updated [Table 31: Summary of Output Data Formats](#page-186-0) with PD0Distance Made Good information.
- Updated [Figure 42. PD0 Standard Output Data Buffer Format](#page-188-0) with missing bottom track output formats and IDs.
- Added figures for Environmental Command Parameters Output Format, Bottom Track Command Output Data Format, Bottom Track High Resolution Velocity Output Format, Bottom

Track Range Output Data Format, Navigation Parameters Data Format, and Sensor Source for Doppler Processing Output Format

• Added Export Administration Regulations (EAR) footers

### December 2016

- Updated CX command.
- Updated #EY command.
- Added #B1 command.

### September 2015

- Updated outline installation drawing 96B-6006.
- Added missing outline installation drawing 96B-1002.
- Added Self-Contained Test Cable P/N 737-3114
- Updated specifications.
- Added note about dynamic commands to Table 12, page 114.
- Updated the OL command example printout.
- Updated the PA command.
- Updated WD command default.
- Updated Table 68, page 232.

### April 2014

- TCM3/5 commands replaced by PNi TRAX sensor.
- Changed WV command default from WV175 to WV500.
- Updated the specifications.
- Updated the Outline Installation Drawings.
- Removed the Reserved for TRDI description that was just before the PD0 checksum. These two bytes were not in the ExplorerDVL output data.
- Added BIT Decoding Method to variable leader data format.
- Corrected binary bytes 23-30 (Hex 45-60) on PD4/PD5 description.
- Corrected PD5 DMG fields scale from dm (decimeters) to mm (millimeters).
- Added caution about using dry silicone lubricant to Self-Contained I/O connectors ICN 145
- Added sensor set up example to chapter 3.
- Updated fonts and styles.

### November 2010

- Added Self-Contained model.
- ICN074, 084, 097, 099, and ICN104 incorporated into manual.

July 2007

- Firmware version 34.08 added PD6 Output Data Format and two commands used by PD6 #BN and #BO.
- Other minor corrections and updates

### HOW TO CONTACT TELEDYNE RD INSTRUMENTS

If you have technical issues or questions involving a specific application or deployment with your instrument, contact our Field Service group:

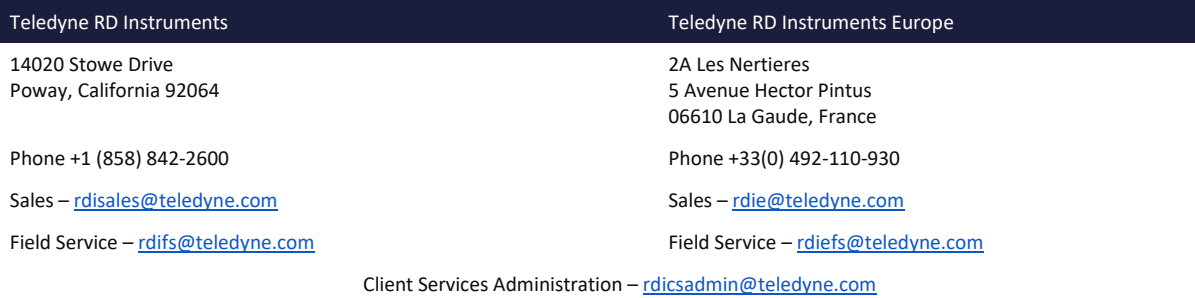

Web[: https://www.teledynemarine.com](https://www.teledynemarine.com/) 

For all your customer service needs including our emergency 24/7 technical support, call +1 (858) 842-2700

### **Self-Service Customer Portal**

Use our online customer portal a[t https://www.teledynemarine.com/support/RDI/technical-manuals](https://www.teledynemarine.com/support/RDI/technical-manuals) to download manuals or other Teledyne RDI documentation.

### **Teledyne Marine Software Portal**

Teledyne RD Instruments Firmware, software, and Field Service Bulletins can be accessed only via our Teledyne Marine software portal. To register, please go t[o https://tm-portal.force.com/TMsoftwareportal](https://tm-portal.force.com/TMsoftwareportal) to set up your customer support account. After your account is approved, you will receive an e-mail with a link to set up your log in credentials to access the portal (this can take up to 24 hours). Once you have secured an account, use the Teledyne Marine software portal to access this data with your unique username and password. If you have an urgent need, please call our Technical Support hotline at +1-858-842-2700.

#### CONVENTIONS USED IN THIS MANUAL

Thank you for purchasing a Teledyne RD Instruments ExplorerDVL. This Operation Manual is designed to help ExplorerDVL users to get familiar with the system.

Conventions used in the ExplorerDVL Operation Manual have been established to help learn how to use the system quickly and easily.

Menu items are printed in bold: click **Collect Data**. Items that need to be typed by the user or keys to press will be shown as **<F1>**. If a key combination were joined with a plus sign **(<ALT+F>**), press and hold the first key while pressing the second key. Words printed in italics include program names (*TRDI Toolz*) and file names (*TestWH.rds*).

Code or sample files are printed using a fixed font. Here is an example:

```
ExplorerDVL
Teledyne RD Instruments (c) 2013
All rights reserved.
Firmware Version: 34.xx
```
 $\rightarrow$ 

There are four other visual aids to help: Notes, Cautions, Recommended Settings and References.

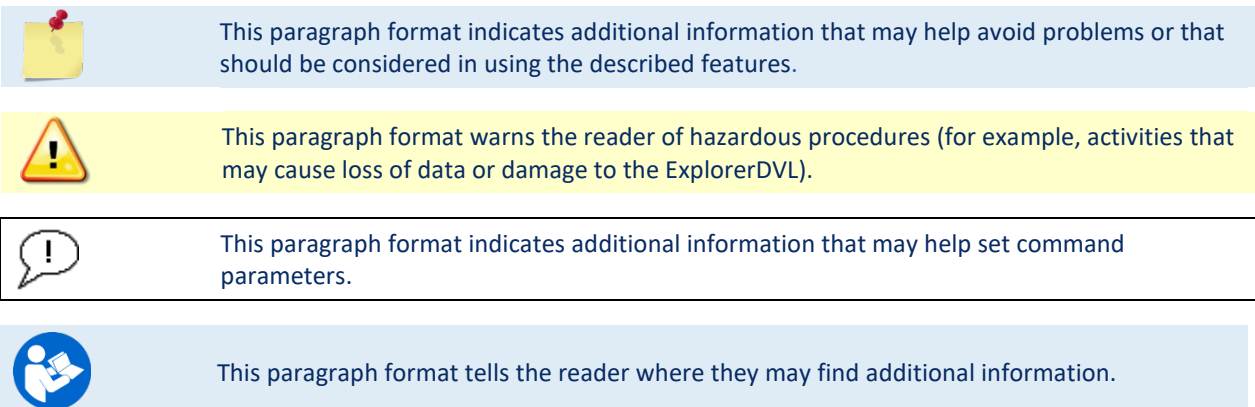

**NOTES** 

<span id="page-14-0"></span>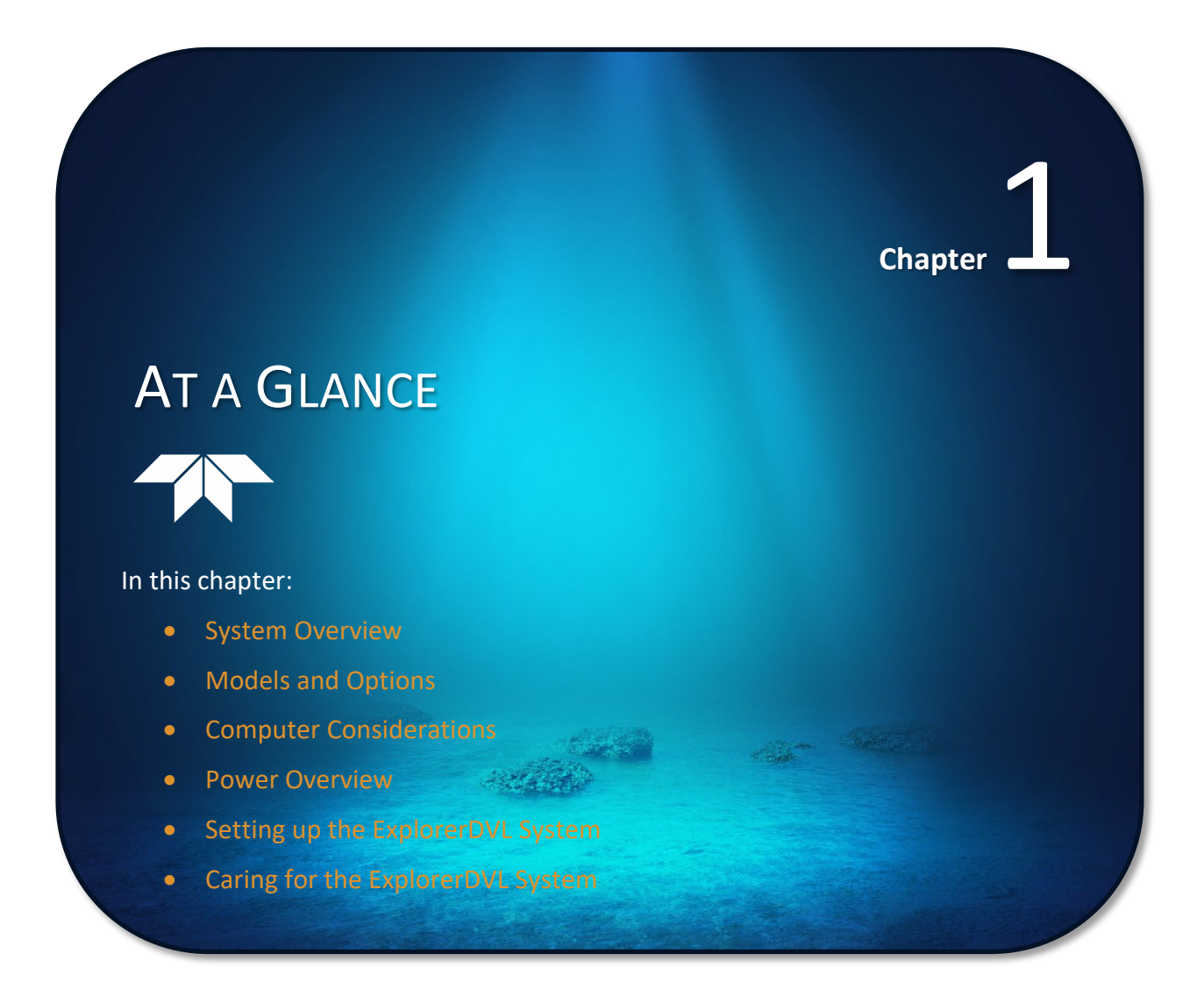

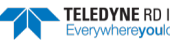

## <span id="page-15-0"></span>System Overview

The transducer assembly contains the transducer ceramics. The standard acoustic frequency is 614.4 kHz. See the outline drawing for dimensions and weights ([Outline Installation Drawings](#page-109-1)).

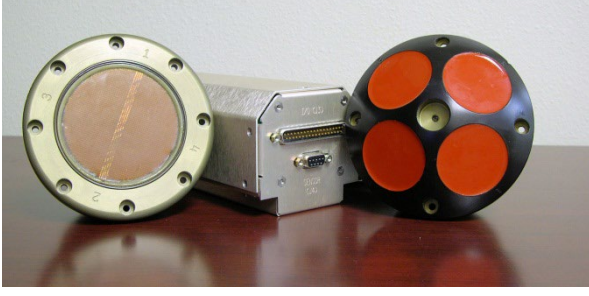

#### Picture **Description**

The standard piston transducer housing allows deployment depths to 300 meters (se[e Figure 1\)](#page-16-0) and the Phased Array transducer (see [Figure 2\)](#page-17-0) allows deployment depths to 1000 meters.

The transducer ceramics are mounted to the transducer housing. The urethane faces cover the transducer ceramics.

Never set the transducer on a hard surface. The urethane faces may be damaged.

The Transmit and Receive cables connect the ExplorerDVL transducer to the Electronics Chassis.

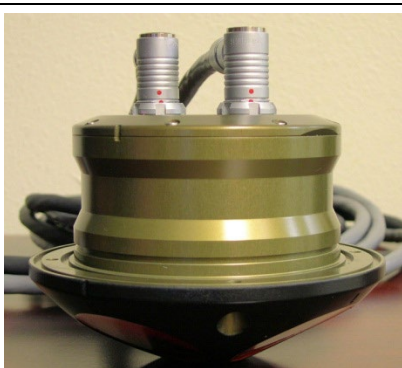

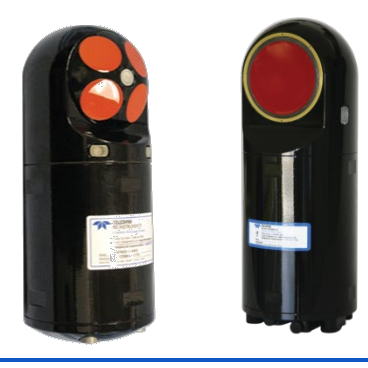

The Electronic Chassis contains all the interfaces to and from the transducer, computer, vessel, and power.

The Self-Contained ExplorerDVL electronics and transducer are contained in a waterproof housing (see [Figure 4](#page-19-0) an[d Figure 5\)](#page-20-0).

<span id="page-16-0"></span>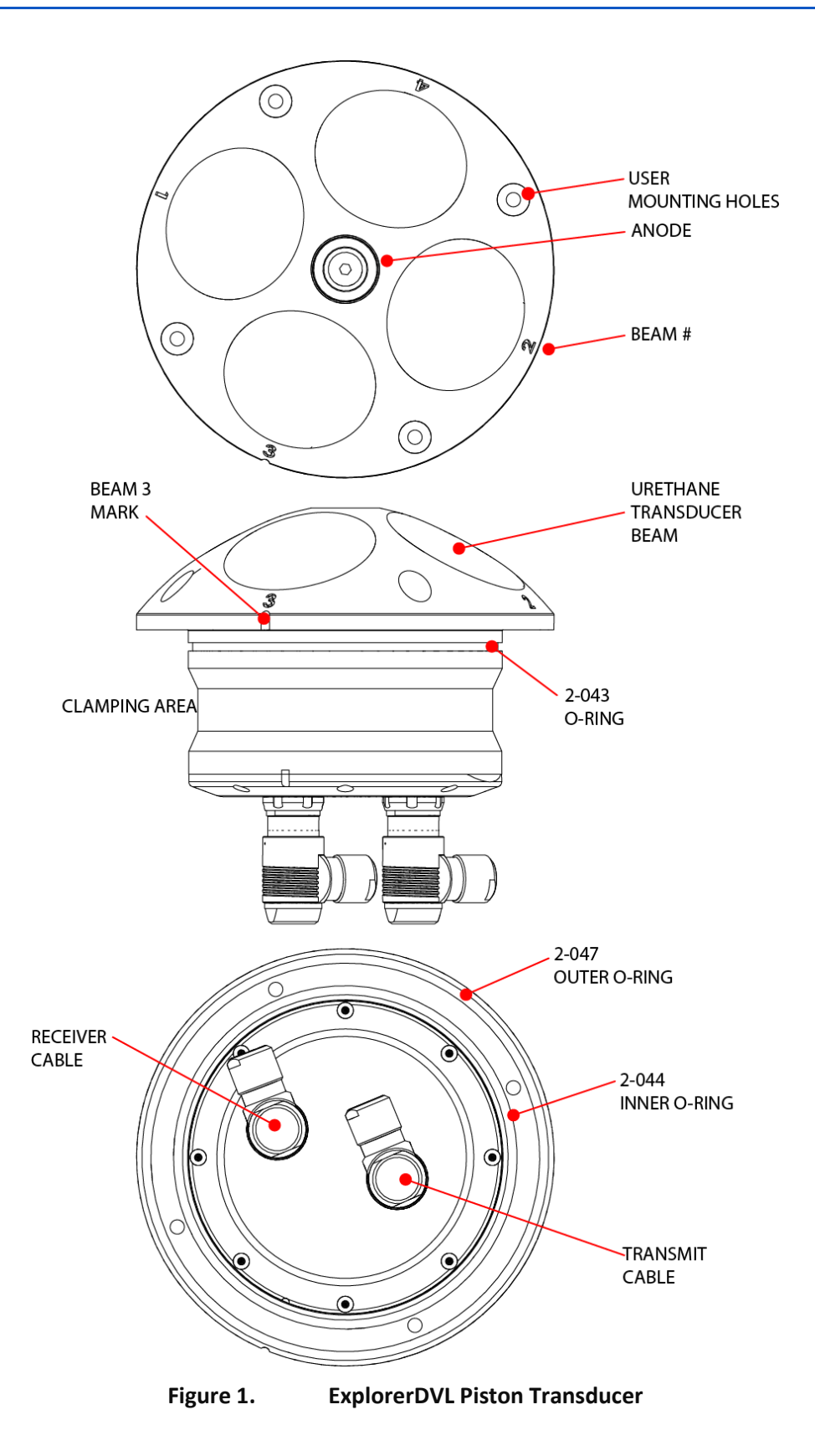

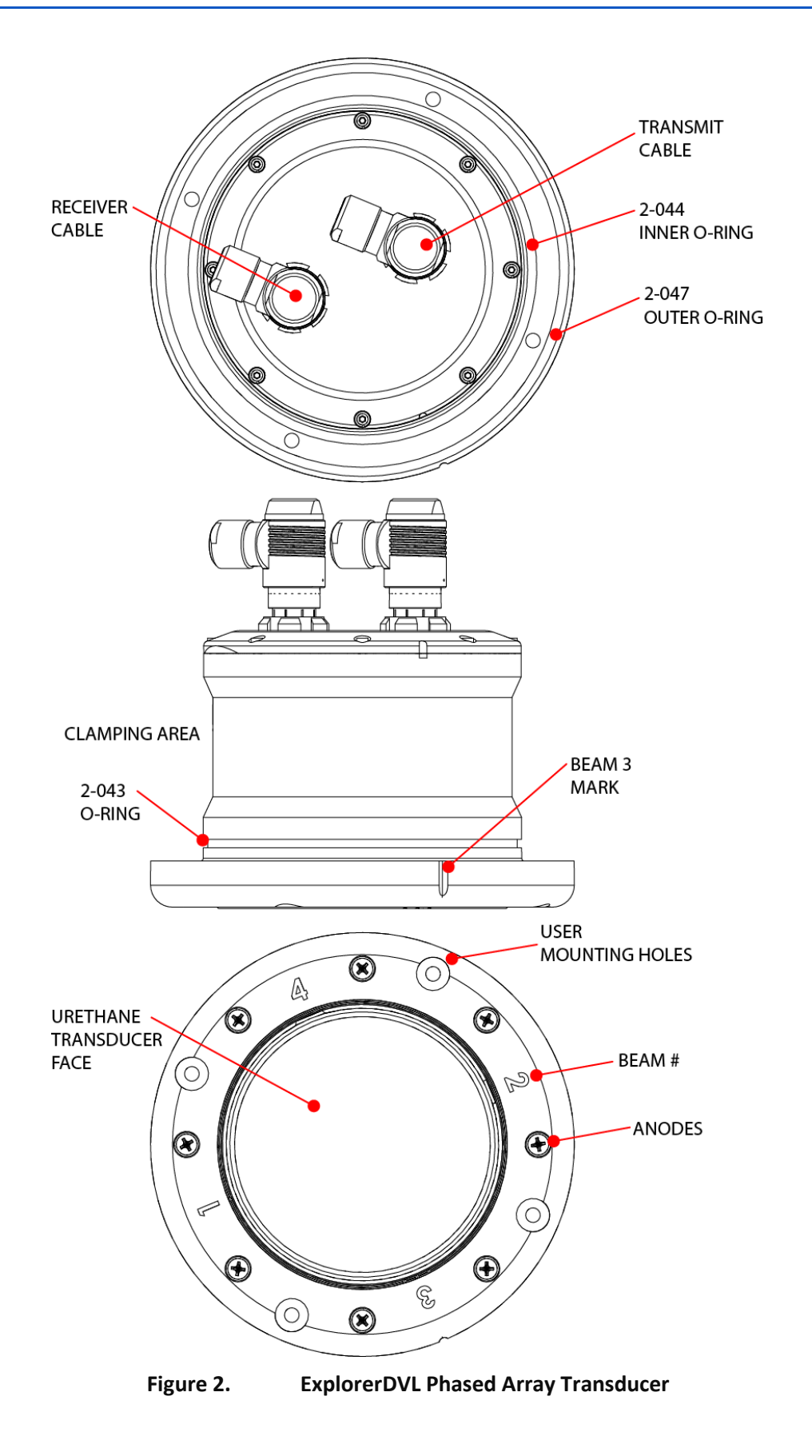

<span id="page-17-0"></span>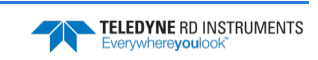

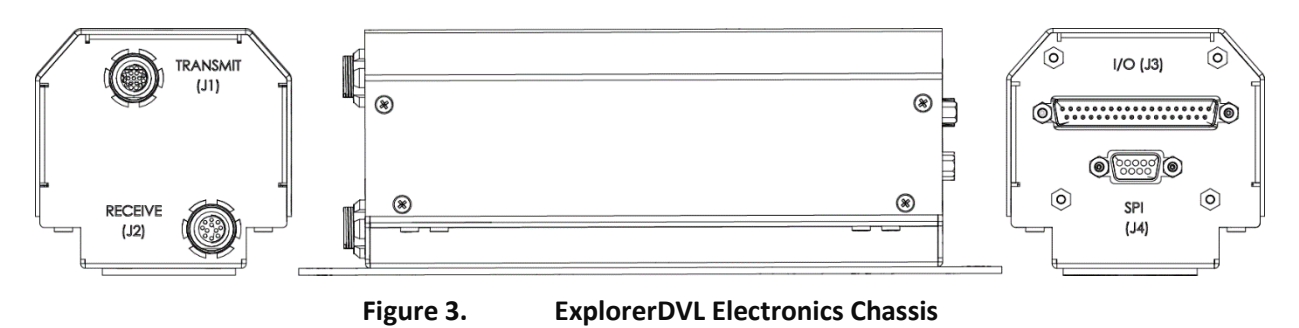

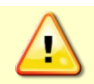

The ExplorerDVL Electronics Chassis contains Electro Static Sensitive Devices. Take accepted ESD prevention measures **before** removing the cover.

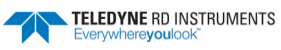

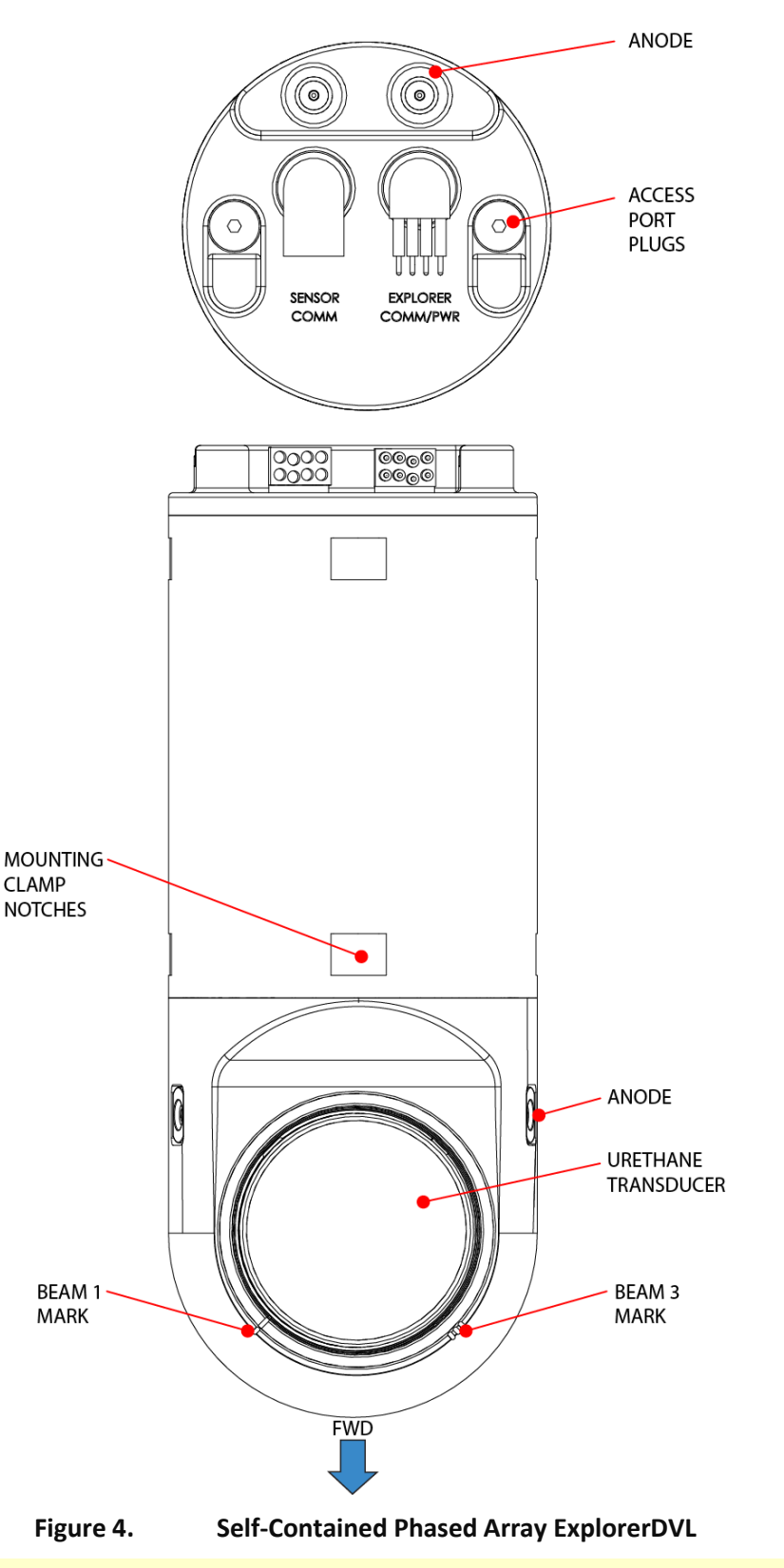

<span id="page-19-0"></span>The Self-Contained ExplorerDVL housing contains Electro Static Sensitive Devices. Take accepted ESD prevention measures **before** removing the end-cap and housing.

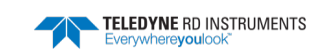

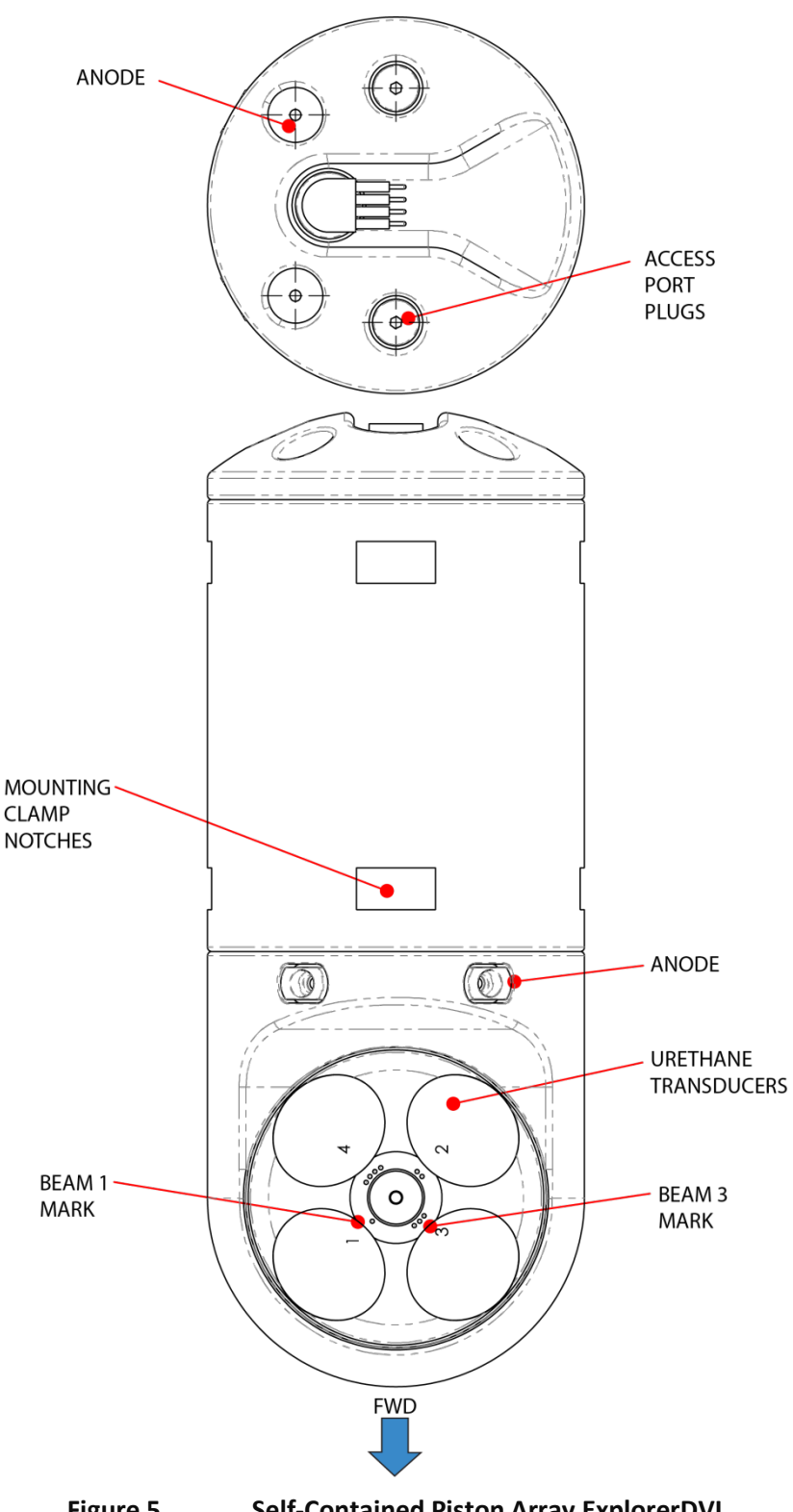

**Figure 5. Self-Contained Piston Array ExplorerDVL**

<span id="page-20-0"></span>

The Self-Contained ExplorerDVL housing contains Electrostatic Sensitive Devices. Take accepted ESD prevention measures **before** removing the end-cap and housing.

# <span id="page-21-0"></span>Models and Options

**Transducer Type and Depth Rating** – The ExplorerDVL can utilize one of two transducer technologies depending on the required depth rating. The Phased Array transducer and the Janus piston transducer provide a standard 300 meters depth rating. High-pressure systems are available with a depth rating up to 4000 meters.

**Self-Contained ExplorerDVL** - The Self-Contained Phased Array ExplorerDVL contains the electronics and transducer in a waterproof housing.

**Transducer material** – Transducers are available in aluminum (standard), and optionally in titanium and bronze.

**Communication configurations** – The ExplorerDVL has four communication channels available. The personality module (hardware dependent) can be <u>one</u> of the following combinations of electrical protocols:

- Four RS-232 channels,
- One RS-422 channel and three RS-232 channels,
- Two RS-422 channels and two RS-232 channels.

**Cable lengths** – The maximum length of the transmit and receive cables is 2.0 meters.

**Angled / straight cable connectors** – The Transmit and Receive cable connectors on the transducer end-cap are available in both right angled and straight connectors.

**Feature upgrades** – Contact a local TRDI sales representative if interested in upgrading the system.

- The Low Altitude Bottom Capability feature upgrade extends the minimum altitude for Bottom Tracking from 0.5 meters to 0.25 meters for piston and phased array at 0.31 meters.
- Water Profiling Real-time current profiling option

# <span id="page-21-1"></span>Setting up the ExplorerDVL System

Use this section to connect the ExplorerDVL to a computer and establish communications. Install the *RDI Tools* software in order to communicate with the ExplorerDVL.

### <span id="page-21-2"></span>Computer and Software Considerations

The ExplorerDVL system includes the utility program *TRDI Toolz* to help set up, use, test, and troubleshoot the ExplorerDVL. Use this program to "talk" to the ExplorerDVL and to run script files (see Creating or Modifying Command Files and Use TRDI Toolz [to Send the Commands to the ExplorerDVL](#page-57-1)). *TRDI Toolz* is included on the Navigation CD. For detailed information on how to use *TRDI Toolz*, see the help file included with the software.

TRDI designed the Pinnacle to use a Windows® compatible computer with the minimum computer requirements:

- Windows 10®, Windows 8®, Windows 7® Desktop, Laptop, or Netbook computer
- Screen resolution above 1024x768
- One Serial Port (two or more High Speed UART Serial Port recommended)

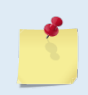

TRDI highly recommends downloading and installing all of the critical updates, recommended updates, and the service releases for the version of Windows® being used prior to installing any TRDI software.

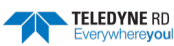

### <span id="page-22-0"></span>Power Overview

The ExplorerDVL requires a DC supply between 12 and 28 VDC with a minimum inrush capability of 3A. Either an external DC power supply or battery can provide this power. Sonar performance depends on supply voltage, but not very strongly. The processing electronics use a DC/DC converter, so their function is independent of the supply voltage over the 12 to 28 volt range. However, the raw supply voltage is provided directly to the transmitter so that the transmitted acoustic power is proportional to Vin2. Many customers have successfully operated the ExplorerDVL using 24 volts. It may be worth the cost of providing a higher supply voltage to achieve the maximum bottom-tracking range.

The self-contained Explorer can accept custom power input with the inclusion of a custom power conversion board. Please contact a TRDI sales representative for further details on this capability.

### **Power on Cycle**

The power supply must be able to handle the inrush current as well. Inrush current is the current required to fully charge up the capacitors when power is applied to the ExplorerDVL. The capacitors provide a store of energy for use during transmit. The inrush current is as high as three Amps rms. The ExplorerDVL will draw this amperage until its capacitors are fully charged.

*If the power supply limits the current or the power drop on the cable is significant, then the power on cycle will take longer.* It can take up to one minute. If the power shuts down during the inrush current draw, this may not allow the ExplorerDVL electronics to start.

### <span id="page-22-1"></span>Connecting the ExplorerDVL Cables

[Figure 6](#page-22-2) illustrates how to connect the ExplorerDVL cable to a computer and power. Make sure the ExplorerDVL is resting on a soft pad to protect the I/O cable connectors and the transducer urethane face(s).

To set up the ExplorerDVL:

1. Connect the Transmit and Receive cables to the electronics housing and transducer.

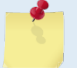

Match the red dots to connect the Transmit and Receive cables. See [Connecting the](#page-30-0)  [Transmit/Receive Cables](#page-30-0) for details.

- 2. Wire the I/O cable to the computer's communication port (see [Input Power and Communications](#page-34-1)  [Cable Wiring](#page-34-1)).
- 3. Connect +12 to 28 VDC power.

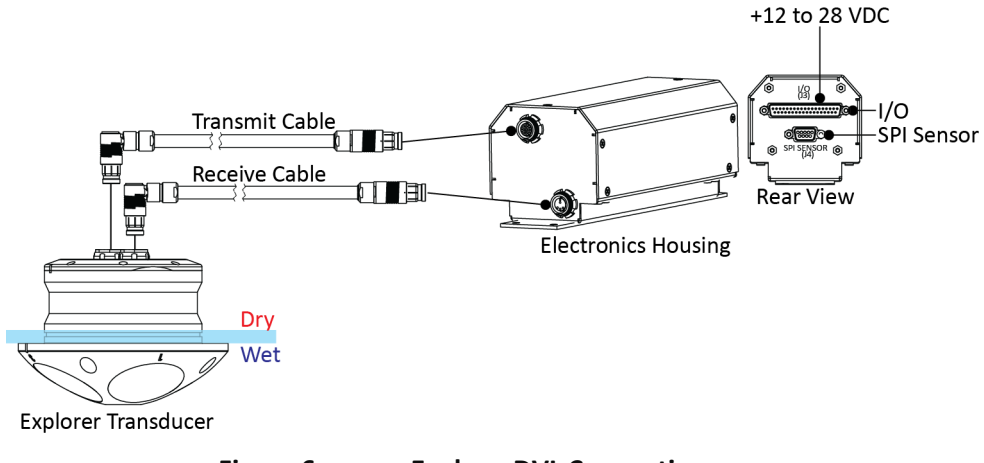

<span id="page-22-2"></span>**Figure 6. ExplorerDVL Connections** 

### <span id="page-23-0"></span>Connecting the Self-Contained ExplorerDVL

[Figure 7](#page-23-1) illustrates how to connect the Self-Contained ExplorerDVL cable to your computer and power. Make sure the Self-Contained ExplorerDVL is resting on a soft pad to protect the I/O cable connectors and the transducer urethane face.

To set up the Self-Contained ExplorerDVL:

1. Connect the I/O cable to the ExplorerDVL.

Place a light amount of dry silicone lubricant spray on the connector pins (rubber portion only). This will make it easier to connect or remove the I/O cable and dummy plug. See [Self-](#page-32-0)[Contained I/O Cable and Dummy Plug](#page-32-0) for details.

- 2. Wire the I/O cable to the computer's communication port (see [Self-Contained Communications /](#page-38-0)  [Power Cable](#page-38-0)).
- 3. Connect +12 to 28 VDC power.

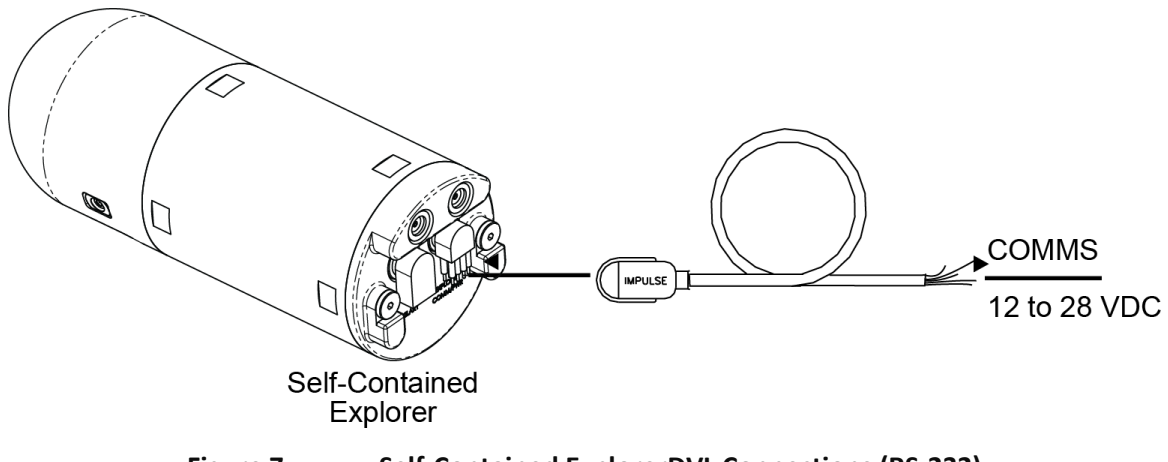

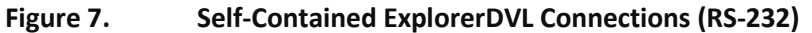

<span id="page-23-1"></span>

The dummy plugs should be installed any time the cables are removed. Use the dummy plug when the ExplorerDVL is in storage or is being handled.

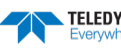

### <span id="page-24-0"></span>Connecting to the ExplorerDVL

ExplorerDVL units are configured to use 4xRS232, or 3xRS232 and 1xRS422, or 2xRS232and 2xRS422 communications protocols. The computer's communication port must match the ExplorerDVL communication lines on its port. To change the communication protocol, return the unit to TRDI or contact field service.

**To establish communications with the ExplorerDVL**:

- 1. Connect the system and apply power.
- 2. Start the *TRDI Toolz* software.
- 3. Select **New Serial Connection**.
- 4. Enter the Pathfinder's communication settings.

**Serial Communications:** 

Select the **COM Port** the serial cable is connected to and set the **Baud Rate** from the drop down list to 115200

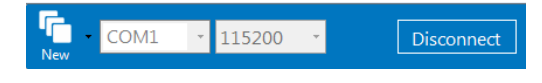

- 5. Click the **Connect** button. Once connected, the button will change to **Disconnect**.
- 6. Click the **Break**  $(1)$  button. From the **Break** button drop down menu, select **Soft Break** ( $=$   $=$   $=$   $)$ ). The wakeup banner will display in the terminal window.

```
ExplorerDVL
Teledyne RD Instruments (c) 2014
All rights reserved.
Firmware Version: 34.xx
```
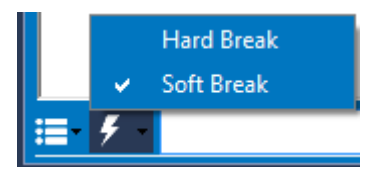

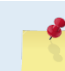

>

It may be necessary to click inside the terminal window and then click the **Break** button to wake up the system.

# <span id="page-24-1"></span>Testing the ExplorerDVL System

**To test the ExplorerDVL**:

- 1. Connect the system as described in **[Setting Up the ExplorerDVL](#page-22-1) System**.
- 2. Apply power to the system.
- 3. Start the *TRDI Toolz* program (for help on using *TRDI Toolz*, see the TRDI Toolz Help file).
- 4. Click the **Break** button. The wakeup banner appears on the log file window.

```
ExplorerDVL 
Teledyne RD Instruments (c) 2010
All rights reserved.
Firmware Version: 34.xx
```
>

5. At the ">" prompt in the communication window, enter the command **CR1** then press the **Enter** key. This will set the ExplorerDVL to the factory default settings.

- 6. At the ">" prompt in the communication window, enter the direct command **CK** then press the **Enter** key. This will save the factory default setting.
- 7. At the ">" prompt in the communication window, enter the direct command **PS0** then press the **Enter** key. This will display the ExplorerDVL system configuration data.

```
>ps0
   Serial Number: 0
 Frequency: 614400 Hz
 Configuration: ExplorerDVL : 4-beam velocity.
Transducer Type: PISTON
 Beam Angle: 30 Degrees
 Beam Pattern: CONVEX
         Sensors: TEMP PRESS TILTS
 CPU Firmware: 34.xx
 FPGA Version: 3.00.005 
Sensor Firmware: 33.03
Board Serial Number Data:
53 00 00 00 15 5A 04 28 
4F 00 00 00 34 A7 60 23 BFP72B-1102-03X
 DC 00 00 00 41 51 C4 23 DSP72B-2102-00X
 E6 00 00 00 41 7E A6 23 PER72B-2104-00X
F0 00 00 00 34 A7 89 23 BFT72B-1101-03X
8F 00 00 00 3D 07 1B 23 RCV72B-2103-03X
 A1 00 00 00 32 00 67 23 SNS72B-1000-00A
 4B 00 00 00 34 A6 5F 23 PIO72B-2101-00X
```
>

8. At the ">" prompt in the communication window, enter the command **PA** then press the **Enter** key. This will run the ExplorerDVL Pre-Deployment test.

```
>PA
RAM test...........PASS
ROM test...........PASS
Receive Path Test (Hard Limited):<br>H-Gain W-BW L-Gain W-BW
        H-Gain W-BW L-Gain W-BW H-Gain N-BW L-Gain N-BW
Correlation Magnitude (percent)<br>Lag Bm1 Bm2 Bm3 Bm4 Bm1 Bm2 Bm3 Bm4
Lag Bm1 Bm2 Bm3 Bm4 Bm1 Bm2 Bm3 Bm4 Bm1 Bm2 Bm3 Bm4 Bm1 Bm2 Bm3 Bm4
  0 100 100 100 100 100 100 100 100 100 100 100 100 100 100 100 100
                     1 81 79 81 82 82 83 83 81 81 83 80 81 81 83 82 81
  2 45 45 47 48 46 51 54 49 49 50 45 40 46 49 47 43
 3 20 21 25 24 17 28 30 26 22 19 21 10 17 16 21 13
 4 3 15 10 7 5 17 16 14 4 5 11 8 5 8 8 7
  5 5 8 3 1 8 11 7 8 3 8 5 13 8 12 3 14
 6 9 8 4 3 15 8 4 6 2 8 8 7 7 10 2 13
 7 9 10 5 6 17 4 10 9 4 8 7 2 4 11 3 12
 P P P P
Sin Duty Cycle (percent)
     50 47 52 46 47 50 48 48 52 50 48 47 49 49 46 47
 P P P P
Cos Duty Cycle (percent)
     51 53 48 51 50 48 49 50 53 52 47 55 44 53 46 50
      P P P P
RSSI Noise Floor (counts)<br>54 60 70 58 3
      54 60 70 58 38 43 53 42 65 70 80 68 44 49 58 47
 P P P P
RESULT...PASSED
Transmit/Receive Continuity Check:
 (Transducer Must be in Air)
Test Beam
1 2 3 4<br>Noise (Amp/Rslt): 58/ PASSED 64/ PASSED 73/ PASSED 58/ PASSED
Noise(Amp/Rslt): 58/ PASSED 64/ PASSED 73/ PASSED 58/ PASSED 
Elect(Amp/Rslt): 168/CONNECTED 172/CONNECTED 180/CONNECTED 169/CONNECTED
Ceramics(Amp/Rslt):146/CONNECTED 152/CONNECTED 156/CONNECTED 145/CONNECTED
RESULT...PASSED
Composite Result:
    GO for Deployment
```
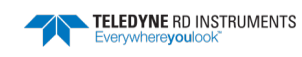

This test may fail if the ExplorerDVL is exposed to electrical interference such as that from other acoustic devices or SONARs or other electronic devices (i.e. cellphones, radios, computers, TV's, etc.). The test may also fail if the ExplorerDVL or its cable is exposed or installed near potential sources of EMI's such as high voltage lines like main engine cables, galley equipment, winches, engine room equipment, cranes, high voltage lighting circuit, etc. Interference from the mentioned sources may contaminate the ExplorerDVL's data as well. Oftentimes, a noisy (i.e. non-UPS) power supply may cause failures in this test as well.

- 9. If the wakeup displays, PS0 displays, and PA message displays with a result of "GO for Deployment", the ExplorerDVL is functioning normally.
- 10. To test communication to external sensors in the system, assign the sensors to the ports using the SP command and then send the SR command to verify the sensors initialize.

# <span id="page-26-0"></span>Caring for the ExplorerDVL System

This section contains a list of items to be aware of every time handling, using, or deploying the ExplorerDVL. *Please refer to this list often*.

### <span id="page-26-1"></span>General Handling Guidelines

- Never set the ExplorerDVL transducer on a hard or rough surface. **The urethane face or anodized finish may be damaged.**
- Do not expose the transducer face to prolonged sunlight (24 hours or more). **The urethane face may develop cracks.** Cover the transducer face on the ExplorerDVL if it will be exposed to sunlight.
- Do not store the ExplorerDVL in temperatures over 60 degrees C or under -25 degrees C. **The internal components and/or urethane face may be damaged.**
- Do not scratch or damage the O-ring surface or grooves on the transducer and end-cap. **If scratches or damage exists, they may provide a leakage path and cause the ExplorerDVL to flood.** Do not risk a deployment with damaged O-ring surface.
- Do not lift or support an ExplorerDVL transducer by the external cables. **The connector or cable will break.**
- Do not connect or disconnect any cable with power applied. When the cable is connected with power applied, it may cause a small spark. **The connector pins may become pitted and worn.**
- Use light amounts of silicone lubricant (such as  $3M<sup>TM</sup>$  Silicone Lubricant (Dry Type) ID No: 62-4678-4930-3) on both the male pins and female socket to help seat the Self-Contained cable connectors. Wipe off excessive silicone spray from the metal portions of the pins. **Regular lubrication is required: Apply dry type silicone lubricant prior to each connection.**
- The Self-Contained ExplorerDVL I/O cable may be connected while slightly wet; do not connect under water.

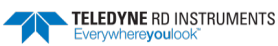

### <span id="page-27-0"></span>Installation Guidelines

- Make sure the O-rings stay in their groove when installing the ExplorerDVL in the vessel. **Loose, missing, stripped hardware, or damaged O-rings can lead to water ingress and damage the ExplorerDVL and/or vessel.**
- **The electronics housing and transmit and receive cables are not waterproof** and are intended for installation within a pressure vessel.
- The Phased Array and piston transducers are intended for installation onto a pressure vessel from the outside, **where the transducer face is subjected to the water and the end-cap (where the connectors are located) is dry**.

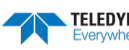

<span id="page-28-0"></span>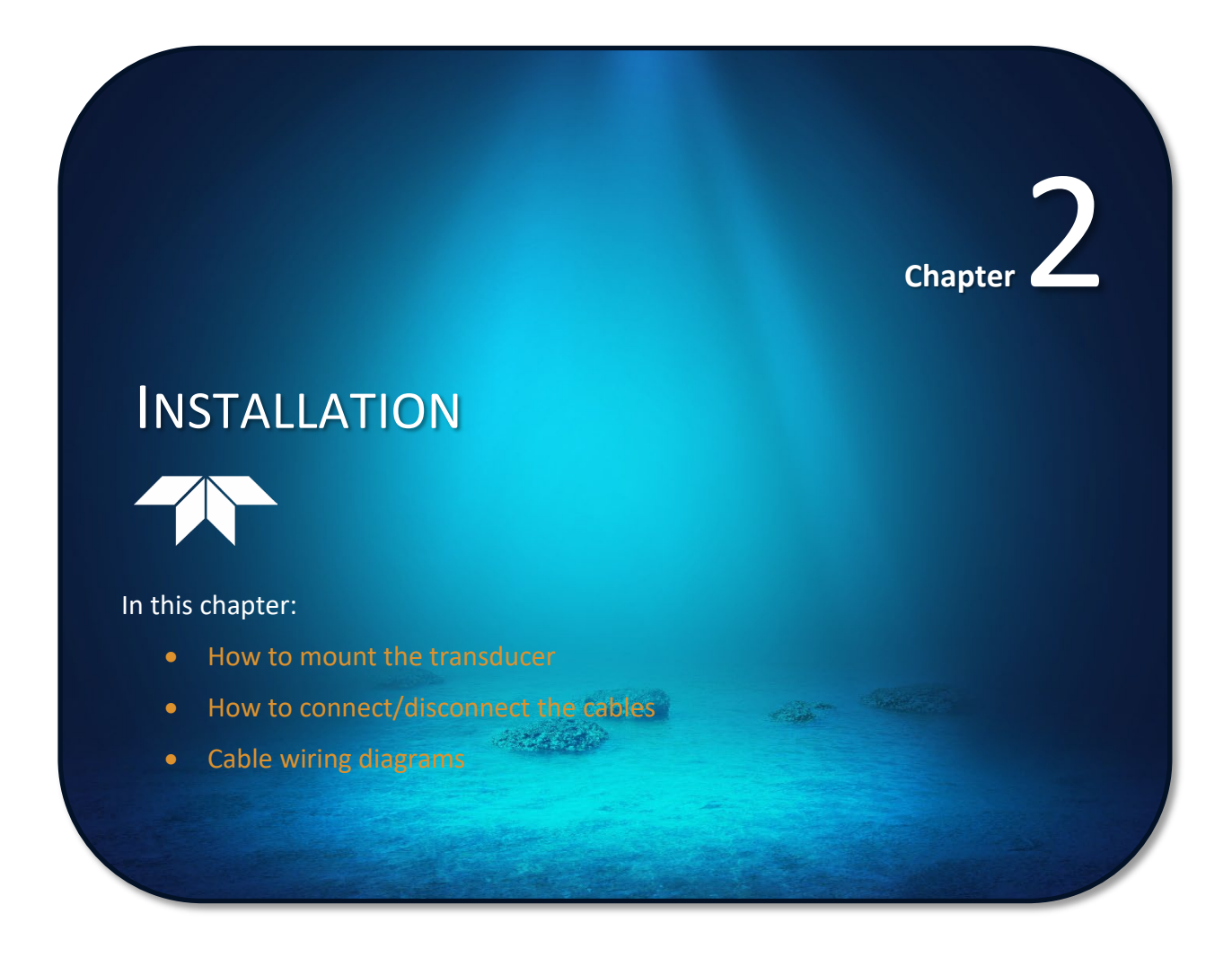

This section is a guide for installing the ExplorerDVL on ROVs, AUVs, ASVs, Towfish, or vessels. Use this section to plan the installation layout. Also use this information to see what requirements must be consider before purchasing an ExplorerDVL. TRDI recommends distributing this information to your organization's decision-makers and installation engineers.

TRDI are not experts in installing the ExplorerDVL aboard a ship. There are too many installation methods. We suggest seeking expert advice in this area because of its importance in ExplorerDVL performance. However, we can give guidelines based on theory and on how others have installed their systems. In return, we do appreciate receiving information about your installation and the results.

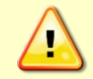

Always use caution when mounting the ExplorerDVL. Never rest the transducer head on a rough surface. Use foam padding to protect the transducer during handling.

# <span id="page-29-0"></span>Mounting the ExplorerDVL Transducer

### <span id="page-29-1"></span>Internal Clamp

The preferred method of mounting the transducer is using a clamp that grips the beveled edge on the circumference of the housing near the end-cap (see [Figure 1 a](#page-16-0)nd [Figure 2\)](#page-17-0). This feature is provided so that when a mating beveled feature is clamped to it, the transducer is forced up and into the housing. This, in turn, loads up the face O-ring seal on the transducer flange and provides a water tight seal.

The advantage of this method is that no threaded connection outside the vehicle is needed, which should improve corrosion resistance and eliminates the need for the outer face O-ring on the flange. The disadvantages are slightly greater mechanical complexity and possible ringing depending on shape and material of the clamp (see General Mounting Considerations).

### <span id="page-29-2"></span>Bolted Connection

The fallback method of mounting the transducer is to use the clearance holes in the flange of the transducer. Cap screws that thread into the vehicle should have their heads sealed with urethane (manufacturer BJB, part number 753). The anodized area of the counter bore should be primed (manufacturer Chemglaze, part number  $9944A/B$ ) prior to application of the urethane (see [Figure 1](#page-16-0) and [Figure 2\)](#page-17-0).

The advantage of this method is simplicity. The disadvantage is that it is more difficult to repair/replace and possibly poses an increased risk of flooding if the urethane fails and the threads in the vehicle corrode.

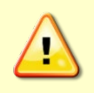

Whatever mounting solution chosen, particular attention should be paid to acoustic coupling that would increase the ringing of the transducer head and corrupt the collected data. The PA test should result in a No-Go for deployment in this case.

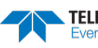

### <span id="page-30-0"></span>Connecting the Transmit/Receive Cables

The Transmit and Receive cables connect the electronics housing and transducer using keyed connectors. To make the connection:

- 1. Pull the outer barrel back to release the locking mechanism.
- 2. Insert the cable connector into the receptacle, matching the red dots until the keyed portions are properly aligned.
- 3. Push straight onto the receptacle to complete the connection and then push the barrel down to lock the connector.
- 4. Test the cable is properly locked by pulling up lightly on the right angle portion of the connector; if the cable does not disconnect, than it is locked.

To disconnect the cable:

- 1. Pull the barrel back to release the locking mechanism
- 2. Grasp the cable connector and pull straight out away from the connector.

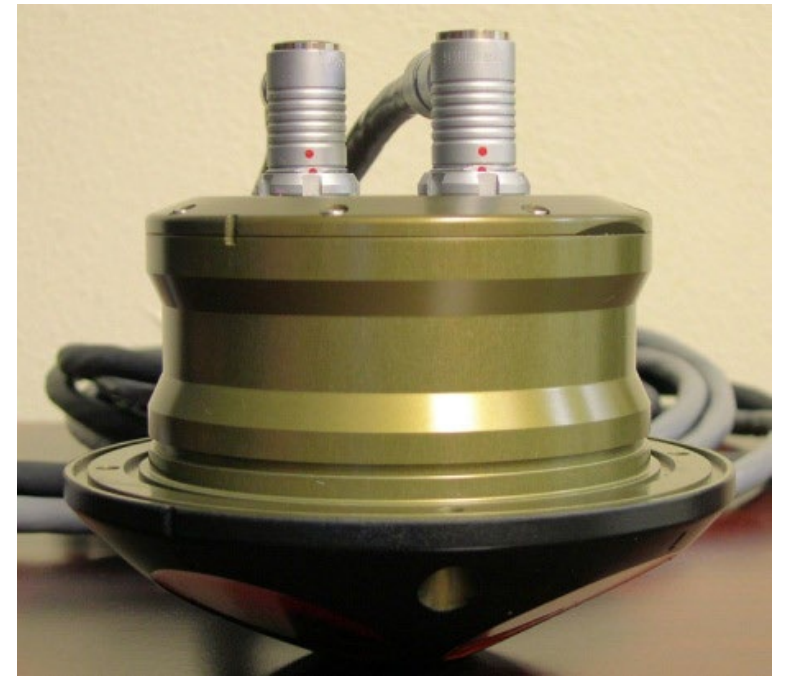

**Figure 8. Transmit / Receive Cable Connectors**

# <span id="page-31-0"></span>Mounting the Self-Contained ExplorerDVL

The preferred method of mounting the Self-Contained ExplorerDVL is using two clamps that grip the notches on the circumference of the housing (see Figure  $\overline{4}$ ).

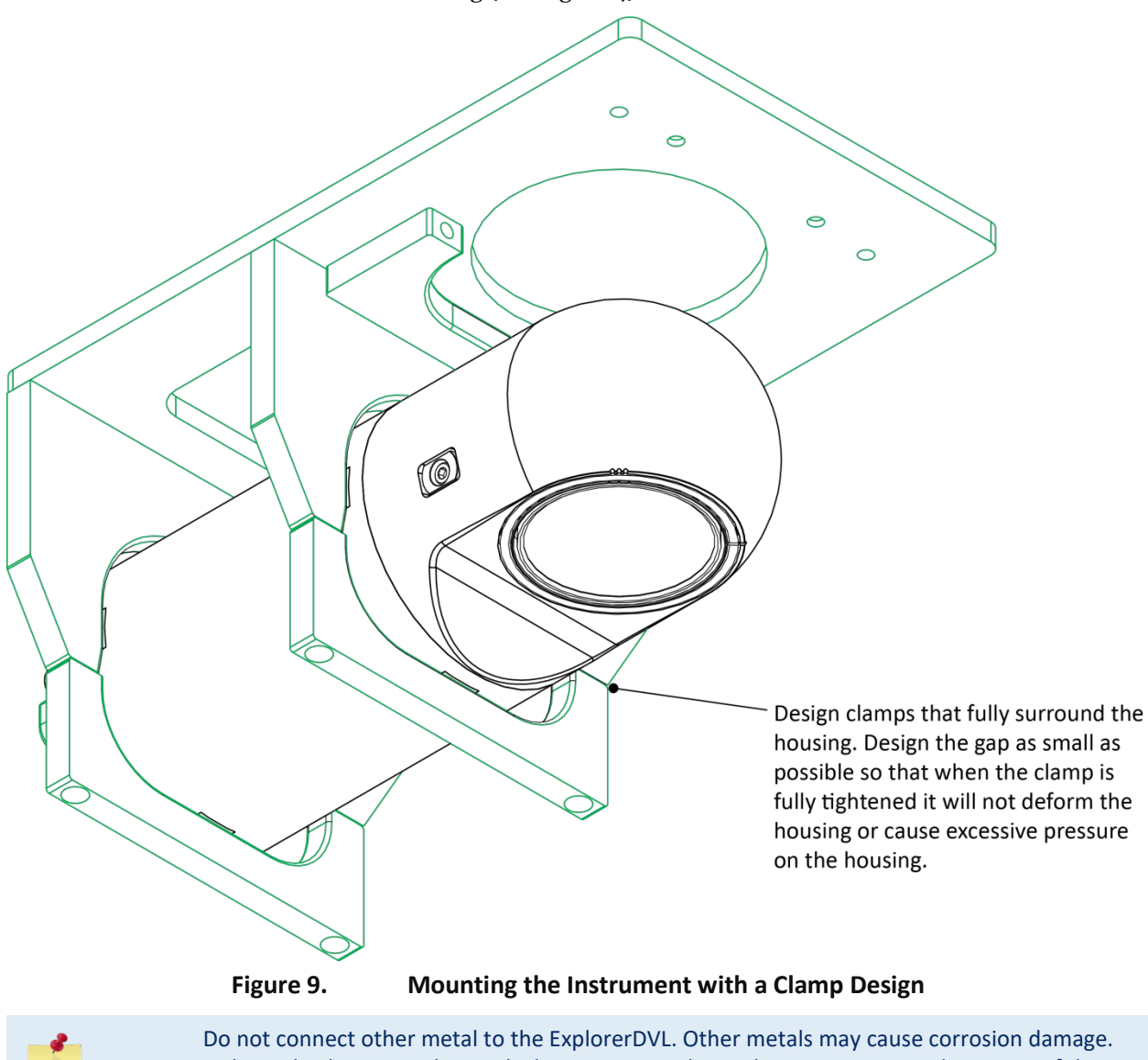

Isolating bushings may be used when mounting the ExplorerDVL to a metal structure if the transducer is bolted to the vehicle.

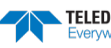

# <span id="page-32-0"></span>Self-Contained I/O Cable and Dummy Plug

The underwater connector (on the Self-Contained housing) and the I/O cable and dummy plug are molded wet-mate connectors.

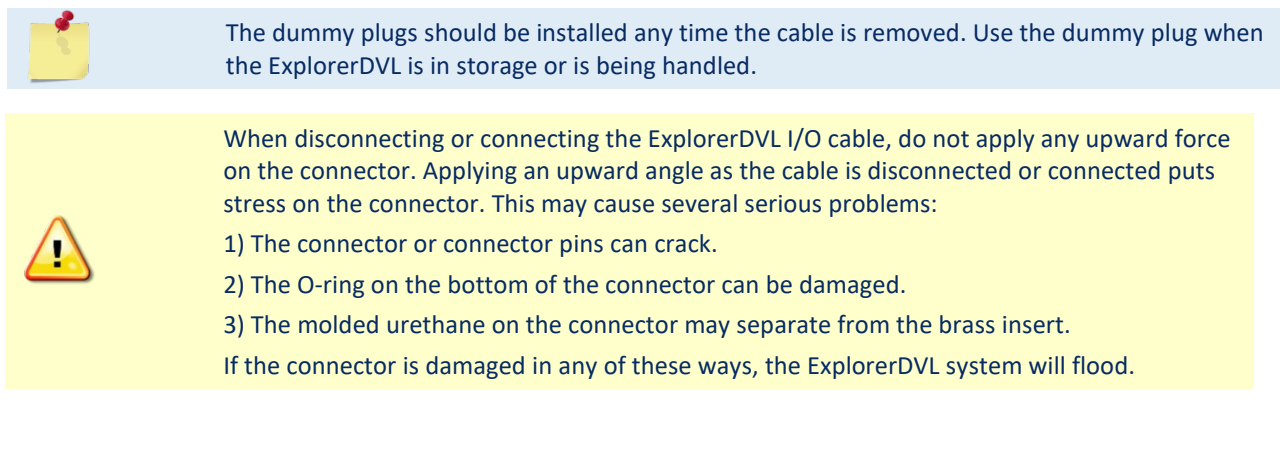

### <span id="page-32-1"></span>**Using the Cable Clips**

New dummy plugs and cables no longer use a molded retaining strap. **To use the cable clips**:

- 1. Remove the broken retaining strap if needed.
- 2. Snap the clip onto the cable or dummy plug.
- Black clip & 2-137 O-ring = cables
- White clip & 2-130 O-ring = dummy plugs
- 3. Route the O-ring through the clip. Connect the cable/dummy plug and then stretch O-ring over connector.

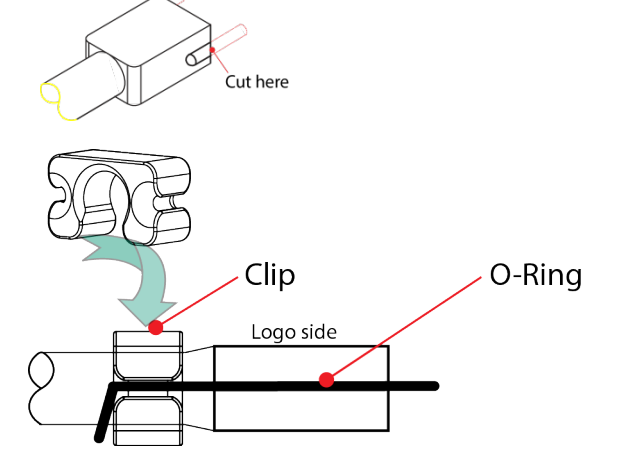

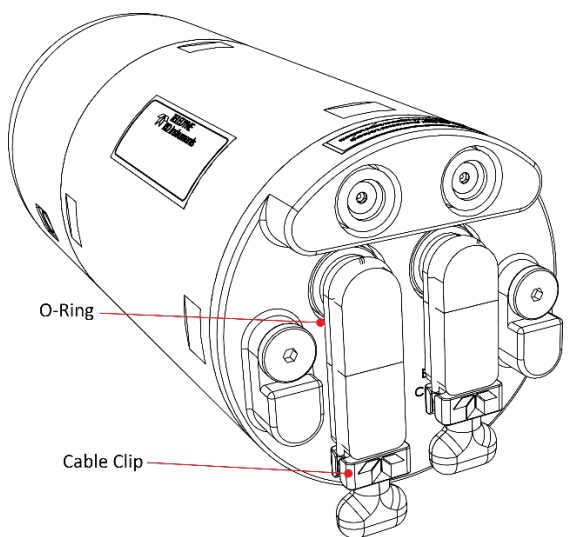

### **To disconnect the cable**:

- 1. Release the retaining strap/Cable Clip with O-Ring by pulling it over the connector.
- 2. Grasp the cable close to the connector. *Do not try to fit your hand under the cable as it passes over the housing*. This is what causes the upward force!
- 3. Pull the cable straight out away from the housing with a gentle rocking motion. Do not apply any upward force on the connector as it is being disconnected.

#### **To connect the cable**:

- 1. Check all pins for signs of corrosion (greenish oxidation, black deposits, or pitting).
- 2. Use light amounts of silicone lubricant (such as  $3M<sup>TM</sup>$  Silicone Lubricant (Dry Type) ID No: 62-4678-4930-3) on both the male pins and female socket to help seat the cable connectors. Wipe off excessive silicone spray from the metal portions of the pins. **Regular lubrication is required**: Apply dry type silicone lubricant prior to each connection.

When the cable is connected without any lubricant, excessive force is needed to fully seat or remove the connector. This can cause several serious problems:

- The neoprene rubber portion of the contact pin may tear from the metal pin.
- Wiggling the cable side-to-side to overcome the friction as it is connected or disconnected may cause the neoprene rubber to tear or create pin-holes on the side of the connector.

Any damage to the neoprene rubber may cause corrosion on current carrying pins or leakage into the DVL.

- 3. Gently push the cable straight in toward the connector. Do not apply any upward force on the connector as it is being connected.
- 4. Roll the retaining strap/Cable Clip with O-Ring over the connector.

### <span id="page-33-0"></span>Routing Cables

Use care when routing cables through bulkheads, deck plates, cable runs, and watertight spaces. Make allowances in cable length and engineering design plans for cable routing. When necessary, use strain reliefs on the cables.

Route cables so:

- Cable does not have kinks or sharp bends.
- Protect the cables with hose if zip-ties are used to secure them to structures.
- Cable can easily be replaced it if it fails.

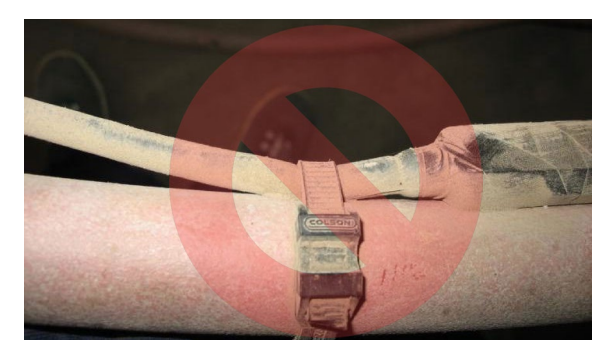

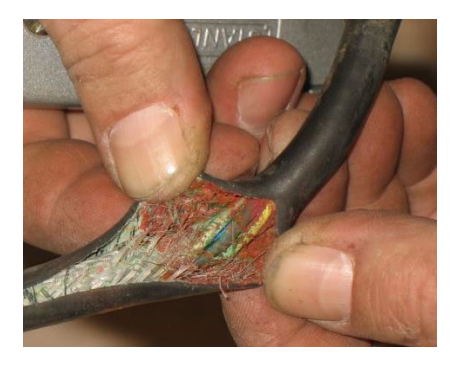

**Figure 10. Do not use Zip-Ties Directly on Cables**

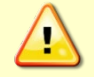

When attaching the ExplorerDVL cables to a mount, do not zip-tie the cables directly to the structure. Zip-ties slowly cut through the cable's outer jacket and cause leaks.

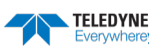

### <span id="page-34-0"></span>Cable Wiring Diagrams

This section has information on ExplorerDVL cabling. Special user-requests may cause changes to the basic wiring system and may not be shown here. If there is a conflict, contact TRDI for specific information about the system. The following figures show various ExplorerDVL cable locations, connectors, and pin-outs.

### <span id="page-34-1"></span>**Input Power and Communications Cable Wiring**

The Input Power / Communications Interface Connector (J3) uses a DB37M (Amp 747375-2) connector.

COM 1 is reserved for communicating to and controlling the ExplorerDVL ONLY. This port will not support sensors. Ports 2, 3, 4 and the SPI bus port are for sensors. Trigger In and Out lines must each be referenced to pin 5 COMM 1\_2.

This cable is provided by the user. To change the communication protocol, se[e Personality Module Replacement](#page-96-0)

> TRDI defines the RS422 signal state (0 or 1) as the difference in voltage between the "A" and "B" line. The ExplorerDVL system uses 1 when the 422A line is greater than the 422B line, thus the "A" line is non-inverting with respect to the board level logic convention and the "B" line is inverting.

- $422A = 422+$
- $\bullet$  422B = 422-

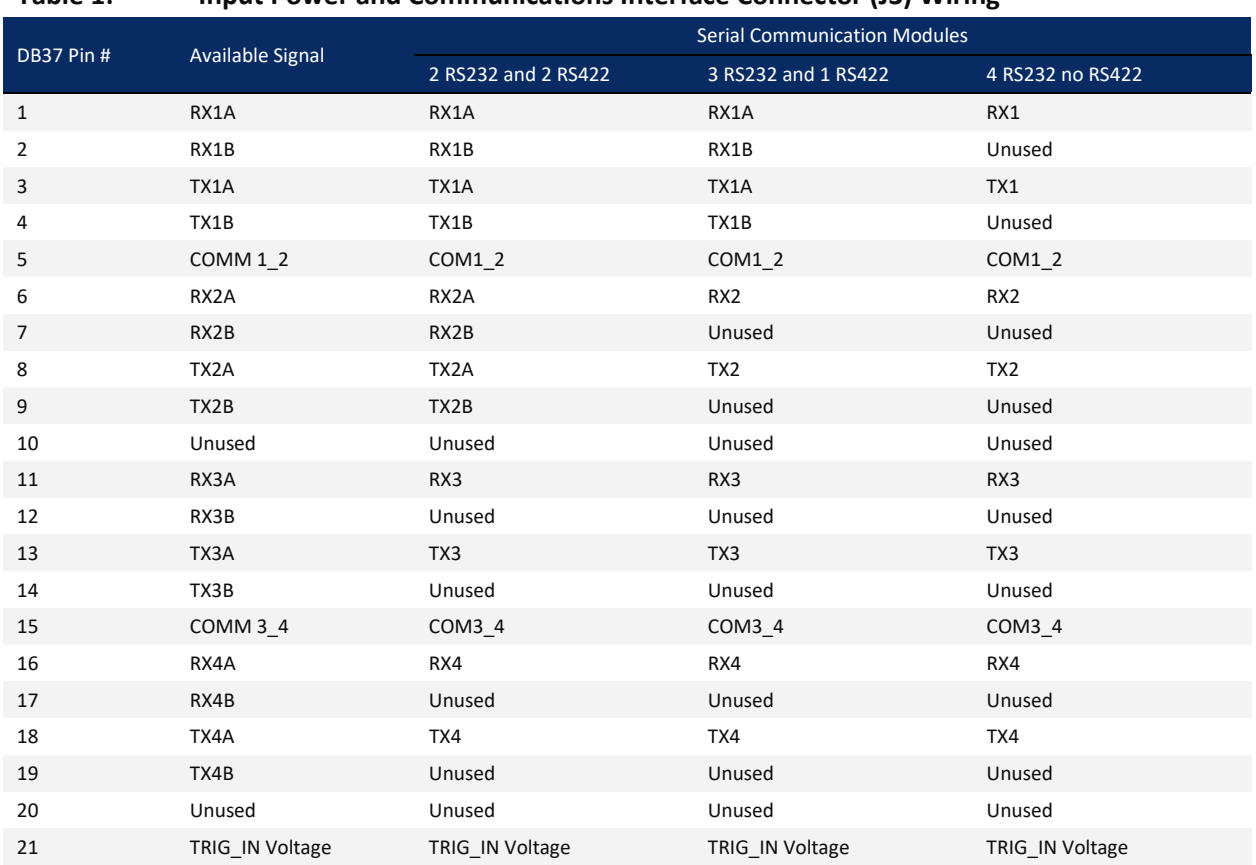

### **Table 1: Input Power and Communications Interface Connector (J3) Wiring**

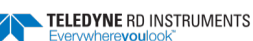

EAR99 Technology Subject to Restrictions Contained on the Cover Page. **Page 21**

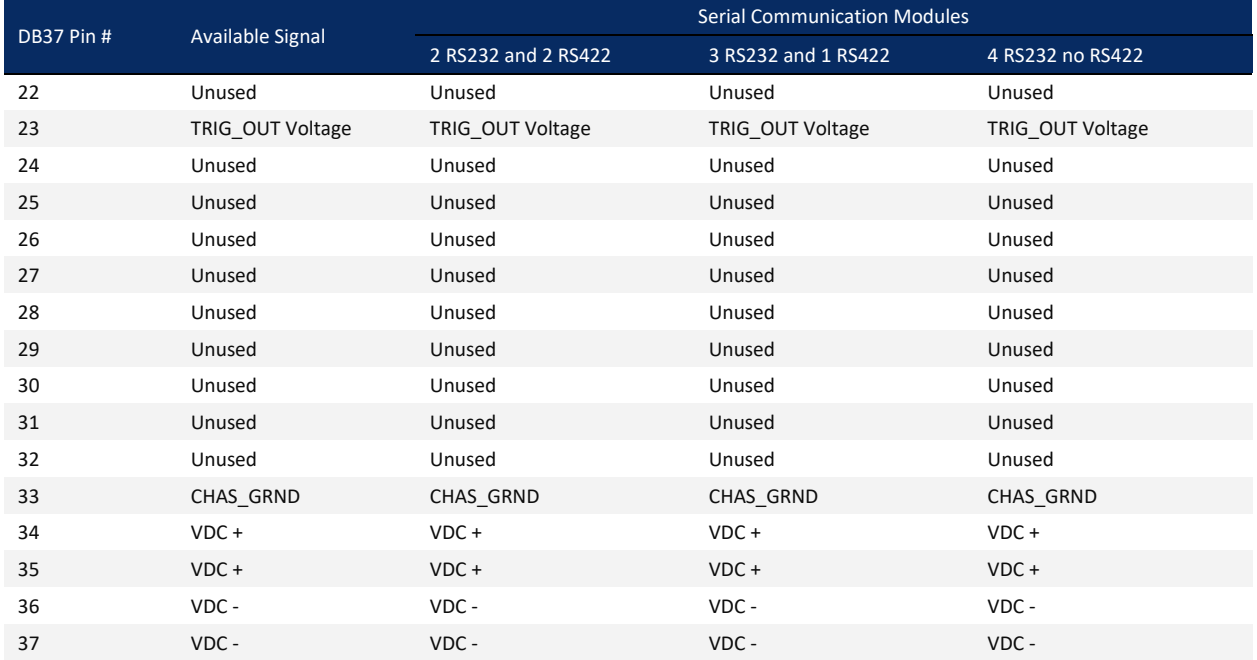

### **Table 1: Input Power and Communications Interface Connector (J3) Wiring**

### <span id="page-35-0"></span>**Sensor Interface Cable Wiring**

The Sensor Interface Connector (J4) uses a DB9F (Amp 747150-2) connector.

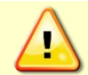

Only connect the Teledyne RDI sensor module, if used, to the 9-pin connector (J4) of the electronics enclosure.

This cable is provided by the user.

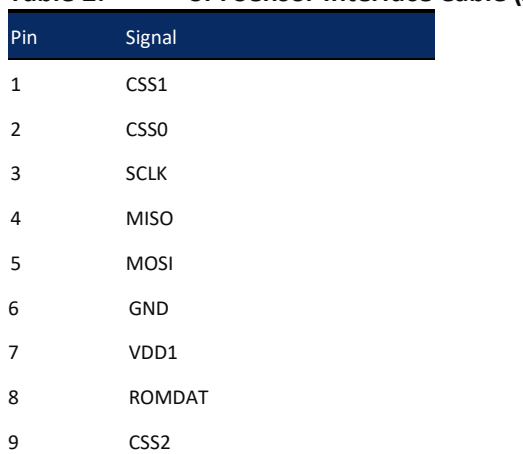

### **Table 2: SPI Sensor Interface Cable (J4) Wiring**

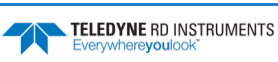
#### **Transmit and Receive Cables**

The Transmit and Receive cables are custom-made in lengths specified by the user (maximum length 2.0 meters).

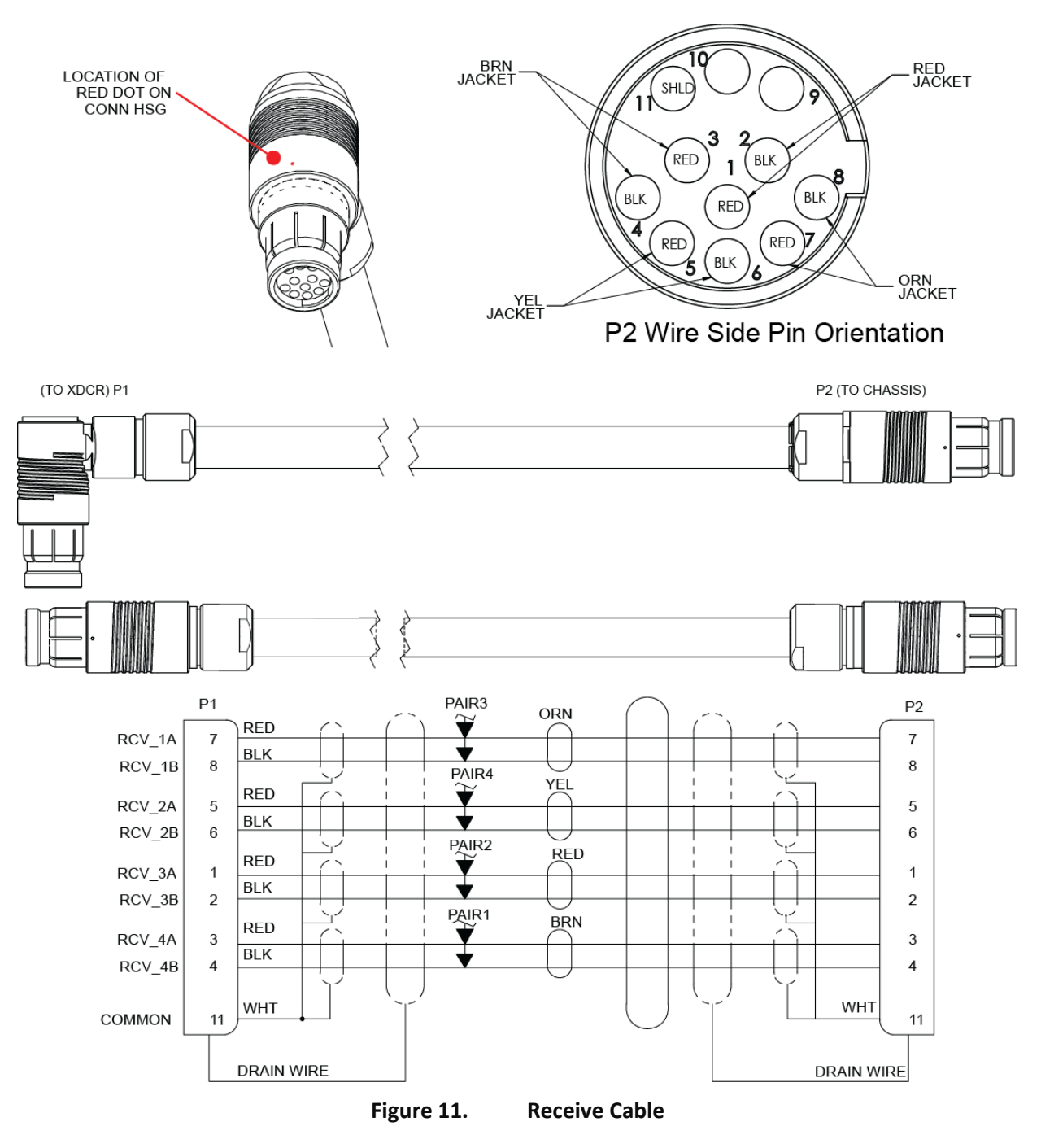

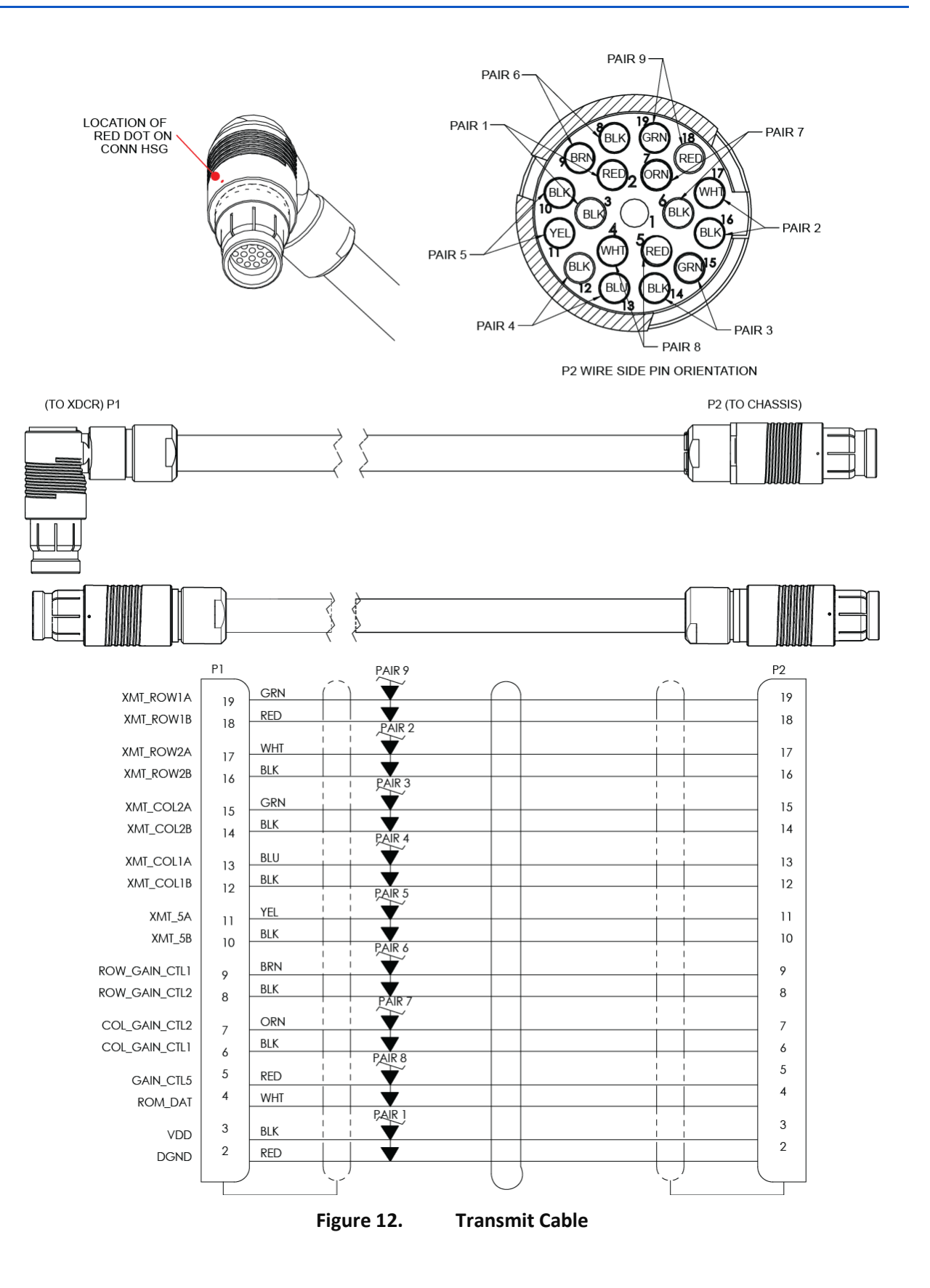

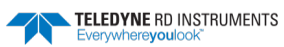

### **Self-Contained Test Cable**

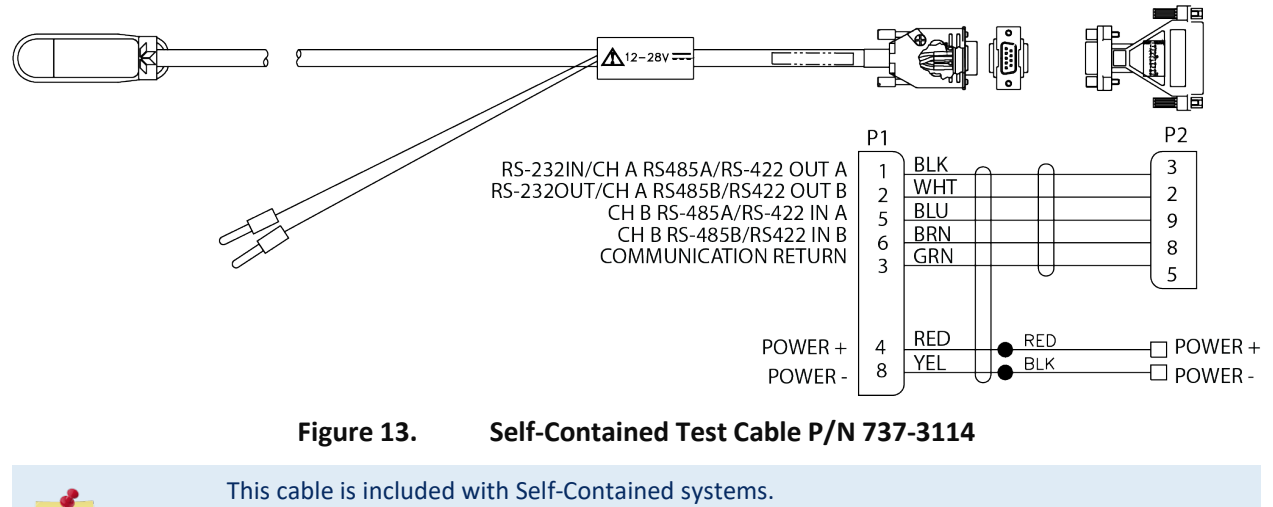

The dummy plug should be installed any time the Communications /Power cable is removed. Use the dummy plug when the ExplorerDVL is in storage or is being handled.

### **Self-Contained Communications / Power Cable**

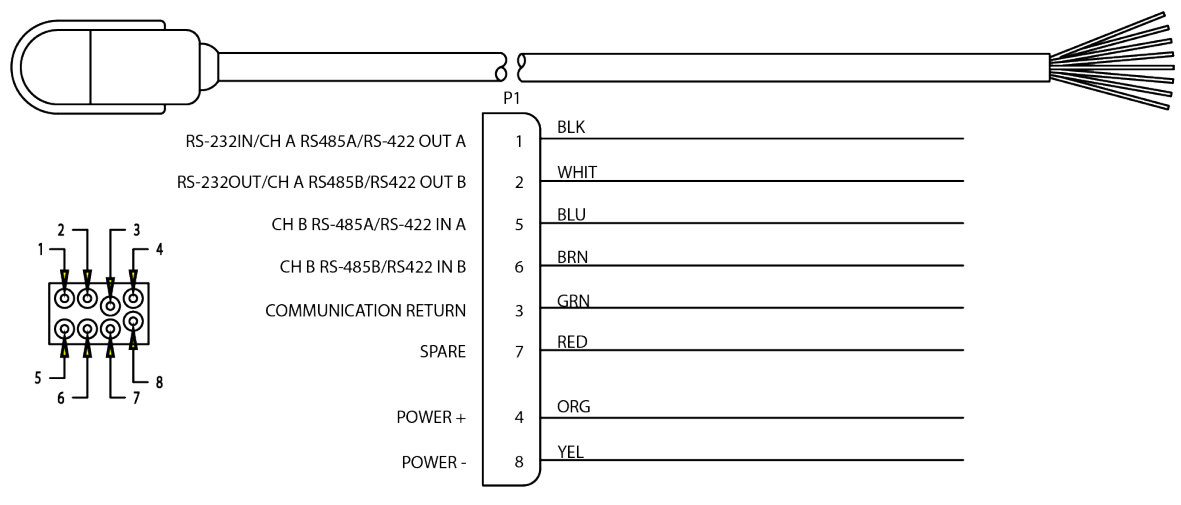

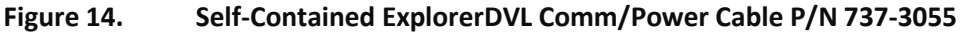

<span id="page-38-0"></span>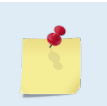

See [Table 3,](#page-40-0) pag[e 27](#page-40-0) for other wiring configurations.

The dummy plug should be installed any time the Communications /Power cable is removed. Use the dummy plug when the ExplorerDVL is in storage or is being handled.

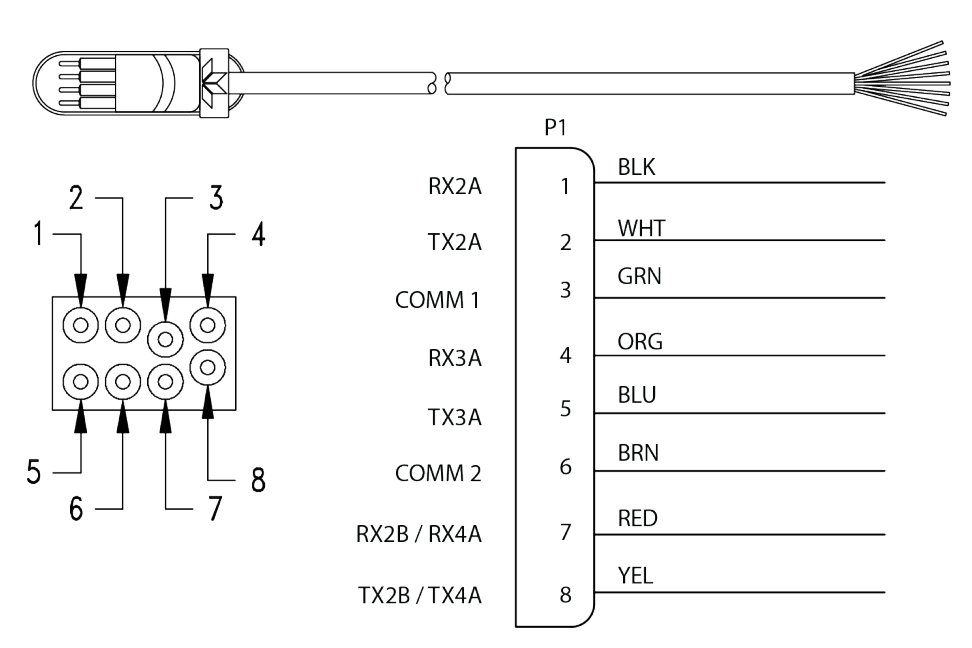

<span id="page-39-0"></span>**Figure 15. Self-Contained ExplorerDVL Sensor/COMMS P/N 73B-6037**

See [Table 3,](#page-40-0) pag[e 27](#page-40-0) for other wiring configurations.

The dummy plug should be installed any time the Sensor/COMMS cable is removed. Use the dummy plug when the ExplorerDVL is in storage or is being handled.

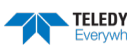

### **Self-Contained Sensor Comms Port**

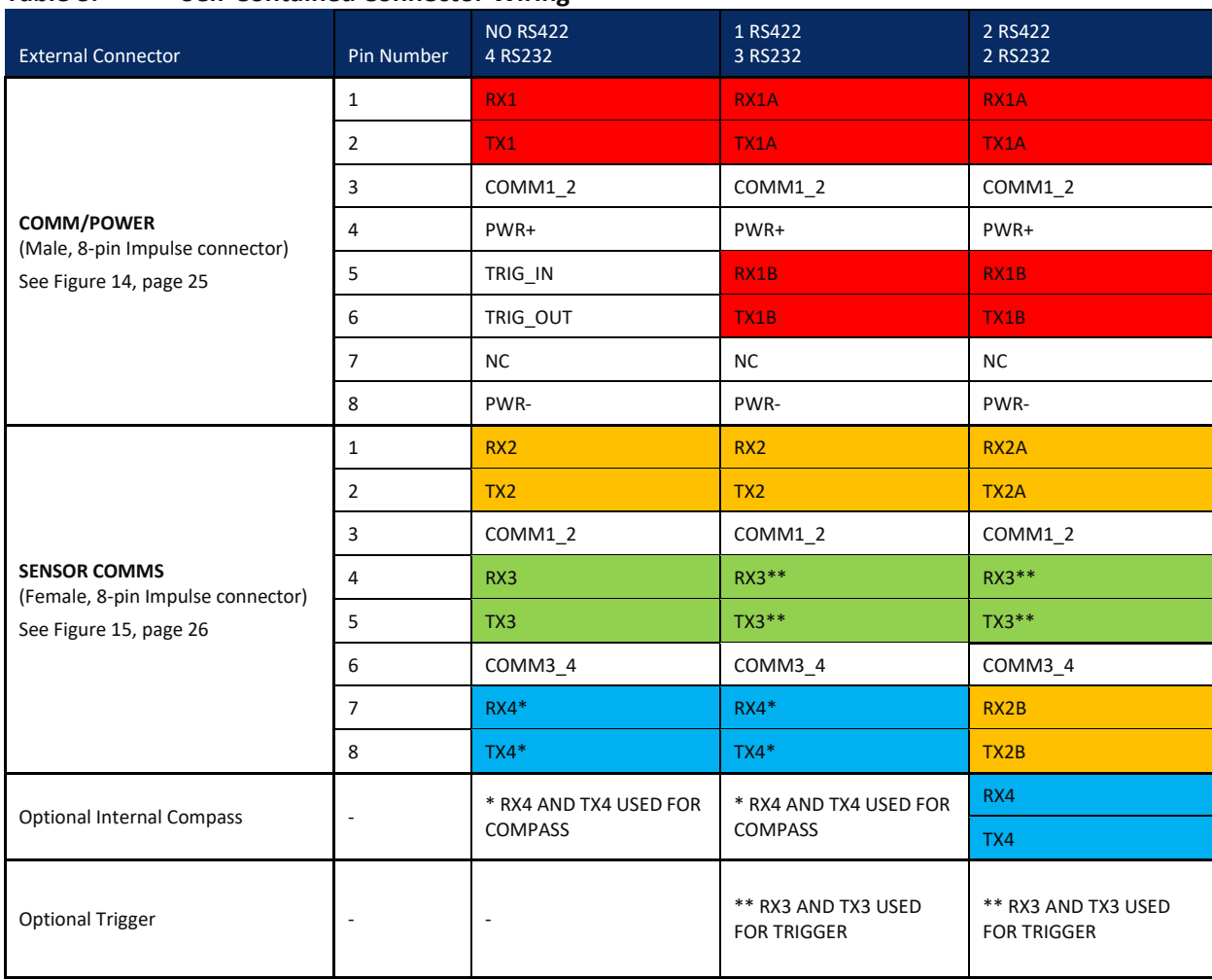

#### <span id="page-40-0"></span>**Table 3. Self-Contained Connector Wiring**

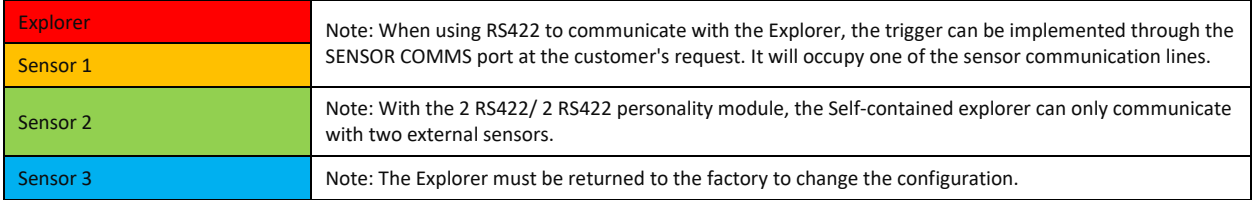

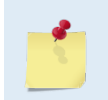

#### This cable is provided by the user.

The dummy plug should be installed any time the Sensor Comms Cable is removed. Use the dummy plug when the ExplorerDVL is in storage or is being handled.

# General Mounting Considerations

This section includes several mounting considerations that may cause reduction in range, biased data, fouling, and other performance related considerations if not followed.

### Beam Coordinate Systems

The ExplorerDVL can produce velocity measurements in any of the following four sets of coordinate axes by setting the [EX command](#page-148-0). Except for the first, they are all right-handed orthogonal systems. The user operational requirements dictate the best coordinate system to be used.

**Earth Axis, also known as Geographic or Geodetic Coordinates**. (E, N, U) Earth Axis are selected (default setting) with command EX11xxx. These axes are named east, north, and up. Strictly speaking, these terms refer to true orientations, although magnetic orientations are often used instead. This is the most commonly used coordinate system because it provides a stable reference frame for ensemble averaging.

**Radial Beam Coordinates**. (BM1, BM2, BM3, BM4) Radial Beam Coordinates are selected by the EX00xxx command. These are the "raw" velocity measurements measured independently by each transducer, in units of millimeters per second. The sense is positive when the motion is towards the transducer. These axes are not orthogonal.

**Instrument Coordinates**. (X, Y, Z) Instrument Coordinates are selected by the EX01xxx command. This set of axes is always oriented the same relative to the transducer head. Looking at the end view of the housing, the transducers are labeled clockwise in the order 3-2-4-1 [\(Figure 16\)](#page-41-0). When you look at the face of the transducer head, the transducers are labeled clockwise in the order 3-1-4-2 (se[e Figure 17,](#page-42-0) page [29\)](#page-42-0). The X-axis lies in the direction from transducer Beam 1 towards transducer Beam 2 and the Y-axis lies in the direction from transducer Beam 4 towards transducer Beam 3. The Z-axis lies along the axes of symmetry of the four beams, pointing away from the water towards the housing. The internal compass is mounted so that when the X-Y plane is level, the compass measures the orientation of the Y-axis relative to magnetic north.

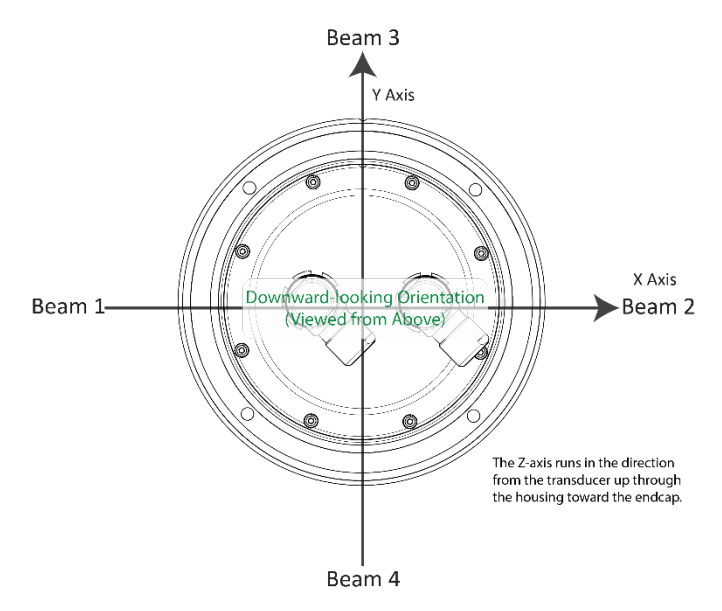

<span id="page-41-0"></span>**Figure 16. X, Y, and Z Velocities**

The PD0 Bottom Track output data format assumes that the instrument is stationary and the bottom is moving.

- If Beam 3 is going forward, then the Y velocity is negative.
- If Beam 2 is going forward, then X velocity is negative.
- If the bottom is going towards the face of a down facing DVL, then Z is positive.

The PD0 High Resolution Bottom Track and PD3 through PD6 data formats assume that the bottom is stationary and that the DVL or vessel is moving.

- If Beam 3 is going forward, then the Y velocity is positive.
- If Beam 2 is going forward, then X velocity is positive.
- If the bottom is going towards the face of a down facing DVL, then Z is negative.

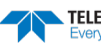

**Ship Coordinates (or Righted Instrument Coordinates)**. (S, F, M) Ship Coordinates are selected by the EX10xxx command. TRDI uses the names Starboard, Forward, and Mast, although these axes are more commonly called the pitch, roll, and yaw-axes, respectively. Assuming that Beam 3 is aligned with the keel on the forward side of the DVL, for the downward-looking orientation, these axes are identical to the instrument axes:

$$
S = X, F = Y, M = Z
$$

For the upward-looking orientation, these axes are rotated 180° about the Y-axis:

$$
S = -X, F = Y, M = -Z
$$

The M (mast) axis points in a direction that is closer to upward than downward (mast is always in the same direction no matter if looking down or up).

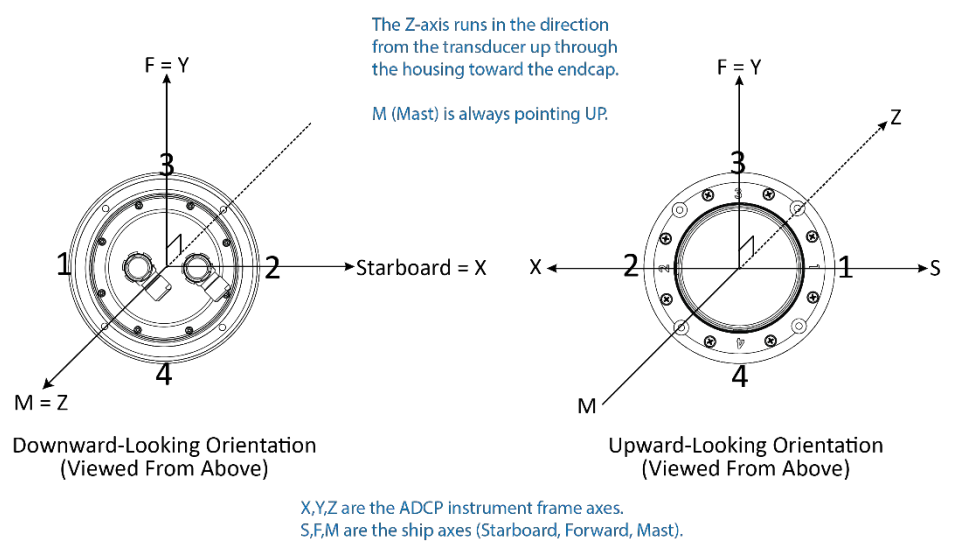

**Figure 17. ExplorerDVL Ship Coordinates**

<span id="page-42-0"></span>The importance of the ship axis is that the attitude angles (pitch, roll, and heading) measure the orientation of the ship axes relative to the earth axes, regardless of up/down orientation. The sense of internal sensors Tilt 1 (pitch) and Tilt 2 (roll) is positive for counterclockwise tilts respectively about the S and F axes, using the right-hand rule (see [Figure 18\)](#page-42-1).

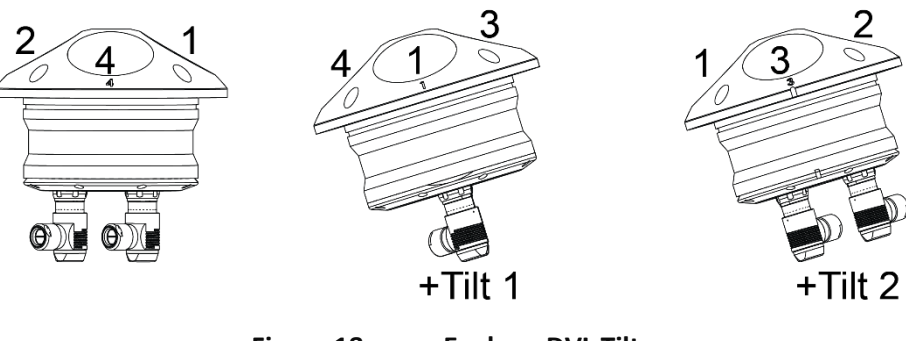

**Figure 18. ExplorerDVL Tilts**

<span id="page-42-1"></span>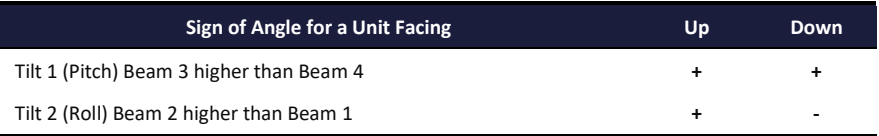

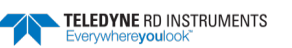

## Orientation

TRDI recommends mounting the transducer head with Beam 3 (instrument y-axis) rotated 45° relative to the ship forward axis. This causes the magnitude of the signal in each beam to be about the same. This improves error rejection, reduces the effect of ringing (see Acoustic Isolation), and increases the ExplorerDVL's effective velocity range by a factor of 1.4. If Beam 3 is aligned at an angle other than zero, use the EA command to describe the rotation between instrument y-axis (beam 3) and ship forward axis (see EA - Heading Alignment).

Use the ship's roll and pitch reference to mount the transducer head aligned with the ship axis as closely as possible. If the instrument x and y axis are not in the same plane as the ship forward and starboard axis, then use the #EI (see EI - Roll Misalignment Angle) and #EJ (see EJ - Pitch Misalignment Angle) commands to align them.

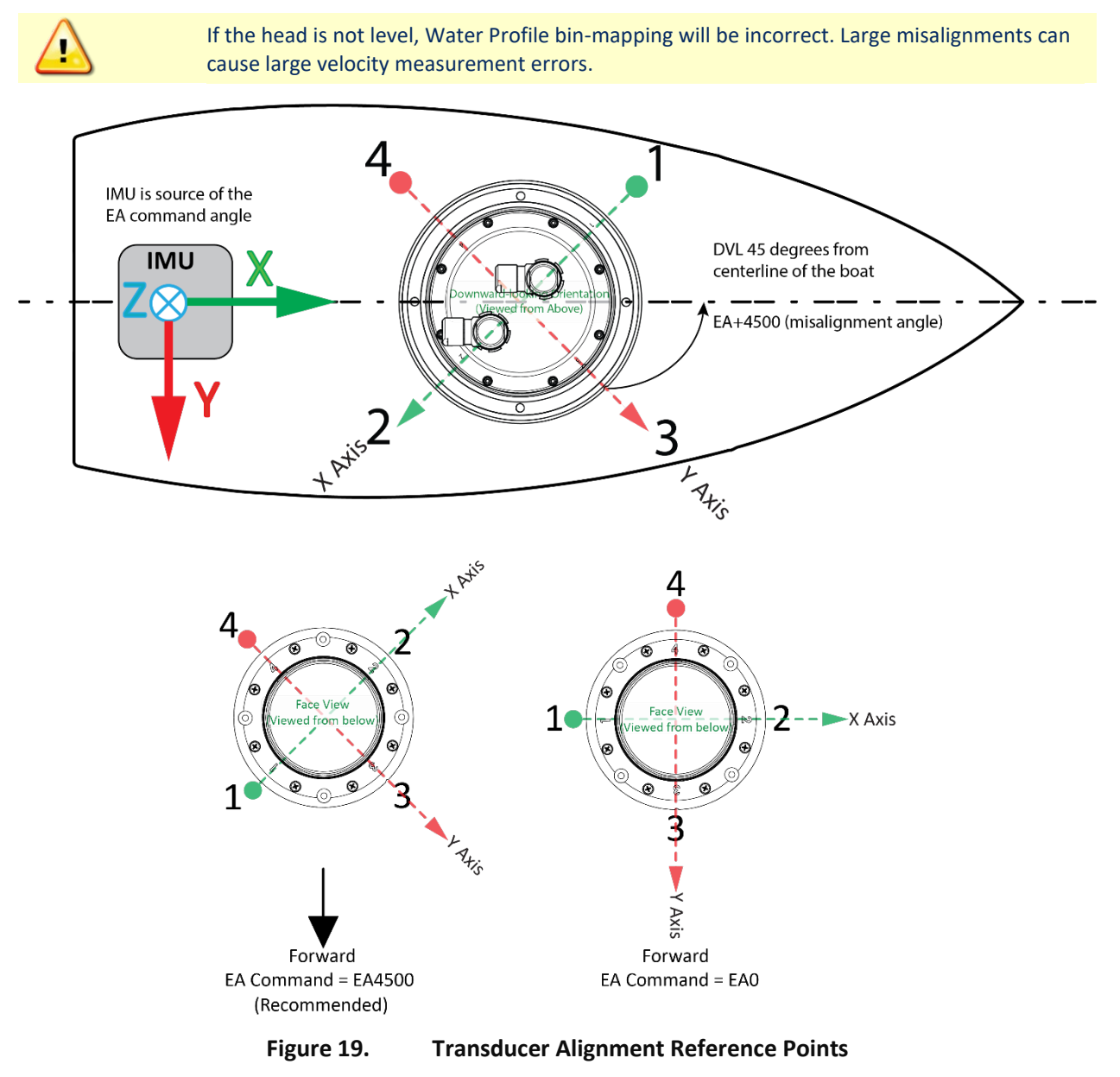

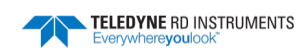

### Air Bubbles

Design the installation to minimize the volume of air bubbles in the path of the acoustic beams. Air bubbles attenuate (weaken) the signal strength and reduce the ExplorerDVL profiling range. Vehicles with a deep draft or a non-flat bottom have fewer problems with bubbles. Ways to reduce bubble flow vary with vehicle characteristics, but two options are available. Mount the transducers below or away from the bubble layer.

• The flow layer is usually within the first two feet below the hull. Bubbles can be trapped in this layer. Mounting the transducer head amid vehicle on the fore-to-aft centerline may help. For vehicles with propulsion systems that make large amounts of bubbles, use a mounting technique that lets you lower the transducer head below the hull while underway.

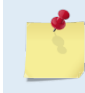

If an adapter plate is needed to connect hardware to the transducer head and/or to the electronic chassis, please refer to Outline Installation Drawings for the exact dimensions and layout of the transducer head and/or electronic chassis bolt holes for the installation.

• Divert the bubble layer so it flows around the transducers - use fairings to alter the bubble flow. An acoustic window may help reduce the bubble problem, but can cause ringing (see Acoustic Isolation) and attenuation problems.

## Fairing/Hull/Acoustic Window

If the vehicle operates where there is danger of barnacle damage or a high density of ice or other floating objects, then using the ExplorerDVL behind an acoustic protective layer is an option to be considered.

A fairing is a structure that produces a smooth outline and reduces drag or water resistance. The fairing also diverts floating objects away from the transducer. A fairing that is shaped like a teardrop, sloped such that the leading edge (closer to the bow) is higher than the back edge, and extends below the hull will divert the air bubbles away from the transducer faces.

If the ExplorerDVL transducer head is mounted behind a fairing or a hull or an acoustic window, it will have to transmit through this layer in front of its beams. Although a fairing may be considered acoustically transparent, consider that not all the energy will go through as there are 3 types of waves that will be created out of the transmit signal:

- 1- A reflected wave. This wave could be trapped in the fairing and might interfere with the ExplorerDVL or even make the ExplorerDVL bottom lock on this trapped wave. It is advised if such condition is suspected to install an absorbing material inside the fairing or hull to cancel these reflections.
- 2- A shear wave. This wave will propagate in the fairing. If the ExplorerDVL is acoustically coupled to the fairing, a shear wave might increase the ringing time of the transducer. It is advised to add an absorbing material at the connection between the ExplorerDVL and the vehicle to reduce/cancel acoustic coupling.
- 3- A refracted wave. This wave will propagate through the layer and travel through the water. If the layer is not ideally acoustically transparent, only part of the wave sent by the ExplorerDVL will go into the water.

The same waves and issues will be reproduced at lower amplitudes when the wave returned from the bottom travels back to the layer in front of the ExplorerDVL. Acoustic material specifications should include the insertion loss (which should be as small as possible) and the refractive index (which should be as close as possible to that of water) with respect to frequency.

There are two acoustic refractive indices: one for shear waves and one for plane waves. The acoustic refractive indices are simply the ratios of speed of sound in water to speed of sounds in the material. Insertion loss combines absorption and reflection of sound, and it depends on both the thickness and the material properties of the window. In particular, avoid using an acoustic layer thickness equal to odd multiples

of shear mode quarter-waves (Dubbelday and Rittenmeyer, 1987; Dubbleday, 1986). Refer to Selfridge (1985) and Thompson (1990) for more information. Note that the speeds of sound in plastics decrease with increasing temperature and that causes the resonant frequencies to shift. This can be a large effect. Neither Selfridge nor Thompson has much information on the temperature coefficients of sound speeds.

It is theoretically possible to use ExplorerDVL behind a fairing or a hull or an acoustic window successfully. Please consider the following advantages and disadvantages to before using ExplorerDVL behind an acoustic layer:

#### **Advantages**

- Depending on the design of your vehicle, it is possible to avoid the well from filling with air bubbles caused by the vehicle moving through the surface water.
- Flow noise can be reduced, see Flow Noise.
- The well can be filled with fresh water to limit corrosion and barnacle growth on the transducer faces. Barnacle growth is the number one cause of failure of the transducer beams.
- The transducer is protected from debris floating in the water.

#### **Disadvantages**

- The range of the ExplorerDVL will be reduced because the window can and will absorb some transmit and receive energy.
- The transmit signal could be reflected into the well, causing the well to "ring" like a bell. This will cause the data being collected during the ringing to be biased. The ringing may be damped by applying sound absorbing material on the well walls (standard neoprene wet suit material has been found to work well), see [Ringing](#page-46-0).
- The transmit signal could be reflected off the acoustic layer and back into the other beams.
- If the acoustic layer is not parallel to the bottom edge of the ExplorerDVL transducer head, the wave will impact the acoustic interface at an angle and absorption could be increased.

Listed below are a few things to consider when integrating ExplorerDVL in an acoustic enclosure:

**Window Thickness:** The thickness of the materials depends on the frequency you intend to use. As an example, [Table 4](#page-45-0) shows the maximum thickness to use when using Polycarbonate material as it was proven to work great with TRDI systems:

#### <span id="page-45-0"></span>**Table 4: Maximum Window Thickness**

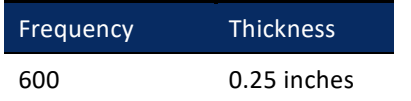

**Sound Absorption in the Acoustic enclosure:** A sound absorbing material should be used inside the acoustic enclosure to minimize the effects of sound ringing. The material should be a minimum of one wavelength thick (include the sound speed of the absorbing material when calculating the size of a wavelength).

For reference:  $\lambda$ m=Cm/FDVL, Where Cm = Speed of Sound in the material FDVL= Center Frequency of your ExplorerDVL unit  $\lambda$ m= wavelength of the signal in the material

Approximate one-way wavelengths of sound in seawater are given below in [Table 5.](#page-46-1) Using standard neoprene wet suit material has been found to work well with 600hKz ExplorerDVLs.

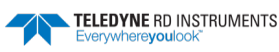

#### <span id="page-46-1"></span>**Table 5: One-way Wavelength of sound in seawater (1500 m/s sound speed)**

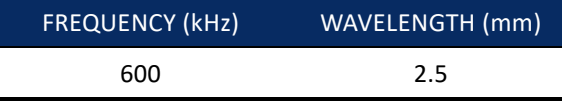

**Fluid in the Acoustic enclosure**: The acoustic enclosure should be filled with fresh water. Seawater can be used, but at the cost of increased corrosion. Seawater should not be circulated through the enclosure unless it has been painted with anti-fouling paint. The pressure within the enclosure should be controlled so that neither the transducer depth rating nor the acoustic enclosure window pressure capabilities are exceeded.

If using a special fluid inside the window, the ExplorerDVL needs to know what the speed of sound is in this specific fluid (see EC - Speed of Sound). If the speed of sound is unknown for this fluid, enable the computation of the speed of sound based on the ExplorerDVL temperature and salinity sensor (see EZ - Sensor Source and ES – Salinity (if no salinity sensor is present) commands).

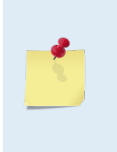

Set the profile blank [\(WF – Blank after Transmit\)](#page-179-0) and bottom blanking interval(See BB – Bottom Blanking Interval) considerably longer than the distance from the transducer to the acoustic window to avoid corrupted profile due to ringing of the window material data and bottom tracking locking on to the acoustic layer/water interface rather than on the actual bottom.

## Flow Noise

Water flowing over the transducer faces increases the acoustic noise level, which decreases the profiling range of the ExplorerDVL. Reduce the flow across the transducer faces with a fairing, or an acoustic window (see Fairing/Hull/Acoustic Window).

## Corrosion and Cathodic Disbondment

The ExplorerDVL is made of naval bronze, aluminum, or other materials. Standard anode protection used for the vehicle is installed outside of the well of the transducer head. Mounting of the vehicle's standard anode protection outside of the transducer well will typically protect the parts that may corrode. However, plan regular inspections of the mounting hardware for signs of corrosion. TRDI disposes many corroded hardware sets during inspections.

By returning the system for a Refurbishment Service at signs of important corrosion, TRDI can inspect it and replace questionable parts. At the same time, we will inspect the urethane and make any necessary upgrades to boards, assemblies, and firmware. If the Refurbishment Service is not needed, we can upgrade your system as part of one of our Inspection Services. With proper care, general maintenance, and this refurbishment service, you will ensure that the ExplorerDVL will have a long service life.

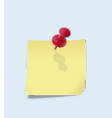

Corrosion can be further reduced if the well is covered with a window and then filled with fresh water (although a loss in range will result).

Mounting the transducer so it is electrically isolated will also reduce corrosion. This can be accomplished by using polymer shoulder washers under the mounting screws.

## <span id="page-46-0"></span>Ringing

The ExplorerDVL transmits an acoustic pulse into the water. The main lobe of this pulse bounces off the sea bottom or off particles in the water. The signals returned from the bottom are used to calculate speed over seabed and from the particles are used to calculate the velocity of the water.

The transmitted pulse will excite the metal of the transducer and anything bolted or clamped to the transducer. This causes the transducer and anything attached to it to resonate at the system's transmit frequency. TRDI refers to this as "ringing."

If the ExplorerDVL is in receive mode while the transducer is ringing, then it will receive both the return signals from the water and the "ringing." Whichever signal is strongest will be processed by the ExplorerDVL. The ringing may cause bias to the velocity data.

All ExplorerDVL transducers "ring" for some amount of time. Therefore, each ExplorerDVL transducer requires a blanking period (time of no data processing) to keep from processing the ringing energy.

The typical ringing period for an ExplorerDVL is 15cm for an un-mounted transducer. Ringing will be greater when installed in a vehicle, which accounts for the higher default profile blank (see [WF – Blank after](#page-179-0)  [Transmit](#page-179-0)) or minimum water mass layer (see BL - Water-Mass Layer Parameters). This blank is recommended as the minimum setting for ExplorerDVLs unless additional testing is performed to ensure a shorter blank is satisfactory.

It should be noted, on some installations the effects of ringing will last longer than the recommended setting above. For example, the effects of ringing will last longer if the transmit signal becomes trapped inside the transducer well. This can occur because the well itself is ringing with the transducer or when windows covering the opening of the well reflect the signal back inside the well.

The window causes the transmit signal to reflect back into the well due to the difference in impedance between the window and the water. When the transmit signal is reflected in the well it becomes trapped and this results in longer ringing periods. To keep from processing this signal, the blanking period must be increased (contact TRDI for more information).

Line the inside walls of the well with a sound absorbing material to dampen the ringing effect. Use a sound absorbing material to mate with a mounting plate or a clamp to reduce acoustic coupling increasing the ringing period. Using standard neoprene wet suit material has been found to work well.

## Acoustic Isolation

Try to minimize the acoustic coupling between the transducer head and the vehicle. Without adequate acoustic isolation, the transducer output will "ring" throughout the vehicle feeding back into the ExplorerDVL receive circuits. Ringing causes bias errors in profile and water-track velocities (See [WF – Blank](#page-179-0)  [after Transmit](#page-179-0) and BL - Water-Mass Layer Parameters for setting-up water-track/water layer reference on your ExplorerDVL) and results in the loss of data when water-tracking the closest to the ExplorerDVL or water profiling in the closest depth cells (bins). Reflections inside an acoustic enclosure with an acoustic window also can cause ringing.

To attain acoustic isolation, design the installation for:

- A minimum number of contact points between the transducer head and the ship.
- Minimal contact area.
- Single points of contact for positioning and support (when possible).
- Try to separate the transducer head from the vehicle using intermediate connections. This is because direct connections transfer the most acoustic energy.

Acoustic isolation from other acoustic devices on the vehicle is also necessary. Do this using the following techniques:

- Mount the other acoustic devices as far apart as possible.
- Make sure neither the main lobes nor the side lobes of the acoustic devices point at the transducers, including acoustic reflections.
- Try not to operate devices that use the same frequency or a harmonic of the ExplorerDVL's frequency.

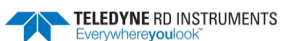

## Interference

Interference from other acoustic devices can cause velocity and direction bias. In extreme cases it the can prevent the ExplorerDVL from operating. However, it is possible to avoid this circumstance. From our experience, if the other device operating frequency is within 25% of the operating frequency of the ExplorerDVL or is an odd multiple of the ExplorerDVL frequency, prevent both devices from transmitting at the same time.

The ExplorerDVL transmits a pulse or series of pulses that contain four carrier cycles, i.e. 4T on [Figure](#page-48-0)  [20.](#page-48-0)

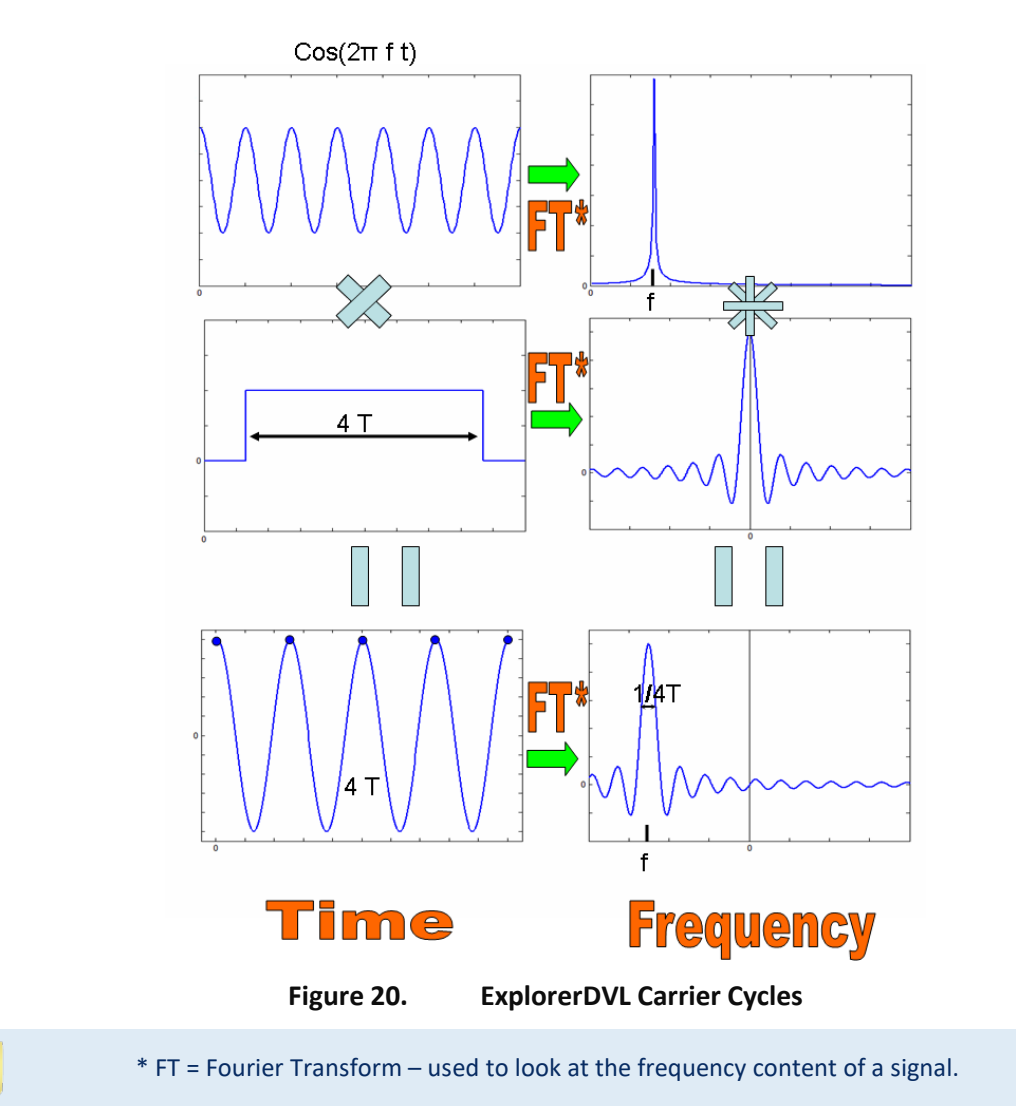

<span id="page-48-0"></span>As depicted in [Figure 20,](#page-48-0) a narrow band acoustic wave is sent into the water by exciting the transducers with an electric sinusoidal signal, cos(2πft) – [\(Figure 20](#page-48-0) - top left corner). Its Fourier Transform is approximately Dirac function centered on f the frequency of the sinusoidal signal [\(Figure 20](#page-48-0) - top right corner). Since four carrier cycles constitute the acoustic pulse sent into the water, the sinusoidal signal will have to be truncated. In fact this truncation is equivalent to multiplying the sinusoidal signal by a standard rectangular window four carrier cycles wide (cf - middle row left). Its Fourier Transform is a sinus cardinal, i.e. sinc  $(\chi)$  = sin( $\chi$ ) /  $\chi$  ([Figure 20](#page-48-0) - middle row right). The result of this multiplication in the time domain is a sinusoidal signal containing four carrier cycles, in other words one pulse [\(Figure 20 -](#page-48-0) bottom left corner). Multiplying in time means convolution in the frequency domain. In this case, the sinus cardinal will simply be shifted to be centered on f, the frequency of the sinusoidal signal which is the carrier

wave [\(Figure 20](#page-48-0) - bottom right corner). The resulting transmit frequency bandwidth is 25% of the carrier frequency, i.e.  $4T = f/4 = 25\%$  (or .25f). Finally, the front end receive bandwidth is determined by the transducer and receiver filters, and approximately matches the transmitted bandwidth.

The following table summarizes transmit and receive bandwidth for ExplorerDVL systems:

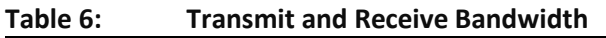

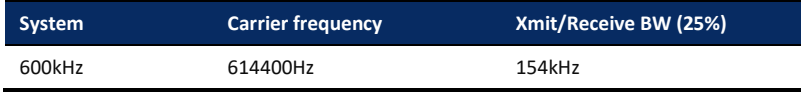

Special care should be taken when routing the transmit and receive cables in the vehicle. These cables could pick-up signals from devices in the vicinity, which could cause biases on the velocity measurement. Avoid routing these cables close to magnetic sources such as transducers, batteries, electric motors, etc.

A FFT program, available upon request to TRDI sales, is at your convenience for visualizing the effect of nearby devices on the receive signal.

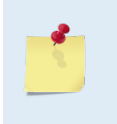

Avoid the use of multiple or lengthy ground connections to the Chassis and the ExplorerDVL transducer. Ideally, only the chassis will be grounded, or the XDCR will be grounded to other grounds within the vessel. If the system must be grounded, use only one, short connection to ground.

## Biofouling

Objects deployed within about 100 meters (328 feet) of the surface are subject to the buildup of organic sea life (biofouling). Soft-bodied organisms usually cause no problems, but hard barnacle shells can cut through the urethane transducer face causing transducer failure and leakage into the ExplorerDVL transducer (se[e Figure 21\)](#page-49-0).

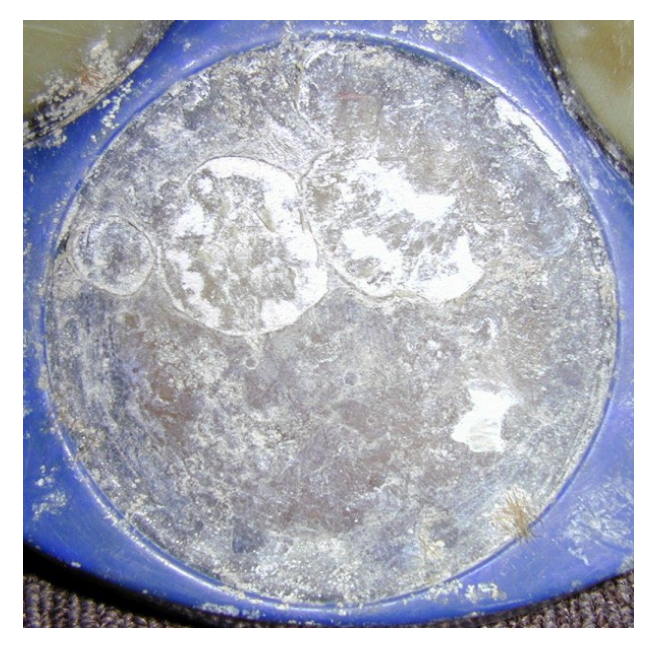

**Figure 21. Barnacle Damage to a Urethane Face**

<span id="page-49-0"></span>The best-known way to control biofouling is cleaning the ExplorerDVL transducer faces often. However, in many cases this is not possible. The other alternatives include the use of a window or some sort of antifoulant protection.

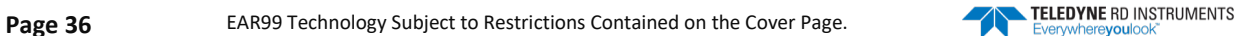

Some of our users have had success applying a thin coat ( $\approx$ 4 mm;  $\approx$ 0.16 in.) of either a 50:50 mix of chili powder and Vaseline or chili powder and silicone grease to the transducer faces. The chili powder should be the hottest that can be found. Water flowing across the transducers will wash this mix away over time. The silicone mixture tends to last longer.

Some organizations may decide to use antifouling grease. However, most antifouling greases are toxic and may cause problems. Recent tests suggest antifouling grease may cause the urethane on the transducer faces to develop cracks. Warmer temperatures accelerate this effect.

The other method is to use antifoulant paint. Almost any EPA approved anti-fouling paint on the housing or the urethane transducer faces. Contact the antifouling paint manufacturer for preparation and application procedures for this and other antifoulant paints. Interlux is one source of antifouling paint. Contacting this company is done with the knowledge that Teledyne RD Instruments is not recommending them, but only offering this as a source for the anti-fouling paint.

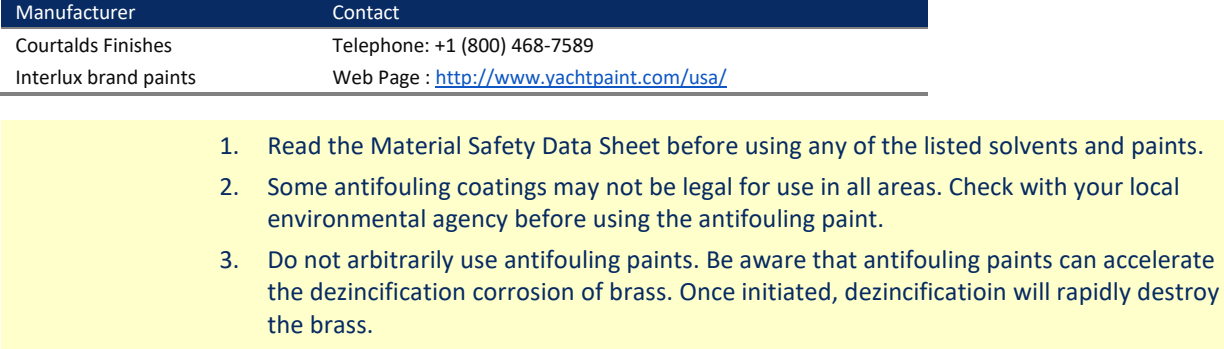

- 4. TRDI no longer recommends the use of Nopcocide for the prevention of biofouling. If using antifouling grease, remove it immediately after recovering the ExplorerDVL.
- 5. Antifouling grease is toxic. Read the product safety data sheet before using the grease. Wear gloves and a face shield when applying the grease. If the skin comes in contact with the grease, immediately wash the affected area with warm, soapy water.
- 6. When possible, do not coat the transducer faces with cuprous oxide or related paints that contain chemicals such as copper, chrome, or arsenic. These paints advance the corrosion of the transducer assembly and will cause the urethane to separate from the transducer cups.
- **7.** All US Coastal States prohibit the use of tributyl-tins on boat hulls. The European Economic Commission prohibits the use of many organo-tins. We strongly recommend you obey your local laws.

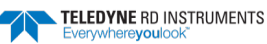

**NOTES** 

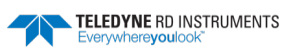

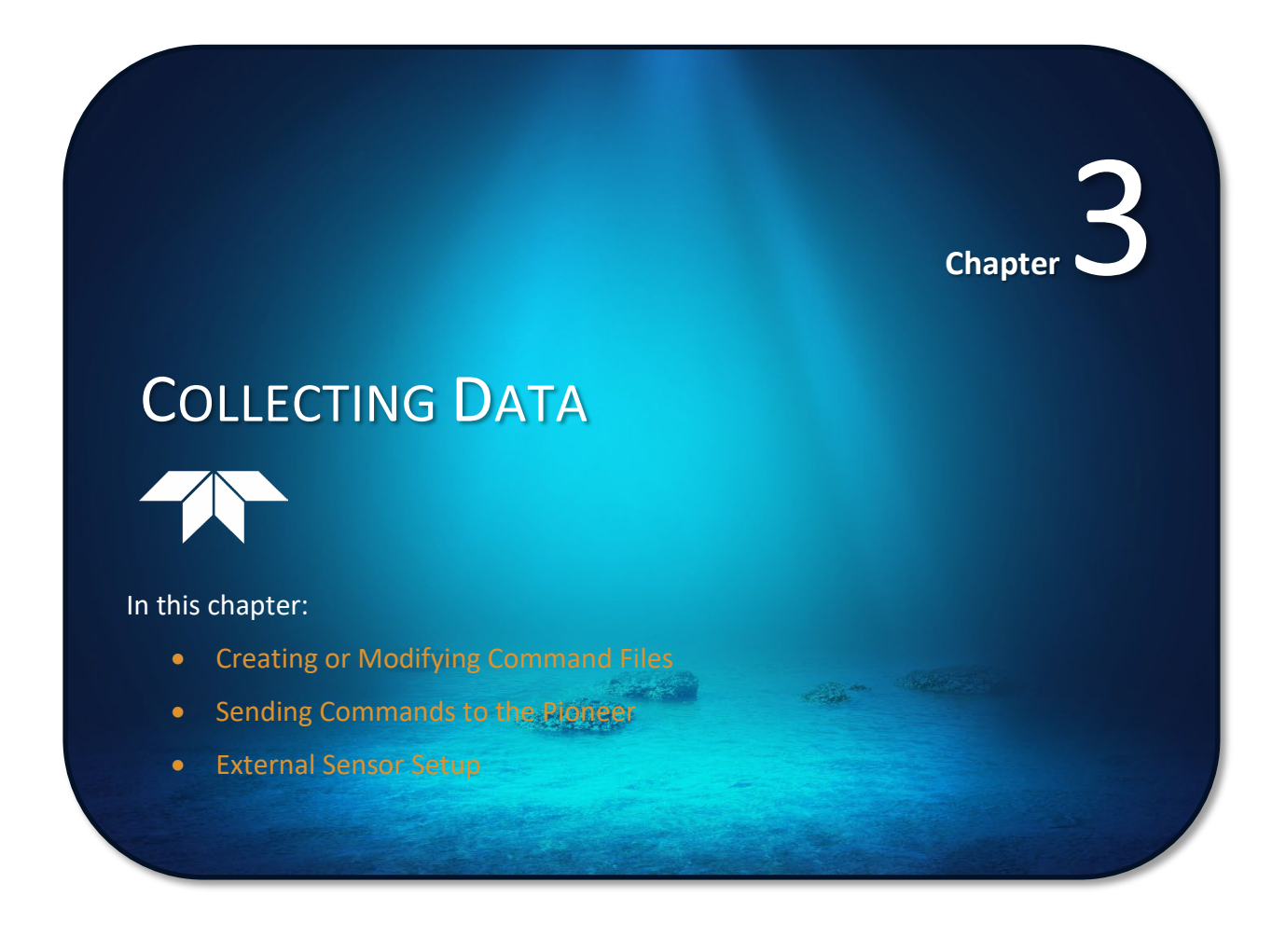

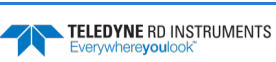

# Operation Overview

Use the following list to collect data with the ExplorerDVL:

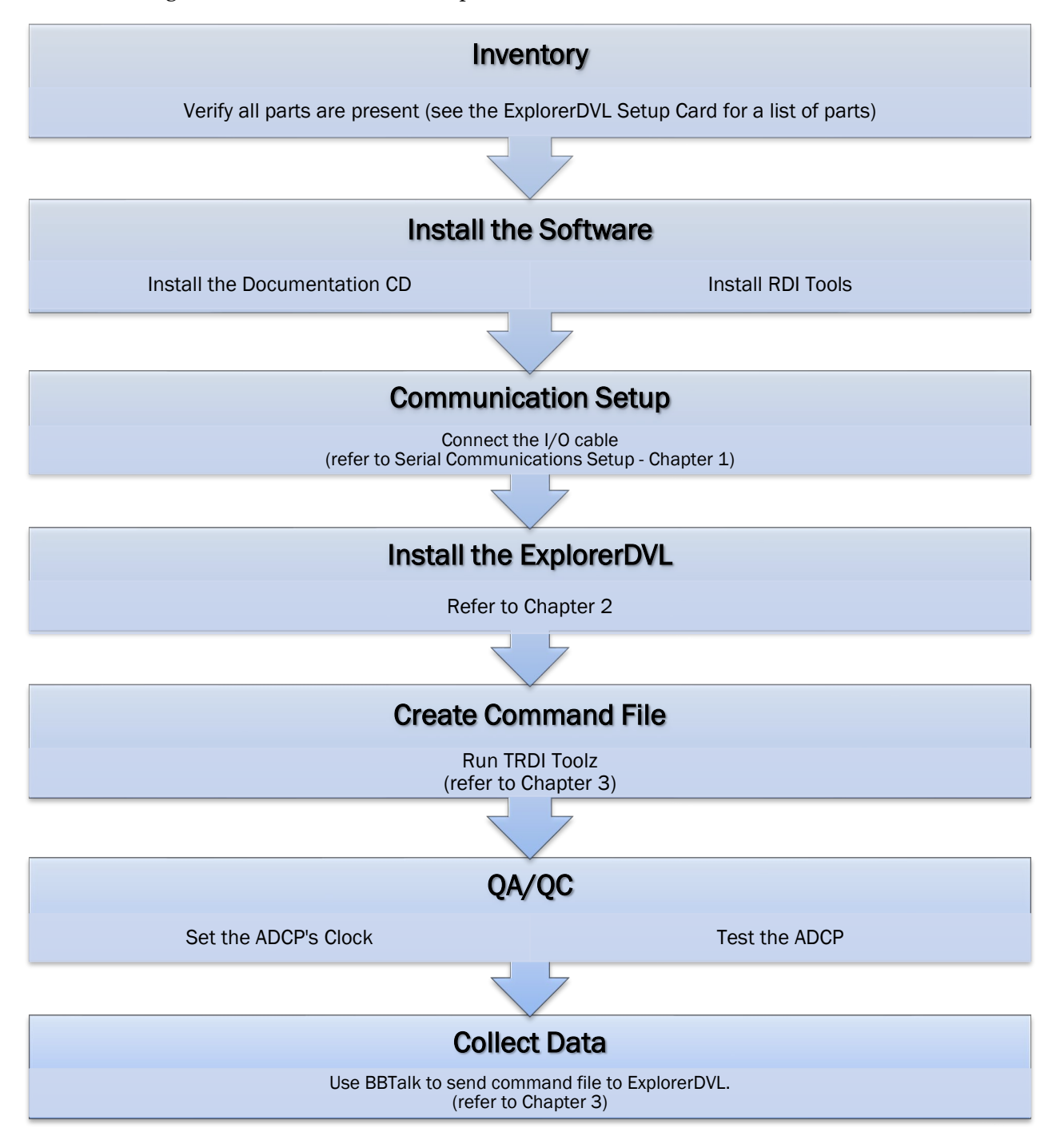

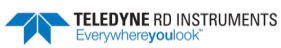

# Creating or Modifying Command Files

Command files are simply ASCII files produced by ASCII editors such as *NotePad* that set ExplorerDVL command parameters. In general, they contain ASCII characters that are sent out through the serial port.

To create a command file:

- Copy the example command file into *NotePad* and edit the commands as needed. Refer to the Command Descriptions for detailed information on each command.
- If the first character of a line is a semi-colon, then all characters after the semi-colon (including the semi-colon) are ignored. This feature is to provide file comments that the user may insert for clarity.
- Use one command per line.

The following shows an example printout of a command file.

```
;--------------------------------------------------------------------------
; ExplorerDVL type: 600 kHz ExplorerDVL
; Setup name: ExplorerDVL.txt
; Setup type: Bottom Track only
; 
; NOTE: Any line beginning with a semicolon in the first column is 
; treated as a comment and is ignored by the software.
; Modified Last: 21 March 2013<br>:-----------------------------
;-------------------------------------------------------------------------
; **************************************
; ExplorerDVL Basic Setup Commands
; **************************************
; Restore factory default settings in the ExplorerDVL
CR1
; set the data collection baud rate to 9600 bps, 
; no parity, one stop bit, 8 data bits
CB411
; Flow Control – set to default
CF11110
; **************************************
; ExplorerDVL Bottom Track Setup Commands
; **************************************
; Enable single-ping bottom track, 
BP001
; Set maximum bottom search depth to 100 meters
BX01000
; **************************************
; ExplorerDVL Environment Setup Commands
; **************************************
; Set Heading Alignment to 0 degrees
; NOTE. If the ExplorerDVL is rotated +45 degrees starboard
; (recommended alignment), set EA to EA+45000
EA00000
; Set manual transducer depth in case depth sensor fails
ED0000
; Set Salinity to saltwater
ES35
; Output earth coordinates, use tilts, allow 3 beam 
; solutions and bin mapping
EX11111
; Set to use external sensors
EZ22222220
; **************************************
; ExplorerDVL Timing Setup Commands
; **************************************
; Set Time between Ensembles to zero (ExplorerDVL will ping as fast as possible)
TE00000000
; Set Time between Pings to zero (ExplorerDVL will ping as fast as possible)
TP00:00.00
; **************************************
; ExplorerDVL Water Profiling Setup Commands
; **************************************
; Note: By default, water profiling is turned off. 
         To use water profiling, set the WP command >0
WP0
; Bin size set to 200 cm 
WS0200
```
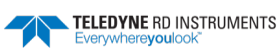

```
; Number of bins set to 30
WN030
; 
; **************************************
; ExplorerDVL Expert Command Section
 ; **************************************
; 
; CAUTION - Editing or adding expert commands to the command file will allow 
            items to be set that if set incorrectly can cause data to
            be the wrong format, bad, and/or uncorrectable even in post
            processing.
; 
; Disable Water-Mass Layer Mode (default)
#BK0
; Set Water-Mass Layer parameters to minimum 20 meters, 
 near 80 meters, far 160 meters (600kHz default).
#BL20,80,160
; Turnkey mode on (default) - ExplorerDVL will ping when power turned on.
\#CT1
; Environmental Data Output – sets specialized attitude data types
; Piston transducer default, for Phased Array transducer use #EE0000111 
#EE0000101
; Set Heading Bias to 0 degrees
; NOTE. Set #EV = [(local magnetic declaration)*100] + (-4500)
; to compensate for the transducer misalignment (if used). 
#EV00000
; Select type of external sensor to use
#EY 0 0 0 0 0 0 0 0
; Set output data format to #PD0
#PD0
; **************************************
; ExplorerDVL Sensor Setup Commands
; **************************************
; See the ExplorerDVL Operation Manual for details on the sensor commands.
; If needed, add the commands here.
; 
;-------------------------------------------------------------------------
; Save this setup to non-volatile memory in the ExplorerDVL
CK
; Start pinging
CS
```
The commands shown i[n Table 7](#page-56-0) explain each command set by the example command file. These commands directly affect the range of the ExplorerDVL, standard deviation (accuracy) of the data, ping time, and power usage.

Teledyne RD Instruments *strongly recommends* that the commands shown in [Table 7](#page-56-0) be the *minimum* commands that should be sent to the ExplorerDVL.

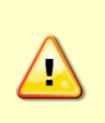

Although these are TRDI's recommended minimum commands, they may not be the only commands needed for the deployment to be successful!

Editing or adding expert commands (#xx) to the command file will allow items that if set incorrectly can cause the data to be the wrong format, bad, and/or uncorrectable even in post processing.

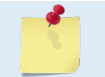

The deployment may require additional commands and these commands can be sent any time after the CR1 command but must be placed before the CK command.

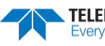

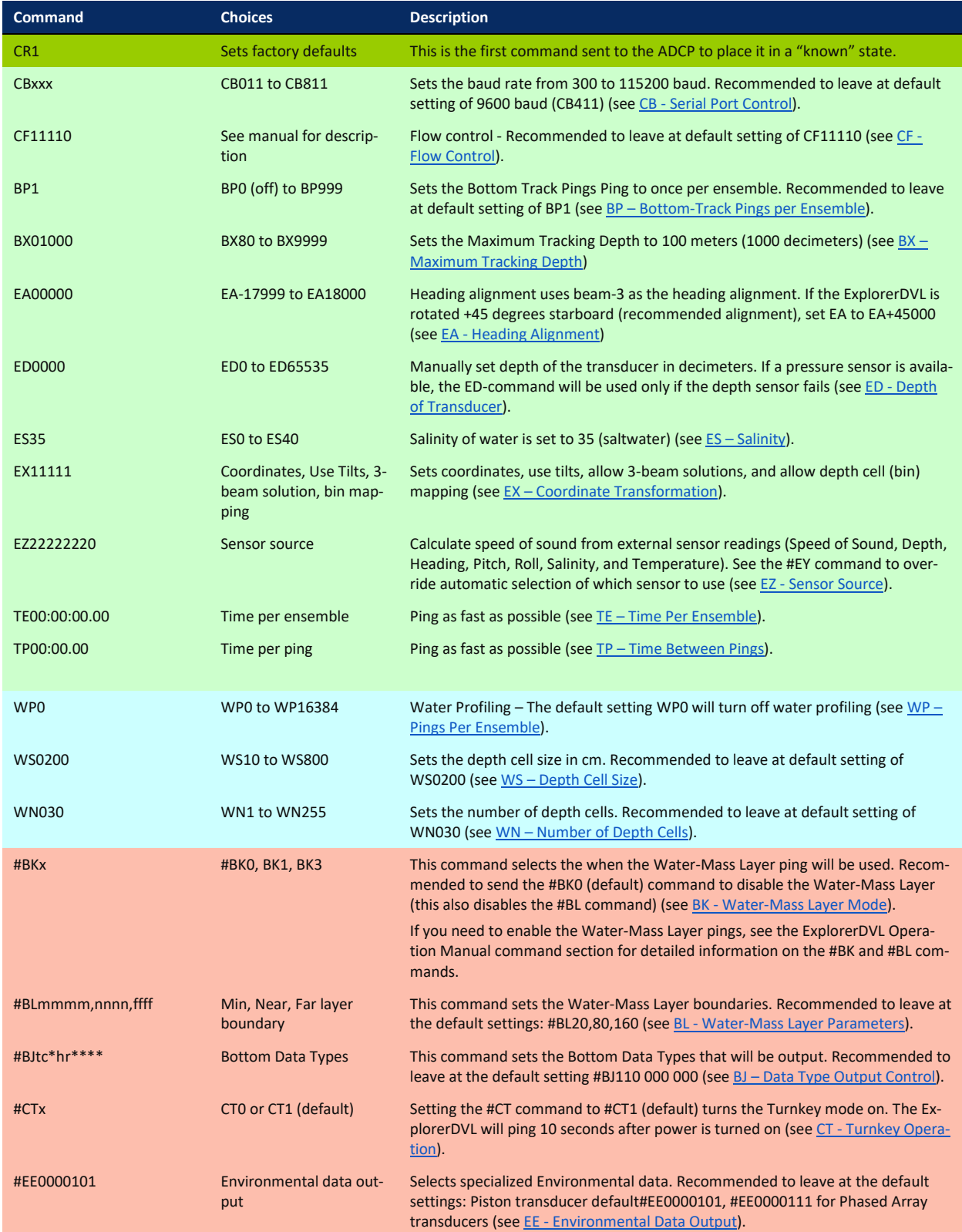

#### <span id="page-56-0"></span>**Table 7: Recommended Commands**

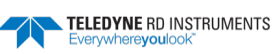

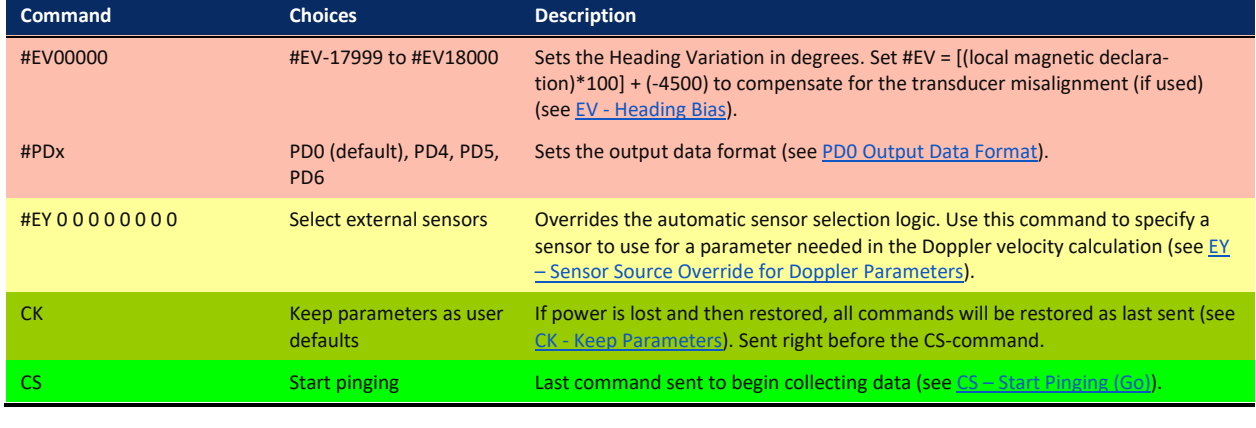

#### **Table 7: Recommended Commands**

The CR1 command must be the first command sent to the ExplorerDVL. The CK command must be sent just before the CS command. Other commands may be sent in any order.

# Sending Commands to the ExplorerDVL

**To send the commands to the ExplorerDVL**:

- 1. Place the ExplorerDVL system in water.
- 2. Start *TRDI Toolz*.
- 3. Send a BREAK to the ExplorerDVL. When the ExplorerDVL receives a BREAK signal, it responds with a wake-up message similar to the one shown below. The ExplorerDVL is now ready to accept commands at the ">" prompt.

```
ExplorerDVL
Teledyne RD Instruments (c) 2013
All rights reserved.
Firmware Version: 34.xx
```
>

- 4. To send the command file, on the **Tools** menu, select **Script Editor**.
- 5. Click the **Open** icon and select the file to run from the scroll-down list. If no extension is given for the script file, an extension of \*.txt is assumed.
- 6. Click the **Send** icon.

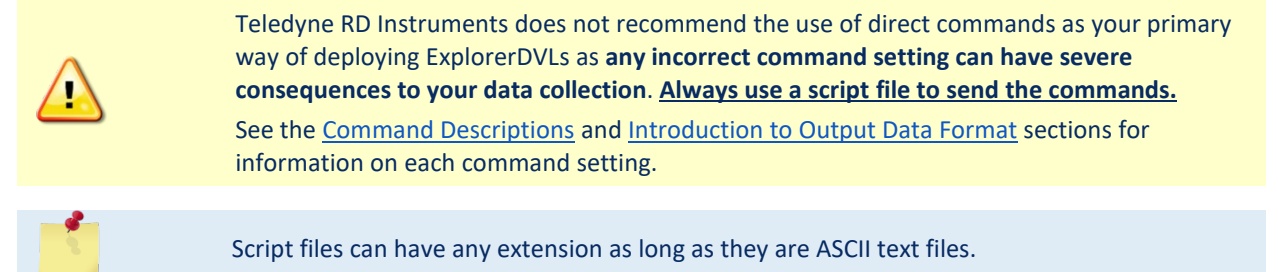

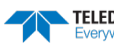

# External Sensor Setup Example

The ExplorerDVL can connect to external sensors using any of the following comports:

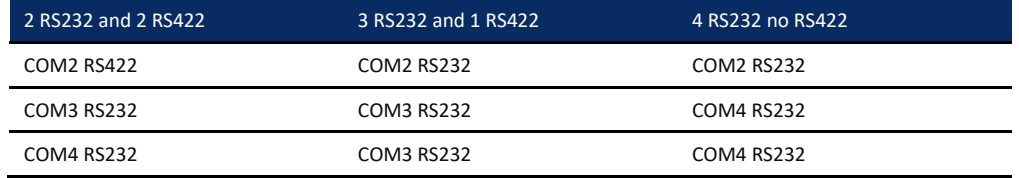

A full description of the External Sensor is provided in [Detailed Discussion of Individual Sensors](#page-243-0). In order to understand how the external sensors are connected to the ExplorerDVL, one first needs to understand that in order to take full advantage of external sensors connected to the ExplorerDVL, specific sensors drivers have been coded in the ExplorerDVL to fully take control of them. This ultimately guarantees optimum performance. Each sensor has a specific interface (either ASCII or binary) with a specific set of commands that will be sent by the ExplorerDVL in order to adequately set it up to meet the operation requirements. A table of compatible sensors is provided i[n Table](#page-157-0) 20, pag[e 144.](#page-157-0)

This section provides an example of the steps necessary to connect the ExplorerDVL to an attitude sensor providing Heading, Pitch and Roll (Honeywell HMR3000) and to a GPS for Latitude, Longitude, Speed over Ground, and Course over Ground (Garmin 15H-W).

## Honeywell HMR3000

1. Identify Power and Com for External Sensor

Each sensor has a specific input voltage range, default communication baudrate, and serial pinout. Make sure to respect input power limits before applying power.

In our example the power and default baud rates are as follow:

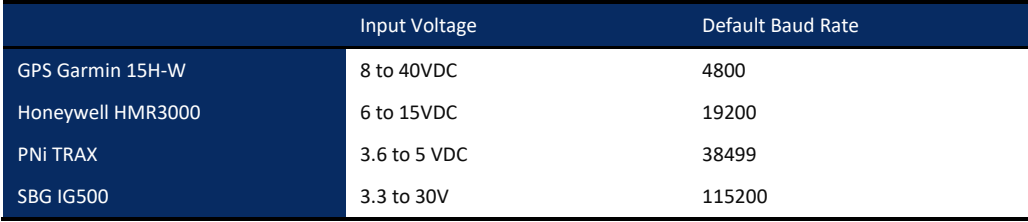

2. Apply power and verify communication baudrate with *TRDI Toolz*.

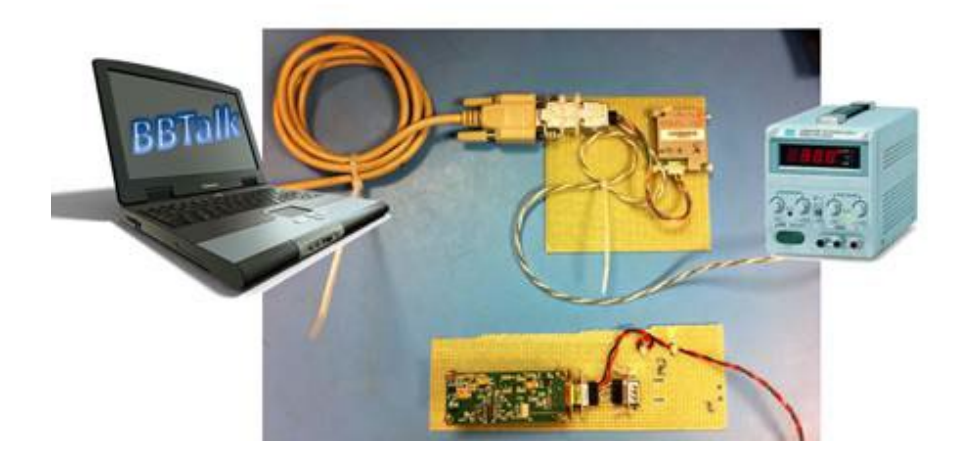

Most of these external sensors have a turnkey mode, i.e. they will start outputting data as soon as power is applied. For sensors that have an output that is a readable ASCII formatted message (like the GPS Garmin 15H-W), it is possible to confirm the baudrate using a computer comport running *TRDI Toolz*. Sensors with a binary output will have to refer to the specific sensor user manual to verify the output.

Here is an example of successfully finding the correct baudrate for the GPS Garmin 15H-W:

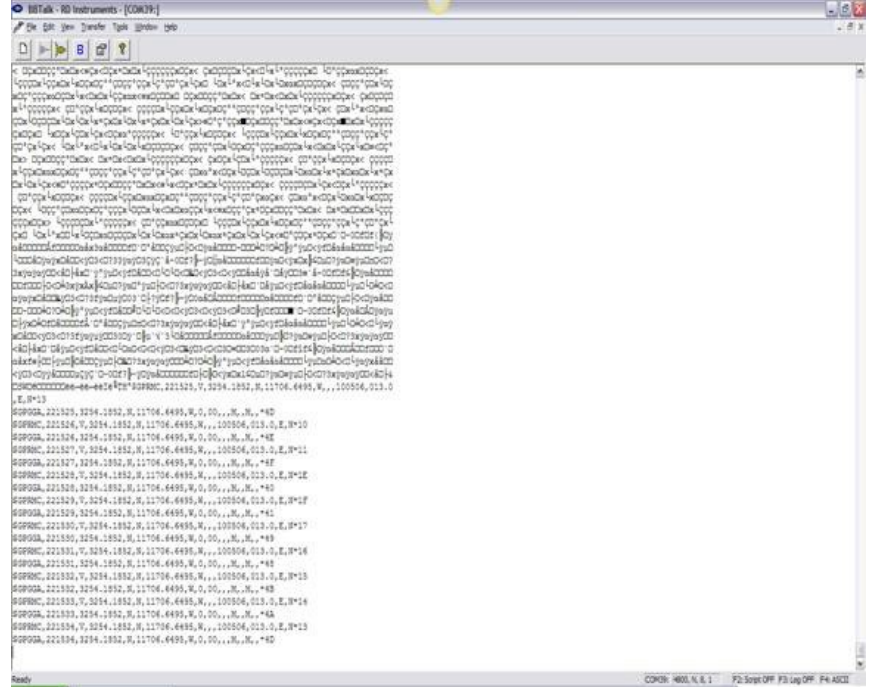

This also confirms proper communication pin-out and input voltage are used.

3. Connect the Sensor to the ExplorerDVL.

Disconnect the sensors from the computer and connect them to their specific comports. A full pinout of the ExplorerDVL I/O connector is provided i[n Cable Wiring Diagrams,](#page-34-0) page [21.](#page-34-0)

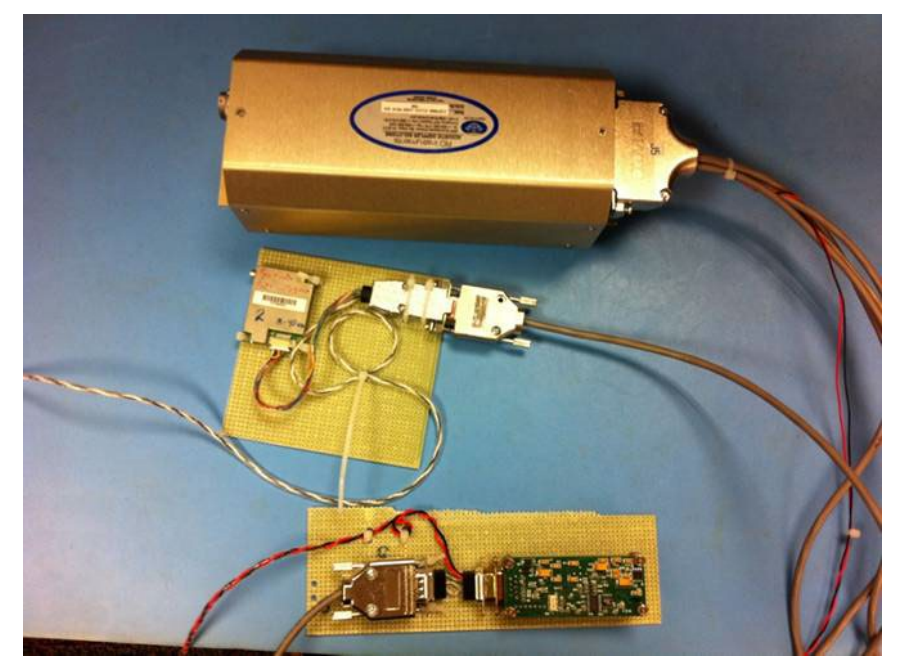

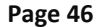

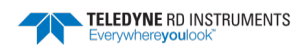

4. Setup the ExplorerDVL to take control of the sensor.

Setup communication with the Honeywell HMR3000:

- a. Set sensor comport:
	- SP Port# Sensor\_ID

In this example, the Honeywell HMR3000 is connecting to comport 2.

Find the Honeywell HMR300 sensor ID in the table below:

#### **External Sensor Source Range (1-10)**

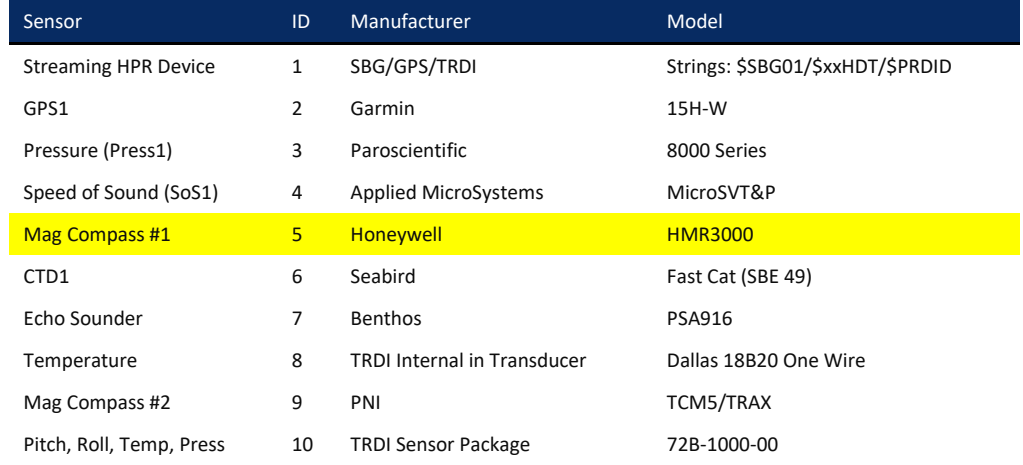

Based on the table above the sensor ID for the Honeywell HMR3000 is '5'. Send the following command to the ExplorerDVL: SP 2 5

b. Verify good communication with the Sensor:

Send 'SM' then send '5' to access the Honeywell HMR3000 sensor menu.

Verify that the comport baudrate is correct. Here it is correctly set at 511 which is the default 19200bds. See the [CB command](#page-140-0) for more information on the baudrate 3 digits code.

Then send 'T' to open a terminal session with the Honeywell HMR3000.

```
>SP 3 5
SPP2SP 0 99;0 99;5 200;0 99 ---- Sensor-port Assign [sp p sid [to]]
>5MSensor Auxilliary Menus
0 ----------- Exit Menu
                                   6---------- SeaBird SBE-49 Fast Cat
1 ---------- Not Used
                                   7---------- Benthos PSA-916 Echo Sounder
2 ---------- Garmin G-15H GPS
                                   8---------- One Wire Temp - No Menu
3 ---------- Paros. 8CDP Pressure 9----------- PNI TCM3/5 Compass
                                  10---------- RDI Sensor Module
4 ---------- AMS SVP&T
5 ---------- Honeywell HMR3k Cmp
Make sure sensors are initialized with SR command
 once after a break before entering this menu.
HMR3000 Auxiliary Menu
0 ----------- Help
R ---------- Reset to Factory Cal
C ---------- Calibrate Compass
S 511------- Change Port Serial Params
T ---------- Terminal Mode
X ---------- Exit
Entering compass terminal mode. Enter Honeywell HMR3000 compass commands
 up to but not including "*". All commands must begin with "#" or '$".
 The "*" and a NEMA checksum will be automatically calculated and
  appended to the command. '+' displays compass messages, '-' turns off
  display. Hit Esc to exit this mode.
# HMR3000 Rev 4.10 - TNT 1250 Rev A - 10/08/04 !0000*4A
```
Then request one measurement by sending '\$PTNT,HPR' <ENTER> '+' <Enter>:

```
Entering compass terminal mode. Enter Honeywell HMR3000 compass commands
 up to but not including "*". All commands must begin with "#" or '$".
 The "*" and a NEMA checksum will be automatically calculated and
 appended to the command. '+' displays compass messages, '-' turns off
 display. Hit Esc to exit this mode.
# HMR3000 Rev 4.10 - TNT 1250 Rev A - 10/08/04 !0000*4A
SPTNT, HPR
$PTNTHPR, 169.5, N, -1.9, N, 27.2, 0*2C
```
A measurement from the Honeywell HPR sensor is received, thus confirming proper port setting. Press the 'Esc' key to exit the terminal mode.

Now send the following command to properly configure the ExplorerDVL to use the newly connected sensor:

EZ10022020 -> Forces the ExplorerDVL to use the HMR300 for Heading, Pitch, and Roll.

#EY 3 5 –> Forces use of the HMR300 (sensor ID#5) to be used for heading (heading is field ID#3 in the #EY command as seen in the table below)

#EY 4 5

#EY 5 5

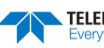

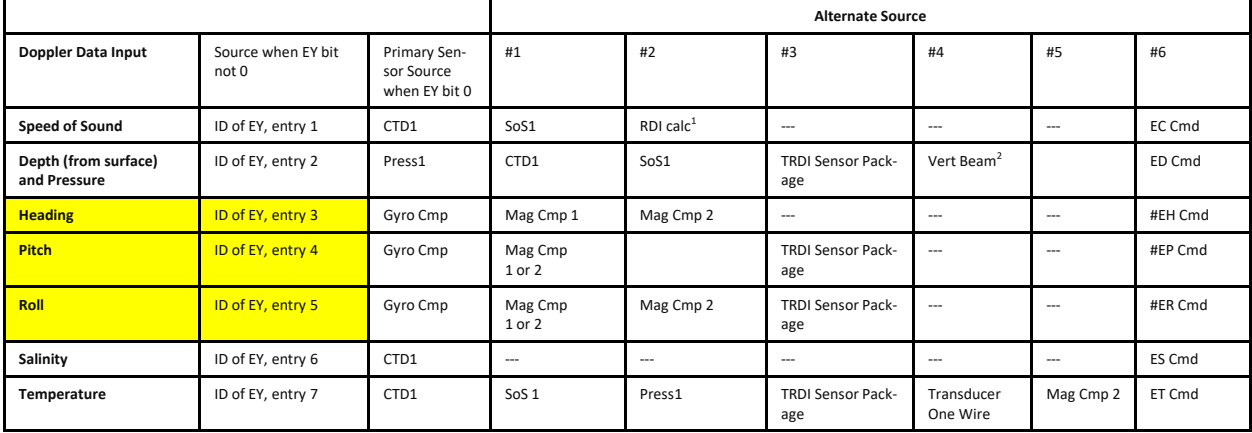

c. Verify the setup:

Now send PC2 to verify the Heading, Pitch, and Roll from the HMR300:

 $>PC2$ Sensor data is sampled and displayed in a loop. The number to the right of each backslash indicates the ID of the sensor used for that data. Press any key to exit the loop. Temp(degC) Fress(kFa) Depth(m) Hdg(deg) Pitch(deg) Roll(deg)<br>21.00/0 0.000/0 0.000/0 169.10/5 -1.90/5 27.10/5 Vin 23.18

The '/5' at the right of Heading, Pitch, and Roll indicates that the sensor used for these values is Sensor ID#5 Honeywell HMR300.

The HMR300 as the Heading, Pitch, and Roll source for the ExplorerDVL is successfully setup.

### Garmin GPS 15H-W

1. Setup the GPS Garmin 15H-W:

Do the same as above steps 1-3, i.e. apply power and verify communication through *TRDI Toolz* then connect the sensor to the ExplorerDVL sensor comport.

2. Setup communication between the GPS Garmin 15H-W and the ExplorerDVL:

Send the following commands:

SP 2 2

SM2 – Verify baudrate is adequately set at 311.

T to access terminal then send '+' to see the GPS data coming from the GPS, then press 'Esc' key to exit the terminal mode.

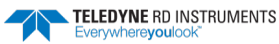

 $> \frac{1}{2}$ Make sure sensors are initialized with SR command once after a break before entering this menu. Garmin G-15 GPS Auxiliary Menu  $0 -$ Q ---------- Quiet - Stop Broadcasts S 311------- Change Port Params T ---------- Terminal Mode  $X$  ----------  $Exit$ Ŧ Entering GPS terminal mode. Enter Garmin G-15 GPS commands up to but not including "\*". All commands must begin with "#" or '\$". The "\*" and a NEMA checksum will be automatically calculated and appended to the command. '+' displays gps messages, '-' turns off display. Hit Esc to exit this mode. E.N\*17 \$GPGGA, 001214, 3254.1852, N, 11706.6495, W, O, OO, ,, M, , M, , \*48 GPGGA, 001206, 3254.1852, N, 11706.6495, W, 0, 00, ,, M, , M, , \*4B \$GPRMC, 001207, V, 3254.1852, N, 11706.6495, W, ,, 110506, 013.0, E, N\*15 SGPGGA, 001207, 3254.1852, N, 11706.6495, W, O, OO, ,, M, , M, , \*4A SGPRMC, 001208, V, 3254.1852, N, 11706.6495, W, ,, 110506, 013.0, E, N\*1A \$GPGGA, 001208, 3254.1852, N, 11706.6495, W, O, OO, , , M, , M, , \*45 \$GPRMC, 001209, V, 3254.1852, N, 11706.6495, W, ,, 110506, 013.0, E, N\*1B \$GPGGA, 001209, 3254.1852, N, 11706.6495, W, O, OO, ,, M, , M, , \*44 \$GPRMC, 001210, V, 3254.1852, N, 11706.6495, W, ,, 110506, 013.0, E, N\*13 \$GPGGA, 001210, 3254.1852, N, 11706.6495, W, O, OO, ,, M, , M, , \*4C

SD 02 1111 -> to enable the GPS data to be output in each of the PD0 ensembles. The full description of the GPS Garmin data output can be found in Table 69: [Garmin G-15 GPS PGRMT](#page-252-0)  [NMEA Sentence Output Format](#page-252-0) through Table 72: [Garmin G-15 GPS GPVTG NMEA Sentence](#page-255-0)  [Output Format.](#page-255-0)

3. Verify the setup.

It is strongly advised to collect some data with the instrument and verify that the output data contains the external sensor data.

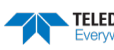

### PNi TRAX – External

In this example we consider the PNi TRAX sensor to be external to the DVL, which in other words means that you can access it directly and connect it to a computer to run the TRAX studio software.

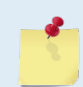

PNI TRAX sensors are only available when using firmware version 34.14 and higher.

1. Identify Power and Com for External Sensor.

Each sensor has a specific input voltage range, default communication baudrate, and serial pinout. Make sure to respect input power limits before applying power.

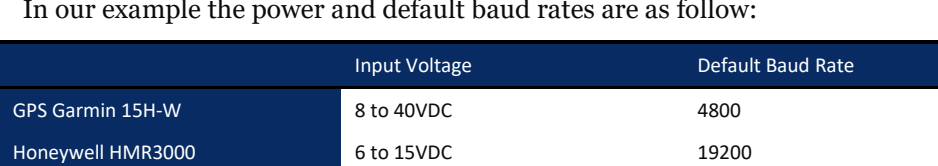

PNI TRAX 38499 SBG IG500 3.3 to 30V 115200

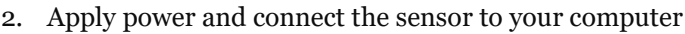

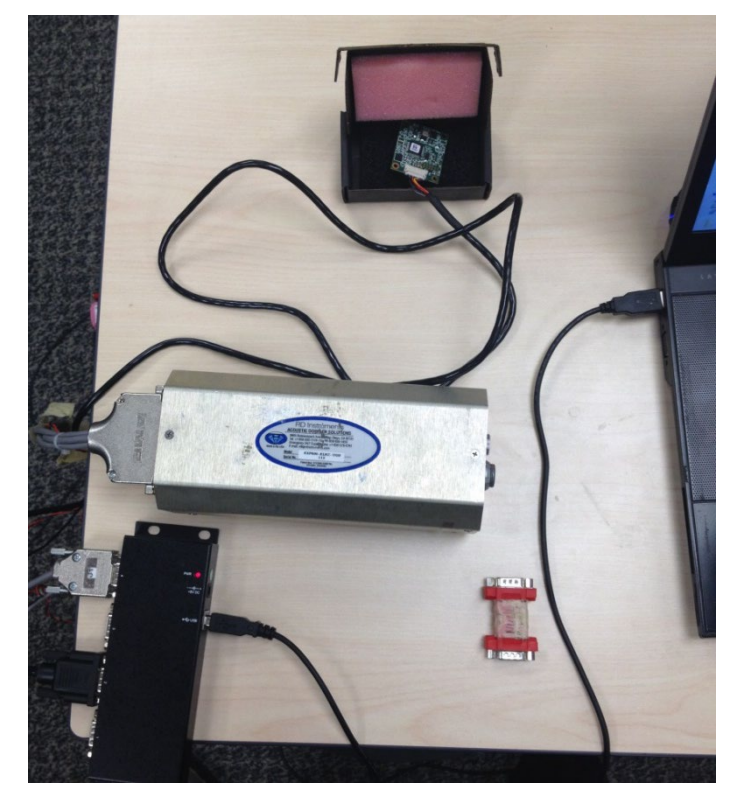

3. Run the *PNi Trax Studio* software.

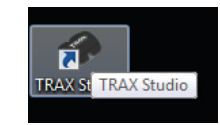

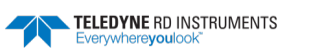

4. Select the proper comport and baudrate:

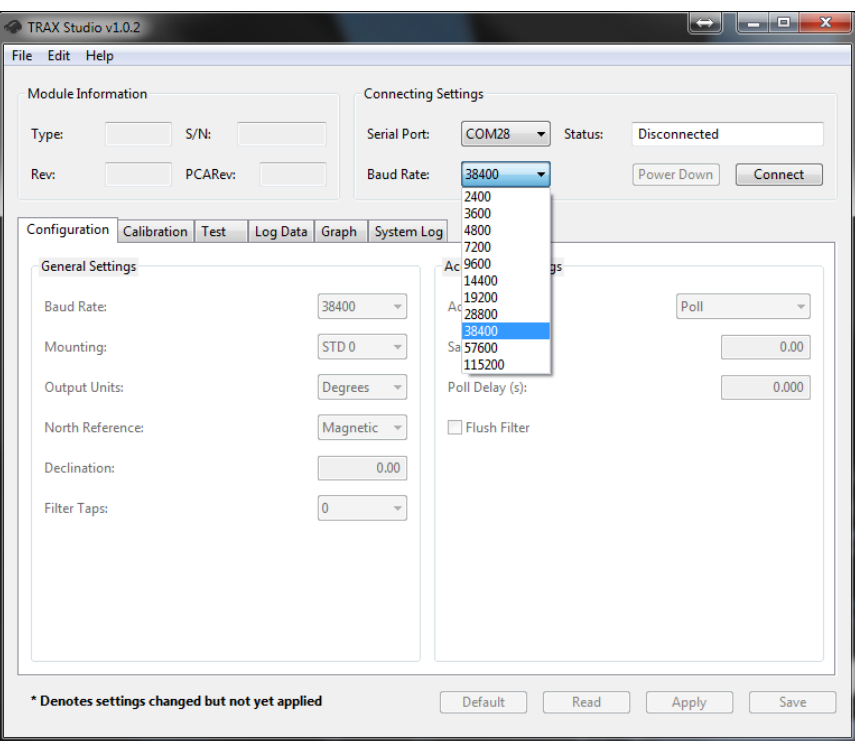

5. Click **Connect**:

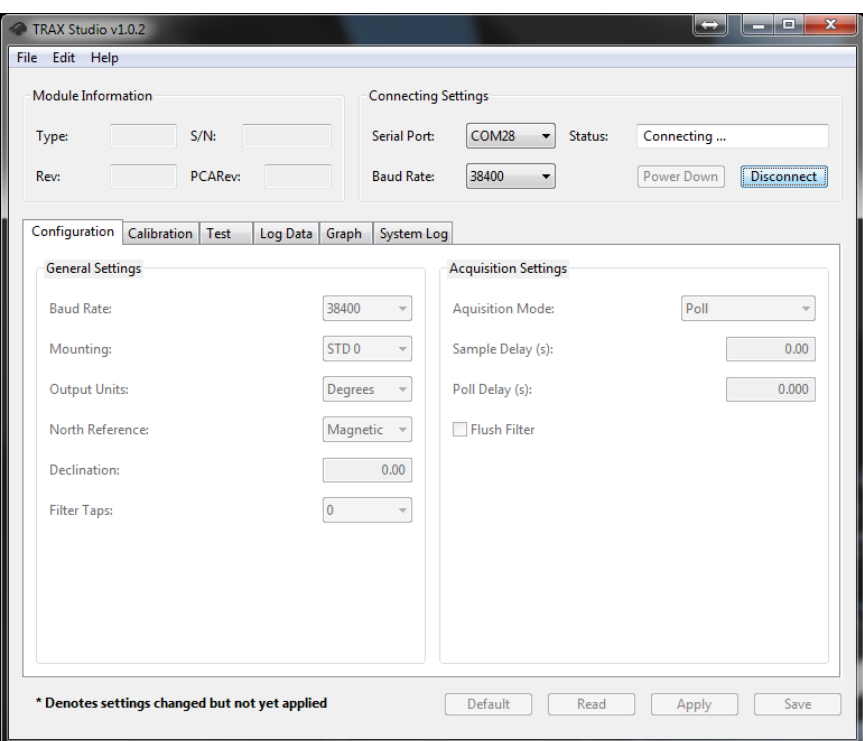

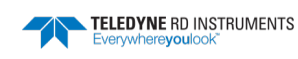

6. The PNi Trax is detected and the TRAX Studio reads its configuration:

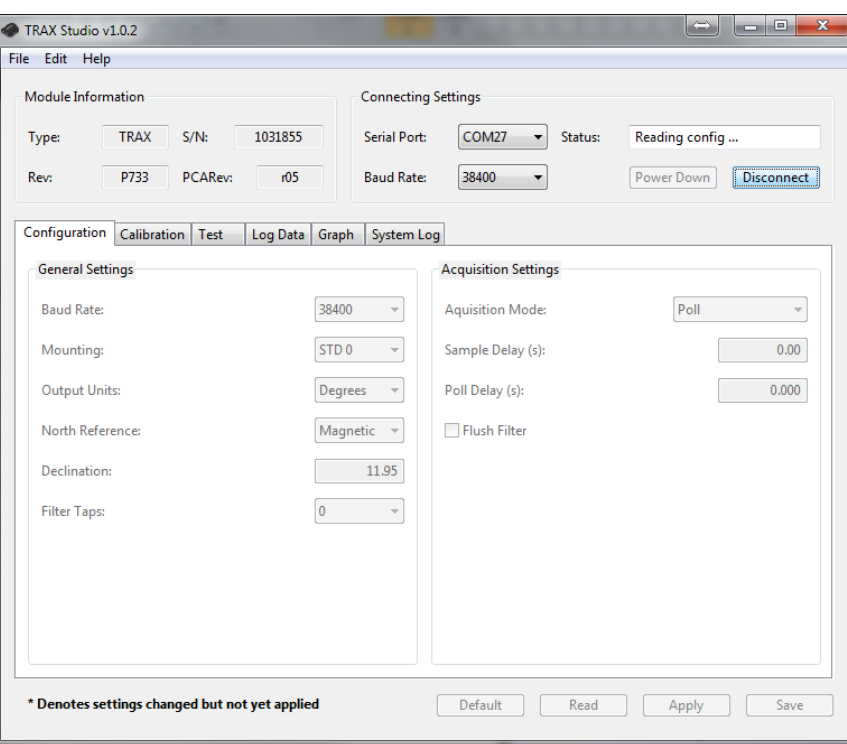

7. The PNi TRAX has been successfully connected:

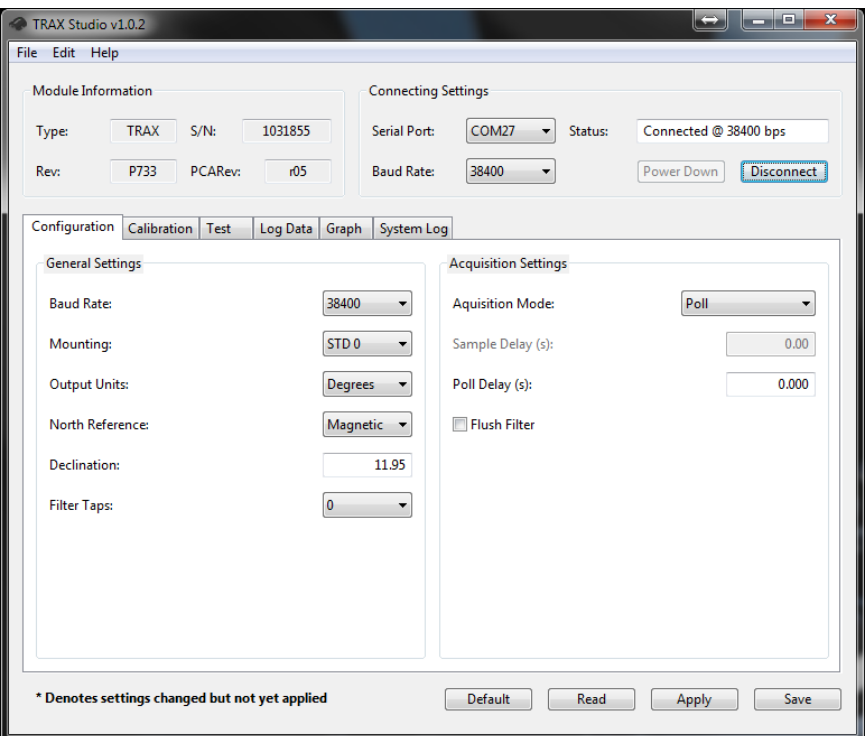

- 8. Click on the **Test** tab then select either **COMPASS** –similar to TCM5- or AHRS –Kalman filtered gyros, magnetometers and accelerometers will be used to obtain Heading, Pitch and Roll.
- 9. Click **SAVE** for this setting to be saved internally and kept despite power cycling the TRAX sensor.
- 10. If you selected:
- COMPASS mode: In compass mode it advised to run a calibration; Jump to step 13.

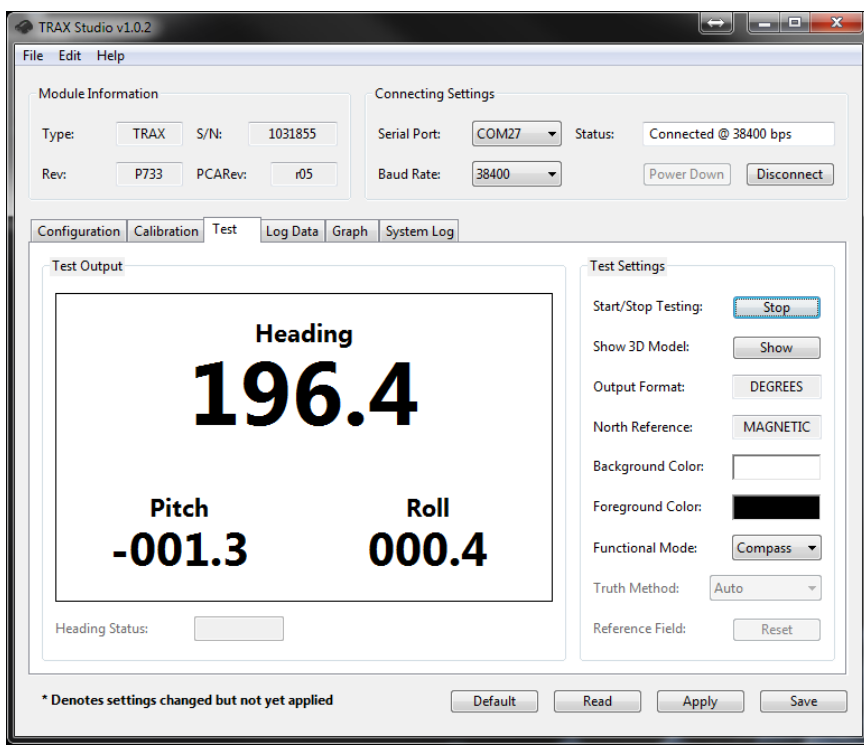

• AHRS mode: continue to the next step below.

11. In AHRS mode, should the field around the TRAX sensor have a strong magnetic signature not calibrated for, then you could get a RED color for the heading status and worst case the Heading, Pitch and Roll might report zero:

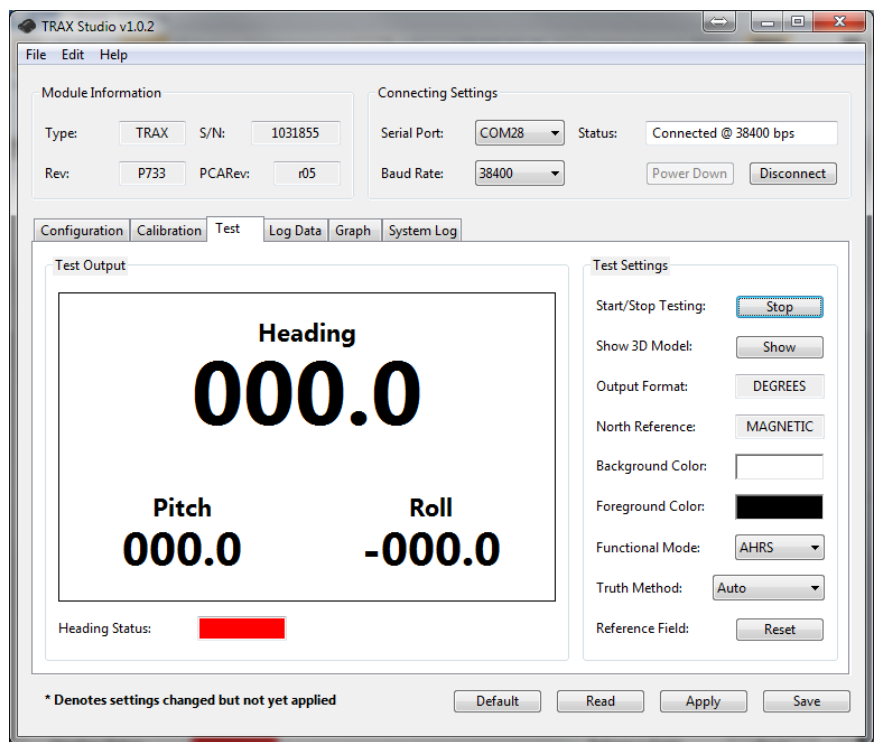

12. In that case, it is worth trying to go a to a cleaner magnetic spot and see if the Heading status changes – as depicted below when moving away from power lines and power supplies in our lab:

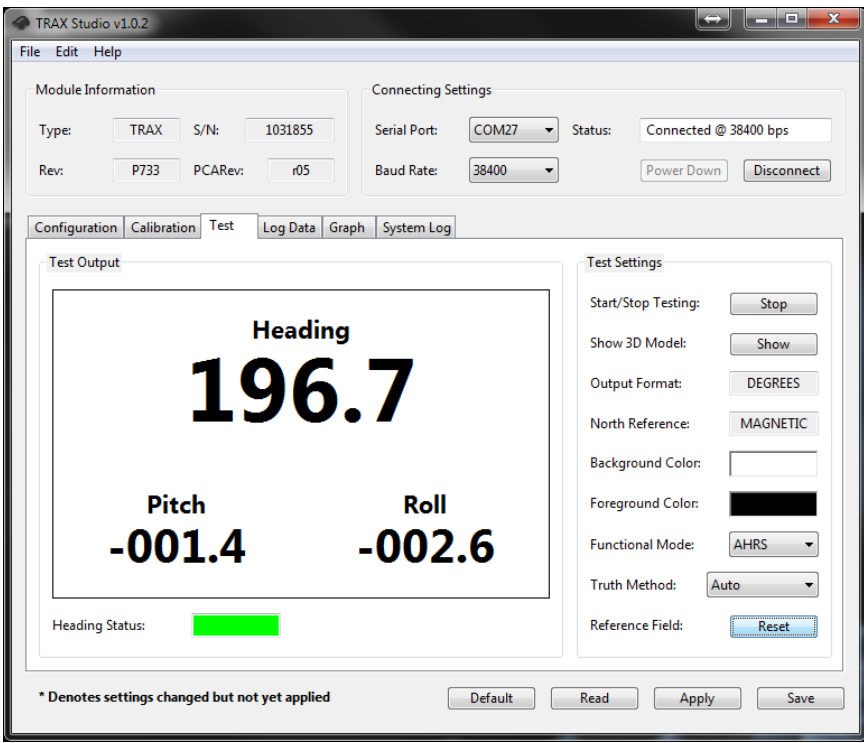

13. If the heading status cannot be cleared due to your vehicle signature, it is strongly advised to run a Full Range calibration:

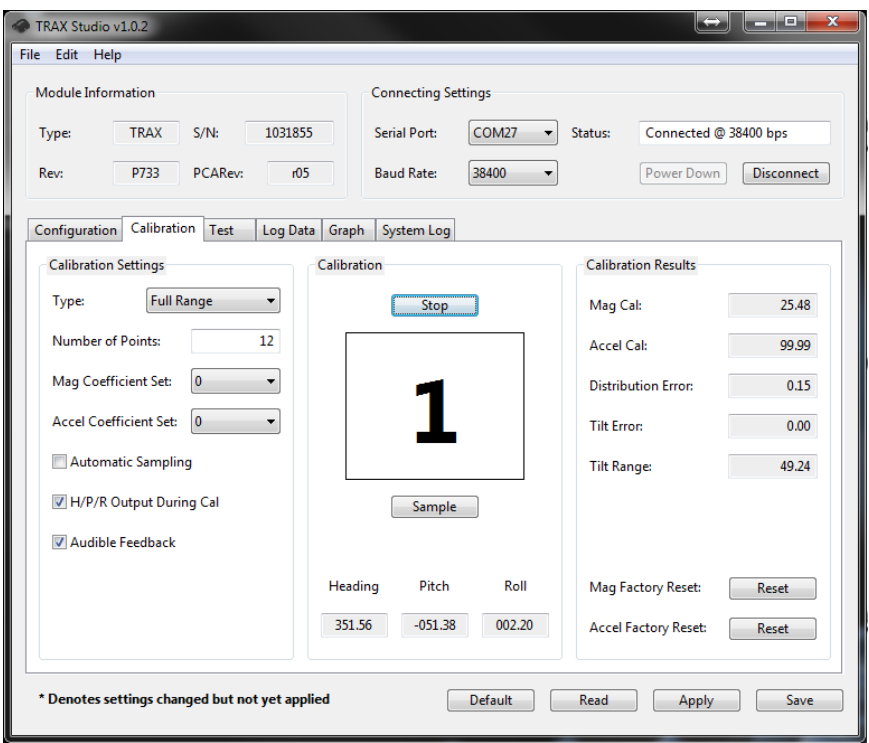

14. In AHRS mode, after the full range calibration, should you still get a non-green Heading status then, make sure to reset the reference field by clicking the **Reset** button at the bottom right corner:

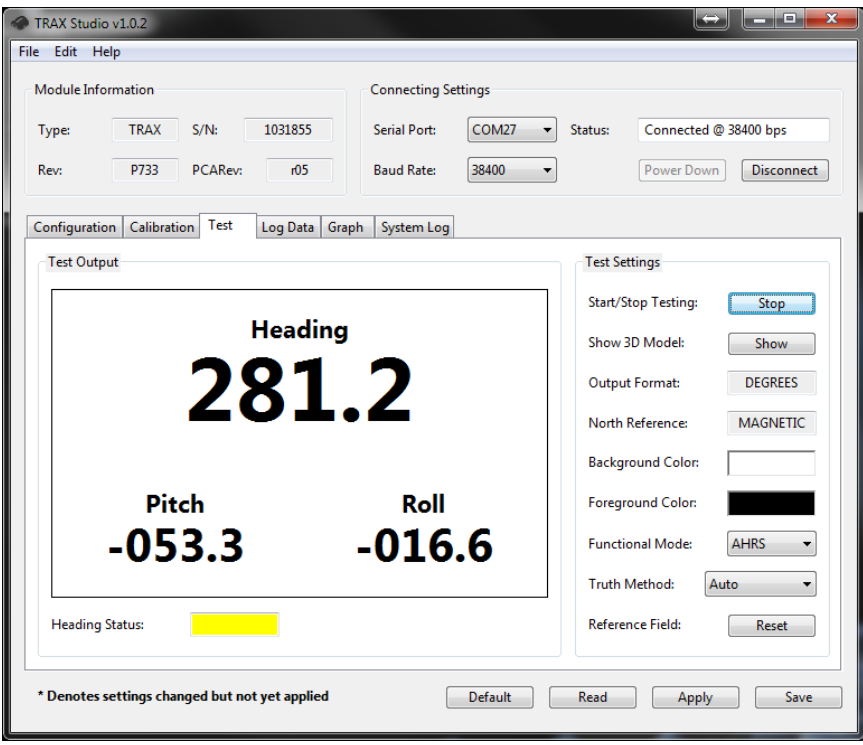

15. This should get the heading status to report GREEN:

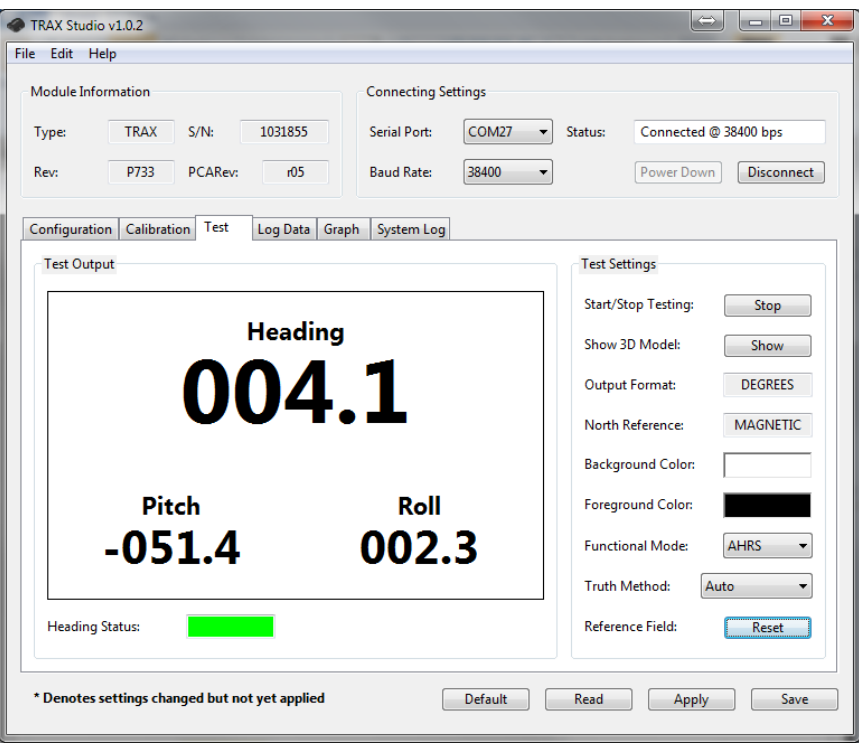

16. Click on **Configuration** tab to setup the orientation in which the TRAX will be integrated to the vehicle with respect to the vehicle FWD, STBD and UP axis. Here are the different orientations:

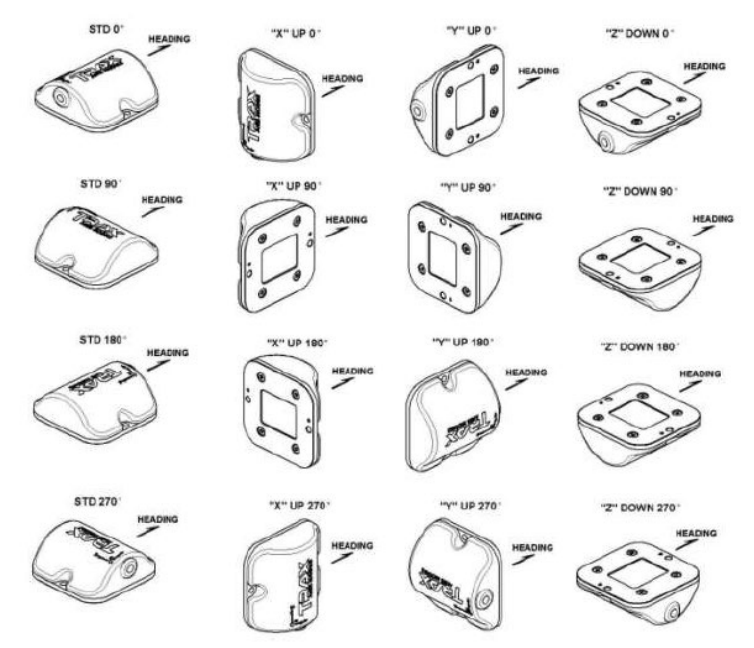

Figure 4-2: Trax Enclosed Mounting Orientations

17. Select the adequate orientation and click **SAVE**.

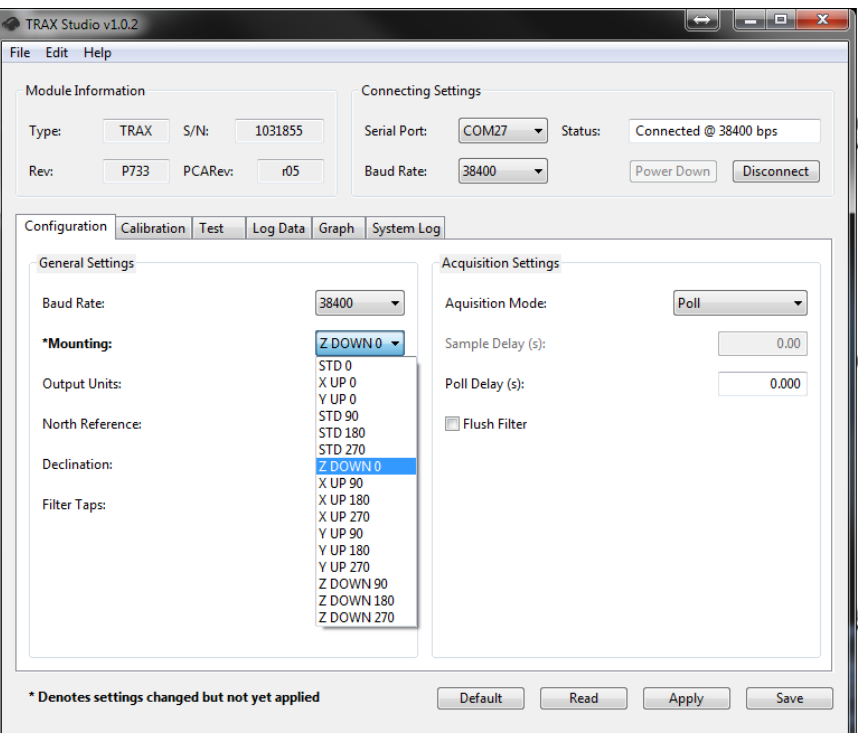

- 18. Close *TRAX Studio* and connect the PNi Trax to the ExplorerDVL. Note that if you are using the OEM RS232 cable with female DB9 you may need a NULL MODEM. For this example we will use comport 2.
- 19. Setup the ExplorerDVL Setup communication between the PNI TRAX and the ExplorerDVL:
- 20. Send the following commands:
	- a. SP 2 9
	- b. SM9 This will access the PNi TRAX menu
	- c. Verify baudrate is adequately set at 611.
	- d. Press V which should return the Module Name and Rev of the PNi TRAX connected to the ExplorerDVL comport 2:

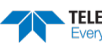
```
BBTalk - Teledyne RD Instruments - [COM2:]
File Edit View Transfer Tools Window Help
     \blacktriangleright \blacktriangleright \blacktriangleright \blacktriangleright \blacktriangleright \varnothing \varnothing\Box>SP<sub>2</sub>SP 0 99;0 99;1 100;0 99 ---- Sensor-port Assign [sp p sid [to]]
>SP 3 0 99
>SP?
SP 0 99;0 99;0 99;0 99 ---- Sensor-port Assign [sp p sid [to]]
>SP 2 9
>sp?
SP 0 99;9 110;0 99;0 99 ---- Sensor-port Assign [sp p sid [to]]
>5M9Make sure sensors are initialized with SR command
 once after a break before entering this menu.
TCM Auxiliary Menu
0 --------- Help
R --------- Reset to factory Cal.
C --------- Cal. compass (sampling method, mode, points)
S 611------ Change port serial params
M --------- Save current config./cal.
N --------- Set reference magnetic field
V --------- Show compass version
F --------- Show/set mounting ref.
B --------- Show heading status
Z --------- Compass/AHRS mode (0/1) (TRAX only)
X --------- Exit
Module = TRAX
Rev = 50373334>SM 9 V
Make sure sensors are initialized with SR command
 once after a break before entering this menu.
Module = TRAX
Rev = 50373334
```
Note that you can either send 'SM9' then 'V' or 'SM9 V'.

21. Verify the setup:

Now send PC2 to verify the Heading, Pitch, and Roll from the HMR300:

```
>PC2Sensor data is sampled and displayed in a loop.
The number to the right of each backslash indicates the ID of the
 sensor used for that data.
Press any key to exit the loop.
  Temp (degC)
            Press (kPa)
                         Depth(m) Hdg(deg) Pitch(deg) Roll(deg)
                                                                      Vin
  31.75/90.000/00.000/0 30.83/9 -10.53 / 9 -157.69/9
                                                                    14.27
```
- The '/9' at the right of Heading, Pitch, and Roll indicates that the sensor used for these values is Sensor ID#9, i.e. the PNi TRAX AHRS sensor.
- The PNi TRAX AHRS sensor as the Heading, Pitch, and Roll source for the ExplorerDVL is successfully setup.

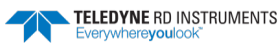

### PNi TRAX – Internal

PNI TRAX sensors are only available when using firmware version 34.14 and higher.

In this example we consider that the PNi TRAX is integrated internally to the ExplorerDVL, which in other words means the user cannot access it directly and connect the sensor to a computer to run calibration as previously explained.

- 1. Identify Power and Com for External Sensor
- 2. Each sensor has a specific input voltage range, default communication baudrate, and serial pinout. Make sure to respect input power limits before applying power.

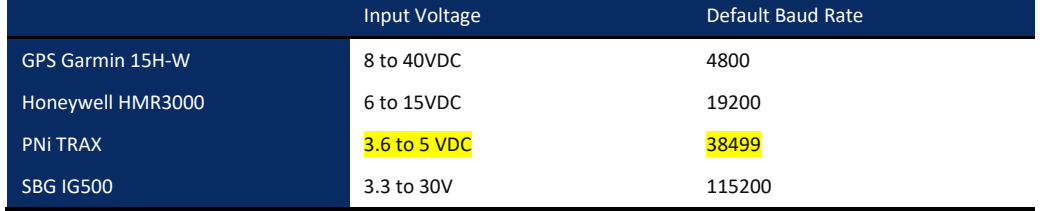

In our example the power and default baud rates are as follow:

- 3. Apply power and connect the sensor to your ExplorerDVL.
- 4. Setup the ExplorerDVL Setup communication between the PNI TRAX and the ExplorerDVL:
- 5. Send the following commands:
	- a. SP 4 9
	- b. SM9 This will access the PNi TRAX menu
	- c. Verify baudrate is adequately set at 611.
	- d. Press V which should return the Module Name and Rev of the PNi TRAX connected to the ExplorerDVL comport 2:

```
>sp 4 9
```
>sr

```
Initializing sensor 9 on port 4. 
>sm 9v
Make sure sensors are initialized with SR command
  once after a break before entering this menu.
```

```
Module = TRAX
Rev = 50373334>
```
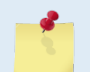

Note that you can either send 'SM9' then 'V' or 'SM9 V'.

- e. Set the sensor to either COMPASS –similar to TCM5- or AHRS –Kalman filtered gyros, magnetometers and accelerometers will be used to obtain Heading, Pitch and Roll.
- f. IF you selected:
- COMPASS mode: In compass mode it advised to run a calibration. Jump straight to step 11.

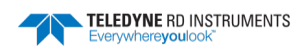

 $>$ SM9 Make sure sensors are initialized with SR command once after a break before entering this menu. TCM Auxiliary Menu -------- Help R --------- Reset to factory Cal. C --------- Cal. compass (sampling method, mode, points) S 611------ Change port serial params M --------- Save current config./cal. N --------- Set reference magnetic field V --------- Show compass version F --------- Show/set mounting ref. B --------- Show heading status Z --------- Compass/AHRS mode (0/1) (TRAX only)  $X$  --------- Exit  $\overline{z}$  0 Cal./config. saved The functional mode is: 0

• AHRS mode: continue to the next step below.

```
>SM 9
Make sure sensors are initialized with SR command
  once after a break before entering this menu.
TCM Auxiliary Menu
0 - - - - - - - Help
R --------- Reset to factory Cal.
C --------- Cal. compass (sampling method, mode, points)
S 611------ Change port serial params
M --------- Save current config./cal.
N --------- Set reference magnetic field
V --------- Show compass version
F --------- Show/set mounting ref.
B --------- Show heading status
Z --------- Compass/AHRS mode (0/1) (TRAX only)
X ---------- Exit2<sub>1</sub>Cal./config. saved
The functional mode is: 1
```
- 6. In AHRS mode, the sensor needs a few seconds to stabilize, during that time it is sensitive to EMI. As most vehicles create EMI most often during power-up sequence it is advised to verify the Heading Status upon powering up.
- 7. Send the SM9 B command. Here is the return in an EMI-Free environment:

 $> \frac{3}{2}$  h Make sure sensors are initialized with SR command once after a break before entering this menu. Heading status: < 2deg uncertainty

Here is the return with the sensor close to a large power supply:

 $>$ sm9 b Make sure sensors are initialized with SR command once after a break before entering this menu. Heading status: 2-10deg uncertainty

8. The Heading Status provides an indication of the accuracy of the heading. Good Status is represented by a heading accuracy of  $\langle 2^{\circ}, 2^{\circ} \rangle$  a marginal status means the heading uncertainty is approximately  $2^{\circ}$  to 10<sup>°</sup>, and a bad status means the uncertainty is  $>10^{\circ}$ .

```
TELEDYNE RD INSTRUMENTS
```
9. In case you do not obtain a Good Status, you should try to reset the reference field by sending the SM9 N command as post power-up the EMI field in your vehicle might now be acceptable to the TRAX in AHRS mode:

```
> \frac{\text{sm}}{\text{m}} b
Make sure sensors are initialized with SR command
  once after a break before entering this menu.
Heading status: 2-10deg uncertainty
>sm9 n
Make sure sensors are initialized with SR command
  once after a break before entering this menu.
Reset reference magnetic field.
> \frac{\text{sm9}}{\text{b}}Make sure sensors are initialized with SR command
  once after a break before entering this menu.
Heading status: <2deg uncertainty
\rightarrow
```
- 10. In case you still do not get a better heading status, it might not be your vehicle but the environment, thus it is worth trying to go to a cleaner magnetic spot and see if the Heading status changes.
- 11. If the heading status cannot be cleared due to your vehicle's strong EMI signature, it is strongly advised to run a Full Range calibration by Sending SM9 C:

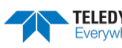

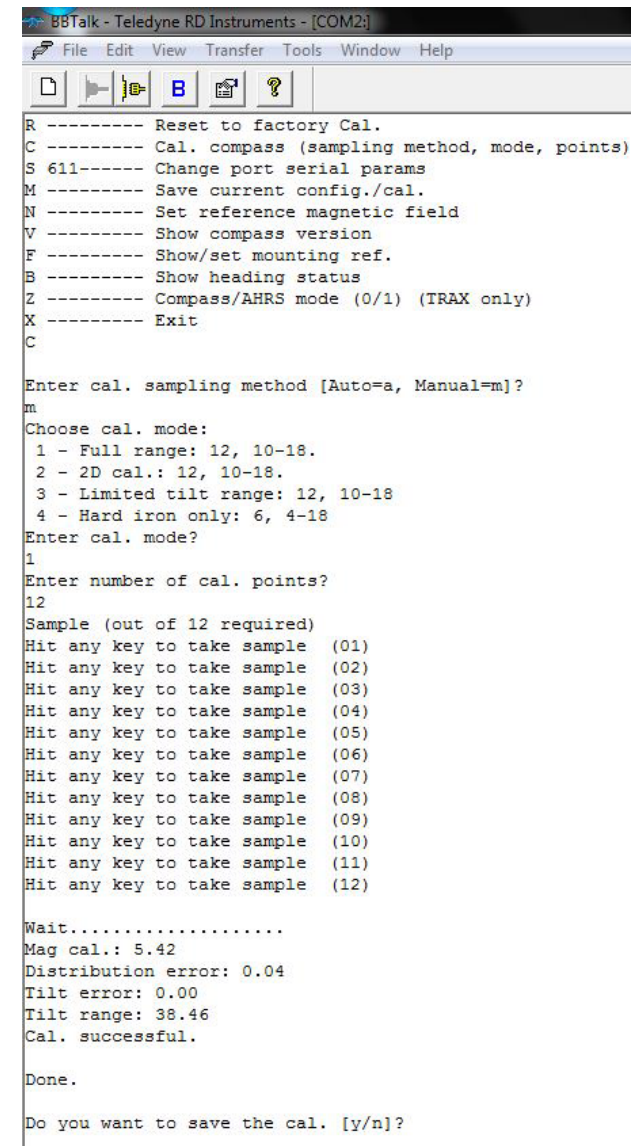

- 12. Make sure to look at the calibration scores and refer to PNi documentation for their meaning before saving the calibration.
- 13. Note that if you do not like the results and do not want to keep this calibration, then the ExplorerDVL will request that you power cycle as the PNi TRAX keeps the current calibration active until power is cycled.

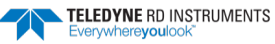

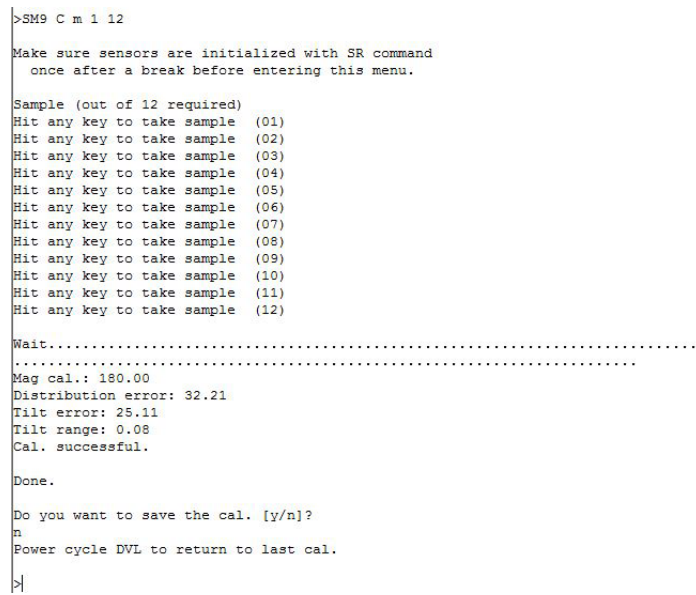

Note that you could have sent 'SM9 C m 1 12' to start the same manual Full Range 12 points calibration:

> >SM9 C m 1 12 Make sure sensors are initialized with SR command once after a break before entering this menu. Sample (out of 12 required) Hit any key to take sample (01) Hit any key to take sample

14. The main objective of a magnetic user calibration is to compensate for hard iron and soft iron distortions to the magnetic field caused by components within the user's host system. To that end, the Trax needs to be mounted within the host system and the entire host system needs to be moved as a single unit during a user calibration. The Trax allows the user to perform a calibration only in a 2D plane or with limited tilt, but provides the greatest accuracy if the user can rotate through a full sphere. Here are the different types of calibrations supported:

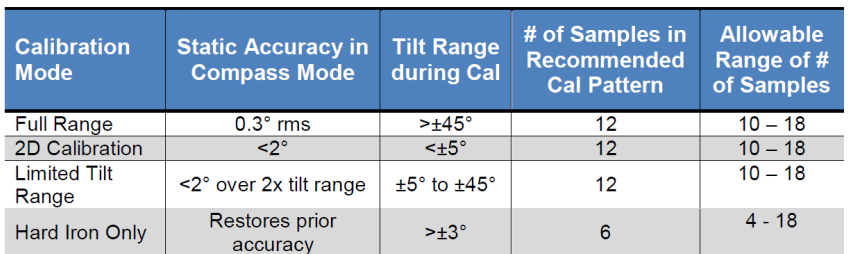

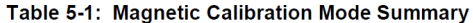

15. Note that we recommend the Full Range Calibration. A Full Range Calibration is appropriate when the Trax can be tilted  $\pm 45^{\circ}$  or more. This method compensates for hard and soft iron effects in three dimensions, and allows for the highest accuracy readings. The recommended 12 point calibration pattern is a series of 3 circles of evenly spaced points, as illustrated in Figure 5-1 and listed in Table 5-2. The pitch used in the second and third circles of the calibration should at least match the maximum and minimum pitch the device is expected to encounter in use.

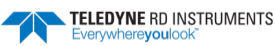

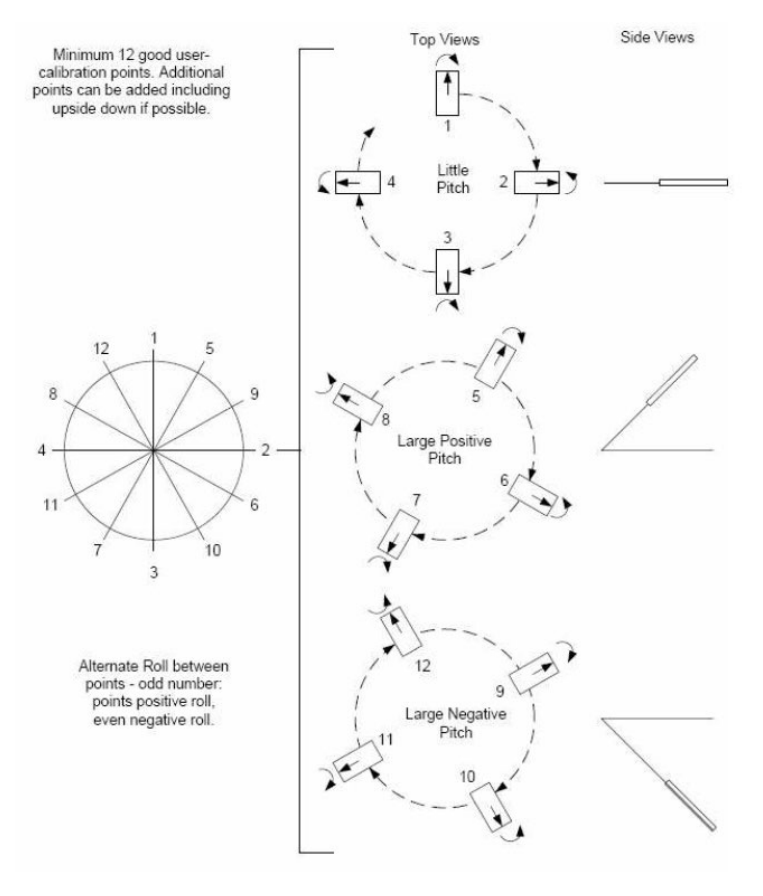

Figure 5-1: 12 Point Full Range Calibration

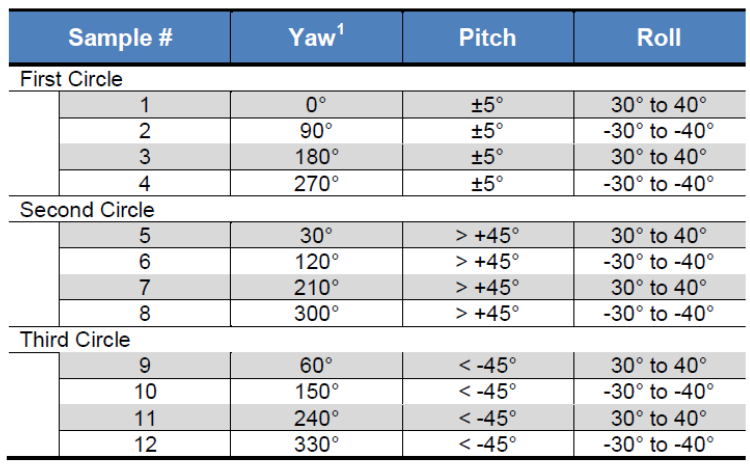

#### Table 5-2: 12 Point Full Range Calibration Pattern

#### Footnote:

1. Yaw listings are not absolute heading directions but rather relative heading referenced to the first sample.

16. If a full range calibration is not possible we advise to run a 2D calibration. A 2D Calibration is intended for very low tilt operation  $( $5^{\circ}$ )$  where calibrating the Trax with greater tilt is not practical. This procedure calibrates for hard and soft iron effects in only two dimensions, and in general is effective for operation and calibration in the tilt range of  $-5^{\circ}$  to  $+5^{\circ}$ . The recommended 12 point calibration pattern is a circle of evenly spaced points, as given in this Table below:

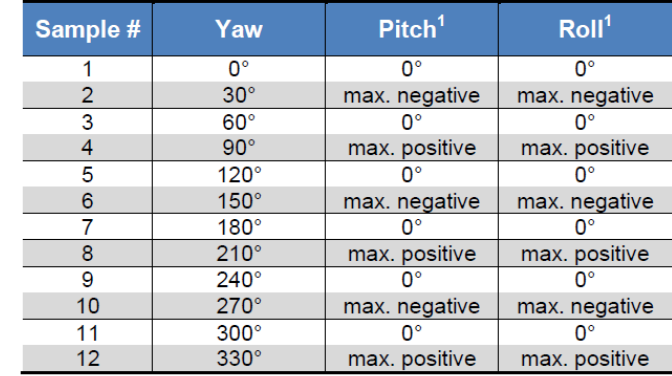

#### Table 5-3: 12 Point 2D Calibration Pattern

#### Footnote:

1. For best results, the tilt experienced during calibration should match that experienced<br>in service. For example, if the Trax is restrained to a level plane in service, then calibration should be in a plane, where "max. positive" and "max. negative" are 0°.

- 17. Post calibration it is strongly advised to check the heading status again and reset if necessary.
- 18. Setup the orientation in which the TRAX will be integrated to the vehicle with respect to the vehicle FWD, STBD and UP axis. Here are the different orientations:

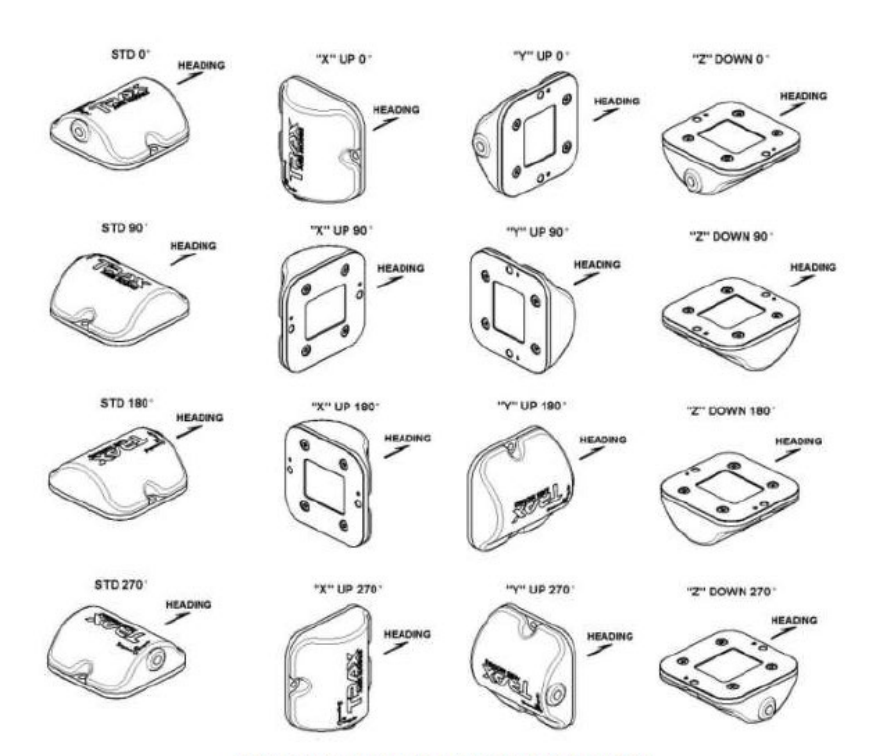

Figure 4-2: Trax Enclosed Mounting Orientations

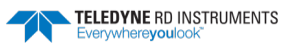

19. Send the SM9 F command and select the orientation based on this table below:

```
1 = STD 0^\circ2 = XUP0^\circ3 = Y UP 0^\circ4 = STD 90^\circ5 = STD 180^\circ6 = STD 270^\circ7 = Z DOWN 0^\circ8 = X UP 90^\circ9 = X UP 180^\circ10 = X UP 270^{\circ}11 = Y UP 90^\circ12 = Y UP 180°13 = Y UP 270°14 = Z DOWN 90^\circ15 = Z DOWN 180^\circ16 = Z DOWN 270^{\circ}Explorer DVL
Teledyne RD Instruments (c) 2014
All rights reserved.
Firmware Version: 34.14
>SM9
Make sure sensors are initialized with SR command
 once after a break before entering this menu.
TCM Auxiliary Menu
0 --------- Help
c<br>|R -------- Reset to factory Cal.<br>|C -------- Cal. compass (sampling method, mode, points)
S 611------ Change port serial params
M --------- Save current config./cal.
N --------- Set reference magnetic field
V --------- Show compass version
F --------- Show/set mounting ref.
B --------- Show heading status
|z -------- Compass/AHRS mode (0/1) (TRAX only)
X --------- ExitMounting ref is: 7
>SM9 F 3
Make sure sensors are initialized with SR command
 once after a break before entering this menu.
Mounting ref is: 3
Ы
>SM9
Make sure sensors are initialized with SR command
 once after a break before entering this menu.
TCM Auxiliary Menu
```

```
0 --------- Help
R --------- Reset to factory Cal.
C --------- Cal. compass (sampling method, mode, points)
S 611------ Change port serial params
M --------- Save current config./cal.
N --------- Set reference magnetic field
V --------- Show compass version
F --------- Show/set mounting ref.
B --------- Show heading status
Z --------- Compass/AHRS mode (0/1) (TRAX only)
X --------- Exitb
Cal./config. saved
Ы
```
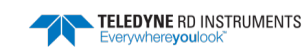

20. Save the setup:

#### 21. Verify the setup:

Send PC2 to verify the Heading, Pitch, and Roll from the PNi TRAX AHRS sensor:

```
>PC2Sensor data is sampled and displayed in a loop.
The number to the right of each backslash indicates the ID of the
 sensor used for that data.
Press any key to exit the loop.
 Temp(degC)Press (kPa)
                           Depth(m) Hdg(deg) Pitch(deg) Roll(deg)
                                                                      Vin
                        0.000/0 258.85/ 9 -18.68 / 9 -177.63/ 9
/ 28.03 / 90.000/014.27
```
- The '/9' at the right of Heading, Pitch, and Roll indicates that the sensor used for these values is Sensor ID#9, the PNi TRAX AHRS sensor.
- The PNI TRAX AHRS sensor as the Heading, Pitch, and Roll source for the ExplorerDVL is successfully setup.

### SBG IG-500 (or Ekinox)

SBG sensors are only available when using firmware version 34.14 and higher.

- 1. Identify Power and Com for External Sensor
- 2. Each sensor has a specific input voltage range, default communication baudrate, and serial pinout. Make sure to respect input power limits before applying power.

In our example the power and default baud rates are as follow:

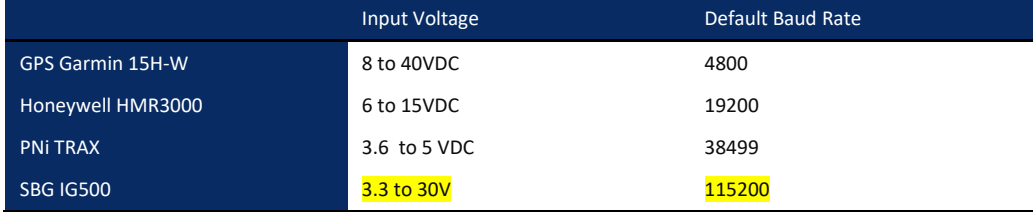

- 3. Apply power and connect the sensor to your computer
- 4. Run the *SBGCenter* software and setup the device to output the SBG proprietary \$SBG01 NMEA string by going to general settings and setting:
	- a. Mode to Disabled
	- b. Divider to '1'
	- c. Then going to Nmea conf and setting SBG\_OUTPUT\_ASCII\_SBG01 Divider to '1' and check only the box for 'Main loop div.'

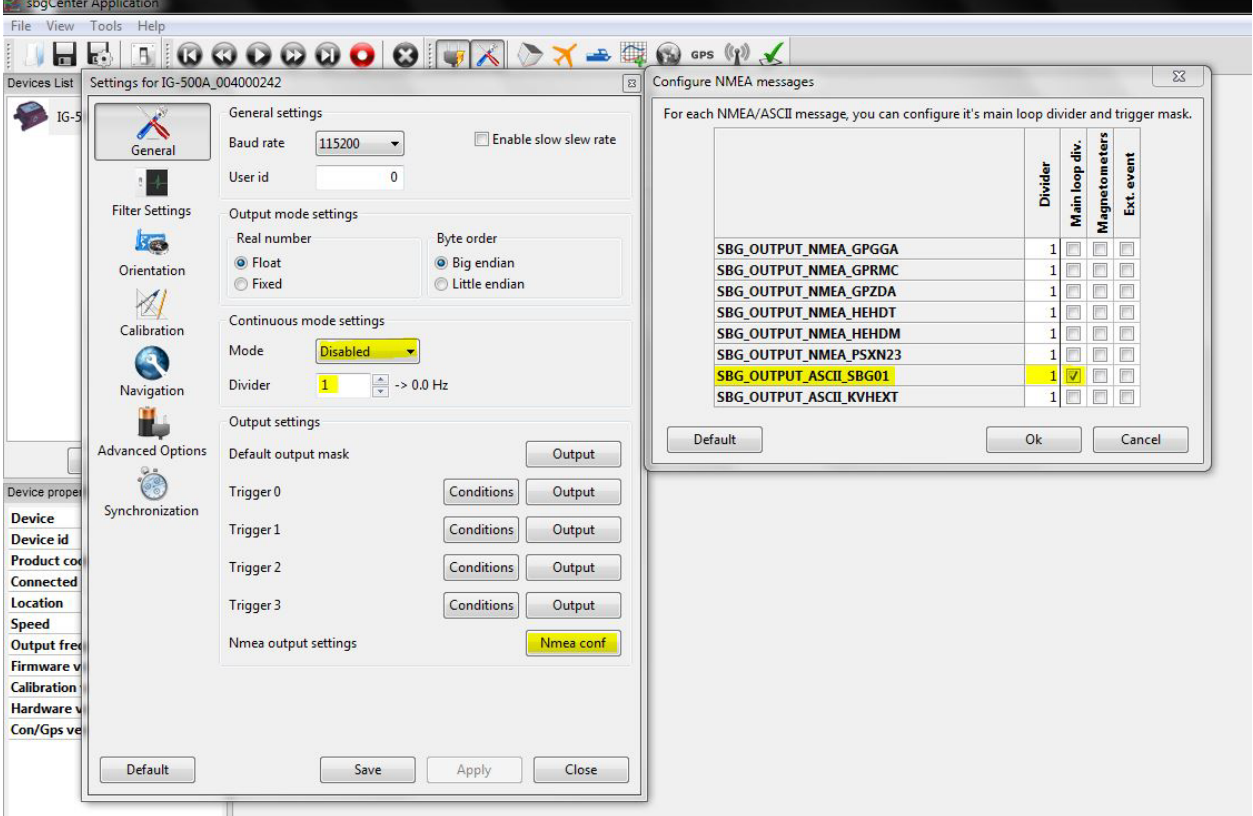

- 5. Run the necessary calibration using the *SBGCenter*.
- 6. Close *SBGCenter* and connect the SBG IG-500 to a hyperterminal software and verify that you are getting the \$SBG01 NMEA string for the set baudrate as depicted below:

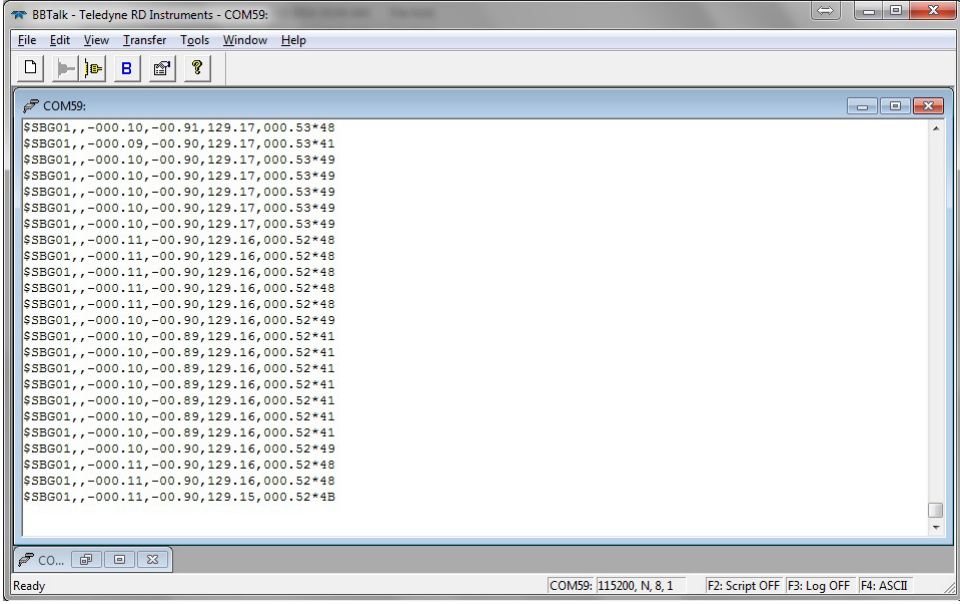

7. Connect the SBG IG-500 to the desired comport. For this example we'll use comport 3.

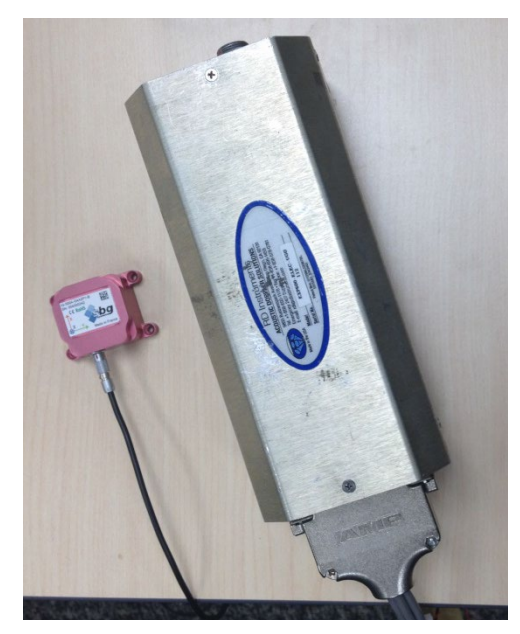

- 8. Setup the ExplorerDVL Setup communication between the SBG IG-500 and the ExplorerDVL:
- 9. Send the following commands:
	- a. SP 3 1
	- b. SM1 Verify baudrate is adequately set at 811.

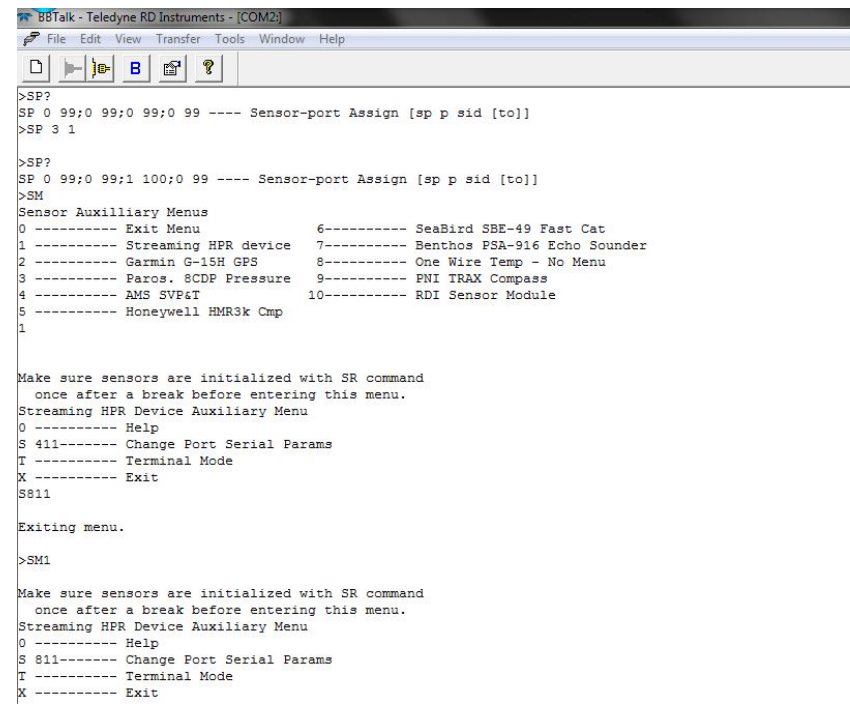

c. T to access terminal then send '+' to see the SBG \$SBG01 NMEA string streaming in from the IG-500 AHRS sensor, then press 'Esc' key to exit the terminal mode.

**Pressing '+' 3 times will be received by the ExplorerDVL as a software Break and thus will return the TRDI ExplorerDVL welcome banner.**

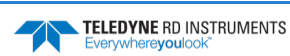

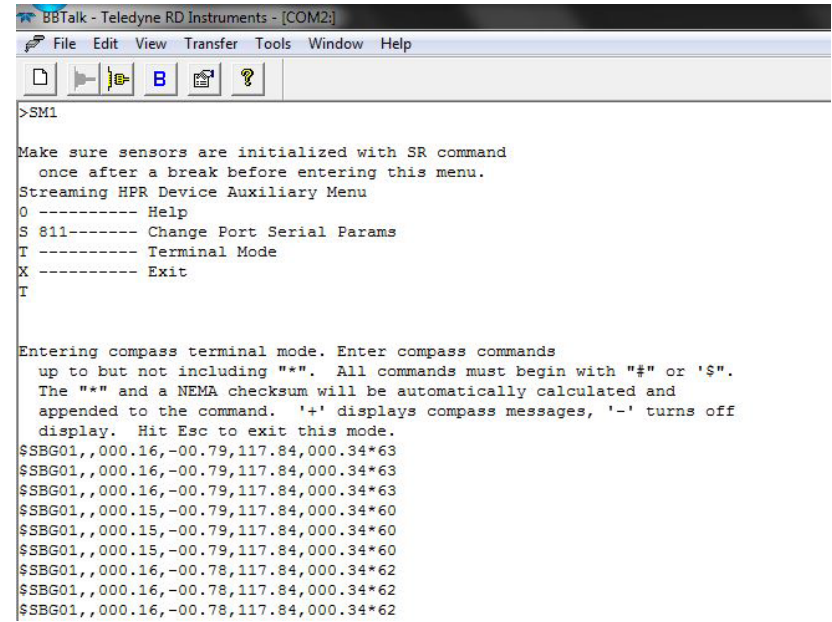

10. Verify the setup:

Send PC2 to verify the Heading, Pitch, and Roll from the SBG IG-500:

```
>PC2<br>Sensor data is sampled and displayed in a loop.<br>The number to the right of each backslash indicates the ID of the<br>sensor used for that data.<br>Press any key to exit the loop.
T_{21.00/0}^{temp (degc)}Press(kPa)<br>0.000/0
                                                                Depth(m) Hdg(deg)<br>0.000/0 121.49/1
                                                                                                                   Pitch(deg) Roll(deg) Vin<br>-0.89 / 1 0.32/1 14.29
```
- The '/1' at the right of Heading, Pitch, and Roll indicates that the sensor used for these values is Sensor ID#1, the Attitude sensor streaming input.
- The SBG IG-500 as the Heading, Pitch, and Roll streaming source for the ExplorerDVL is successfully setup.

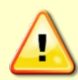

Only one type of string should be sent at a time on this comport when set to the Streaming HPR device.

**NOTES** 

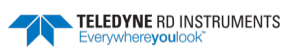

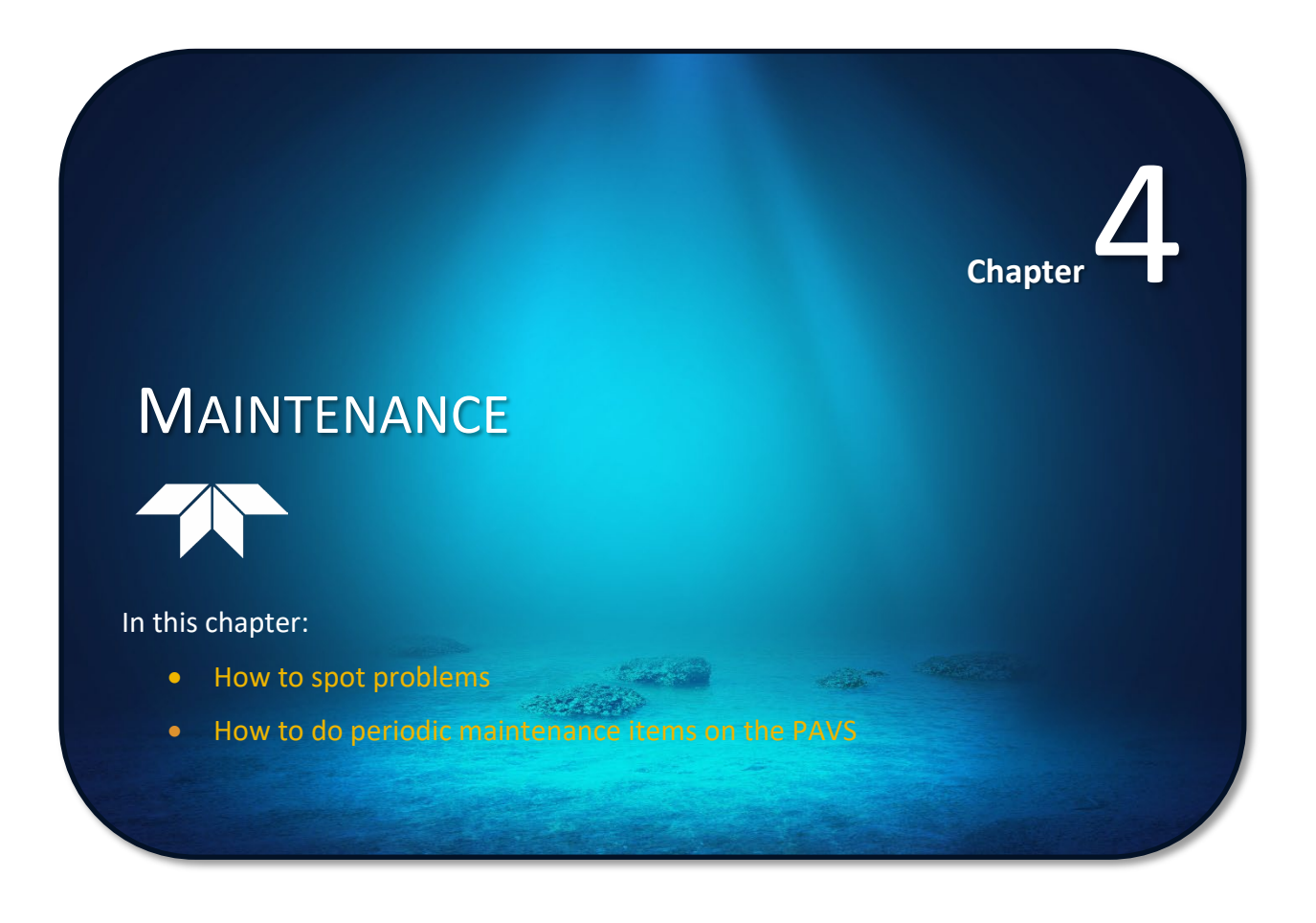

## Replaceable Parts

Spare anodes are included with the system. Use the following table to order additional replacement parts:

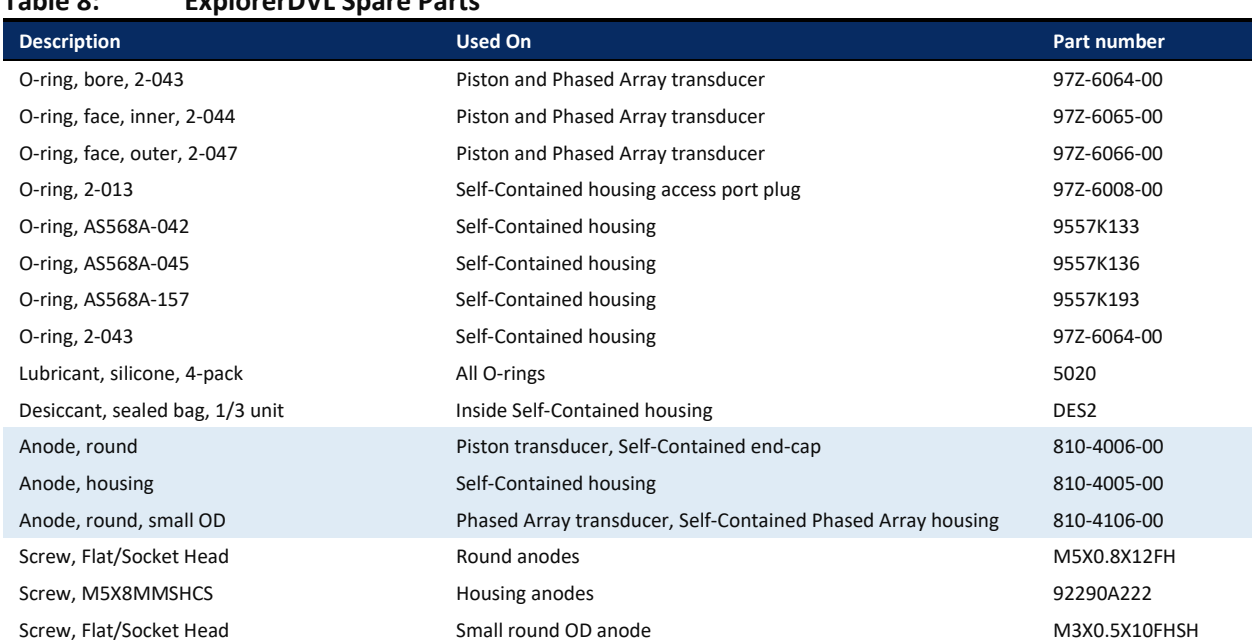

#### **Table 8: ExplorerDVL Spare Parts**

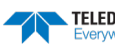

## Long Term Maintenance

To ensure continued optimal results from the ExplorerDVL, TRDI recommends that every system be returned to our factory for an inspection every two to three years. We'll provide the unit with a thorough multi-point inspection, and notify if any refurbishment services are required to properly maintain the unit. To learn more about this service, please [contact field service](#page-15-0).

# Maintenance Schedule

TRDI recommends the following regular maintenance to be performed before every deployment:

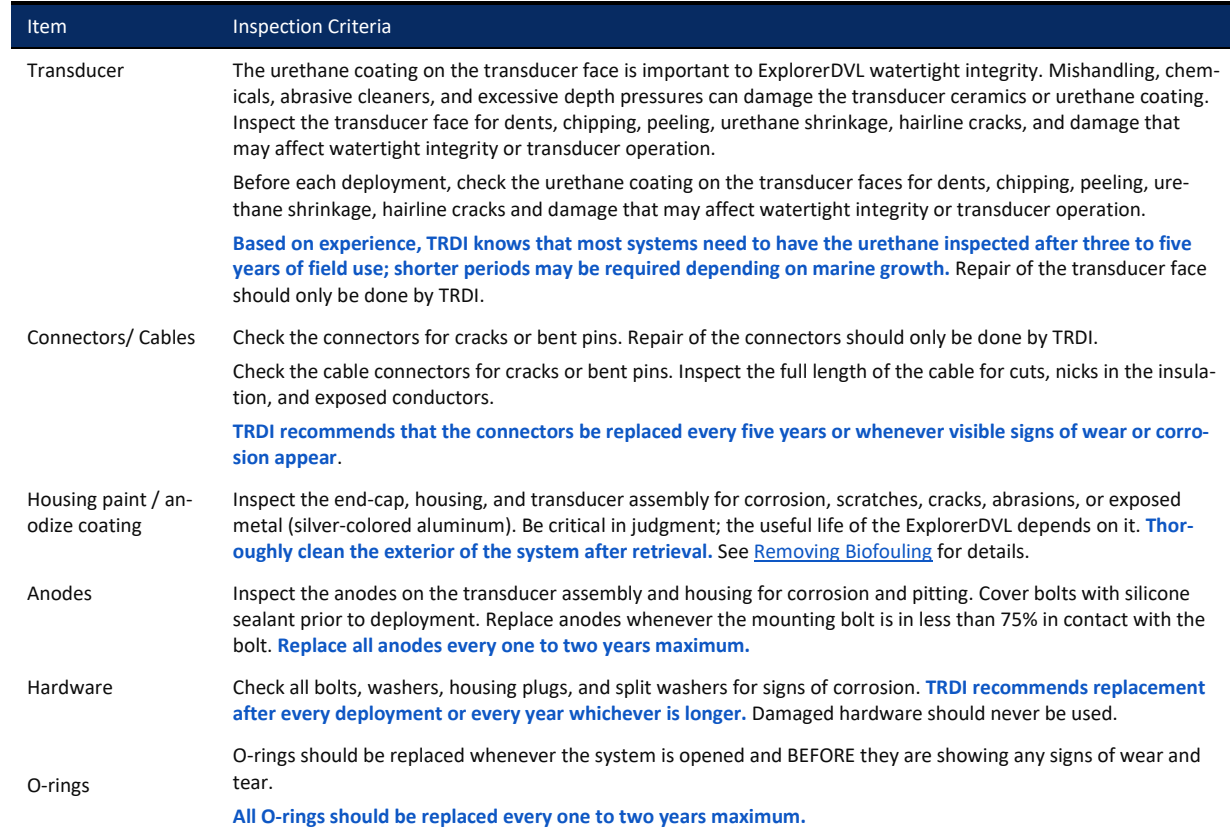

#### **Table 9: Visual Inspection Criteria**

### Transducer Inspection

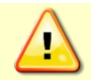

Never set the transducer face on a rough surface; always use foam padding to protect the transducer.

Based on experience, TRDI knows that *most* DVLs need to have the urethane inspected after 2 to 3 years of field use. Many users are not familiar with the early signs of urethane failure. The primary damage to the urethane is from bio-fouling and long exposure to the water and sun. Damage occurs on the surface of the urethane and at the edge where the urethane bonds to the cup. By returning the system every 2 to 3 years, TRDI can inspect it for early signs of urethane failure and repair it through our Refurbishment Service. At the same time, TRDI will make any necessary upgrades to boards, assemblies, and firmware. If the Refurbishment Service is not needed, TRDI can upgrade the system as part of one of our Inspection

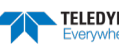

Services. Proper care, general maintenance, and this routine service period ensures that the ExplorerDVL system lasts for a minimum of 10 years with no loss in performance.

### Removing Biofouling

**To remove foreign matter and biofouling**:

1. Remove soft-bodied marine growth or foreign matter with soapy water. Waterless hand cleaners remove most petroleum-based fouling.

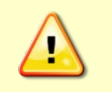

Do not use power scrubbers, abrasive cleansers, scouring pads, high-pressure marine cleaning systems or brushes stiffer than hand cleaning brushes on the transducer faces. The urethane coating on the transducer face could be damaged.

If there is heavy fouling or marine growth, the transducer faces may need a thorough cleaning to restore acoustic performance. Barnacles do not usually affect ExplorerDVL operation, but TRDI does recommend removal of the barnacles to prevent water leakage through the transducer face. Lime dissolving liquids such as Lime-Away® break down the shell-like parts. Scrubbing with a medium stiffness brush usually removes the soft-bodied parts. Do NOT use a brush stiffer than a hand cleaning brush. Scrubbing, alternated with soaking in Lime-Away®, effectively removes large barnacles.

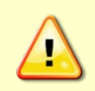

If barnacles have entered more than 1.0 to 1.5 mm (0.06 in.) into the transducer face urethane, send the ExplorerDVL to TRDI for repair. If the barnacles can not be removed without damaging the transducer faces, contact TRDI.

- 2. Rinse with fresh water to remove soap or Lime-Away® residue.
- 3. Dry the transducer faces with low-pressure compressed air or soft lint-free towels.

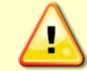

Always dry the ExplorerDVL before placing it in the storage case to avoid fungus or mold growth. Do not store the ExplorerDVL in wet or damp locations.

## Inspecting and Replacing O-Rings

This section explains how to inspect/replace the O-rings. A successful deployment depends on the condition of the O-rings and their retaining grooves.

TRDI strongly recommend replacing O-rings whenever the transducer is removed from the vessel. Inspecting and replacing the O-rings should be the last maintenance task done before installation.

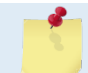

The O-rings should be replaced on a yearly basis or whenever the system is removed from the vessel.

#### **To inspect/replace the O-rings**:

1. Inspect the O-rings. When viewed with an unaided eye, the O-rings must be free of cuts, indentations, abrasions, foreign matter, and flow marks. The O-ring must be smooth and uniform in appearance. Defects must be less than 0.1 mm (0.004 in.).

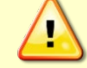

**If the O-rings appear compressed from prior use, replace them.** Weak or damaged O-rings will cause the system to flood.

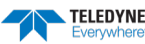

2. Clean and inspect the O-ring grooves. Be sure the grooves are free of foreign matter, scratches, indentations, corrosion, and pitting. Run your fingernail across damaged areas. If you cannot feel the defect, the damage may be minor; otherwise, the damage may need repair.

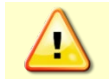

**Check the O-ring groove thoroughly.** Any foreign matter in the O-ring groove will cause the system to flood.

3. Lubricate the O-ring with a thin coat of silicone lubricant. Apply the lubricant using latex gloves. Do not let loose fibers or lint stick to the O-ring. Fibers can provide a leakage path.

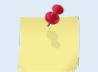

TRDI uses Dow Corning's silicone lube model number 111 but any type of silicone O-ring lube can be used.

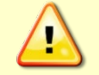

**Apply a** very thin **coat of silicone lube on the O-ring. Using too much silicone lube on the Oring can be more harmful than using no O-ring lube at all.** 

4. Place the O-rings in the O-ring grooves. When installing the ExplorerDVL unit, make sure the Orings stay in their grooves.

### Zinc Anode Inspection and Replacement

The ExplorerDVL piston transducer has one zinc anode (se[e Figure 22\)](#page-91-0) and the Phased Array has eight zinc anodes (see [Figure 23\)](#page-92-0). The Self-Contained ExplorerDVL has two zinc anodes located on the forward housing and two on the end-cap (se[e Figure 24\)](#page-92-1). If the ExplorerDVL does not have exposed bare metal, a properly installed anode helps protect the ExplorerDVL from corrosion while deployed.

### **Zinc Anode Inspection**

The life of a zinc anode is not predictable. An anode may last as long as one year, but dynamic sea conditions may reduce its life. Use a six-month period as a guide. If the total deployment time for the anodes has been six months or more, replace the anodes. If the next deployment is expected to last six months or more, replace the anodes.

#### **To inspect the anodes**:

- 1. Inspect the anodes on the transducer assembly, housing and end-cap for corrosion and pitting. If most of an anode still exists, it may not need to be replaced.
- 2. If there are doubts about the condition of the anodes, remove and replace the anode.

### **Zinc Anode Electrical Continuity Check**

Check the electrical continuity using a digital multi-meter (DMM). Measure the resistance between any two anodes attached to the same part of the instrument (end-cap, housing, etc.). The resistance should be less than two ohms. If not, reinstall the affected anode.

### **Zinc Anode Replacement**

**To remove and replace the zinc anode/s**:

- 1. Remove the screws.
- 2. The anode may stick to the ExplorerDVL. To break this bond, first place a block of wood on the edge of the anode to protect the housing anodizing and paint. Carefully strike the block to loosen the anode.
- 3. Clean the bonding area under the anode. Remove all foreign matter and corrosion. Look for signs of corrosion such as white deposits. If corrosion caused part of the housing to be visibly damaged, do not redeploy the system. Send it back to TRDI for inspection (see Returning ADCPs to TRDI for

Service). Clean the mounting hole with a thin brush and lime based product. Flush the hole with the lime based product if there is no brush available. Be sure to clean and remove any signs of corrosion.

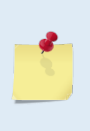

TRDI knows from our experience that it is difficult to anodize sharp edges on threaded holes such as these. In marine and fresh water environments, poor anodizing on aluminum will lead to corrosion problems. Although TRDI has rarely seen corrosion around the anode mounting holes, **we would like to remind our customers that it is good practice to always inspect for corrosion in this (and all) areas between deployments.**

- 4. Set the new anode in place. Brush the anode screw threads with marine environment grease such as Aqua Shield grease and tighten the screw to 35 inch/LB. Use gloves as it tends to stick to skin. Note that the grease is incompressible and therefore apply a thin layer to the screw to avoid binding or difficulty in the installation of the screw in the mounting hole.
- 5. Check the electrical continuity. If any measurement is greater than one ohm, reinstall the affected anode.

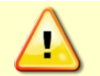

**Do not connect other metal to the ExplorerDVL.** Other metals may cause corrosion damage. Use isolating bushings when mounting the ExplorerDVL to a metal structure.

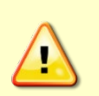

Do not use zinc anodes with an iron content of more than 0.0015%. The major factor controlling the electrical current output characteristics of zinc in seawater is the corrosion film that forms on the surface of the zinc. Corrosion product films containing iron have a high electrical resistance. As little as 0.002% iron in zinc anodes degrades the performance of the anode.

<span id="page-91-0"></span>Do not use magnesium anodes. Magnesium rapidly corrodes aluminum housings.

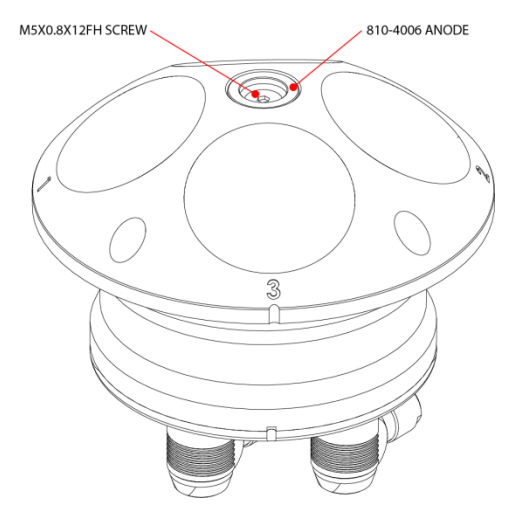

**Figure 22. Piston Transducer Anode**

TELEDYNE RD INSTRUMENTS

<span id="page-92-0"></span>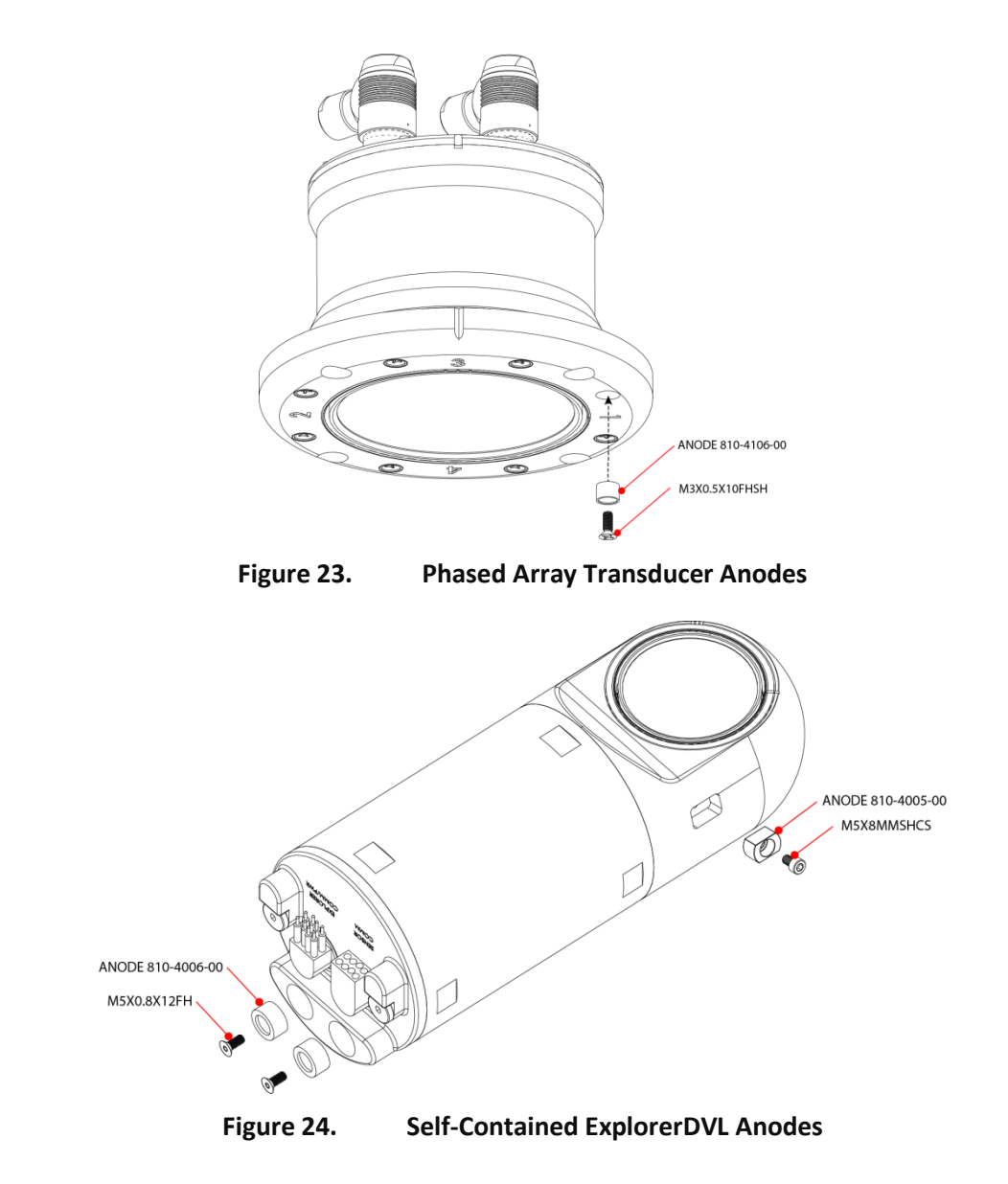

### <span id="page-92-1"></span>Self-Contained ExplorerDVL Assembly

This section explains how to remove and replace the end-cap/housing to gain access to the ExplorerDVL's electronics.

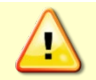

Normal maintenance does not require opening the Self-Contained ExplorerDVL housing. Only use the following procedures if directed to do so by TRDI Field Service personnel.

### End-Cap and Housing Removal Procedures

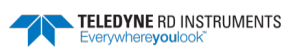

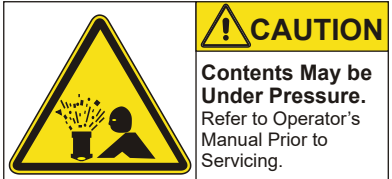

Caution label on ExplorerDVL 90Z-6038-00

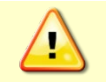

Wear safety glasses and keep head and body clear of the end-cap while opening. Any system that was deployed may have pressure inside the housing.

#### **To remove the end-cap and housing**:

- 1. Dry the outside of the ExplorerDVL.
- 2. Disconnect the Power/Communications and Auxiliary cables and install the dummy plugs.
- 3. Place the ExplorerDVL on a soft pad.
- 4. Inspect the housing, end-cap, and access port plugs for any signs of damage such as bending, stretched, crushed or deformed, etc. These signs may indicate that there is internal pressure inside the system.
- 5. To avoid any possible injury it is ALWAYS recommended loosening but not removing the two access port plugs to allow any internal pressure to be vented from the system. The access plug ports require a 5/32 hex wrench to remove. **Loosen the access port plugs two turns each Repeat until the access port plug O-ring is not compressed and the system has the opportunity to vent.** Be sure to only loosen the plugs far enough to allow the system to vent.
- 6. Once both access port plugs have been loosened and there is no internal pressure, remove the plugs from the end-cap.

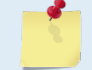

Save all hardware removed during this procedure for re-assembly.

- 7. Using a 7/64 Hex wrench, remove the two vented screws.
- 8. Carefully pull the housing and end-cap away from the transducer assembly until access to the connector jack on the electronics is gained. Do not damage the mating surfaces of the housing.

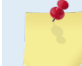

The end-cap is connected to the housing with a ground strap. When the end-cap needs to be removed to replace the O-rings, remove one of the screws holding the ground strap in place.

- 9. There is an inline connecter between the end-cap and main electronics. This connector and the ground strap should be disconnected. Then the end-cap is removed, followed by the housing. Set the end-cap/housing assembly aside.
- 10. Clean the O-ring mating surfaces with a soft, lint-free cloth. Inspect the surfaces for damage (see O-ring Inspection and Replacement). Even small scratches can cause leakage around the O-ring seal.

### Self-Contained ExplorerDVL Re-assembly

**To replace the end-cap and housing**:

- 1. Place the ExplorerDVL on a soft pad.
- 2. Make sure all printed circuit boards, spacers, cables, and screws have been installed.
- 3. Install a fresh bag of desiccant just before closing the ExplorerDVL.

TELEDYNE RD INSTRUMENTS

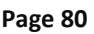

A desiccant bag is used to dehumidify the housing interior. The factory-supplied desiccant lasts a year at specified ExplorerDVL deployment depths and temperatures. Remember that desiccant rapidly absorbs moisture from normal room air.

Desiccant bags are shipped in an airtight aluminum bag to ensure maximum effectiveness. There is a moisture indicator inside the bag. If the moisture indicator is pink, do not use the desiccant bag until it has been dried. TRDI recommends replacing the desiccant bag just before the deployment.

4. Inspect, clean, and lubricate the O-ring on the housing (see O-ring Inspection and Replacement). Apply a very thin coat of silicone lube on the O-ring.

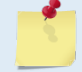

TRDI recommends using new O-rings when preparing for a deployment.

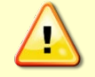

Apply a **very thin** coat of silicone lube on the O-ring. Using too much silicone lube on the Oring can be more harmful than using no O-ring lube at all.

- 5. Connect the internal connector to the plug on the electronics.
- 6. Slide the housing onto the transducer assembly, aligning to the pin on the transducer assembly. When mating the housing with the transducer assembly, apply equal pressure to all parts of the Orings. Make sure the O-rings remain in its retaining groove.
- 7. Connect the ground strap to the end-cap. Connect the inline connecter between the end-cap and main electronics. Slide the end-cap onto the housing, aligning to the pin on the end-cap assembly with the housing. When mating the end-cap with the housing, apply equal pressure to all parts of the O-rings. Make sure the O-rings remain in its retaining groove.

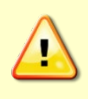

Check that no wires or any other object is pinched between the transducer assembly, endcap, and the housing. If the O-rings are not in the groove or if a wire or other object is pinched, the ExplorerDVL will flood.

Make sure the ground strap between the end-cap and housing is connected.

- 8. Examine the vented screws and washers for corrosion; replace if necessary. [Figure 25](#page-95-0) shows the assembly order of the end-cap/housing mounting hardware. All the hardware items are needed to seal the ExplorerDVL properly.
- 9. Install both vented screws of hardware until "finger-tight."
- 10. Tighten the bolts in small increments.

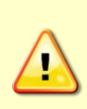

Apply equal pressure to the O-rings as you tighten the vented bolts. If one bolt is tightened more than the other, the O-rings can become pinched or torn. **A damaged O-ring will cause the system to flood.**

Install the vented screws until "finger-tight": over-tightening can strip the tension rods.

11. Install the access port plugs and O-rings. Tighten the access port plugs in small increments to compress the O-rings evenly.

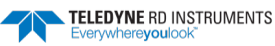

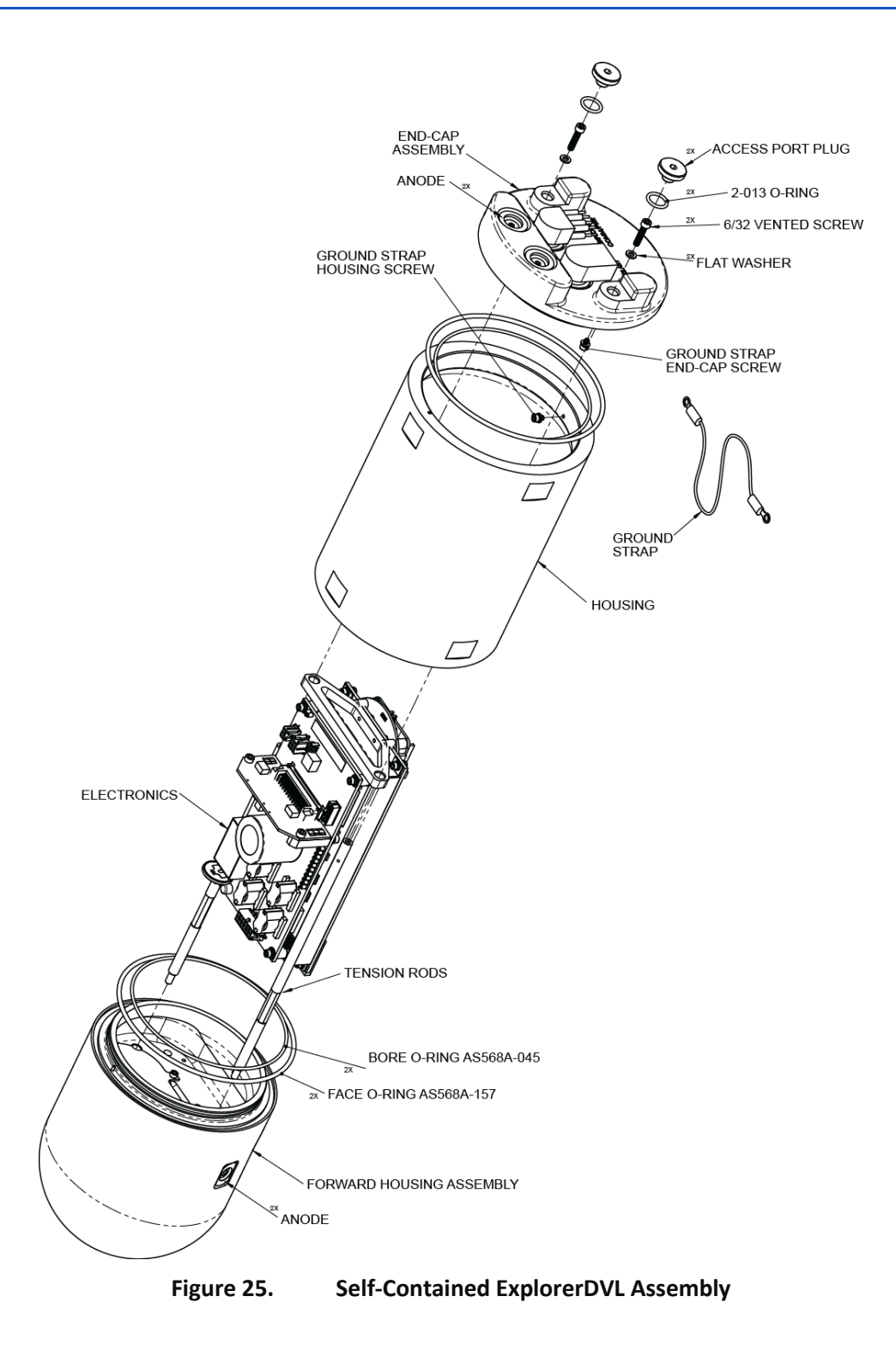

<span id="page-95-0"></span>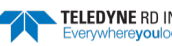

## Replacing the Personality Module

Personality modules on the piston and phased array ExplorerDVLs electronics chassis can be replaced to change the communications protocols (i.e. switch from RS-232 to RS-422).

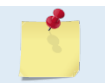

Return the unit to TRDI or contact field service to replace the personality module on the Self-Contained ExplorerDVLs.

**COM 1 is the only port for communicating to the ExplorerDVL.** The standard configuration uses RS-232 on COM 1 to communicate with the ExplorerDVL. If you want to use RS-422 to communicate with the ExplorerDVL, then use the 72B-2105-00 or 72B-2106-00 personality modules.

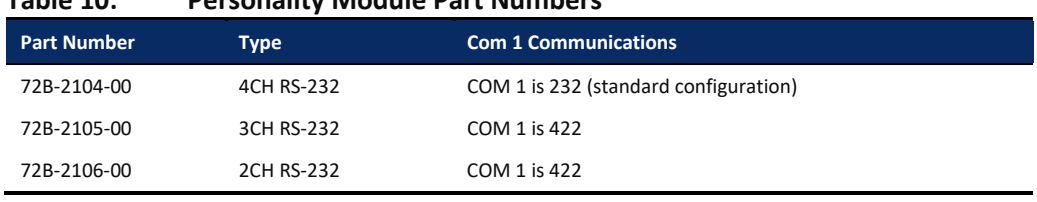

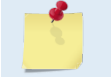

COM 1 is reserved for communicating to and controlling the ExplorerDVL. This port will not support sensors. Ports 2, 3, 4 and the SPI bus port are for sensors.

#### **To replace the Personality Module**:

1. Remove all power to the ExplorerDVL.

**Table 10: Personality Module Part Numbers**

2. Remove the cover on the Electronics Chassis by removing the 10 screws.

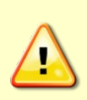

Before handling any ExplorerDVL boards, always wear an earth-grounding static protection strap. The electronics in the ExplorerDVL are very sensitive to static discharge. Static discharge can cause damage that will not be seen immediately and will result in early failure of electronic components.

TRDI assume that a qualified technician or equivalent will perform all of the following work.

- 3. With an earth-ground static protection strap on, remove the two screws holding the personality module to the black plastic board supports so the Personality Module can be removed (se[e Figure](#page-97-0)  [26\)](#page-97-0). Pull out the Personality Module and replace it with the new module. Replace the screws to hold the new Personality Module in place.
- 4. Replace the cover.
- 5. Test the ExplorerDVL (see Testing Your ExplorerDVL).

<span id="page-97-0"></span>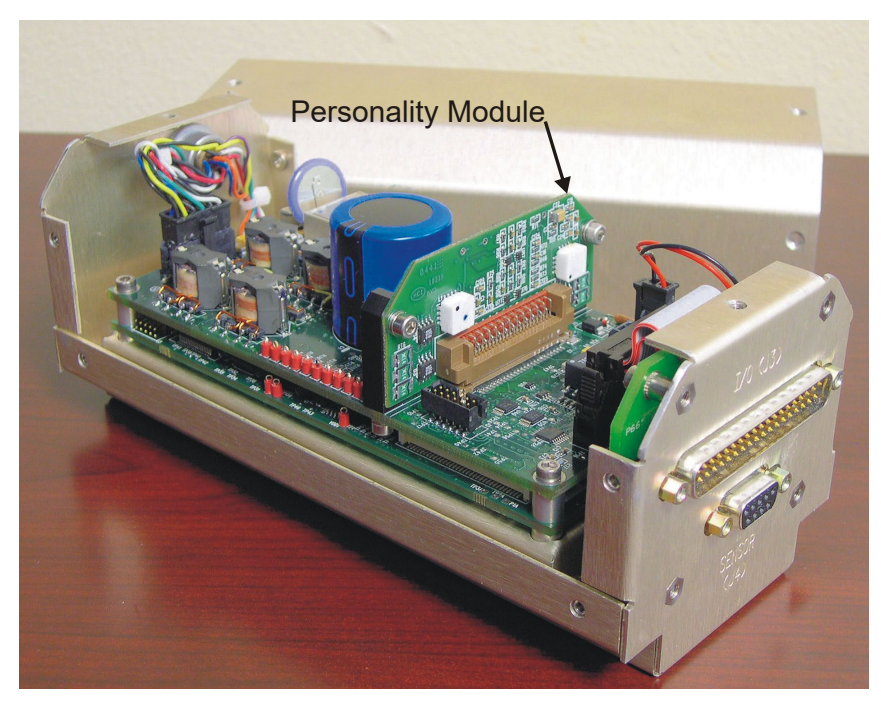

**Figure 26. Personality Module Location**

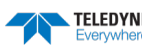

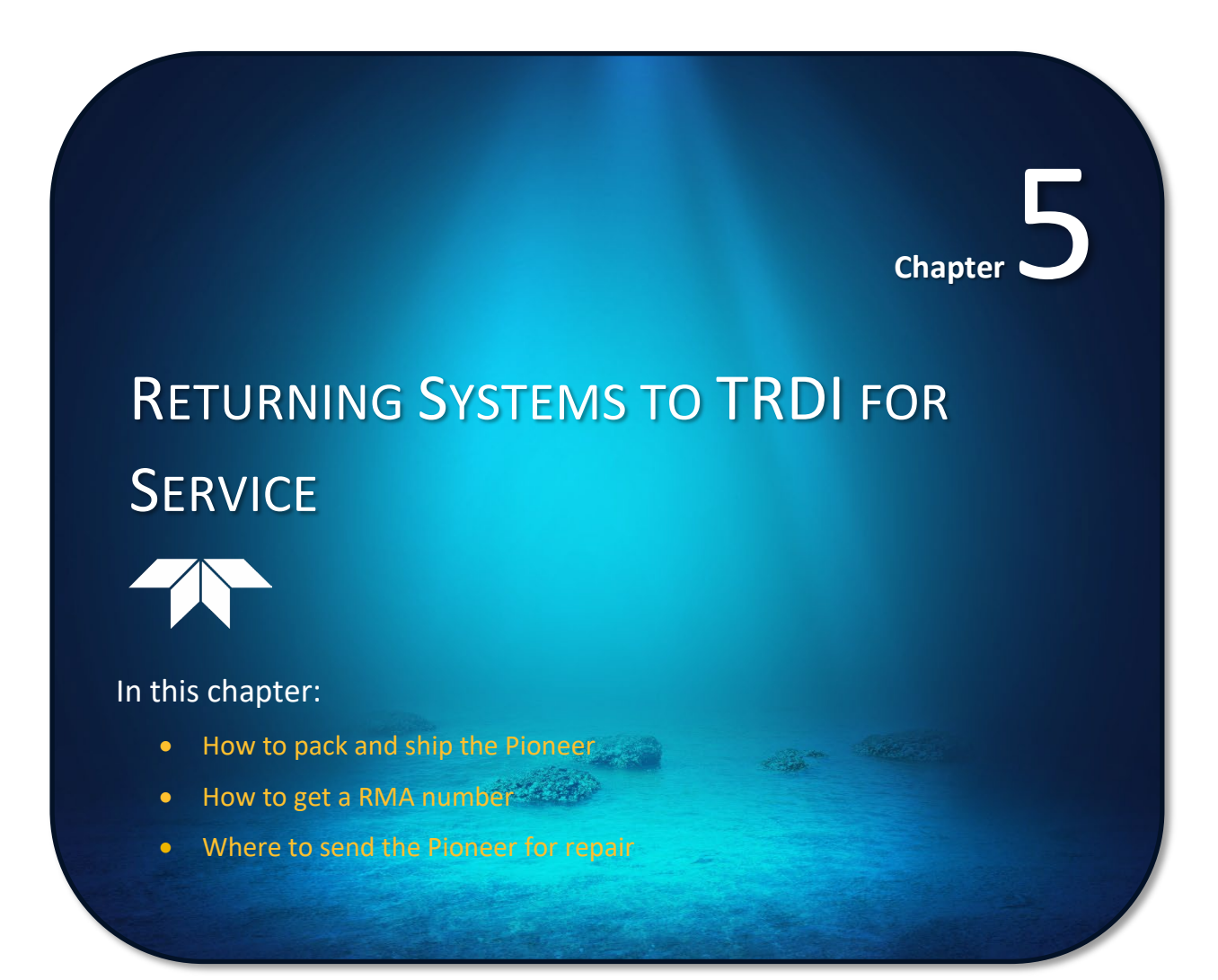

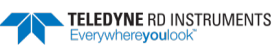

# Shipping the ExplorerDVL

This section explains how to ship the ExplorerDVL.

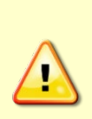

Remove all customer-applied coatings or provide certification that the coating is nontoxic if shipping a ExplorerDVL to TRDI for repair or upgrade. This certification must include the name of a contact person who is knowledgeable about the coating, the name, manufacturer of the coating and the appropriate telephone numbers. If the equipment is returned without meeting these conditions, TRDI has instructed our employees not to handle the equipment and to leave it in the original shipping container pending certification. If certification is not provided, TRDI will return the equipment or send it to a customer-specified cleaning facility. All costs associated with customer-applied coatings will be at the customer's expense.

When shipping the ExplorerDVL through a Customs facility, be sure to place the unit so identifying labels are not covered and can be seen easily by the Customs Inspector. Failure to do so could delay transit time.

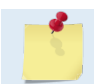

TRDI strongly recommends using the original shipping crate whenever transporting the ExplorerDVL.

Use the original shipping crate whenever possible. If the original packaging material is unavailable or unserviceable, additional material is available through TRDI.

For repackaging with commercially available materials:

- 1. Use a strong shipping container made out of wood or plastic.
- 2. Install a layer of shock-absorbing static-shielding material, 70-mm to 100-mm thick, around all sides of the instrument to firmly cushion and prevent movement inside the container.
- 3. Seal the shipping container securely.
- 4. Mark the container FRAGILE to ensure careful handing.
- 5. In any correspondence, refer to the ExplorerDVL by model and serial number.

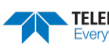

### Returning Systems to the TRDI Factory

When shipping the system to TRDI from either inside or outside the United States, the following instructions will help ensure the ExplorerDVL arrives with the minimum possible delay. Any deviation from these instructions increases the potential for delay.

#### **Step 1 - Request a Return Material Authorization**

To obtain a Return Material Authorization (RMA) number and shipping instructions for the return of the instrument, do one of the following:

- Contact Customer Service Administration at [rdicsadmin@teledyne.com](mailto:rdicsadmin@teledyne.com)
- Call  $+1 (858) 842 2700$

When requesting a RMA number, please give us the following information:

- What is being shipped (include the serial number)
- When you plan to send the shipment
- What issue(s) need to be corrected
- Name of the Field Service Engineer that knows about the issue
- When you need the instrument returned

TRDI's Customer Service will then respond with the RMA number for the shipment. Please include this number on all packages and correspondence.

#### **Step 2 – Provide a MSDS as necessary**

Please provide a Material Safety Data Sheet (MSDS) if the system/transducer is painted with antifouling paint.

#### **Step 3 - Ship via air freight, prepaid**

*Urgent Shipments* should be shipped direct to TRDI via overnight or priority air services. Do not send urgent airfreight as part of a consolidated shipment. Consolidated shipping will cost less, but may lose up to three days in transit time.

*Non-urgent shipments* may be shipped as part of a consolidated cargo shipment to save money. In addition, some truck lines may offer equivalent delivery service at a lower cost, depending on the distance to San Diego.

Mark the Package(s)

To: Teledyne RD Instruments, Inc. (RMA Number) 14020 Stowe Drive Poway, California 92064

> Airport of Destination = San Diego UPS Supply Chain Solutions Brokerage 15 E Oregon avenue Philadelphia PA 19148 USA Email: phldocreceipt@ups.com Tel: + 1 (215) 952-1745

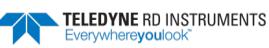

#### **Step 4 - Urgent shipments**

Send the following information by telephone to TRDI.

Attention: Customer Service Administration

Phone: +1 (858) 842-2700

- Detailed descriptions of what you are shipping (number of packages, sizes, weights and contents).
- The name of the freight carrier
- Master Air bill number
- Carrier route and flight numbers for all flights the package will take

### Returning Systems to TRDI Europe Factory

When shipping the system to TRDI Europe, the following instructions will help ensure the ExplorerDVL arrives with the minimum possible delay. Any deviation from these instructions increases the potential for delay.

#### **Step 1 - Request a Return Material Authorization**

To obtain a Return Material Authorization (RMA) number and shipping instructions for the return of the instrument, do one of the following:

- Contact Customer Service Administration at [rdiefs@teledyne.com](mailto:rdiefs@teledyne.com)
- Call  $+33(0)$  492-110-930

When requesting a RMA number, please give us the following information:

- What is being shipped (include the serial number)
- When you plan to send the shipment
- What issue(s) need to be corrected
- Name of the Field Service Engineer that knows about the issue
- When you need the instrument returned

TRDI's Customer Service will then respond with the RMA number for the shipment. Please include this number on all packages and correspondence.

#### **Step 2 – Provide a MSDS as necessary**

Please provide a Material Safety Data Sheet (MSDS) if the system/transducer is painted with antifouling paint.

#### **Step 3 - Ship Via Air Freight, Prepaid**

*Urgent Shipments* should be shipped direct to TRDI via overnight or priority air services. Do not send urgent airfreight as part of a consolidated shipment. Consolidated shipping will cost less, but may lose up to three days in transit time.

*Non-urgent shipments* may be shipped as part of a consolidated cargo shipment to save money.

Mark the package(s) as follows:

To: Teledyne RD Instruments, Inc. (RMA Number) 2A Les Nertieres 5 Avenue Hector Pintus 06610 La Gaude, France

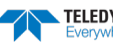

#### **Step 4 - Include Proper Customs Documentation**

The Customs statement must be completed. It should be accurate and truthfully contain the following information.

- Contents of the shipment
- Value
- Purpose of shipment (example: "American made goods returned for repair")
- Any discrepancy or inaccuracy in the Customs statement could cause the shipment to be delayed in Customs.

#### **Step 5 - Send the Following Information by Telephone to TRDI**

Attention: Sales Administration

Phone: +33(0) 492-110-930

- Detailed descriptions of what you are shipping (number of packages, sizes, weights and contents).
- The name of the freight carrier
- Master Air bill number
- Carrier route and flight numbers for all flights the package will take

**NOTES** 

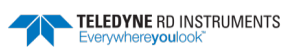

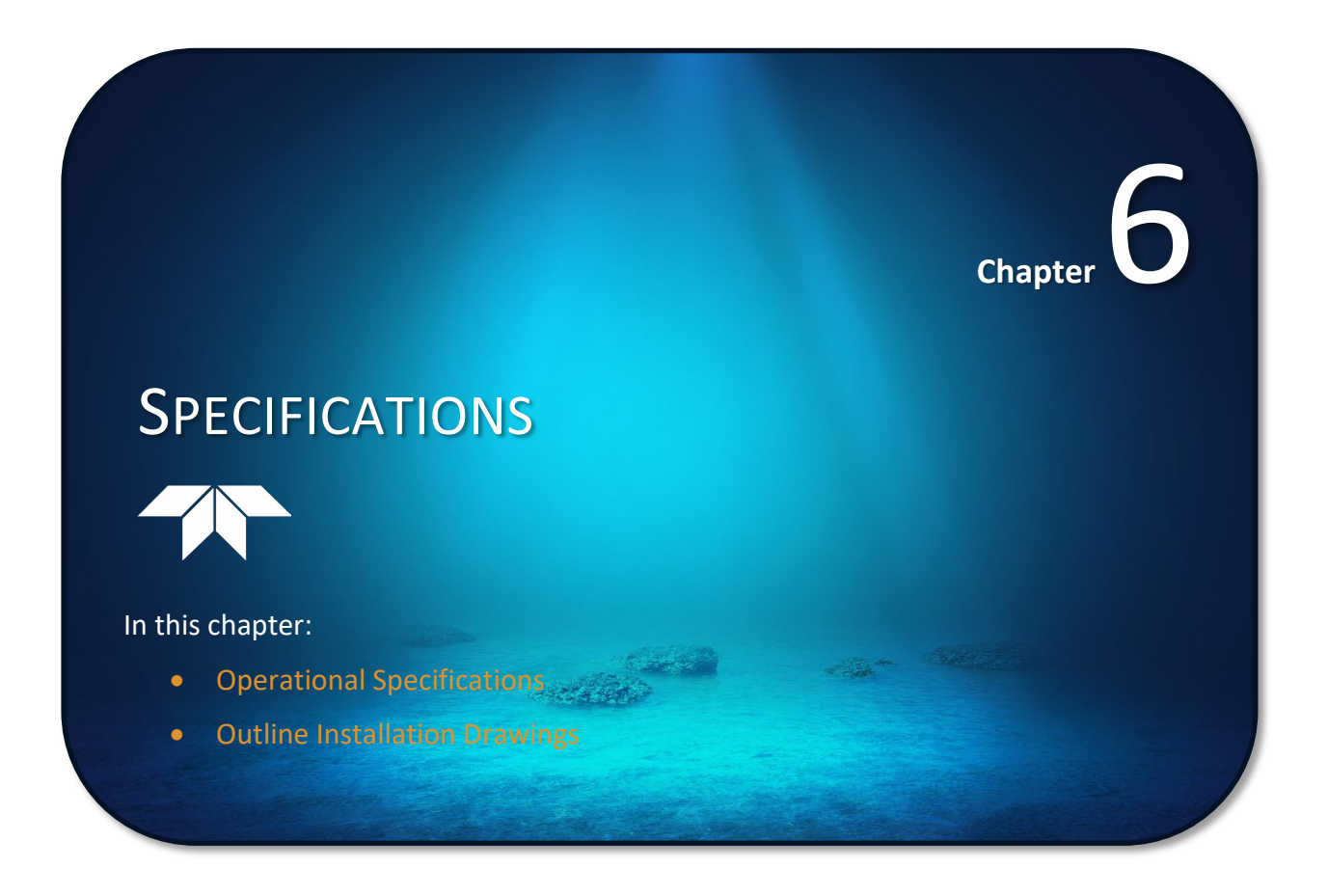

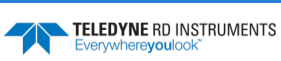

A brief review of ExplorerDVL operation may help explain the specifications listed in this section. The discussion below regarding water profiling is generally applicable to bottom track as well.

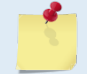

The specifications and dimensions listed in this section are subject to change without notice.

The ExplorerDVL emits an acoustic pulse called a PING. The seabed and scatterers that float ambiently with the water currents reflect some of the energy from the ping back to the ExplorerDVL transducer. The ExplorerDVL uses the return signal to calculate a velocity.

The energy in this signal is the *echo intensity*. The echo intensity returned from the seabed is used to detect the bottom. The echo intensity returned by floating scatterers is sometimes used to determine information about the scatterers.

The velocity calculated from each ping has a *statistical uncertainty*; however, each ping is an independent sample. The ExplorerDVL reduces this statistical uncertainty by averaging a collection of pings. A collection of pings averaged together is an *ensemble*. The ExplorerDVL's maximum *ping rate* limits the time required to reduce the statistical uncertainty to acceptable levels.

The ExplorerDVL does not measure velocity at a single point; it measures its speed over the seabed, i.e. Bottom Track, its speed through the water current, i.e. Water Track and current velocities throughout the water column, i.e. Water Profile.

When bottom tracking, the ExplorerDVL calculates velocity data relative to itself. The velocity data has both speed and direction information. If the ExplorerDVL is moving, and is within range of the bottom, it can obtain a velocity from returns off the bottom. The bottom track information can be used to calculate the absolute velocity of the water. The ExplorerDVL can get absolute direction information from a heading sensor.

When water profiling the ExplorerDVL measures velocities from its transducer head to a specified range and divides this range into uniform segments called *depth cells* (or *bins*). The collection of depth cells yields a *profile*. The ExplorerDVL produces two profiles, one for velocity, and one for echo intensity.

The following tables list the specifications for the ExplorerDVL. About the specifications:

- 1. Except where noted, these specification tables applies to typical setups and conditions. Typical setups use the default input values for each parameter (exceptions include Pings per Ensemble and Number of Depth Cells). Typical conditions assume uniform seawater velocities at a given depth, moderate shear, moderate ExplorerDVL motion, and typical echo intensity levels.
- 2. The total measurement error of the ExplorerDVL is the sum of:
- Long-term instrument error (as limited by instrument accuracy),
- The remaining statistical uncertainty after averaging,
- Errors introduced by measurement of ExplorerDVL heading and motion.
- 3. Because individual pings are independent, the statistical uncertainty of the measurement can be reduced according to the equation:

Statistical Uncertainty for One Ping

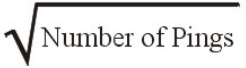

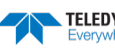

# Operational Specifications

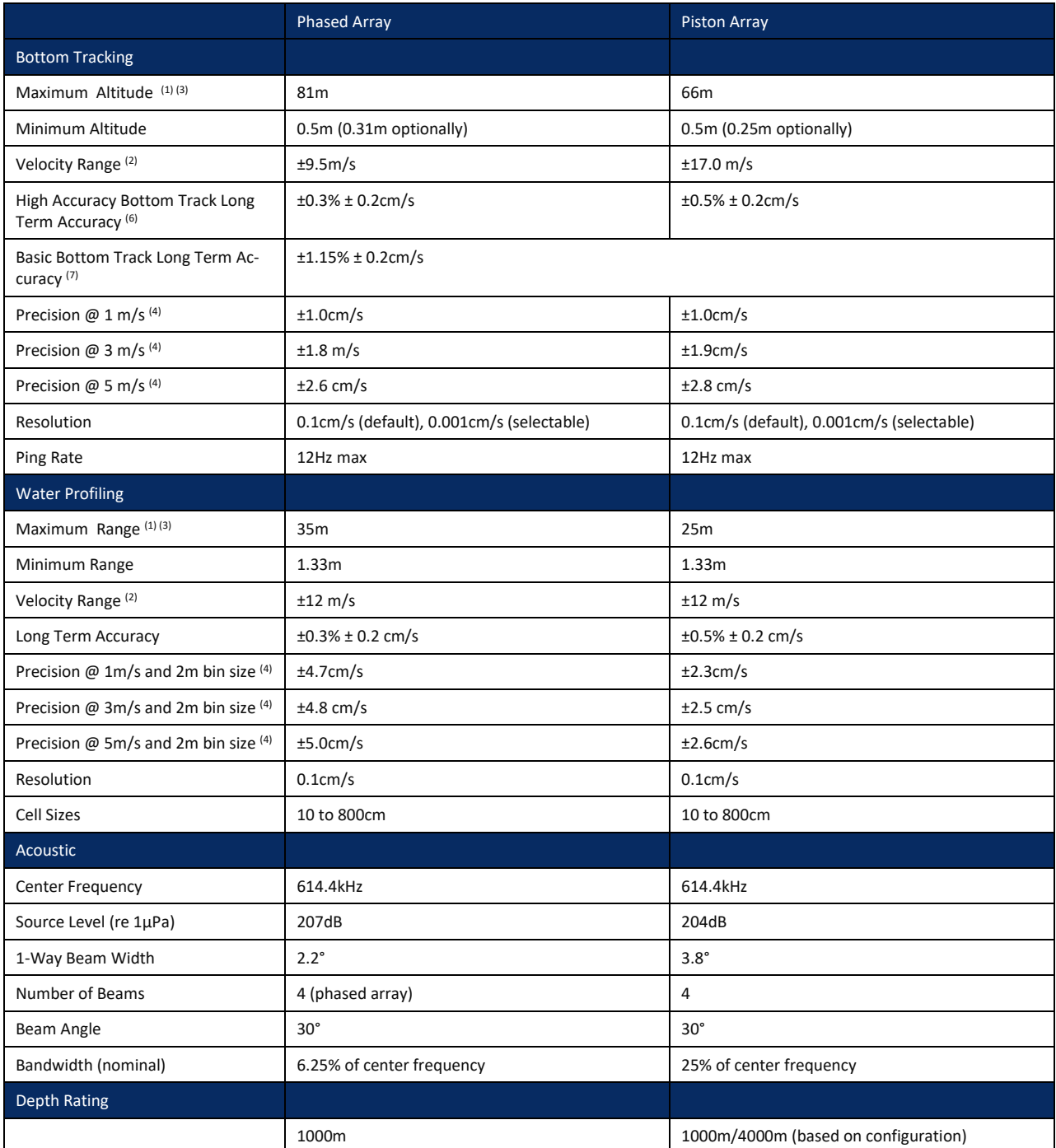

 $1\overline{\omega}$  5°C and 35 ppt salinity, 24V input.

<sup>2</sup> When mounted with beam 3 at 45°. Also, for platforms with forward velocity higher than reverse (or vice versa) the maximum velocity can be increased 4.75 m/s for bottom track via a firmware command.

<sup>3</sup> Maximum range may be reduced due to flow noise.

<sup>4</sup> Standard deviation refers to single-ping horizontal velocity, specified at half the maximum altitude.

<sup>5</sup> Electronics platform designed to interface with stated 3rd party sensors.

<sup>6</sup> ECCN 6A001 export license required outside US.

<sup>7</sup> ECCN 6A991 export license-free option.

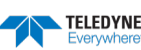

# Environmental Specifications

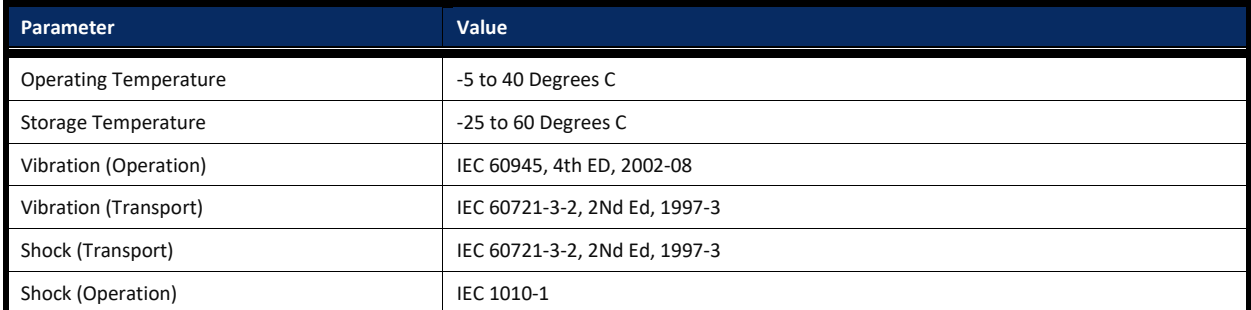

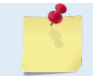

Applies to both piston and phased array transducers.

# Electrical Specifications

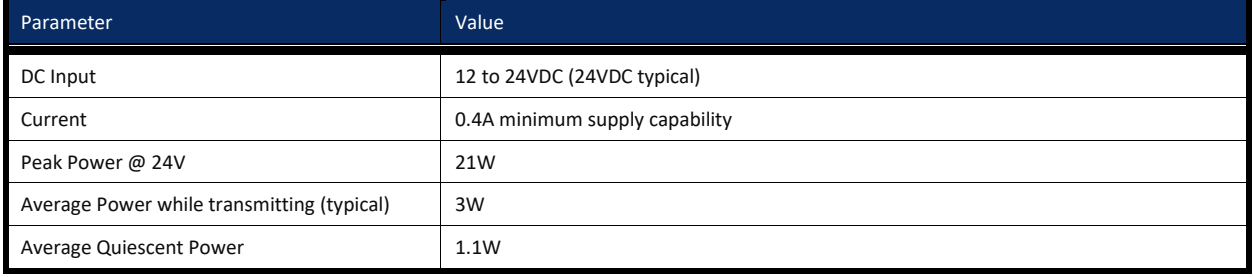

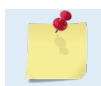

Applies to both piston and phased array transducers.

# Temperature Sensor Specifications

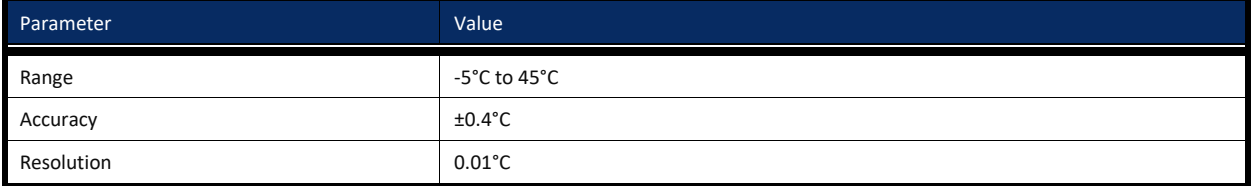

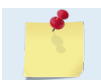

The temperature sensor is embedded in the transducer head. Model number DS18B20.

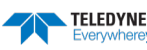
# Communications Specifications

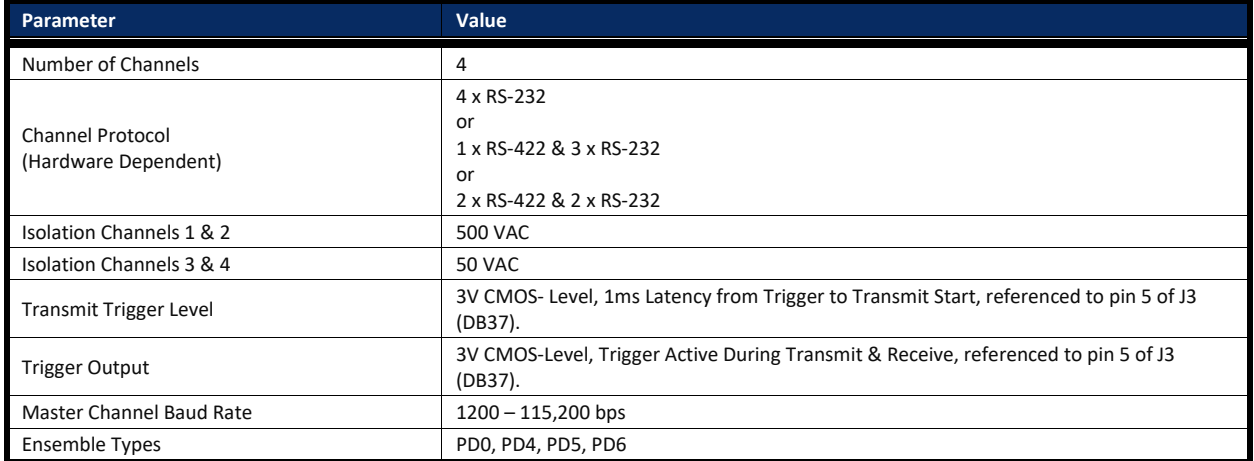

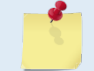

Applies to both piston and phased array transducers.

Channel 1 is the Master Port and is the only channel available for command input and ensemble output.

## Cable Specifications

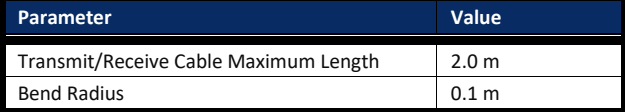

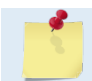

Applies to both piston and phased array transducers.

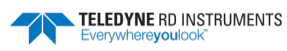

## Available Sensor Interfaces

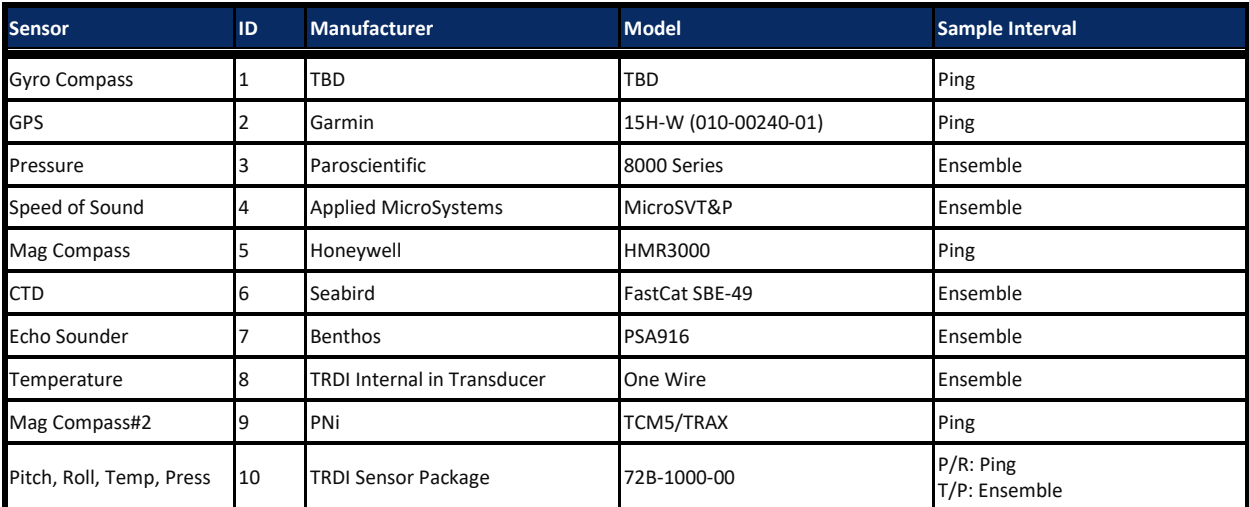

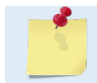

Applies to both piston and phased array transducers.

## Outline Installation Drawings

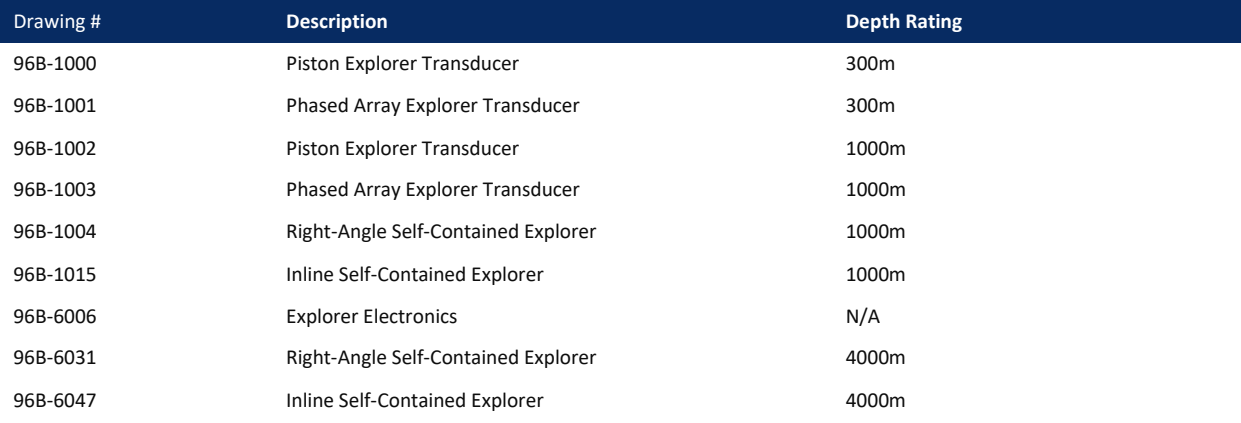

△

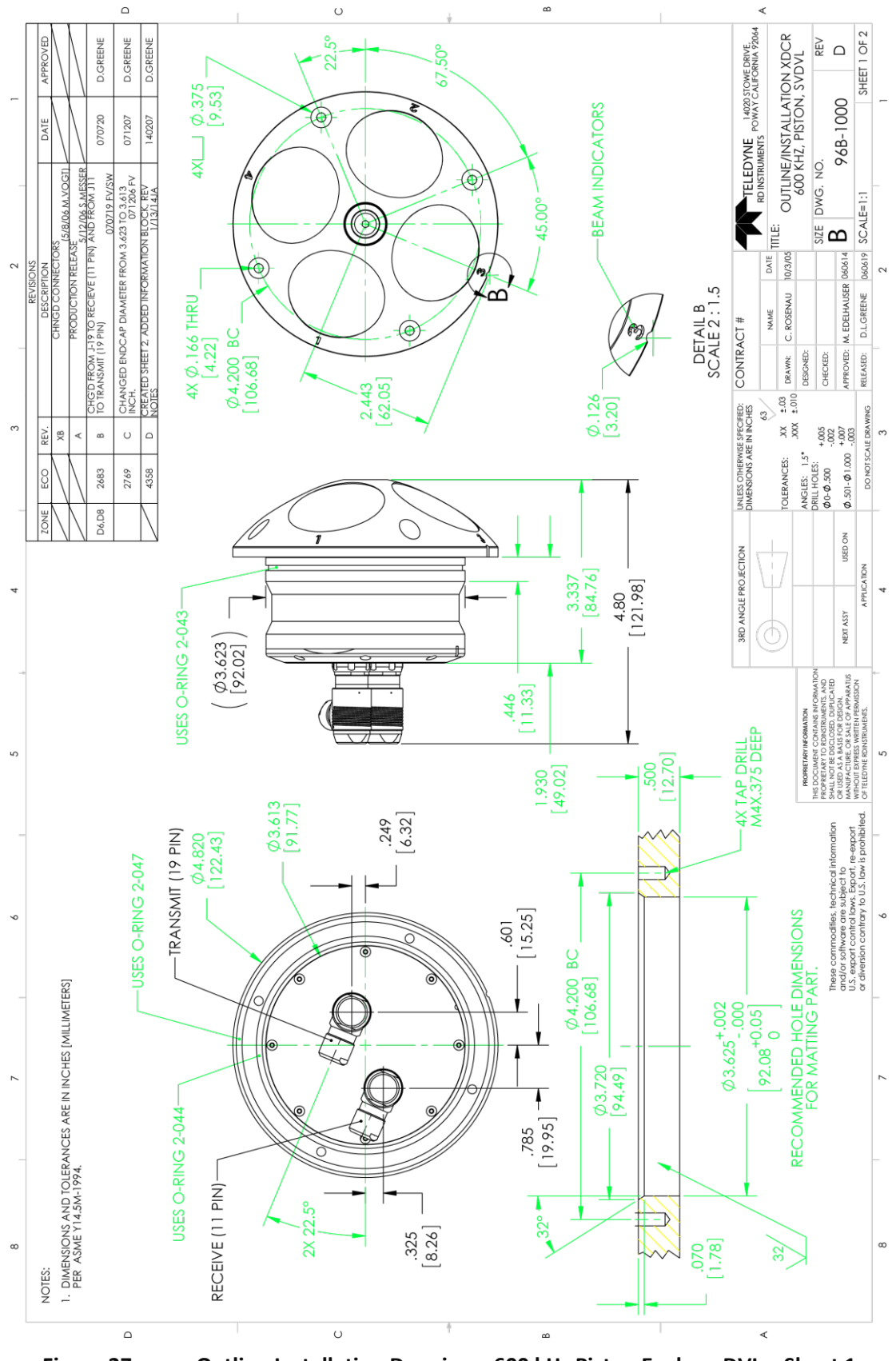

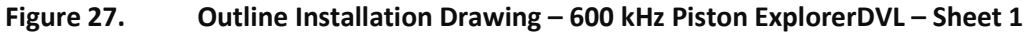

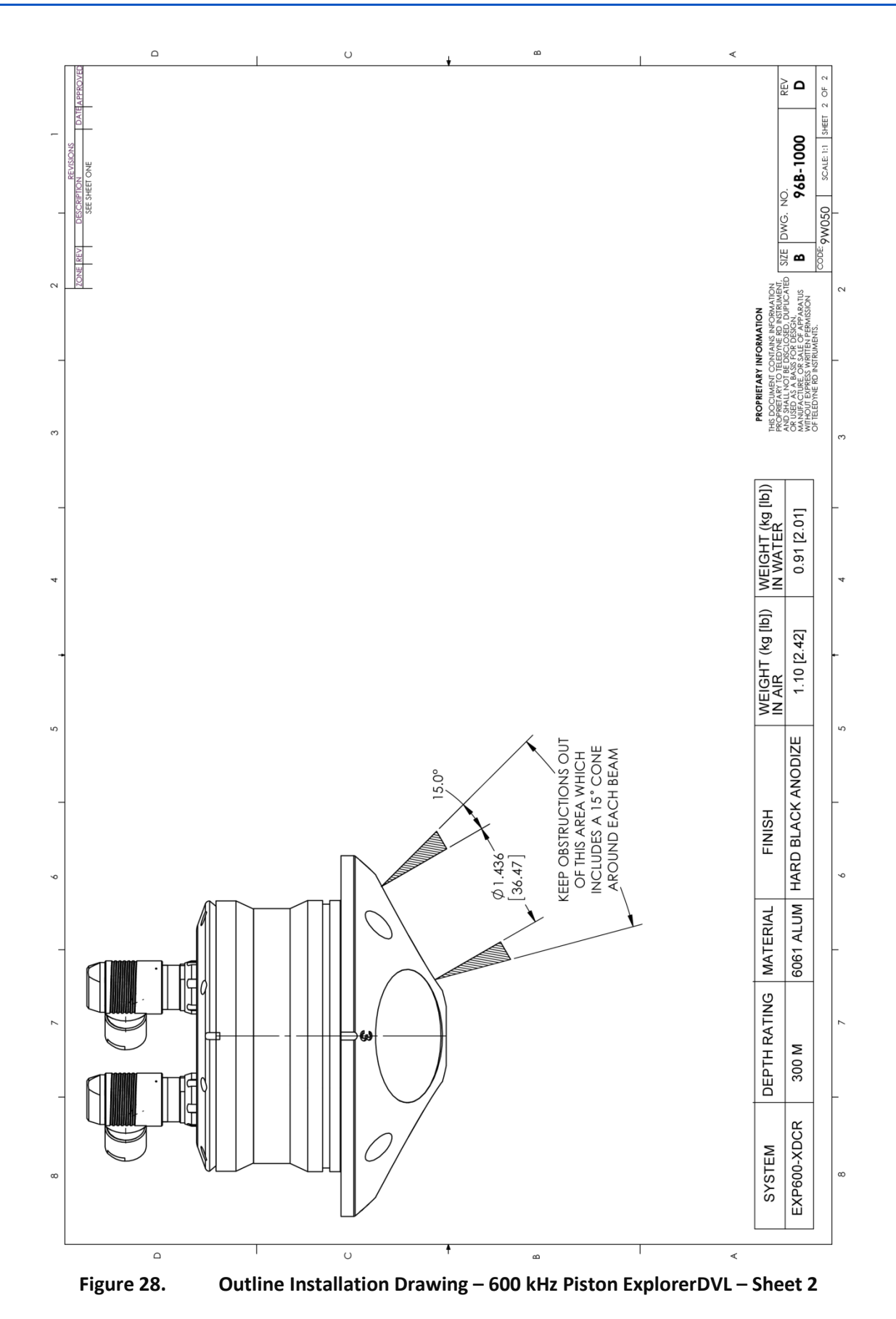

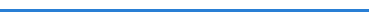

Page 98 **EAR99 Technology Subject to Restrictions Contained on the Cover Page.** 

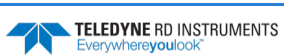

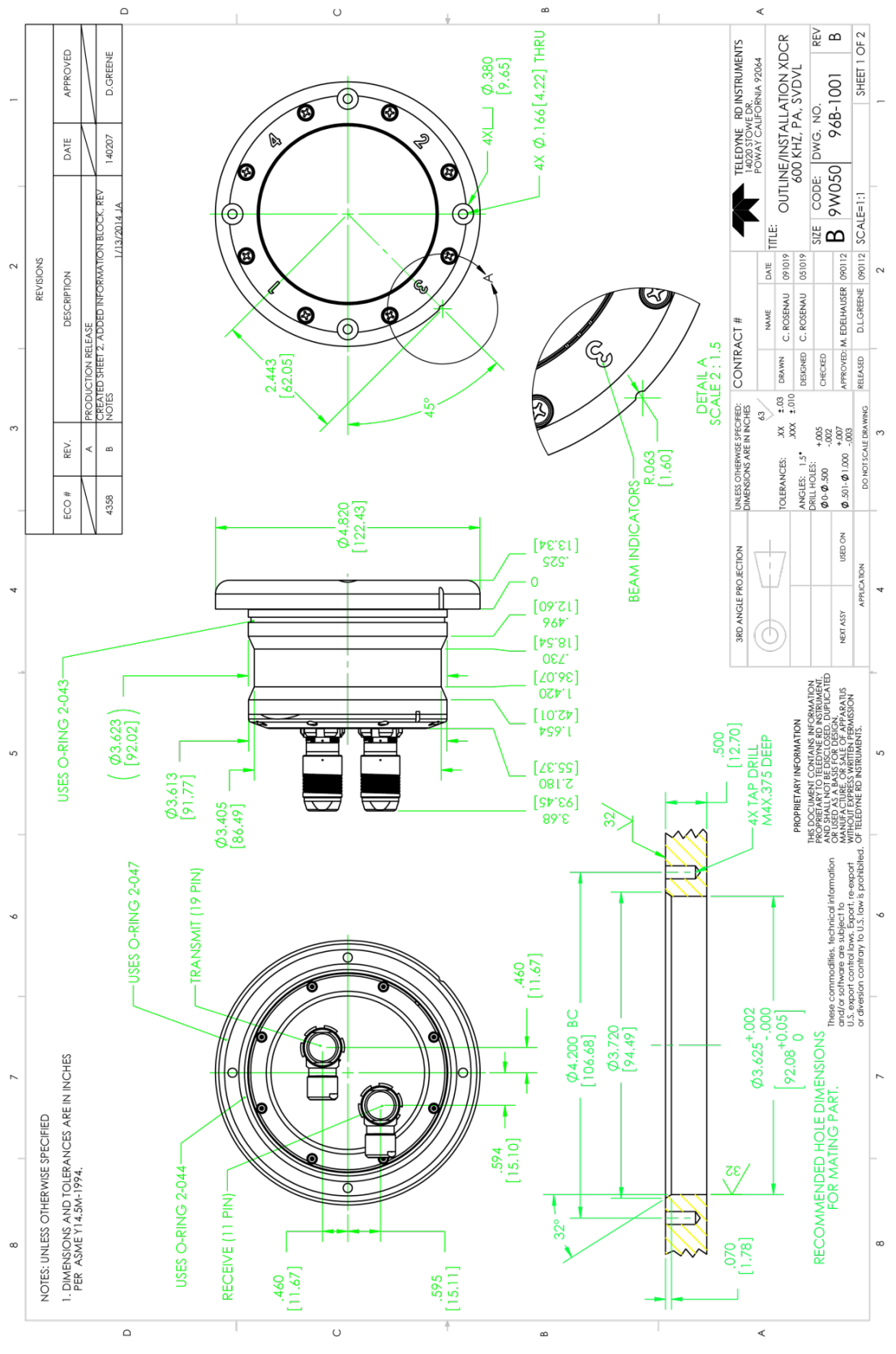

**Figure 29. Outline Installation Drawing – 600 kHz Phased Array ExplorerDVL – Sheet 1**

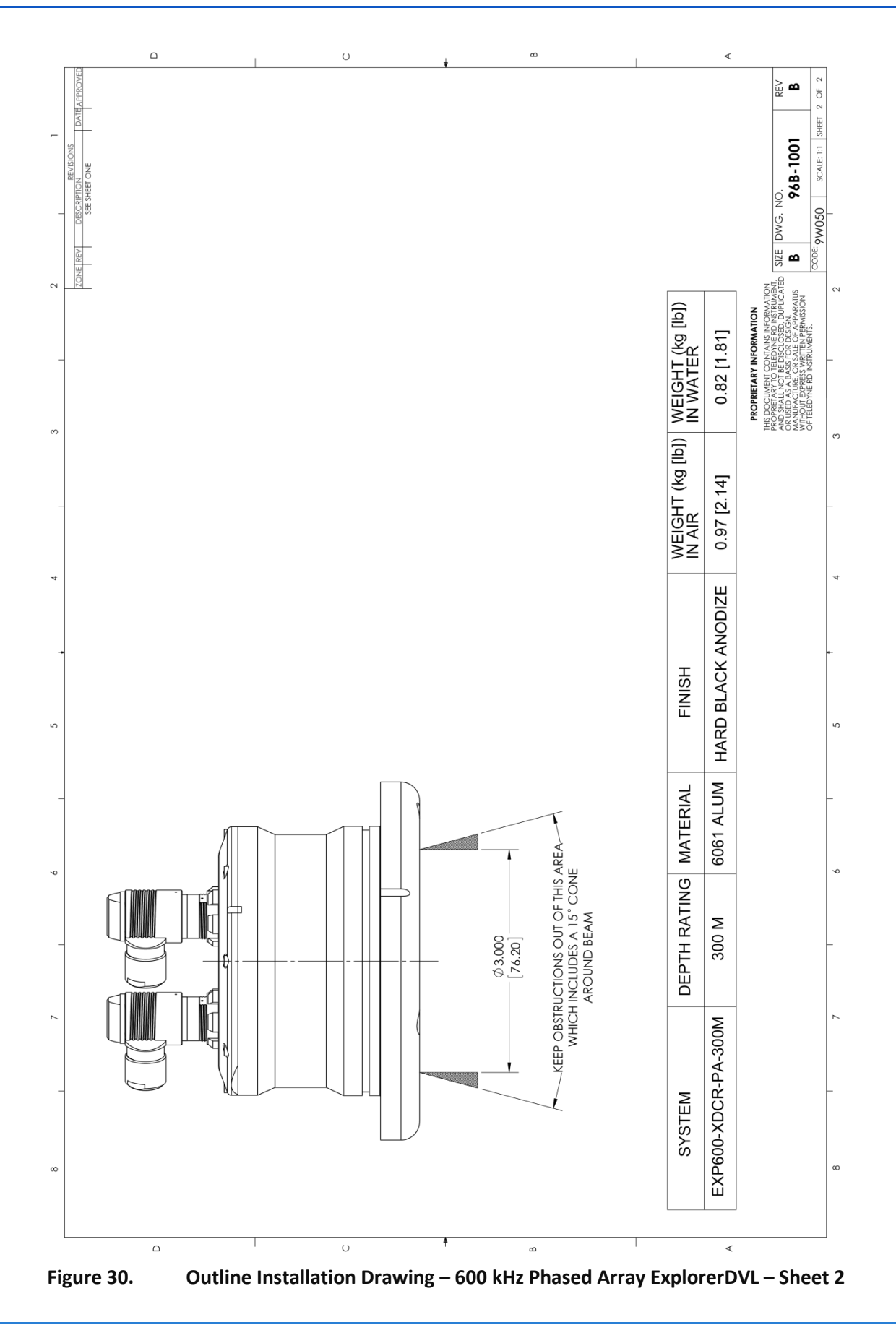

Page 100 EAR99 Technology Subject to Restrictions Contained on the Cover Page.

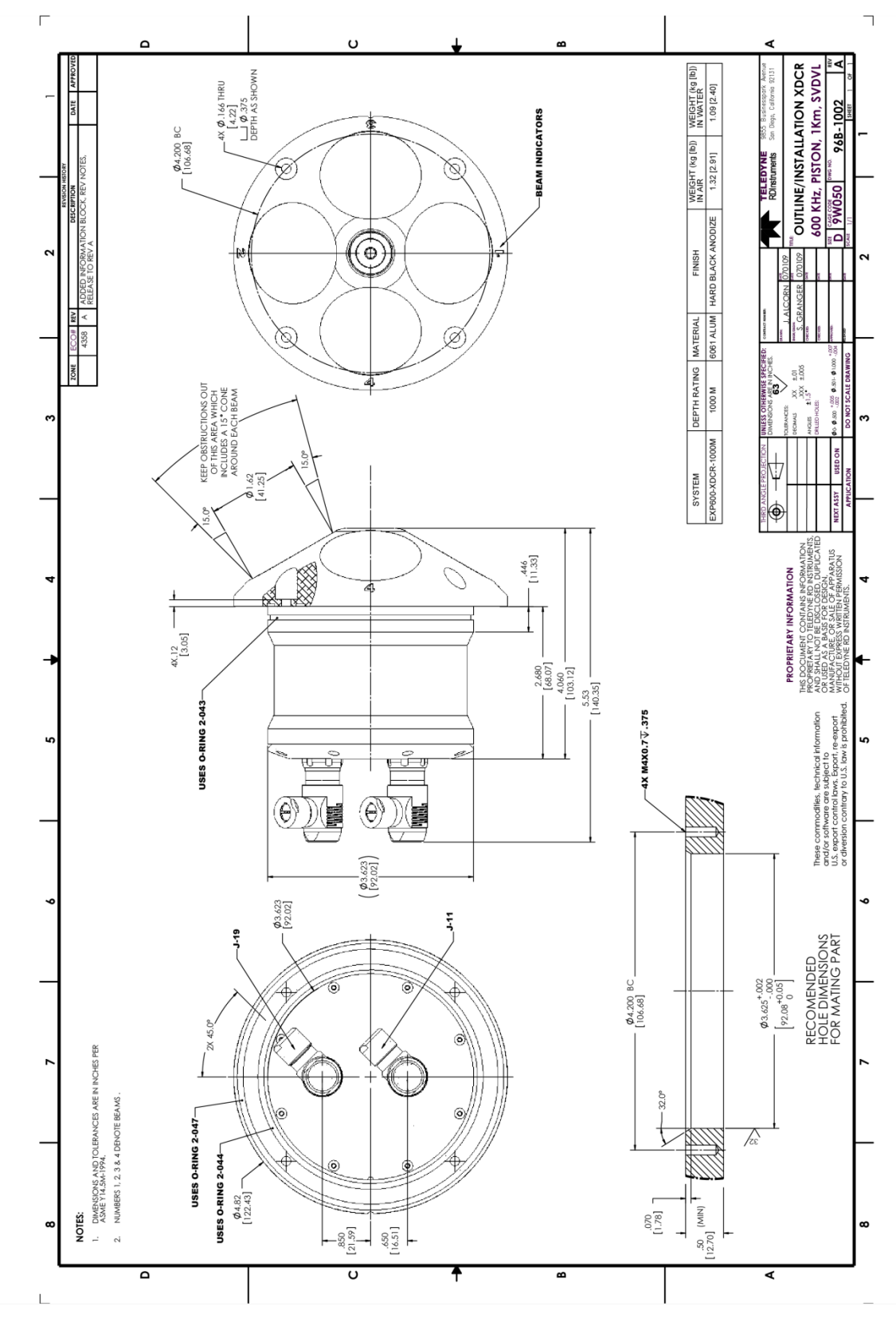

**Figure 31. Outline Installation Drawing – 600 kHz Phased Array ExplorerDVL**

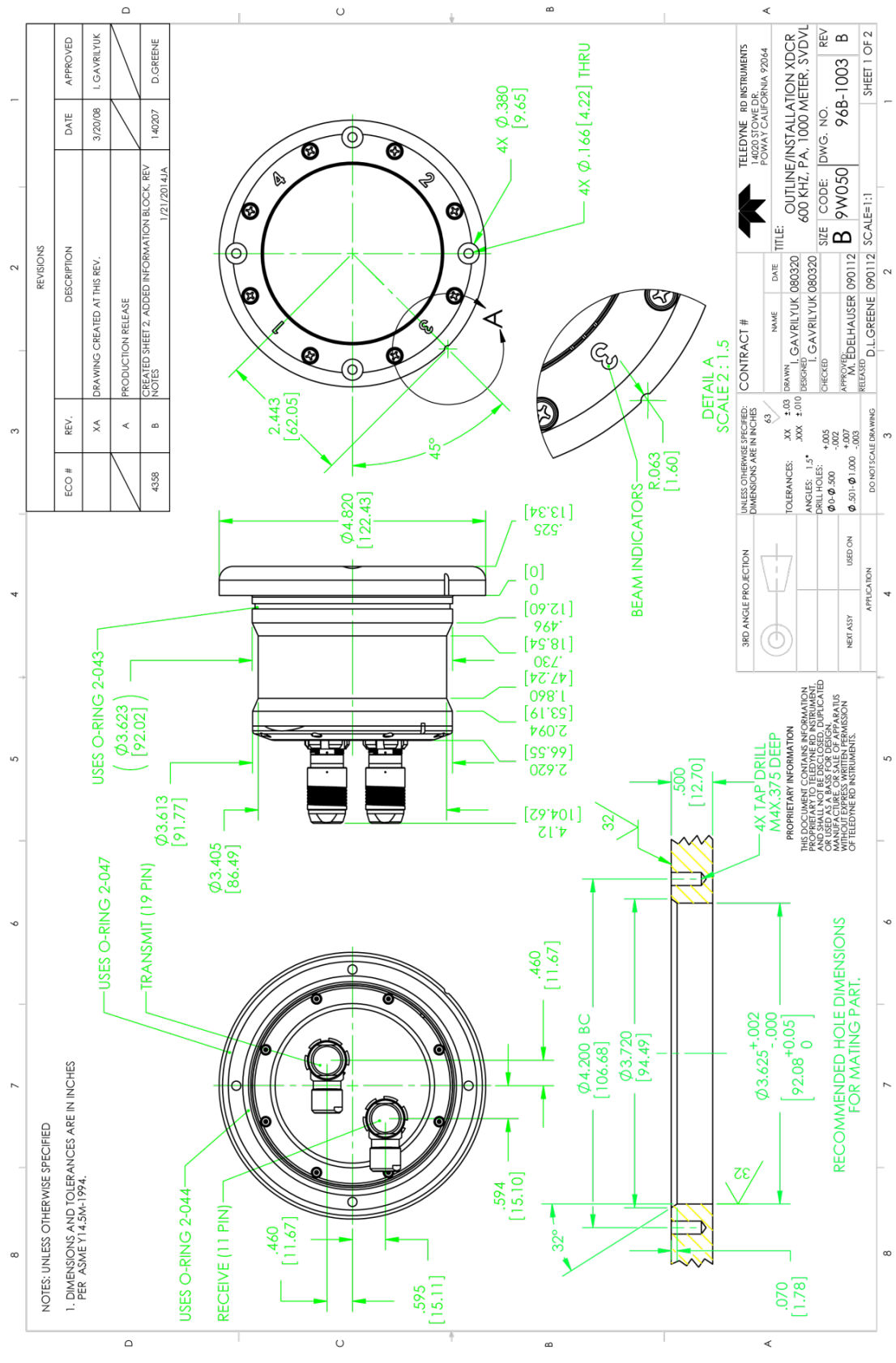

**Figure 32. Outline Installation Drawing – 600 kHz Phased Array ExplorerDVL – Sheet 1**

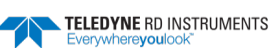

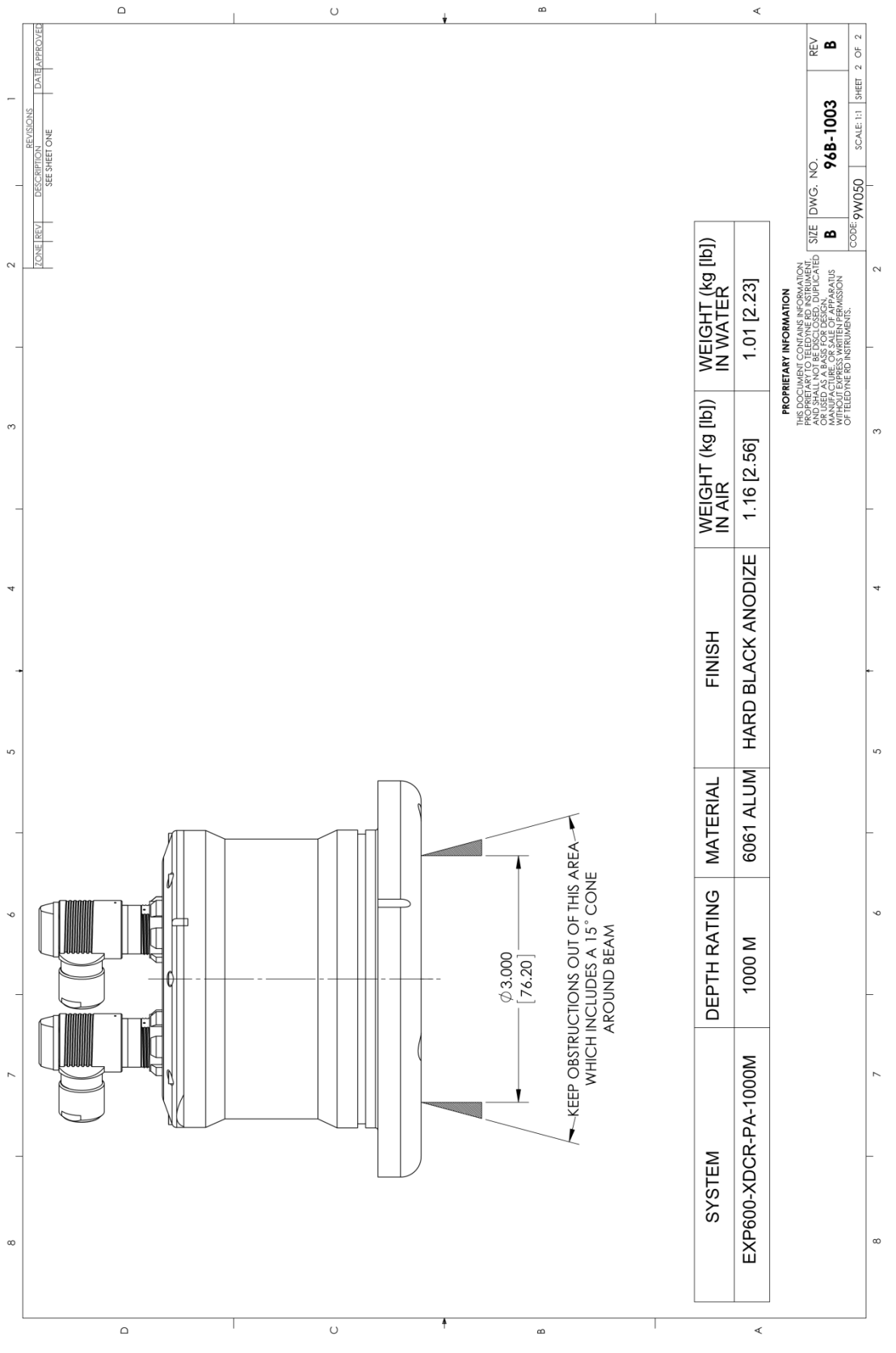

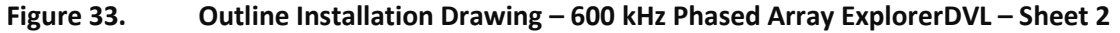

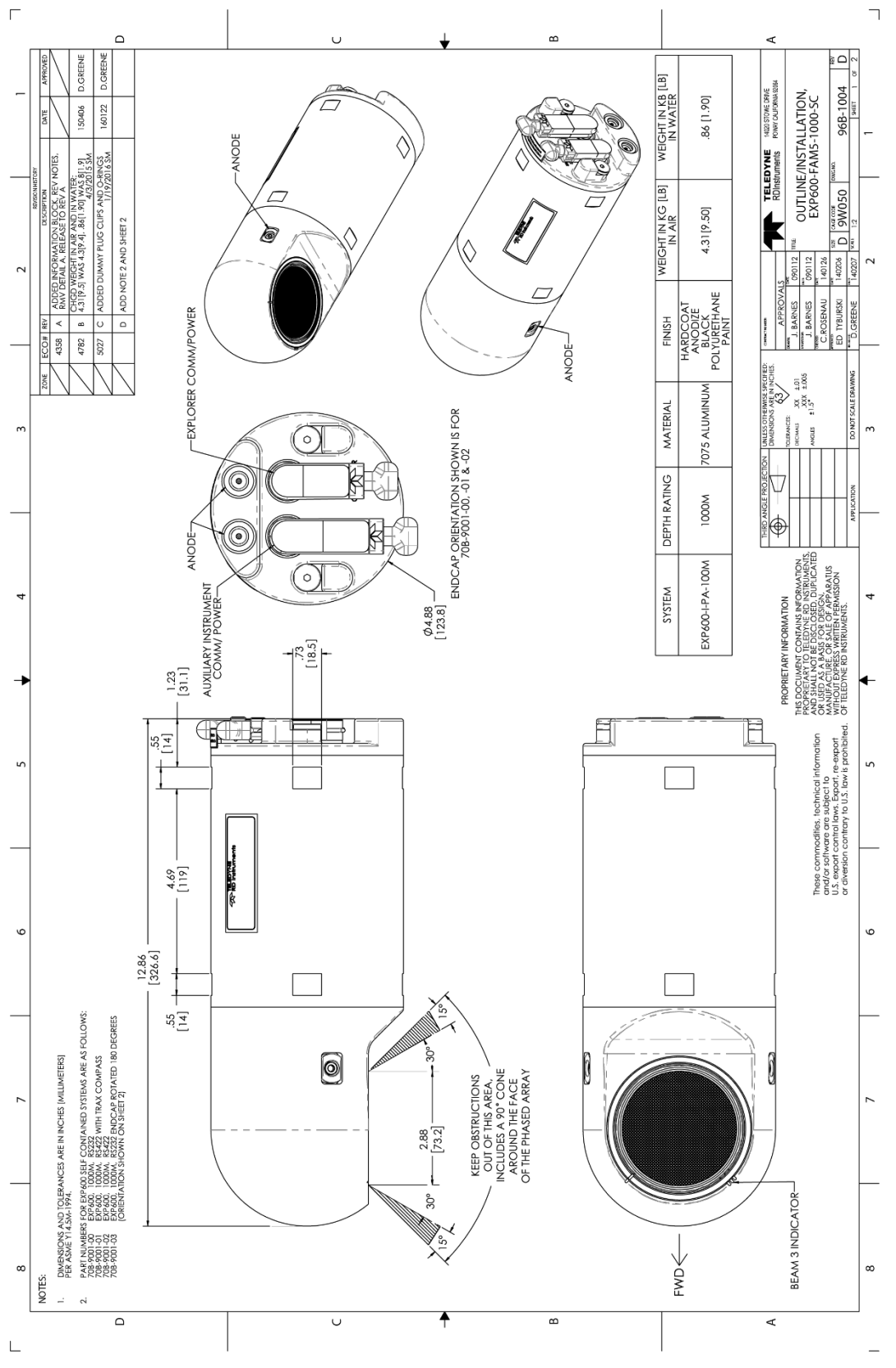

**Figure 34. Outline Installation Drawing – Self-Contained Phased Array ExplorerDVL**

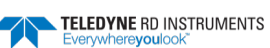

∕N

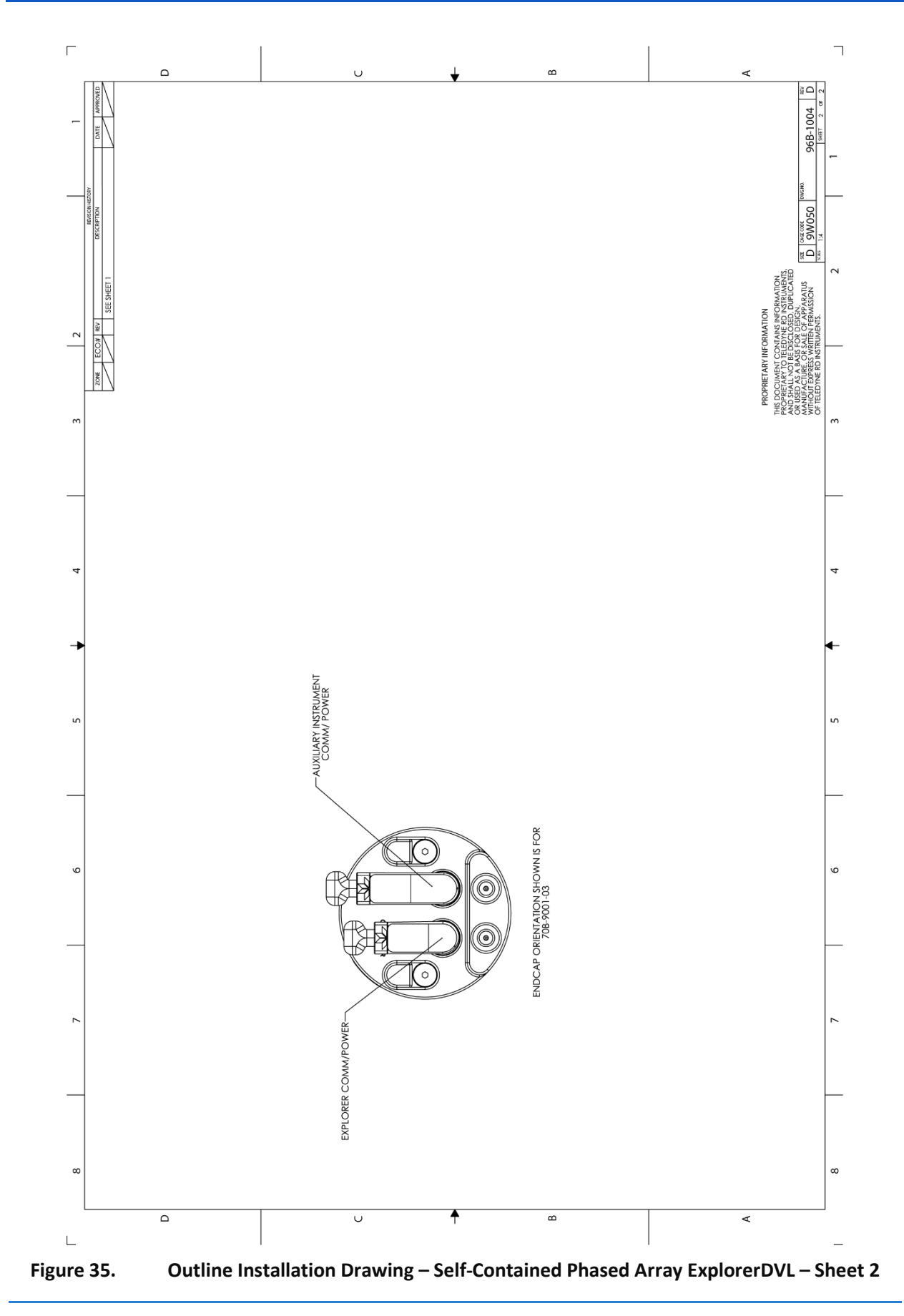

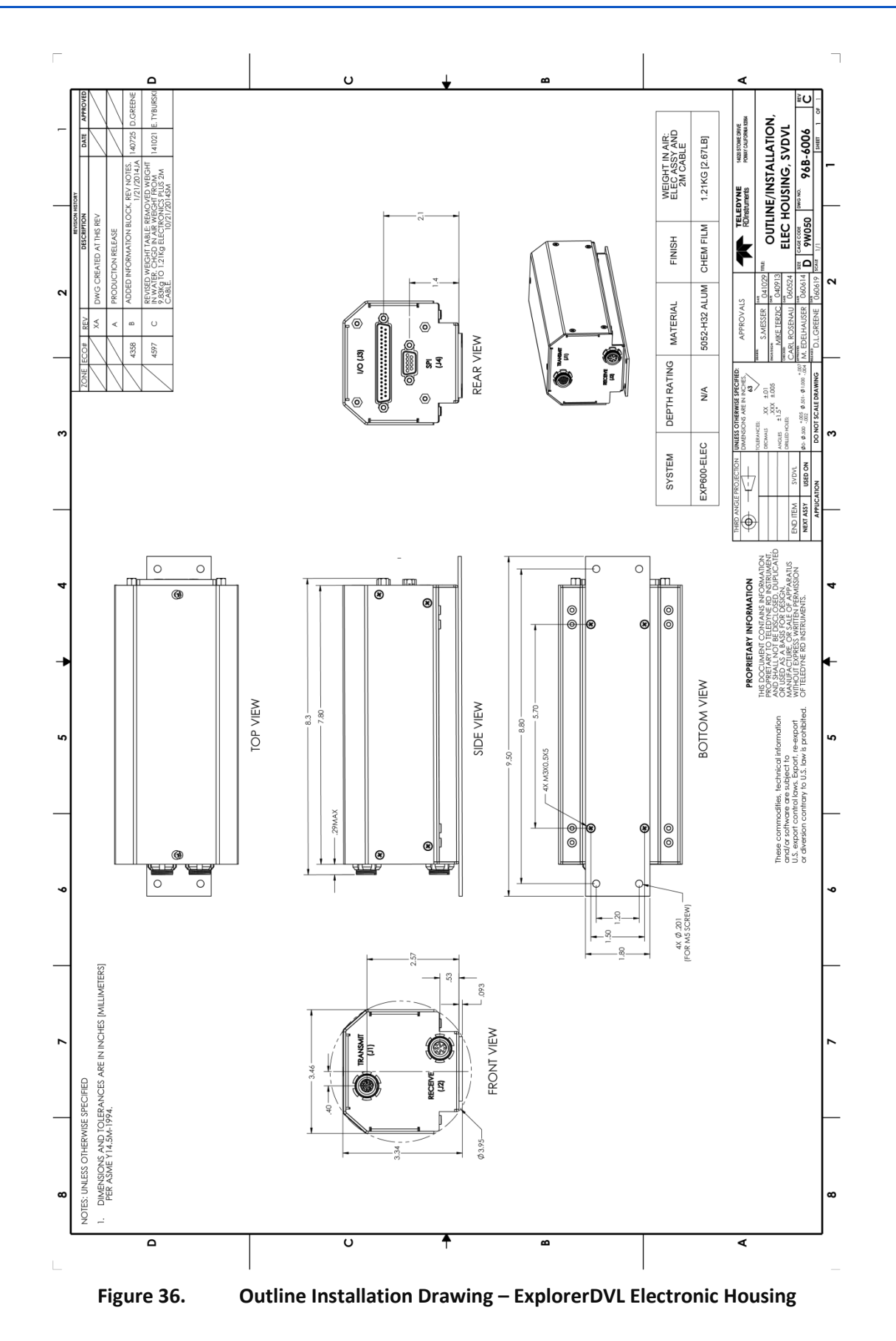

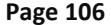

Page 106 EAR99 Technology Subject to Restrictions Contained on the Cover Page.

TELEDYNE RD INSTRUMENTS ⚠

△

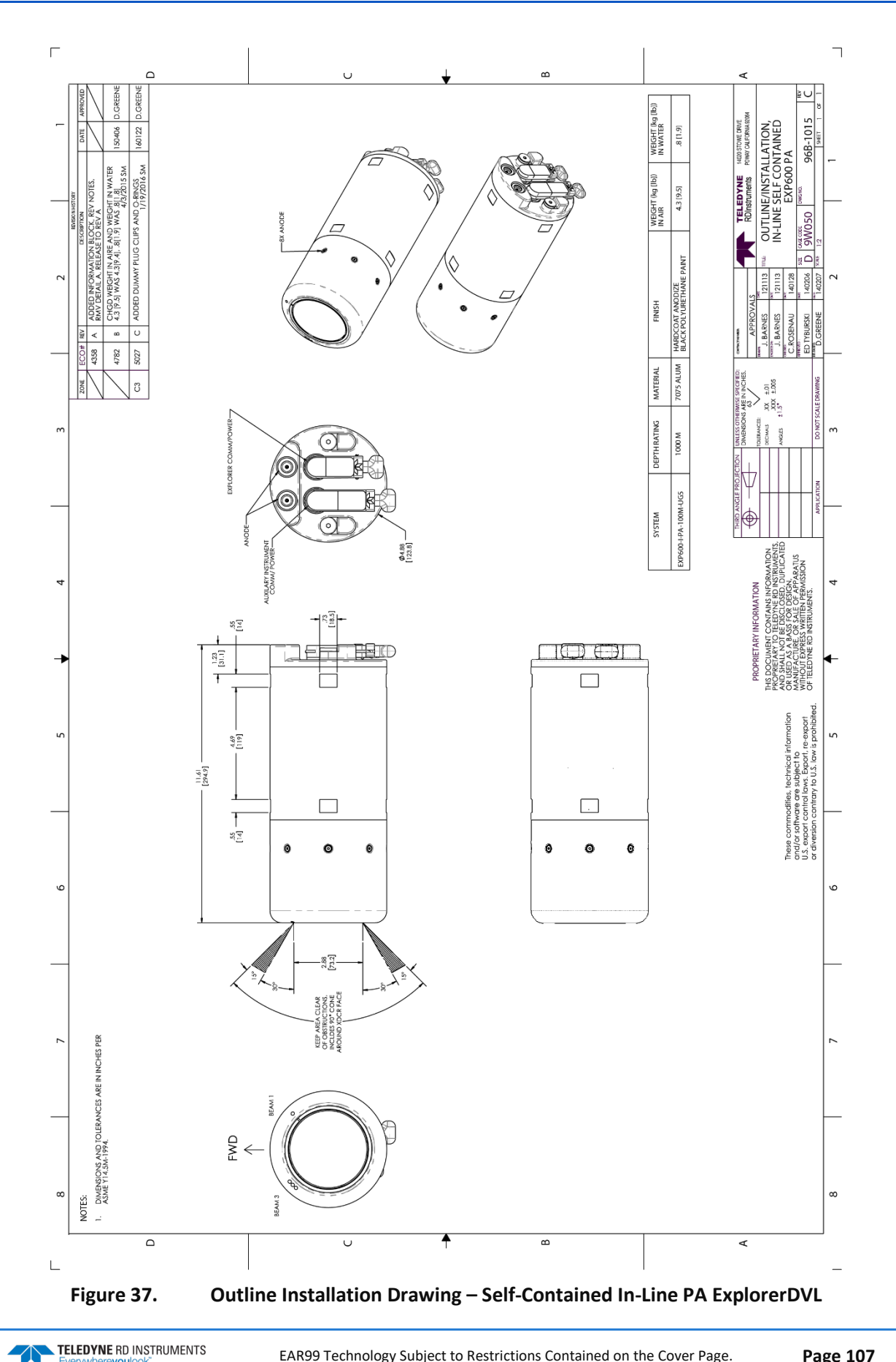

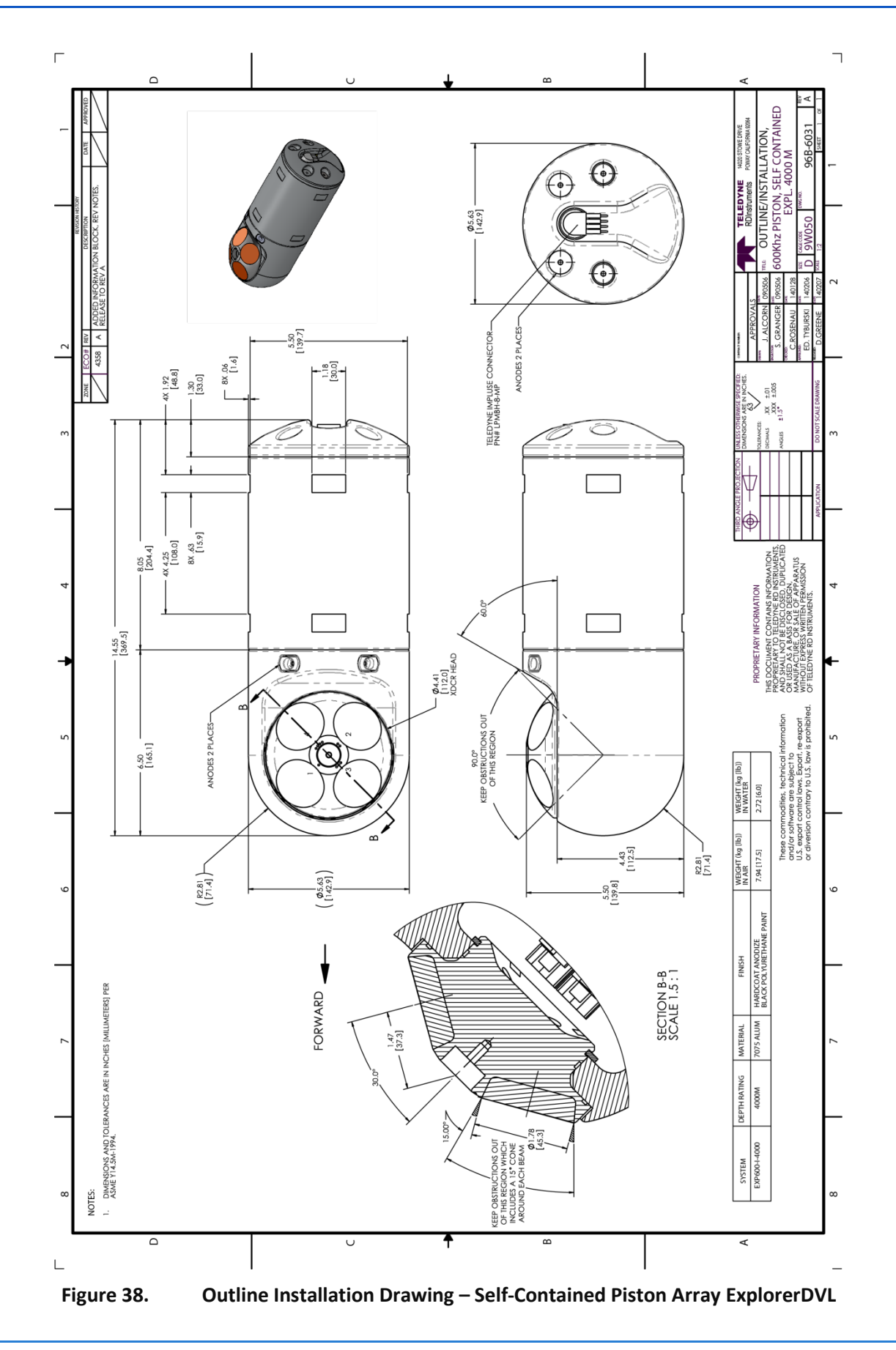

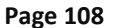

Page 108 EAR99 Technology Subject to Restrictions Contained on the Cover Page.

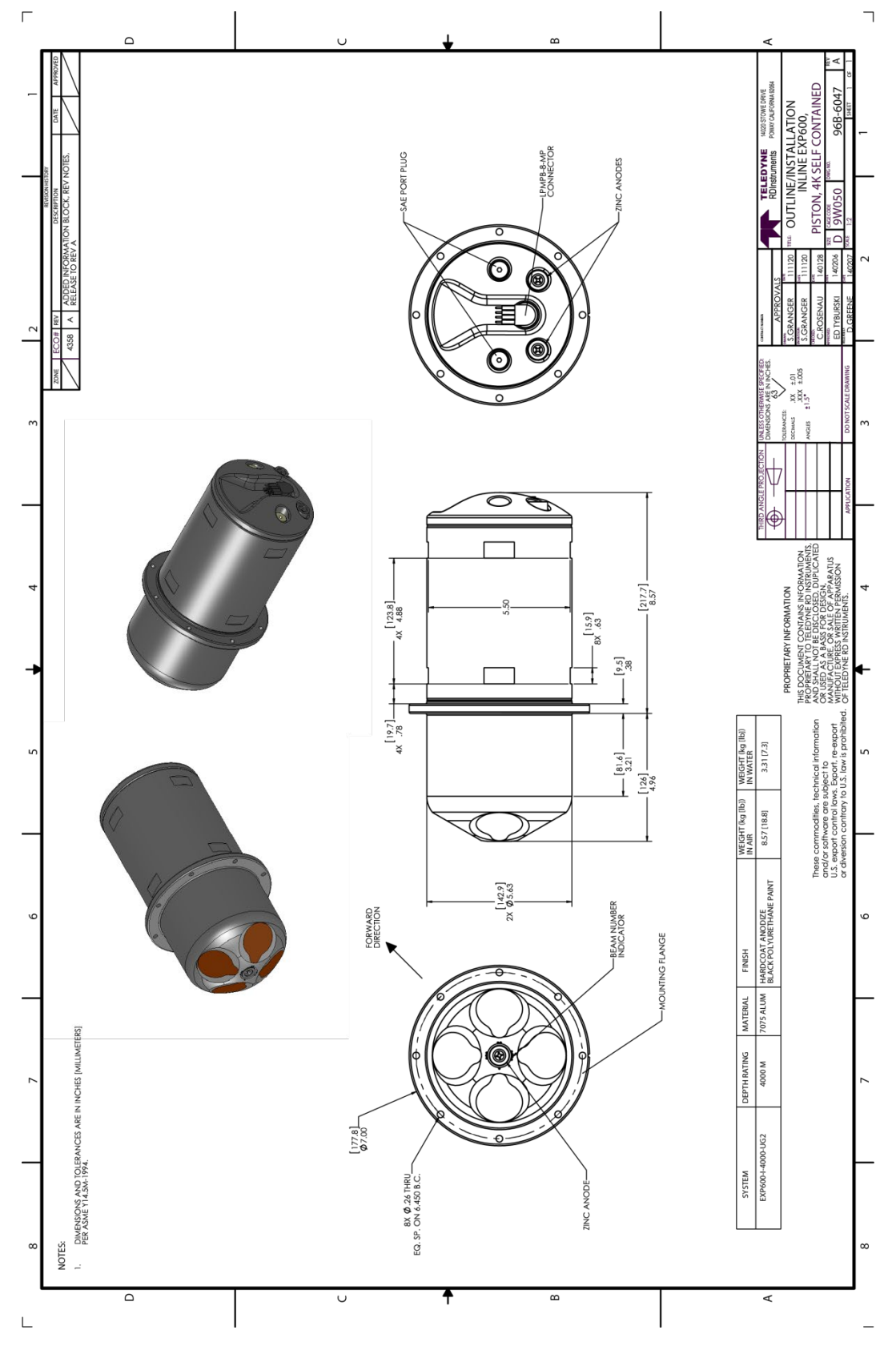

**Figure 39. Outline Installation Drawing – Self-Contained In-Line Piston Array ExplorerDVL**

**NOTES** 

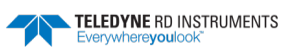

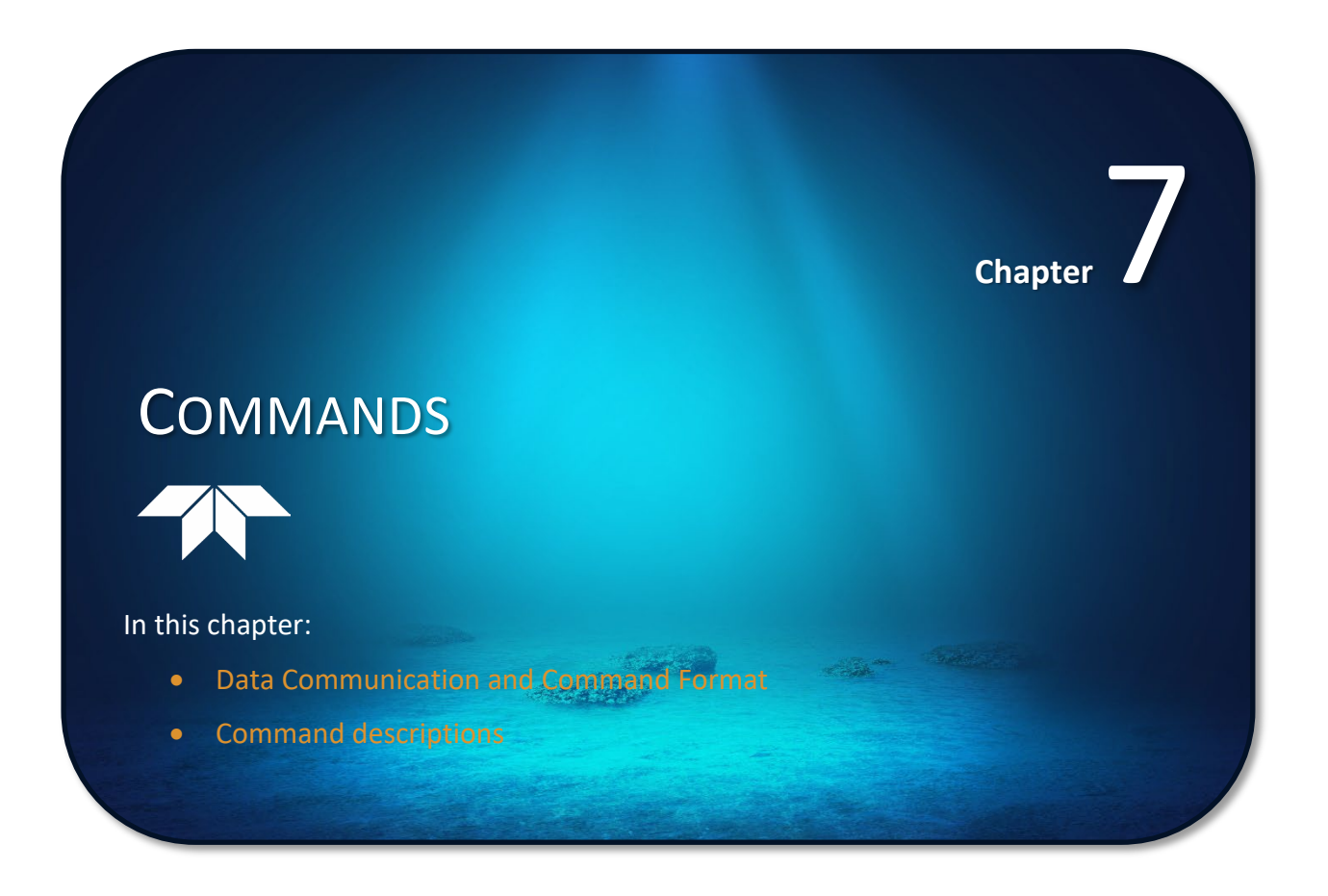

This section defines the commands to set up and control the ExplorerDVL. Teledyne RD Instruments recommend using a *TRDI Toolz* script file to control the ExplorerDVL because entering commands directly from a terminal can be difficult. *Make sure to read and understand* [Creating or Modifying Command Files](#page-53-0) *before deploying the ExplorerDVL.* Most ExplorerDVL command settings use factory-set values [\(Table](#page-127-0) [11\)](#page-127-0). If these values are changed without thought, the deployment may be ruined. *Be sure to know what effect each command has before using it*. Call Teledyne RD Instruments for help in understanding the function of any command.

## Data Communication and Command Format

Enter commands with a Windows®-compatible computer running TRDI's *TRDI Toolz*. The ExplorerDVL communicates with the computer through an RS-232 (or RS-422) serial interface. TRDI initially sets the ExplorerDVL at the factory to communicate at 9600 baud, no parity, and one stop bit.

Immediately after power is applied to the ExplorerDVL, it enters the STANDBY mode. Send a BREAK signal using *TRDI Toolz* by pressing the **End** key. Alternately, a software break may be sent by sending either " $+++$ " or " $==$ ". When the Explorer DVL first powers up or receives a BREAK signal, it responds with a wake-up message similar to the one shown below. The ExplorerDVL is now ready to accept commands at the ">" prompt from either a terminal or computer program.

```
ExplorerDVL
Teledyne RD Instruments (c) 2005
All rights reserved.
Firmware Version: 34.xx 
>
```
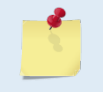

If using a terminal/program other than *TRDI Toolz*, the BREAK length (up to down transition) must last at least 300 ms. The ExplorerDVL may respond to breaks shorter than this, so care must be taken to avoid transients on the communication lines.

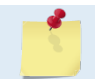

By default, the Turnkey mode is on and the ExplorerDVL will ping within 10 seconds if a command is not received (see CT - Turnkey Operation).

### Command Input Processing

Input commands set ExplorerDVL operating parameters, start data collection, run built-in tests (BIT), and asks for output data. All commands are ASCII character(s) and must end with a carriage return <CR>. For example,

```
>BP0001<CR> [input]
```
If the entered command is valid, the ExplorerDVL executes the command. If the command is one that does not provide output data, the ExplorerDVL sends a carriage return line feed <CR> <LF> and displays a new ">" prompt. Continuing the example,

```
>BP00001<CR> [the original input]
                 [ExplorerDVL response to a valid, no-output command]
```
If a valid command is entered that produces output data, the ExplorerDVL executes the command, displays the output data, and then redisplays the ">" prompt. Some examples of commands that produce output data are  $\frac{?}{.}$  (help menus), CS (start pinging), PS (system configuration data), and PA (run built-in tests).

If the command is not valid, the ExplorerDVL responds with an error message similar to the following.

```
>BPA<CR> [input]
>BPA ERR: Bad command parameters!<CR><LF> [ExplorerDVL response]
>
```
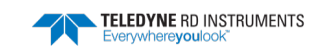

After correctly entering all the commands for the application, send the CK to save the setup and then a CS command to begin the data collection cycle.

### Data Output Processing

After the ExplorerDVL completes a data collection cycle, it sends a block of data called a *data ensemble*  through the serial communication lines. A data ensemble consists of the data collected, processed, and averaged during the ensemble interval (see TE – Time Per Ensemble). A data ensemble can contain header, leader, velocity, correlation magnitude, echo intensity, percent good, and status data.

ExplorerDVL output data can be in either hexadecimal-ASCII (Hex-ASCII) or binary format (set by CF - Flow Control). The Hex-ASCII mode is useful when using a terminal to communicate with, and view data from the ExplorerDVL. The binary mode is useful for high-speed communication with a computer program. Do not use the binary mode to view data on a terminal because the terminal could interpret some binary data as control codes.

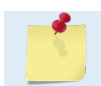

Most of Teledyne RD Instruments' software supports binary PD0 Output Data Format.

When data collection begins, the ExplorerDVL uses the settings last entered (user settings) or the factorydefault settings. The same settings are used for the entire deployment. If the user setting are saved (see CK - Keep Parameters) then the ExplorerDVL will always use the user settings until a factory default is recalled, or use the last entered settings, if any, or until power is turned off. The following three rules apply for setting-up the ExplorerDVL:

- 1. The last entered command of a particular command takes precedence,
- 2. The last entered commands will be kept in volatile memory until power is shutdown (only CK will keep these in non-volatile memory, see CK - Keep Parameters).
- 3. The user can recall the factory default-settings at any time (see CR Retrieve Parameters).

The ExplorerDVL will continue to be configured from volatile memory until it receives a CR-command or until the volatile memory loses its backup power. If the ExplorerDVL receives a CR0 it will load into volatile memory the command set last stored in non-volatile memory (semi-permanent user settings) through the CK-command. If the ExplorerDVL receives a CR1, it will load into volatile memory the factory default command set stored in ROM (permanent or factory settings).

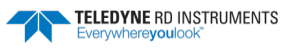

## Command Summary

[Table](#page-127-0) 11 gives a summary of the ExplorerDVL input commands, their format, default setting, whether the ExplorerDVL will follow the command change if sent while pinging, and a brief description of the parameters they control. Commands that start with the # sign are considered "expert" commands. Commands sent while ping will be used on the next ensemble after the one during which they are received.

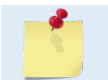

When newer firmware versions are released, some commands may be modified or added. Read the README file on the upgrade disk or check TRDI's web site for the latest changes.

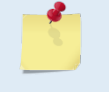

When an addition or correction to the manual is needed, an updated manual will be posted to our web site on [https://www.teledynemarine.com/support/RDI/technical-manuals.](https://www.teledynemarine.com/support/RDI/technical-manuals) Please check our web site often.

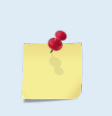

The ExplorerDVL accepts command changes during operation without the need to stop the ping cycle (by sending a <BREAK>). This allows for dynamic setup configuration without stopping the operation of the ExplorerDVL. These dynamic setup commands are defined in the column **Dynamic Commands** in the table below.

<span id="page-127-0"></span>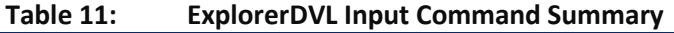

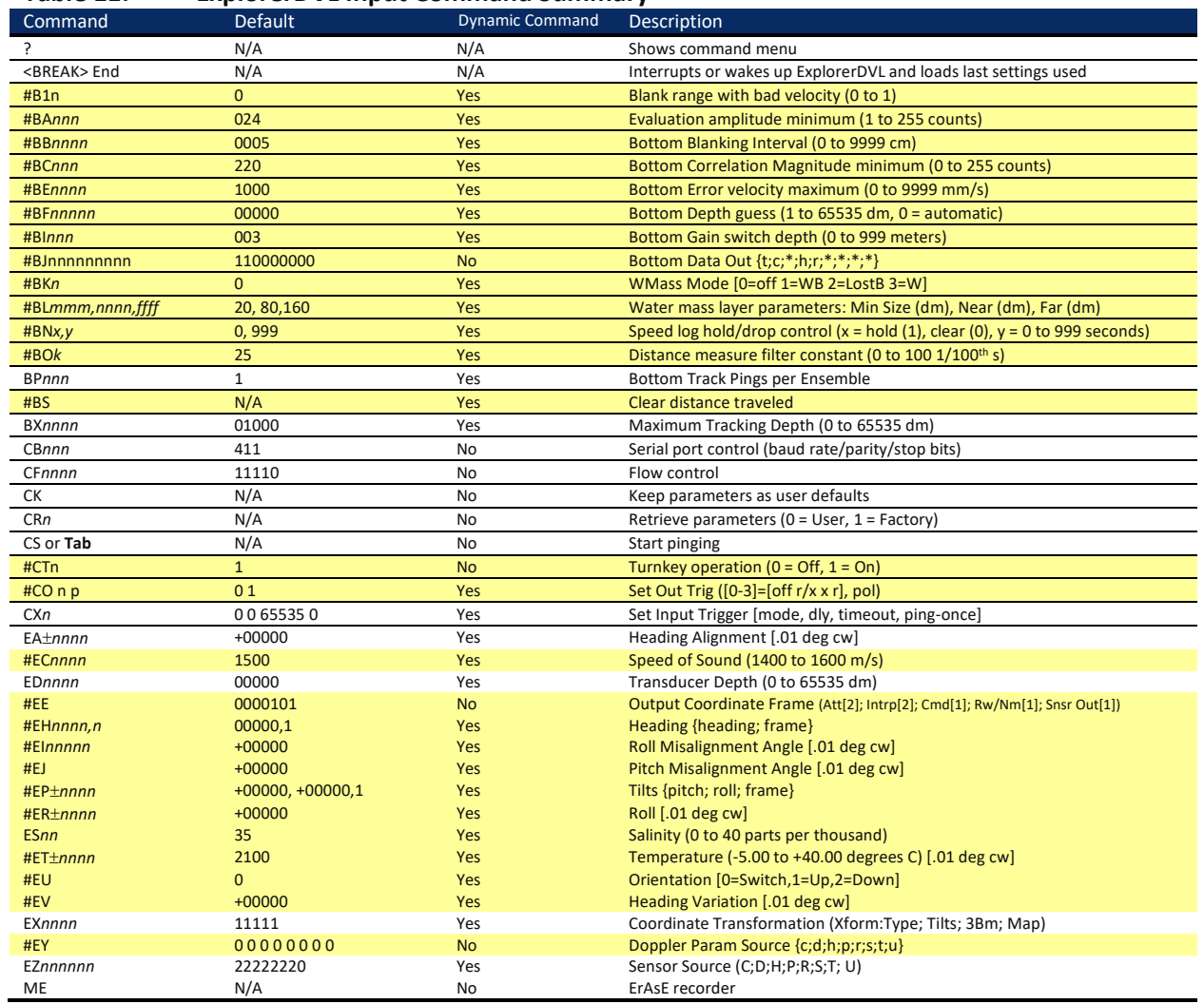

**Page 114** EAR99 Technology Subject to Restrictions Contained on the Cover Page.

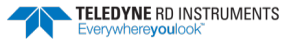

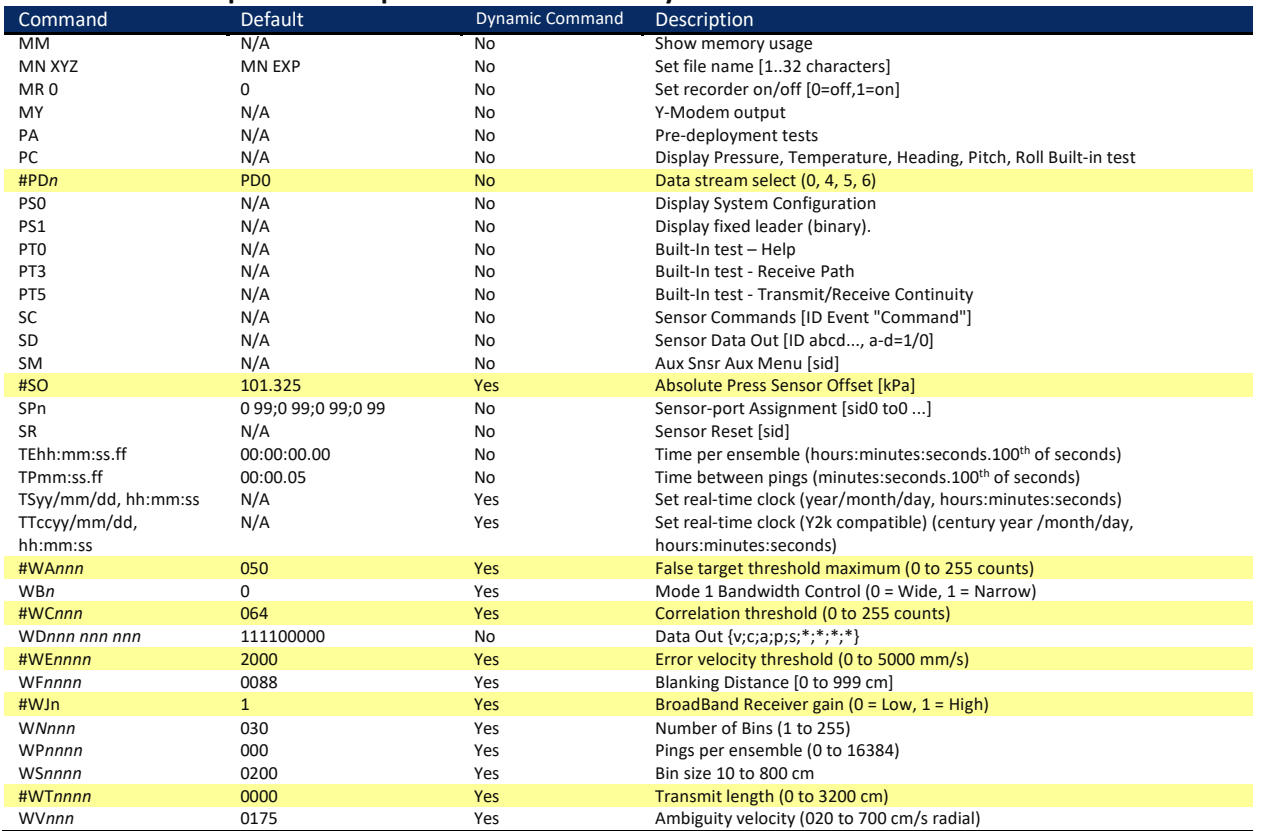

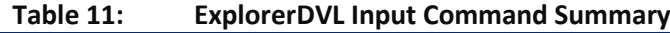

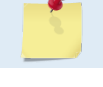

Highlighted commands are "expert" commands. Changing these command parameters can have severe consequences to data collection.

Commands queried (e.g., B?) during an ensemble will, in general, cause the ExplorerDVL to respond with the usual description.

Editing or adding expert commands (#xx) to the command file will allow items to be set that if set incorrectly can cause the data to be the wrong format, bad, and/or uncorrectable even in post processing.

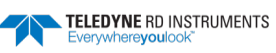

## Command Descriptions

Each listing includes the command's purpose, format, default setting (if applicable) range, recommended setting, and description. If a numeric value follows the command, the ExplorerDVL uses it to set a processing value (time, range, percentage, processing flags). All measurement values are in metric units (mm, cm, and dm).

#### **? – Help Menus**

Purpose Lists the major help groups.

Format *x*? (see description)

Description Entering ? by itself displays all command groups. To display help for one command group, enter  $\underline{x}$ ?, where  $x$  is the command group to view. When the ExplorerDVL displays the help for a command group, it also shows the format and present setting of those commands. To see the help or setting for one command, enter the command followed by a question mark. For example, to view the WP command setting, enter WP?.

Examples See below.

```
ExplorerDVL
Teledyne RD Instruments (c) 2005
All rights reserved.
Firmware Version: 34.xx 
>?
Available Commands:
B ------------------------ Bottom Track Commands
C ------------------------ Control Commands
E ------------------------ Environment Commands
M ------------------------ Loop Recorder Commands
P ------------------------ Performance Test Commands
S ------------------------ Sensor Commands
T ------------------------ Time Commands
W ------------------------ Water Profiling Commands
? ------------------------ Display Main Menu
\mathsf{Sh}2Available Commands:
BP 1 ---------------------- Number of BT Pings in ensemble [0-999]
BX 01000 ----------------- Max Depth (dm) [0-65535 dm]
```
B? ------------------------ Display B-Command Menu

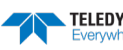

#### **Break**

Purpose Interrupts ExplorerDVL without erasing present settings.

Format <BREAK>

Description A BREAK signal interrupts ExplorerDVL processing. It is leading-edge triggered and should last at least 300 ms. ExplorerDVL may respond to shorter breaks so care should be taken to avoid spurious signals on the communication lines. A BREAK initializes the system, sends a wake-up (copyright) message, and places the ExplorerDVL in the DATA I/O mode. The BREAK command does not erase any settings or data. Using *TRDI Toolz*, pressing the **End** key sends a BREAK.

#### Example <BREAK>

ExplorerDVL Teledyne RD Instruments (c) 2005 All rights reserved. Firmware Version: 34.xx

 $\rightarrow$ 

Software Breaks can be used with *TRDI Toolz*. Configure *TRDI Toolz* to use a Software break by using the **Tools**, **Options** screen. The ExplorerDVL will use the "= = =" string instead of a break.

#### **OL – Display Feature List**

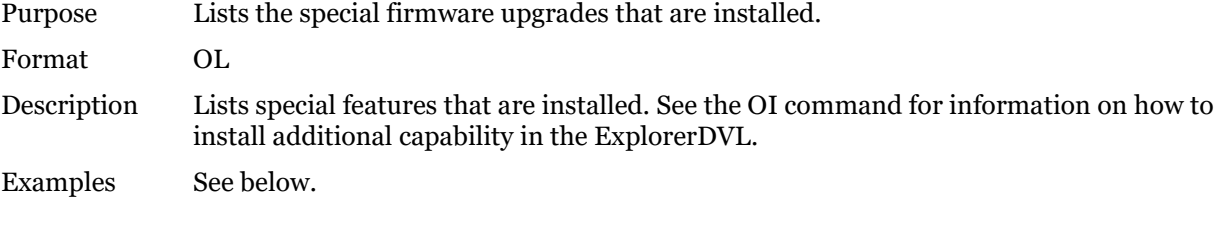

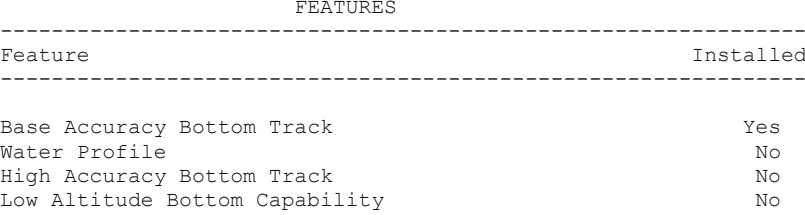

See your technical manual or contact TRDI for information on how to install additional capability in your unit.

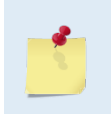

The Low Altitude Bottom Capability feature upgrade extends the minimum altitude for Bottom Tracking from 0.5 meters to 0.25 meters for piston and phased array at 0.31 meters. Contact a local TRDI sales representative if interested in upgrading the system.

Base Accuracy Bottom Track (export complaint) and High Accuracy Bottom Track are mutually exclusive. Only one can be installed.

# **OI – Install New Feature**<br>Purpose Enables the special firmw

Enables the special firmware upgrades.

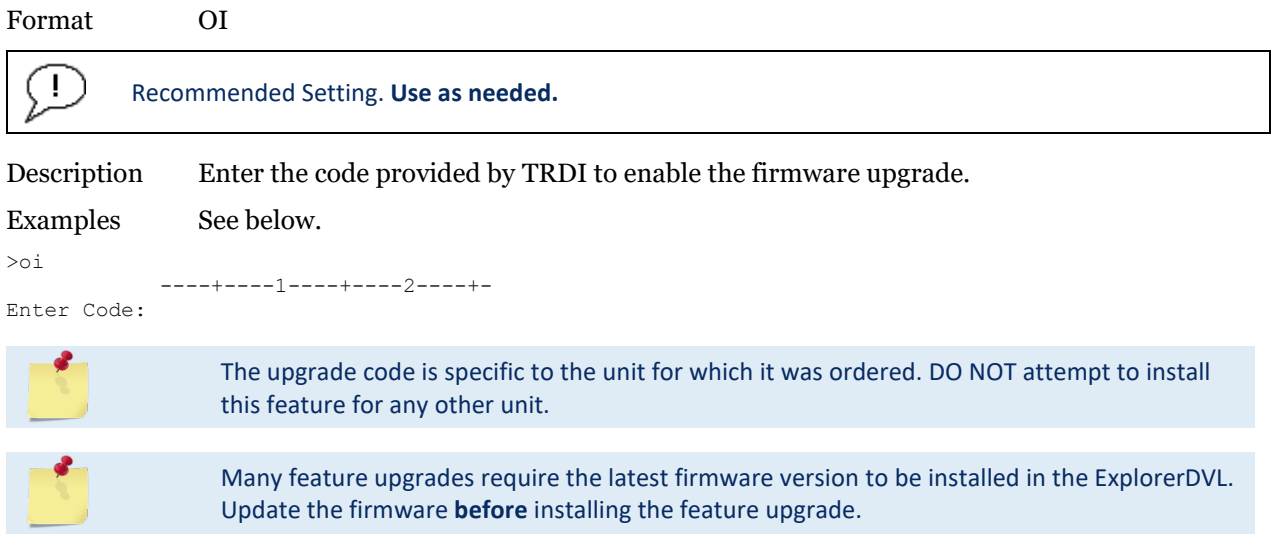

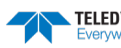

## Bottom Track Commands

The ExplorerDVL system uses these commands for bottom-tracking applications. Bottom track commands tell the ExplorerDVL to collect speed-over-bottom data and detected range-to-bottom data. If the ExplorerDVL were facing UP, all bottom-track information would apply to the surface boundary instead of the bottom boundary. The default state of bottom tracking is ON (BP1) for ExplorerDVLs. To turn OFF the bottom-tracking process, send a BP0 command.

### Available Bottom Track Commands

This section lists the available Bottom Track commands.

This section lists the available Bottom Track commands.

```
>B?
Available Commands:
BP 1 ---------------------- Number of BT Pings in ensemble [0-999]
BK 0 ---------------------- WMass Mode [0=off 1=WB 2=LostB 3=W]
BX 01000 ----------------- Max Depth (dm) [0-65535 dm]
B? ------------------------ Display B-Command Menu
```
#### **BP – Bottom-Track Pings per Ensemble**

Purpose Sets the number of bottom-track pings to average together in each data ensemble.

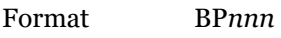

Range *nnn* = 0 to 999 pings

Default BP001

Ţ

The default setting for this command is recommended for most applications.

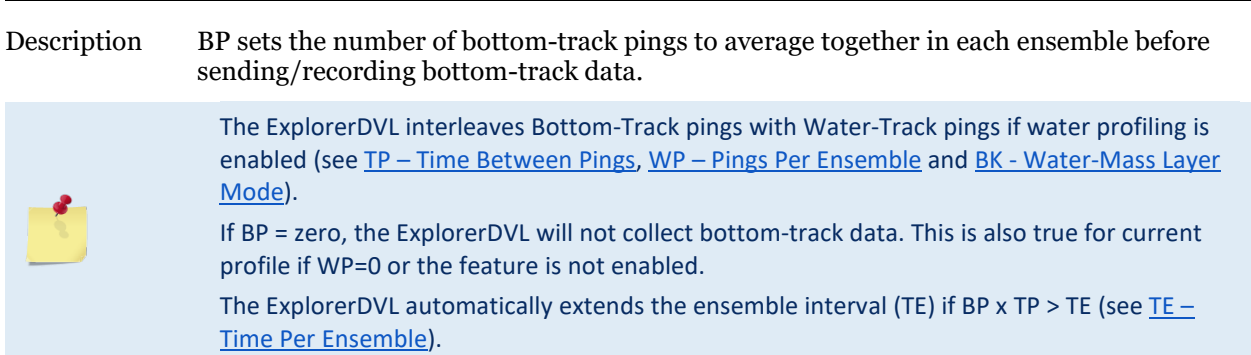

#### **BK – Water-Mass Layer Mode**

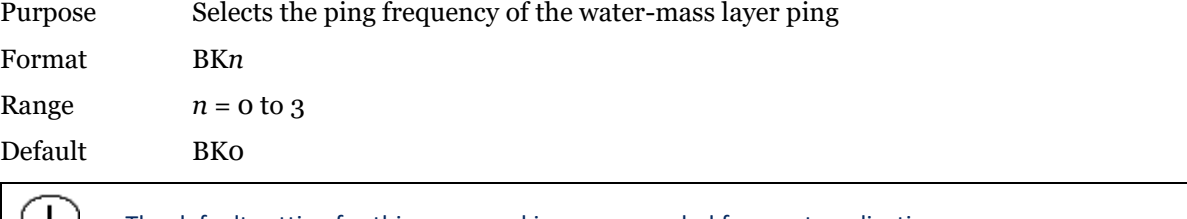

The default setting for this command is recommended for most applications.

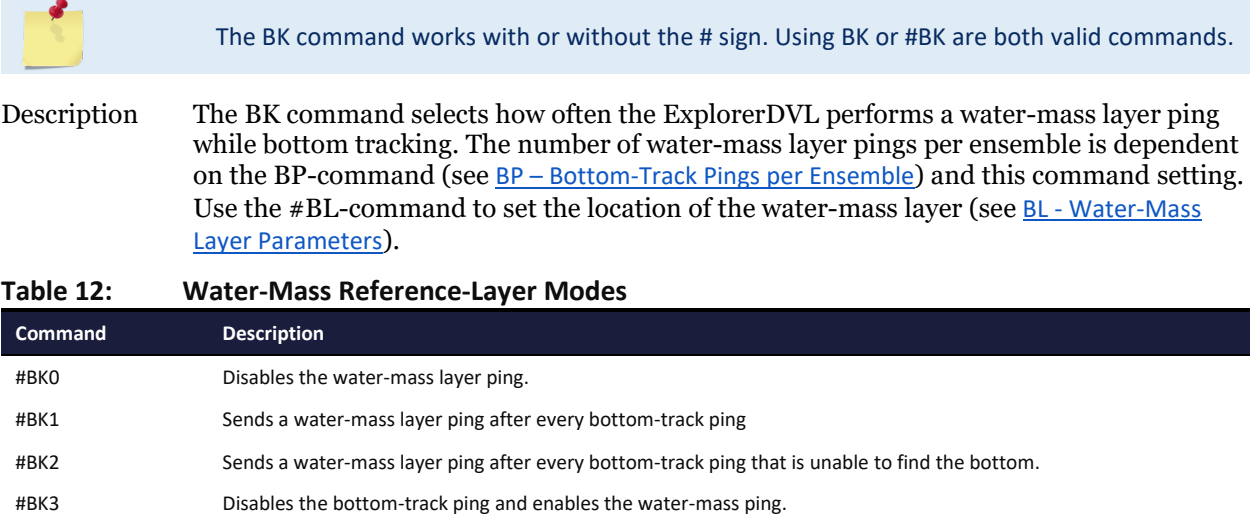

### <span id="page-133-0"></span>**BX – Maximum Tracking Depth**

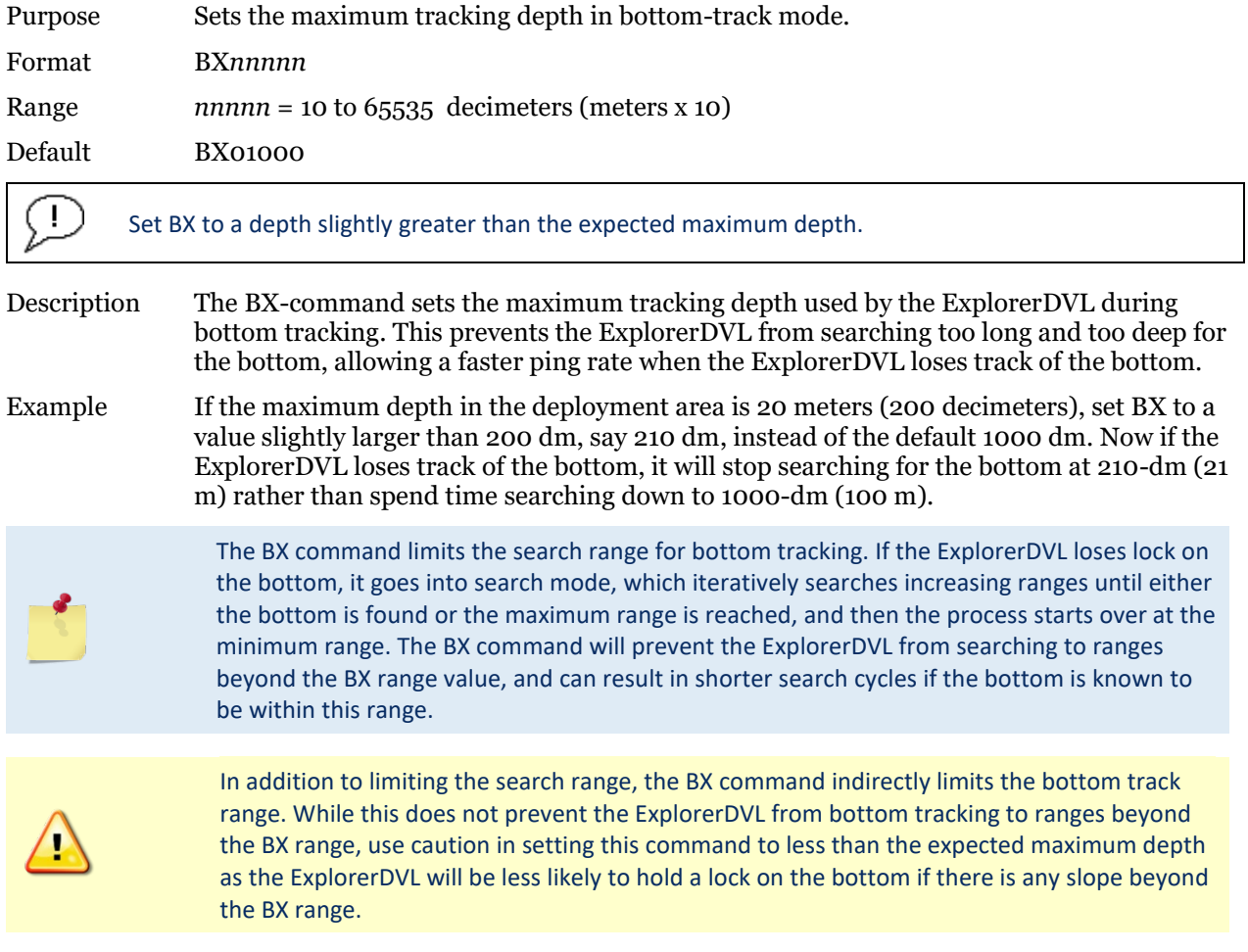

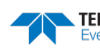

### Expert Bottom Track Commands

This section lists the expert Bottom Track commands. Commands that start with the # sign are considered "expert" commands.

```
>#B?
Available Commands:
```
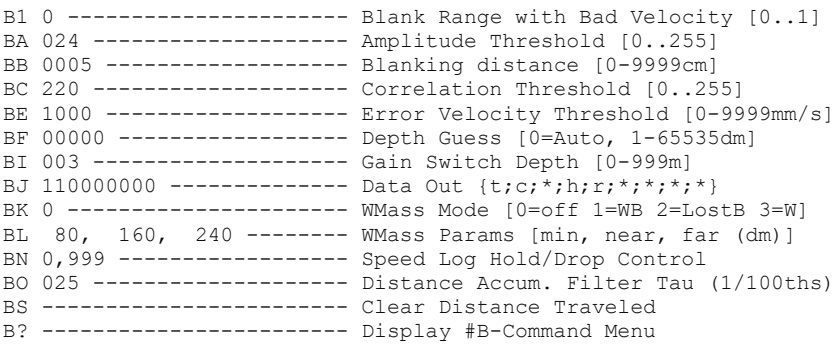

#### **#B1 – Blank Range with Bad Velocity**

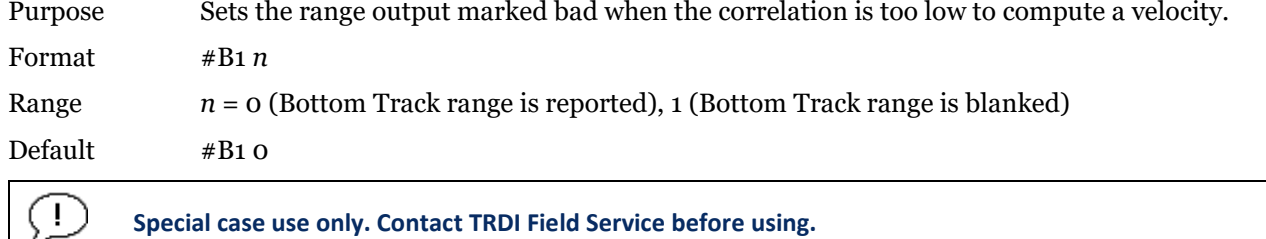

Description Setting #B1 1 will enable a mode where the Bottom Track range is blanked (to zero) when velocity correlation is bad.

With #B1 0 (default), the Bottom Track range is reported normally.

#### **#BA – Evaluation Amplitude Minimum**

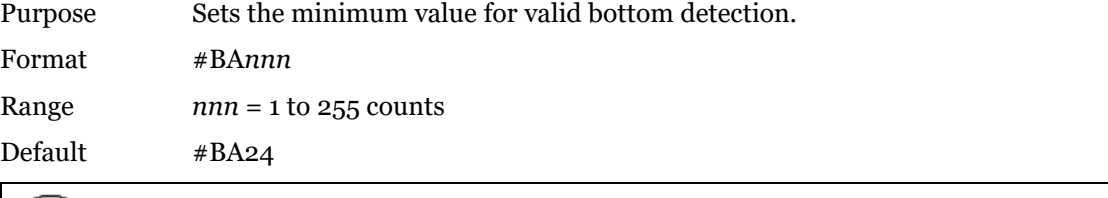

**The default setting for this command is recommended for most applications.**

Description #BA sets the minimum amplitude of an internal bottom-track filter that determines bottom detection. Reducing #BA increases the bottom-track detection range, but also may increase the possibility of false bottom detections.

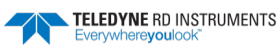

 $(1)$ 

#### **#BB – Bottom Blanking Interval**

Purpose This command sets the near limit of bottom detection beyond the transmit pulse.

Format #BB*nnnn*

Range *nnnn* = 0 to 9999 cm

Default #BB<sub>5</sub>

Ţ

**The default setting for this command is recommended for most applications.**

Description The ExplorerDVL will search for the bottom starting at the length of transmit plus this blanking interval.

#### **#BC – Correlation Magnitude Minimum**

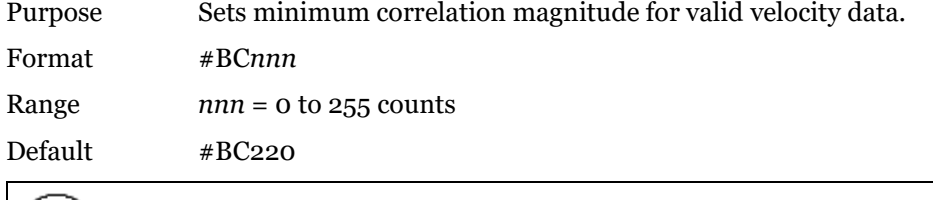

 $( \; | \; )$ **The default setting for this command is recommended for most applications.**

Description Sets a minimum threshold for good bottom-track data. Any bottom-track data with a correlation magnitude less than this value will be flagged as bad.

A count value of 255 is a perfect correlation (i.e. solid target)

#### **#BE – Error Velocity Maximum**

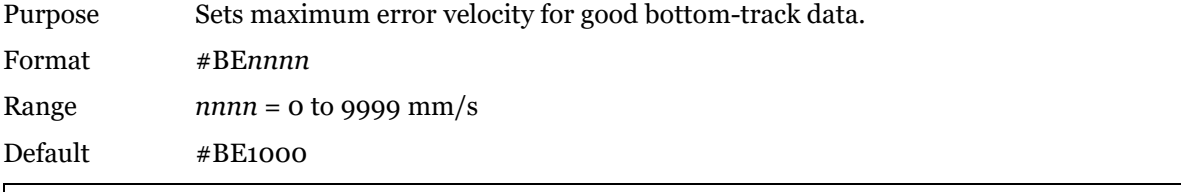

**The default setting for this command is recommended for most applications.**

The default setting is set purposely high and as a result effectively disabled. We recommend extreme caution and testing before changing this setting. **Data rejected by this command is lost and cannot be regained.** 

Description The ExplorerDVL uses this parameter to determine good bottom-track velocity data. If the error velocity is greater than this value, the ExplorerDVL marks as bad all four beam velocities (or all four coordinate velocities, if transformed). If three beam solutions are allowed (see  $EX - Coordinate Transformation$ ) and only three beams are good, then the data is accepted since four good beams are needed for error velocity calculation.

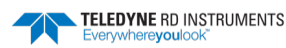

#### **#BF – Depth Guess**

Purpose Sets a "best-guess" of expected bottom range for internal calculations.

Format #BF*nnnnn*

Range  $nnnn = 1$  to  $65535$  dm ( $o =$  automatic)

Default #BF0

Ţ The default setting for this command is recommended for most applications.

Description When set to a non-zero value, the ExplorerDVL transmits a fixed pulse based on a given bottom range. This is useful for applications with fixed range bottoms. The command reduces the amount of time the ExplorerDVL uses to search for the bottom if lost.

# **#BI – Gain Switch Altitude**

Selects the maximum vertical distance from the transducer to the bottom at which the ExplorerDVL operates at low gain.

Format #BI*nnn*

Range *nnn* = 0 to 999 meters

Default #BI003

Ţ

The default setting for this command is recommended for most applications.

Description When the vertical range to the bottom is less than #BI, the unit operates in low gain. When the vertical range is greater than #BI, internal logic determines which gain (low or high) is optimal. In high backscatter areas, it may be necessary to raise this setting in order to detect bottom throughout the range of the system.

### **#BJ – Data Type Output Control**

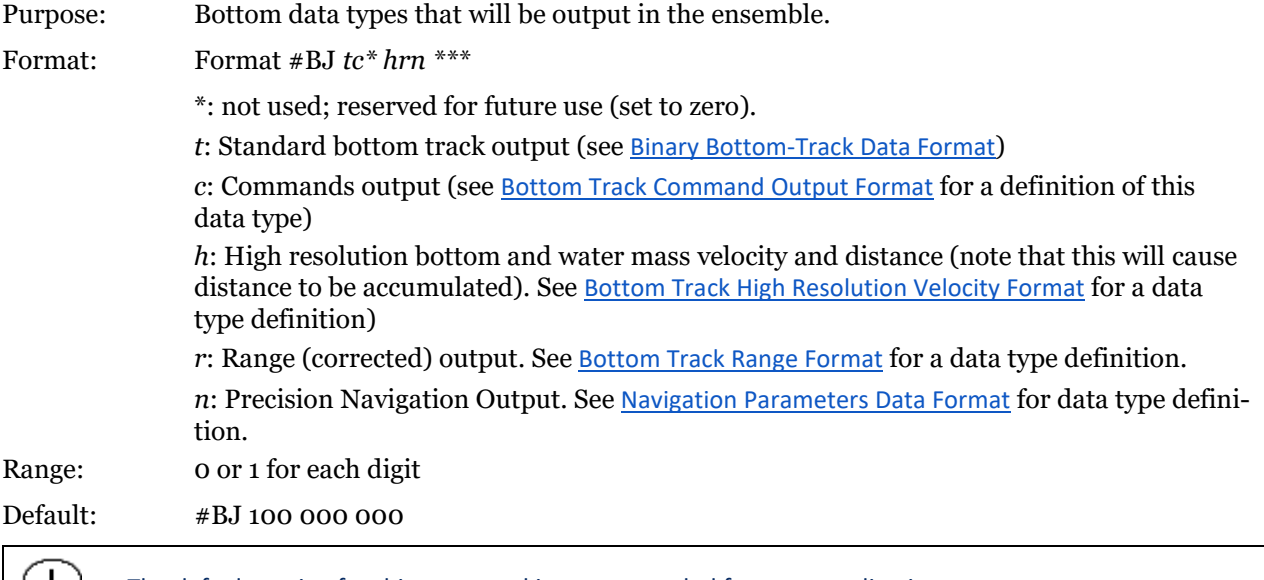

The default setting for this command is recommended for most applications.

Description: This command controls the data types that are output in the ensemble.

#### **#BK – Water-Mass Layer Mode**

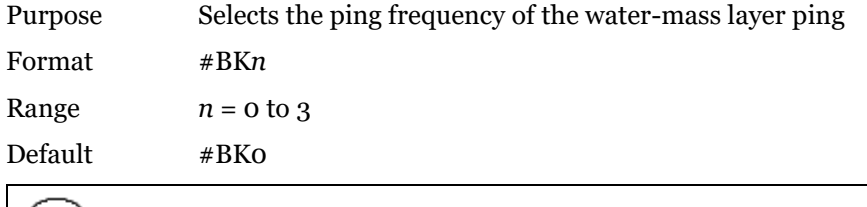

 $(!)$ The default setting for this command is recommended for most applications.

The BK command works with or without the # sign. Using BK or #BK are both valid commands.

Description See the **BK** Command for details.

#### **#BL – Water-Mass Layer Parameters**

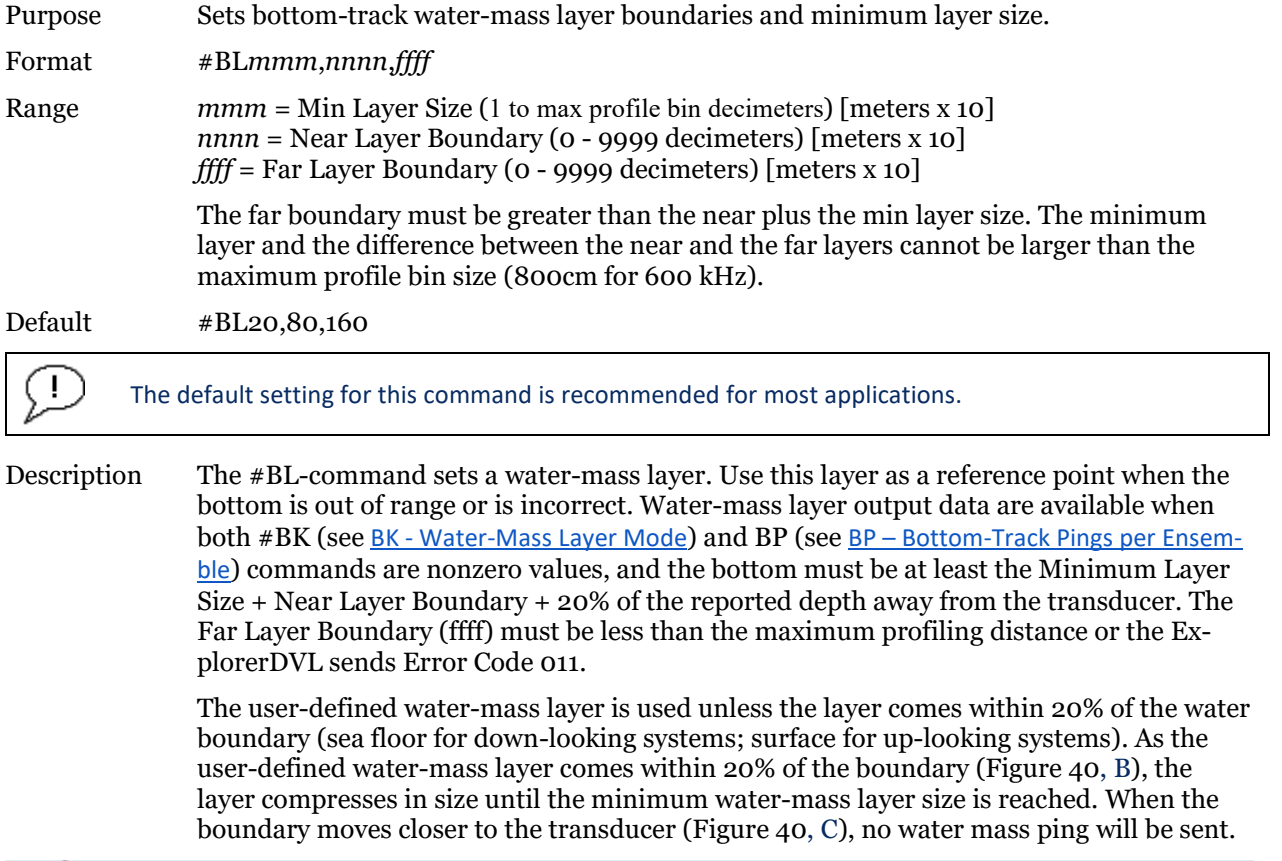

The water-mass layer is operational only if BP > zero and #BK > zero.

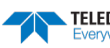

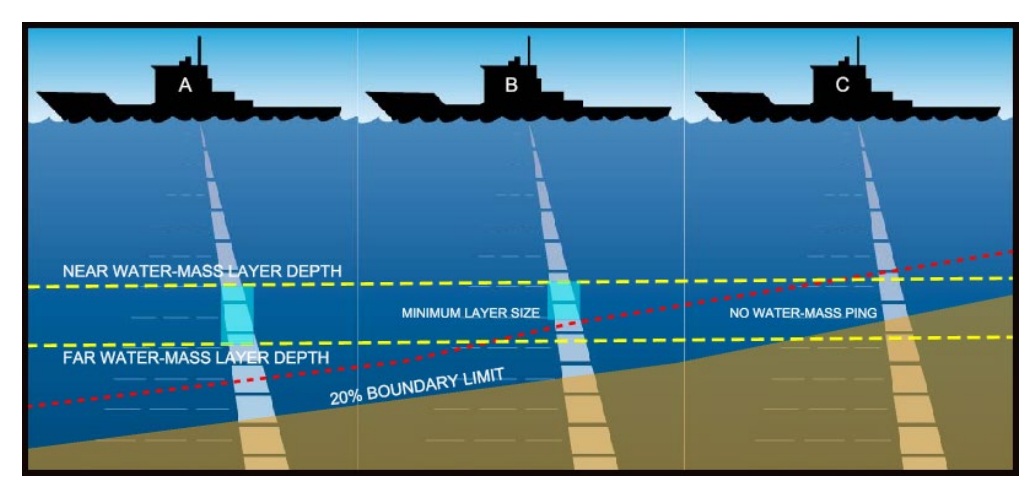

**Figure 40. Water-Mass Layer Processing**

### <span id="page-138-0"></span>**#BN – Speed Log Hold/Drop Control**

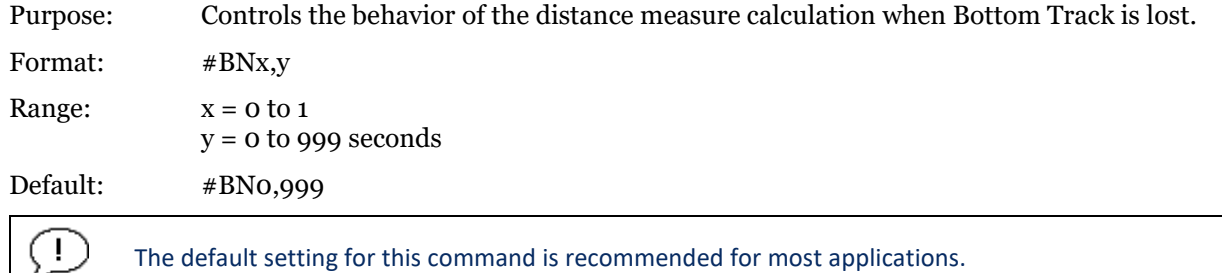

Description: The #BN command governs the behavior of the earth referenced distance measurement calculation in the PD6 data format when the ExplorerDVL can't get a lock on the bottom. The *y* parameter represents a timeout period during which zero is used for the current velocity measurement in the equation shown in the #BO command. After the expiration of the *y* timeout, the behavior is governed by the *x* parameter. If *x* is zero, then the accumulated distance is set to zero. If  $x$  is one, then the accumulated distance is maintained at its current value until the ExplorerDVL achieves bottom lock.

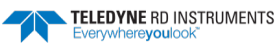

#### **#BO – Distance Measure Filter Constant**

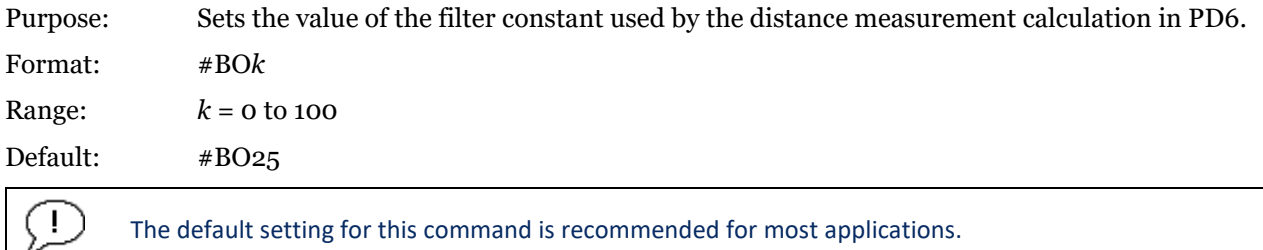

Description: When calculating the earth referenced distance data for output in the PD6 data format, the ExplorerDVL applies a simple exponential filter to the velocity measurements before calculating the distance. The velocity used to calculate the distance is given by the following equation:

The default setting for this command is recommended for most applications.

 $v = (k \cdot v_{\text{new}} + (k - 100) \cdot v_{\text{old}}) / 100$ 

Where  $v_{\text{new}}$  is the current velocity measurement,  $v_{\text{old}}$  is the value of *v* calculated for the previous distance calculation, and *k* is the value of the #BO command. Setting *k* to 100 effectively disables the exponential filter.

### **#BS – Clear Distance Traveled**

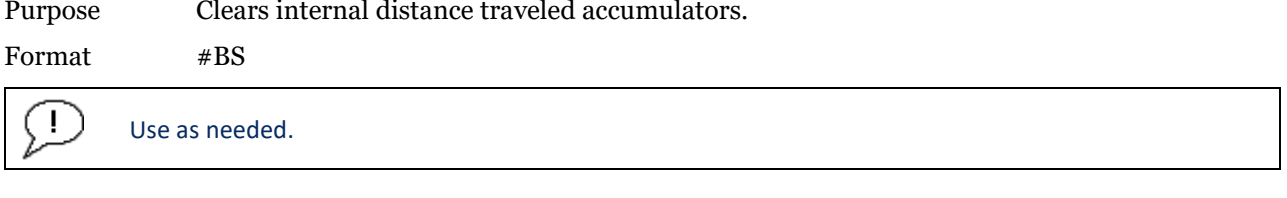

Description Distance traveled is calculated and output in the following ExplorerDVL output formats;

- PD0 high resolution output (see BJ Data Type Output Control and Bottom Track High Resolution Velocity Format)
- PD5 (see ExplorerDVL [Binary Data Format \(PD5\)](#page-233-0)).
- PD6 (see ExplorerDVL Output Data Format (PD6))

The accumulator is zeroed on <BREAK> or by using this command in the manual ensemble cycling mode (see CF - Flow Control).

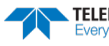

## Control System Commands

The ExplorerDVL uses the following commands to control certain system parameters.

### Available Control System Commands

This section lists the available Control System commands.

```
>c?
Available Commands:
CB 411 -------------------- Serial Port Control {baud;parity;stop}
CF 11110 ------------------ Set Ctrl Flags {e;p;b;s;*}
CK ------------------------ Save Command Parameters to Flash
CR ------------------------ Restore Cmd defaults [0=user,1=factory]
CS ------------------------ Start Pinging<br>CX 0 0 65535 0 ------- Set Input Tric
       0 65535 0 -------- Set Input Trigger [mode, dly, timeout, ping-once]
C? ------------------------ Display C-Command Menu
```
#### **CB – Serial Port Control**

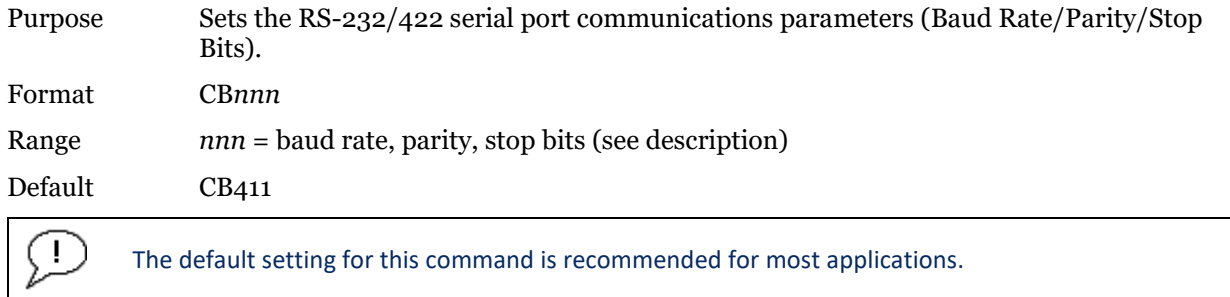

Description The ExplorerDVL can be set to communicate at baud rates from 300 to 115200 (see [Changing the ExplorerDVL's Baud Rate](#page-24-0)). The ExplorerDVL and the external device (dumb terminal, computer software) MUST use the same communication parameters to *talk* to each other. After entering a valid CB parameters, the ExplorerDVL responds with a ">" prompt. Then change the external device's communication parameters to match the ExplorerDVL parameters before sending another command.

If a BREAK is sent before changing the external device's communication parameters, the ExplorerDVL returns to the communication parameters stored in non-volatile memory (user settings).

#### **Table 13: Serial Port Control**

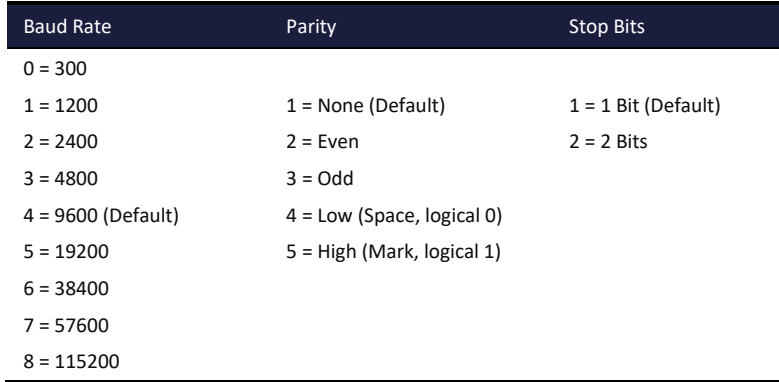

#### **CF – Flow Control**

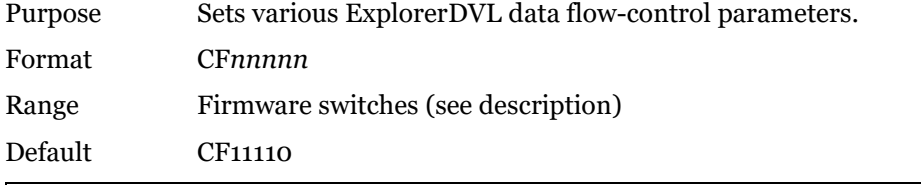

The default setting for this command is recommended for most applications.

Ţ

Description The CF-command defines whether the ExplorerDVL: generates data ensembles automatically or manually; generates pings immediately or manually; sends serial output data in binary or Hex-ASCII format; sends or does not send output data to the serial interface; sends or does not send data to the recorder (if installed).

#### **Table 14: Flow Control**

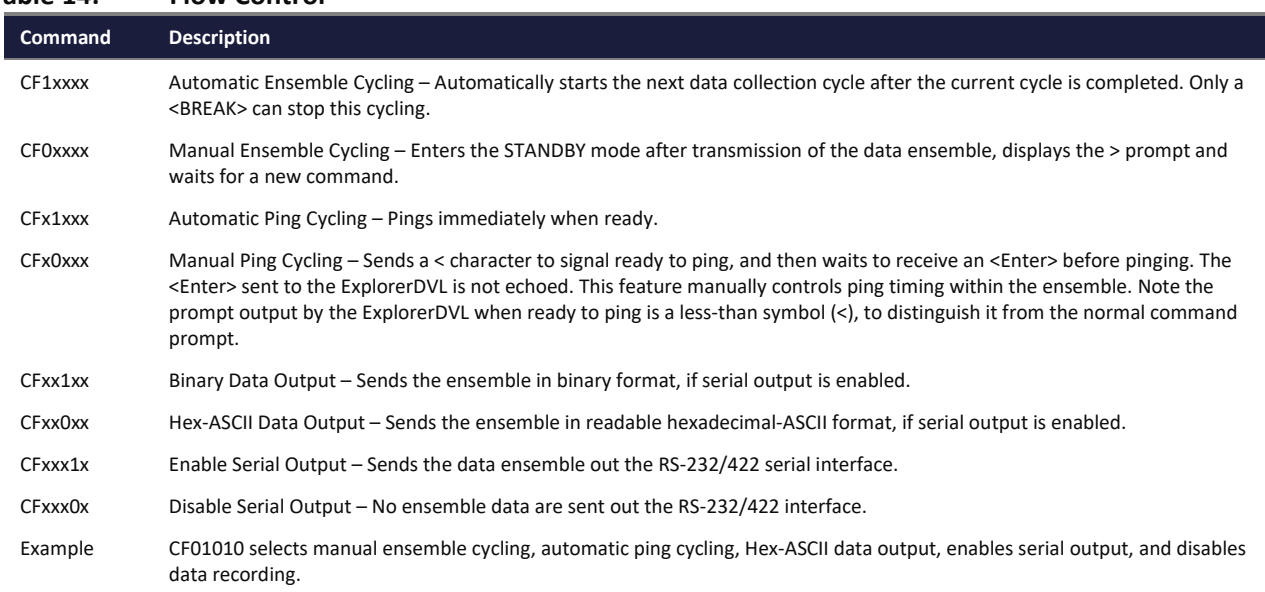

#### **CK – Keep Parameters**

Purpose Stores present parameters to non-volatile memory. Format CK The CR1 command must be the first command sent to the ExplorerDVL. The CK command must be sent

just before the CS command. Other commands may be sent in any order. Description CK saves the present user command parameters to non-volatile memory on the CPU board. The ExplorerDVL maintains data stored in the non-volatile memory (user settings)

even if power is lost. It does not need a battery. Use the CR command to recall parameters stored in non-volatile memory (see [CR – Retrieve Parameters](#page-142-0)).

J.

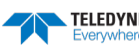

#### <span id="page-142-0"></span>**CR – Retrieve Parameters**

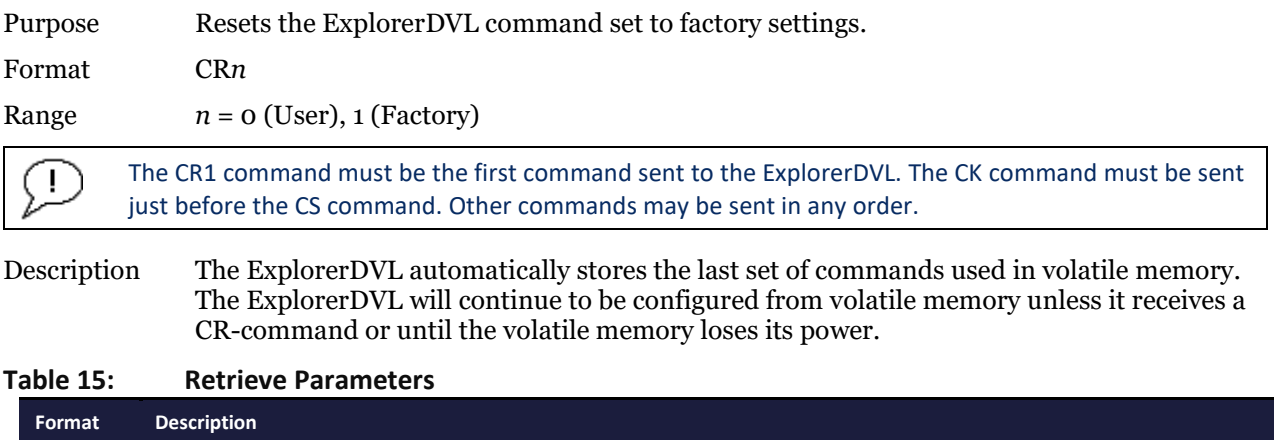

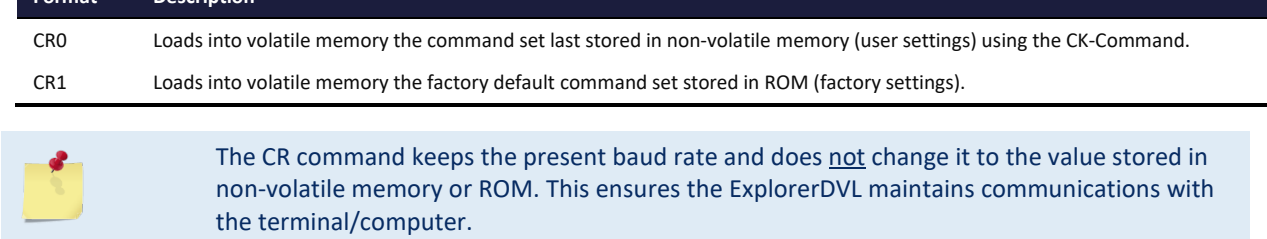

### **CS – Start Pinging (Go)**

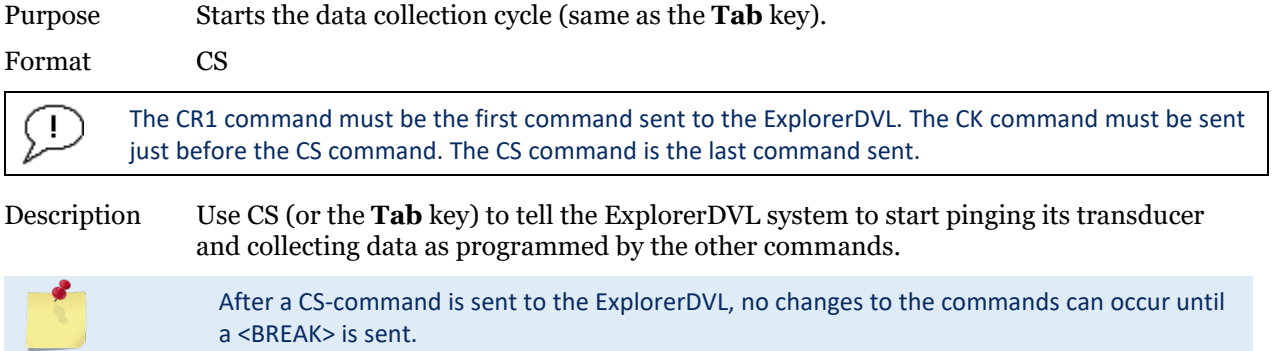

### **CX – Input Trigger Enable**

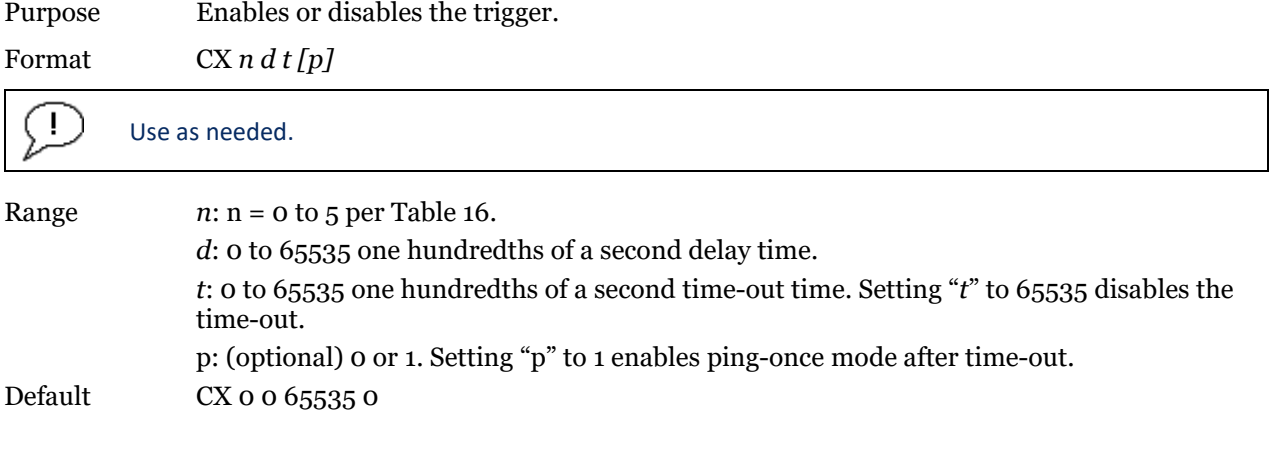

Description The unit will ping once within 1ms after the trigger transitions as indicated in [Table](#page-143-0) 16 for  $CX = 1$  to 3.

> For CX 4 to 5, the ExplorerDVL will trigger while the trigger is in the state described in [Table](#page-143-0) 16.

If "p" set to 1, ping only once after time-out, then wait again for another Trigger or timeout. If set to 0 (default), will self-deploy normally after time-out. If not set by CX command, will default to 0.

<span id="page-143-0"></span>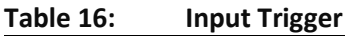

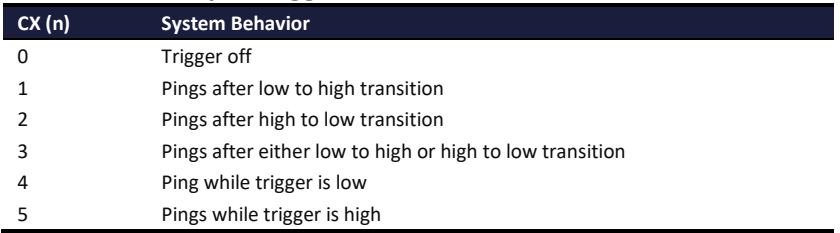

The polarity is defined as the electrical level at the connector (J3) on the electronics enclosure (se[e Table 1\)](#page-34-0). Note that commanded time between pings (TP) takes higher precedence than this command. That is, the unit will ping on the next trigger after TP has been satisfied. The trigger delay causes the unit to wait after a trigger is received for pinging to start. Delay after trigger is received is valid only for first ping for CX n=4 or 5. The time-out is effective the first time the time-out occurs. The unit pings without waiting for the trigger after the first time-out. De-asserting the trigger after it has been asserted and the ping started will not stop the ping for CX n=4 or 5. That is, the trigger condition only delays the ping prior to transmit and will not be checked until the ExplorerDVL unit is ready to transmit again. Note that commanded time between pings (TP) takes higher precedence than this command. That is, the unit will ping on the next trigger after TP has been satisfied (see  $TP - Time$ [Between Pings\)](#page-176-0). The Trigger In and Out lines must each be referenced to COMM 1\_2 (pin 5 of J3 I/O Serial DB37) (see [Table 1\)](#page-34-0).
## Expert Control System Commands

This section lists the expert Control System commands. Commands that start with the # sign are considered "expert" commands.

```
>#C?
Available Commands:
```
CO 0 1 -------------------- Set Out Trig ([0-3]=[off r/x x r], pol) CT 1 ---------------------- Turnkey [0 = OFF, 1 = ON] C? ------------------------ Display #C-Command Menu

### **#CO – Output Trigger Enable**

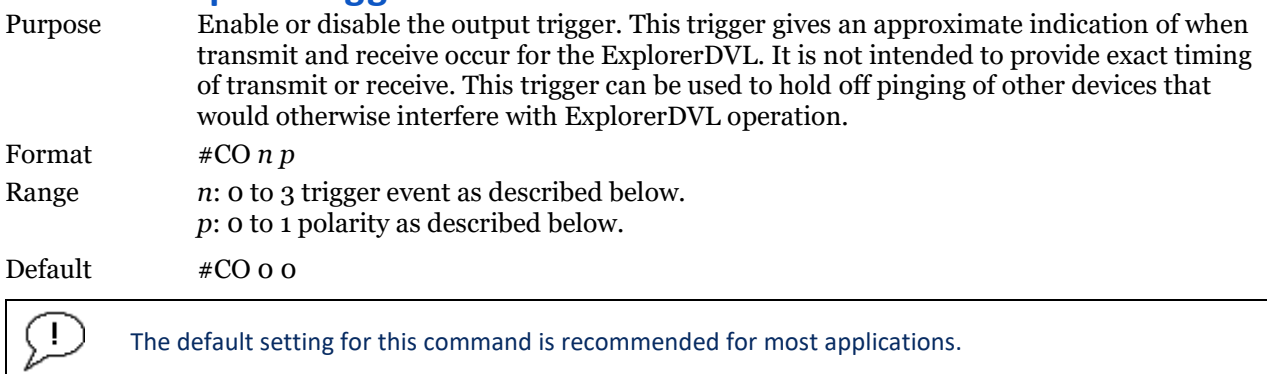

Description The "*n*" parameter of this command can cause the system to output a trigger through the Input Power and Communications Interface Connector (J3) (see [Table 1\)](#page-34-0) on the electronics enclosure during transmit, receive or both transmit and receive as indicated i[n Table](#page-144-0) [17.](#page-144-0)

#### <span id="page-144-0"></span>**Table 17: Output Trigger State**

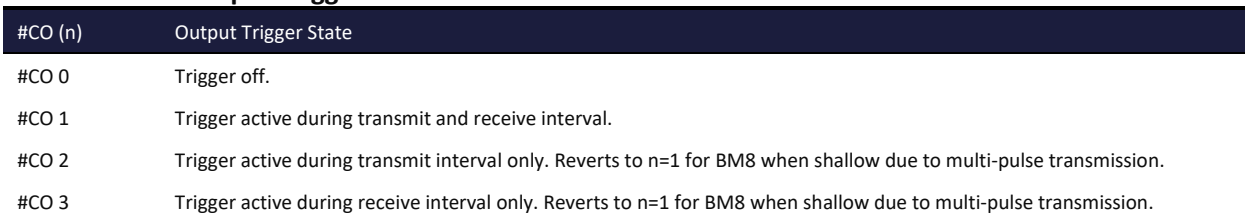

The "*p*" parameter of this command causes the polarity to be electrically high for *p* = 1 when the trigger is active, otherwise it is electrically low.

To avoid interference between the ExplorerDVL and other devices on the vehicle in general applications, *n* = 1 is recommended.

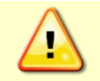

The Trigger In and Out lines must each be referenced to COMM 1\_2 (pin 5 of J3 I/O Serial DB37) (see [Table 1\)](#page-34-0).

### **#CT – Turnkey Operation**

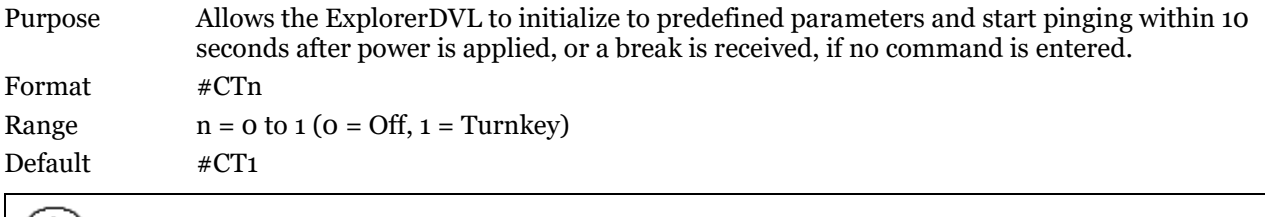

The default setting for this command is recommended for most applications.

 $(1)$ 

Description Setting the #CT command to #CT1 lets the ExplorerDVL automatically initialize to a predefined command set during any power up or after a break.

> To place the ExplorerDVL in turnkey mode, first set all other commands to the desired configuration. Then send the  $\#CT1$  and CK commands to save this configuration (see CK -Keep Parameters). When power is cycled or a break is sent, the ExplorerDVL will start up with the desired configuration and begin the data collection process unless a valid command is sent within 10 seconds.

Turnkey mode can be interrupted by sending a <BREAK>. This will place the ExplorerDVL in the command mode, ready to accept input for another 10 seconds. To turn off the turnkey mode, first send a <BREAK> to the ExplorerDVL. Now send the #CT0 and CK commands to save this configuration. When power is cycled or a break is again sent, the ExplorerDVL will NOT begin the data collection process.

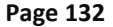

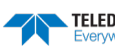

# Environmental Commands

The ExplorerDVL uses the following commands to control the environmental and positional information that affects internal data processing.

## Available Environmental Commands

This section lists the available Environmental commands.

 $\geq e$ ? Available Commands:

EA +00000 ----------------- Heading Alignment [.01 deg cw] ED 00000 ------------------ Xdcr Depth [dm] ES 35 --------------------- Salinity [ppt] EX 11111 ------------------ Coordinate Transformations EZ 22222220 --------------- Sensor Source {c;d;h;p;r;s;t;u} E? ------------------------ Display E-Command Menu

# **EA – Heading Alignment**

Corrects for physical misalignment between Beam 3 and the heading reference.

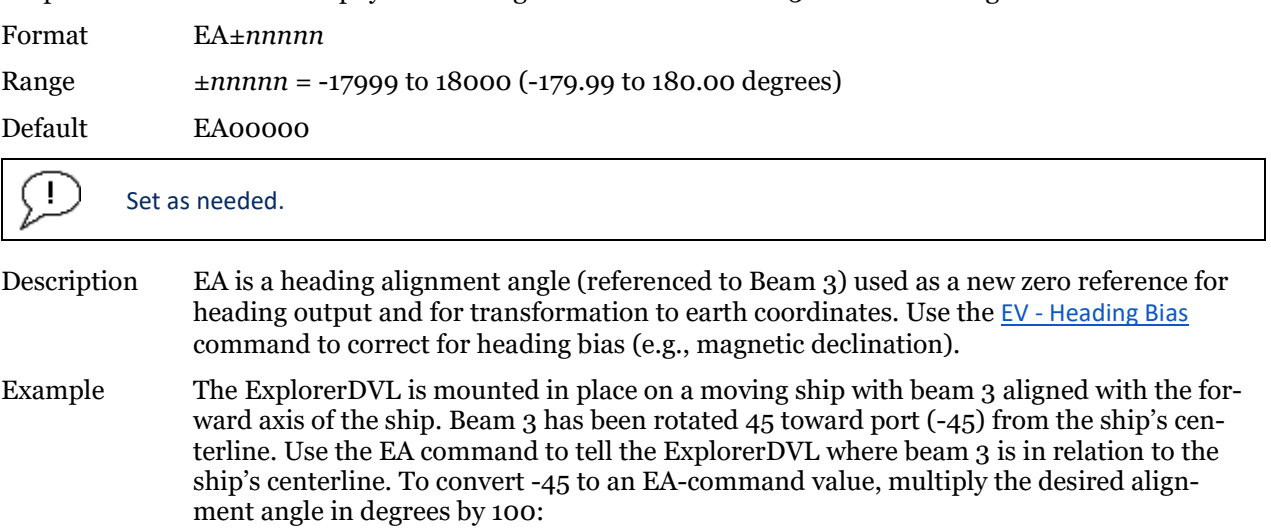

 $EA = -45.00 \times 100 = -4500 = EA - 04500$ 

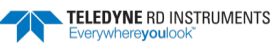

### **ED – Depth of Transducer**

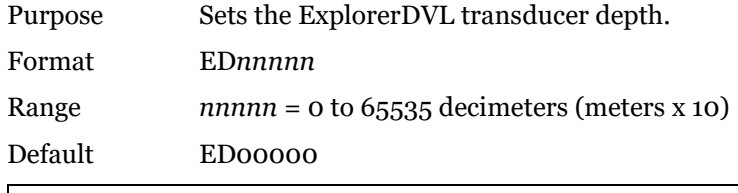

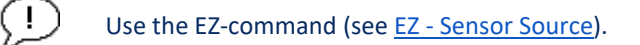

Description ED sets the ExplorerDVL transducer depth. This measurement is taken from sea level to the transducer face. The ExplorerDVL uses ED in its speed of sound calculations. The ExplorerDVL assumes the speed of sound reading is taken at the transducer head. See the primer for information on speed of sound calculations.

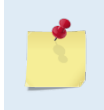

If the EZ *Transducer Depth* field = 1 or 2, the ExplorerDVL overrides the manually set ED value and uses depth from the internal or external pressure sensor, respectively. If a pressure sensor is not available, the ExplorerDVL uses pressure data from the best available sensor or ED command. See [Table](#page-157-0) 20 of the #EY command for more information.

### **ES – Salinity**

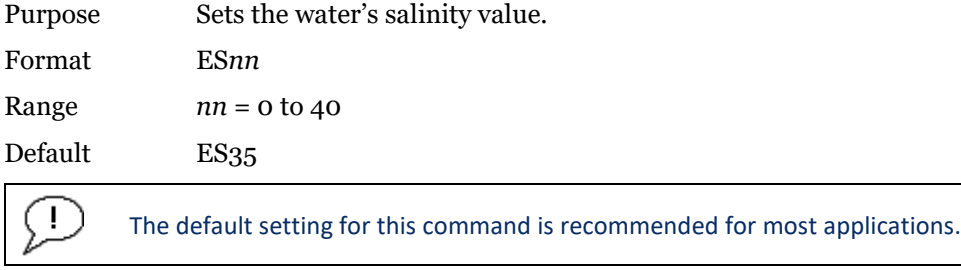

Description The ES command sets the water's salinity. The ExplorerDVL uses ES in its speed of sound calculations. The ExplorerDVL assumes the speed of sound reading is taken at the transducer head.

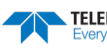

### **EX – Coordinate Transformation**

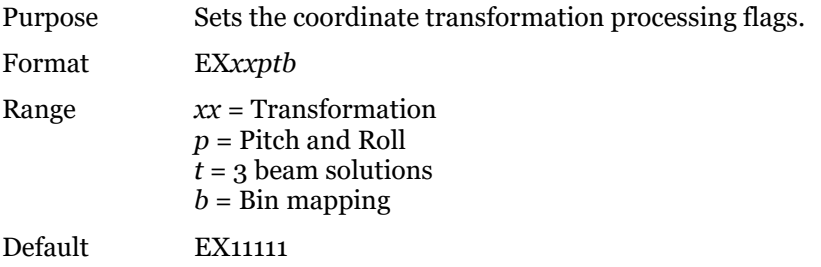

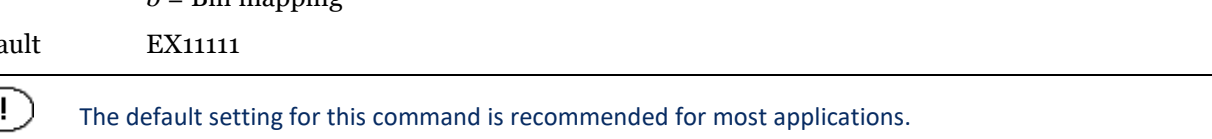

Description EX sets firmware switches that control the coordinate transformation processing for ve-locity and percent-good data. See [Beam Coordinate Systems](#page-41-0) for details.

#### **Table 18: Coordinate Transformation Processing Flags**

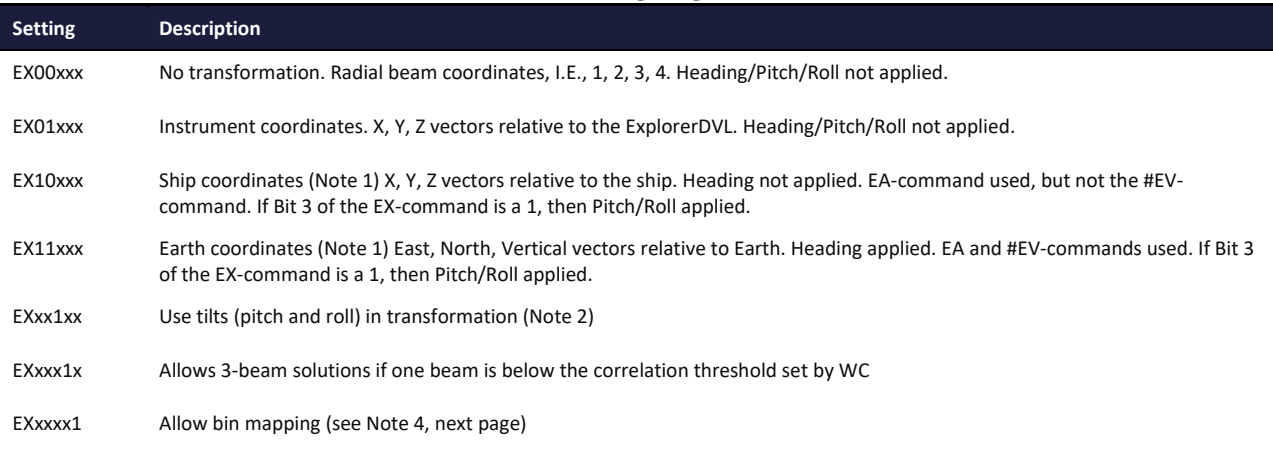

1. For ship and earth-coordinate transformations to work properly set the Heading Alignment (EA - Heading Alignment) and Heading Bias (EV - Heading Bias) correctly. Ensure that the tilt and heading sensors are active (EZ - Sensor Source).

2. Setting EX bit 3 (Use Tilts) to 0 collects tilt data without using it in the ship or earthcoordinate transformations.

3. Each ExplorerDVL unit uses its own beam calibration matrix to correct data for beam pointing errors (e.g., if the beams erroneously point toward 21 degrees instead of 20 degrees). Correction is applied when the data are converted from beam coordinates to earth coordinates. If beam-coordinate data is output, apply the beam corrections yourself for the best possible data or use the *VmDas* software.

4. TRDI outputs the water profile bin 1 position for a level system only. We do not adjust the bin 1 position, or the cell sizes, for any tilt. Bin mapping attempts to combine data from sections of the beams that are at the same depth in the water, and does not make any attempt to calculate how that depth that depth might change for a tilted system. The setting of the EX command has no effect on the reported bin 1 distance or the cell size.

### **EZ – Sensor Source**

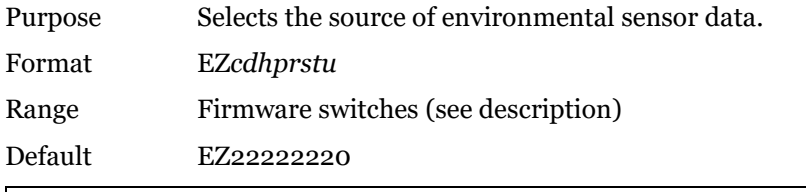

**The default setting for this command is recommended for most applications.**

Description Setting the EZ-command firmware switches tells the ExplorerDVL to use data from a manual setting or from an associated sensor. When a switch value is nonzero, the ExplorerDVL overrides the manual E-command setting and uses data from the appropriate sensor. If the sensor specified by this command is not available, the best alternate sensor will be used (see the EY – Sensor Source Override for Doppler Parameters command for more information).

The following table shows how to interpret the sensor source switch settings.

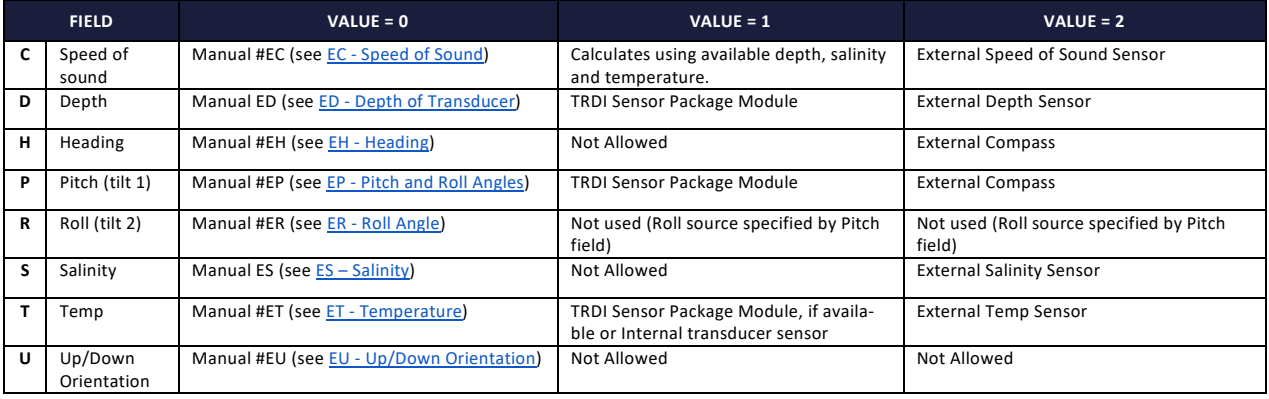

#### **Table 19: Sensor Source Switch Settings**

Ţ

Example EZ10022010 means calculate speed of sound from available depth salinity and temperature, use #ED depth, #EH heading, external tilt sensors, #ES salinity, TRDI sensor package module temperature sensor if available or transducer temperature if not, manual up/down orientation.

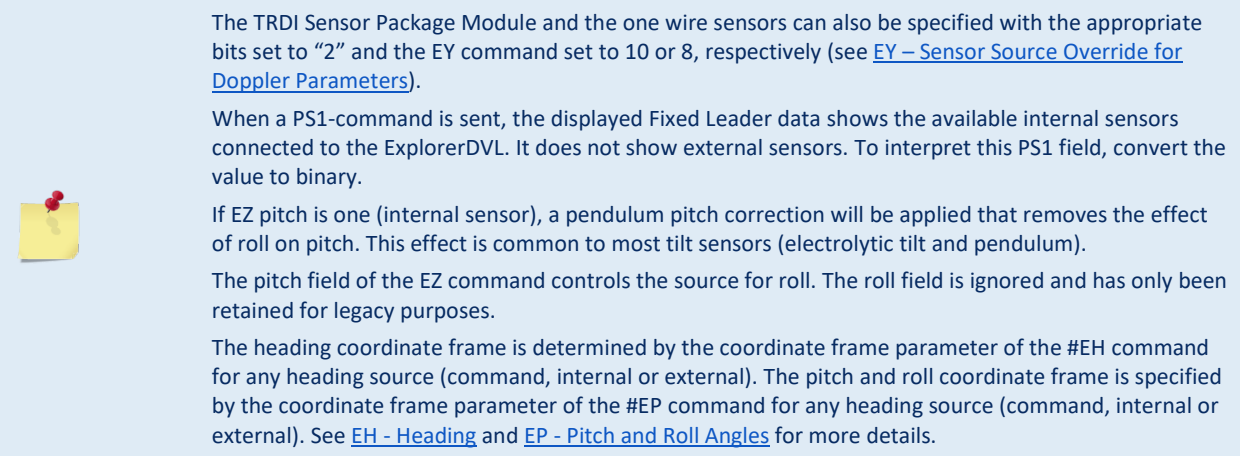

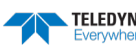

## Expert Environmental Commands

This section lists the expert Environmental commands. Commands that start with the # sign are considered "expert" commands.

```
>#E?
Available Commands:
```
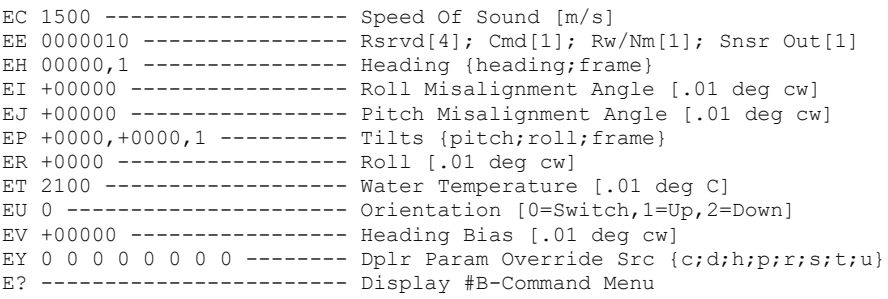

### **#EC – Speed of Sound**

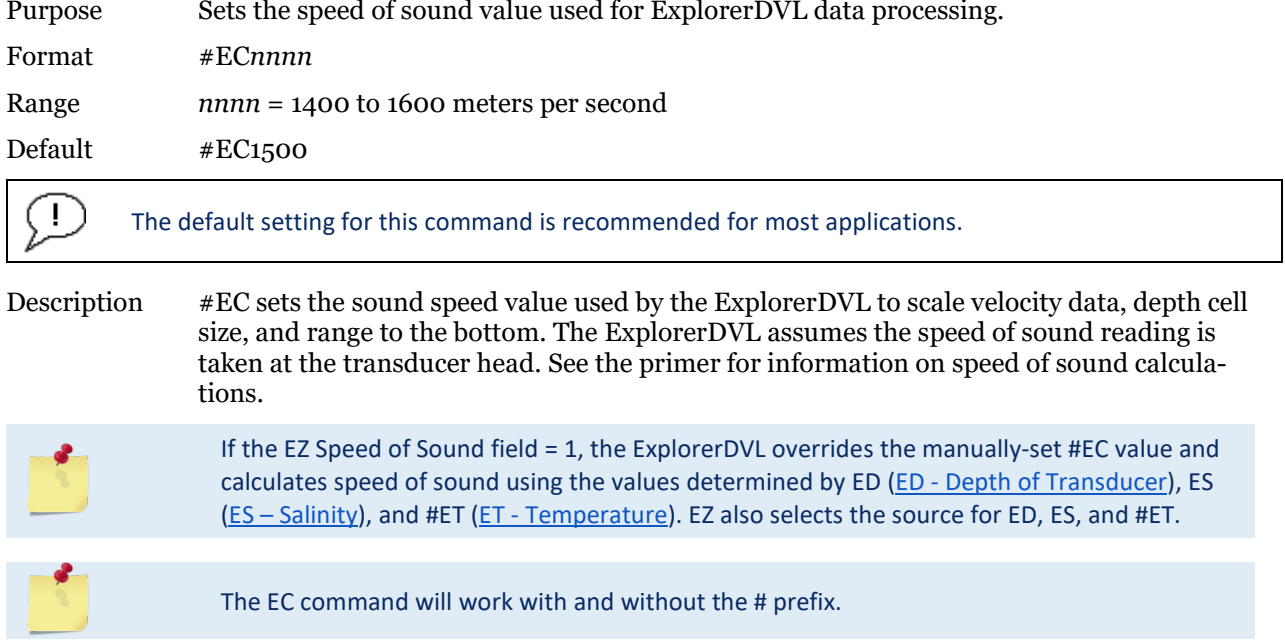

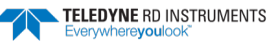

IJ

### **#EE – Environmental Data Output**

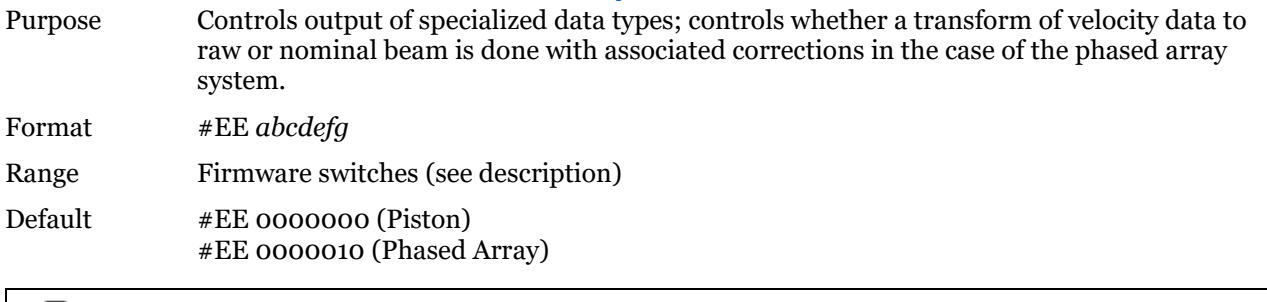

The default setting for this command is recommended for most applications.

Description Bits "a" and "b" reserved for future use.

Bits *c* and *d* are reserved for future use.

Bit *e* controls the output of Environmental Command Parameters.

Bit  $e$  = one causes this data type to be output. See Environmental Command Parameters Output Format for a description of this data type.

Bit *f* signifies the use of the Phased Array transducer. For Phased Array systems, bit *f* controls the type of correction performed on the beam velocity data. For phased arrays, setting bit *f* to one applies the following corrections for all coordinate transforms of all ping types:

- Speed of Sound correction to vertical component
- Phase slope error due to vertical component.

Setting bit *f* to one also results in nominal 30° beam coordinate velocities output in the ensemble, and apply the system Beam correction matrix to correct for Beam pointing errors and hence output velocities in nominal 30° Beam coordinate system.

Setting bit *f* to zero results in raw beam velocities output in the ensemble and no Speed of sound or Phase Slope corrections applied.

Bit *g* controls the output of a data type with sensor source for parameters needed for Doppler calculations. This data indicates what sensors data were used for parameters of the Doppler calculation. This may be different than that specified by the EZ (EZ - Sensor Source) and EY (EY – Sensor Source Override for Doppler Parameters) commands depending on whether a sensor failed. Setting bit *g* to one causes this data type to be output. See [Table](#page-226-0) 46 for a definition of this data type.

### **#EH – Heading**

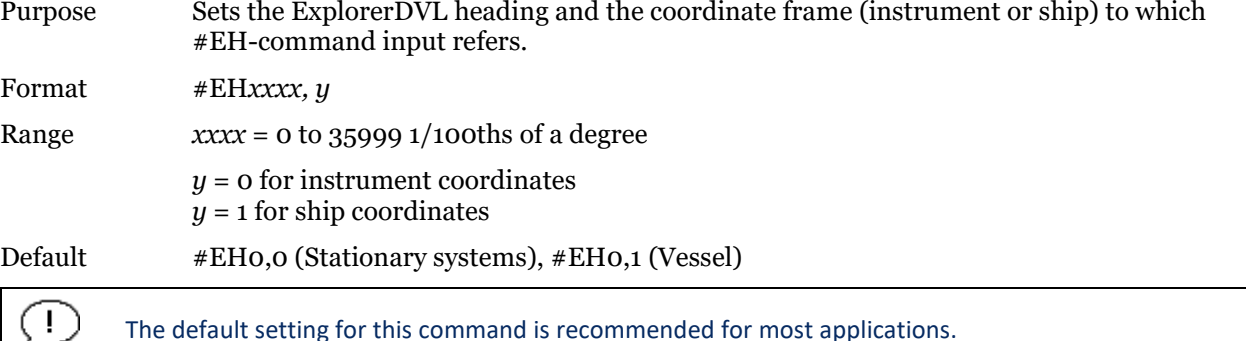

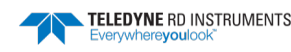

Description #EH sets the ExplorerDVL heading and heading coordinate frame if both arguments are entered.

> #EH sets the ExplorerDVL heading if only one argument is entered. This heading value is assumed to be in instrument coordinates. [Figure 18](#page-42-0) shows transducer beam axes and tilt signs.

> #EH may be entered after the unit is commanded to ping (CS command) and will be used in subsequent pings.

Example Convert heading values of -21.5 degrees to #EH-command values referenced to ship coordinates.

```
Heading in hundredths = 21.50^{\circ} × 100 = 2150<br>EH 2150, 1 (+ in front of 2150 i
                                   (+ in front of 2150 is optional)
```
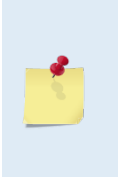

If the EZ Heading field = 1, the ExplorerDVL overrides the manually-set #EH value and uses heading from the transducer's internal sensor. If the EZ Heading field = two the ExplorerDVL takes heading from an external synchro. If EZ Heading field is zero the ExplorerDVL uses the manual EH command settings.

See EZ - Sensor Source for more details and restrictions for the case of mixed heading sources.

### **#EI – Roll Misalignment Angle**

Purpose Corrects for a physical roll-like misalignment between the x-axis of the instrument and the ship's starboard axis. Format #EI*±nnnnn* Range *±nnnnn* = -17999 to 18000 1/100ths of a degree Default #EI0 ÷

Set as needed.

Description #EI is a rotation about the ship's forward axis. It is defined as the roll of the ship when the instrument is level.

> For systems that have a roll source referenced to ship coordinates (typical for vehicles), use #EI to set the amount of rotation that the instrument's x-axis is physically offset from the ship's starboard axis. For such systems, the #EI command can also be used to align an upward pointing unit (e.g., mounted on a submarine) to the ship's axis by setting it to 18000.

> For systems that have attitude referenced to internal coordinates, #EI is typically set to zero since the velocity data is referenced to either beam, instrument or geographic coordinates instead of ship coordinates.

For an upward pointing unit with instrument referenced attitude, use EU to align the instrument attitude data with the ship coordinates for use in velocity transformation.

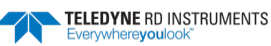

### **#EJ – Pitch Misalignment Angle**

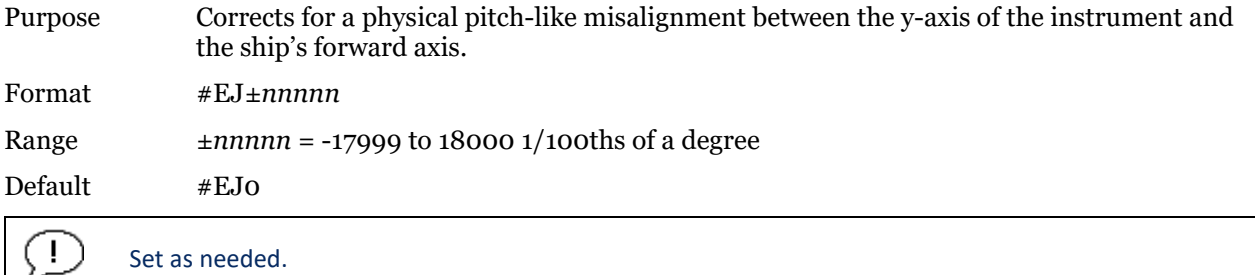

Description #EJ is a rotation about the ship's starboard axis. It is defined as the pitch of the ship when the instrument is level.

> For systems that are fixed in place on a moving vessel and that have an external pitch source or an internal pitch source, use #EJ to set the amount of rotation that the instrument's y-axis is physically offset from the ship's forward axis.

For systems that are stationary and have an internal compass, #EJ is typically set to zero since the velocity data is referenced to either beam, instrument or geographic coordinates instead of ship coordinates. However, a non-zero value may be used if ship attitude output data is desired for other purposes (see EE - Environmental Data Output).

### **#EP – Pitch and Roll Angles**

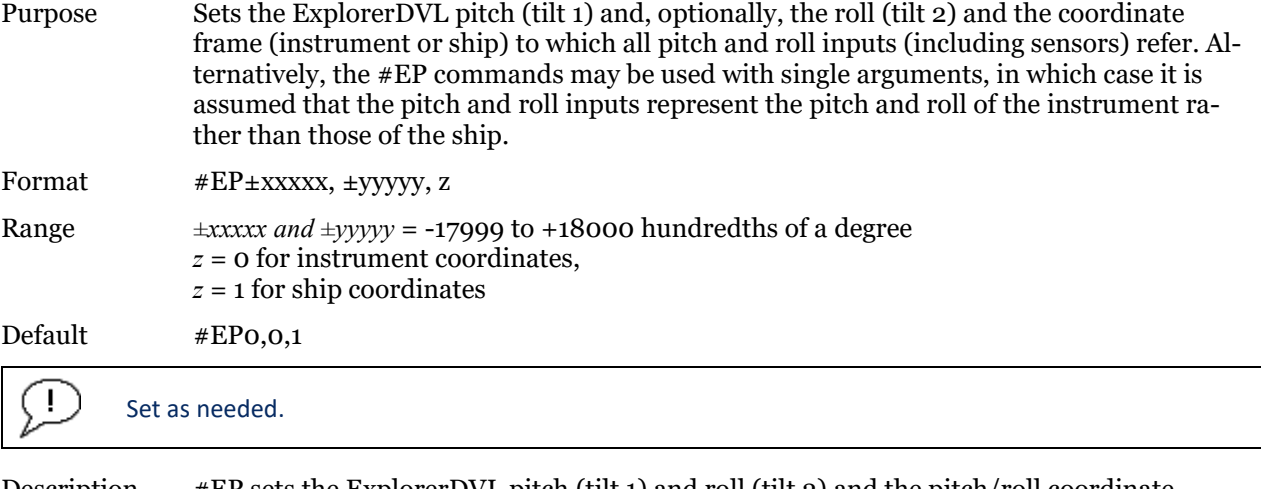

Description #EP sets the ExplorerDVL pitch (tilt 1) and roll (tilt 2) and the pitch/roll coordinate frame if all three arguments are entered. #EP sets the ExplorerDVL pitch (tilt 1) if only one argument is entered. This pitch value is assumed to be in instrument coordinates.

> If only two fields are entered, a command entry error is issued[. Figure 18](#page-42-0) shows transducer beam axes and tilt signs.

Example Convert pitch and roll values of +14 degrees and -3.5 degrees to #EP-command values referenced to ship coordinates.

```
Pitch in hundredths = 14.00 \times 100 = 1400Roll in hundredths = -3.50 \times 100 = -350#EP 1400, -350, 1 (+ in front of 1400 is optional)
```
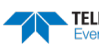

### **#ER – Roll Angle**

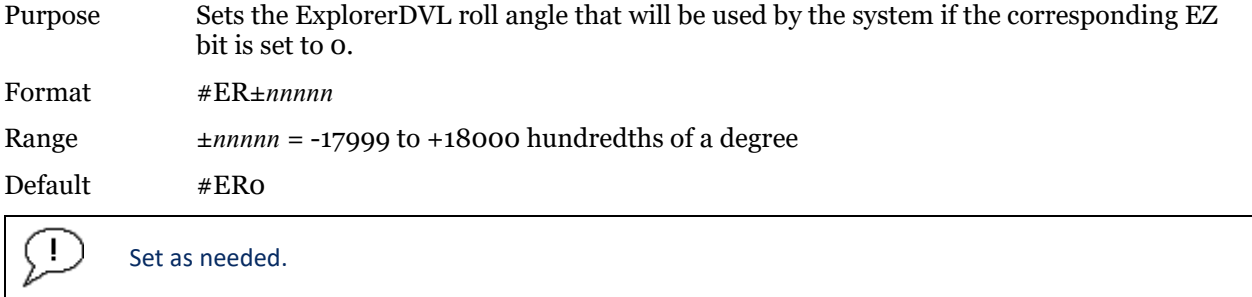

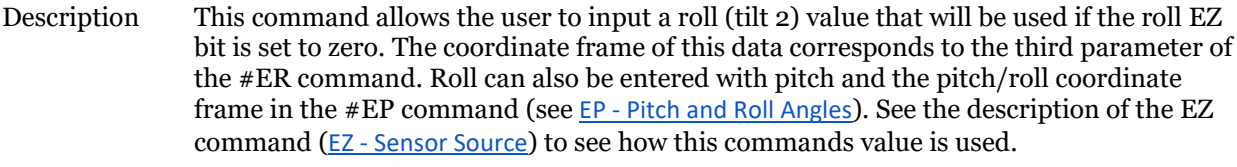

Example Convert roll values of +14 and -3.5 to #ER-command values.

 $#ER = 14.00 \times 100 = 1400 = #ER01400 (+ is understood)$  $#ER = -3.50 \times 100 = -350 = #ER-00350$ 

### **#ET – Temperature**

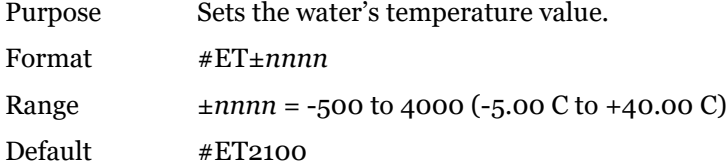

J. Use the EZ-command (see EZ - Sensor Source).

Description #ET sets the temperature value of the water. The ExplorerDVL uses #ET in its speed of sound calculations (see the primer). The ExplorerDVL assumes the speed of sound reading is taken at the transducer head.

Example Convert temperatures of +14 C and -3.5 C to #ET-command values.

#ET = 14.00 × 100 = 1400 = #ET1400 (+ is understood)  $\text{\#ET}$  = -3.50 × 100 = -350 = #ET-0350

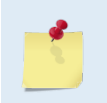

If the EZ Temperature field = one, the ExplorerDVL overrides the manually set #ET value and uses temperature from the transducer's temperature sensor. If the sensor is not available, the ExplorerDVL uses the manual #ET setting.

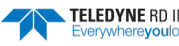

### **#EU – Up/Down Orientation**

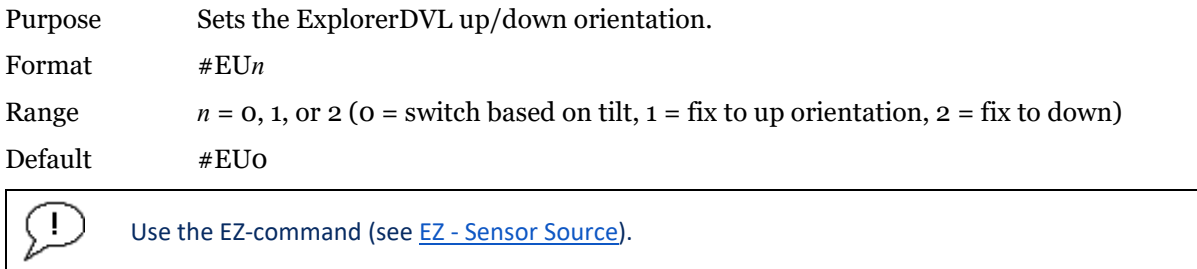

Description In conjunction with the EZ command, #EU is used to manually specify the orientation of the ExplorerDVL.

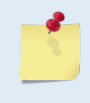

The #EU command can be used to align an upward pointing unit (e.g., mounted on a submarine) if the roll source is in instrument coordinates. In this case, the #EU command will invert instrument coordinate roll. Use the #EI command instead if the roll source is referenced to ship coordinates (see EI - Roll Misalignment Angle).

### **#EV – Heading Bias**

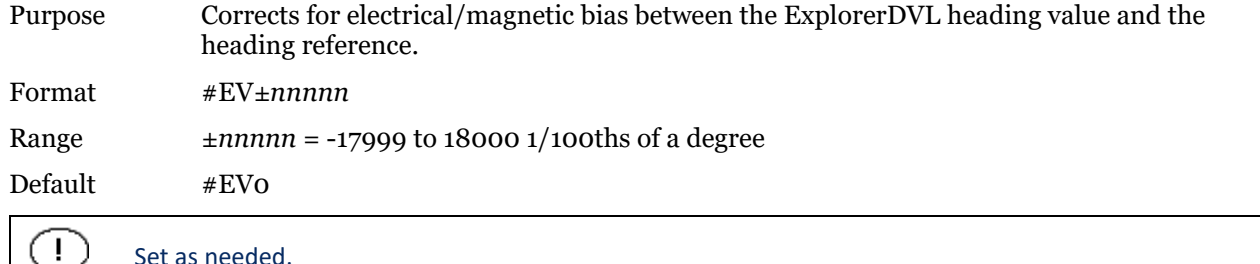

Description #EV is the heading angle that counteracts the local bias or magnetic variation (declination) between the ExplorerDVL and the heading source. #EV is added to heading (either in ship or instrument coordinates) for use in velocity transformation and ensemble output (see [Figure 41,](#page-156-0) pag[e 143\)](#page-156-0).

> Use the EA-command to correct for physical heading misalignment between the ExplorerDVL and a vessel's centerline (see EA - Heading Alignment).

Examples 1. An ExplorerDVL system is receiving heading from a compass. A magnetic variation chart for the deployment area shows a variation of  $W_3$ .5 (-3.5). To counteract the effects of this magnetic field, enter a heading bias value of -3.5. To convert -3.5 to a  $#EV$ command value, multiply the desired bias angle in degrees by 100:  $\#$ EV = -3.5  $\times$  100 = - $350 = #EV-350.$ 

> 2. Magnetic maps (such as NOAA) usually provide these types of reading: 10°10′W 1995 (9′E/year). This means the magnetic offset in the year 2001 at this location is  $(- (10+10/60) + (9/60^{*}6)) = -9.26666$  degrees. Set the #EV command value to #EV-926.

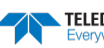

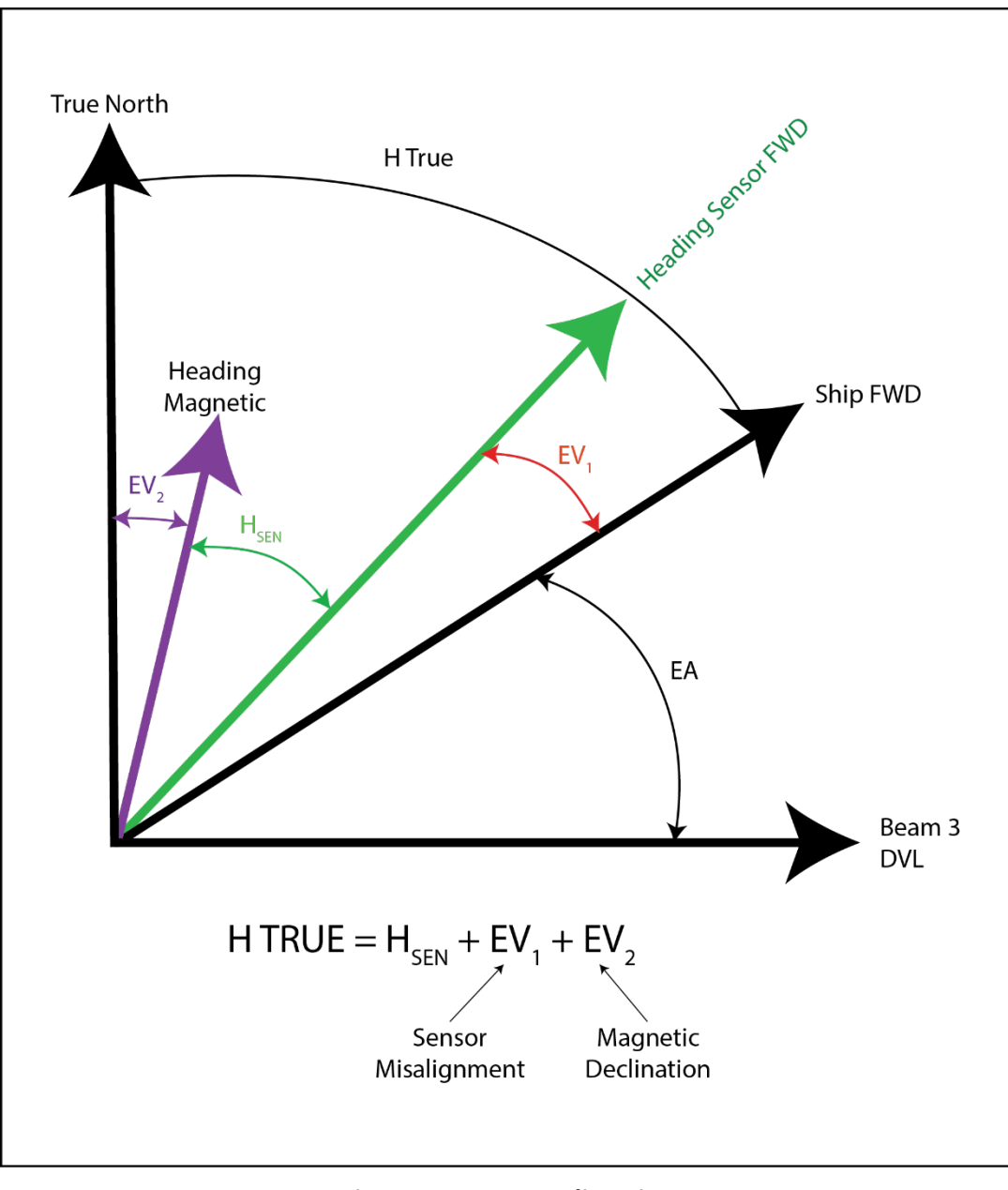

<span id="page-156-0"></span>**Figure 41. Heading Bias**

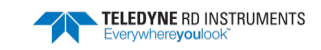

### <span id="page-157-1"></span>**#EY – Sensor Source Override for Doppler Parameters**

- Purpose When an external sensor is selected via the EZ command, this command selects a sensor to use for a specific parameter needed for Doppler processing. This overrides the default priority selection table built in the firmware that maps sensors to parameters needed in Doppler processing. This command is only needed if more than one sensor connected to the system can supply a parameter needed for Doppler processing (e.g., many sensors can supply temperature) and the default source in [Table](#page-157-0) 20 is not the desired source.
- Format  $#1$   $#EY c d h p r s t u$
- Range Each digit is the sensor ID in the following table that identifies the sensor that is used for the parameter in EZ - Sensor Source. A"2" must be in the corresponding digit of the EZ command for this command to be applied. An id of 0 disables overriding of the firmware priority selection logic: this command then has no affect. 1-10 specifies a sensor corresponding t[o Table](#page-157-0) 20:

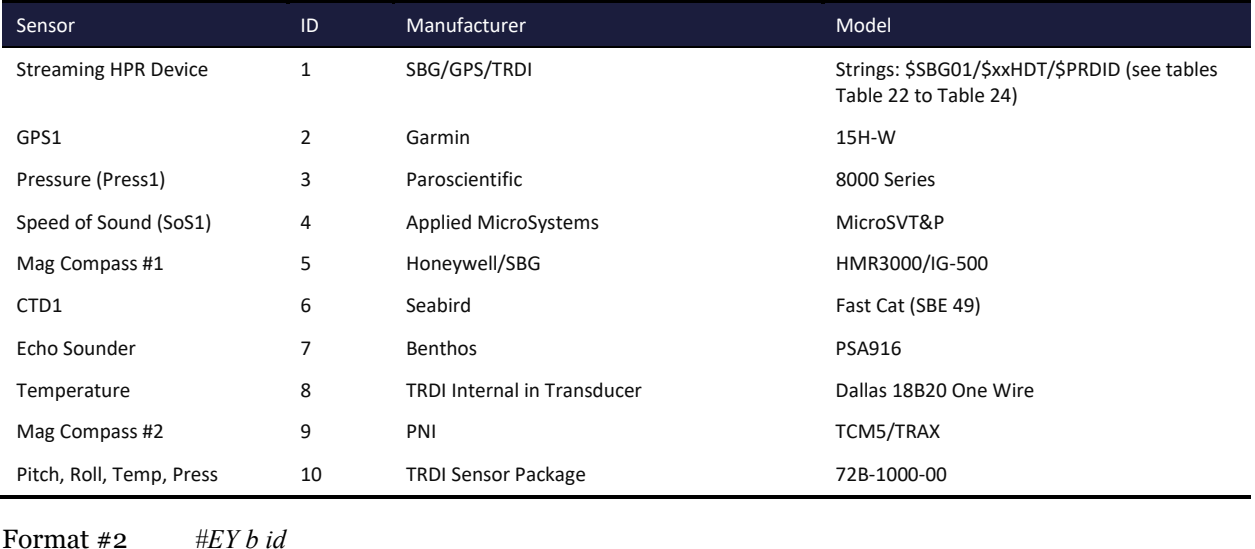

#### <span id="page-157-0"></span>**Table 20: External Sensor Source Range (1-10)**

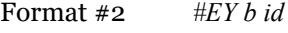

Range The "id" parameter of this command is the sensor ID in the table above that identifies the sensor that is used for the parameter corresponding to digit "b" of the EZ command. That digit must be "2" for this command to be applied. An "id" of 0 disables overriding of the firmware priority selection logic: this command then has no affect.

Default #EY 0000 0000

Set as needed.

Example Setting the  $#EY$  command to  $#EY$  o o o o o o 3 o would command the unit to use the temperature data from the Paroscientific pressure sensor for temperature data in Doppler calculations. This is equivalent to the command  $#EY$  7 3.

Description Multiple sensors can output the same parameter needed for the Doppler velocity calculation. The firmware has logic that attempts to use the best sensor for each parameter needed in Doppler processing. This logic also defaults to backup sensors' data, if available, in the case the primary sensor has failed. However, it may be the case that the user wants to override this logic and choose which sensor is used for a particular Doppler parameter.

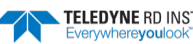

This command overrides the primary sensor in that firmware logic with one that is selected with this command. The primary sensor and the other alternate sensors are then used as backups in case the sensor selected using this command failed.

[Table](#page-158-1) 21 shows the effect of #EY on the firmware logic for selecting sensor data for a Doppler parameter:

|                                      |                             |                                                           | <b>Alternate Source</b> |                         |                               |                               |           |         |
|--------------------------------------|-----------------------------|-----------------------------------------------------------|-------------------------|-------------------------|-------------------------------|-------------------------------|-----------|---------|
| <b>Doppler Data Input</b>            | Source when EY bit<br>not 0 | Primary Sen-<br>sor Source<br>when EY bit<br>$\mathbf{0}$ | #1                      | #2                      | #3                            | #4                            | #5        | #6      |
| <b>Speed of Sound</b>                | ID of EY, entry 1           | CTD1                                                      | SoS1                    | $RDI$ calc <sup>1</sup> | $-$                           | $- - -$                       | $- - -$   | EC Cmd  |
| Depth (from surface)<br>and Pressure | ID of EY, entry 2           | Press1                                                    | CTD1                    | SoS1                    | <b>TRDI Sensor</b><br>Package | Vert Beam <sup>2</sup>        |           | ED Cmd  |
| <b>Heading</b>                       | ID of EY, entry 3           | Gyro Cmp                                                  | Mag Cmp 1               | Mag Cmp 2               | $- - -$                       | $- - -$                       | $- - -$   | #EH Cmd |
| Pitch                                | ID of EY, entry 4           | Gyro Cmp                                                  | Mag Cmp<br>1 or 2       |                         | <b>TRDI Sensor</b><br>Package | $- - -$                       | $--$      | #EP Cmd |
| Roll                                 | ID of EY, entry 5           | Gyro Cmp                                                  | Mag Cmp<br>1 or 2       | Mag Cmp 2               | <b>TRDI Sensor</b><br>Package | $- - -$                       | $- - -$   | #ER Cmd |
| Salinity                             | ID of EY, entry 6           | CTD1                                                      | $\cdots$                | $- - -$                 | $- - -$                       | $- - -$                       | $- - -$   | ES Cmd  |
| Temperature                          | ID of EY, entry 7           | CTD1                                                      | SoS <sub>1</sub>        | Press1                  | <b>TRDI Sensor</b><br>Package | <b>Transducer One</b><br>Wire | Mag Cmp 2 | ET Cmd  |

<span id="page-158-1"></span>**Table 21: Selecting Sensor Data**

1. The calculation for speed of sound depends on temperature, depth, and salinity. These parameters shall be used from sensors as indicated from this table, or from user defined values if the corresponding EZ bit is 0.

2. Feature that may be added later.

3. If the sensor is not assigned to a port or it is not possible to obtain the data from the sensor, then the next available sensor's data in the priority selection logic is used.

Sensor ID#1 is an NMEA External Input Driver – ExplorerDVL sniffs out NMEA strings in the buffer of one of the Ext sensor comports and looks for the latest NMEA string we can accept closest to the ping that is valid and uses its data for the ping.

Strings accepted are:

- \$\_\_HDT
- \$PRDID
- \$SBG01

#### HDT – Heading – True

Actual vessel heading in degrees True produced by any device or system producing true heading.

\$\_\_HDT,x.x,T \*hh<CR><LF>

<span id="page-158-0"></span>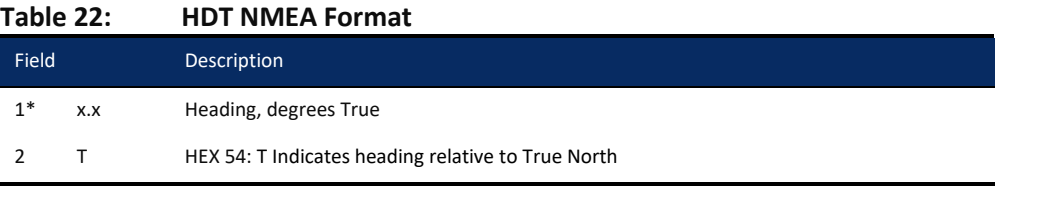

The first two characters match your device. An example of the HDT string from a Trimble device is: **\$GPHDT,123.456,T\*00**

#### \$PRDID

TRDI defines a proprietary NMEA message that contains ship heading, pitch, and roll data. \$PRDID,x.x,x.x,x.x,\*hh<CR><LF>

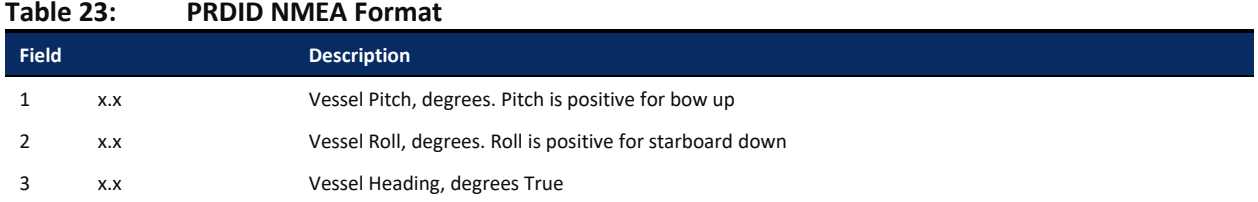

#### \$SBG01

SBG01 supports the NMEA string from the SBG IG500 AHRS sensor. This is a higher grade sensor than the PNi Trax as it uses better MEMs sensors and has a more extended Kalman filtering which makes it more versatile in terms of environmental conditions and also a more robust embedded sensor. Time and Euler angles are provided in this frame.

\$SBG01,hhmmss.ss,roll,pitch,yaw,acc\*cs<CR><LF>

#### <span id="page-159-0"></span>**Table 24: SBG01 NMEA Format**

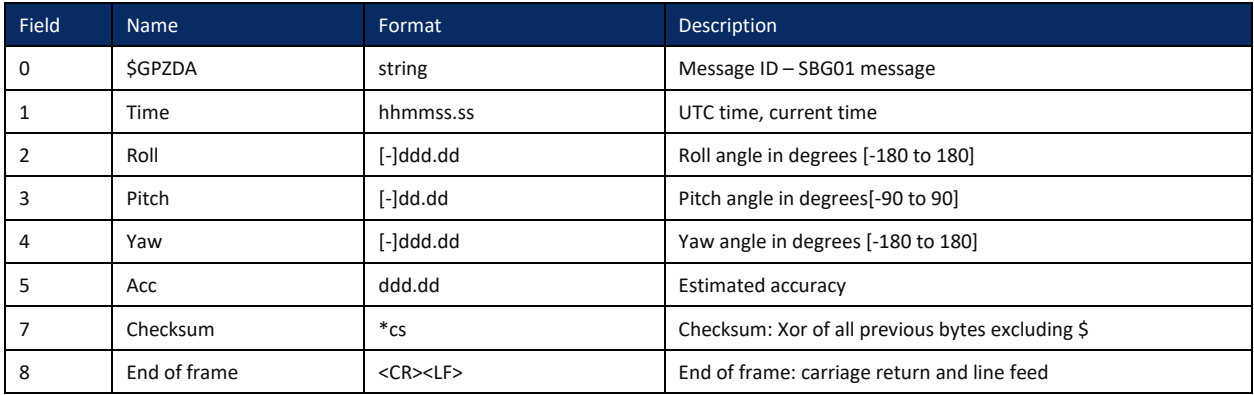

Example frame:

\$SBG01,010605.18,-000.34,-06.67,007.36,001.49\*60<CR><LF>

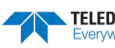

## Loop Recorder Commands

The loop recorder contains approximately two megabytes of solid-state nonvolatile memory, which can be used to continuously record data. If more data is collected than fits in the memory, the oldest data will be overwritten with the newest data. The last two megabytes of data is always available for download.

The loop recorder is intended to be used on the ExplorerDVL for troubleshooting purposes during commissioning and integration of the system.

```
>M?
Available Commands:
ME ---------------------- ErAsE recoder
MM --------------------- Show memory usage
MN EXP - Set file name [1..32 characters]
MR 0 -------------------- Set recorder on/off [0=off,1=on]
MY ---------------------- Y-Modem output
M? --------------------- Display M-Command Menu
```
## Recorder Command Descriptions

This section lists the Recorder commands.

### **ME – Erase Recorder**

Purpose Erase the contents of the recorder.

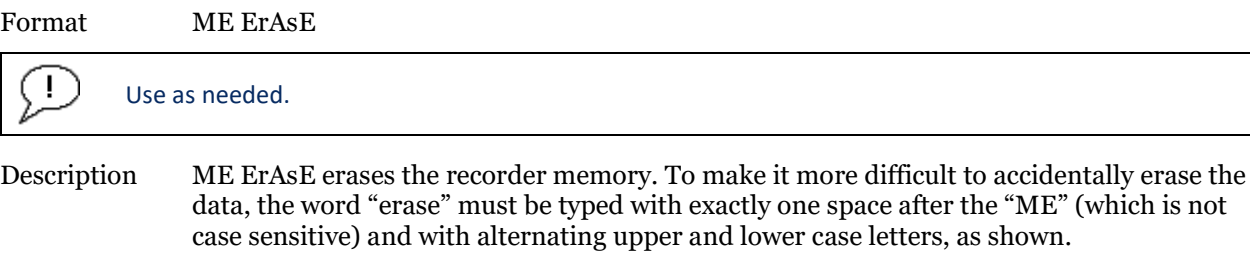

>ME ErAsE [ERASING...]

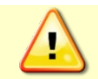

Ţ

Once erased, data is not recoverable.

### **MM – Show Memory Usage**

Purpose Shows recorder memory usage.

```
Format MM
```
Use as needed.

Description Shows memory usage and the number of used and free pages.

MM Loop Recorder pages: used = 0, free = 4096, bytes/page = 528

>

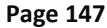

### **MN – Set File Name**

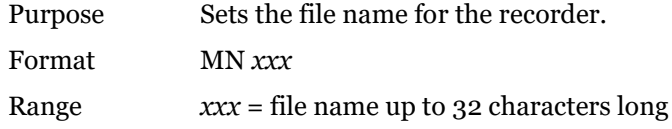

Default MN EXP

Use as needed.

Ţ

Description The MN command sets the deployment name to be used for any future deployments. The deployment name can be up to 32 characters long, and may contain letters, numbers, or the underscore (i.e. "\_") character. If no deployment name is specified a default of "EXP" is used. The deployment name is used as part of the file name for data files when downloaded to the computer using *TRDI Toolz*.

> In order to prevent data files on the computer from being overwritten, a ten-digit time stamp is appended to the file name when **OK** is clicked on the **Download Directory** dialog box.

For example, the file *EXP3281997475.000* would contain data for the deployment named "EXP" (the *3281997475* in the filename is the number of seconds since January 1st, 1900). The file extension is always ".000". Waiting 25 seconds and downloading the same data again, the file name will change to *EXP3281997500.000.*

### **MR – Set Recorder On/Off**

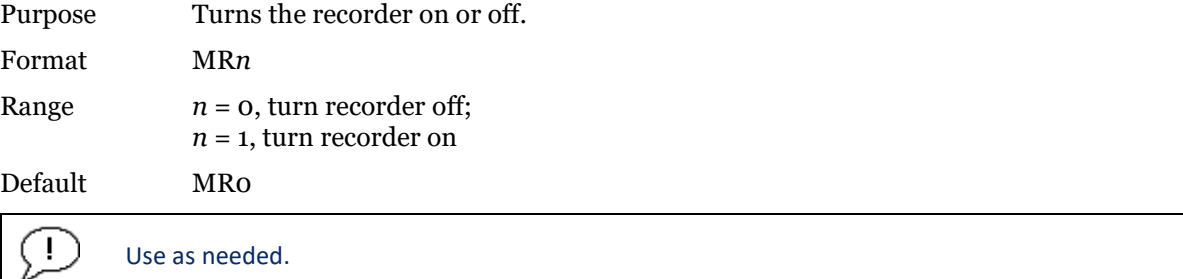

Description Use the MR command to turn the recorder on/off.

### **MY – Y-Modem Output**

Purpose Uploads recorder data to a host computer using standard YMODEM protocol. Format MY Ţ Use *TRDI Toolz* to recover data. Description Use the MY command to recover data from the recorder only when *TRDI Toolz* is not available to recover the data.

> The MY command uploads the entire contents of the recorder via the serial interface to a host computer using the standard YMODEM protocol for binary file transfer. Any communications program that uses the YMODEM protocol may be used to upload the recorder data. The data is transferred to the host and stored as DOS files.

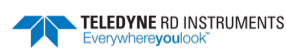

# Performance and Testing Commands

The ExplorerDVL uses the following commands for calibration and testing.

## Available Performance and Testing Commands

This section lists the available Performance and Testing commands.

```
>P?
Available Commands:
PA ------------------------ Run Go/No-Go Tests
PC ------------------------ Built In Tests [0=help]
PS ------------------------ System Info [0=config, 1=fldr]
PT ----------------------- Transmit, Receive and Continuity
P? ------------------------ Display P-Command Menu
```
### **PA – Pre-deployment Tests**

Purpose Sends/displays results of a series of system diagnostic tests.

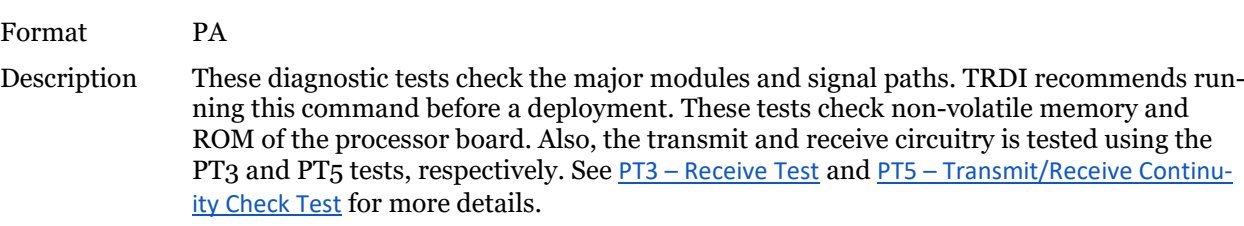

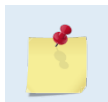

>pa

The transducer should be in water when running the PA test. It is safe to run the PA test in air, but if the test results in FAILED, then it must be ran in water to confirm the validity of any failure.

#### Example See below

```
RAM test...........PASS
```

```
ROM test...........PASS
```
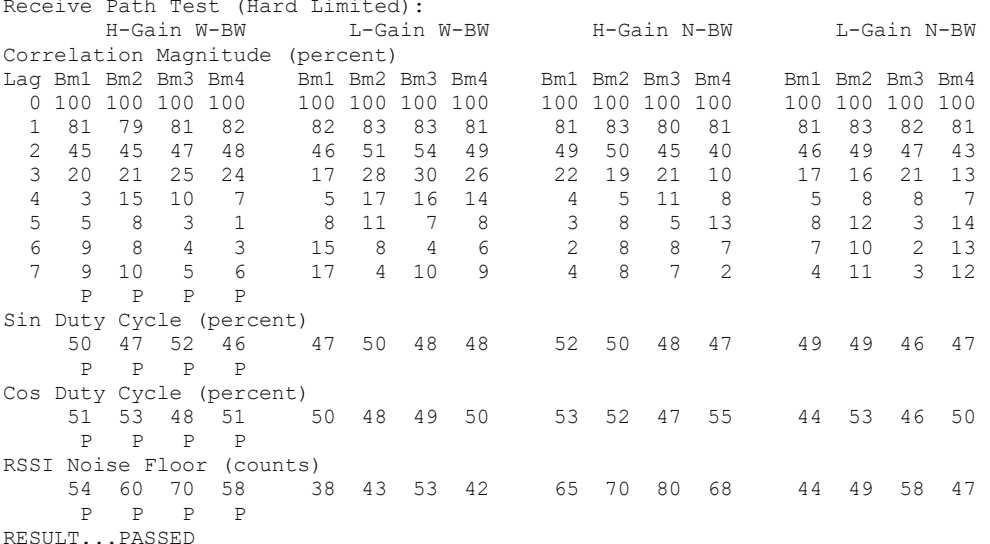

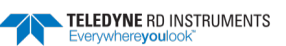

```
Transmit/Receive Continuity Check:
Test Beam
1 2 3 4
Noise(Amp/Rslt): 58/ PASSED 64/ PASSED 73/ PASSED 58/ PASSED 
Elect(Amp/Rslt): 168/CONNECTED 172/CONNECTED 180/CONNECTED 169/CONNECTED
Ceramics(Amp/Rslt):146/CONNECTED 152/CONNECTED 156/CONNECTED 145/CONNECTED
RESULT...PASSED
Composite Result:
    GO for Deployment
Failed example:
↓
RESULT...FAILED
Composite Result:
    NO-GO for Deployment
```
The transducer should be in water when running the PA test. It is safe to run the PA test in air, but if the test results in FAILED, then it must be ran in water to confirm the validity of any failure.

### **PC – User-Interactive Built-In Tests**

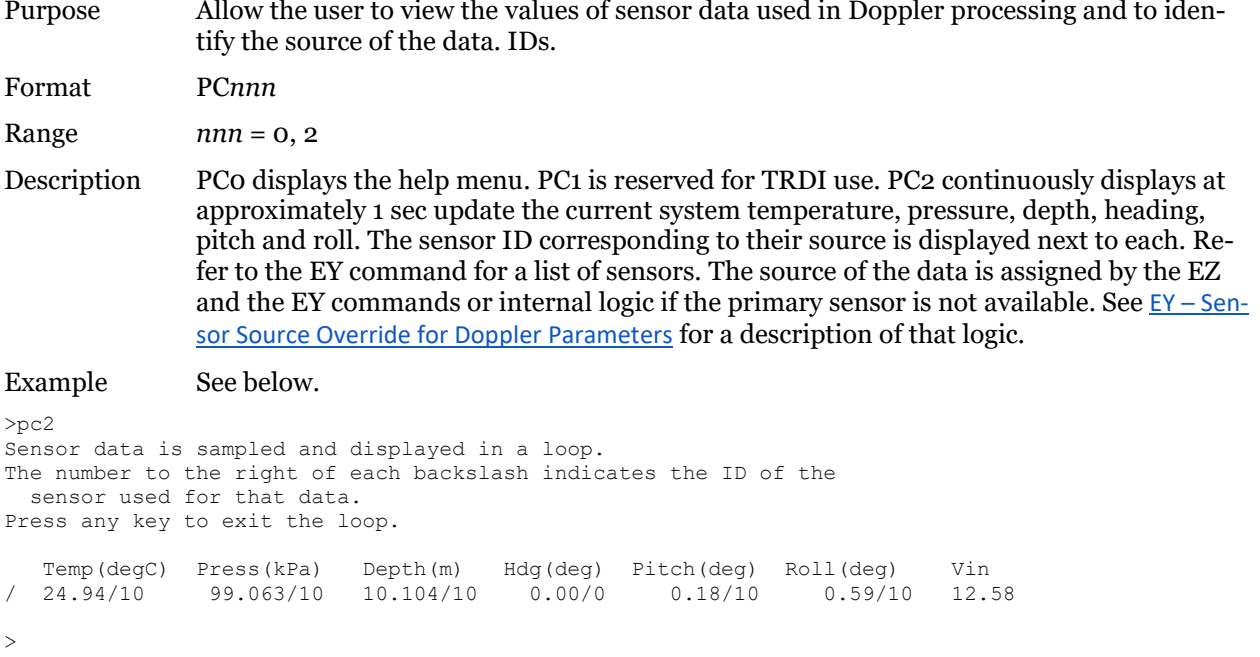

The transducer should be in water when running the PC2 test.

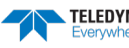

### **PS – Display System Parameters**

Purpose Displays ExplorerDVL system configuration data.

Format PS*n*

Range  $n = 0$  to 4

#### PS0 – System Configuration Info

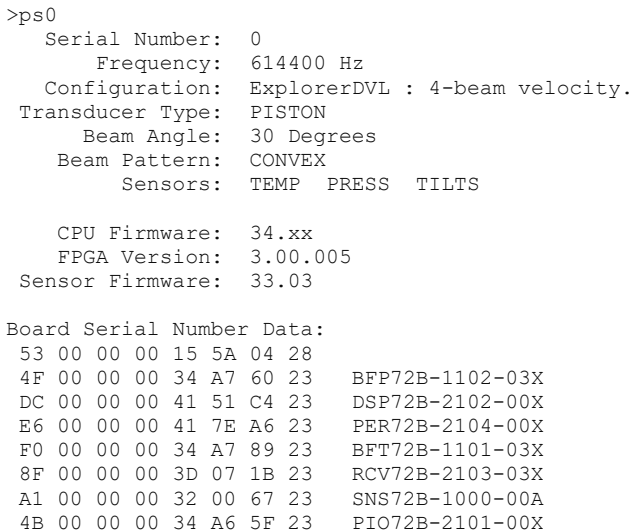

#### PS1 – Display Fixed Leader (binary)

PS1 sends the Fixed Leader parameters (i.e., fixed system commands and hardware/firmware information) in Hex-ASCII or binary format with the Least Significant Byte (LSB) first (see Fixed Leader Data Format). For example, a Hex-ASCII output may look like this:

>PS1 3B00001C0D4C21003502320A001900190001480300E8030000320A941100007D2D3D0023000101FF000C000 00000000000000000000000000000000001914 >

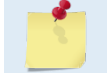

The output format of the PS1 command is determined by the CF command (see  $CF - Flow$ Control).

#### PS3 – Instrument Transformation Matrix

PS3 sends information about the transducer beams. The ExplorerDVL uses this information in its coordinate-transformation calculations; for example, the output may look like this:

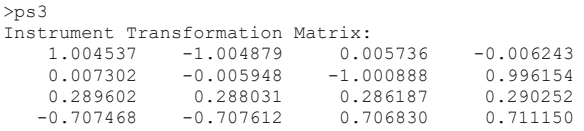

>

#### PS4 – Ping Sequence

This command returns the Bottom Track and Water profile ping sequence (see example below). Send PS4 to the ExplorerDVL anytime to get the ping sequence for one ensemble:

Explorer DVL Teledyne RD Instruments (c) 2007

```
All rights reserved.
Firmware Version: 34.09 
>B?
Available Commands:
BP 1 ---------------------- Number of BT Pings in ensemble [0-999]
BK 0 ---------------------- WMass Mode [0=off 1=WB 2=LostB 3=W]
BX 01000 ------------------ Max Depth (dm) [10-65535 dm]
B? ------------------------ Display B-Command Menu
>ps4
Ping Sequence: B 
>WP1
>ps4
Ping Sequence: WB 
>BP2
>ps4
Ping Sequence: B WB 
>WP2
>BP1
>ps4
Ping Sequence: W WB
```
>

'W' stands for one single Water Profiling ping and 'B' stands for one single Bottom Tracking ping.

### **PT – Diagnostic Tests**

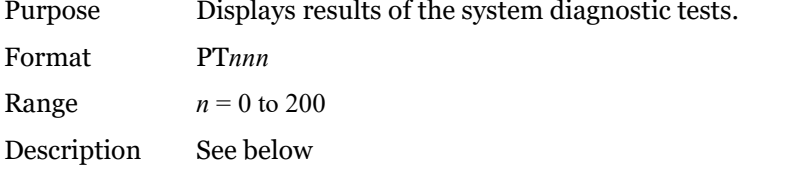

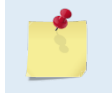

The transducer should be in water when running the PT3 and PT5 tests. It is safe to run the PT tests in air, but if the test results in FAILED, then it must be ran in water to confirm the validity of any failure.

#### PT0 - Help

The PT0 command displays the test menu (shown below). As implied by the NOTE, adding 100 to the test number repeats the test continually until the ExplorerDVL receives a <BREAK>. Sending PT200 runs all tests. PT300 runs all tests continually until the ExplorerDVL receives a <BREAK>.

#### Example:

```
>pt0
Built In Tests
----------------
PT0 = Help
PT3 = Receive Path Test
PT5 = Transmit/Receive Loop Test
PT7 = Transmit/Receive Wiring Check
NOTE: Add 100 for automatic test repeat
PT200 = All tests
```
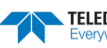

#### PT3 – Receive Test

This test displays receive path characteristics.

#### Example:

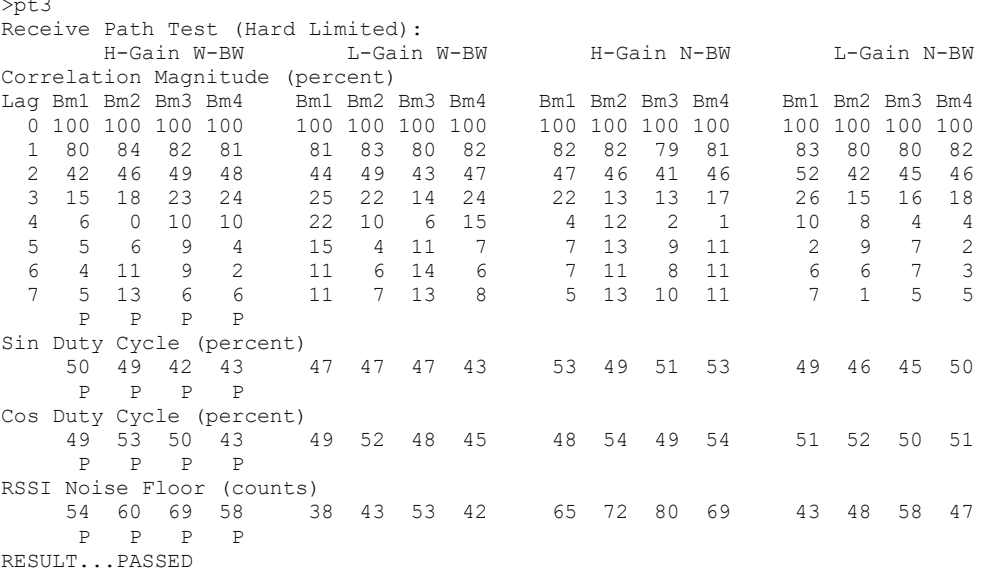

>

PT3 is considered to have normal values if:

- 1. Correlation at the last lag is less than 25%.
- 2. The duty cycle of sine and cosine does not vary from 50% by more than +/-15%.
- 3. RSSI noise level is less than 90 counts for the high gain, wide bandwidth setting.

#### <span id="page-166-0"></span>PT5 – Transmit/Receive Continuity Check Test

This test checks the entire for signal path continuity (transmitter - transducer – receiver). The test determines if the transducer electronics are connected and, if so, whether the ceramics are connected. The test must be run with the transducer in water. The first line of the test result measures the noise amplitude level of the system in counts; this is used as a reference in the test.

The transducer electronics connection is tested by comparing the amplitude level in the middle of the transmit pulse to the noise level. If it is above a threshold, the transducer electronics are connected to the electronics enclosure.

The test to determine whether the ceramics are connected to the transducer electronics is attempted only if the transducer electronics are connected. The ceramic connection is confirmed by comparing the amplitude level immediately after transmit (the ringing level) to the noise level. If it is greater than the noise level by a threshold, then the ceramic is connected.

Example:

```
>pt5
Transmit/Receive Continuity Check:
Test.
Test Beam
1 2 3 4
Noise(Amp/Rslt): 58/ PASSED 63/ PASSED 75/ PASSED 59/ PASSED 
Elect(Amp/Rslt): 168/CONNECTED 172/CONNECTED 180/CONNECTED 169/CONNECTED
Ceramics(Amp/Rslt):10/CONNECTED 15/CONNECTED 12/CONNECTED 18/CONNECTED
RESULT...PASSED
>
```
PT5 has the following pass/fail criteria:

- 1. Noise level is less than 90 counts is passing.
- 2. The amplitude level at 1/2transmit is at least 120 counts for the transducer electronics to be considered connected.
- 3. The amplitude level immediately after transmit must be no more than 30 counts below the transmit level for the phased array system to pass. Otherwise, the ceramic(s) will be considered disconnected and the test will report a failure.

#### PT7 – Transmit/Receive Wiring Check

The test is useful for OEM integrators since its intended purpose is to check the wiring of the phased array. It is able to detect but not isolate wiring faults. If this test fails, a careful check of the transmit and receive cables should be undertaken.

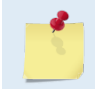

**Run this test at the ExplorerDVL nominal voltage of 24VDC.** This test was in the PA command, but was removed in firmware version 34.15 since it often fails because of the voltage level.

 $>$  $P<sub>T</sub>7$ 

```
Transmit/Receive Wiring Check:
    Running PT5 first to check enclosure and pre-amp electronics are connected…
    One or more beams have transducer electronics that are disconnected
    From the enclosure electronics. Fix that and retry.
>
```
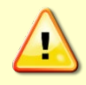

If this test fails, make sure to re-run it at 24VDC; a failure on this test is only relevant at the nominal voltage.

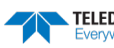

## Expert Performance and Testing Commands

This section lists the expert Performance and Testing commands. Commands that start with the # sign are considered "expert" commands.

```
>#P?
Available Commands:
PD 0 ---------------------- Data Stream Select
P? ------------------------ Display P-Command Menu
```
### **#PD – Data Stream Select**

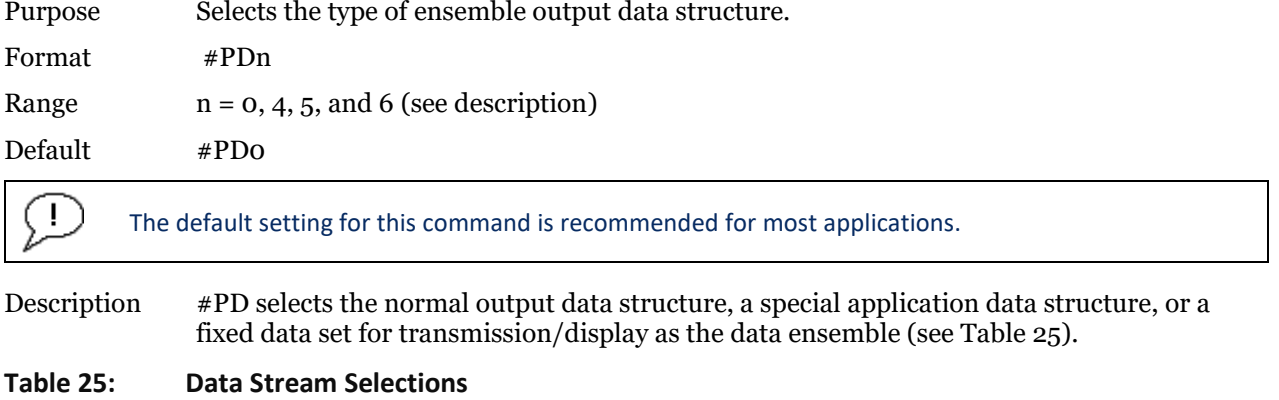

<span id="page-168-0"></span>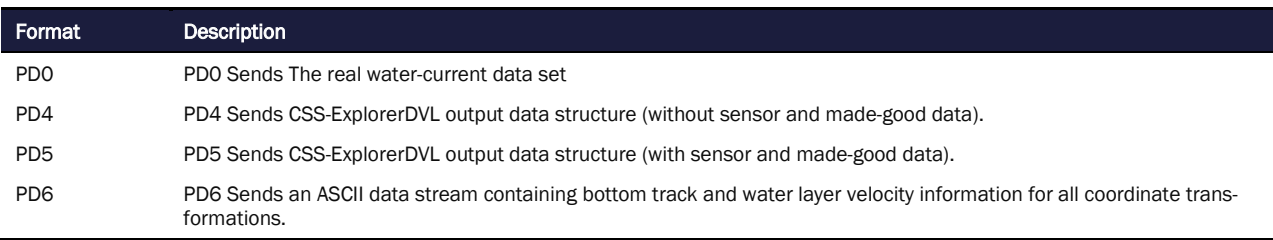

Most of TRDI's software supports PD0 formatted data.

The PD command will work with and without the # prefix.

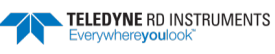

## Sensor Commands

The ExplorerDVL uses the following commands for the sensors.

## Available Sensor Commands

This section lists the available Sensor commands.

```
>s?
Available Commands:
SC ------------------------ Sensor Commands [ID Event Time-out "Command"]
SD ------------------------ Sensor Data Out [ID abcd..., a-d=1/0]
SM ------------------------ Snsr Auxlliary Menus [sid]
SP 0 99;0 99;0 99;0 99 ---- Sensor-port Assign [sp p sid [to]]
SR ------------------------ Sensor Reset [sid]
S? ------------------------ Display S-Command Menu
```
### **SC – Sensor Command**

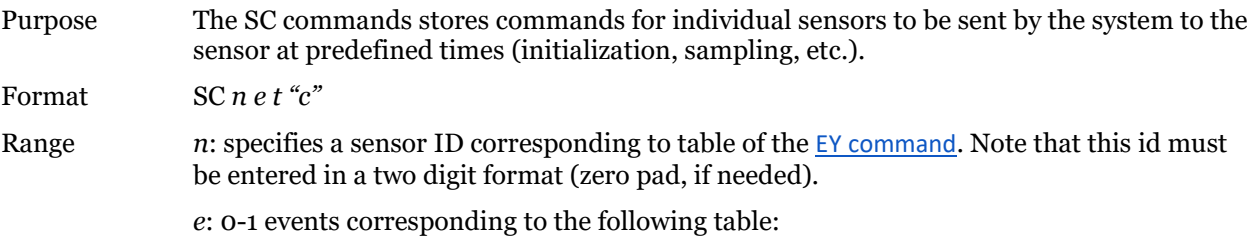

<span id="page-169-0"></span>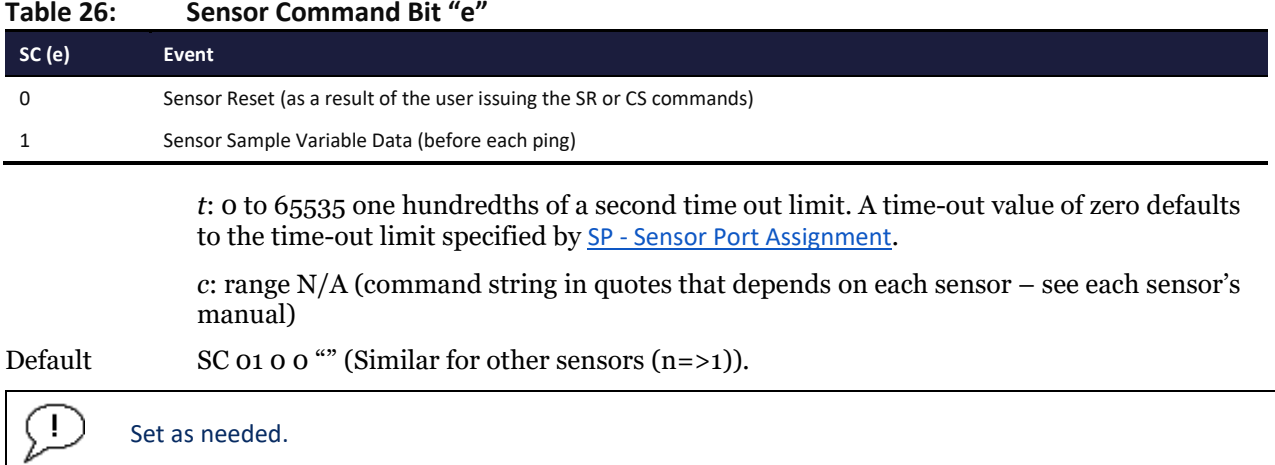

Description This command allows user defined commands to be downloaded at various, predefined times during the interaction of the system with each sensor instead of the default commands. For a list of default commands downloaded to the sensor, see Default Commands Downloaded to the External Sensors.

> Only one command at a time can be entered in the "c" string of the SC command. Thus, if one of the sensors needs several commands to be sent at events 0 or 1 (see description in [Table](#page-169-0) 26); one SC command will have to be entered for each command. The commands must be stored in non-volatile memory by executing the CK command prior to starting deployment with the CS command. Otherwise, if the commands need to be resent to the sensor to reset a sensor as a result of fault (time-out or buffer overflow), then they will not be available unless they have been saved to non-volatile memory with the CK command.

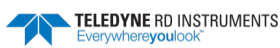

All events when the system interacts with the sensors can have user commands downloaded except during sampling of setup data. Retrieval of setup or configuration data is controlled by the SD command and either all or none of the default commands for retrieving the setup data will be sent.

In some cases, specific support must be provided by the ExplorerDVL system for a command to work. For example, a command may need to have the sensor's response parsed in a certain way for the sensor's data to be useful. For commands the user sends to the sensor that are not supported, no data will be gathered from the sensor for that command and additional, wasted time will be spent sending such commands to the sensor, so this should be avoided. For a list of these commands for each sensor, see External Sensor Commands Supported by the ExplorerDVL System. Some commands that don't require special parsing or handling, will work even though special provisions have not been made for them. For example, commands that have a response that does not need to be parsed (setting sensor configuration) should work.

Some commands are not allowed to be sent to the sensor because they may alter the sensor sampling or alter the communication setup of the sensor in an unacceptable way. These will be either intercepted by the ExplorerDVL system at command entry and not sent or overwritten after the user's commands are sent. For a list of these commands for each sensor, see External Sensor Commands Not Allowed by the ExplorerDVL System.

It should be noted that those commands not supported may be entered via the dumb terminal mode (see the dumb terminal mode of the SM command).

The TCM3 & 5 have a binary interface. See [Special Output Data Formats](#page-229-0) regarding special considerations for this sensor when using the SC command.

All prior commands entered for sensor n for all events are cleared by entering "SC n d", where n is the sensor ID. All prior commands entered for sensor n and event e are cleared by entering "SC n e d", where n and e are the sensor ID and event, respectively.

All commands for all events for a given sensor are displayed by the following command: SC n?

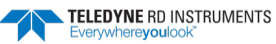

### <span id="page-171-1"></span>**SD – Sensor PD0 Data Output**

Purpose Controls the ensemble data types that are output.

Format SD *n abc def ghi*

Range *n:* sensor id pe[r Table 27.](#page-171-0) This must be entered as a two digit number. Sensors with ID<10 should be prefixed with a 0.

> *a-b*: data type pe[r Table 27,](#page-171-0) which also indicates the tables that describes the format of the data:

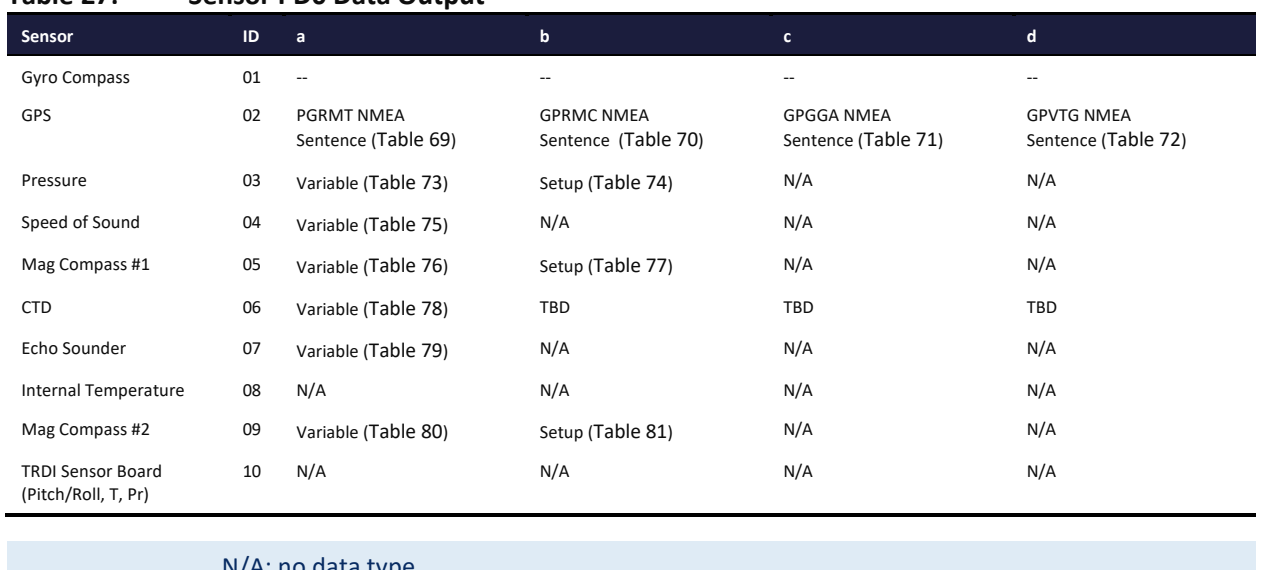

### <span id="page-171-0"></span>**Table 27: Sensor PD0 Data Output**

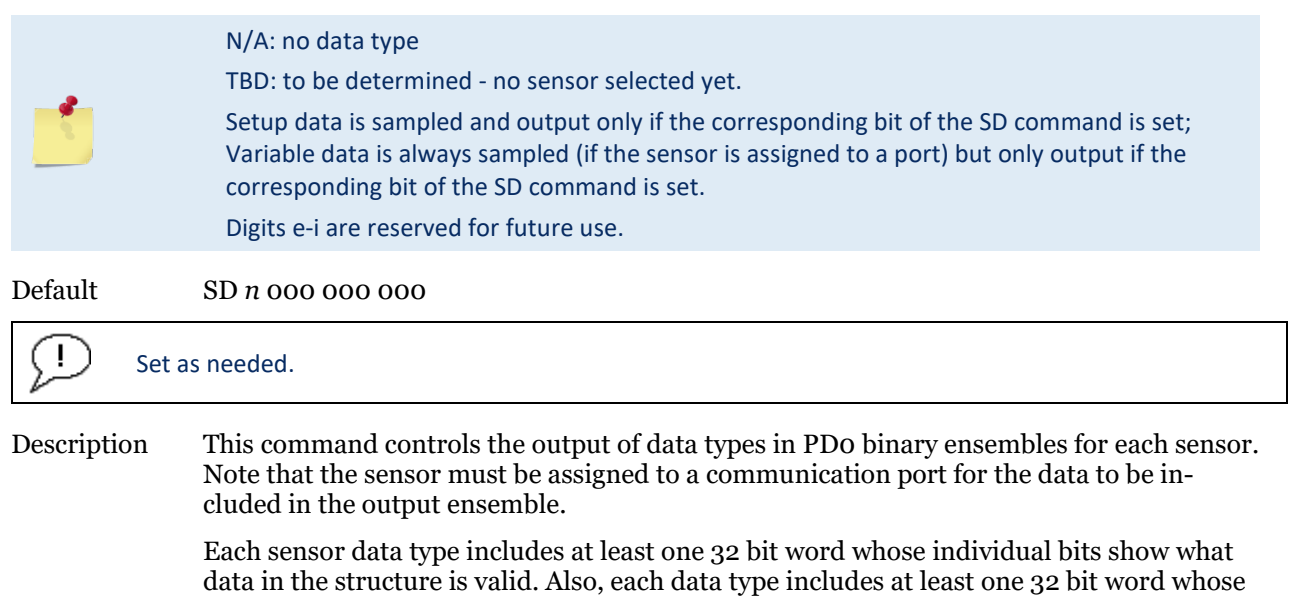

bits show sensor errors and errors the ExplorerDVL has encountered trying to communicate with the sensor. One bit of the error word indicates whether the data is fresh (appearing first in this ensemble) or stale (a repeat from a previous ensemble). Stale data may be caused by environmental sensors that are sampled at multiple ensemble intervals or by communication problems with the sensor.

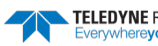

### **SM – Auxiliary Sensor Menu**

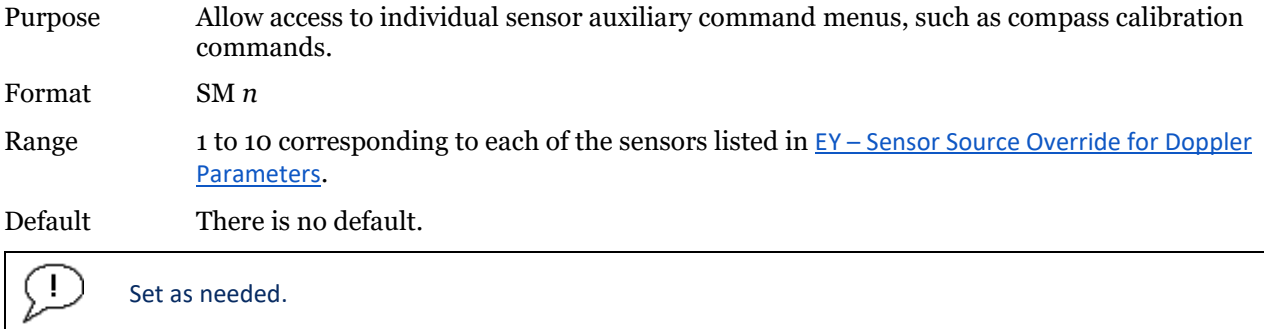

Description If no argument (n, above) is entered with the command, then a list of sensors with their corresponding numbers is presented for the user to choose from.

> The user can stack command menu selections. For example "SM 9 P 1" could be entered, which accesses the TCM compass command menu and then selects the power (P) up (1) item of that menu.

Note that if the sensor is not connected to the system, the sensor's menu will still be available, but some items of the menu may not execute.

#### Example:

>sp 3 6

```
>sm 
Sensor Auxiliary Menus<br>0 --------- Exit Menu
0 ---------- Exit Menu 6---------- SeaBird SBE-49 Fast Cat<br>1 --------- Not Used 7--------- Benthos PSA-916 Echo Sounder
1 ---------- Not Used 7---------- Benthos PSA-916 Echo Sounder
2 ---------- Garmin G-15H GPS 8---------- One Wire Temp - No Menu
3 ---------- Paros. 8CDP Pressure 9---------- PNi TCM3/5 Compass
                                      10 ---------- Teledyne RDI Sensor Module
5 ---------- Honeywell HMR3k Cmp
6 
Make sure sensors are initialized with SR command
  once after a break before entering this menu.
SBE-49 CTD Auxiliary Menu
0 ---------- Help
S 411------- Change Port Serial Params
T ---------- Terminal Mode
X ---------- Exit
```
The sub-menu presented here for the Fast Cat SBE-49 CTD sensor, is typical of the submenus for each sensor. This menu allows entering a dumb terminal mode with the sensor for troubleshooting purposes and to set the baud rate of the ExplorerDVL port that the sensor is connected to. Some sensors have special commands (e.g., compass calibration) that are supported by their respective menu.

### <span id="page-172-0"></span>**SP – Sensor Port Assignment**

Purpose This command assigns a sensor to a serial port on the system.

Format SP *p sid* or SP *p sid t* 

Range *p*: port 2 to 4

*sid*: 0 for no sensor on the port; Corresponding to the sensor ID in [Table](#page-173-0) 28. This table corresponds directly to the manufacturers and models of sensors listed in  $EY -$ Sensor Source Override for Doppler Parameters.

**TELEDYNE RD INSTRUMENTS** 

*t*: time-out 0 to 65535 milli-seconds while waiting for a response for each command that is sent to the sensor. If omitted, a default time-out will be used specific to each sensor. The default time-outs are listed in [Table](#page-173-0) 28.

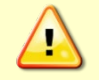

COM 1 is reserved for communicating to and controlling the ExplorerDVL ONLY. This port will not support sensors. Ports 2, 3, 4 and the SPI bus port are for sensors.

#### <span id="page-173-0"></span>**Table 28: Sensor Port Assignment**

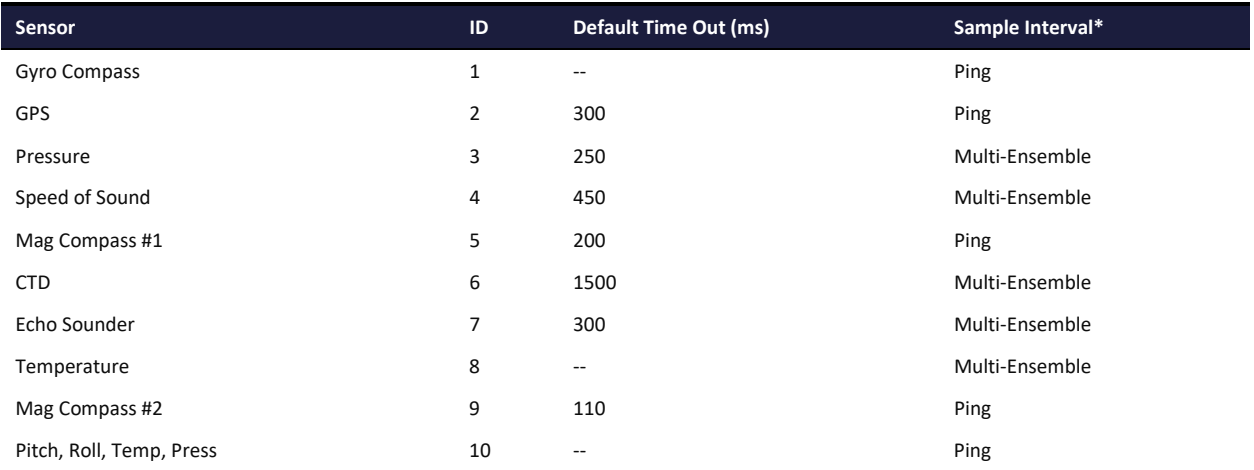

$$
\mathcal{L}_{\mathcal{A}}
$$

The number of ensembles for multi-ensemble sampled sensors depends on the number of commands sent to the sensor. Each command requires approximately two ensembles to transmit to and receive the response from the sensor.

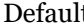

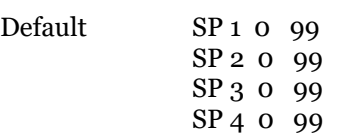

#### **Set as needed.**

÷

Description The time-out of this command is a general time-out for any sensor command sent to the sensor. However, this value is overridden by the individual time-out entered with the SC command.

> Variable data (corresponding to the variable data types in the appendices) for each sensor will be sampled if the sensor is assigned to a port. Setup data will only be sampled if the corresponding bit for setup data is set in the SD command. See [SD - Sensor PD0 Data Out](#page-171-1)[put](#page-171-1) for more details.

If the sensor is assigned to more than one port, than the port with the highest port number will be used as the port for that sensor.

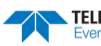

### **SR – Sensor Reset**

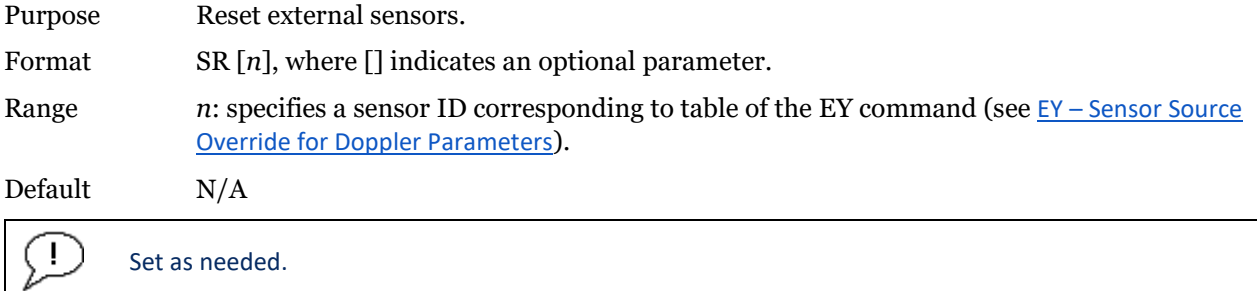

Description This command resets only one sensor if the optional parameter is entered or resets all sensors assigned by the SP port if no parameter is entered with this command.

## Expert Sensor Command Descriptions

This section lists the expert Sensor commands. Commands that start with the # sign are considered "expert" commands.

```
>#S?
Available Commands:
SO 101.325 --------------- Abs Press Sensor Offset [kPa]
S? ------------------------ Display #S-Command Menu
```
### **#SO – Absolute Pressure Sensor Offset for Depth Calculation**

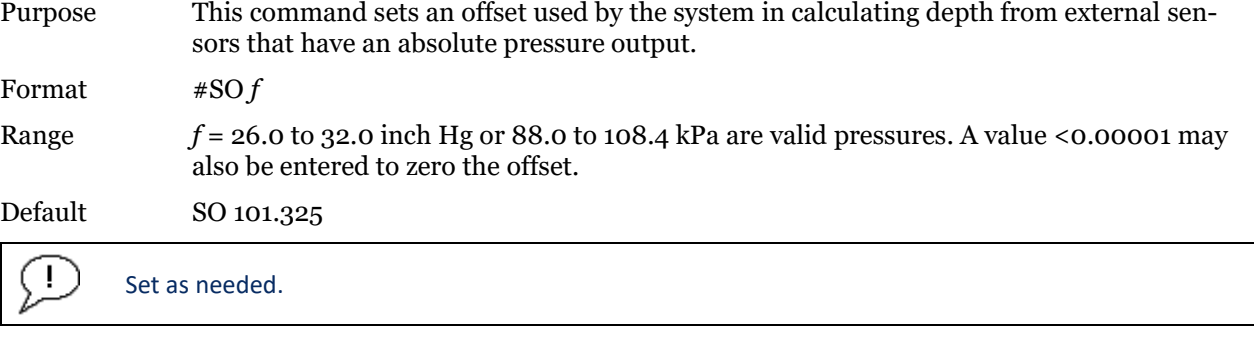

Description This offset of this command is used with absolute pressure sensors when calculating depth. Currently, this offset is used only with the Paroscientific Pressure sensor to calculate depth. Pressure in units of inch of mercury or kilo Pascals may be entered, but the latter is displayed when this command is queried.

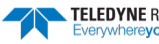

# Timing Commands

These commands set the timing of various profiling functions.

## Available Timing Commands

This section lists the available Timing commands. >T?

Available Commands:

TE 00:00:00.00 ------------ Time Between Ensembles TP 00:00.05 --------------- Time Between Pings TS 04/01/01,00:02:08.24 --- Set System Date and Time TT 2004/01/01,00:02:08.24 - Set System Date and Time (4-digit year) T? ------------------------ Display T-Command Menu

### **TE – Time Per Ensemble**

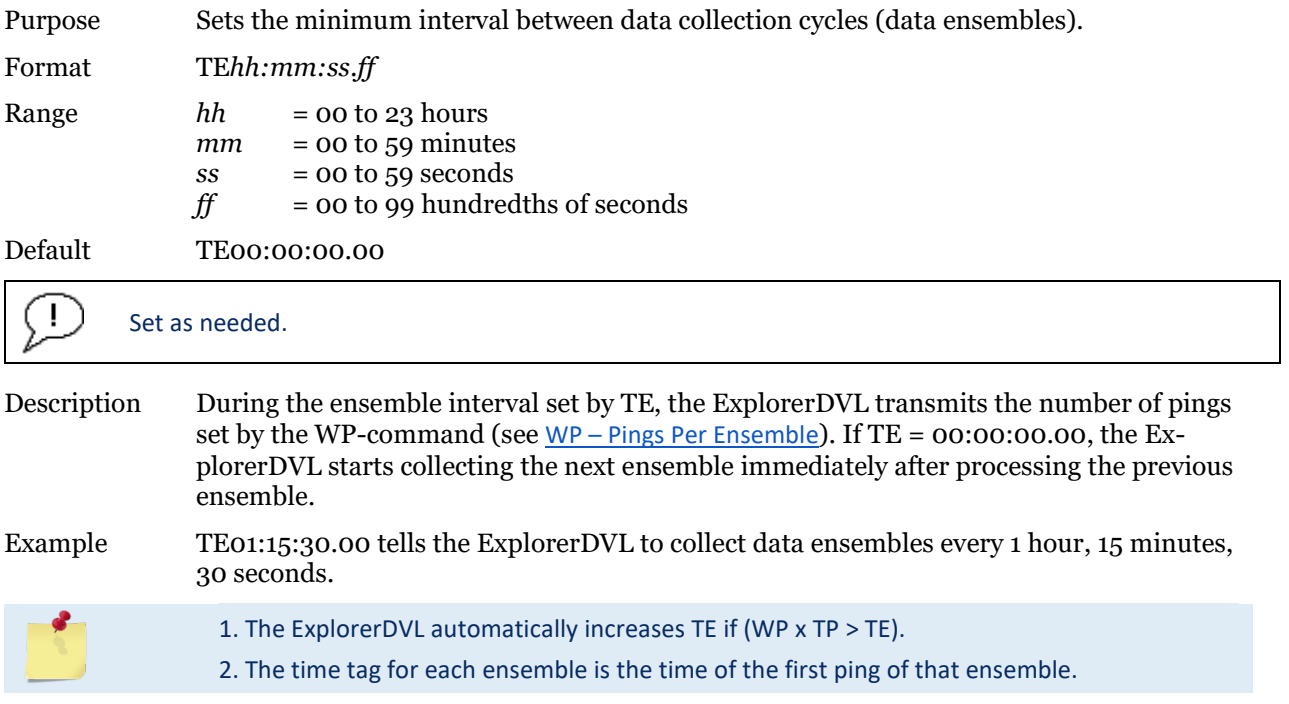

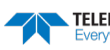

### **TP – Time Between Pings**

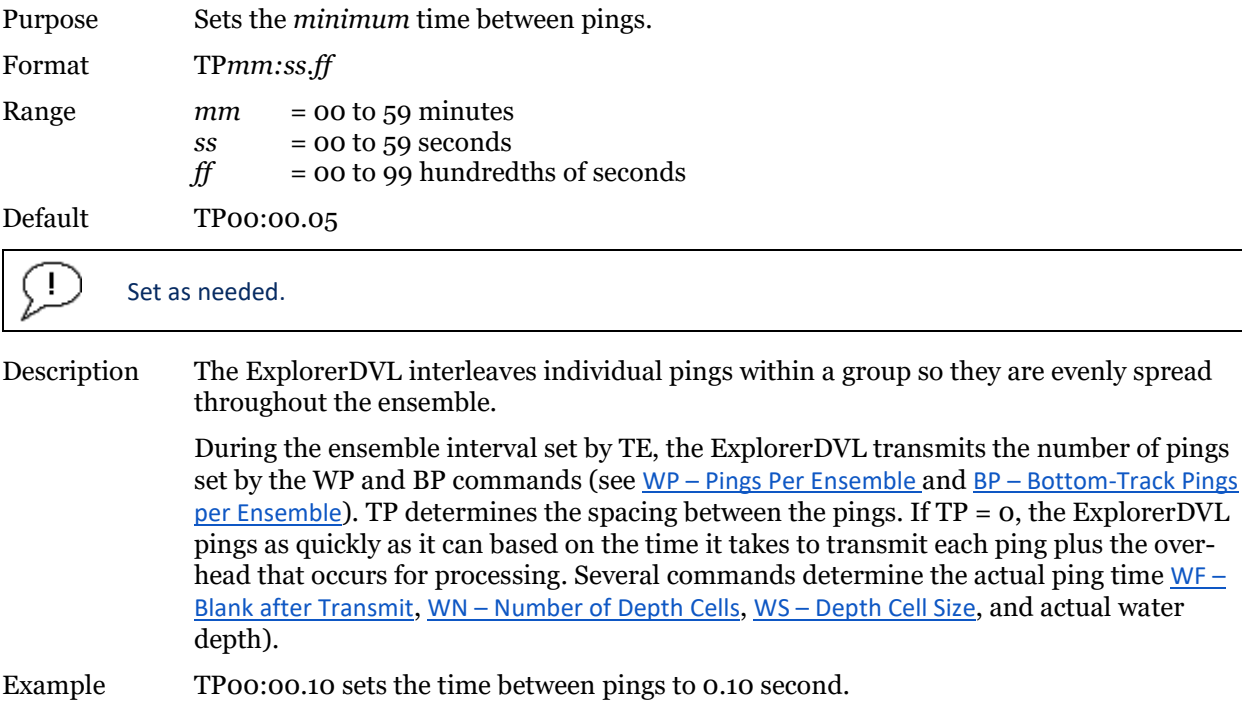

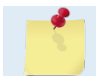

The ExplorerDVL automatically increases TE if (WP x TP) > TE.

### **TS – Set Real-Time Clock**

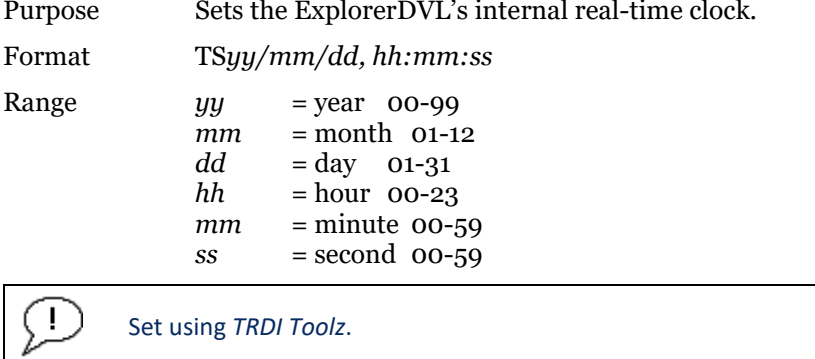

Set using *TRDI Toolz*.

Example TS98/06/17, 13:15:00 sets the real-time clock to 1:15:00 pm, June 17, 1998.

1. When the ExplorerDVL receives the carriage return after the TS-command, it enters the new time into the real-time clock and sets hundredths of seconds to zero.

2. If the entry is not valid, the ExplorerDVL sends an error message and does not update the real-time clock.

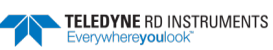

### **TT – Set Real-Time Clock (Y2k Compliant)**

Purpose Sets the ExplorerDVL's internal real-time clock. Format TT*ccyy/mm/dd, hh:mm:ss* Range *cc* = century 19 - 20 *yy* = year 00 - 99

 $\begin{array}{ll}\nmm & = \text{month} \text{ o1 - 12} \\
\frac{d}{dx} & = \text{day} \text{ o1 - 31}\n\end{array}$  $dd = day 01 - 31$ <br>  $hh = hour 00 - 2$  $=$  hour 00 - 23  $mm =$  minute 00 - 59  $ss$  = second  $oo - 59$ 

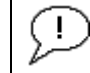

#### **Set using** *TRDI Toolz***.**

Example TT2013/06/17, 13:15:00 sets the real-time clock to 1:15:00 pm, June 17, 2013.

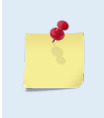

1. When the ExplorerDVL receives the carriage return after the TT-command, it enters the new time into the real-time clock and sets hundredths of seconds to zero.

2. If the entry is not valid, the ExplorerDVL sends an error message and does not update the real-time clock.

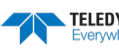

# Water Profiling Commands

These commands define the criteria used to collect the water-profile data.

## Available Water Profiling Commands

This section lists the available Water Profiling commands.

This section lists the available Water Profiling commands.

```
>W?
Available Commands:
```
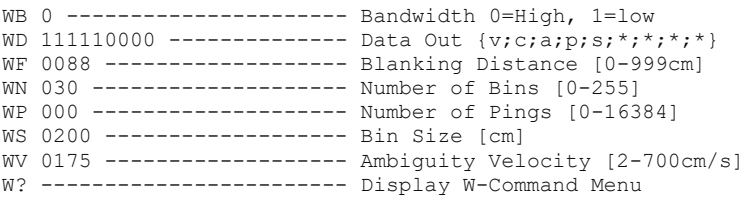

### **WB – Mode 1 Bandwidth Control**

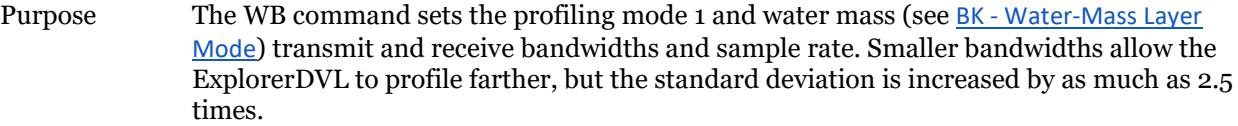

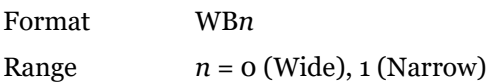

Default WB0

Ţ. The default setting for this command is recommended for most applications.

Description The firmware sets the transmit/receive bandwidths and sample rate (se[e Table](#page-178-0) 29 and [Table](#page-178-1) 30).

#### <span id="page-178-0"></span>**Table 29: Bandwidth Control Effect on Performance**

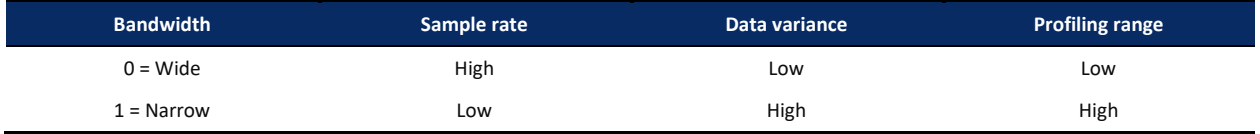

#### <span id="page-178-1"></span>**Table 30: Transmit & Receive Bandwidth**

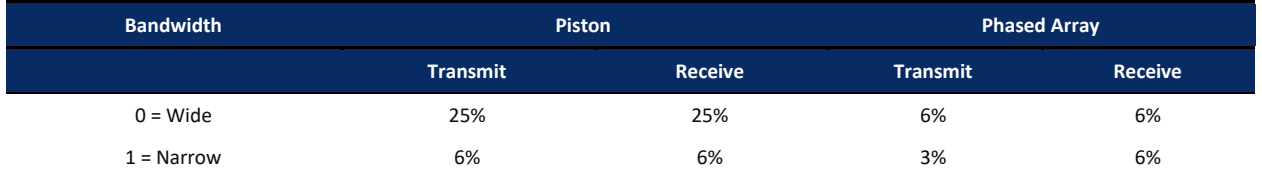

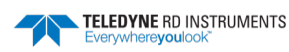

### **WD – Data Out**

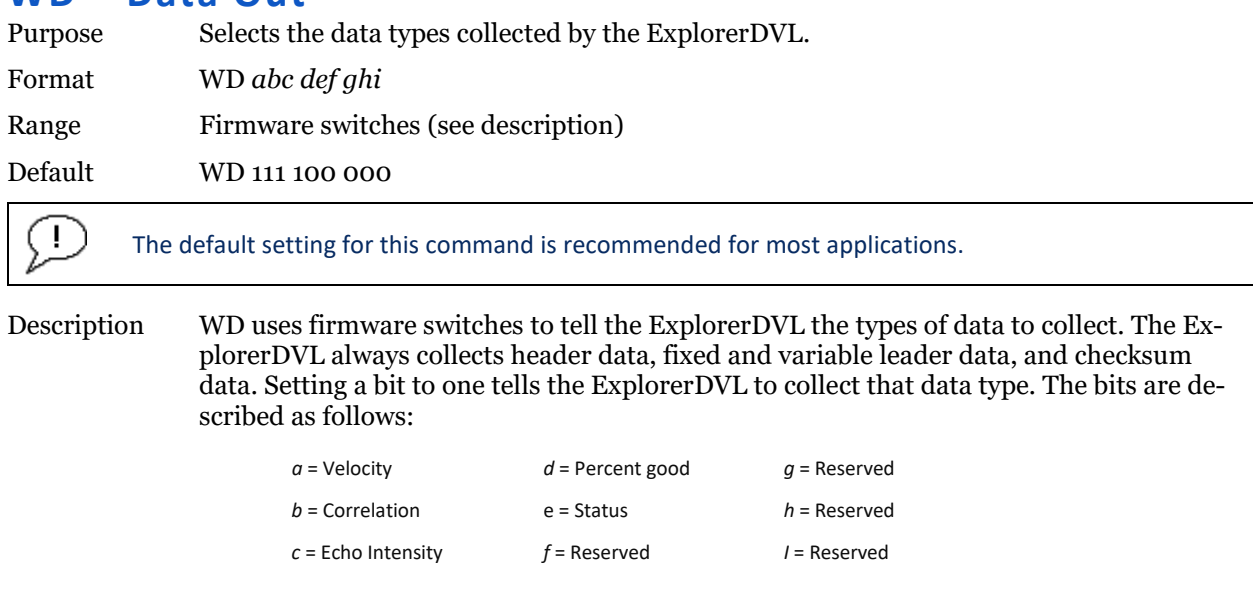

Example WD 111 100 000 (default) tells the ExplorerDVL to collect velocity, correlation magnitude, echo intensity, and percent-good.

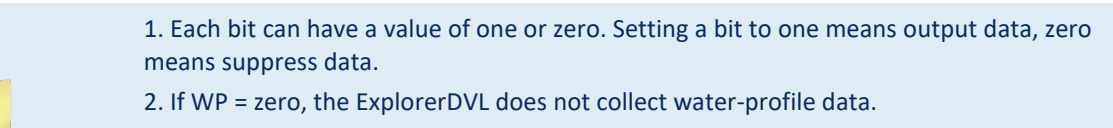

- 3. Spaces in the command line are allowed.
- 4. Status data is not used, as it does not mean anything.

### <span id="page-179-0"></span>**WF – Blank after Transmit**

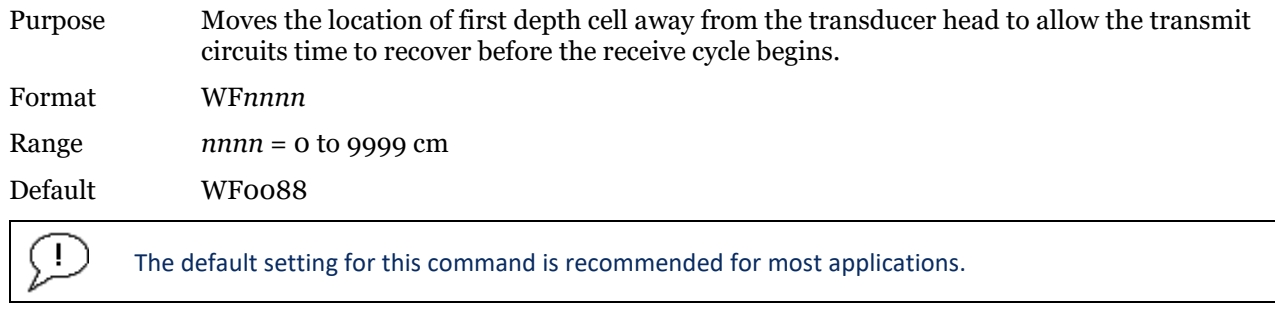

Description The WF command positions the start of the first depth cell at some vertical distance from the transducer head. This allows the ExplorerDVL transmit circuits time to recover before beginning the receive cycle. In effect, WF blanks out bad data close to the transducer head, thus creating a depth window that reduces unwanted data in the ensemble.

1. The distance to the middle of depth cell #1 is a function of WF, WS - Depth Cell Size, and speed of sound. The fixed leader data contains this distance. 2. Small WF values may show ringing/recovery problems in the first depth cells that cannot be screened by the ExplorerDVL.

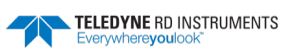
### <span id="page-180-1"></span>**WN – Number of Depth Cells**

Purpose Sets the number of depth cells over which the ExplorerDVL collects data.

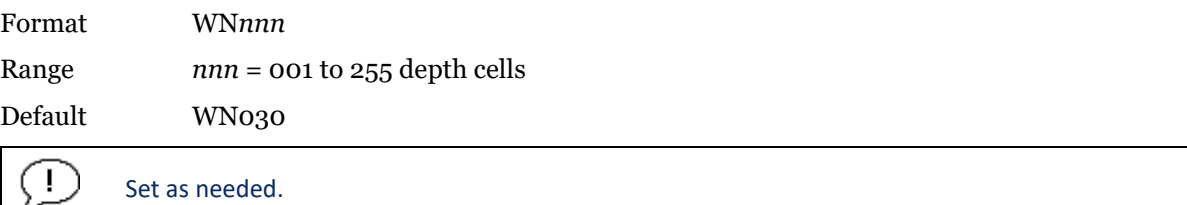

Description The range of the ExplorerDVL is set by the number of depth cells (WN) times the size of each depth cell [WS – Depth Cell Size](#page-180-0)).

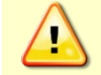

**Be careful when setting up long profiles.** System memory limitations will limit the amount of data actually collected. Those bins not processed will be marked invalid when output.

### <span id="page-180-2"></span>**WP – Pings per Ensemble**

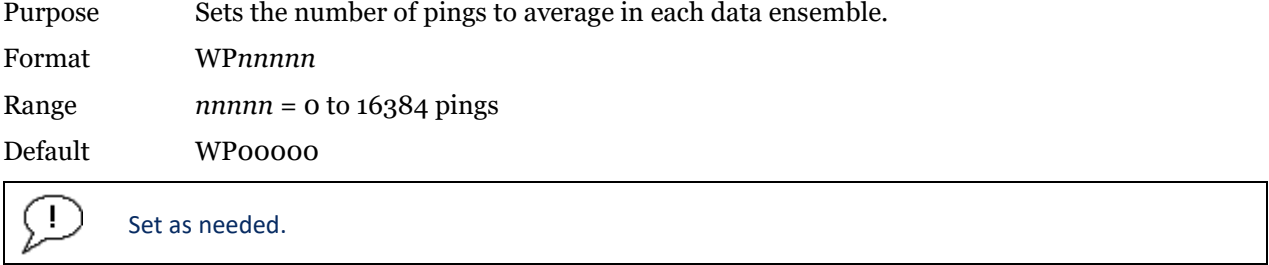

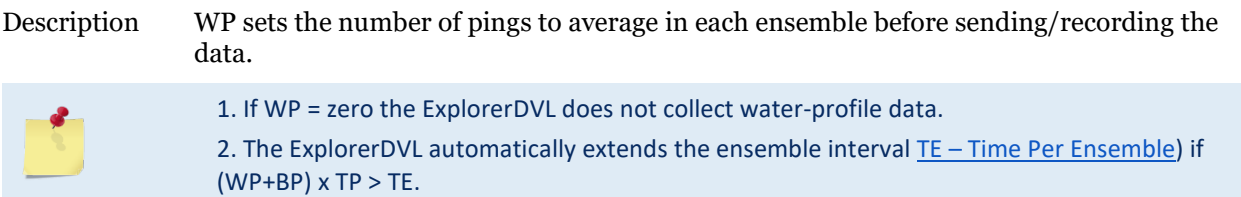

### <span id="page-180-0"></span>**WS – Depth Cell Size**

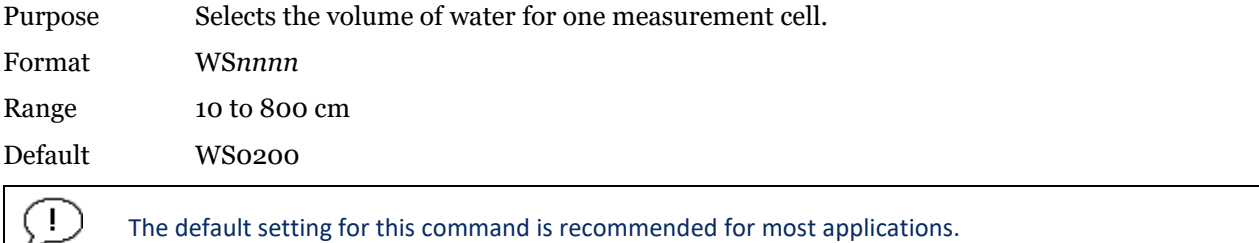

Description The ExplorerDVL collects data over a variable number of depth cells. WS sets the size of each cell in vertical centimeters.

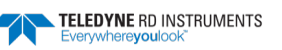

### **WV – Ambiguity Velocity**

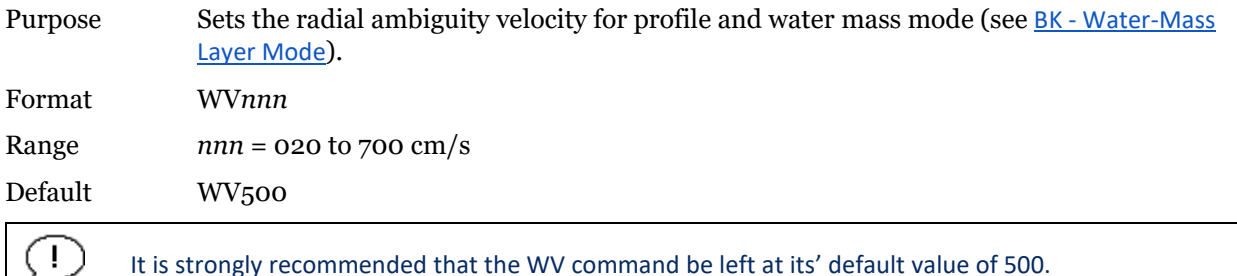

Description Set WV as low as possible to attain maximum performance, but not too low or ambiguity errors will occur.

> The WV command (ambiguity velocity setting) sets the maximum velocity that can be measured along the beam. WV is used to improve the single-ping standard deviation. The lower the value of the WV command, the lower the single-ping standard deviation.

> The *WB*-command influences profiling range. Narrowing the bandwidth of the system increases the profiling range. An increase in range of approximately 10% is obtained each time the bandwidth is reduced by one-half.

> Set the WV command based on the maximum apparent velocity (ExplorerDVL motion plus water speed). The following formula is used to determine the setting of the WV command:  $WV = (Max. Apparent Vel. cm/s) * sin(beam angle) * 1.2$

The actual ambiguity velocity that is used will be determined when pinging starts and is dependent on transducer type and bandwidth in addition to WV command input. The reason for this is that the ambiguity velocity is inversely proportional to the transmitted lag and this is a quantized value. Therefore, ambiguity velocity changes in discrete steps as WV is uniformly varied.

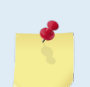

To give a sense of this effect, the following table describes the actual ambiguity velocity used vs. the WV input at each end of the allowed WV input range:

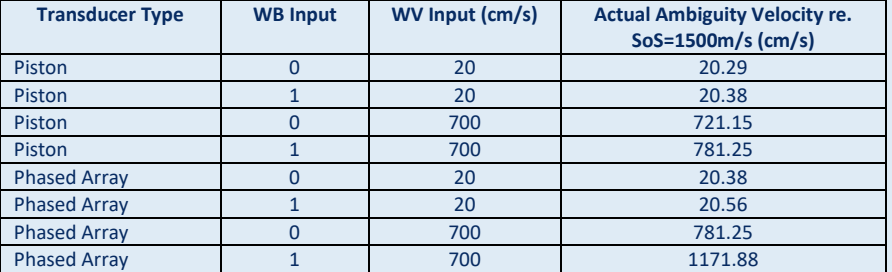

Valid data can be collected if the following WV values are not exceeded. The maximum WV values depend on the WB setting. Be aware that the firmware will accept larger values for the WV command; however, WV values that exceed the following values will result in collecting data with ambiguity resolving errors or completely erroneous values.

Example If the maximum expected ExplorerDVL horizontal velocity (vessel velocity) is 250 cm/s (≈5 kt) and the maximum expected horizontal water velocity is 100 cm/s, set WV to  $([250+100]*0.5*1.2=)$  210 cm/s.

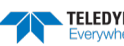

### Expert Water Profiling Command Descriptions

This section lists the expert Water Profiling commands. Commands that start with the  $\#$  sign are considered "expert" commands.

```
>#W?
Available Commands:
WA 050 ------------------- False Target Amplitude Threshold [0-255]
WC 064 ------------------- Correlation Threshold [0-255]<br>WE 2000 ------------------ Error Velocity Threshold (mm/s)
WE 2000 ------------------- Error Velocity Threshold (mm/s)
WJ 1 ---------------------- BroadBand Rcvr Gain [0=Lo,1=Hi]
WT 0000 ------------------- Transmit Length (cm)
W? ------------------------ Display #W-Command Menu
>
```
### <span id="page-182-1"></span>**#WA – False Target Threshold Maximum**

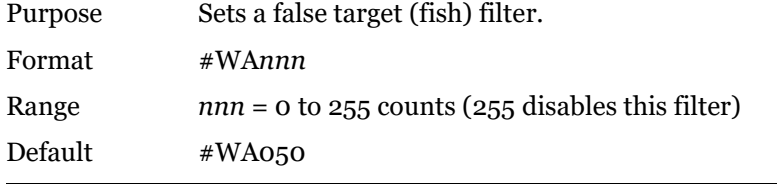

The default setting for this command is recommended for most applications.

Description The ExplorerDVL uses the #WA-command to screen water-track data for false targets (usually fish). #WA sets the maximum difference between echo intensity readings among the four profiling beams. If the #WA threshold value is exceeded, the ExplorerDVL rejects velocity data on a cell-by-cell basis for either the affected beam (fish detected in only one beam) or for the affected cell in all four beams (fish detected in more than one beam). This usually occurs when fish pass through one or more beams.

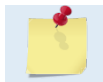

A #WA value of 255 turns off this feature.

### <span id="page-182-2"></span><span id="page-182-0"></span>**#WC – Low Correlation Threshold**

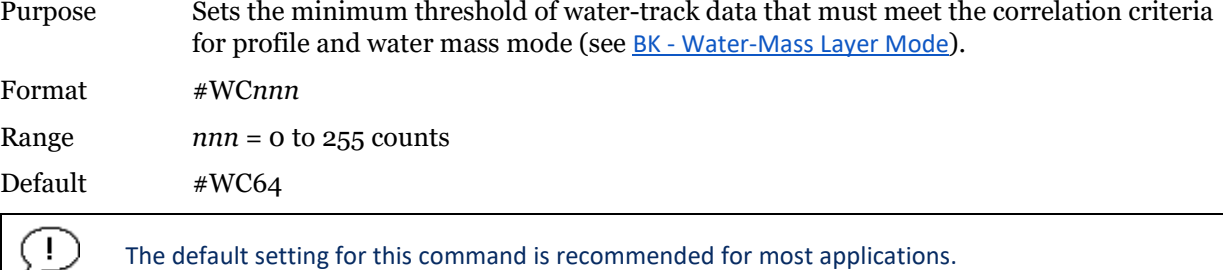

Description The ExplorerDVL uses #WC to screen water-track data for the minimum acceptable correlation requirements. The nominal (maximum) correlation depends on system frequency and depth cell size ([WS – Depth Cell Size](#page-180-0)). The #WC command sets the threshold of the

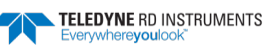

correlation below, which the ExplorerDVL flags the data as bad and does not average the data into the ensemble.

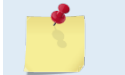

The default threshold for all frequencies is 64 counts. A solid target would have a correlation of 255 counts.

# <span id="page-183-2"></span><span id="page-183-0"></span>**#WE – Error Velocity Threshold**

Sets the maximum error velocity for good water-current data.

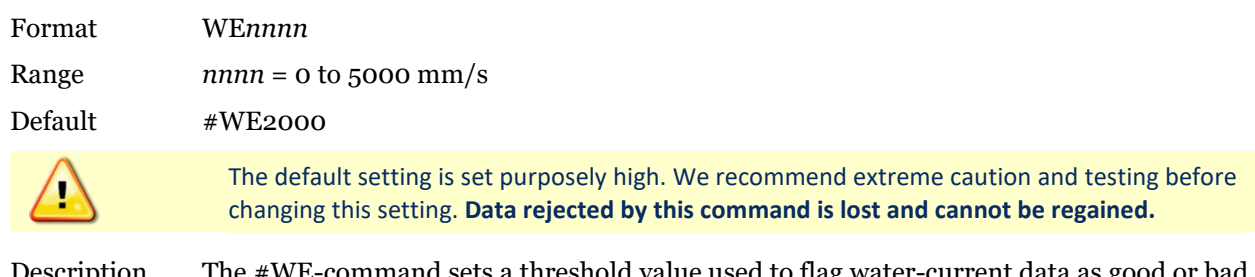

Description The #WE-command sets a threshold value used to flag water-current data as good If the ExplorerDVL's error velocity value exceeds this threshold, it flags data as bad for a given depth cell. The #WE command screens for error velocities in both beam and transformed-coordinate data. Setting the #WE command to zero (#WE0) disables error velocity screening.

### <span id="page-183-3"></span>**#WJ – Receiver Gain Select**

Purpose Allows the ExplorerDVL to reduce receiver gain by 40 dB for profile and water mass mode (see BK - Water-Mass Layer Mode). Format #WJn

Range  $n = 0$  (low), 1 (high)

Default #WJ1

÷

The default setting for this command is recommended for most applications.

Description #WJ0 tells the ExplorerDVL to reduce receiver gain by 40 dB. This may increase data reliability in shallow-water applications where there is a high content of backscatter material. #WJ1 (the default) uses the normal receiver gain.

### <span id="page-183-1"></span>**#WT – Transmit Length**

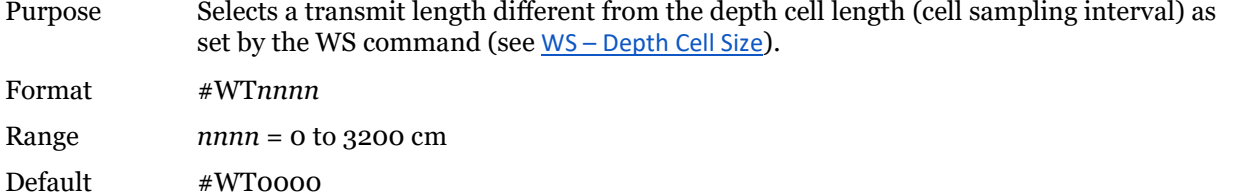

Ţ The default setting for this command is recommended for most applications.

Description When #WT is set to zero, the transmit signal is set to the depth cell size (WS-command). This is the default setting. Setting #WT allows selection of a transmit length different than the area depth cell size (sampling length).

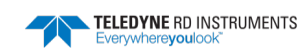

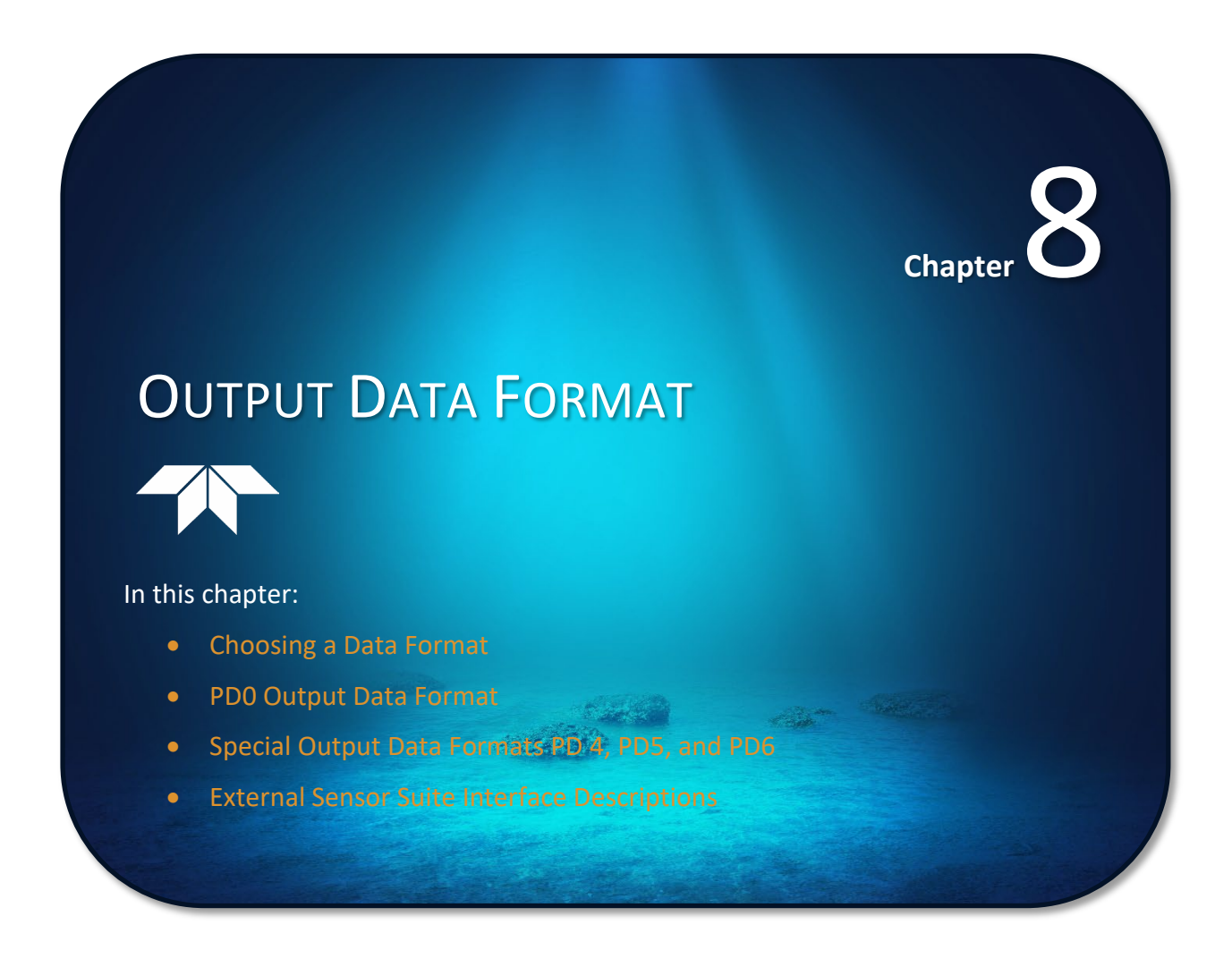

## Choosing a Data Format

The ExplorerDVL can output data in several user selectable formats using the PD command (see [PD - Data](#page-168-0)  [Stream Select](#page-168-0)). Depending on the output format selected, data will be either binary or ASCII text.

#### **Binary Output Data Format**

Use the binary format (CFxx1xx) when recording/processing ExplorerDVL data on an external device. The binary format uses less storage space and has a faster transmission time than the Hex ASCII format. A dumb terminal is of little use in binary format because the terminal interprets some of the data as control characters.

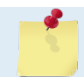

All of TRDI's software supports binary PD0 formatted data only.

#### **Hexadecimal-ASCII Output Data**

Use the hexadecimal-ASCII (Hex ASCII) format (CFxx2xx) when viewing raw ExplorerDVL data on a computer/dumb terminal. This format uses the standard ASCII codes for 0 through F to represent numeric values as hexadecimal digits. Other standard ASCII characters (text) and control commands (carriage return, line feed, end of file, etc.) are interpreted normally. In the Hex ASCII mode, the ExplorerDVL sends data in one line of ASCII characters. There are no carriage returns and/or line feed sequences (CR/LF) sent from the ExplorerDVL. The CRT provides a CR/LF after 60 characters.

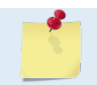

Hex ASCII PD0 data is not supported by TRDI's software.

Individual parameters within a data string may be enabled / disabled. All binary output formats have the option of outputting data in HEX-ASCII instead of true binary using the CF command (see [CF - Flow Con](#page-141-0)[trol](#page-141-0)). HEX-ASCII is an ASCII representation of the binary data. Binary output formats include PD0, 3, 4, and 5. Text output formats include PD6.

Deciding on which format to use depends on the needs of the deployment. The following describes the basics of the formats available.

- **PD0** PD0 is Teledyne RD Instrument's standard format. PD0 is a binary output format. It provides the most information possible including a header, fixed and variable leader, bottom track, and water profile information. The fixed and variable leader is a recording of time, ADCP setup, orientation, heading, pitch, roll, temperature, pressure, and self-test diagnostic results. Data fields to be output are user selectable. PD0 has distance made good in the output if the Bottom Track High Resolution Velocity Output Format is selected. This format is selected via the #BJ command (see [BJ – Data Type](#page-136-0)  [Output Control](#page-136-0)).
- **PD3** PD3 is a binary output format of bottom track speed over the bottom, speed through the water, and range to bottom information. If PD3 is selected, there is no data written to the recorder.
- **PD4** PD4 is a binary output format of bottom track speed over the bottom, speed through the water, and range to bottom information.
- **PD5** PD5 is a superset of PD4 and includes information on salinity, depth, pitch, roll, heading, and distance made good.
- **PD6** PD6 is a ASCII text output format. Data is grouped into separate sentences containing system attitude data, timing and scaling, and speed through the water relative to the instrument, vehicle, and earth. Each sentence contains a unique starting delimiter and comma delimited fields. If PD6 is selected, there is no data written to the recorder.

The following table is a summary of the type of data outputted by PD0 through PD6 data output formats. Note that this is not an exhaustive list and it is advised to check out the full description of a format before choosing it above another.

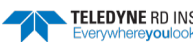

|                                        | PD <sub>0</sub>             | PD3                    | PD4             | PD5                    | PD6             |
|----------------------------------------|-----------------------------|------------------------|-----------------|------------------------|-----------------|
| System Info                            | ☑                           |                        | ☑               | ☑                      |                 |
| Temperature                            | ☑                           | $\boxtimes$            | ☑               | ☑                      | ☑               |
| Depth                                  | ☑                           |                        |                 | $\boxtimes$            | ☑               |
| Tilts (H,P,R)                          | ☑                           | $\boxtimes$            |                 | $\boxtimes$            | ☑               |
| Time of Ping                           | ☑                           | ☑                      | ☑               | $\boxtimes$            | ☑               |
| Speed of Sound                         | $\boxtimes$                 |                        | ☑               | $\boxtimes$            | ☑               |
| Water Profile Configuration            | $\boxtimes$                 |                        |                 |                        |                 |
| <b>Water Profile Velocities</b>        | $\boxtimes$                 |                        |                 |                        |                 |
| <b>Correlation Magnitude</b>           | ☑                           |                        |                 |                        |                 |
| Echo Intensity                         | $\boxtimes$                 |                        |                 |                        |                 |
| Percent Good                           | $\boxtimes$                 |                        |                 |                        |                 |
| <b>Bottom Range</b>                    | $\boxtimes$                 | $\boxtimes$            | ☑               | $\boxtimes$            | ☑               |
| Bottom Velocity (SOG*)                 | $\boxtimes$                 | $\overline{\boxtimes}$ | ☑               | $\boxtimes$            | $\boxtimes$     |
| Water-Mass Layer Velocity<br>$(STW^*)$ | $\boxtimes$                 | $\boxtimes$            | ☑               | ☑                      | ☑               |
| <b>Bottom Track Configuration</b>      | $\boxtimes$                 |                        |                 |                        |                 |
| Distance Over Ground                   | $\boxtimes$ see note        |                        |                 | $\boxtimes$            |                 |
| Sea-Bird                               |                             |                        |                 |                        |                 |
| <b>Binary</b>                          | $\boxtimes$                 | $\boxtimes$            | ☑               | $\overline{\boxtimes}$ |                 |
| <b>ASCII</b>                           |                             |                        |                 |                        | ☑               |
| <b>NMEA</b>                            |                             |                        |                 |                        |                 |
| <b>Serial Output</b>                   | ☑                           | $\overline{\boxtimes}$ | ☑               | $\overline{\boxtimes}$ | $\triangledown$ |
| Recorded on loop recorder              | P <sub>D</sub> <sub>0</sub> | <b>None</b>            | PD <sub>4</sub> | PD <sub>5</sub>        | None            |

**Table 31: Summary of Output Data Formats**

\*SOG = Speed Over Ground

\*STW = Speed Through Water

The PD0 [Bottom Track output data format](#page-206-0) assumes that the instrument is stationary and the bottom is moving. See the [EX – Coordinate Transformation](#page-148-0) command and Beam Coordinate [Systems](#page-41-0) for details.

- If Beam 3 is going forward, then the Y velocity is negative.
- If Beam 2 is going forward, then X velocity is negative.

The [PD0 Bottom Track High Resolution Velocity Output](#page-213-0) (velocity in 0.01mm/s) and PD3 through PD6 data formats assume that the bottom is stationary and that the DVL or vessel is moving.

- If Beam 3 is going forward, then the Y velocity is positive.
- If Beam 2 is going forward, then X velocity is positive.

PD0 has distance made good in the output if the Bottom Track High Resolution Velocity Output Format is selected. This format is selected via the #BJ command (see [BJ – Data Type](#page-136-0)  [Output Control\)](#page-136-0).

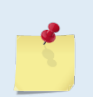

## PD0 Output Data Format

The following description is for the standard PD0 ExplorerDVL output data format. [Figure 43](#page-189-0) through [Figure 54](#page-228-0) shows the ASCII and binary data formats for the ExplorerDVL PD0 mode. [Table](#page-190-0) 32 through [Ta](#page-228-1)[ble](#page-228-1) 47 defines each field in the output data structure.

The binary output data formats are composed of at least one data type, i.e. a group of bytes all related by their dynamic or field. For instance in the PD0 data format, variables that do not change during the deployment are stored in the [Fixed Leader](#page-191-0) data type of leader ID 0000h, whereas the dynamic variables, except velocities, which dynamically change during the deployment are stored under the [Variable Leader](#page-196-0) data type of leader ID 0080h. This distinction is based on the dynamic; other distinctions are present such as velocity types such as data type of leader ID 0100h which groups all the [Water Profile Velocity](#page-201-0) data and leader ID 0600h stores all [Bottom Track Velocity](#page-206-0) data. The ExplorerDVL sends all the data for a given type for all depth cells and all beams before the next data type begins.

The advantage of using the leader ID is that one can simply scan for them as the binary data is received in real time on the serial lines and then uses the output data format description table to jump directly to the desired data. The PD0 Header ID is 7F7Fh, which makes it easy to detect. In the PD0 Header are the number of bytes in the ensemble, the number of data types and the offset respective to each data type location in the binary ensemble. Then choose between jumping down to the data type using the offsets or detecting the data type ID after the header ID is detected.

PD0 is the only binary output data format which provides a [Header](#page-189-1) that describes the data included in the ensemble since some data types presence in the PD0 output are dependent on commands parameters. For example, if the number of Bottom Track pings is 0 (BP0), then there will be no Bottom track data type in the ensemble[. Figure 42](#page-188-0) shows the data types that are always output against command dependable data types.

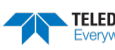

| <b>HEADER</b><br>7F7Fh<br>(6 BYTES + [2 x No. OF DATA TYPES])<br><b>FIXED LEADER DATA</b><br>0000h<br><b>ALWAYS OUTPUT</b><br>(58 BYTES)<br><b>VARIABLE LEADER DATA</b><br>0080h<br>(77 BYTES)<br><b>VELOCITY</b><br>0100h<br>(2 BYTES + 8 BYTES PER DEPTH CELL)<br><b>CORRELATION MAGNITUDE</b><br><b>WATER PROFILING DATA</b><br>0200h<br>(2 BYTES + 4 BYTES PER DEPTH CELL)<br><b>WD</b> command<br><b>ECHO INTENSITY</b><br>0300h<br>WP command<br>(2 BYTES + 4 BYTES PER DEPTH CELL)<br><b>PERCENT GOOD</b><br>0400h<br>(2 BYTES + 4 BYTES PER DEPTH CELL)<br><b>BOTTOM TRACK DATA</b><br>0600h<br>(81 BYTES)<br><b>BOTTOM TRACK COMMAND OUTPUT</b><br>5800h<br>(43 BYTES)<br><b>BP</b> command<br><b>BOTTOM TRACK HIGH RESOLUTION VELOCITY</b><br>5803h<br>(70 BYTES)<br>#BJ command<br><b>BOTTOM TRACK RANGE</b><br>5804h<br>(41 BYTES)<br><b>NAVIGATION PARAMETERS DATA</b><br>2013h<br>(85 BYTES)<br><b>ENVIRONMENT COMMAND PARAMETERS OUTPUT</b><br>3000h<br>(47 BYTES)<br>#EE command<br>SENSOR SOURCE FOR DOPPLER PROCESSING<br>3001h<br>(62 BYTES)<br><b>STATUS</b><br>541Ch<br>(24 BYTES) | Output     | ID | Description     |
|----------------------------------------------------------------------------------------------------|------------|----|-----------------|
|                                                                                                    |            |    |                 |
|                                                                                                    |            |    |                 |
|                                                                                                    |            |    |                 |
|                                                                                                    |            |    |                 |
|                                                                                                    |            |    |                 |
|                                                                                                    |            |    |                 |
|                                                                                                    |            |    |                 |
|                                                                                                    |            |    |                 |
|                                                                                                    |            |    |                 |
|                                                                                                    |            |    |                 |
|                                                                                                    |            |    |                 |
|                                                                                                    |            |    |                 |
|                                                                                                    |            |    |                 |
|                                                                                                    |            |    |                 |
|                                                                                                    |            |    |                 |
|                                                                                                    |            |    |                 |
|                                                                                                    |            |    |                 |
|                                                                                                    |            |    |                 |
|                                                                                                    |            |    |                 |
|                                                                                                    |            |    |                 |
|                                                                                                    |            |    |                 |
|                                                                                                    |            |    |                 |
|                                                                                                    |            |    |                 |
|                                                                                                    |            |    |                 |
|                                                                                                    |            |    |                 |
|                                                                                                    |            |    |                 |
|                                                                                                    |            |    |                 |
|                                                                                                    | SD command |    |                 |
|                                                                                                    |            |    | <b>IMU DATA</b> |
| 541 <sub>Dh</sub><br>(60 BYTES)                                                                                                    |            |    |                 |
| <b>EULER Data</b>                                                                                                    |            |    |                 |
| <b>541Eh</b><br>(34 BYTES)                                                                                                    |            |    |                 |
| <b>SHIP MOTION</b>                                                                                                    |            |    |                 |
| 541Fh<br>$(48$ BYTES)                                                                                                    |            |    |                 |
| <b>CHECKSUM</b>                                                                                                    |            |    |                 |
| <b>ALWAYS OUTPUT</b><br>(2 BYTES)                                                                                                    |            |    |                 |

**Figure 42. PD0 Standard Output Data Buffer Format**

<span id="page-188-0"></span>Some data outputs are in bytes per depth cell. For example, if the WN-command = 30 (default), WD command = WD 111 110 000 (default), WP command > 0, BP command > 0, the required data buffer storage space is 951 bytes per ensemble.

There are seven data types output for this example: Fixed Leader, Variable Leader, Velocity, Correlation Magnitude, Echo Intensity, Percent Good, and Bottom Track.

```
20 BYTES OF HEADER DATA (6 + [2 x 7 Data Types])
 58 BYTES OF FIXED LEADER DATA (FIXED)
 60 BYTES OF VARIABLE LEADER DATA (FIXED)
242 BYTES OF VELOCITY DATA (2 + 8 x 30)
122 BYTES OF CORRELATION MAGNITUDE DATA (2 + 4 x 30)
122 BYTES OF ECHO INTENSITY (2 + 4 \times 30)<br>122 BYTES OF PERCENT-GOOD DATA (2 + 4 \timesBYTES OF PERCENT-GOOD DATA (2 + 4 \times 30)122 BYTES OF PROFILE STATUS DATA (2 + 4 x 30)
81 BYTES OF BOTTOM TRACK DATA (FIXED)<br>2 BYTES OF CHECKSUM DATA (FIXED)
2 BYTES OF CHECKSUM DATA (FIXED)<br>951 BYTES OF DATA PER ENSEMBLE
      951 BYTES OF DATA PER ENSEMBLE
```
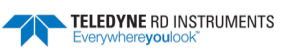

### <span id="page-189-1"></span>Header Data Format

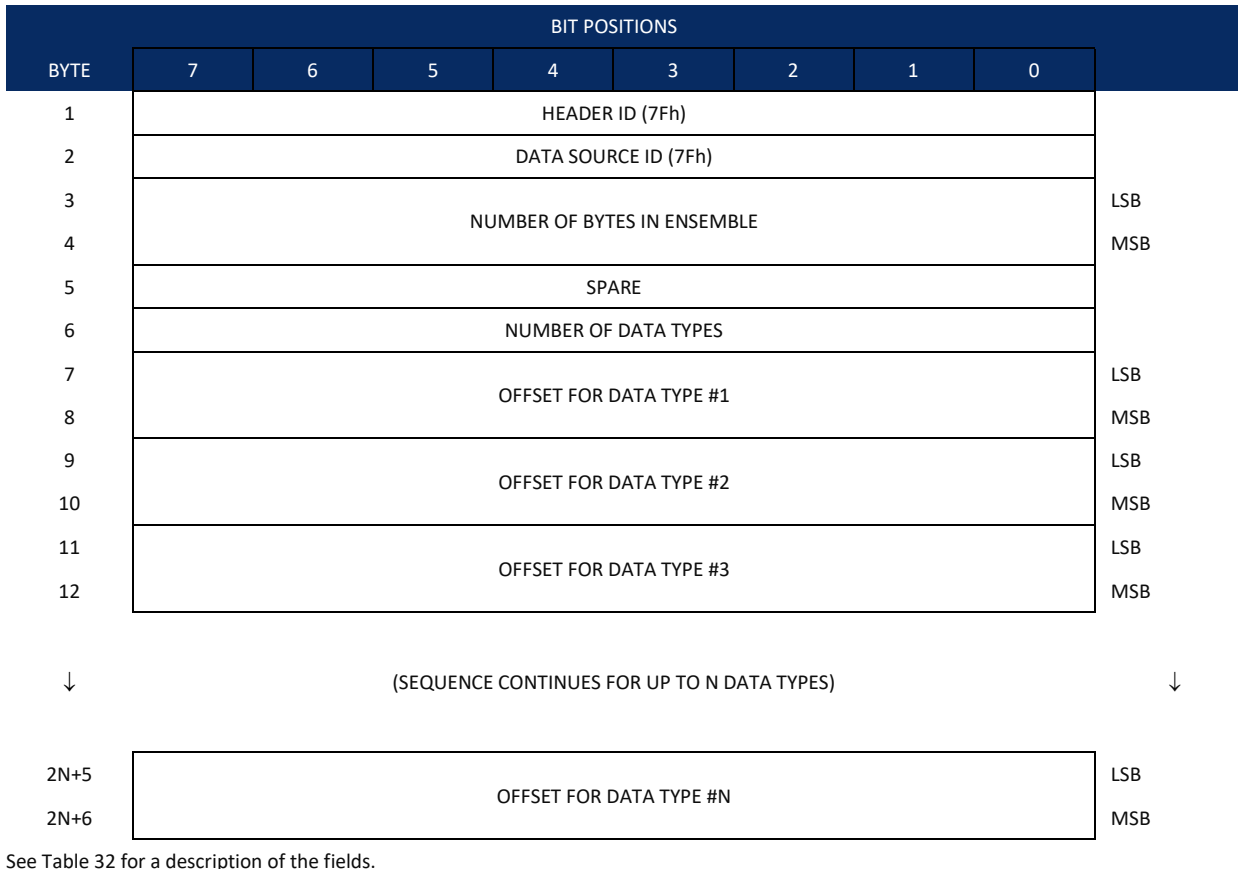

<span id="page-189-0"></span>**Figure 43. Binary Header Data Format**

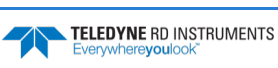

Header information is the first item sent by the ExplorerDVL to the output buffer. The ExplorerDVL always sends the Least Significant Byte (LSB) first.

| <b>Hex Digit</b>                      | <b>Binary Byte</b>            | Field                                                                             | <b>Description</b>                                                                                                    |  |  |  |
|---------------------------------------|-------------------------------|-----------------------------------------------------------------------------------|----------------------------------------------------------------------------------------------------|--|--|--|
| 1,2                                   | $\mathbf{1}$                  | HDR ID / Header ID                                                                | Stores the header identification byte (7Fh).                                                                                                    |  |  |  |
| 3,4                                   | 2                             | HDR ID / Data<br>Source ID                                                        | Stores the data source identification byte (7Fh for the ExplorerDVL).                                                                                                    |  |  |  |
| $5 - 8$                               | 3,4                           | Bytes / Number of<br>bytes in ensemble                                            | This field contains the number of bytes from the start of the current ensemble up to,<br>but not including, the 2-byte checksum (Figure 54).                                                                                                    |  |  |  |
| 9,10                                  | 5                             | Spare                                                                             | 3-byte checksum offset, which would allow the output of a very large data type in<br>the PD0 message, although no data type can start beyond the reach of a 16-bit offset<br>word in the header.                                                                                                    |  |  |  |
| 11,12                                 | 6                             | No. DT / Number of<br>Data Types                                                  | This field contains the number of data types selected for collection. By default,<br>fixed/variable leader, velocity, correlation magnitude, echo intensity, and percent<br>good are selected for collection. This field will therefore have a value of six (4 data<br>types + 2 for the Fixed/Variable Leader data).                                  |  |  |  |
| $13 - 16$                             | 7,8                           | Address Offset for<br>Data Type #1 / Off-<br>set for Data Type #1                 | This field contains the internal memory address offset where the ExplorerDVL will<br>store information for data type #1 (with this firmware, always the Fixed Leader).<br>Adding "1" to this offset number gives the absolute Binary Byte number in the en-<br>semble where Data Type #1 begins (the first byte of the ensemble is Binary Byte #1).    |  |  |  |
| $17 - 20$                             | 9,10                          | Address Offset for<br>Data Type #2 / Off-<br>set for Data Type #2                 | This field contains the internal memory address offset where the ExplorerDVL will<br>store information for data type #2 (with this firmware, always the Variable Leader).<br>Adding "1" to this offset number gives the absolute Binary Byte number in the en-<br>semble where Data Type #2 begins (the first byte of the ensemble is Binary Byte #1). |  |  |  |
| 21-24 thru<br>$2n+13$ to<br>$2n + 16$ | 11,12 thru<br>$2n+5$ , $2n+6$ | Address Offsets for<br>Data Types #3-n /<br>Offset for Data Type<br>#3 through #n | These fields contain internal memory address offset where the ExplorerDVL will<br>store information for data type #3 through data type #n. Adding "1" to this offset<br>number gives the absolute Binary Byte number in the ensemble where Data Types<br>#3-n begin (first byte of ensemble is Binary Byte) #1).                                       |  |  |  |

<span id="page-190-0"></span>**Table 32: Header Data Format**

## <span id="page-191-0"></span>Fixed Leader Data Format

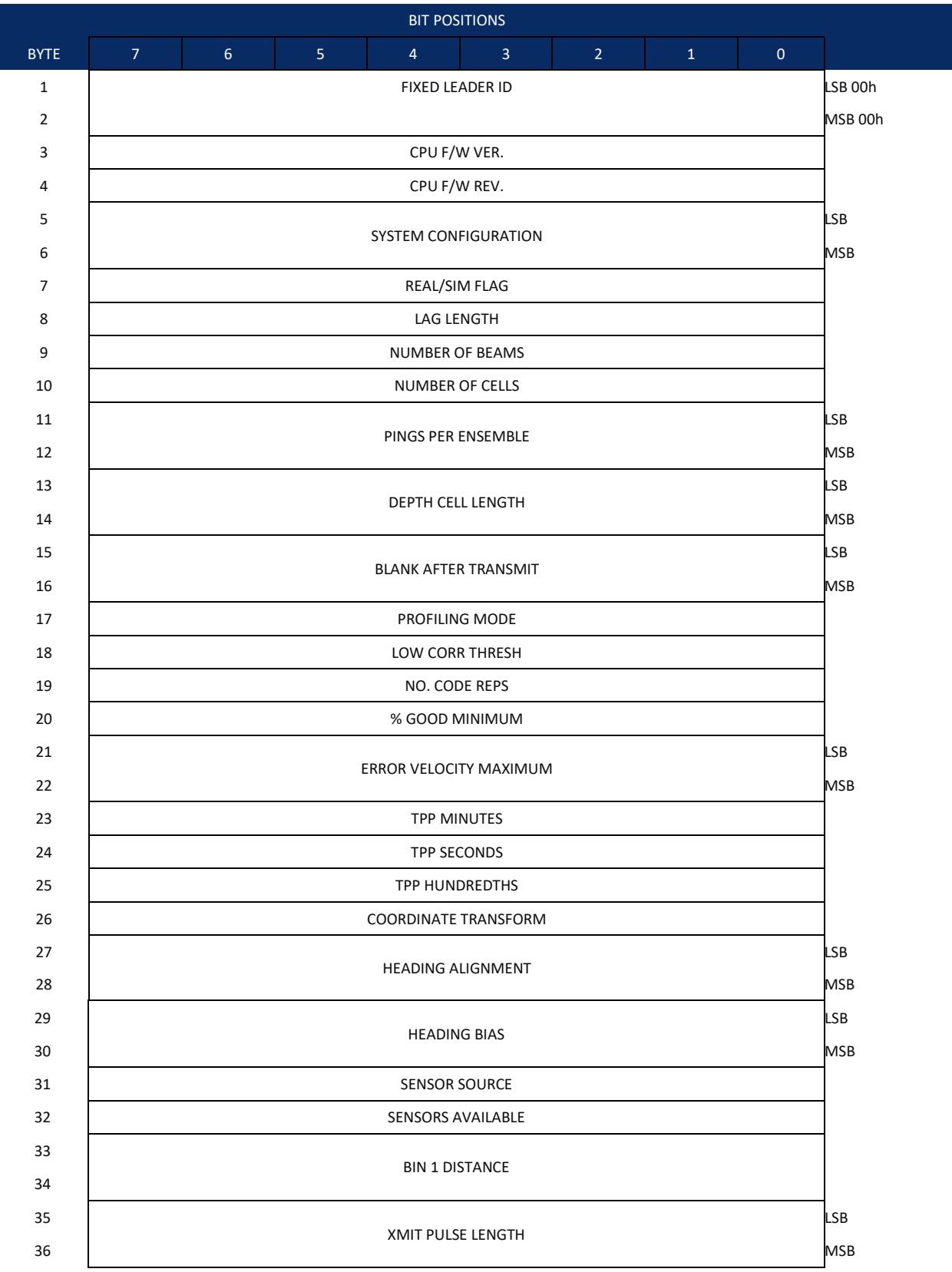

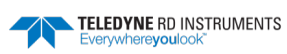

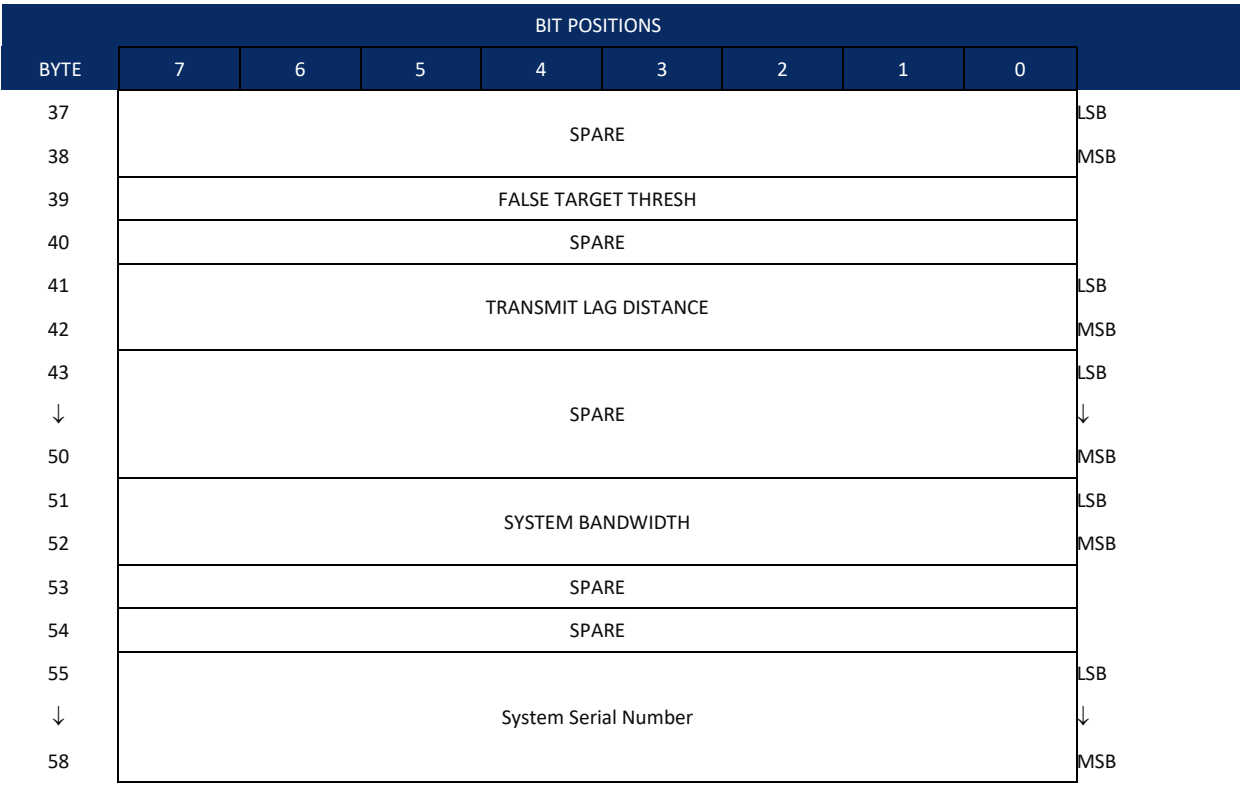

Se[e Table](#page-193-0) 33 for a description of the fields

**Figure 44. Fixed Leader Data Format**

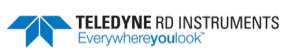

Fixed Leader data refers to the non-dynamic ExplorerDVL data that only changes when certain commands are changed. Fixed Leader data also contains hardware information. The ExplorerDVL always sends Fixed Leader data as output data (LSBs first).

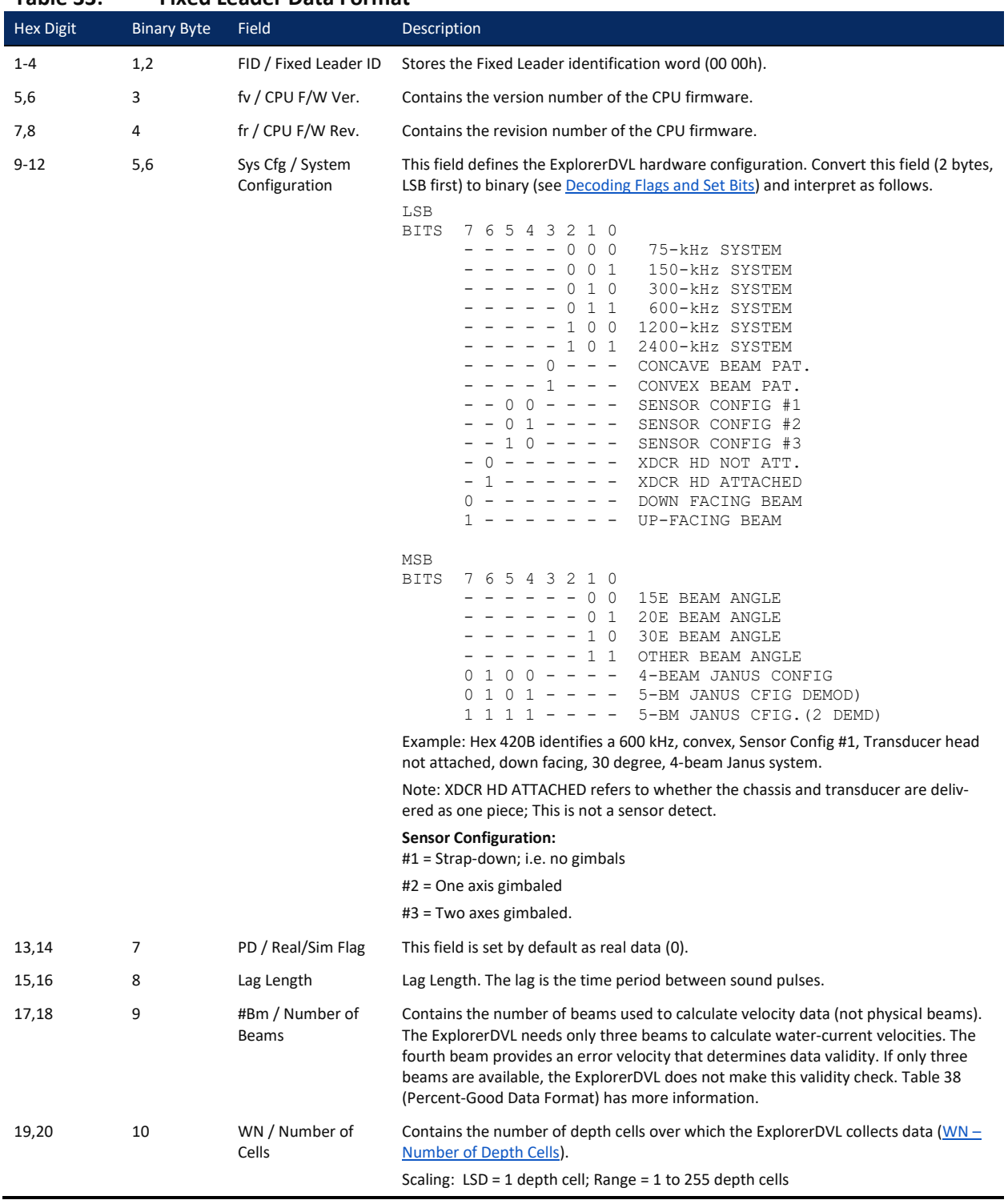

#### <span id="page-193-0"></span>**Table 33: Fixed Leader Data Format**

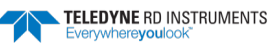

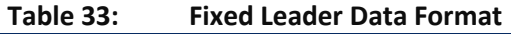

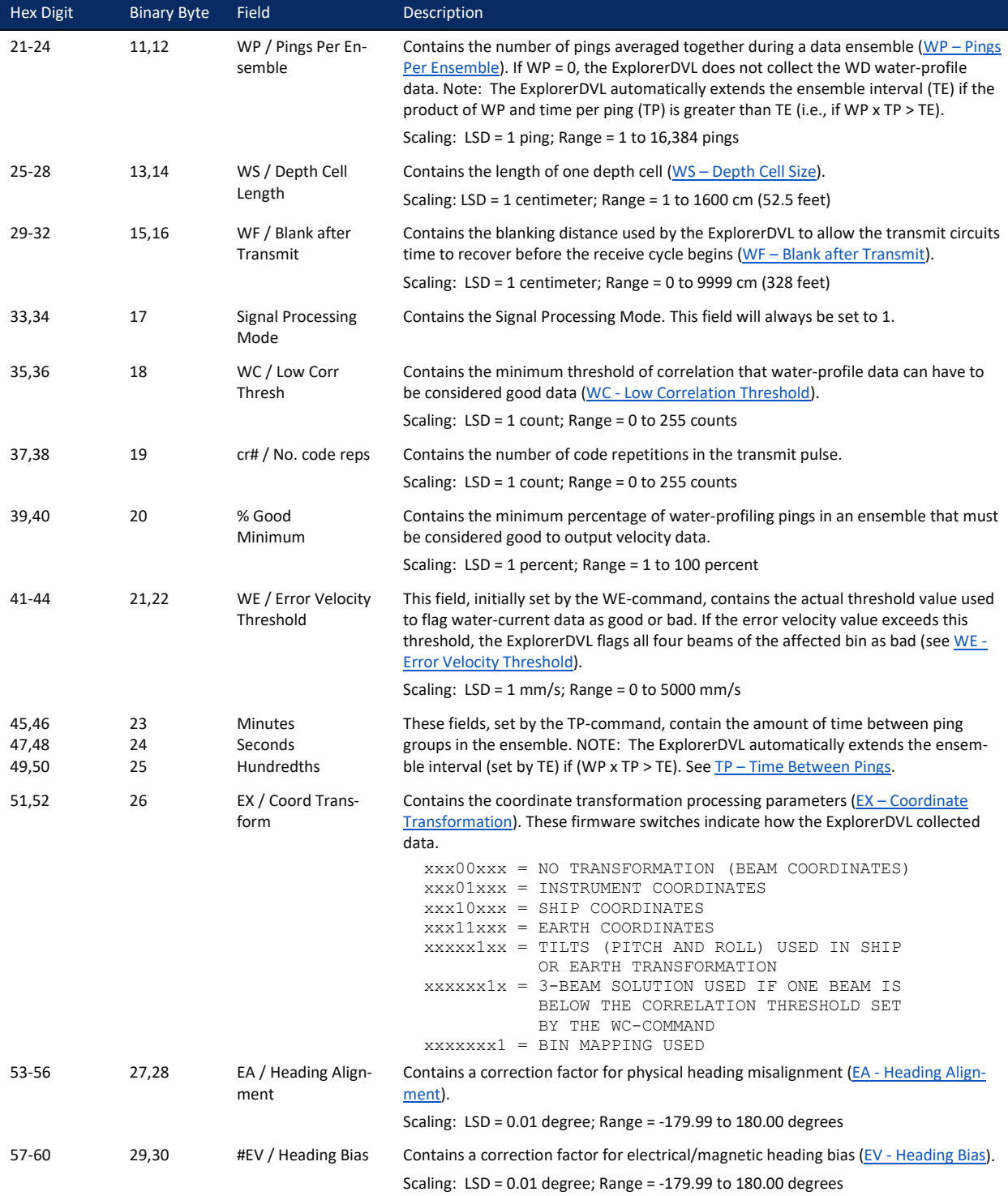

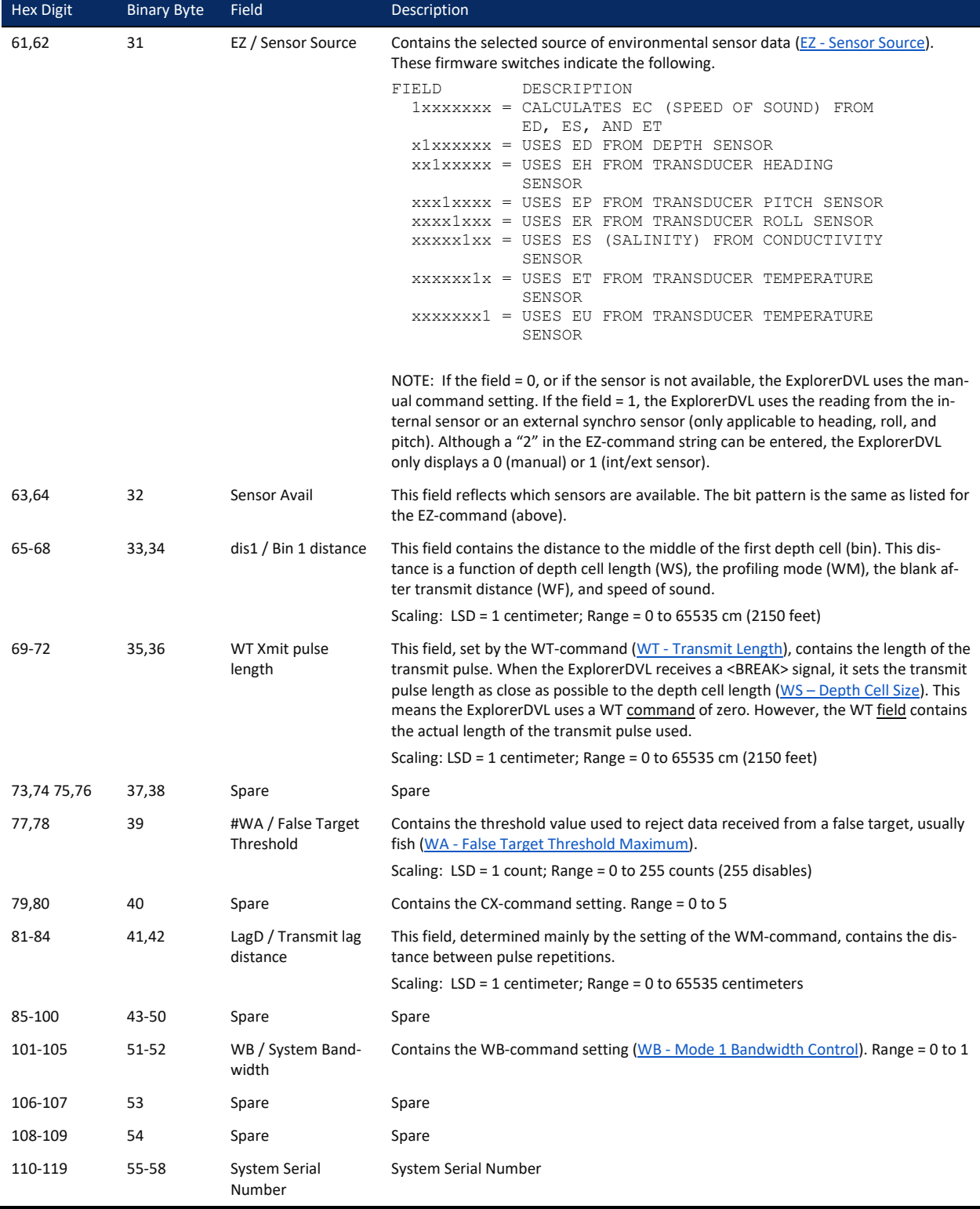

#### **Table 33: Fixed Leader Data Format**

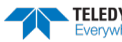

## <span id="page-196-0"></span>Variable Leader Data Format

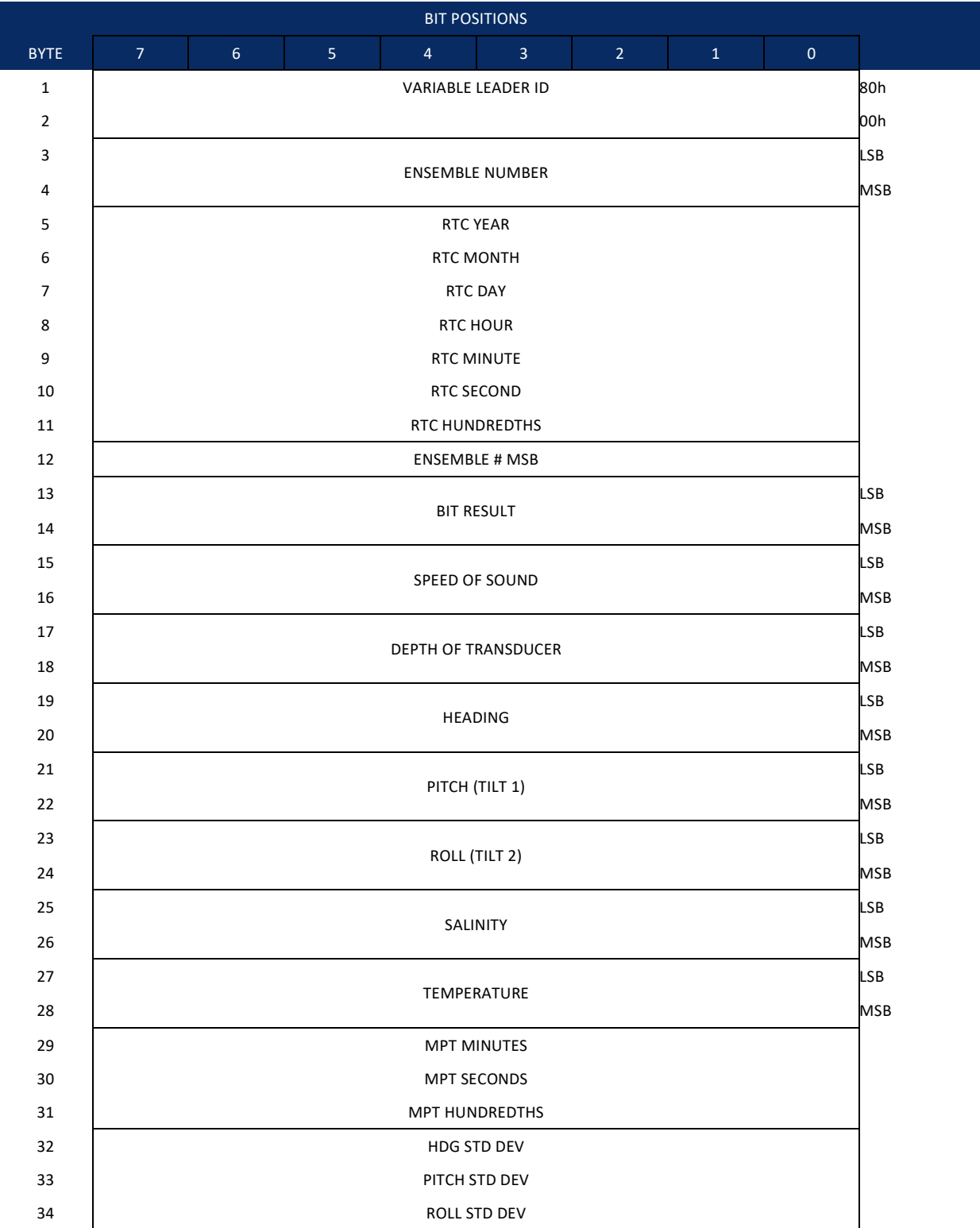

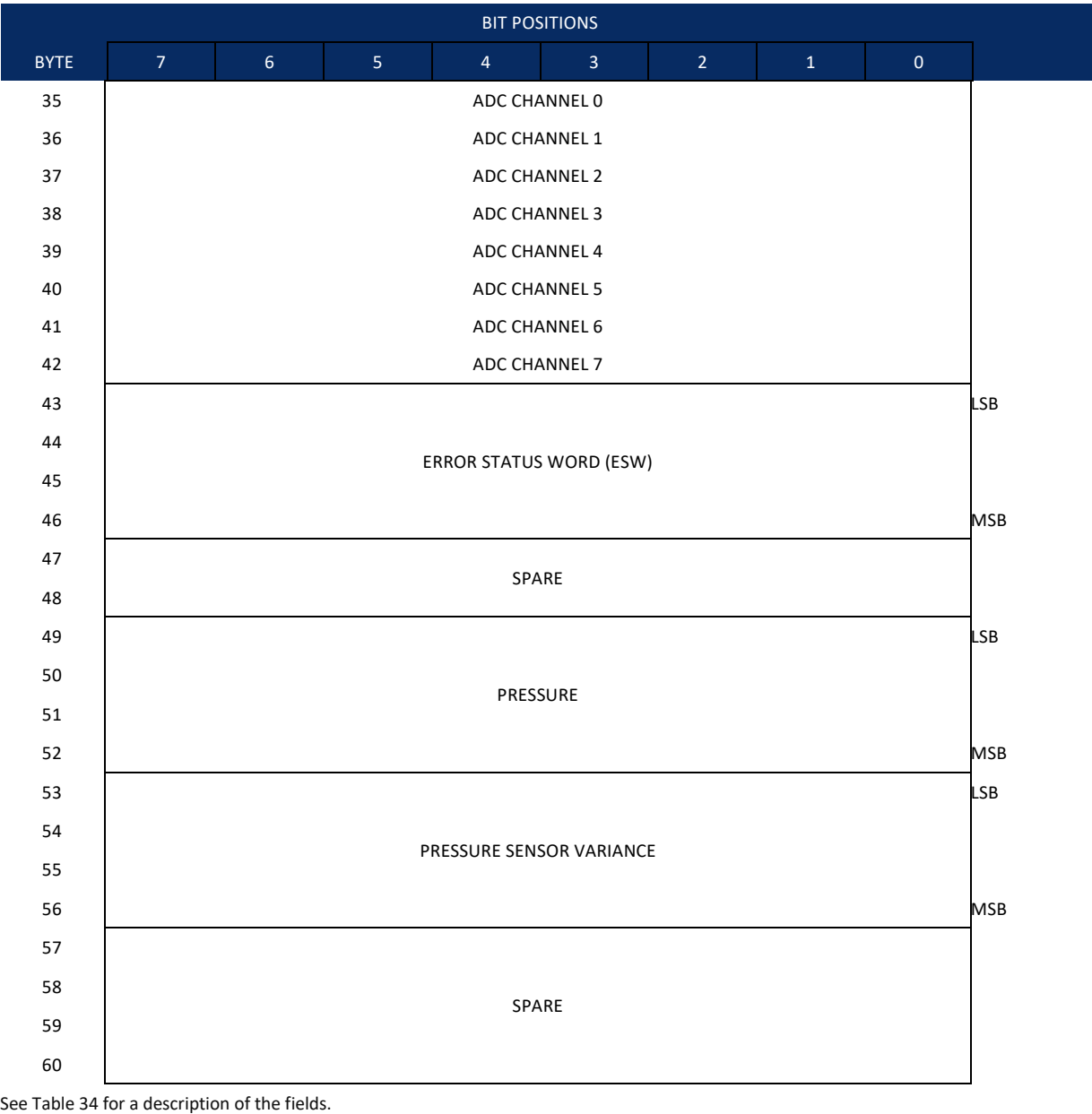

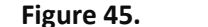

**Figure 45. Variable Leader Data Format**

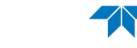

Variable Leader data refers to the dynamic ExplorerDVL data (from clocks/sensors) that change with each ping. The ExplorerDVL always sends Variable Leader data as output data (LSBs first).

| <b>Hex Digit</b>                                           | <b>Binary Byte</b>                | Field                                                                                                    | Description                                          |                                                                                                    |
|------------------------------------------------------------|-----------------------------------|----------------------------------------------------------------------------------------------------|------------------------------------------------------|----------------------------------------------------------------------------------------------------|
| $1 - 4$                                                    | 1,2                               | VID / Variable Leader<br>ID                                                                                                   |                                                      | Stores the Variable Leader identification word (MSB=00h LSB=80h).                                                                                                    |
| $5 - 8$                                                    | 3,4                               | Ens / Ensemble Num-<br>ber                                                                                                    | output buffer apply.                                 | This field contains the sequential number of the ensemble to which the data in the                                                                                                    |
|                                                            |                                   |                                                                                                    |                                                      | Scaling: $LSD = 1$ ensemble; Range = 1 to 65,535 ensembles                                                                                                    |
|                                                            |                                   |                                                                                                    | quence:                                              | NOTE: The first ensemble collected is #1. At "rollover," we have the following se-                                                                                                    |
|                                                            |                                   |                                                                                                    | $1$ = ENSEMBLE NUMBER 1<br>↓                         |                                                                                                    |
|                                                            |                                   |                                                                                                    |                                                      | $65535$ = ENSEMBLE NUMBER $65, 535$<br><b>ENSEMBLE</b><br>$0 =$ ENSEMBLE NUMBER 65,536<br>#MSB FIELD<br>$1$ = ENSEMBLE NUMBER 65,537<br>$ $ (BYTE 12) INCR.                                                                               |
| 9,10<br>11,12<br>13,14<br>15,16<br>17,18<br>19,22<br>21,22 | 5<br>6<br>7<br>8<br>9<br>10<br>11 | RTC Year<br><b>RTC Month</b><br>RTC Day<br><b>RTC Hour</b><br><b>RTC Minute</b><br><b>RTC Second</b><br><b>RTC Hundredths</b> |                                                      | These fields contain the time from the ExplorerDVL's real-time clock (RTC) that the<br>current data ensemble began. The TS-command $(TS - Set Real-Time Clock)$ initially<br>sets the clock. The ExplorerDVL does account for leap years. |
| 23-24                                                      | 12                                | Ensemble # MSB                                                                                                    | above.                                               | This field increments each time the Ensemble Number field (bytes 3,4) "rolls<br>over." This allows ensembles up to 16,777,215. See Ensemble Number field                                                                                  |
| $25 - 28$                                                  | 13,14                             | BIT / BIT Result                                                                                                    | ues.                                                 | This field contains the results of the ExplorerDVL's Built-in Test function. A zero<br>code indicates a successful BIT result. See BIT Decoding Method for non-zero val-                                                                  |
|                                                            |                                   |                                                                                                    | BIT byte13                                           |                                                                                                    |
|                                                            |                                   |                                                                                                    | Error<br>Code                                        | Description                                                                                                    |
|                                                            |                                   |                                                                                                    | 0x01                                                 | Transmitter Shutdown                                                                                                    |
|                                                            |                                   |                                                                                                    | 0x02                                                 | <b>Transmitter Overcurrent</b>                                                                                                    |
|                                                            |                                   |                                                                                                    | 0x03<br>0x04                                         | <b>Transmitter Undercurrent</b><br><b>Transmitter Undervoltage</b>                                                                                                    |
|                                                            |                                   |                                                                                                    | 0x10                                                 | FIFO interrupt missed                                                                                                    |
|                                                            |                                   |                                                                                                    | 0x11                                                 | FIFO ISR re-entry                                                                                                    |
|                                                            |                                   |                                                                                                    | 0x21                                                 | Sensor start failure                                                                                                    |
|                                                            |                                   |                                                                                                    | 0x22                                                 | Temperature sensor failure                                                                                                    |
|                                                            |                                   |                                                                                                    | 0x23                                                 | Pressure sensor failure                                                                                                    |
|                                                            |                                   |                                                                                                    | 0x24<br>0x27                                         | Tilt sensor failure<br>Bad Comms with sensor                                                                                                    |
|                                                            |                                   |                                                                                                    | 0x28                                                 | <b>Bad Comms with sensor</b>                                                                                                    |
|                                                            |                                   |                                                                                                    | 0x60                                                 | Sensor Cal Data checksum failure                                                                                                    |
|                                                            |                                   |                                                                                                    | 0x30                                                 | <b>Stuck UART</b>                                                                                                    |
|                                                            |                                   |                                                                                                    | 0x31                                                 | <b>QUART Transmit timeout</b>                                                                                                    |
|                                                            |                                   |                                                                                                    | 0x32                                                 | <b>QUART IRQ Stuck</b>                                                                                                    |
|                                                            |                                   |                                                                                                    | 0x33                                                 | <b>QUART Buffer stuck</b>                                                                                                    |
|                                                            |                                   |                                                                                                    | 0x34<br>0x35                                         | <b>QUART IRQ Active</b><br>QUART cannot clear interrupt                                                                                                    |
|                                                            |                                   |                                                                                                    |                                                      |                                                                                                    |
|                                                            |                                   |                                                                                                    | 0x50<br>0x51                                         | RTC low battery<br>RTC time not set                                                                                                    |
|                                                            |                                   |                                                                                                    | 0xFF                                                 | Power failure                                                                                                    |
|                                                            |                                   |                                                                                                    | BIT Number of Errors byte 14<br>Number of BIT errors |                                                                                                    |

<span id="page-198-0"></span>**Table 34: Variable Leader Data Format**

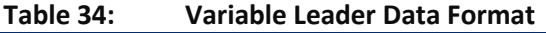

| <b>Hex Digit</b> | <b>Binary Byte</b>        | Field                            | Description                                                                                                    |
|------------------|---------------------------|----------------------------------|----------------------------------------------------------------------------------------------------|
| 29-32            | 15,16                     | EC / Speed of Sound              | Contains either manual or calculated speed of sound information ( $\underline{EC}$ - Speed of<br>Sound).                                                                                                    |
|                  |                           |                                  | Scaling: LSD = 1 meter per second; Range = 1400 to 1600 m/s                                                                                                    |
| 33-36            | 17,18                     | ED / Depth of Trans-<br>ducer    | Contains the depth of the transducer below the water surface $(ED - Depth of$<br>Transducer). This value may be a manual setting or a reading from a depth sensor.<br>Scaling: $LSD = 1$ decimeter; Range = 1 to 9999 decimeters                                                                                                    |
| $37 - 40$        | 19,20                     | EH / Heading                     | Contains the ExplorerDVL heading angle. This value may be a manual setting $(EH - E)$<br>Heading) or a reading from a heading sensor. The variation angle from the EV<br>command is added to heading before output. The coordinate frame this data is<br>referenced to is specified by the EH command.                                                                                                    |
|                  |                           |                                  | Scaling: $LSD = 0.01$ degree; Range = 000.00 to 359.99 degrees                                                                                                    |
| 41-44            | 21,22                     | EP / Pitch (Tilt 1)              | Contains the ExplorerDVL pitch angle. This value may be a manual setting $(EP - E)$<br>Pitch and Roll Angles) or a reading from a tilt sensor. Positive values mean that<br>Beam #3 is spatially higher than Beam #4. The coordinate frame this data is refer-<br>enced to is specified by the EP command.                                                                                                    |
|                  |                           |                                  | Scaling: $LSD = 0.01$ degree; Range = -20.00 to +20.00 degrees                                                                                                    |
| 45-48            | 23,24                     | ER / Roll (Tilt 2)               | Contains the ExplorerDVL roll angle. This value may be a manual setting $E$ Roll<br>Angle) or a reading from a tilt sensor. For an up-facing ExplorerDVL system, posi-<br>tive values mean that Beam #2 is above the earth's horizontal while than Beam<br>#1 is below the earth's horizontal. For a down-facing ExplorerDVL system, positive<br>values mean that Beam #1 is above the earth's horizontal and then Beam #2 is be-<br>low the earth's horizontal. The coordinate frame this data is referenced to is speci-<br>fied by the EP command. |
|                  |                           |                                  | Scaling: LSD = $0.01$ degree; Range = $-20.00$ to $+20.00$ degrees                                                                                                    |
| 49-52            | 25,26                     | ES / Salinity                    | Contains the salinity value of the water at the transducer head $(ES - S_{\text{slinity}})$ . This<br>value may be a manual setting or a reading from a conductivity sensor.<br>Scaling: $LSD = 1$ part per thousand; Range = 0 to 40                                                                                                    |
| 53-56            | 27,28                     | ET / Temperature                 | Contains the temperature of the water at the transducer head. This value may be<br>a manual setting (ET - Temperature) or a reading from a temperature sensor.<br>Scaling: $LSD = 0.01$ degree; Range = -5.00 to +40.00 degrees                                                                                                    |
| 57,58            | 29                        | <b>MPT</b> minutes               | This field contains the Minimum Pre-Ping Wait Time between ping groups in the                                                                                                    |
| 59,60<br>61,62   | 30<br>31                  | MPT seconds<br>MPT hundredths    | ensemble.                                                                                                    |
| 63,64<br>65,66   | 32<br>33                  | H/Hdg Std Dev<br>P/Pitch Std Dev | These fields contain the standard deviation (accuracy) of the heading and tilt an-<br>gles from the gyrocompass/pendulums.                                                                                                    |
| 67,68            | 34<br>R/Roll Std Dev      |                                  | Scaling (Heading): LSD = $1^{\circ}$ ; Range = 0 to 180 $^{\circ}$ Scaling (Tilts): LSD = 0.1 $^{\circ}$ ; Range =<br>0.0 to 20.0 $^{\circ}$                                                                                                    |
| 69-70            | 35                        | ADC Channel 0                    | These fields contain the outputs of the Analog-to-Digital Converter (ADC).                                                                                                    |
| 71-72            | 36                        | ADC Channel 1                    | Here is the description for each channel:                                                                                                    |
| 73-74<br>75-76   | 37<br>ADC Channel 2<br>38 | ADC Channel 3                    | CHANNEL<br>DESCRIPTION                                                                                                    |
| 77-78            | 39                        | ADC Channel 4                    | 0<br>Not Used<br>$\mathbf 1$<br>XMIT VOLTAGE                                                                                                    |
| 79-80            | 40                        | ADC Channel 5                    | 2<br>Not Used                                                                                                    |
| 81-82            | 41                        | ADC Channel 6                    | 3<br>Not Used                                                                                                    |
| 83-84            | 42                        | ADC Channel 7                    | 4<br>Not Used<br>5<br>Not Used                                                                                                    |
|                  |                           |                                  | 6<br>Not Used                                                                                                    |
|                  |                           |                                  | 7<br>Not Used                                                                                                    |
|                  |                           |                                  | Note that the ADC values may be "noisy" from sample-to-sample, but are useful<br>for detecting long-term trends.                                                                                                    |
| 85-86            | 43                        | Error Status Word                | Reserved for TRDI use.                                                                                                    |
| 87-88            | 44                        |                                  | Reserved for TRDI use.                                                                                                    |
|                  |                           |                                  |                                                                                                    |

Page 186 EAR99 Technology Subject to Restrictions Contained on the Cover Page.

TELEDYNE RD INSTRUMENTS

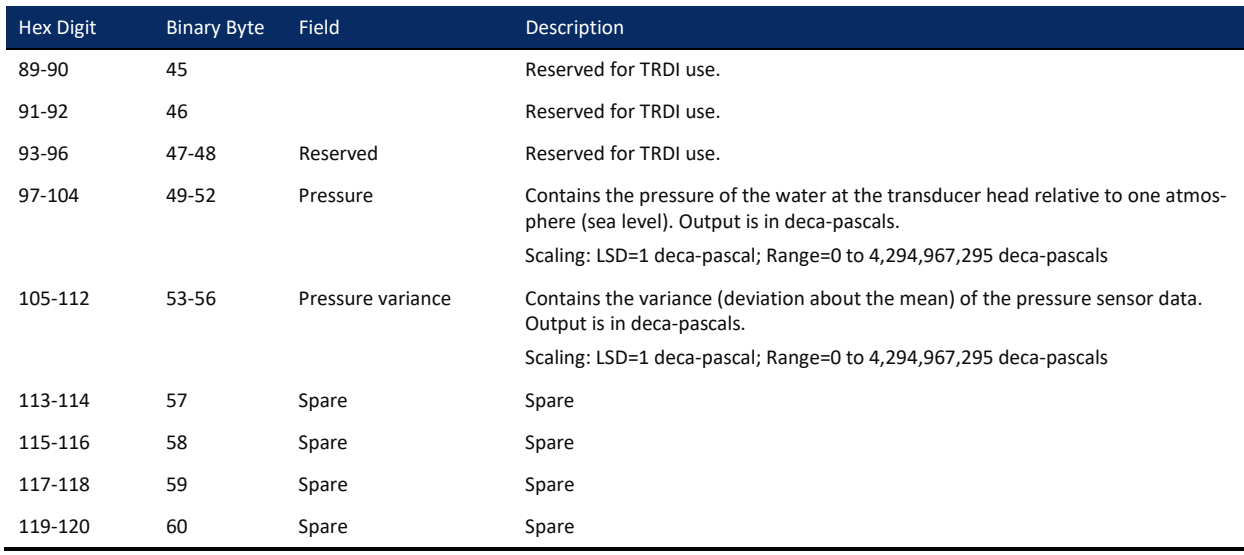

#### **Table 34: Variable Leader Data Format**

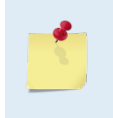

If there is more than one BIT error, then it will take several ensembles to output all the BIT errors. For example, if there are 3 BIT errors detected, then the output will be Bytes13, 14 = 03,xx on ensemble n, Bytes13, 14 = 03,yy on ensemble  $n+1$ , and Bytes13, 14 = 03,zz on ensemble n+2, where xx, yy, and zz are the three different error messages detected.

#### <span id="page-200-0"></span>BIT Decoding Method

In order to verify if the system has a BIT set for an ensemble, run the file through *BBCheck.exe* or decode it from the PD0 binary output using *BBConv.exe*.

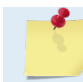

*BBCheck* and *BBConv* are included with RDI Tools.

In any case, one will obtain a decimal value greater than zero if a BIT was set during the ensemble.

To decode it, simply convert the decimal value to Hexadecimal and take the first number to the far left as being the number of BIT failure occurrences during the ensemble and the 2 other numbers on the far right to be the BIT code.

For example:

- BIT obtained from *BBCheck* or *BBConv.exe* is '290'.
- Converted to hexadecimal = '122' (use the Windows® calculator **View** menu, **Programmer** for this).
- Where '1' is the number of occurrences for that BIT and '22' is the BIT failure code which means "Temperature Sensor failure" (see binary bytes 13 and 14).

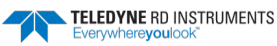

## <span id="page-201-0"></span>Velocity Data Format

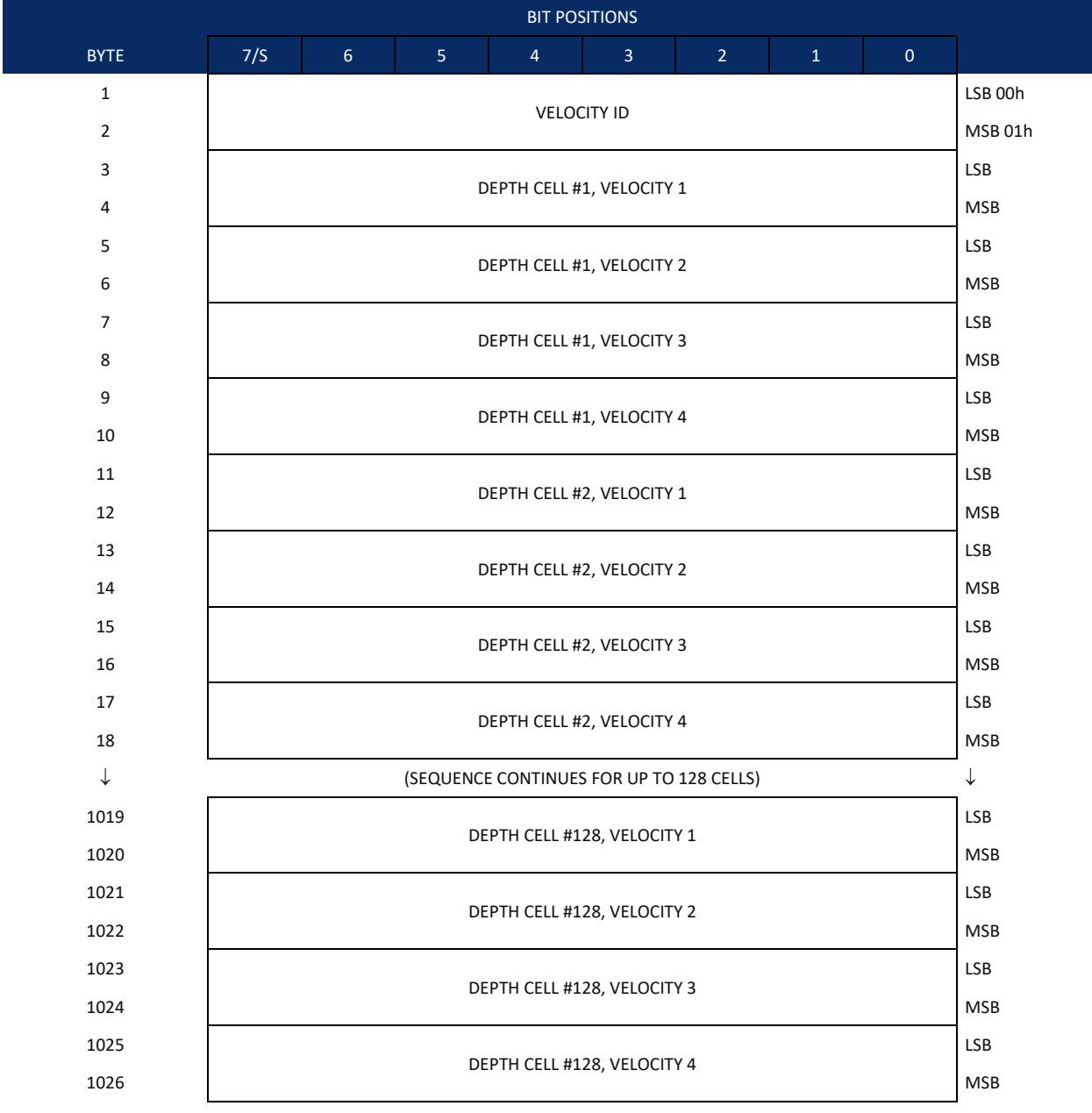

Se[e Table](#page-202-0) 35 for description of fields

**Figure 46. Velocity Data Format**

The number of depth cells is set by the WN-command [\(WN – Number of Depth Cells\)](#page-180-1).

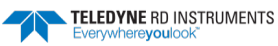

The ExplorerDVL packs velocity data for each depth cell of each beam into a two-byte, two's-complement integer [-32768, 32767] with the LSB sent first. The ExplorerDVL scales velocity data in millimeters per second (mm/s). A value of –32768 (8000h) indicates bad velocity values.

All velocities are relative based on a stationary instrument. To obtain absolute velocities, algebraically remove the velocity of the instrument. For example,

RELATIVE WATER CURRENT VELOCITY: EAST 650 mm/s<br>INSTRUMENT VELOCITY : (-) EAST 600 mm/s : (-) EAST 600 mm/s<br>: EAST 50 mm/s ABSOLUTE WATER VELOCITY

The setting of the EX-command (Coordinate Transformation) determines how the ExplorerDVL references the velocity data as shown below.

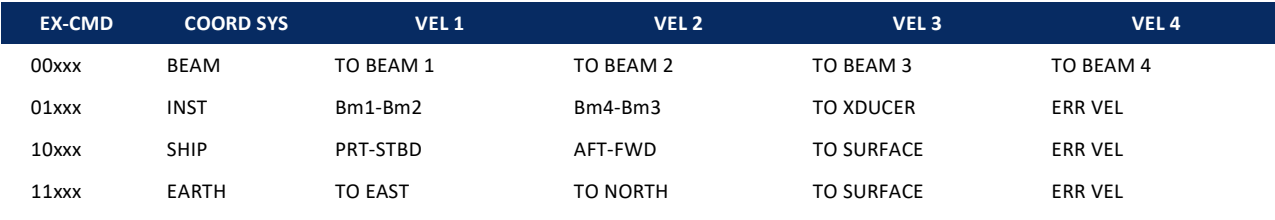

POSITIVE VALUES INDICATE WATER MOVEMENT

<span id="page-202-0"></span>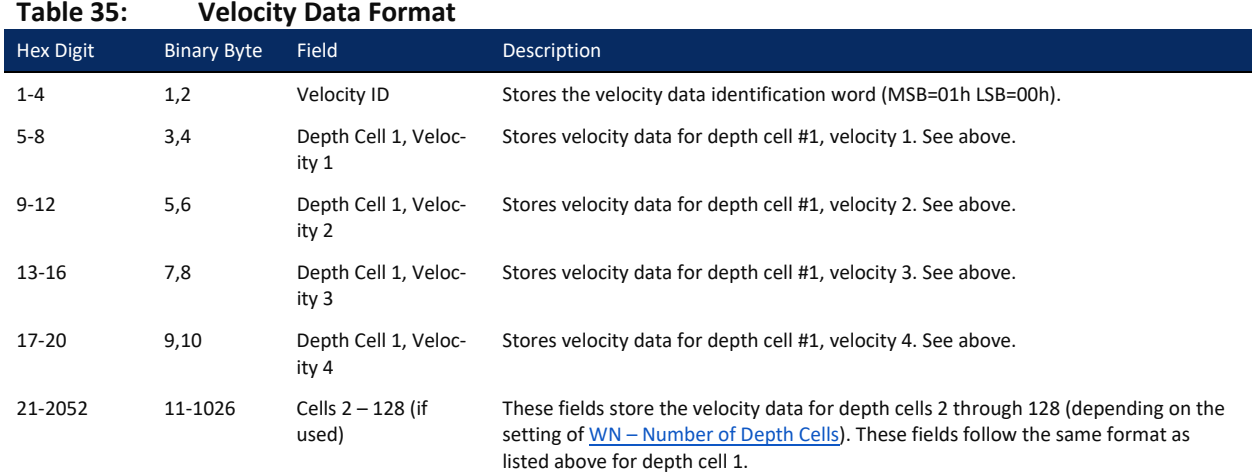

## Correlation Magnitude, Echo Intensity, Percent-Good, and Status Data Format

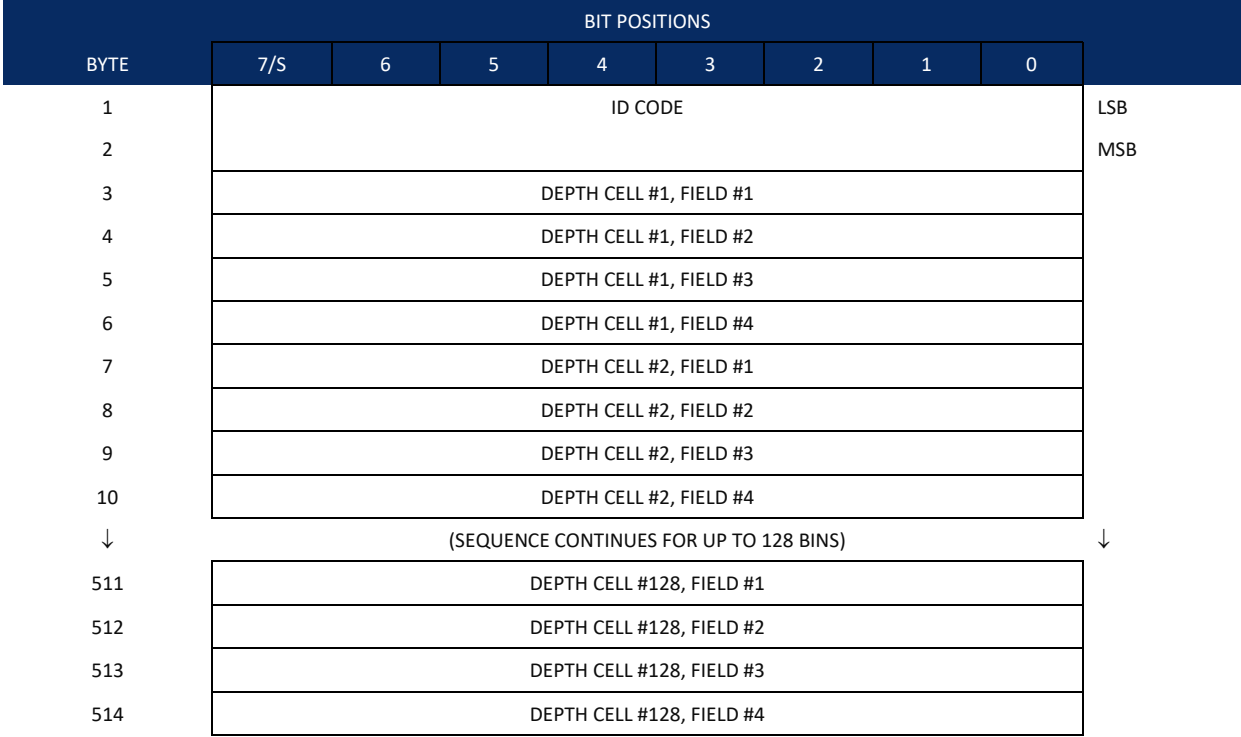

Se[e Table](#page-203-0) 36 throug[h Table 39](#page-205-1) for a description of the fields.

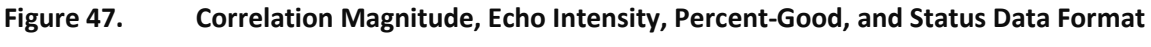

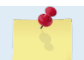

The number of depth cells is set by the WN-command [\(WN – Number of Depth Cells\)](#page-180-1).

Correlation magnitude data give the magnitude of the normalized echo autocorrelation at the lag used for estimating the Doppler phase change. The ExplorerDVL represents this magnitude by a linear scale between 0 and 255, where 255 is perfect correlation (i.e., a solid target). A value of zero indicates bad correlation values.

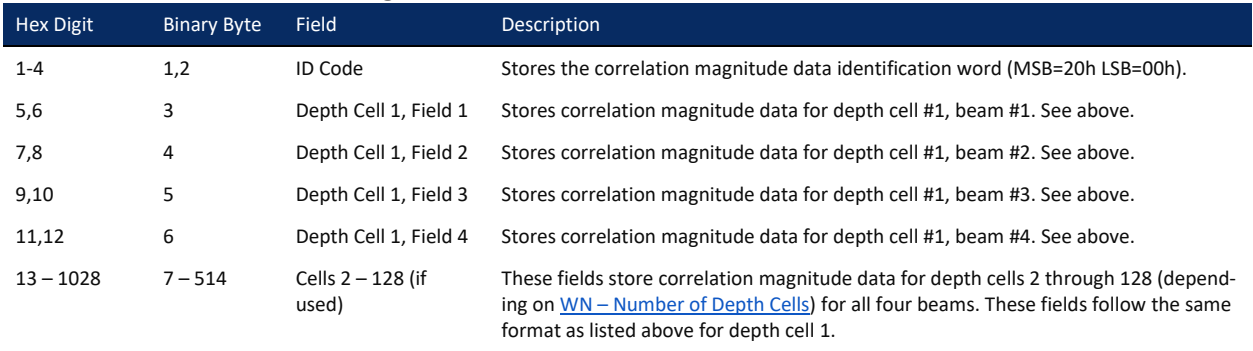

#### <span id="page-203-0"></span>**Table 36: Correlation Magnitude Data Format**

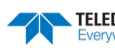

**Table 37: Echo Intensity Data Format**

The echo intensity scale factor is about 0.61 dB per ExplorerDVL count. The ExplorerDVL does not directly check for the validity of echo intensity data.

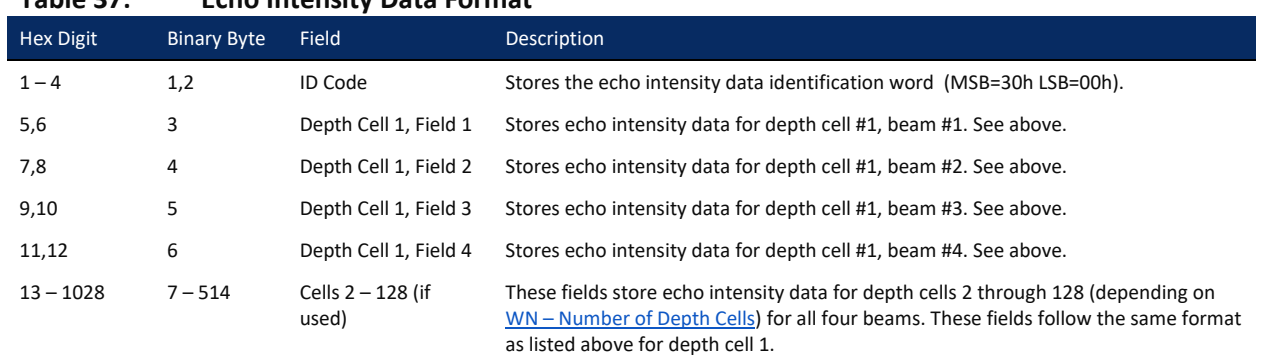

The percent-good data field is a data-quality indicator that reports the percentage (0 to 100) of good data collected for each depth cell of the velocity profile. The setting of the [EX-command](#page-148-0) (Coordinate Transformation) determines how the ExplorerDVL references percent-good data as shown below.

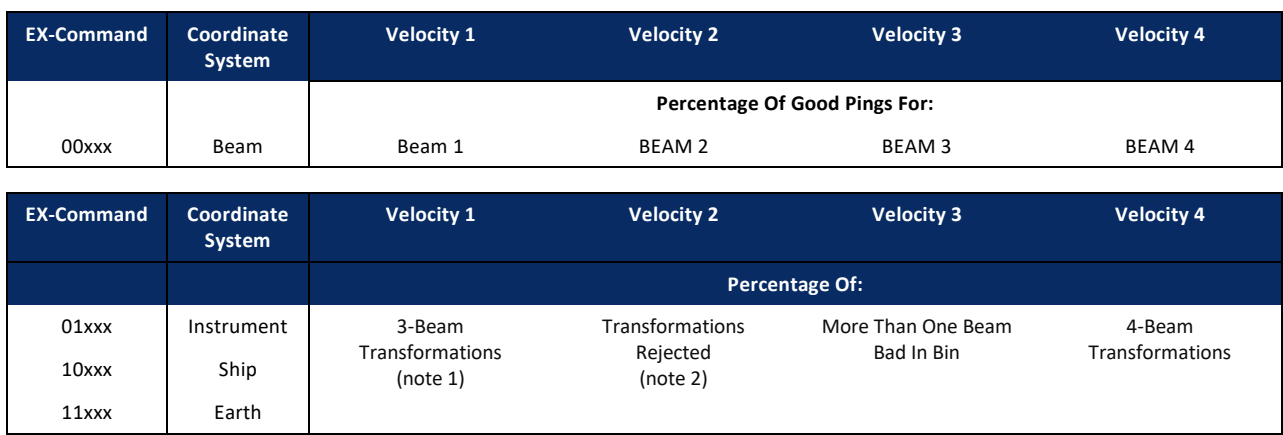

Note 1. Because profile data did not exceed correlation threshold [\(WC command\).](#page-182-2)

Note 2. Because the error velocity threshold was exceeded [\(WE command\)](#page-183-2).

At the start of the velocity profile, the backscatter echo strength is typically high on all four beams. Under this condition, the ADCP uses all four beams to calculate the orthogonal and error velocities. As the echo returns from far away depth cells, echo intensity decreases. At some point, the echo will be weak enough on any given beam to cause the ADCP to reject some of its depth cell data. This causes the ADCP to calculate velocities with three beams instead of four beams. When the ADCP does 3-beam solutions, it stops calculating the error velocity because it needs four beams to do this. At some further depth cell, the ADCP rejects all cell data because of the weak echo. As an example, let us assume depth cell 60 has returned the following percent-good data.

FIELD #1 = 50, FIELD #2 = 5, FIELD #3 = 0, FIELD #4 = 45

If the [EX-command](#page-148-0) was set to collect velocities in BEAM coordinates, the example values show the percentage of pings having good solutions in cell 60 for each beam based on the Low Correlation Threshold ([WC](#page-182-2)  [command](#page-182-2)). Here, beam 1=50%, beam 2=5%, beam 3=0%, and beam 4=45%. These are neither typical nor desired percentages. Typically, all four beams should be about equal and greater than 25%.

On the other hand, if velocities were collected in Instrument, Ship, or Earth coordinates, the example values show:

Field 1 – Percentage of good 3-beam solutions – Shows percentage of successful velocity calculations (50%) using 3-beam solutions because the correlation threshold ([WC command](#page-182-2)) was not exceeded.

Field 2 – Percentage of transformations rejected – Shows percent of error velocity ( $5\%$ ) that was less than the [WE command](#page-183-2) setting. WE has a default of 2000 mm/s. This large WE setting effectively prevents the ADCP from rejecting data based on error velocity.

Field  $3$  – Percentage of more than one beam bad in bin – 0% of the velocity data were rejected because not enough beams had good data.

Field  $4$  – Percentage of good 4-beam solutions – 45% of the velocity data collected during the ensemble for depth cell 60 were calculated using four beams.

| <b>Hex Digit</b> | Binary<br><b>Byte</b> | <b>Field</b>                      | Description                                                                                                    |  |  |
|------------------|-----------------------|-----------------------------------|----------------------------------------------------------------------------------------------------|--|--|
| $1 - 4$          | 1,2                   | ID Code                           | Stores the percent-good data identification word (MSB=04h LSB=00h).                                                                                                    |  |  |
| 5,6              | 3                     | Depth cell 1, Field 1             | Stores percent-good data for depth cell #1, field 1. See above.                                                                                                    |  |  |
| 7,8              | 4                     | Depth cell 1. Field 2             | Stores percent-good data for depth cell #1, field 2. See above.                                                                                                    |  |  |
| 9,10             | 5                     | Depth cell 1. Field 3             | Stores percent-good data for depth cell #1, field 3. See above.                                                                                                    |  |  |
| 11,12            | 6                     | Depth cell 1, Field 4             | Stores percent-good data for depth cell #1, field 4. See above.                                                                                                    |  |  |
| 13-1028          | $7 - 514$             | Depth cell $2 - 128$ (if<br>used) | These fields store percent-good data for depth cells 2 through 128 (depending on<br>WN - Number of Depth Cells), following the same format as listed above for depth<br>cell 1. |  |  |

<span id="page-205-0"></span>**Table 38: Percent-Good Data Format**

These fields contain information about the status and quality of ADCP data. A value of 0 means the measurement was good. A value of 1 means the measurement was bad.

<span id="page-205-1"></span>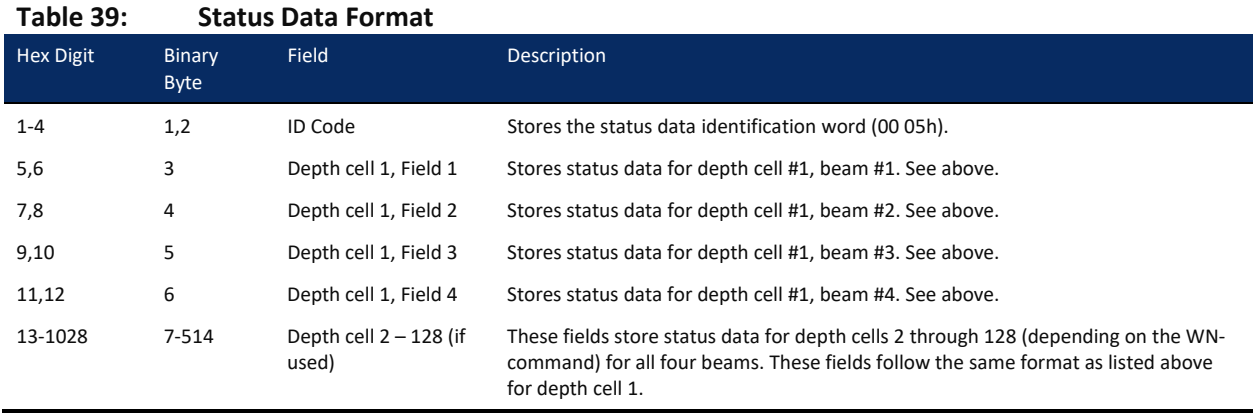

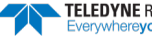

## <span id="page-206-0"></span>Binary Bottom-Track Data Format

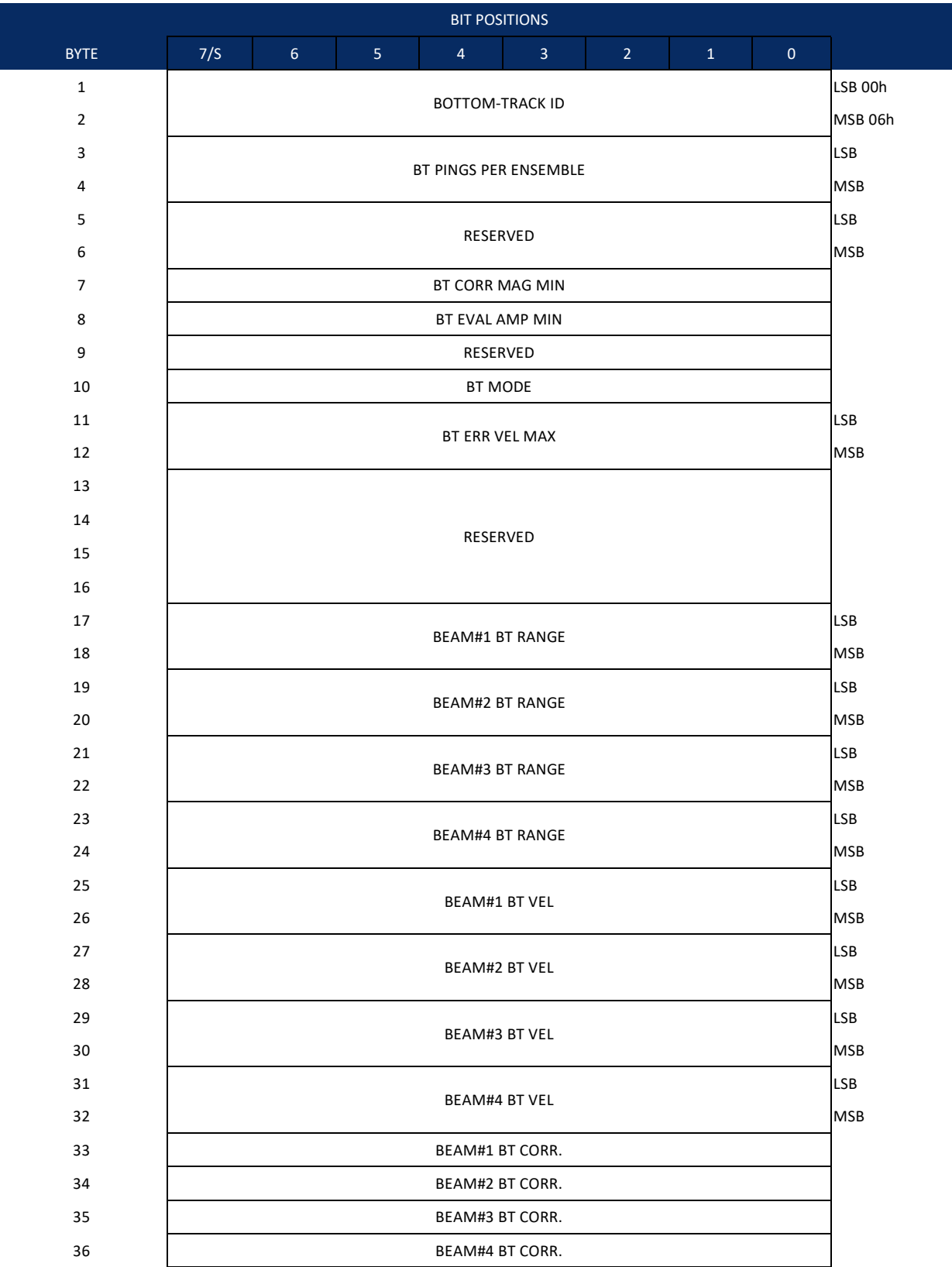

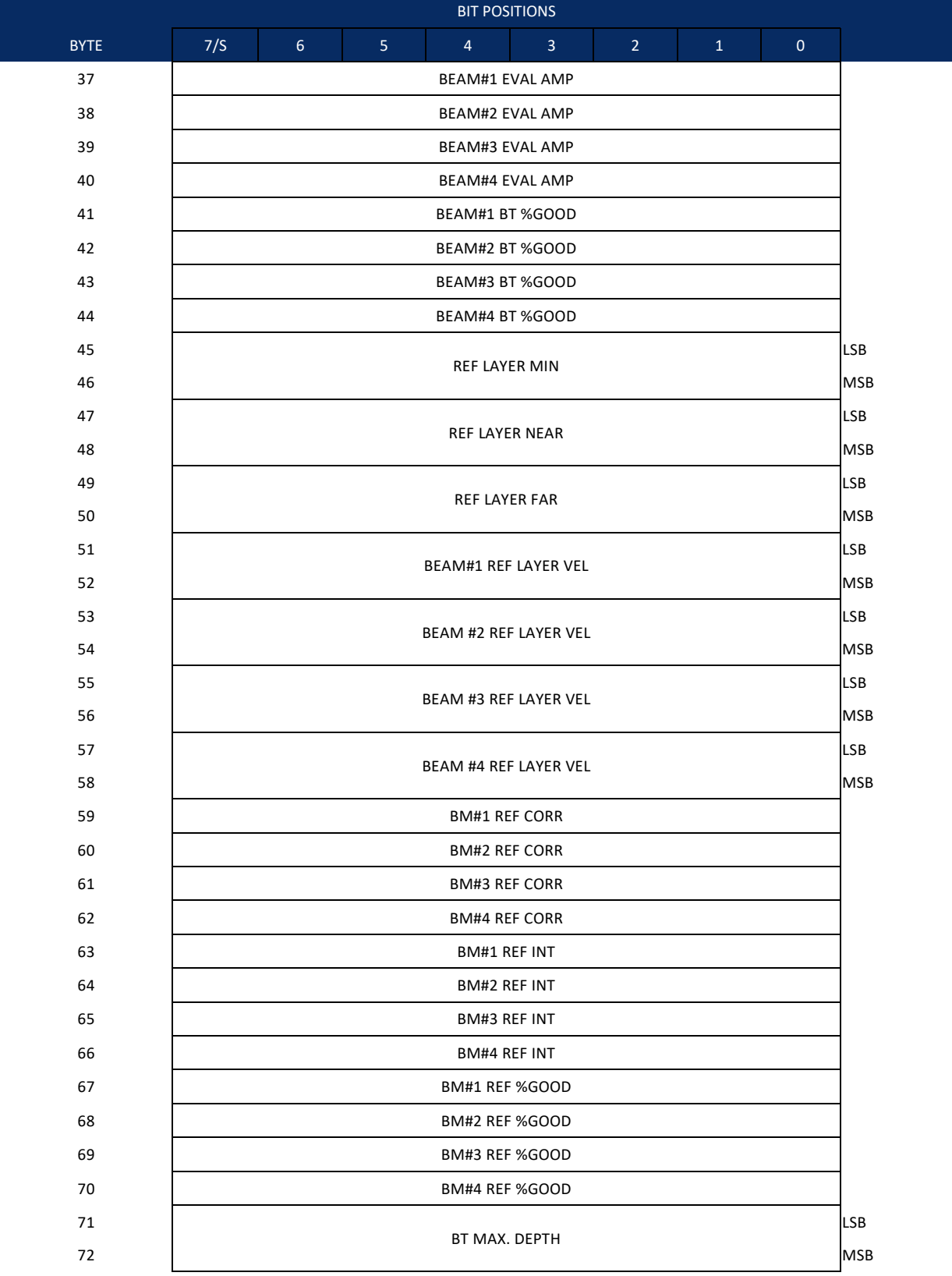

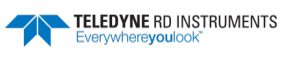

|             | <b>BIT POSITIONS</b> |                |   |                      |   |                |              |              |  |
|-------------|----------------------|----------------|---|----------------------|---|----------------|--------------|--------------|--|
| <b>BYTE</b> | 7/5                  | $6\phantom{1}$ | 5 | $\overline{4}$       | 3 | $\overline{2}$ | $\mathbf{1}$ | $\mathbf{0}$ |  |
| 73          | <b>BM#1 RSSI AMP</b> |                |   |                      |   |                |              |              |  |
| 74          |                      |                |   | <b>BM#2 RSSI AMP</b> |   |                |              |              |  |
| 75          |                      |                |   | <b>BM#3 RSSI AMP</b> |   |                |              |              |  |
| 76          | <b>BM#4 RSSI AMP</b> |                |   |                      |   |                |              |              |  |
| 77          | GAIN                 |                |   |                      |   |                |              |              |  |
| 78          | (*SEE BYTE 17)       |                |   |                      |   |                | <b>MSB</b>   |              |  |
| 79          | (*SEE BYTE 19)       |                |   |                      |   | <b>MSB</b>     |              |              |  |
| 80          | (*SEE BYTE 21)       |                |   |                      |   | <b>MSB</b>     |              |              |  |
| 81          | (*SEE BYTE 23)       |                |   |                      |   | <b>MSB</b>     |              |              |  |
|             |                      |                |   |                      |   |                |              |              |  |

**Figure 48. Binary Bottom-Track Data Format**

This data is output only if the BP-command is > 0 and PD0 is selected. See [Table](#page-209-0) 40 for a description of the fields.

The PD0 Bottom Track output data format assumes that the instrument is stationary and the bottom is moving. See the [EX – Coordinate Transformation](#page-148-0) command and [Beam Coordinate](#page-41-0)  [Systems](#page-41-0) for details.

- If Beam 3 is going forward, then the Y velocity is negative.
- If Beam 2 is going forward, then X velocity is negative.

The [PD0 Bottom Track High Resolution Velocity Output](#page-213-0) (velocity in 0.01mm/s) and PD3 through PD6 data formats assume that the bottom is stationary and that the DVL or vessel is moving.

- If Beam 3 is going forward, then the Y velocity is positive.
- If Beam 2 is going forward, then X velocity is positive.

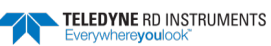

This data is output only if the BP-command is greater than zero and PD0 is selected. The LSB is always sent first.

| <b>Hex Digit</b>          | <b>Binary</b><br><b>Byte</b> | Field                                  | Description                                                                                                    |
|---------------------------|------------------------------|----------------------------------------|----------------------------------------------------------------------------------------------------|
| $1 - 4$                   | 1,2                          | <b>ID Code</b>                         | Stores the bottom-track data identification word (MSB=06hLSB=00h).                                                                                                    |
| $5 - 8$                   | 3,4                          | BP/BT Pings per en-<br>semble          | Stores the number of bottom-track pings to average together in each ensemble $(BP - )$<br>Bottom-Track Pings per Ensemble). If BP = 0, the ExplorerDVL does not collect bot-<br>tom-track data. The ExplorerDVL automatically extends the ensemble interval $(TE -$<br>Time Per Ensemble) if BP x TP > TE.<br>Scaling: $LSD = 1$ ping; Range = 1 to 999 pings |
| $9 - 12$                  | 5,6                          | Reserved                               | Reserved                                                                                                    |
| 13,14                     | 7                            | BC/BT Corr Mag Min                     | Stores the minimum correlation magnitude value (BC - Correlation Magnitude Mini-<br>mum).<br>Scaling: $LSD = 1$ count; Range = 0 to 255 counts                                                                                                    |
| 15,16                     | 8                            | BA/BT Eval Amp Min                     | Stores the minimum evaluation amplitude value (BA - Evaluation Amplitude Mini-<br>mum).                                                                                                    |
|                           |                              |                                        | Scaling: $LSD = 1$ count; Range = 1 to 255 counts                                                                                                    |
| 17,18                     | 9                            | Reserved                               | Reserved                                                                                                    |
| 19,20                     | 10                           | BM/BT Mode                             | Stores the bottom-tracking mode (BM-command).                                                                                                    |
| 21-24                     | 11,12                        | BE/BT Err Vel Max                      | Stores the error velocity maximum value (BE - Error Velocity Maximum).                                                                                                    |
|                           |                              |                                        | Scaling: LSD = 1 mm/s; Range = 0 to 5000 mm/s (0 = did not screen data)                                                                                                    |
| 25-32                     | $13 - 16$                    | Reserved                               | Reserved                                                                                                    |
| 33-48                     | $17 - 24$                    | BT Range/Beam #1-4<br><b>BT Range</b>  | Contains the two lower bytes of the vertical range from the ExplorerDVL to the sea<br>bottom (or surface) as determined by each beam. This vertical range does not con-<br>sider the effects of pitch and roll. When bottom detections are bad, BT Range = 0.<br>See bytes 78 through 81 for MSB description and scaling.                                     |
|                           |                              |                                        | Scaling: $LSD = 1$ cm; Range = 0 to 65535 cm                                                                                                    |
| 49-64                     | 25-32                        | BT Velocity/Beam #1-4<br><b>BT Vel</b> | The meaning of the velocity depends on the coordinate system command setting $EX$<br>- Coordinate Transformation). The four velocities in mm/s are as follows:                                                                                                    |
|                           |                              |                                        | a) Beam Coordinates: Beam 1, Beam 2, Beam 3, Beam 4<br>b) Instrument Coordinates: 1->2, 4->3, toward face, error<br>c) Ship Coordinates: Starboard, Fwd, Upward, Error                                                                                                    |
|                           |                              |                                        | d) Earth Coordinates: East, North, Upward, Error                                                                                                    |
| 65-72                     | 33-36                        | BTCM/Beam #1-4 BT<br>Corr.             | Contains the correlation magnitude in relation to the sea bottom (or surface) as de-<br>termined by each beam. Bottom-track correlation magnitudes have the same format<br>and scale factor as water-profiling magnitudes.                                                                                                    |
| 73-80                     | $37 - 40$                    | BTEA/Beam #1-4<br><b>BT Eval Amp</b>   | Contains the evaluation amplitude of the matching filter used in determining the<br>strength of the bottom echo.<br>Scaling: $LSD = 1$ count; Range = 0 to 255 counts                                                                                                    |
| 81-88                     | 41-44                        | BTPG/Beam #1-4 BT<br>%Good             | Contains bottom-track percent-good data for each beam, which indicate the reliabil-<br>ity of bottom-track data. It is the percentage of bottom-track pings that have passed<br>the ExplorerDVL's bottom-track validity algorithm during an ensemble.                                                                                                    |
|                           |                              |                                        | Scaling: $LSD = 1$ percent; Range = 0 to 100 percent                                                                                                    |
| 89-92 93-96<br>$97 - 100$ | 45,46<br>47,48               | Ref Layer (Min, Near,<br>Far)          | Stores the minimum layer size, the near boundary, and the far boundary of the bot-<br>tom track water-reference layer (BL - Water-Mass Layer Parameters).                                                                                                    |
|                           | 49,50                        |                                        | Scaling (minimum layer size): LSD = 1 dm; Range = 1-999 dm                                                                                                    |
|                           |                              |                                        | Scaling (near/far boundaries): $LSD = 1$ dm; Range = 6-9999 dm                                                                                                    |
| 101-116                   | 51-58                        | Ref Vel/Beam #1-4 Ref<br>Layer Vel     | Contains velocity data for the water mass for each beam. Water mass velocities have<br>the same format and scale factor as water-profiling velocities (Table 35). The BL-<br>command explains the water mass.                                                                                                    |

<span id="page-209-0"></span>**Table 40: Bottom-Track Data Format**

Page 196 **EAR99 Technology Subject to Restrictions Contained on the Cover Page.** 

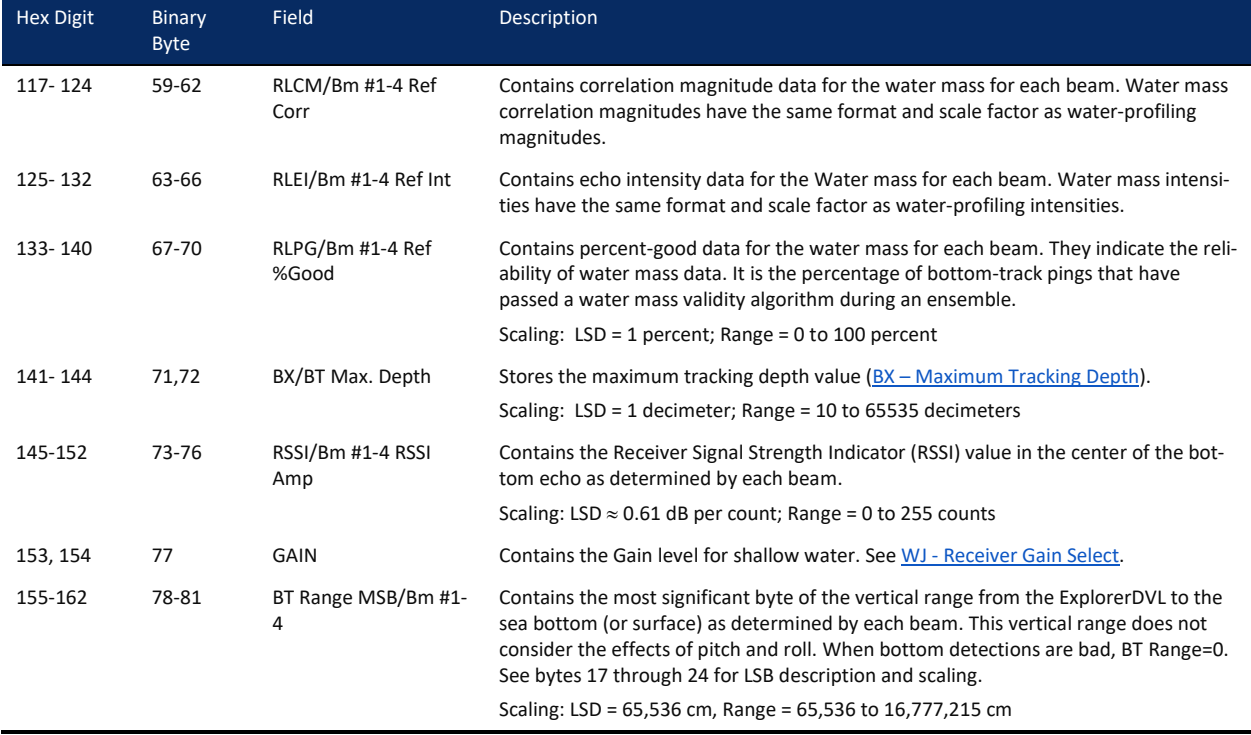

#### **Table 40: Bottom-Track Data Format**

## Environmental Command Parameters Output Format

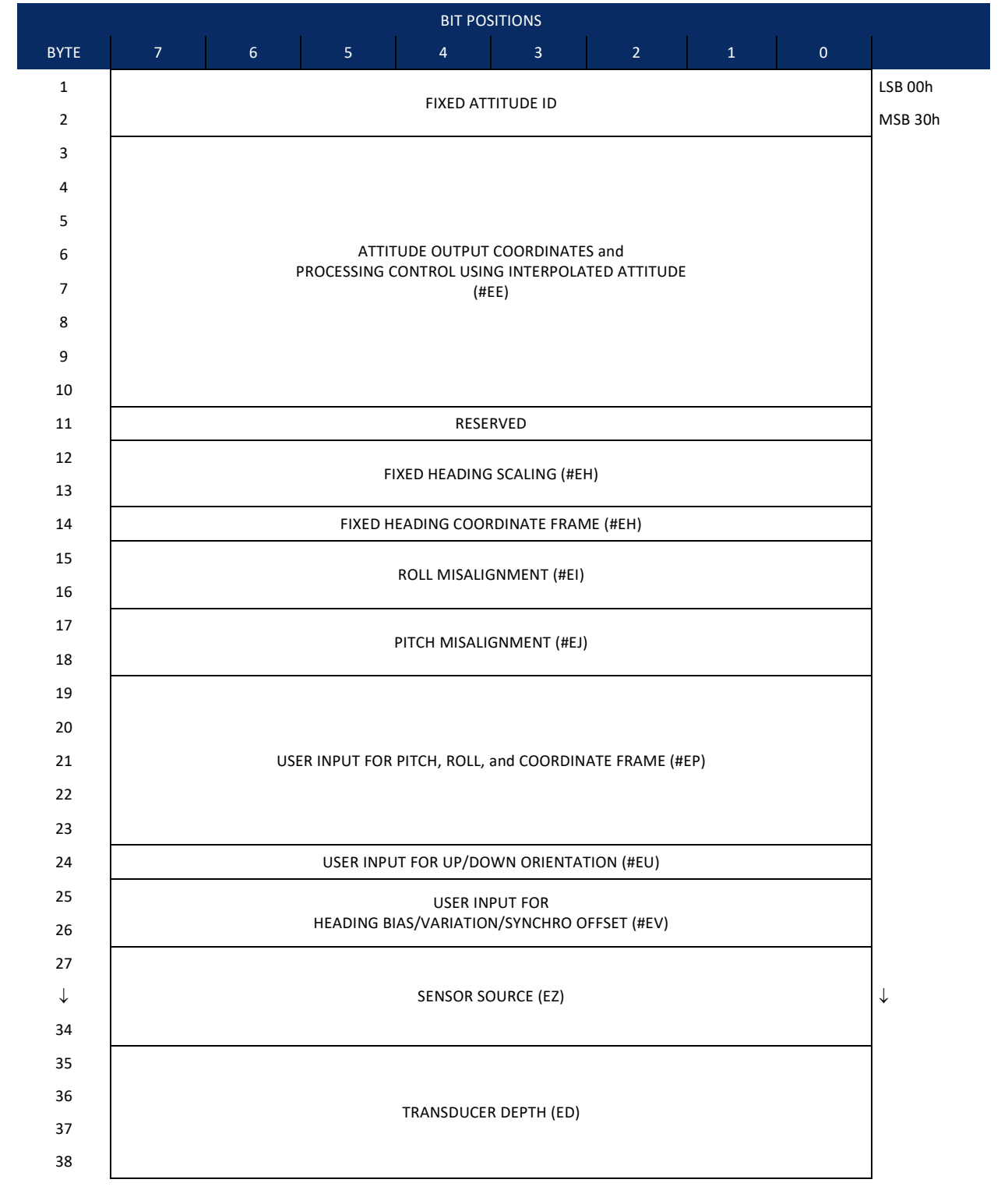

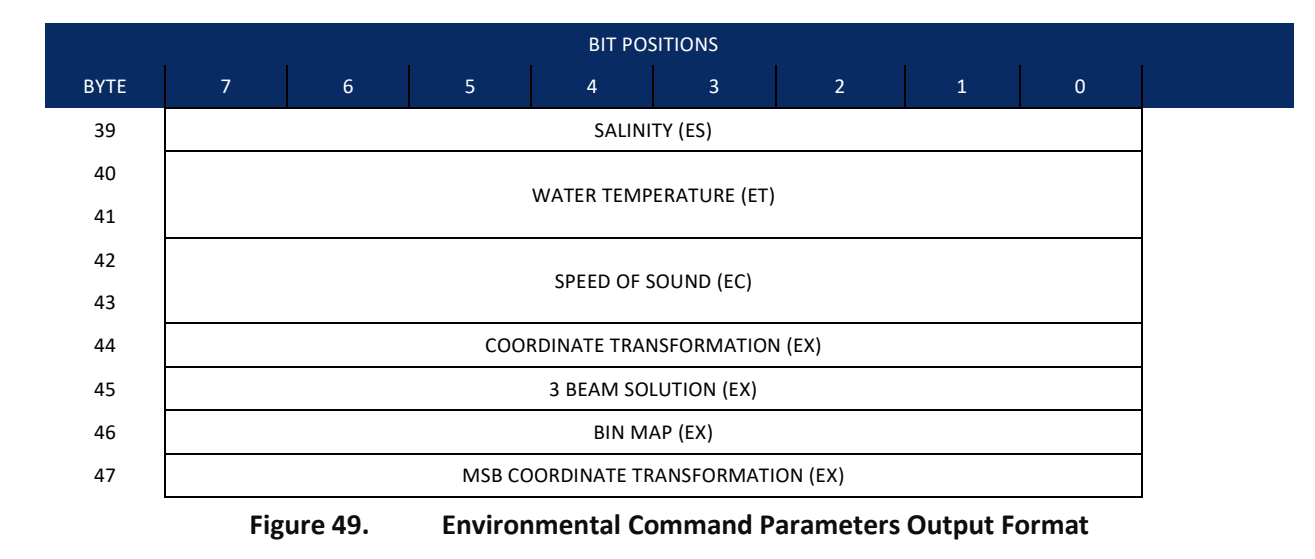

Environmental Command Parameters correspond to the most useful "E" menu command parameters. The ExplorerDVL will output Fixed Attitude data as output data (LSBs first). See Command Descriptions for detailed descriptions of commands used to set these values.

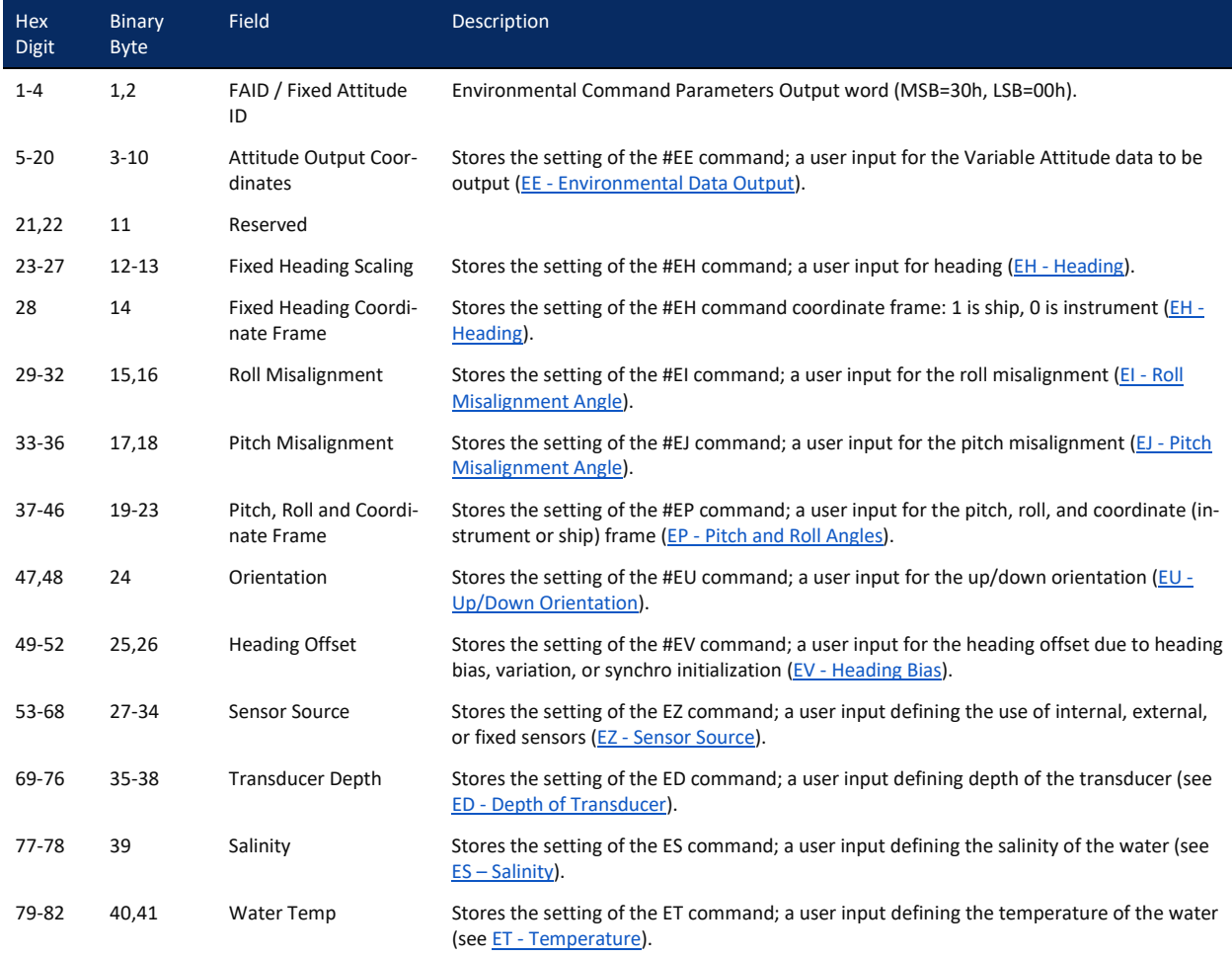

#### **Table 41: Environmental Command Parameters Output Format**

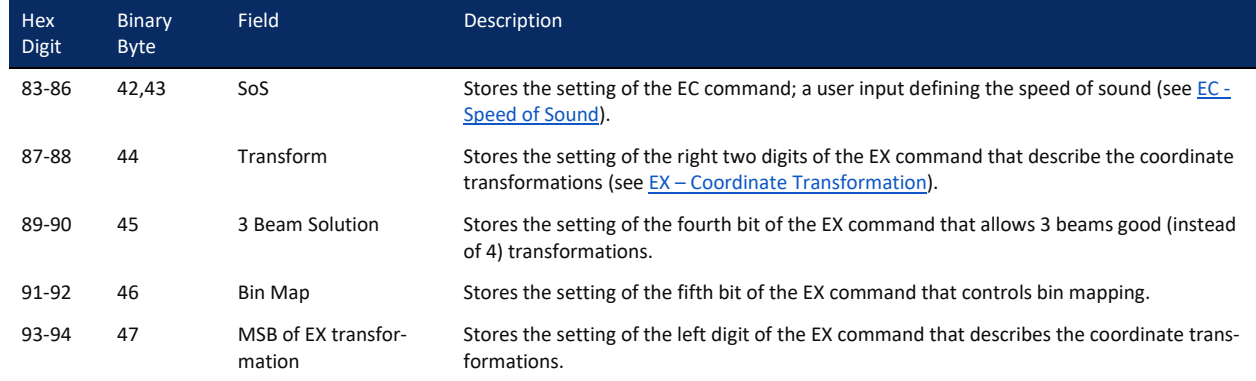

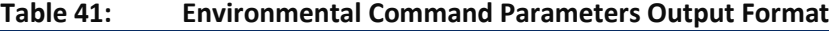

## <span id="page-213-0"></span>Bottom Track Command Output Format

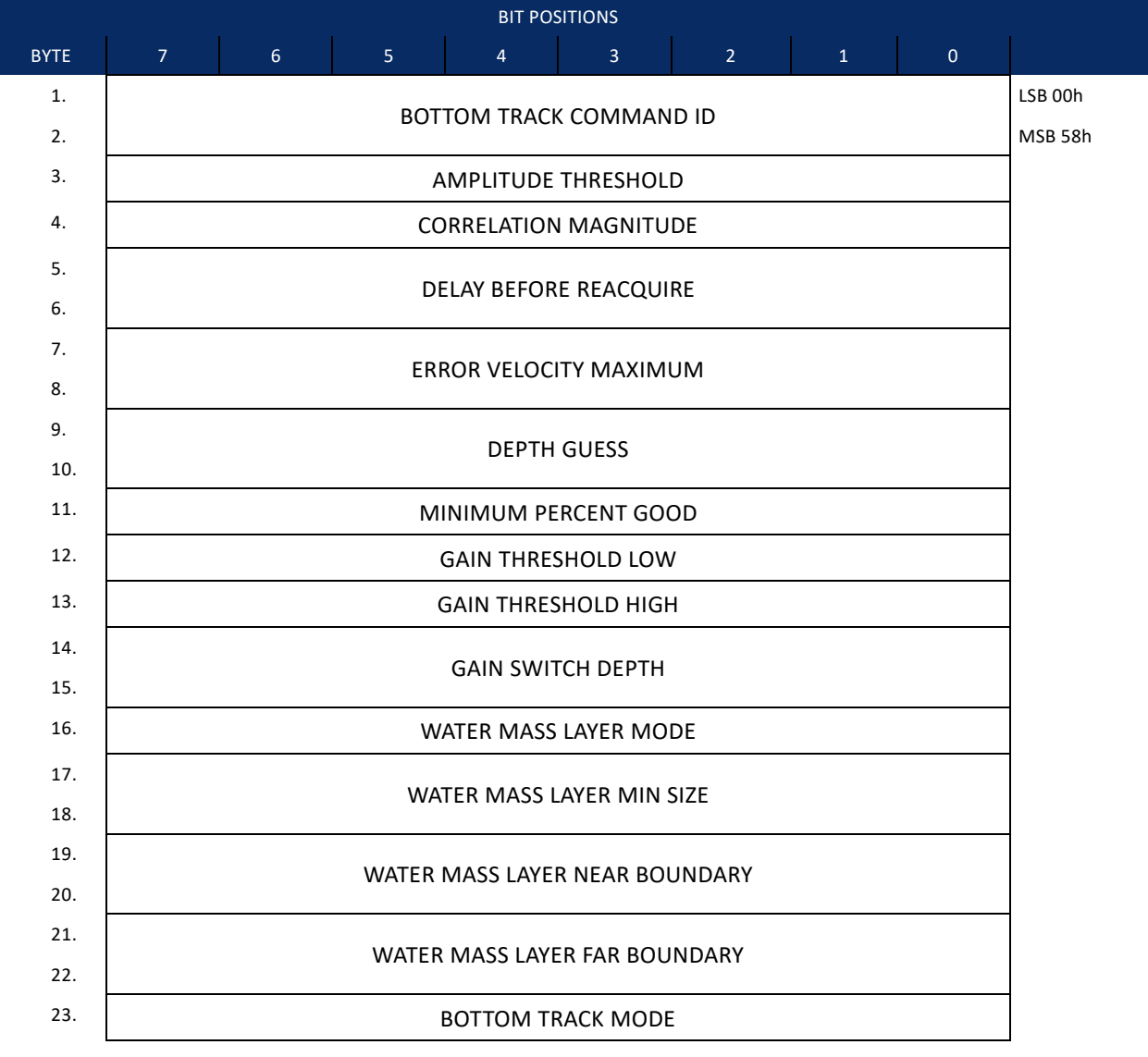

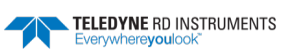

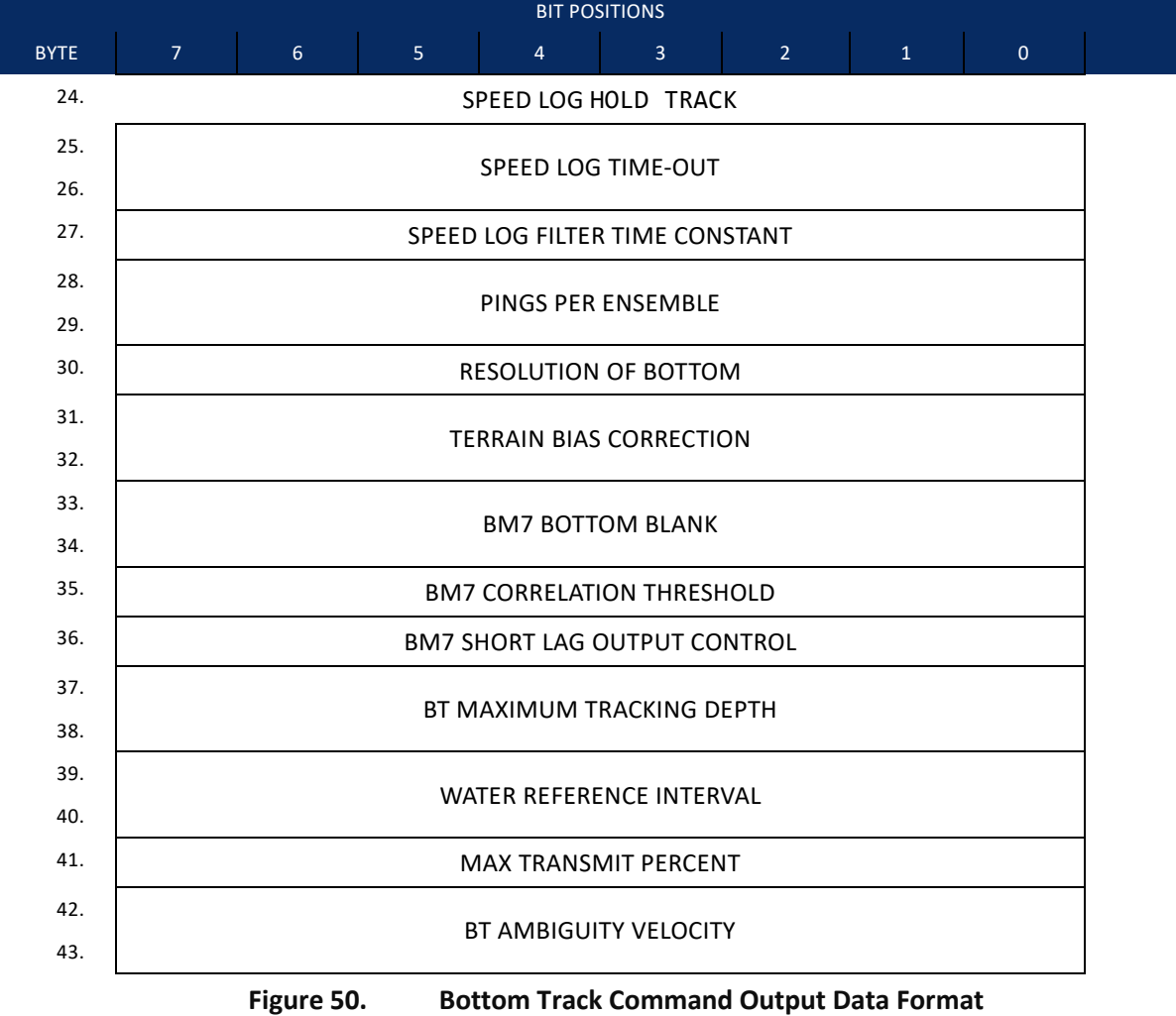

This format is selected via the #BJ command (see **BJ** – Data Type Output Control).

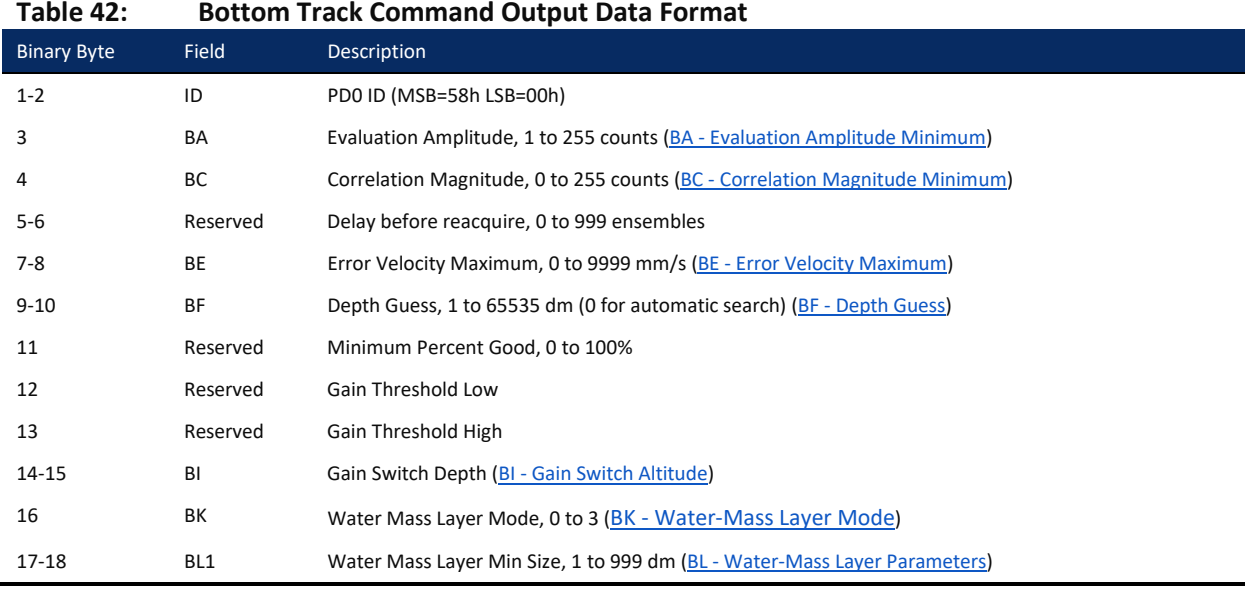

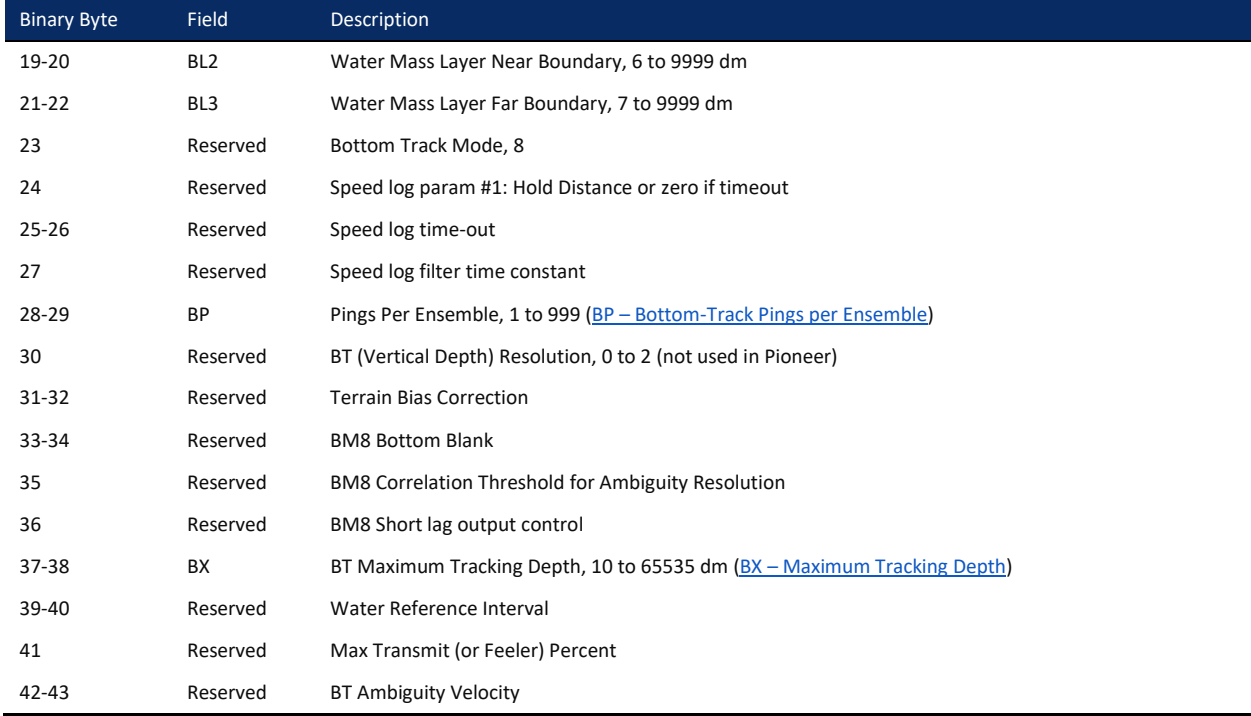

#### **Table 42: Bottom Track Command Output Data Format**

### Bottom Track High Resolution Velocity Format

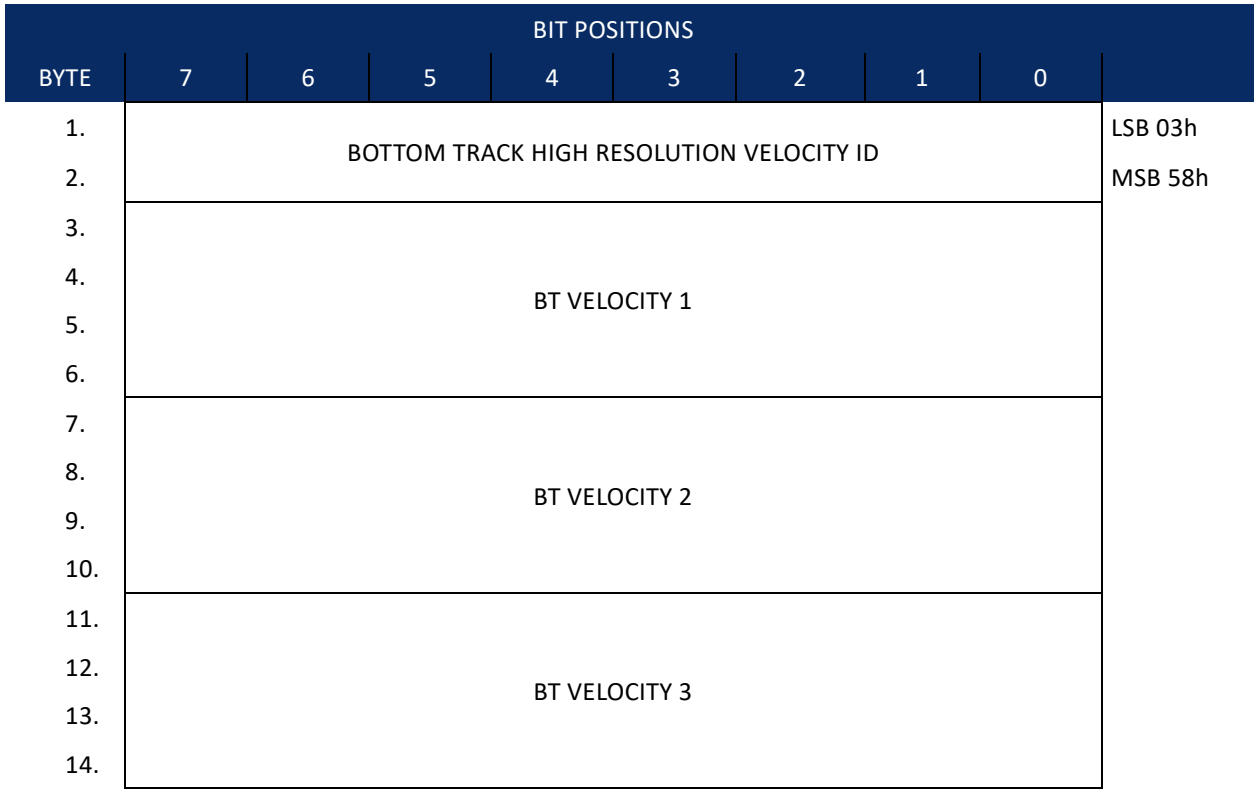

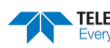
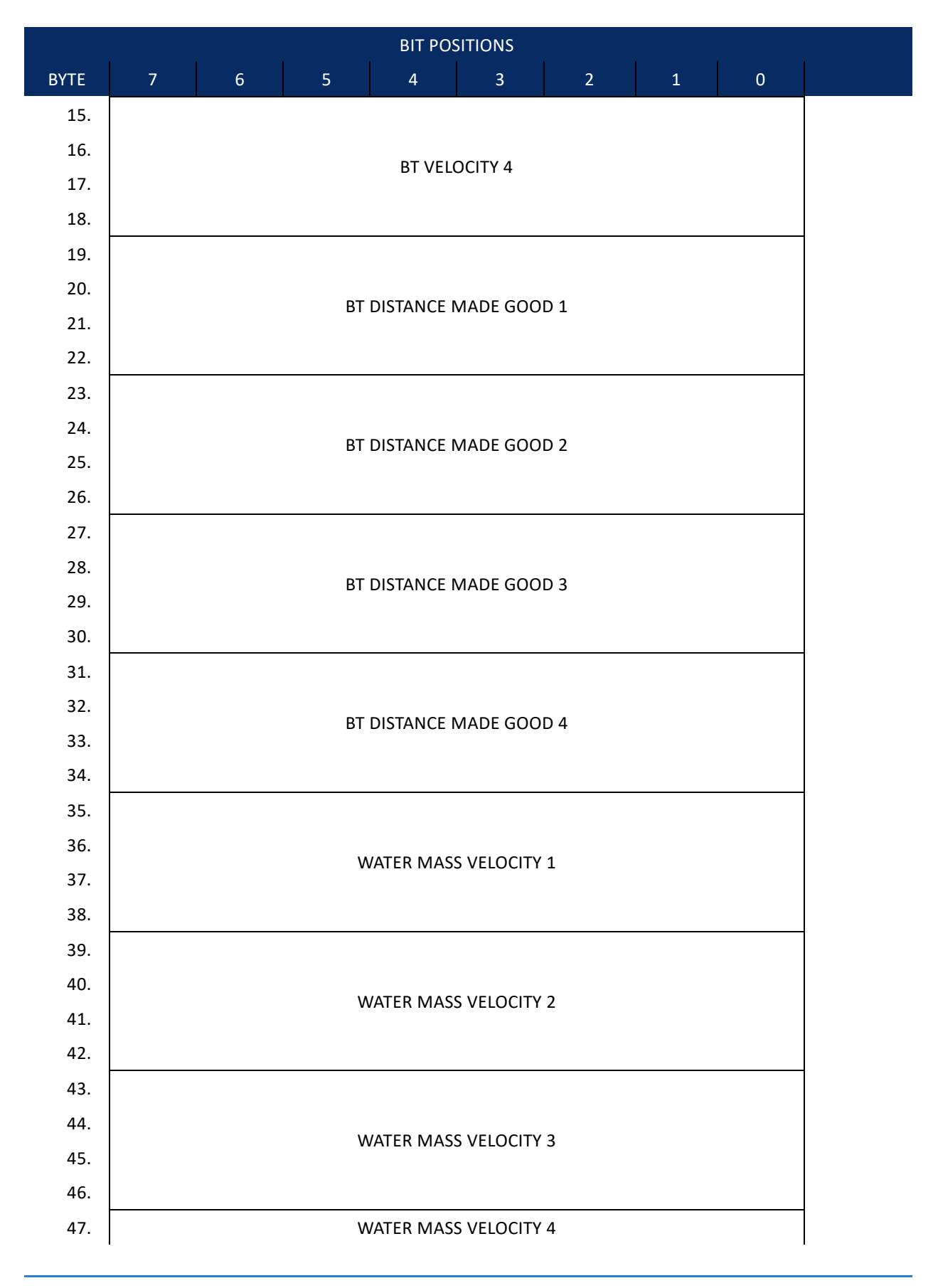

TELEDYNE RD INSTRUMENTS

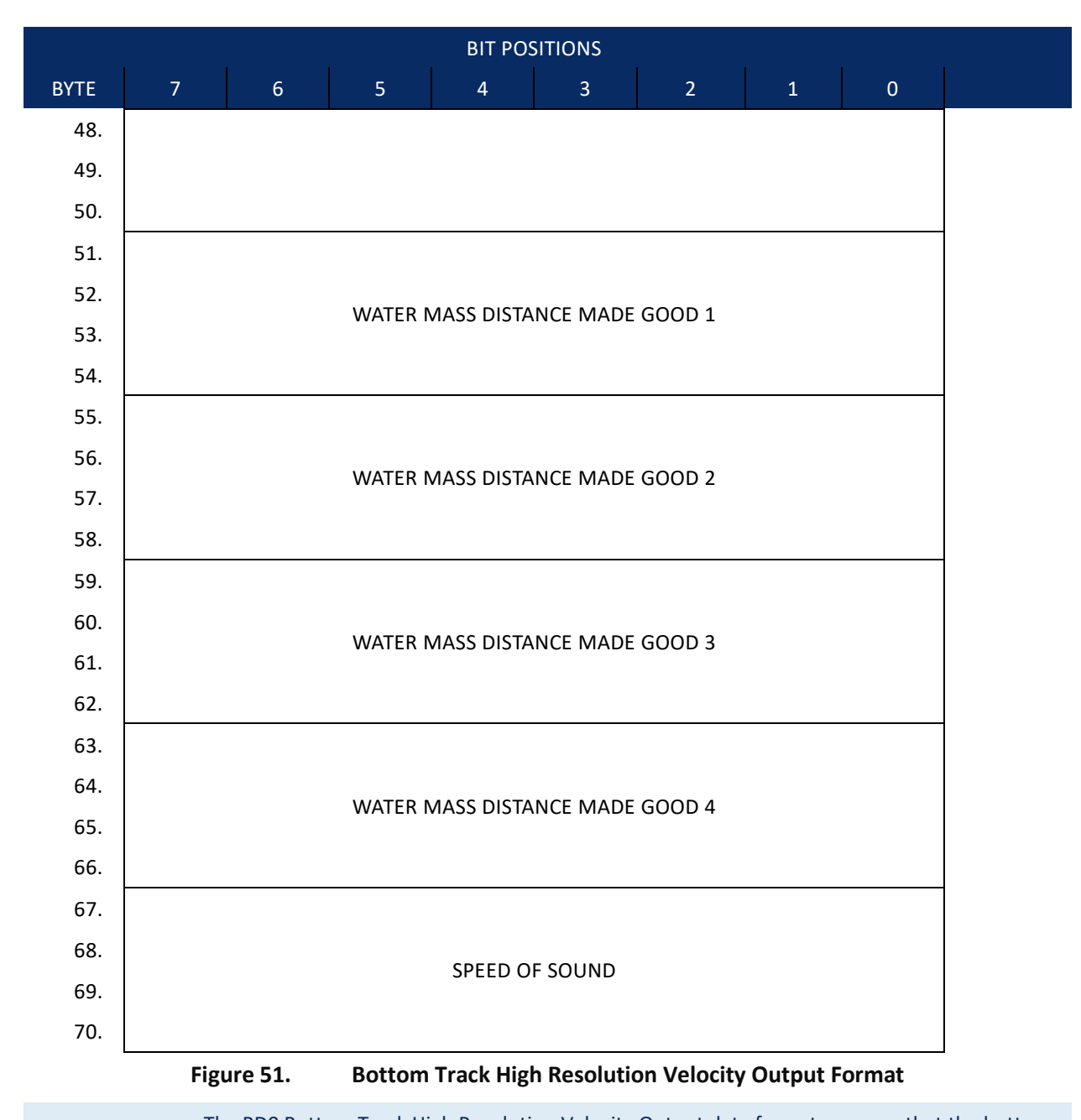

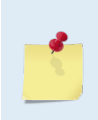

The PD0 Bottom Track High Resolution Velocity Output data format assumes that the bottom is stationary and that the DVL or vessel is moving.

- If Beam 3 is going forward, then the Y velocity is positive.
- If Beam 2 is going forward, then X velocity is positive.
- If the bottom is going towards the face of a down facing DVL, then Z is positive.

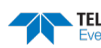

This format is selected via the #BJ command (see **BJ** – Data Type Output Control).

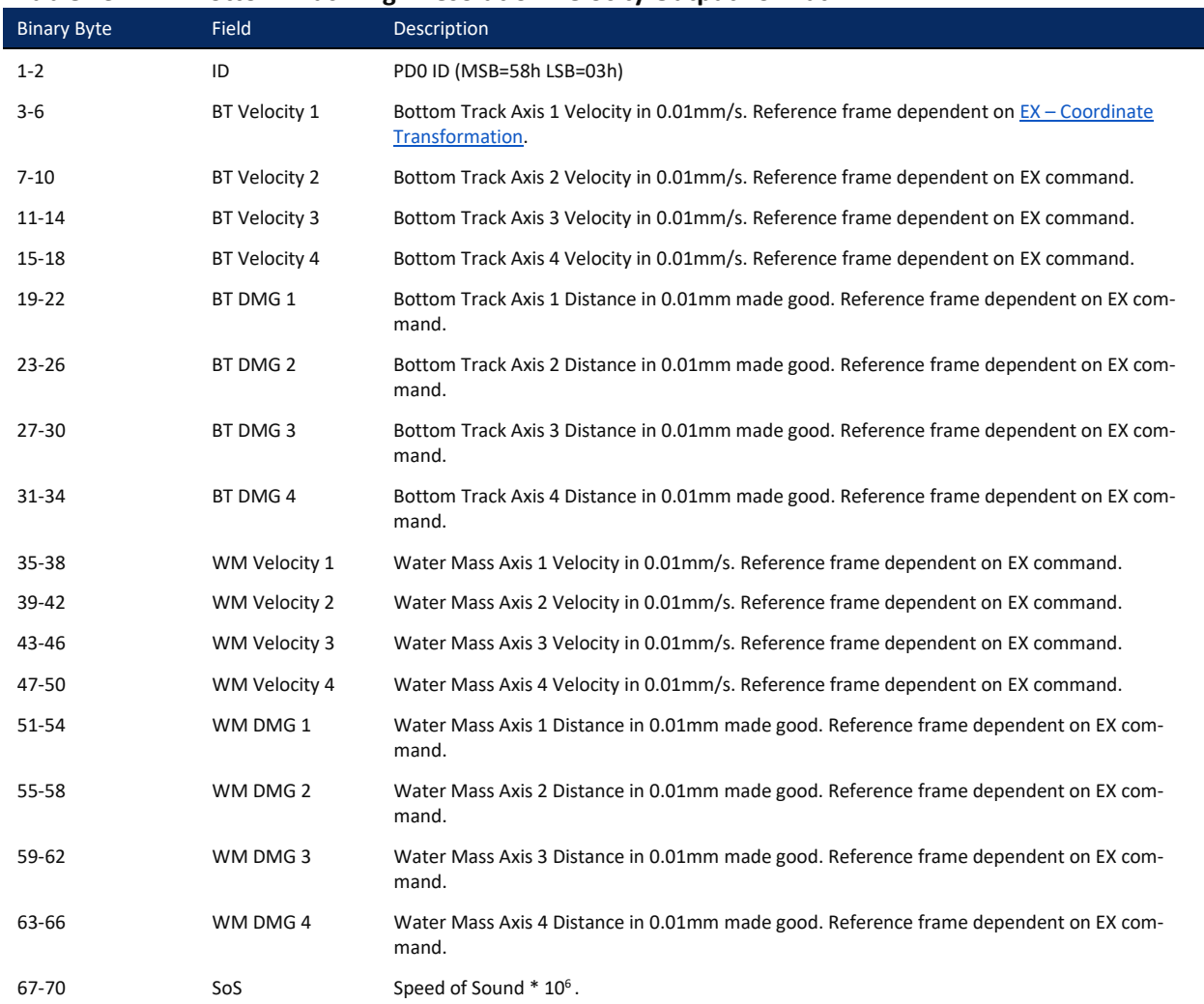

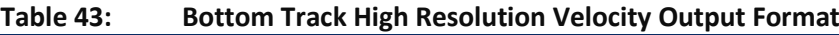

### Bottom Track Range Format

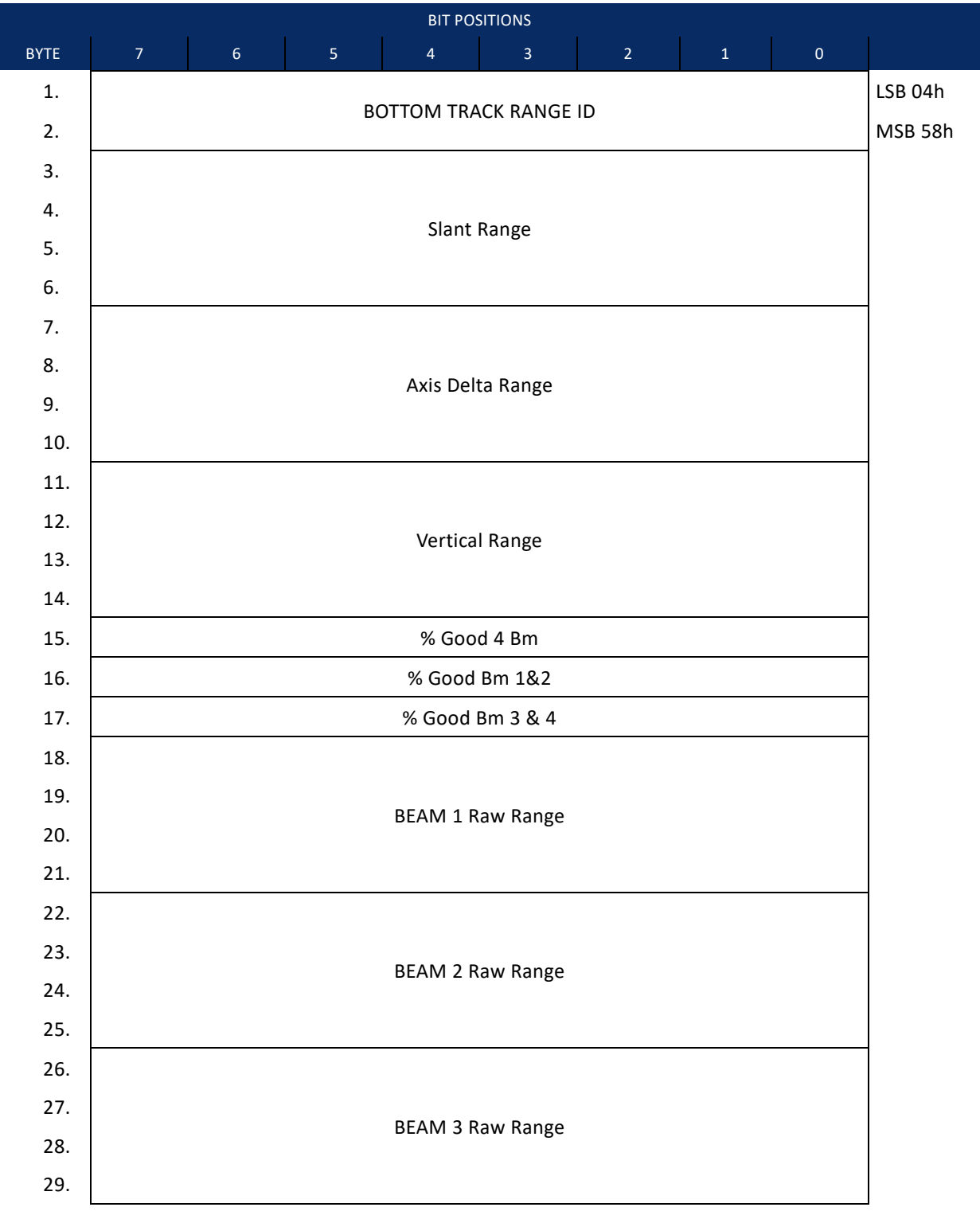

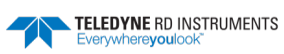

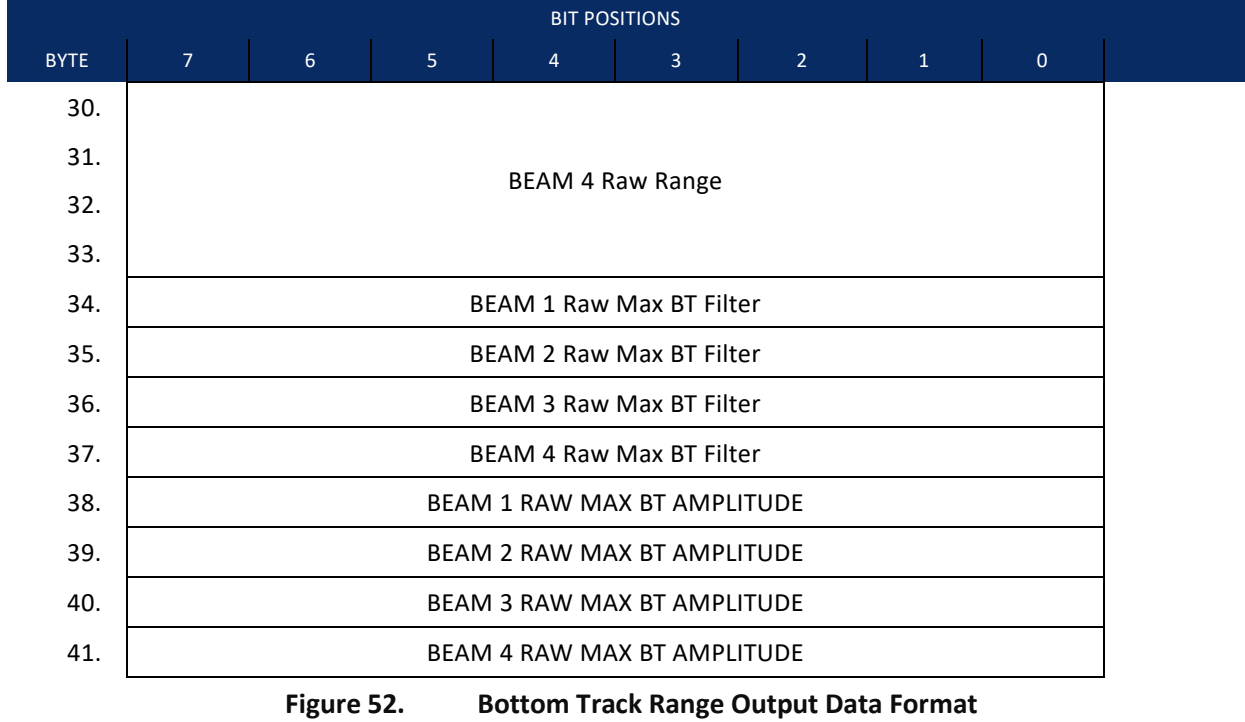

This format is selected via the #BJ command (see **BJ** – Data Type Output Control).

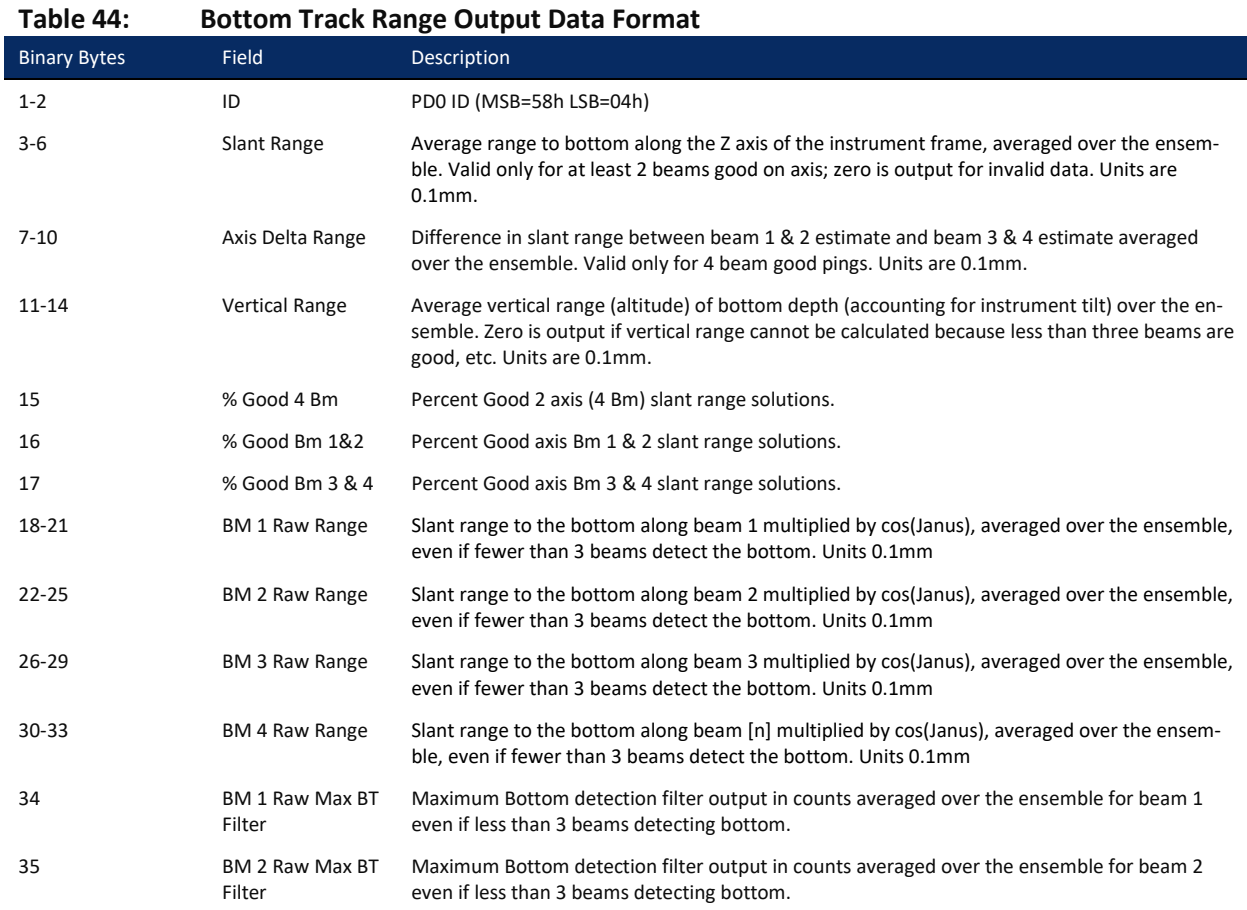

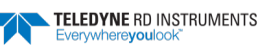

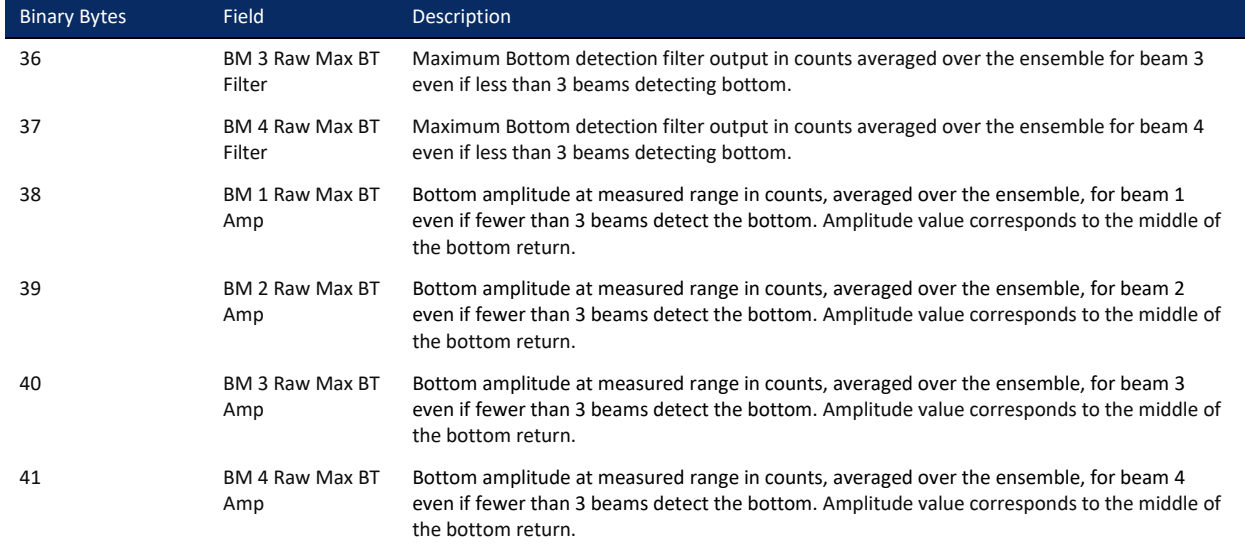

#### **Table 44: Bottom Track Range Output Data Format**

### Navigation Parameters Data Format

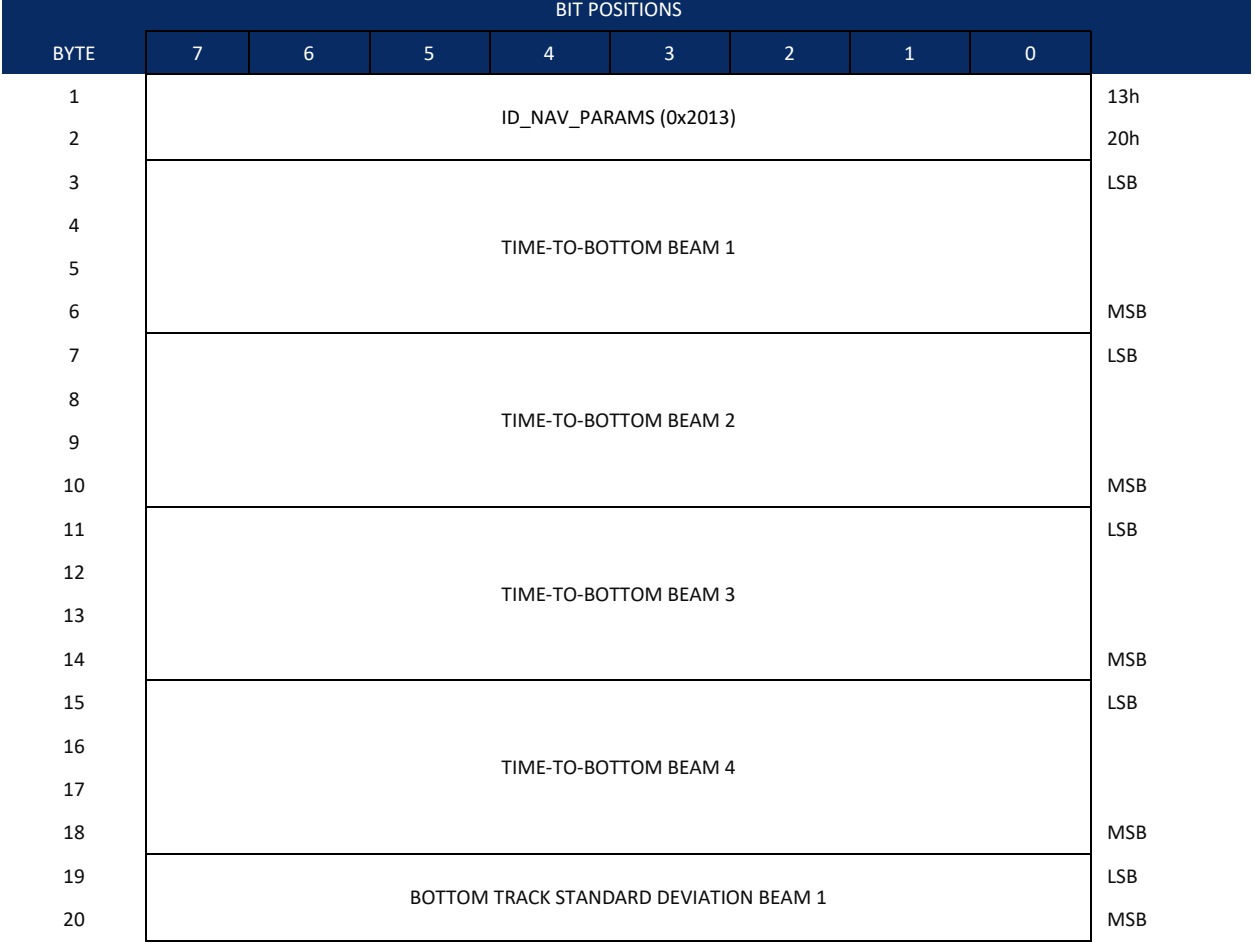

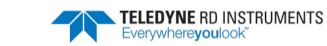

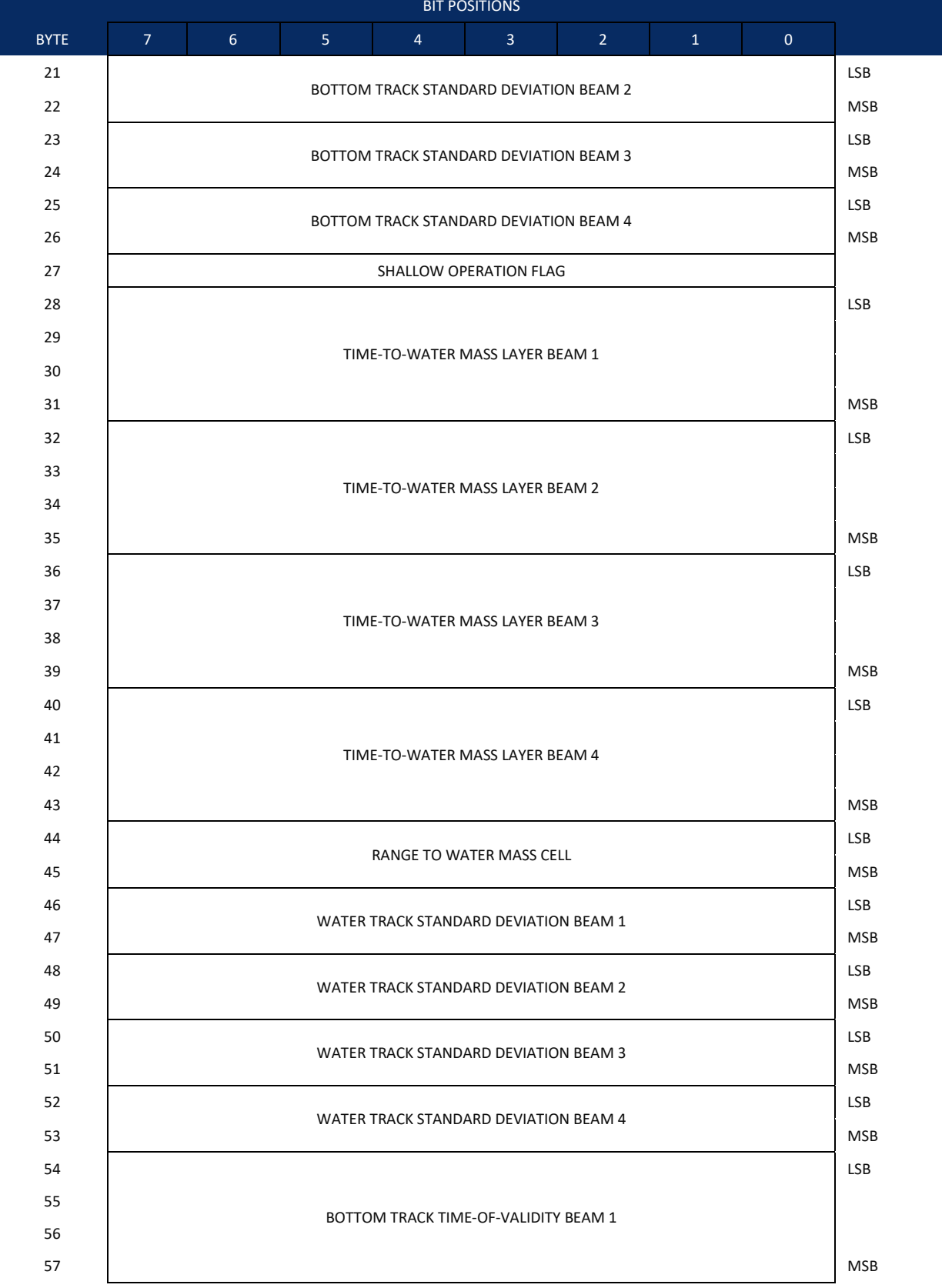

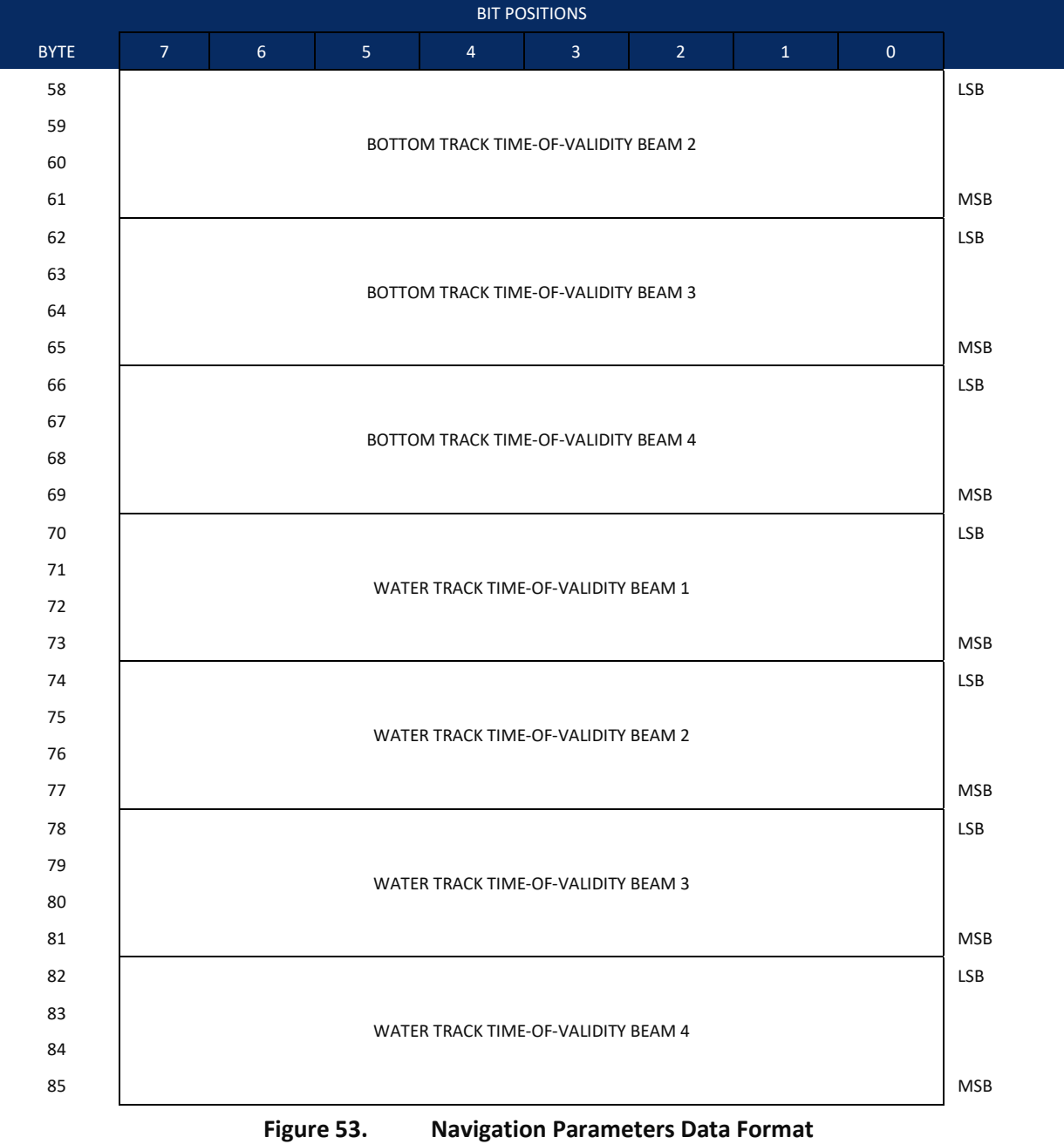

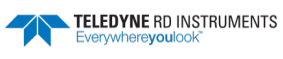

This format is selected via the #BJ command (see **BJ** – Data Type Output Control).

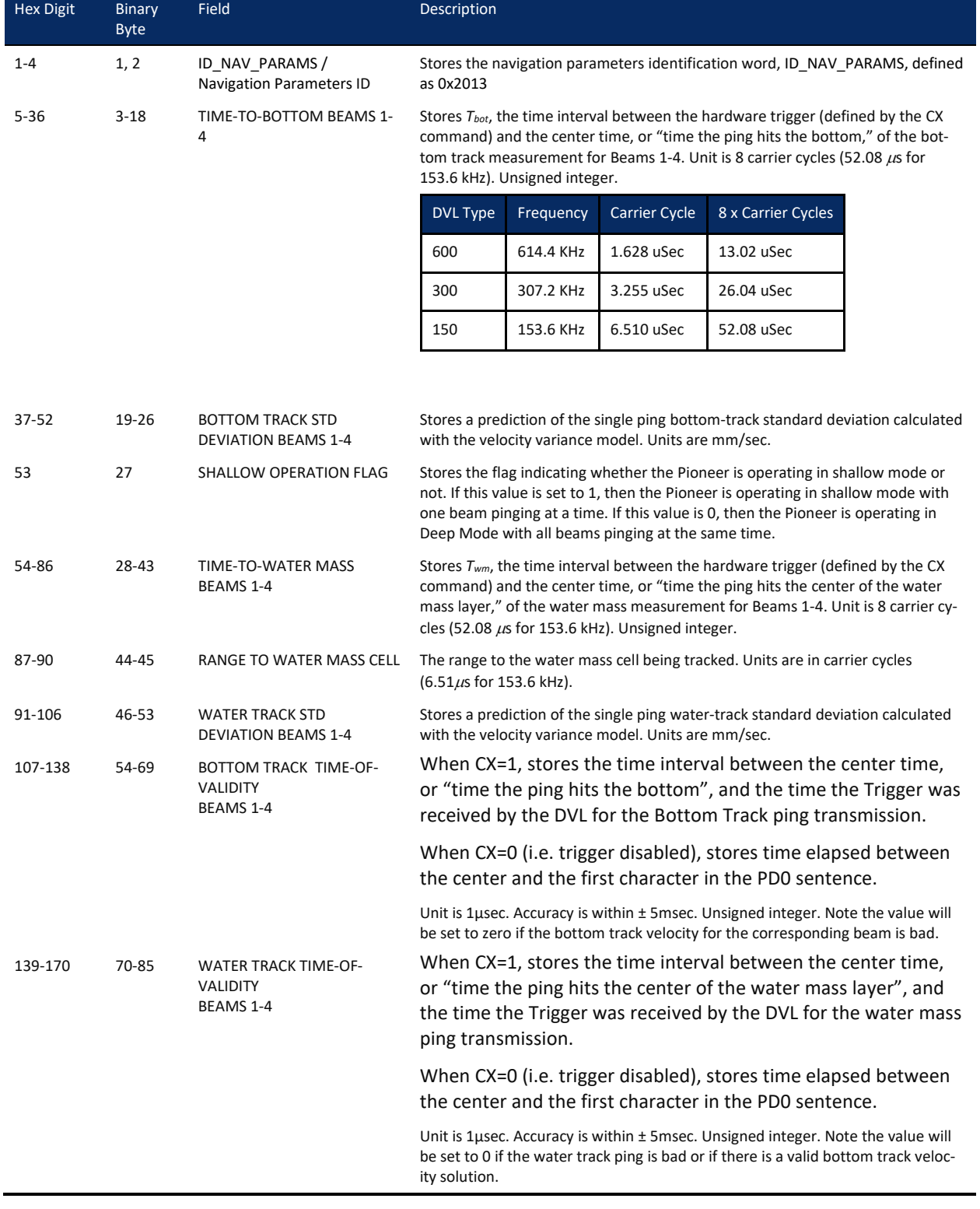

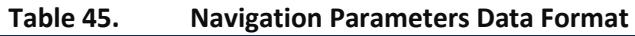

### Sensor Source for Doppler Processing Format

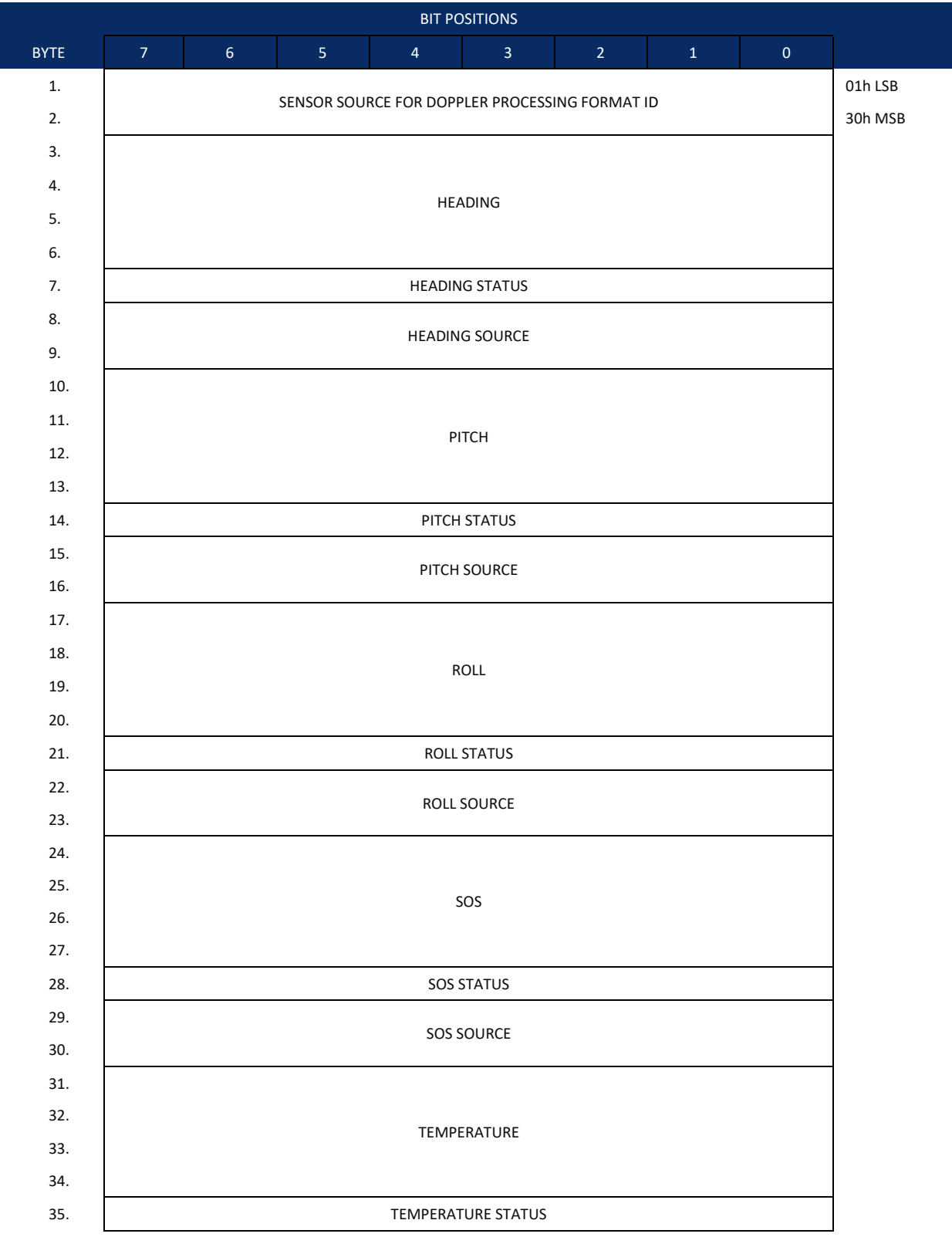

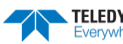

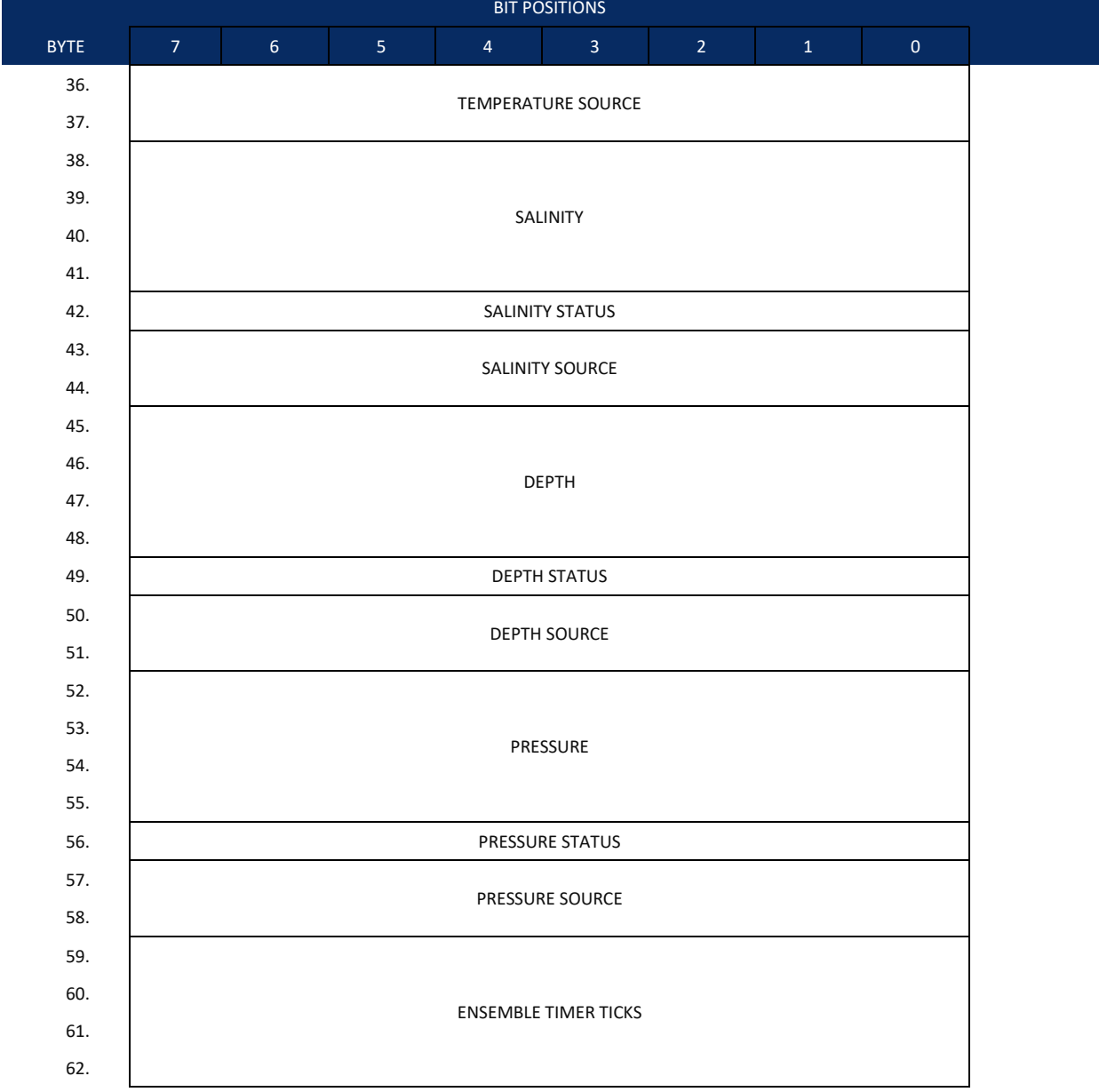

This format is selected via the #EE command (see **[EE - Environmental Data Output](#page-151-0)**).

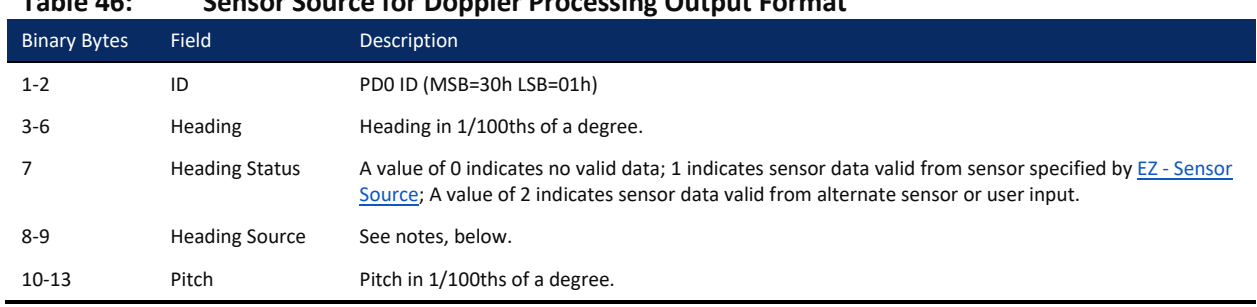

**Table 46: Sensor Source for Doppler Processing Output Format**

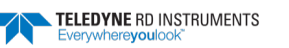

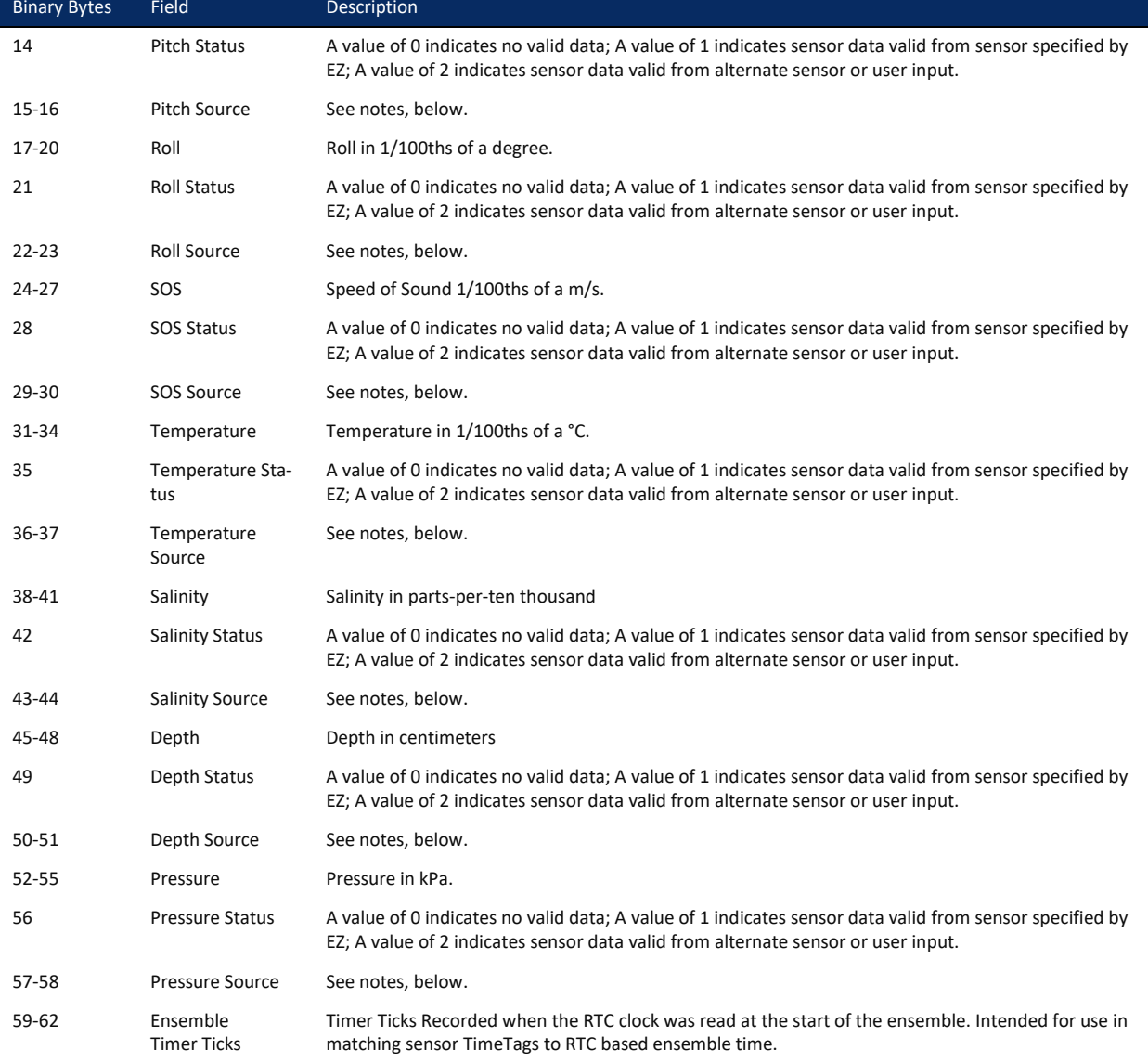

#### **Table 46: Sensor Source for Doppler Processing Output Format**

This data corresponds to the last ping of the ensemble for those sensors sampled at ping intervals. It is intended for single ping ensembles.

Output of this data is controlled by the 7<sup>th</sup> bit of the EE command (EE - Environmental Data Output).

The sensor source is identified by the detailed list of sensors in the table of the main text or the #EY description (EY - Sensor Source Override for Doppler Parameters). In addition to the sensors in that command, a sensor ID of -1 indicates that the parameter has been calculated based on other parameters (for example, speed of sound calculated based on salinity, pressure and temperature). A sensor ID of 0 indicates the parameter is from a user input command.

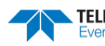

### Binary Checksum Data Format

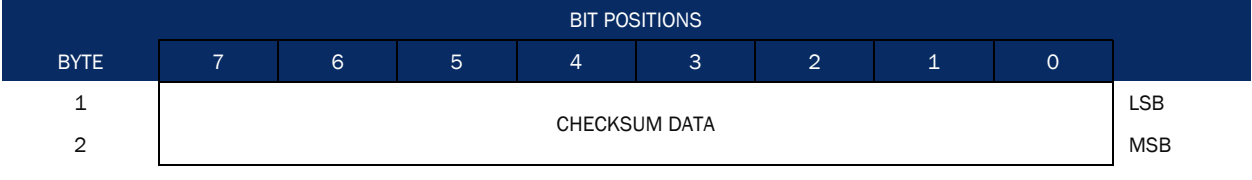

**Figure 54. Binary Checksum Data Format**

| Table 47:        | <b>Checksum Data Format</b>  |               |                                                                                                    |
|------------------|------------------------------|---------------|----------------------------------------------------------------------------------------------------|
| <b>Hex Digit</b> | <b>Binary</b><br><b>Byte</b> | <b>Field</b>  | <b>Description</b>                                                                                                    |
| $1 - 4$          | 1,2                          | Checksum Data | This field contains a modulo 65535 checksum. The ExplorerDVL computes the check-<br>sum by summing all the bytes in the output buffer excluding the checksum. |

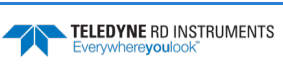

### Special Output Data Formats

The PD4, PD5 and PD6 commands select the desired ExplorerDVL (speed log) output data format.

The ExplorerDVL binary output data buffers can contain header, configuration, bottom-velocity, watermass reference-layer, range to bottom, status, built-in test, sensor, and distance made good data (plus a checksum). The ExplorerDVL collects all data in the output buffer during an ensemble.

[Figure 55](#page-230-0) through [Figure 56](#page-234-0) shows the format of these buffers and the sequence in which the ExplorerDVL sends the data. [Table](#page-231-0) 48 through [Table](#page-236-0) 50 lists the format, bytes, fields, scaling factors, and a detailed description of every item in the ExplorerDVL binary output buffers.

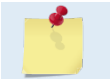

The ExplorerDVL output data formats are available with or without bottom-track. However, if bottom-track is not available, they will contain no data.

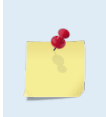

The ExplorerDVL output data formats assume that the bottom is stationary and that the ExplorerDVL or vessel is moving. The PD0 Bottom Track output data format (see Binary Bottom-Track Data Format) assumes that the instrument is stationary and the bottom is moving.

### ExplorerDVL Binary Data Format (PD4/PD5)

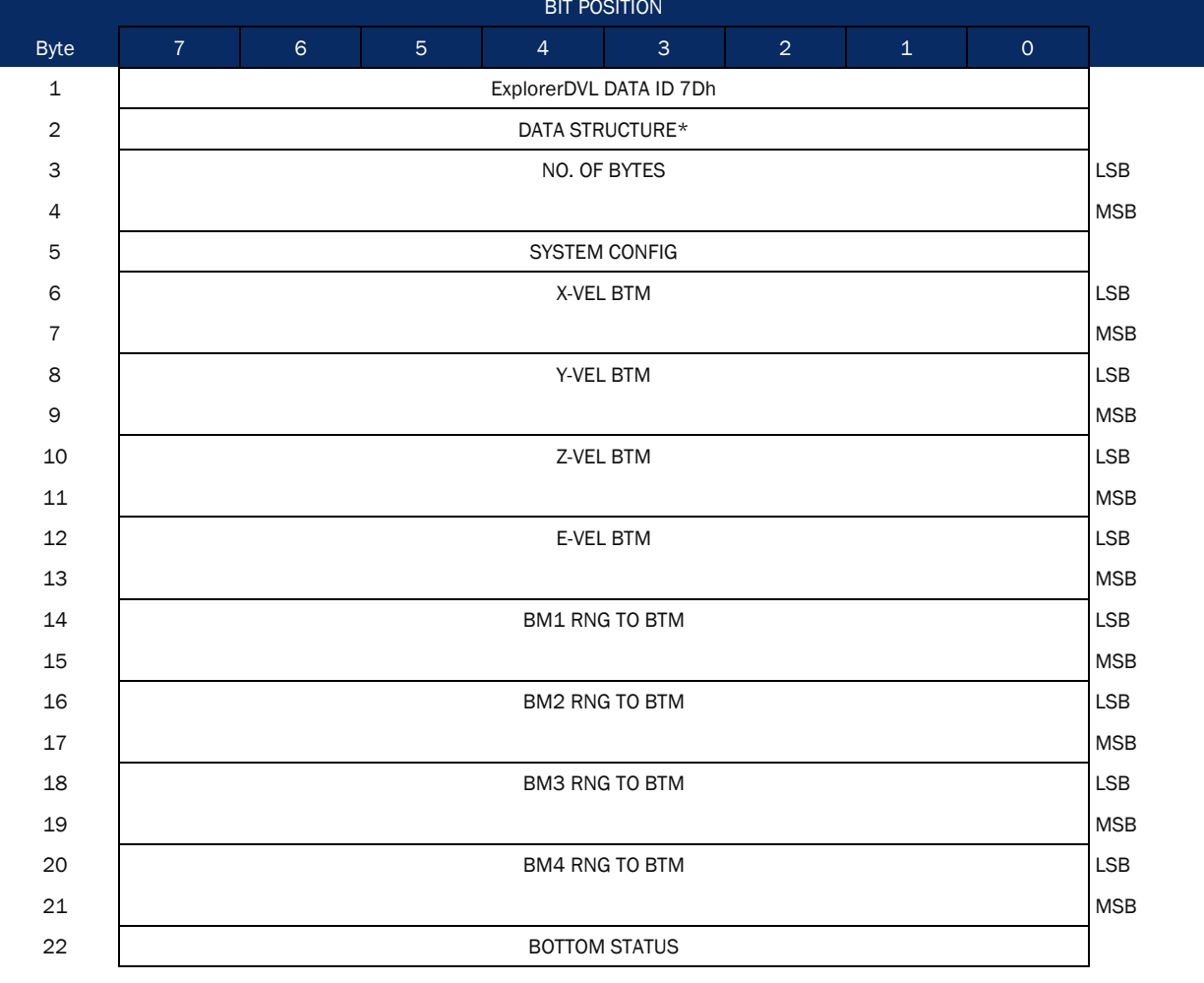

Page 216 EAR99 Technology Subject to Restrictions Contained on the Cover Page.

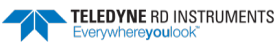

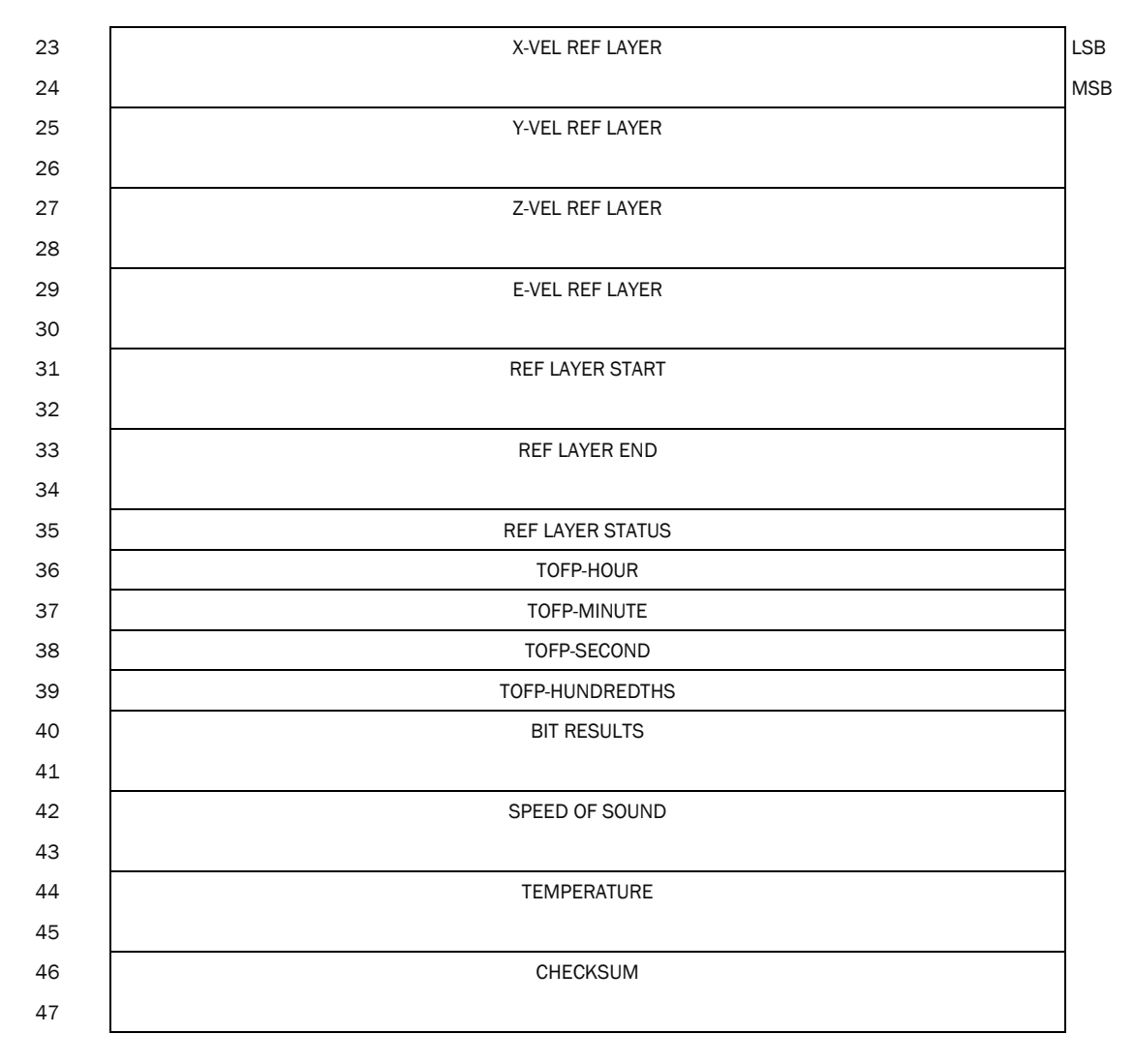

#### **Figure 55. ExplorerDVL Binary Data Format (PD4/PD5)**

<span id="page-230-0"></span>

\*IF 0, THEN PD4 (BYTES 1-47) \*IF 1, THEN PD5 (BYTES 1-45 + [Table](#page-234-1) 49)

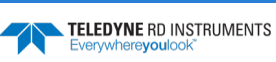

### ExplorerDVL Output Data Format (PD4/PD5) Details

The ExplorerDVL sends this data format only when the PD4 or PD5 command is used.

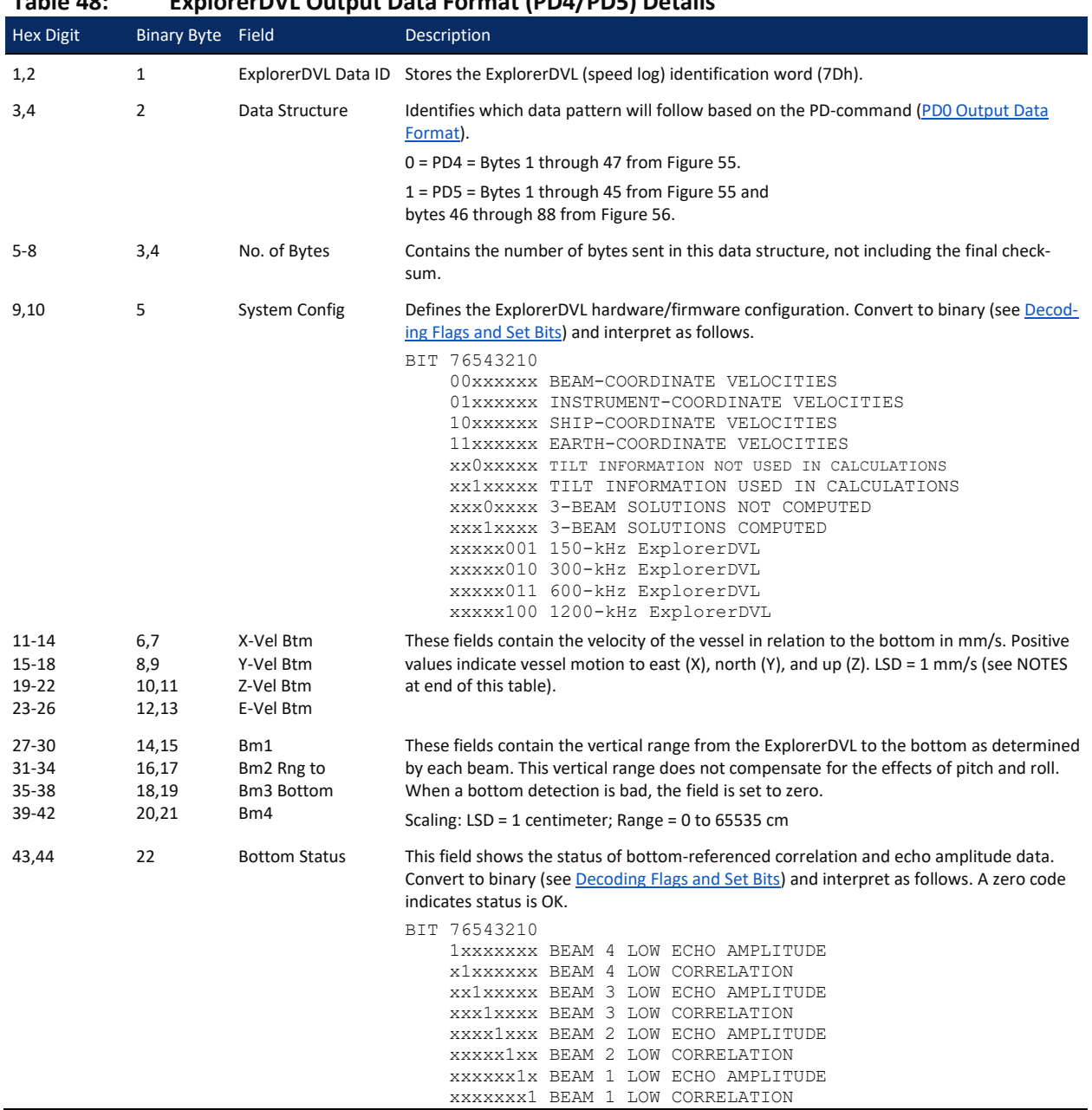

#### <span id="page-231-0"></span>**Table 48: ExplorerDVL Output Data Format (PD4/PD5) Details**

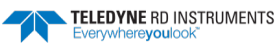

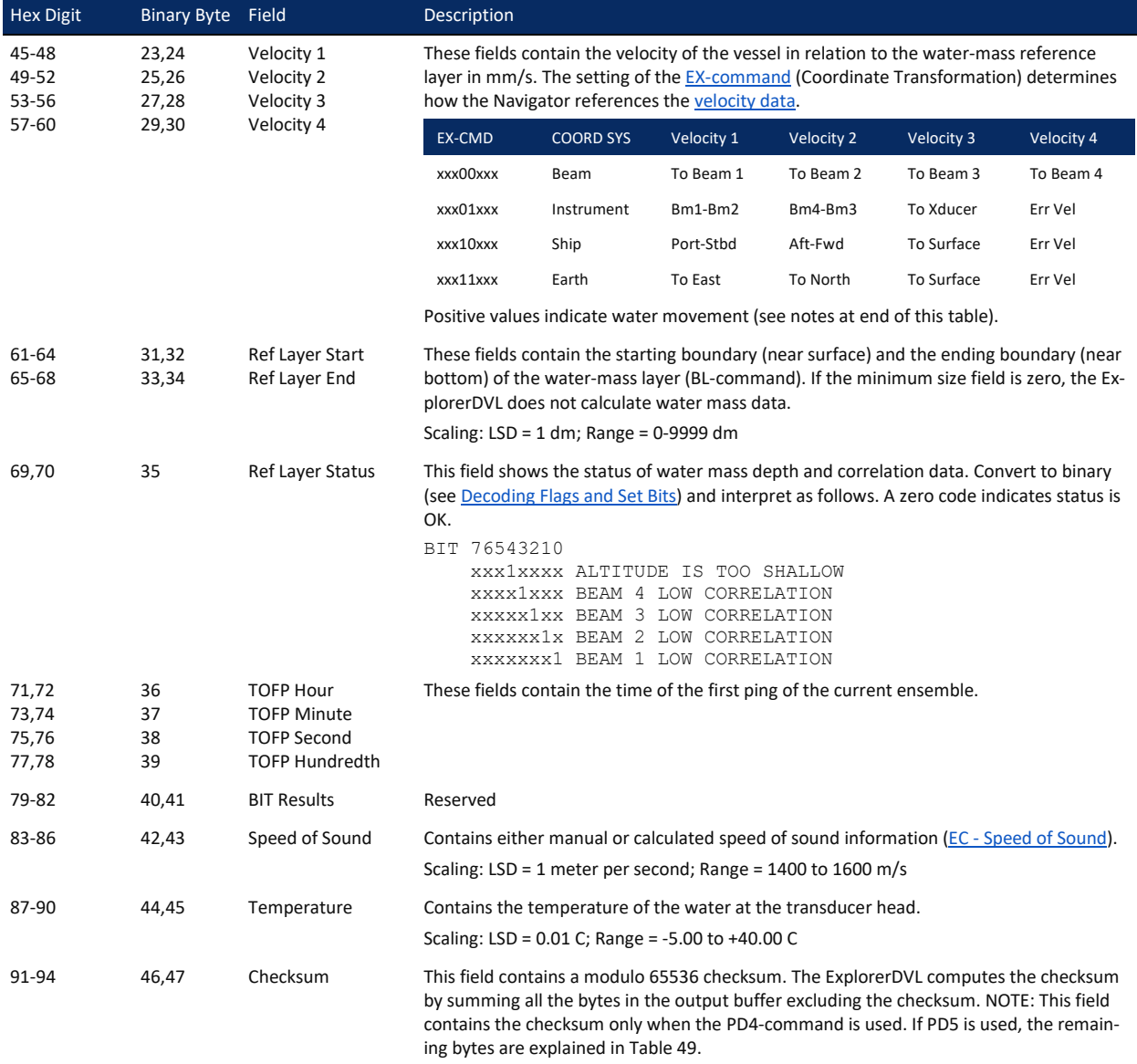

#### **Table 48: ExplorerDVL Output Data Format (PD4/PD5) Details**

The ExplorerDVL packs velocity data into a two-byte, two's-complement integer [-32768, 32767] with the LSB sent first. The ExplorerDVL scales velocity data in millimeters per second (mm/s). A value of –32768 (8000h) indicates a bad velocity.

Bottom or reference-layer velocities will be all valid or all invalid. That is, if the X-velocity is valid then the Y and Z-velocities are valid; if X is not valid, Y and Z are not valid.

The ExplorerDVL allows 3-beam transformations when the fourth beam is invalid. Indication of a 3-beam transformation for bottom-track is valid bottom velocities and one and only one beam's range to bottom is marked bad (zero).

There is no indication that a 3-beam transformation was performed for water mass velocity data.

### ExplorerDVL Binary Data Format (PD5)

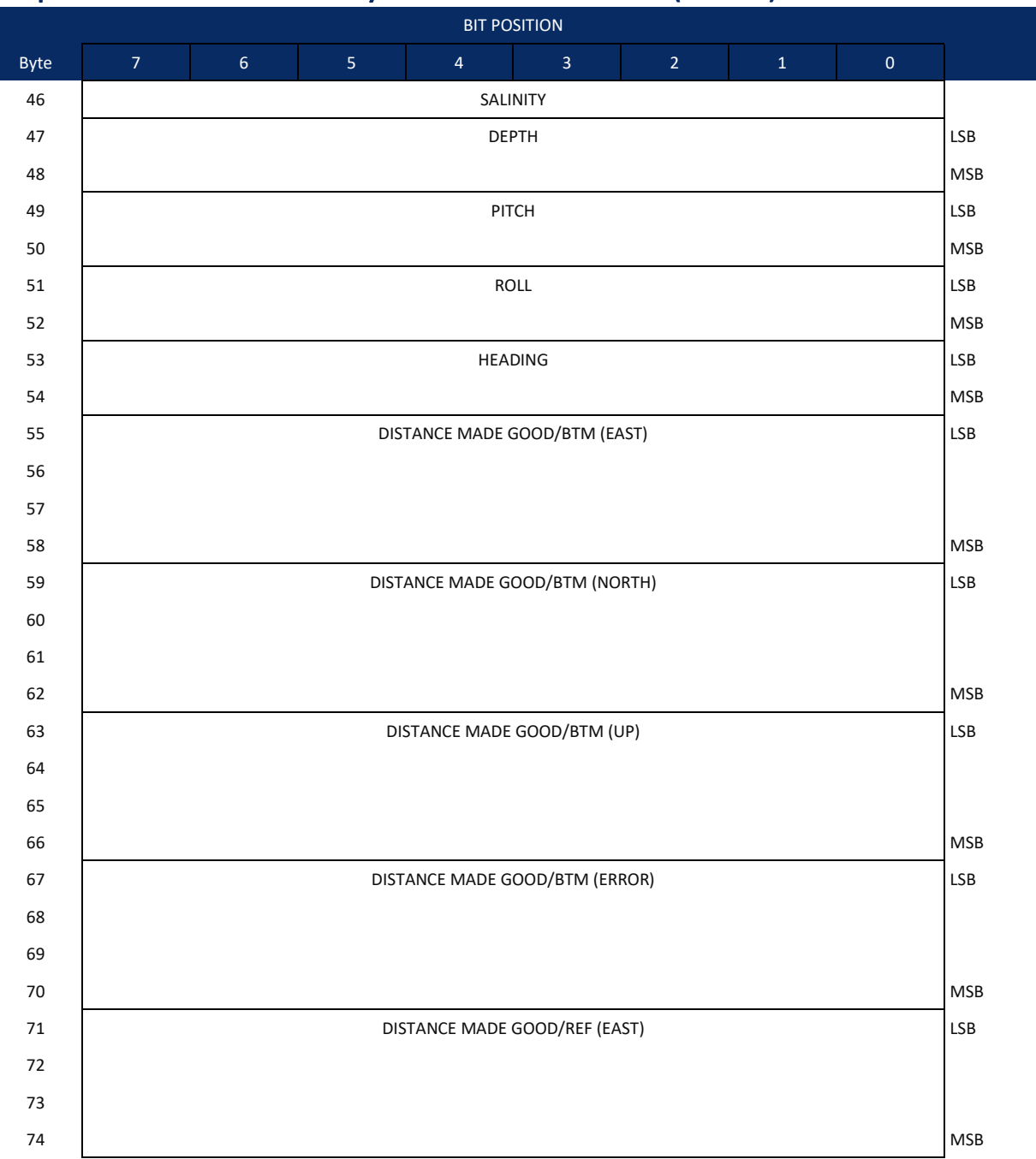

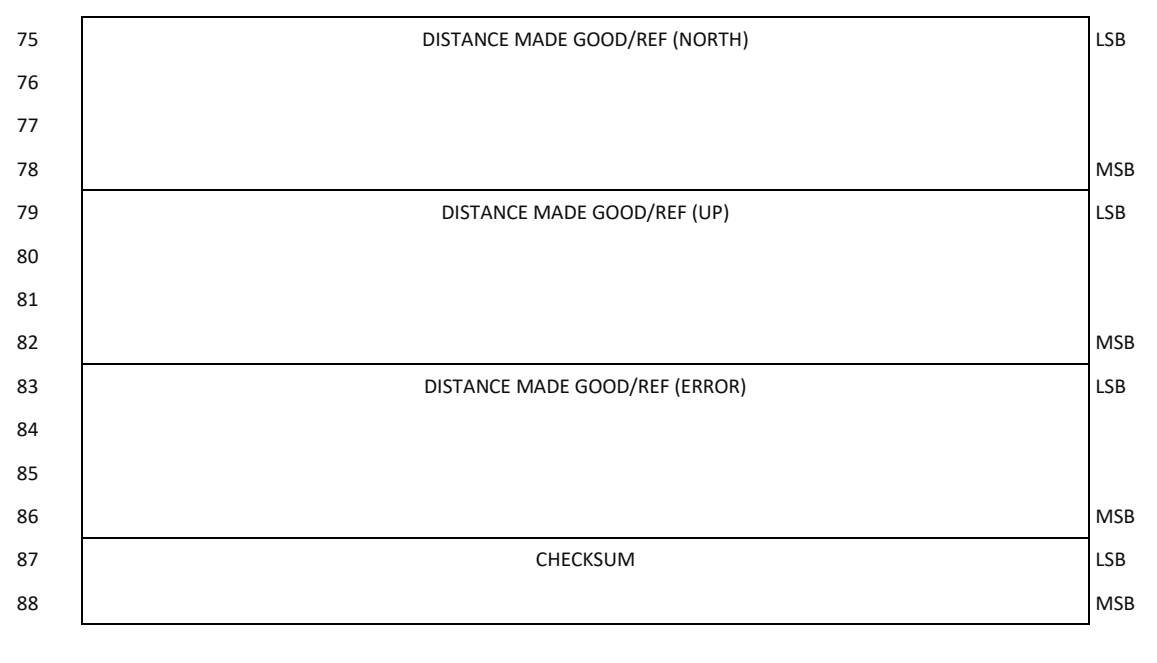

**Figure 56. ExplorerDVL Binary Data Format (PD5)**

### <span id="page-234-0"></span>ExplorerDVL Output Data Format (PD5) Details

The ExplorerDVL sends this data format [\(Figure 55](#page-230-0) and [Figure 56\)](#page-234-0) only when the PD5 command is used. [Table](#page-231-0) 48 explains the first part of this data structure.

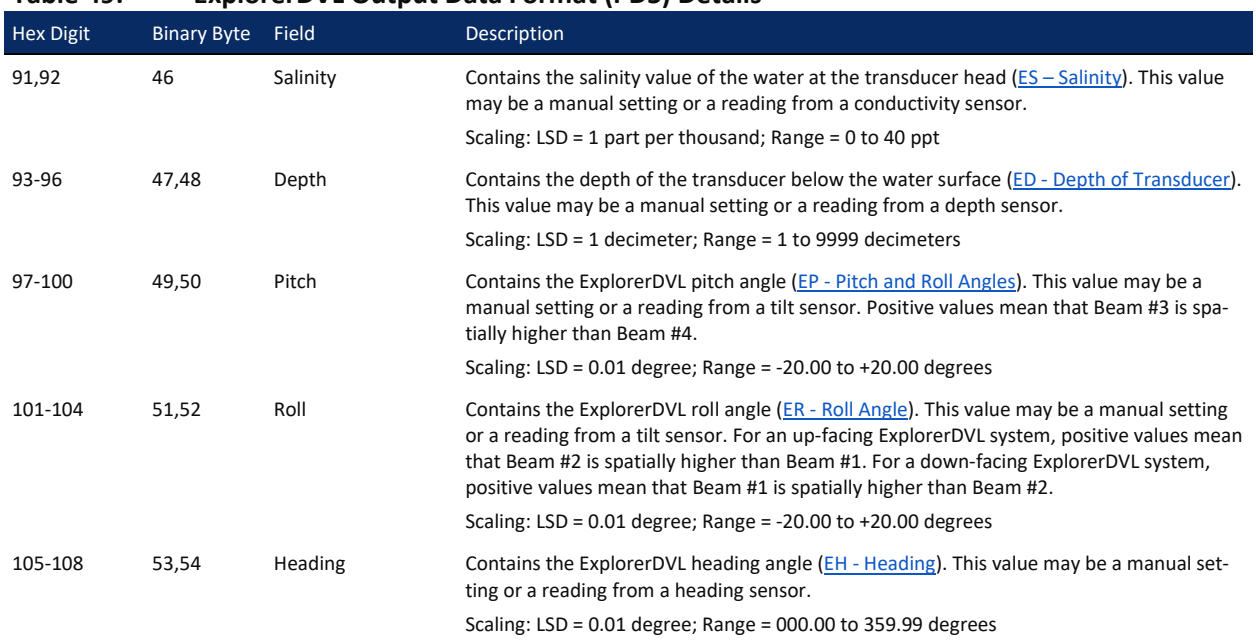

<span id="page-234-1"></span>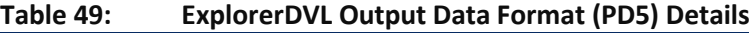

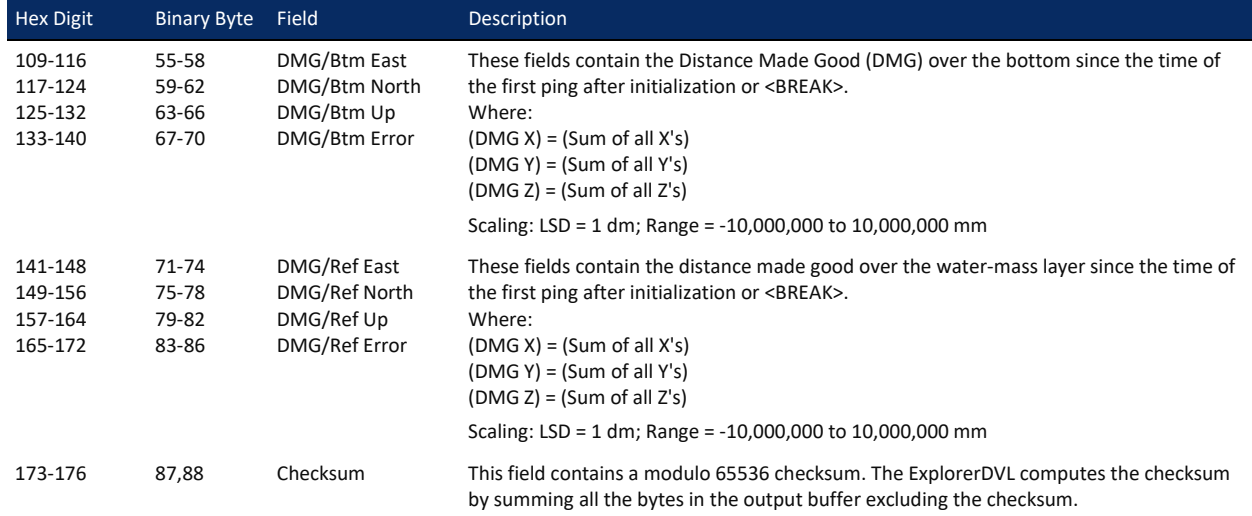

#### **Table 49: ExplorerDVL Output Data Format (PD5) Details**

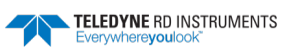

### ExplorerDVL Output Data Format (PD6)

The ExplorerDVL sends this data format only when the PD6 command is used. The ExplorerDVL outputs data in the following line order. Note that not all data items may be displayed. Examples: (1) If  $\#BK =$ zero, the ExplorerDVL does not send water-mass data (line items beginning with W); (2) If  $\#BK =$  three, the ExplorerDVL does not send bottom-track data (line items beginning with B).

#### <span id="page-236-0"></span>**Table 50: ExplorerDVL Output Data Format (PD6)**

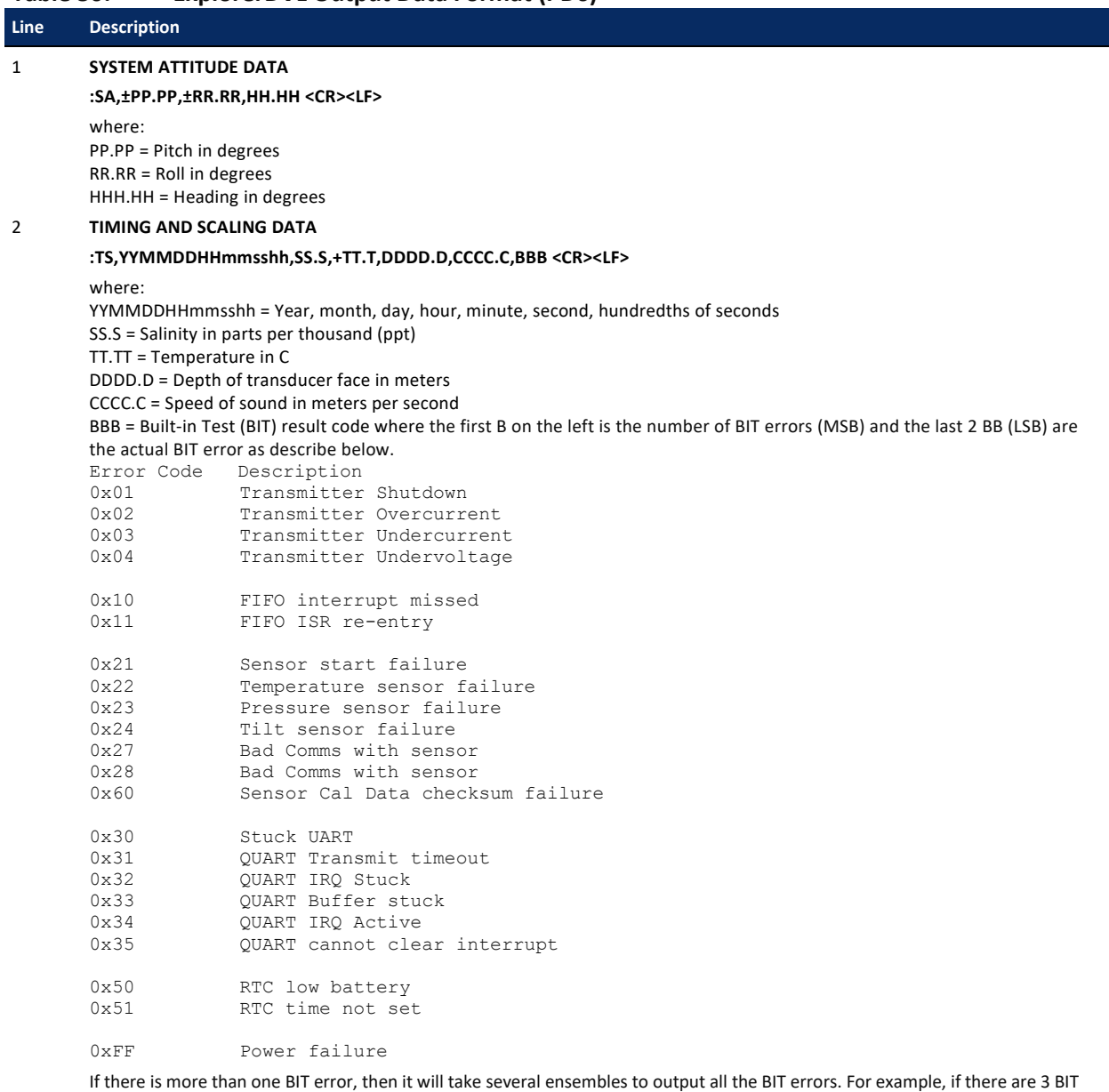

errors detected, then the output will be BBB = 3xx on ensemble n, BBB = 3yy on ensemble n+1, and BBB = 3zz on ensemble n+2, where xx, yy, and zz are the three different error messages detected.

#### **Table 50: ExplorerDVL Output Data Format (PD6)**

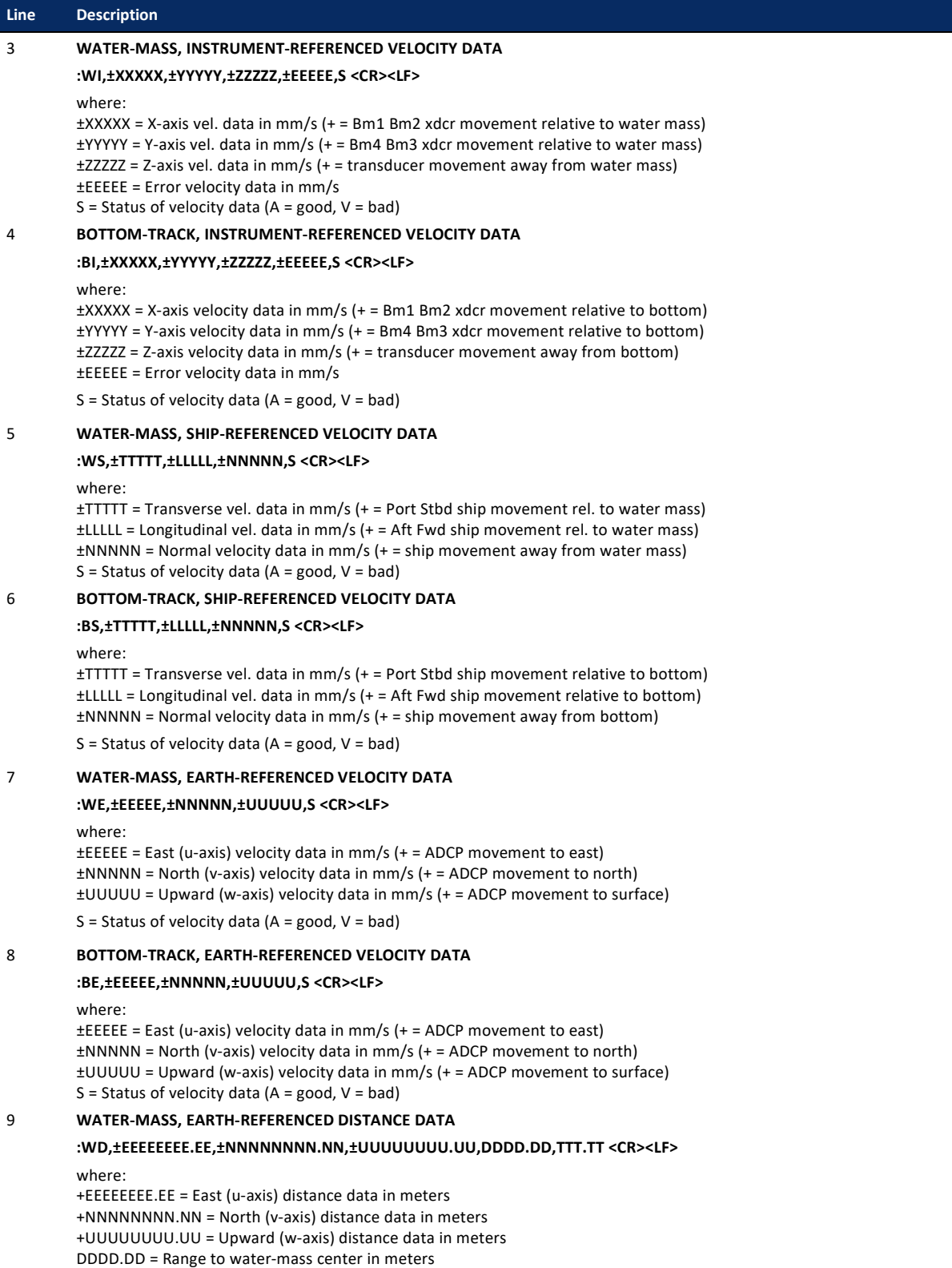

TTT.TT = Time since last good-velocity estimate in seconds

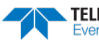

#### **Table 50: ExplorerDVL Output Data Format (PD6)**

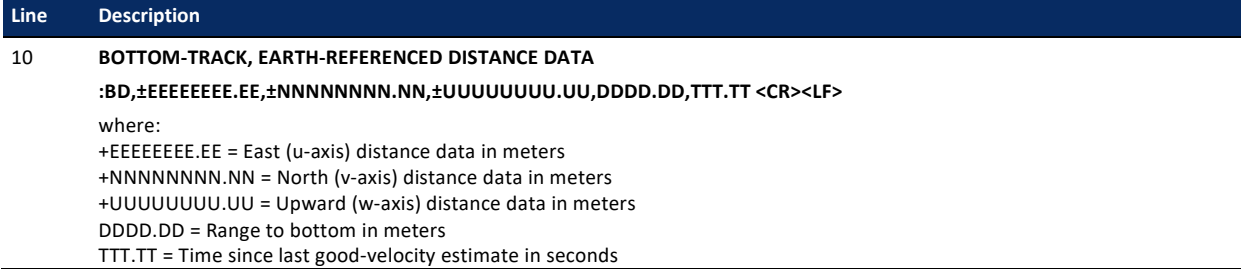

The PD6 output does not pad spaces with zeroes. The spaces are left intact. The example below shows a realistic output from a ExplorerDVL locked onto the bottom.

```
:SA, -2.31, +1.92, 75.20
:TS,04081111563644,35.0,+21.0, 0.0,1524.0, 0
:WI,-32768,-32768,-32768,-32768,V<br>:BI, +24, -6, -20, -4,A
:BI, +24, -6, -20,
:WS,-32768,-32768,-32768,V<br>:BS, -13, +21, -20,A
:BS, -13, +21, -20, A
:WE,-32768,-32768,-32768,V
:BE, +17, +18, -20, A
:WD, +0.00, +0.00, +0.00, +0.00, 20.00, 0.00:WD, +0.00, +0.00, +0.00, +0.00, 20.00, 0.00<br>:BD, -0.02, -0.03, +0.02, 7.13, 0.21
```
### PDDecoder Library in C language

The Teledyne Marine PDDecoder library is an open source library written in C language to decode the PD0 data formats that are commonly output by Teledyne Marine/Teledyne RD Instruments ADCPs. The definition and details of the PD0 format can be found in any of the manuals under the section, Output Data Format.

Available for download from the Teledyne Marine software portal:

<https://tm-portal.force.com/TMsoftwareportal>

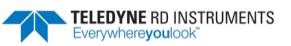

**NOTES** 

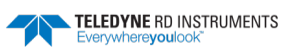

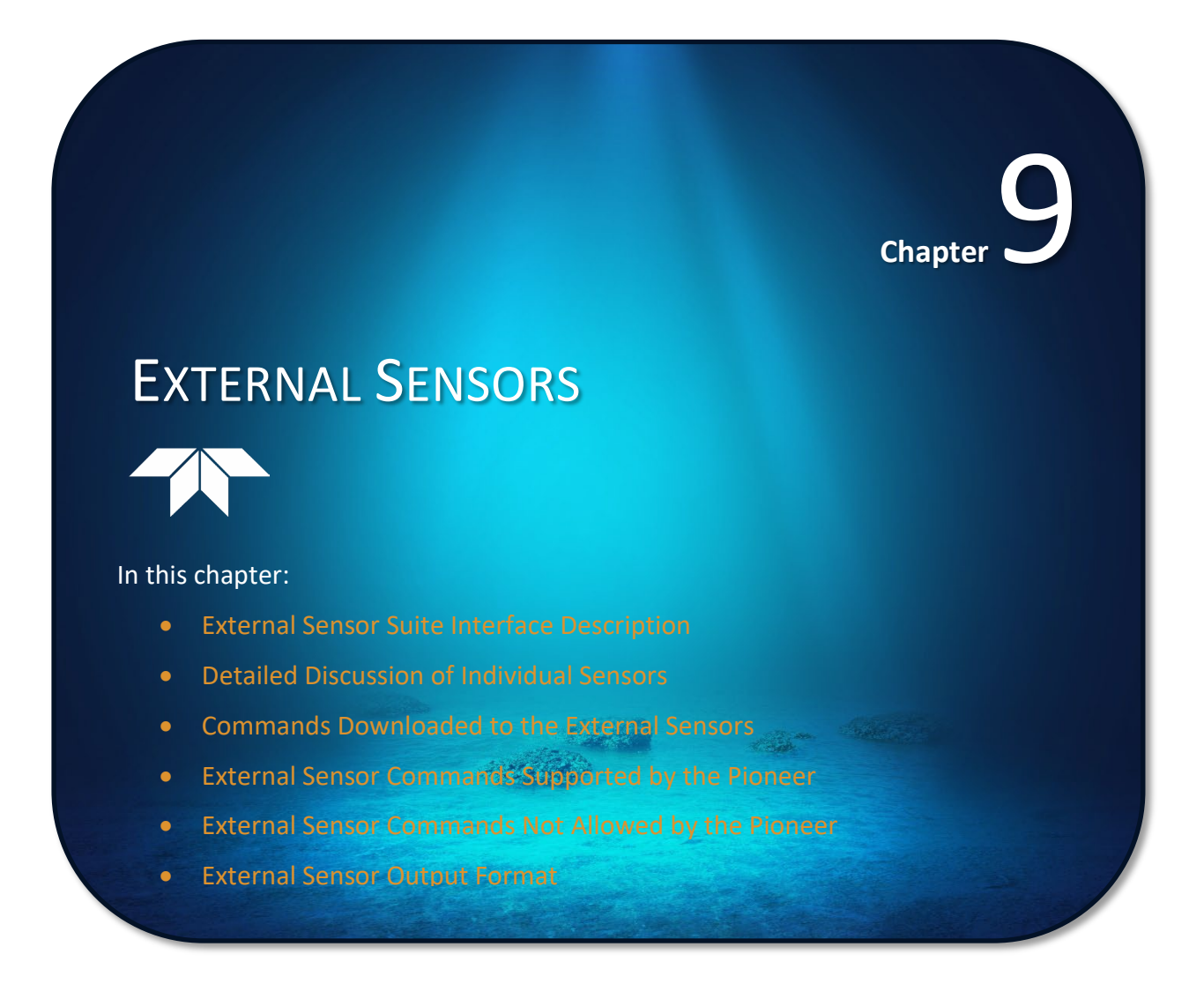

## External Sensor Suite Interface Description

The ExplorerDVL has reduced the user's integration effort by having a built in interface to a suite of sensors. This capability includes:

- Initializing and configuring the sensor
- Sending default or user defined commands to the sensor at various predefined events during ExplorerDVL operation,
- Intelligently using the sensors data in the ExplorerDVL's velocity calculation and automatically using alternate sensor data in the event of a sensor fault,
- Including extensive sensor data in PD0 output upon request,
- Allowing troubleshooting of a sensor via a dumb terminal,
- Supporting special sensor needs, such as compass calibration.

Up to three sensors can be supported on serial ports 2 through 4 of the ExplorerDVL at one time. Port 1 is reserved for as the master port for communication with the vehicle computer. The list of sensors that are supported can be found in the description of the EY command (see EY – Sensor Source Override for Doppler Parameters). It should be noted that the ExplorerDVL does not directly power these sensors: this must be supplied from the vehicle.

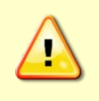

Use caution not to create a ground loop when powering external sensors. The ExplorerDVL has a communications ground that is isolated from the power ground. External sensors that use the same ground for power and communications should be powered with a separate supply.

By default, the ExplorerDVL assumes that each sensors' baud rate is set for the factory default setting. If that is not the case, the baud rate of the ExplorerDVL port can be changed via the particular sensor menu of the SM command (see [SM – Auxiliary Sensor Menu](#page-172-0)).

The goal of the sensor interface in the ExplorerDVL is to work with a set of sensors in a default setup for the majority of applications. However, should the user need to tailor the sensor setup or data collected from the sensor, the interface allows the user to store and download to the sensors commands as explained in the following paragraphs.

The ExplorerDVL communicates with the sensors at three well defined events during ExplorerDVL operation: sensor initialization, variable data sampling and setup data sampling. These will be explored in the following paragraphs.

The sensor initialization event occurs prior to the first ping of the ExplorerDVL after the CS command has been sent or after the ExplorerDVL enters a deployment from the turnkey mode (see CT - Turnkey Operation). Most commands downloaded during sensor initialization are related to setup, such as specific data that the sensor is to sample, the units of the data, etc.

The variable data sampling event occurs prior to every ping. The variable data is composed of each sensor's basic measurement output (pressure for a pressure sensor, heading, pitch and roll for a compass, etc.) in addition to some status information. Variable data is sampled if the sensor is assigned to a serial port (see [SP - Sensor Port Assignment](#page-172-1)), regardless of whether the data is commanded to be output in the PD0 output (see [SD - Sensor PD0 Data Output](#page-171-0)).

The way variable data is sampled depends on the type of sensor. Attitude sensors' data is more dynamic and is needed for transformation of velocity data for every ping. Environmental sensors' data (e.g., speed of sound, temperature, depth) changes more slowly and can be used for Doppler calculations for several pings or even ensembles. Also, these sensors typically take longer to obtain their sample compared to attitude sensors and waiting for their output would adversely affect ExplorerDVL ping rates.

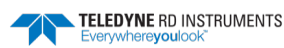

The ExplorerDVL polls the attitude sensors every ping for variable data, uses that data from velocity transformations of the ping and averages that data over an ensemble for multi-ping ensembles. The environmental sensors' variable data is sampled over the course of several pings. Commands to these sensors are sent one ping, any output from the sensor is collected while the ExplorerDVL pings and is processed on the next ping or subsequent ping when the response is complete. This approach avoids the ExplorerDVL wasting time waiting for the sensors' response. If several commands must be sent to obtain one sample, then the period of the sample will be a multiple of pings. However, for multi-ping ensembles the environmental sensors are sampled at most once per ensemble. The reason for this is to avoid wasted power by over sampling the environmental sensors. Most ExplorerDVL users setup the ExplorerDVL for single ping ensembles, so this is typically not a factor.

There are two exceptions to this behavior:

- 1. The Garmin GPS: this sensor broadcasts NMEA sentences continuously. The ExplorerDVL receive buffer is sampled once per ping and any complete sentences are processed each ping.
- 2. To avoid acoustic interference with the ExplorerDVL the echo sounder is polled once per ensemble. Therefore, the ExplorerDVL will wait for its response and this sensor will add to the total ensemble time of the ExplorerDVL.

Some sensors have additional data that can be sampled that includes their setup configuration. This data is assumed to not change over the course of a deployment. The setup sampling event occurs at the start of every ensemble for attitude sensors and at the start of the ensemble prior to the variable sampling event for environmental sensors. All setup data is retrieved from a sensor at once, instead of piecemeal as described for variable data of environmental sensors. To avoid setup sampling colliding with variable sampling, setup data is not sampled during an ensemble when a variable sample is not yet complete. Also, setup data is only sampled if the SD command is set so that the setup data is output in a PD0 ensemble. The reason for this is that the data is not needed for a Doppler velocity calculation and only needs to be sampled for output in a PD0 ensemble.

Both variable and sampled data have their own data types in the PD0 output and these are detailed in [Gar](#page-252-0)[min G-15 GPS PGRMT NMEA Sentence](#page-252-0) and [Garmin G-15 GPS GPRMC NMEA Sentence](#page-253-0).

If the user does not enter commands (see [SC - Sensor Command](#page-169-0)), a default set of commands will be downloaded at sensor initialization and variable data sampling (no user commands are allowed to be sent during sampling of setup data).

It is instructive to sub-divide the user input sensor commands into four categories:

- 1. Some commands are not allowed to be sent because some can interfere with communication. These are intercepted at command entry to the ExplorerDVL and are not stored by the ExplorerDVL.
- 2. Some commands can be entered and are stored by the ExplorerDVL but will be overridden after they are sent to the sensor since they cause other problems, such as changing the units of the sensor, etc.
- 3. Some commands can be entered, stored and are sent to the sensor without being overridden, but since they need special support (such as parsing), they may not be effective. An exception to this general rule is the TCM3/5. Since that sensor has a binary interface and commands are entered with ASCII, a conversion must take place. Not all commands are supported yet in this conversion.
- 4. The remaining commands either don't need special support, or do and have that support in the ExplorerDVL interface. Teledyne RDI supports the commands for each sensor that should be needed for almost all applications.

The ExplorerDVL interface dumb terminal mode ([SM – Auxiliary Sensor Menu](#page-172-0)) will allow all commands (even 1 & 2, above) to be sent down to the sensor so care must be taken when accessing the sensor via the dumb terminal mode.

When communication to a sensor is lost (i.e., a time-out occurs waiting for a sensor response), the last good data is output in the PD0 data type but error bits indicating the data is stale and that a communication error has occurred are set in the ErrorBits word of the sensor's data type. The data available word also is zeroed and the time tags are not updated until a good sample is acquired. Other less severe errors such as errors in parsing generally result in similar behavior except the data available word is not zeroed and data may or may not be available depending on the type of error. The ExplorerDVL will use the sensor's last good parameter in a Doppler velocity calculation if the data available bit is set for that parameter.

# Detailed Discussion of Individual Sensors

This section highlights special considerations that need to be made for some sensors. To find an example of how to setup your ExplorerDVL with an external sensor, please refer to [External Sensor Setup Example](#page-58-0), page [45.](#page-58-0)

### Garmin G-15 GPS

As mentioned above, this sensor broadcasts its data at regular intervals. All sentences are broadcast at 1Hz output except for the PGRMT sentence that is transmitted at 1minute intervals.

### Paroscientific 8000 Series Pressure Sensor

Care must be taken when setting up commands to this sensor since the sensor does not respond to undefined commands. Because the sensor does not supply a response, the ExplorerDVL interface times-out and the sensor is assumed to be not available.

This sensor is capable of being connected in a network of similar sensors and responds to commands with a specific ID in them. The ID that the pressure sensor is assigned at initialization is 01.

The pressure sensor requires a line feed following any command, but most dumb terminals (e.g., *Hyperterminal*, *TRDI Toolz*) will not send this following entry of a command by entering a carriage return. The ExplorerDVL sensor interface handles this automatically so that communication with the sensor is possible even using in the dumb terminal mode (see [SM – Auxiliary Sensor Menu](#page-172-0)).

The sensor trades off resolution of a measurement with sample acquisition time. Be careful to increase the time-out (see [SP - Sensor Port Assignment](#page-172-1) or [SC - Sensor Command](#page-169-0)) for a sensor to respond to allow for increased sample time.

Two pressure and two temperature acquiring commands are supported but only the response to the last one sent is used by the system for Doppler velocity calculations and output in PD0.

### Applied Microsystems SVP&T

The SVP&T allows continuous sampling and output of data as well as polled sampling of data. Continuous sampling of the SVP&T is not supported currently in the ExplorerDVL because of the chance that the ExplorerDVL input buffer could overflow and because polled sampling should be fast enough for almost all applications.

Care should be taken in mounting this sensor because it may interfere with the ExplorerDVL acoustically. Teledyne RDI recommends mounting this sensor 1m away from the ExplorerDVL or verifying through test that there is no interference. To test for this, set up the ExplorerDVL to profile with 128 8m bins. Turn bottom track and water mass off. Any interference should be obvious in the correlation and amplitude profiles.

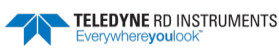

Commands that can disrupt parsing of the sensor response are only overridden during initialization. Therefore, if such a command is sent to the sensor before a "SCAN" command is sent, then a parsing error may result. The additional time required to override these commands for every sample is considered too great a penalty.

### Honeywell HMR3000

The HMR3000 has a command interface that uses standard and proprietary NMEA strings in addition to proprietary non-NMEA commands. The checksum is calculated automatically by the ExplorerDVL interface when commands are downloaded to this compass using the SC command (see [SC - Sensor Command](#page-169-0)).

SBG IG-500 AHRS Attitude Sensor

The SBG IG-500 is supported through the same sensor driver as the Honeywell HMR3000. Please refer to <ADD LINK TO Chapter 3.4 External Sensor Setup Example > for more info. The SBG IG-500 supports autonomous and triggered modes and can output binary as well as NMEA output format . Autonomous mode with NMEA output is solely supported currently.

The SBG IG-500 is a miniature Attitude and Heading Reference System (AHRS). It uses a set of three MEMS based gyroscopes, accelerometers, and magnetometers, to provide a drift-free and precise attitude, even in severe dynamic conditions. This lightweight, robust and reliable device delivers consistent information over a wide temperature and magnetic ranges thanks to an advanced calibration procedure and a configurable Extended Kalman filter (EKF) which makes it an excellent complement to the ExplorerDVL.

### SeaBird SBE-49 Fast Cat CTD

The Fast Cat CTD supports autonomous (referred to as broadcasting elsewhere in this document) and polled sampling. Autonomous sampling of the CTD is not supported currently because of the chance that the ExplorerDVL input buffer could overflow and because polled sampling should be fast enough for almost all applications.

The Fast Cat CTD has an integral pump that it uses to minimize salinity spiking. This pump is turned on prior to a sample and turned off after the sample is taken if the default command set is used during variable data sampling. If a break is received by the ExplorerDVL prior to turning the pump off, there is a chance that the pump will be left on. This should not be a problem if the sensor is powered down soon after the ExplorerDVL receives the break. Alternatively, the pump can be commanded off after the break by entering the dumb terminal mode and directly commanding the CTD pump off.

### PSA-916 Echo Sounder

The PSA-916 has a continuous sampling mode and a polled operating mode. To avoid acoustic interference with the ExplorerDVL, only the polled operating mode is used.

The PSA-916 is polled by asserting a trigger line that is common with its RS-232 receive line. Selection of this mode is made by changing the dip switches on the instrument's electronics board – see the PSA-916 manual for more details.

Electrical conversion from RS-232 levels to the 5V trigger input of the PSA-916 is made using the circuit in the following diagram. This circuit limits the input voltage to the trigger of the PSA-916 (se[e Figure 57\)](#page-245-0).

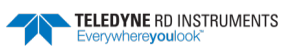

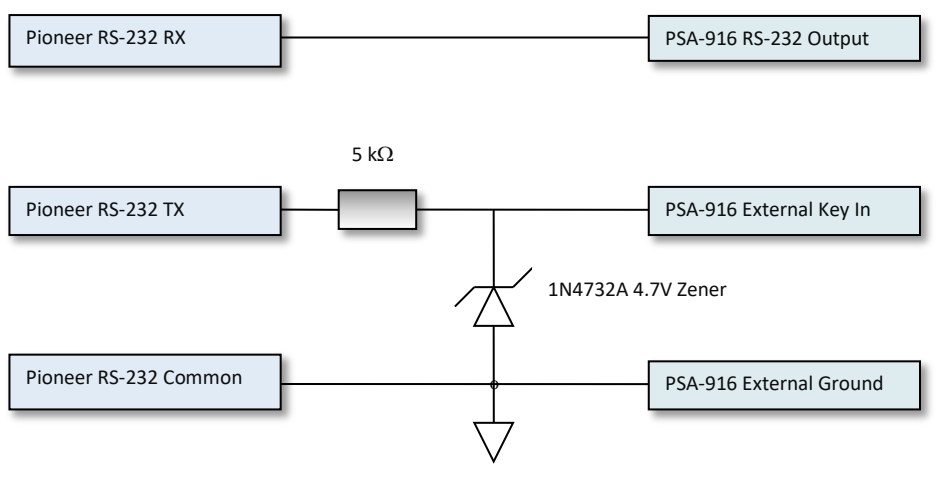

**Figure 57. PSA-916 Echo Sounder Trigger**

### <span id="page-245-0"></span>TCM5-TRAX AHRS Attitude Sensor

Trax employs a patented Kalman filtering algorithm that intelligently fuses PNi's patented geomagnetic sensors with gyroscopes and accelerometers to overcome errors due to erratic motion and changes in the local magnetic field. Also, Trax is priced for commercial use, delivering more reliable heading than AHRS modules that cost twice as much.

Trax can either be used as an older generation TCM5 (called 'Compass Mode' in the PNi literature) or in AHRS mode which enables Kalman Filtering which improves the attitude ability to overcome magnetic changes in the vicinity of the sensor. Please refer to [External Sensor Setup Example](#page-58-0), page [45.](#page-58-0)

The TCM5-TRAX is unique in that it has a binary interface. Several vital functions are supported by the ExplorerDVL through a dedicated [Trax sensor menu](#page-64-0).

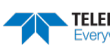

# Default Commands Downloaded to the External Sensors

Commands related to retrieving setup data are not included here since user commands are not allowed during sampling setup data.

Event Definitions:

- IN: Initialization event
- VS: Variable data sampling event
- SS: Setup data sampling event
- BT: Built in Test. event
- All: All events

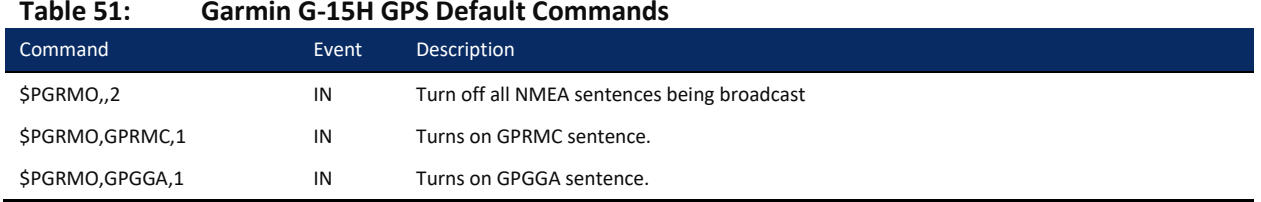

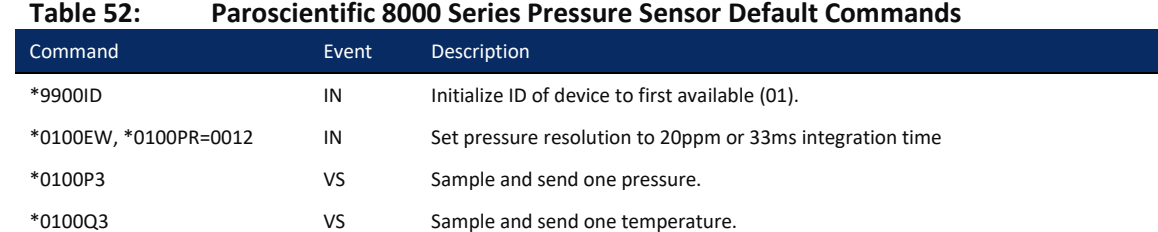

#### **Table 53: Applied Microsystems SVP&T Sensor Default Commands**

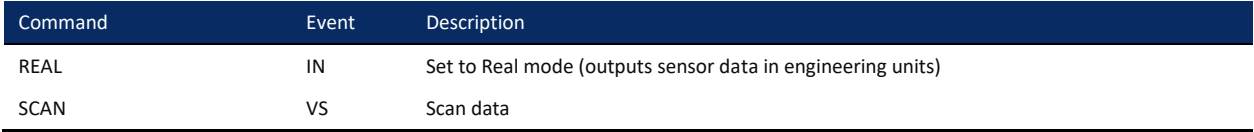

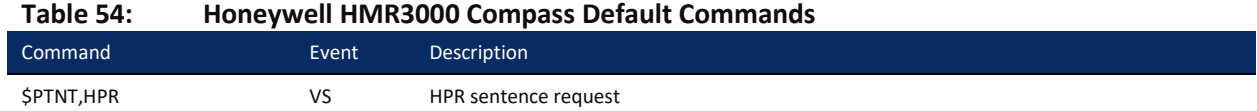

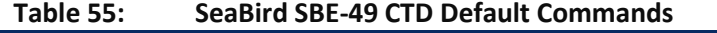

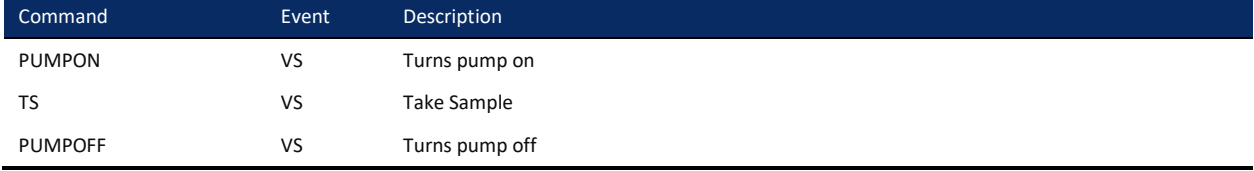

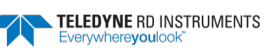

| Frame[Identifier]                     | Event | <b>Description</b>                                                                                                    |
|---------------------------------------|-------|----------------------------------------------------------------------------------------------------|
| SetConfig [kTrueNorth]=False          | IN    | Set output to Magnetic                                                                                                    |
| SetConfig [kMountingRef]=1 (Standard) | IN    | Set coordinate frame relative to ship frame.                                                                                                    |
| SetConfig [kUserCalNumPoints]=12      | IN    | Number of data points to complete calibration.                                                                                                    |
| SetDataComp                           | IN    | Set:<br>Temperature,<br>Heading,<br>Distortion,<br>PCalibrated,<br>RCalibrated,<br>IZCalibrated,<br>PAngle,<br>RAngle,<br>XAligned,<br>YAligned,<br>ZAligned<br>as data components in response to GetData |
| GetData                               | VS    | Sample compass data.                                                                                                    |

**Table 56: TCM5/TRAX Compass Default Commands**

# External Sensor Commands Supported by the ExplorerDVL System

This section describes what sensor commands the user can store in the ExplorerDVL using the SC command (see [SC - Sensor Command](#page-169-0)) for transmission to the sensors during pinging of the ExplorerDVL. This section does not pertain to the dumb terminal mode of the ExplorerDVL. In the dumb terminal mode most commands are supported there, except for the commands of the next appendix that are listed as intercepted).

In general, if the command the users stores using the SC command needs special processing for it to be sent or if special parsing of the response to the command, the command will not work unless it has an event associated with it other than "None" in the following tables of this appendix. *However, commands not listed in these tables should work since no special support should be needed. An example of this type of command would be a configuration parameter change that has a response that does not need to be parsed.*

Commands related to retrieving setup data are not included here since user commands are not allowed during sampling setup data.

Event Definitions:

- IN: Initialization event
- VS: Variable data sampling event
- SS: Setup data sampling event
- BT: Built in Test event
- All: All events
- None: No events

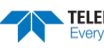

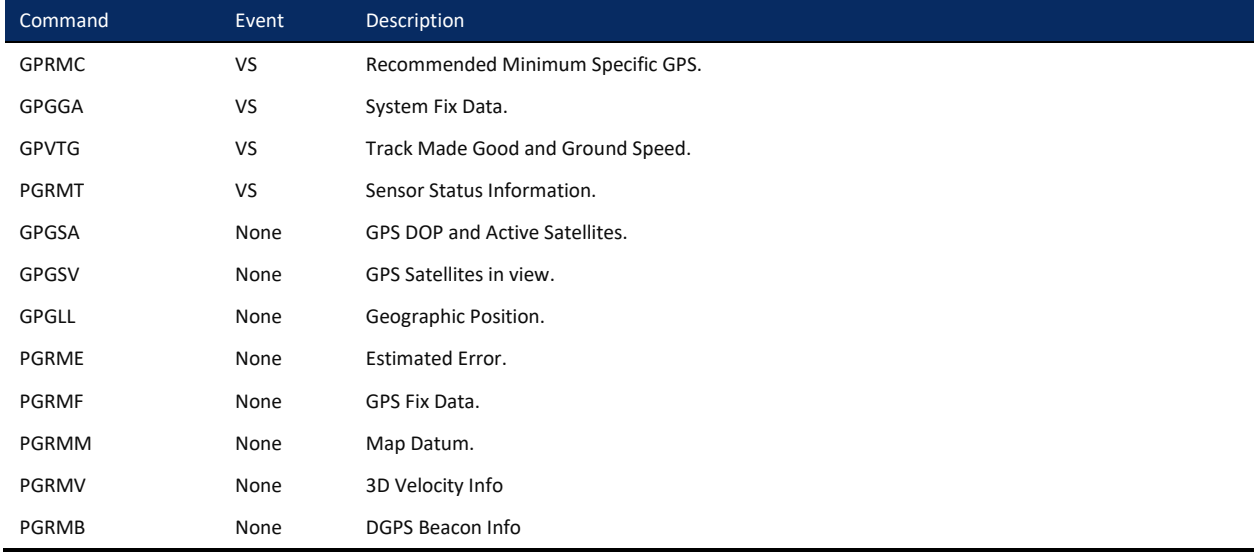

#### **Table 57: Garmin G-15H GPS Specific NMEA Sentences Supported**

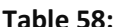

#### **Table 58: Paroscientific 8000 Series Pressure Sensor Specific Commands Support**

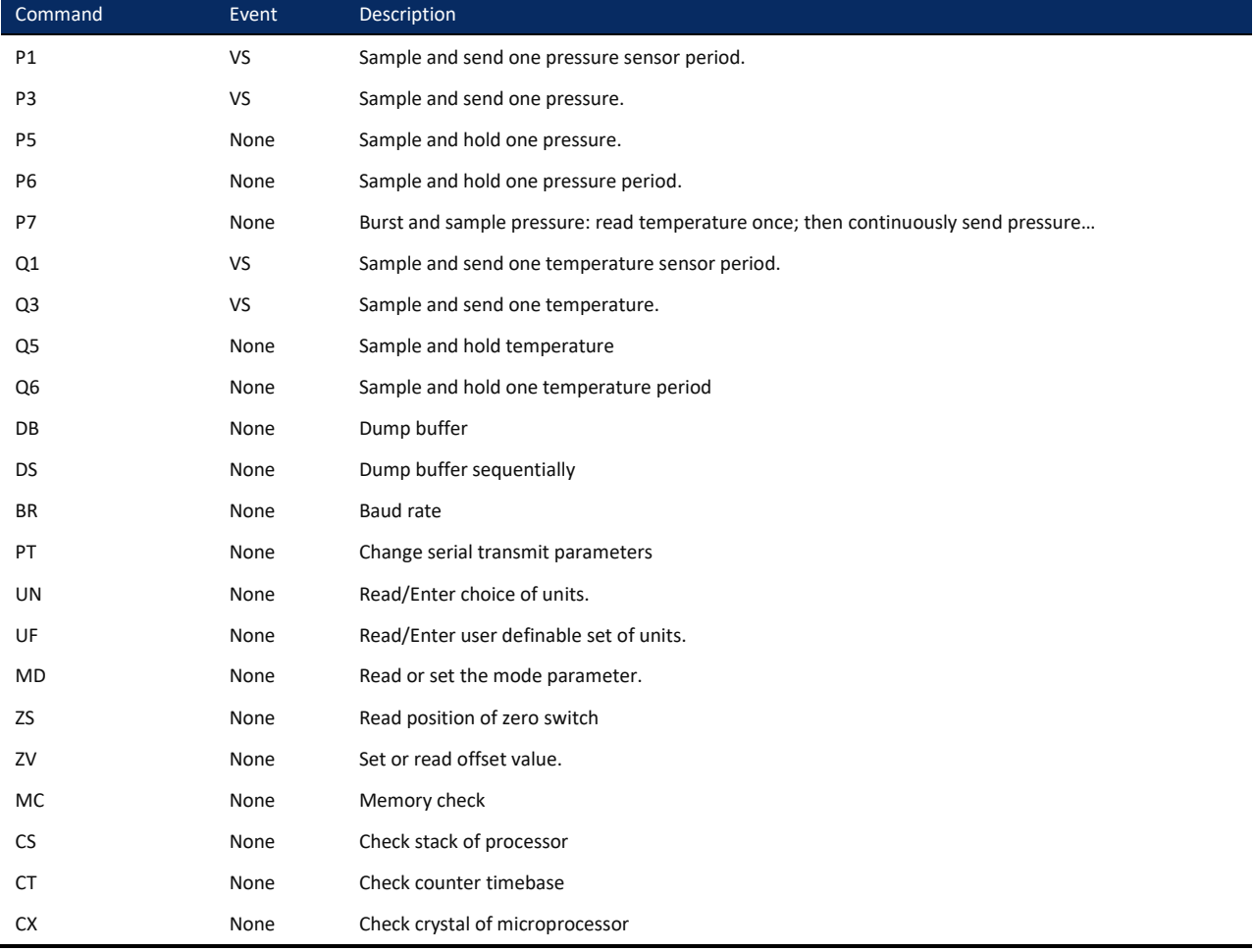

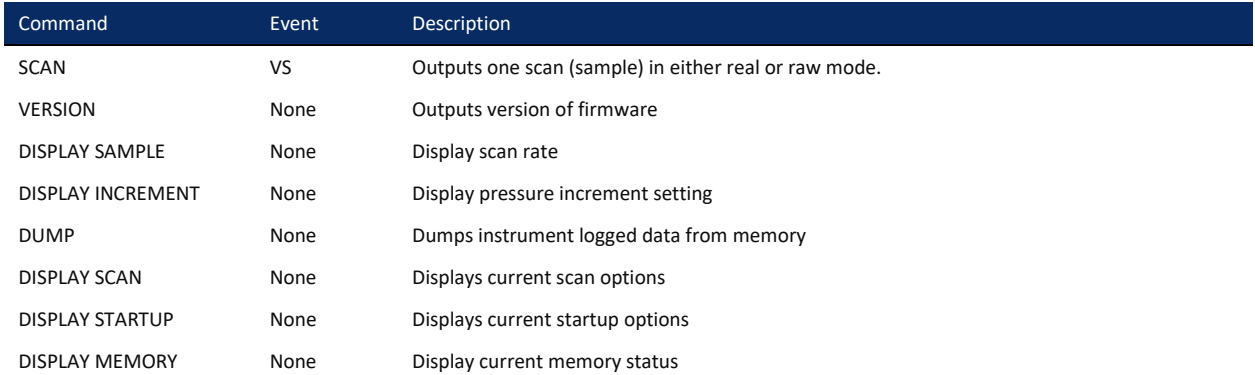

#### **Table 59: Applied Microsystems SVP&T Specific Commands Support**

#### **Table 60: Honeywell HMR3000 Compass Specific Commands Support**

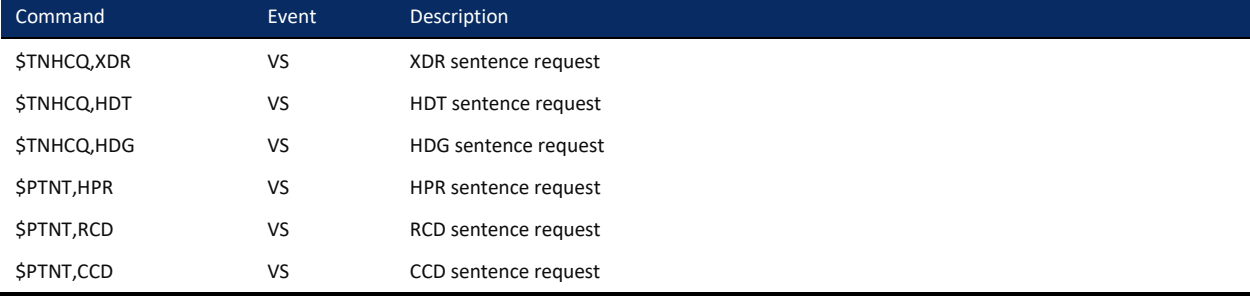

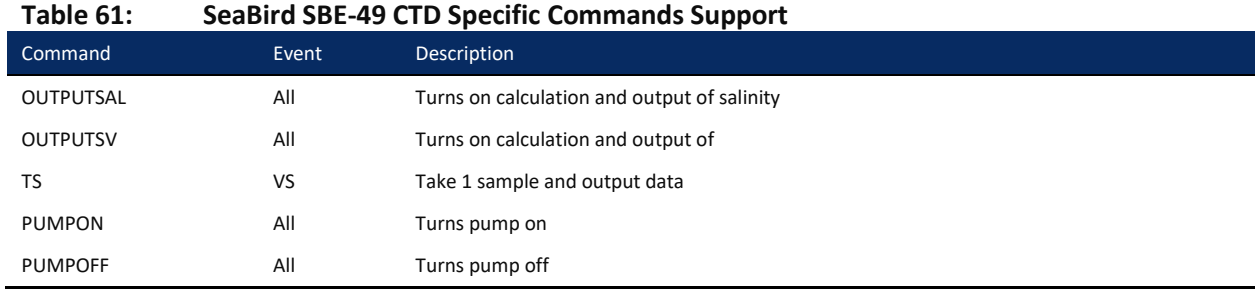

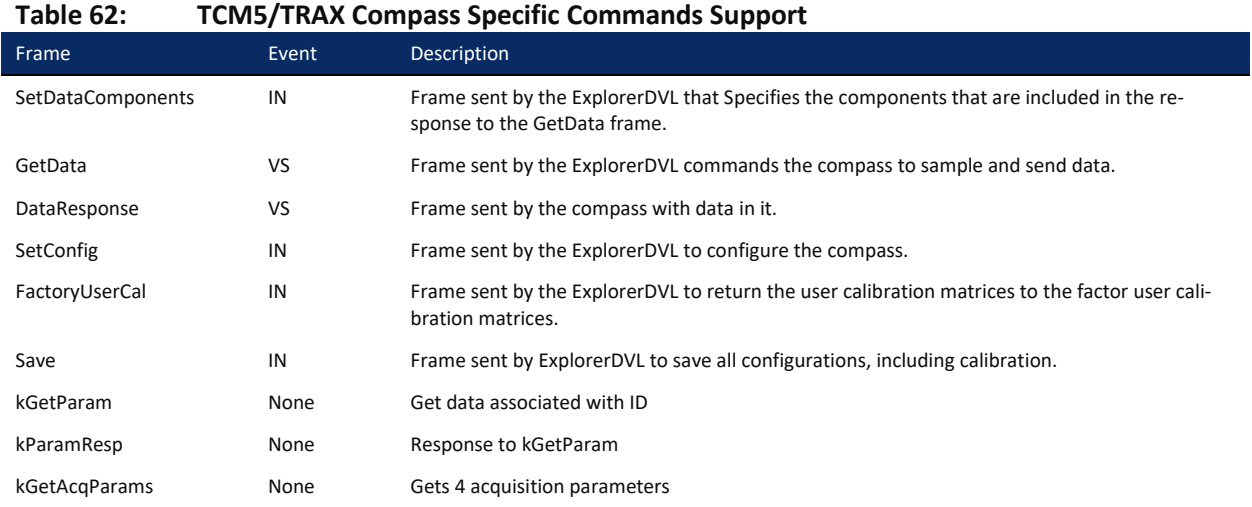

Page 236 EAR99 Technology Subject to Restrictions Contained on the Cover Page.

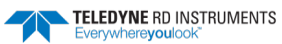

# External Sensor Commands Not Allowed by the ExplorerDVL System

This section details which commands are not allowed to be entered via the SC command of the ExplorerDVL. There are two methods of preventing the use of the commands. The first is at command entry and this is referred to as intercepting the command. The second is by overriding the command even if it is downloaded. Note that overriding occurs only at initialization, so if an errant command to be sent at variable sampling could still cause a problem.

Event Definitions:

- IN: Initialization event
- VS: Variable data sampling event
- SS: Setup data sampling event
- BT: Built in Test. event
- All: All events

#### **Table 63: Garmin G-15H GPS Specific Commands Not Allowed**

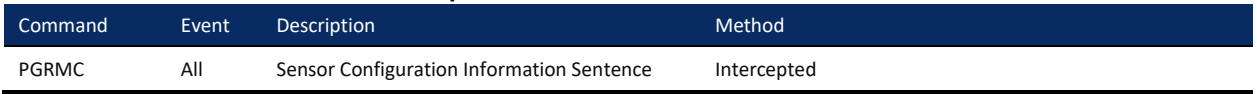

#### **Table 64: Paroscientific 8000 Series Pressure Sensor Specific Commands Not Allowed**

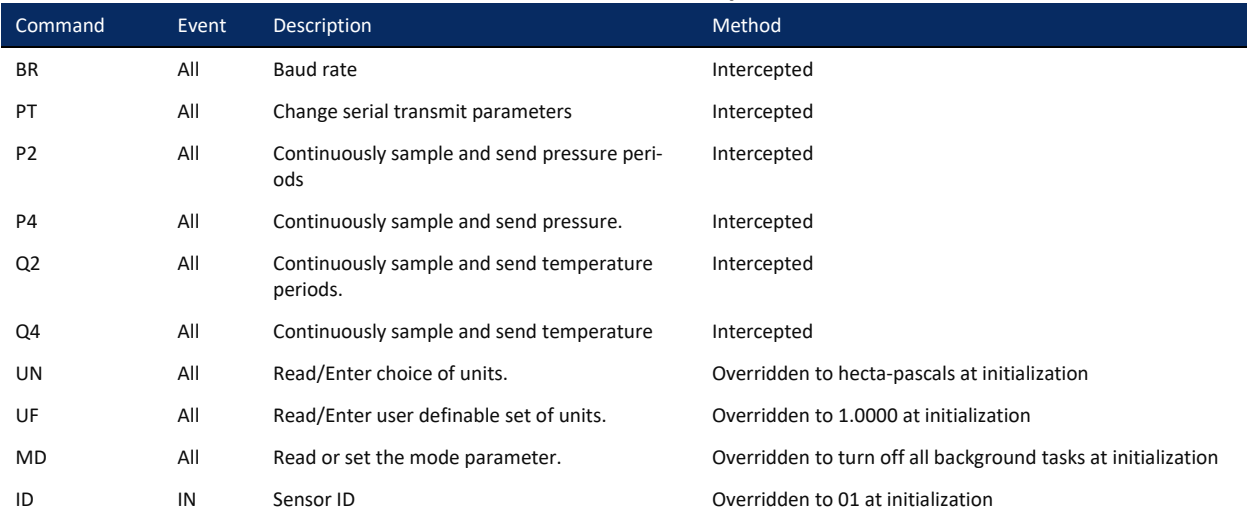

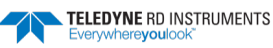

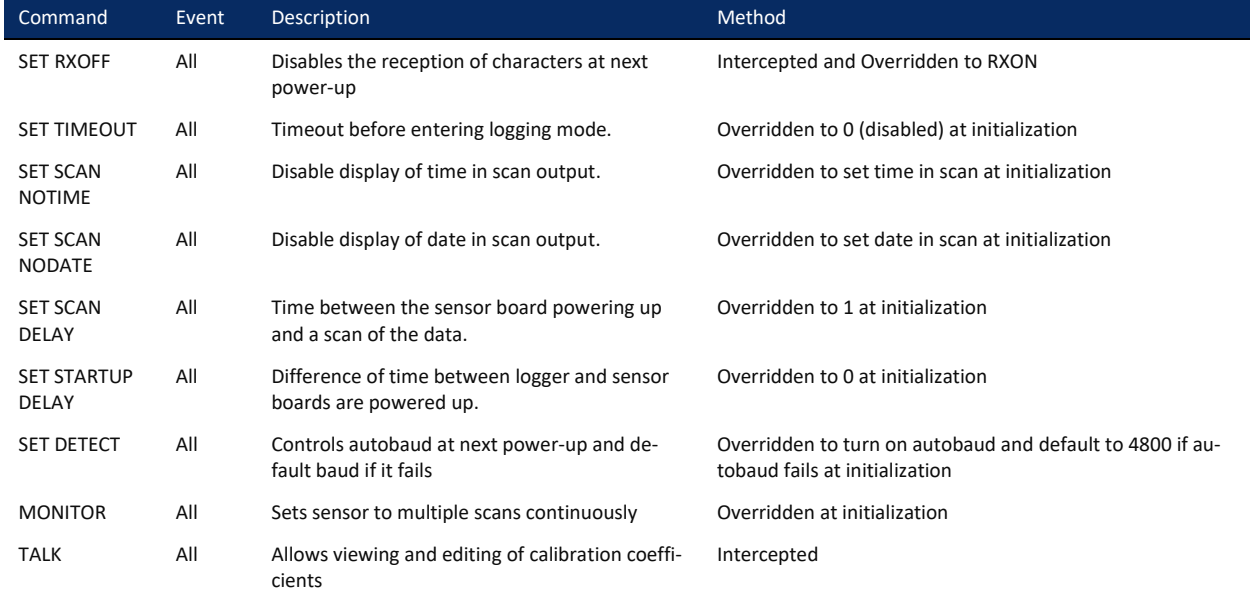

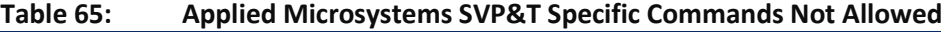

**Table 66: Honeywell HMR3000 Commands Not Allowed**

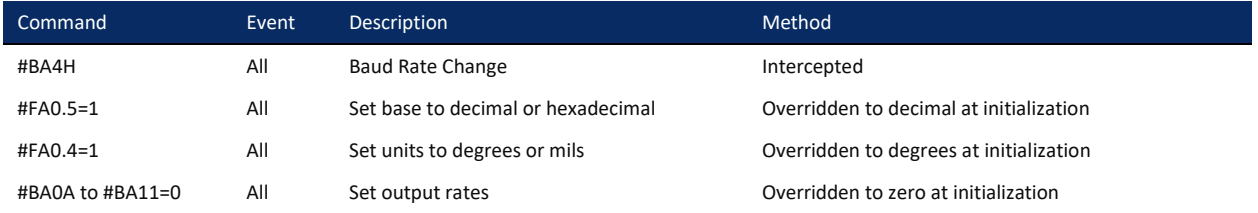

#### **Table 67: SeaBird SBE-49 CTD Commands Not Allowed**

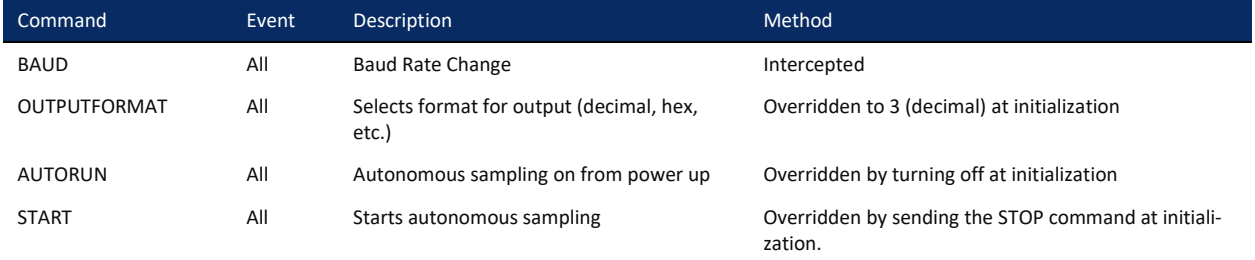

#### **Table 68: TCM5/TRAX Compass Commands Not Allowed**

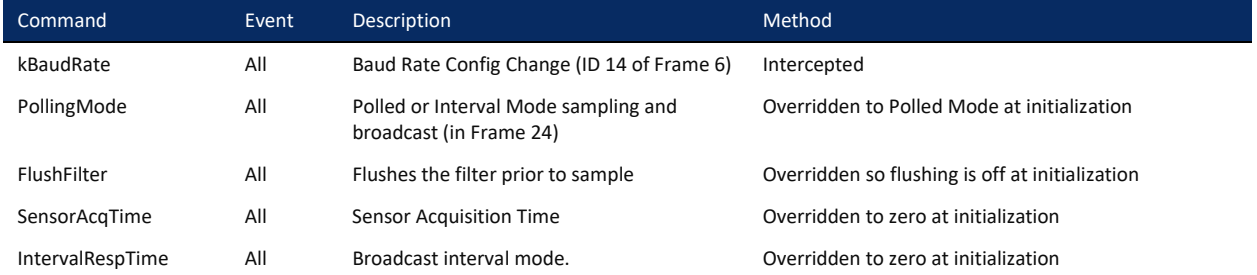

Page 238 EAR99 Technology Subject to Restrictions Contained on the Cover Page.

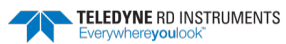
# External Sensor Output Format

### Garmin G-15 GPS PGRMT NMEA Sentence

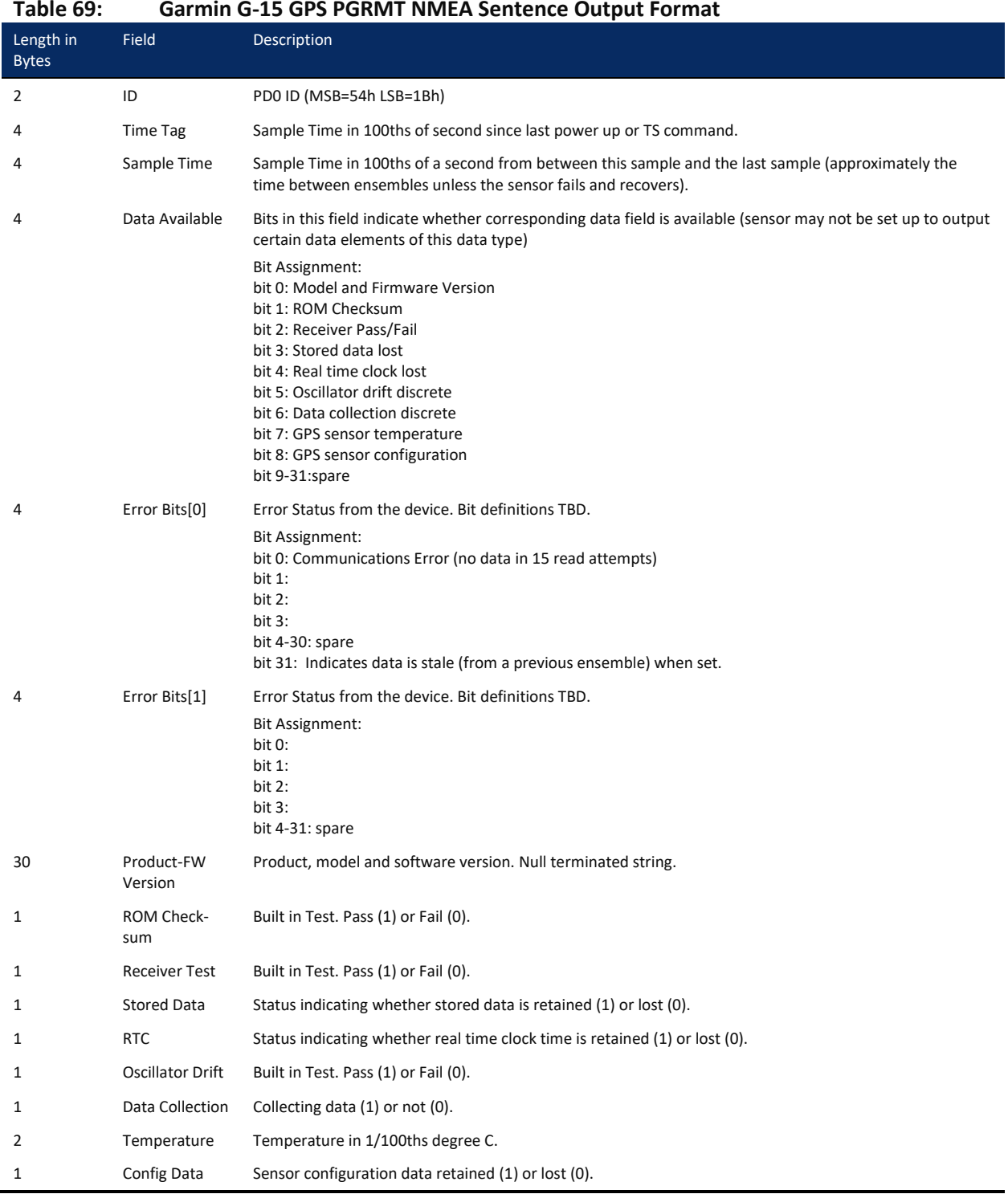

See the Garmin G-15H GPS manual for more details regarding these fields.

TELEDYNE RD INSTRUMENTS

EAR99 Technology Subject to Restrictions Contained on the Cover Page. **Page 239**

### Garmin G-15 GPS GPRMC NMEA Sentence

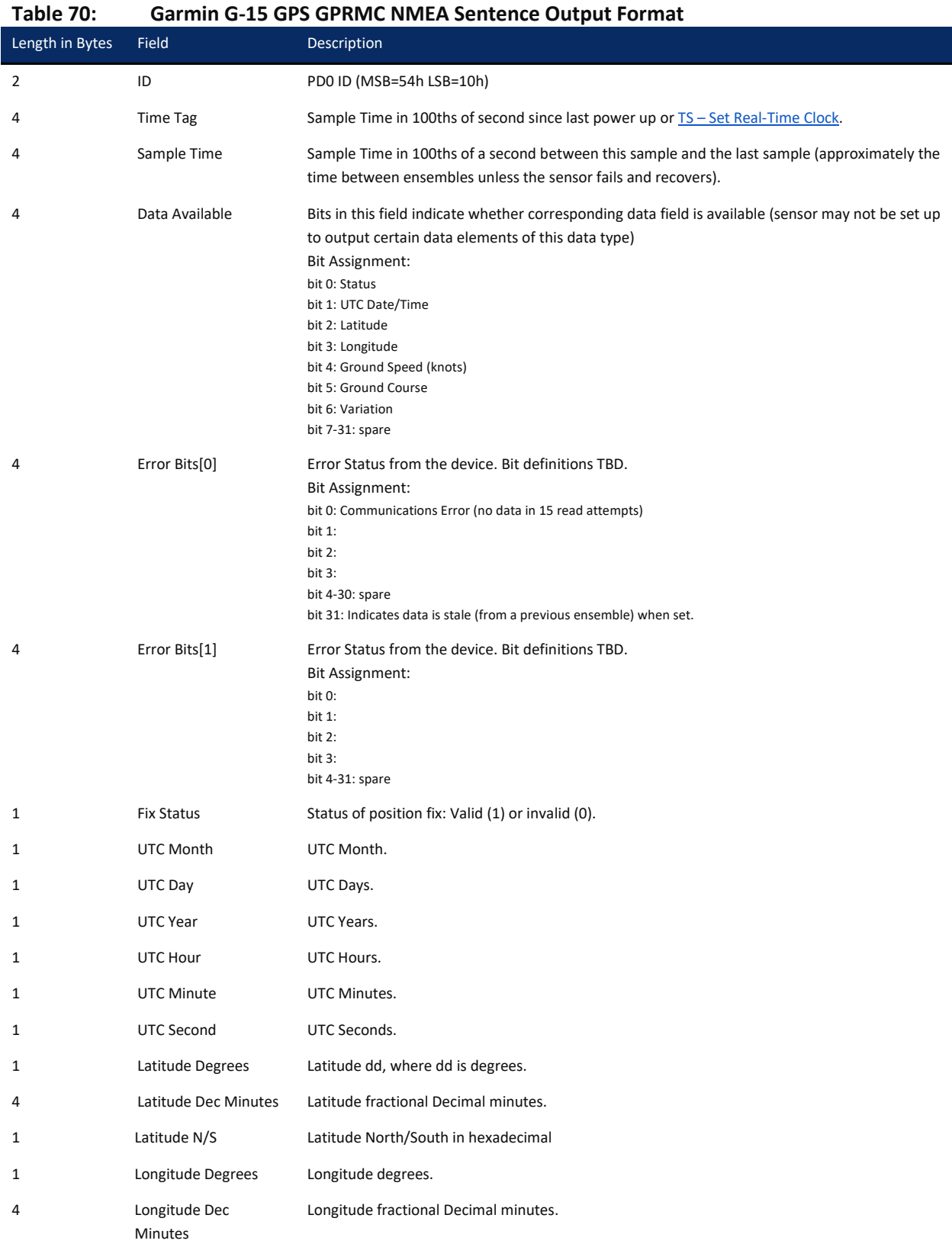

**Page 240** EAR99 Technology Subject to Restrictions Contained on the Cover Page.

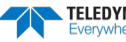

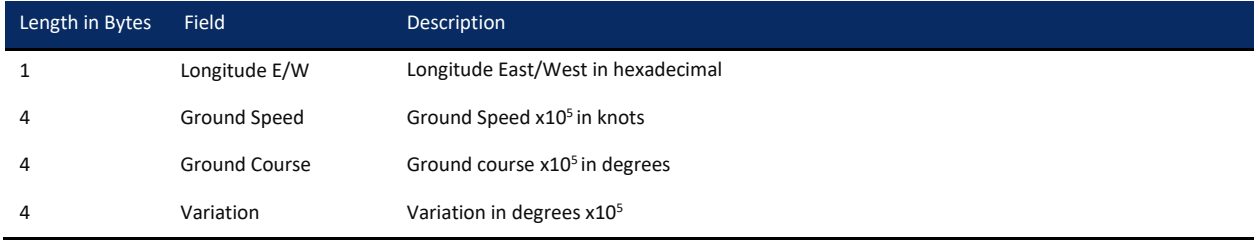

#### **Table 70: Garmin G-15 GPS GPRMC NMEA Sentence Output Format**

See the Garmin G-15H GPS manual for more details regarding these fields.

### Garmin G-15 GPS GPGGA NMEA Sentence

#### **Table 71: Garmin G-15 GPS GPGGA NMEA Sentence Output Format**

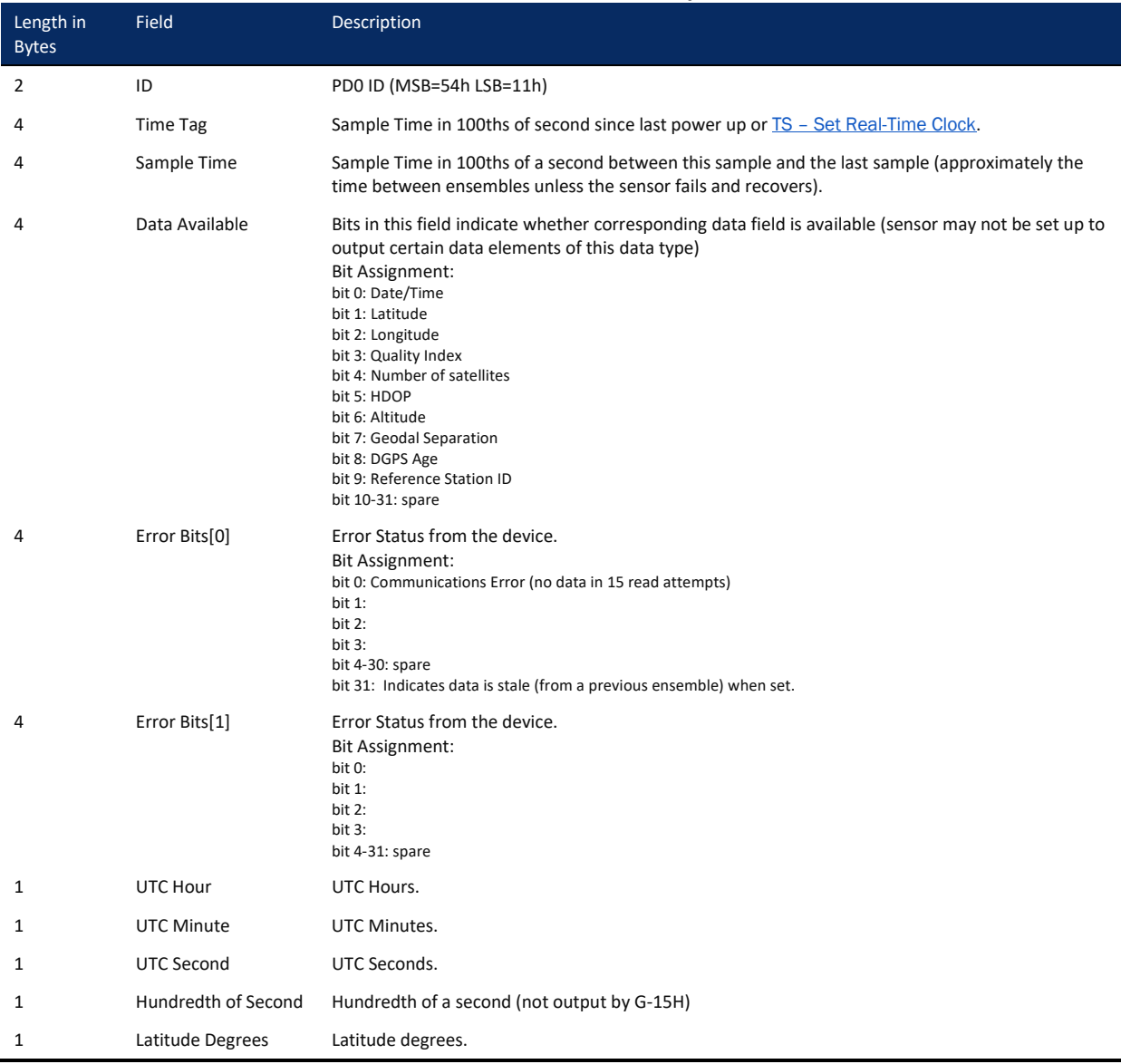

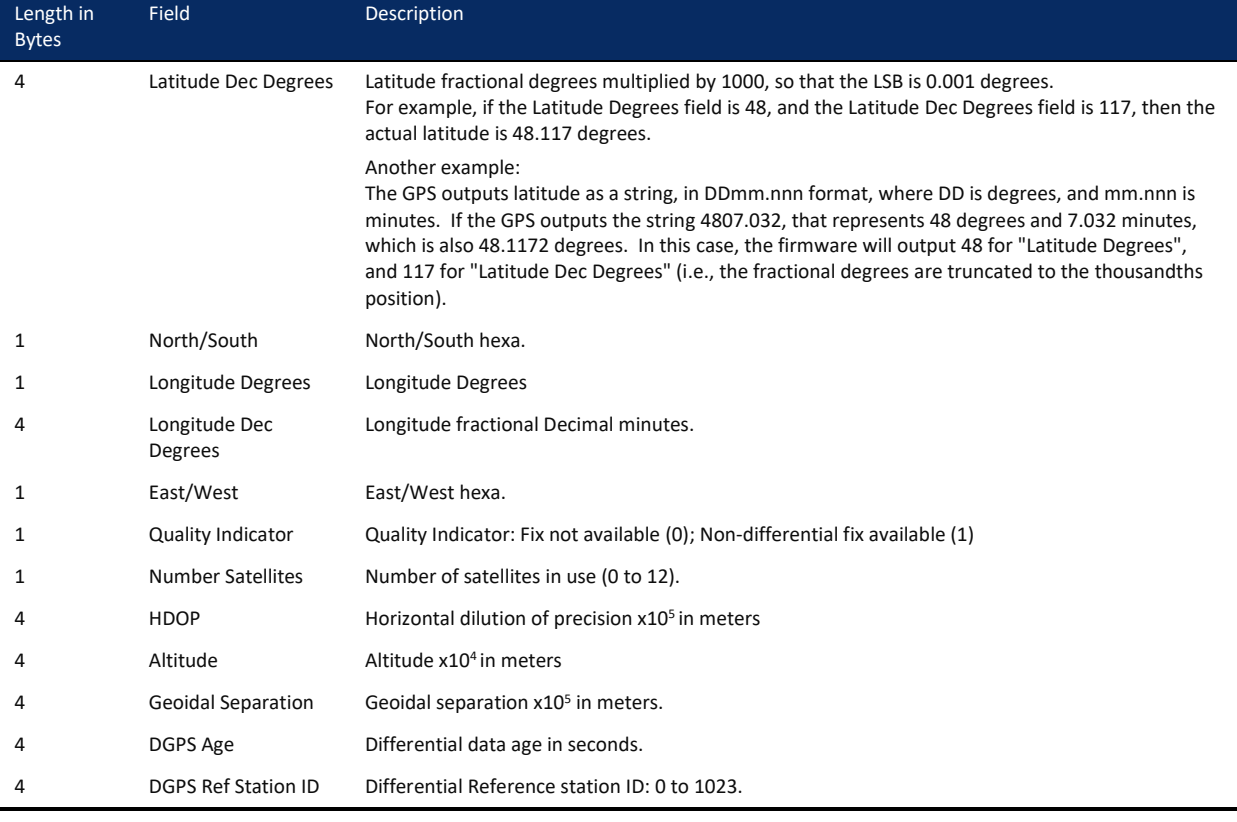

#### **Table 71: Garmin G-15 GPS GPGGA NMEA Sentence Output Format**

See the Garmin G-15H GPS manual for more details regarding these fields.

### Garmin G-15 GPS GPVTG NMEA Sentence

#### **Table 72: Garmin G-15 GPS GPVTG NMEA Sentence Output Format**

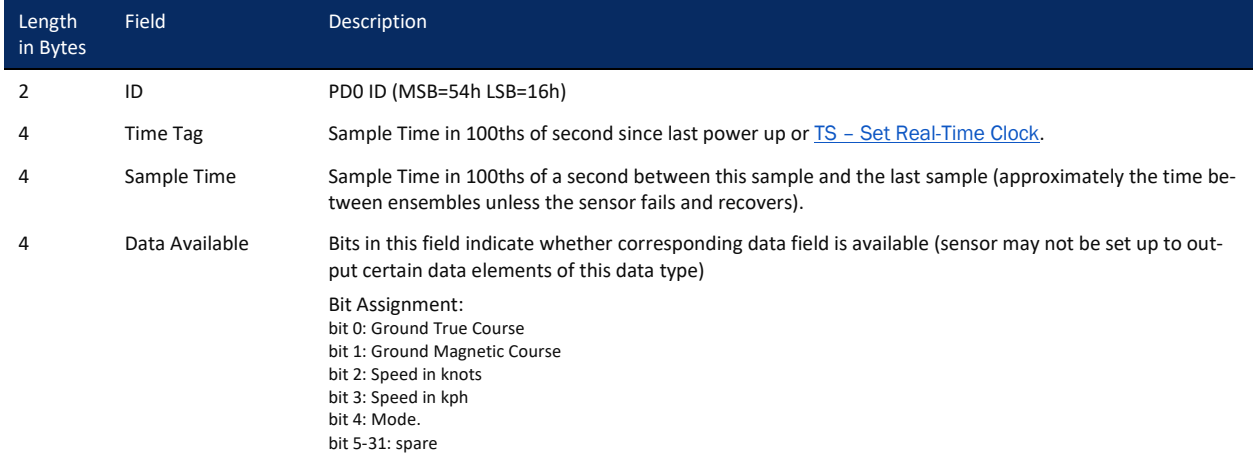

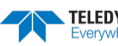

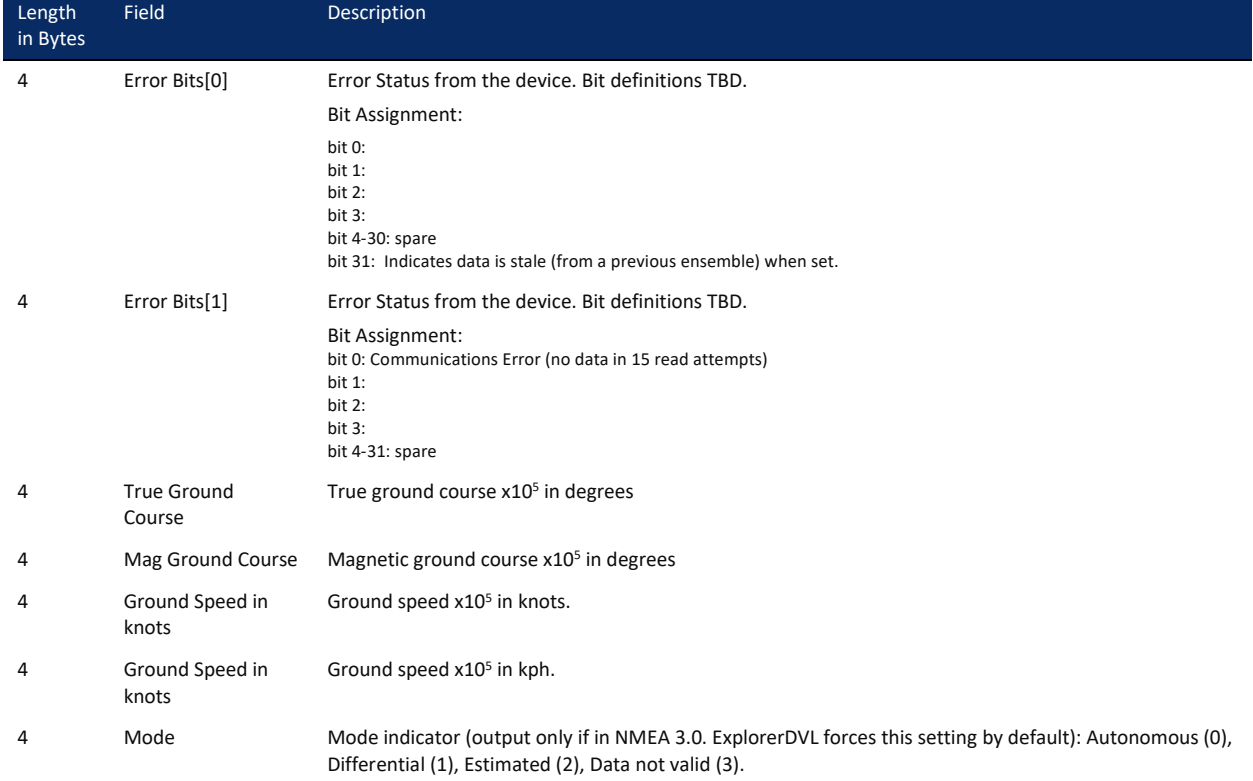

#### **Table 72: Garmin G-15 GPS GPVTG NMEA Sentence Output Format**

See the Garmin G-15H GPS manual for more details regarding these fields.

### Paroscientific 8CDP Pressure Variable

#### **Table 73: Paroscientific 8CDP Pressure Variable Output Format**

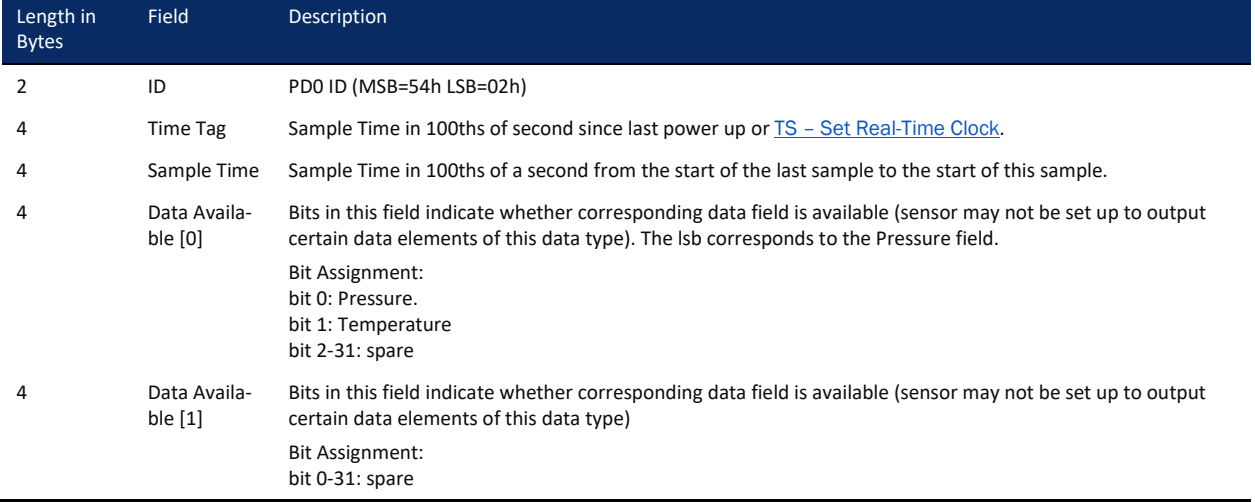

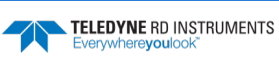

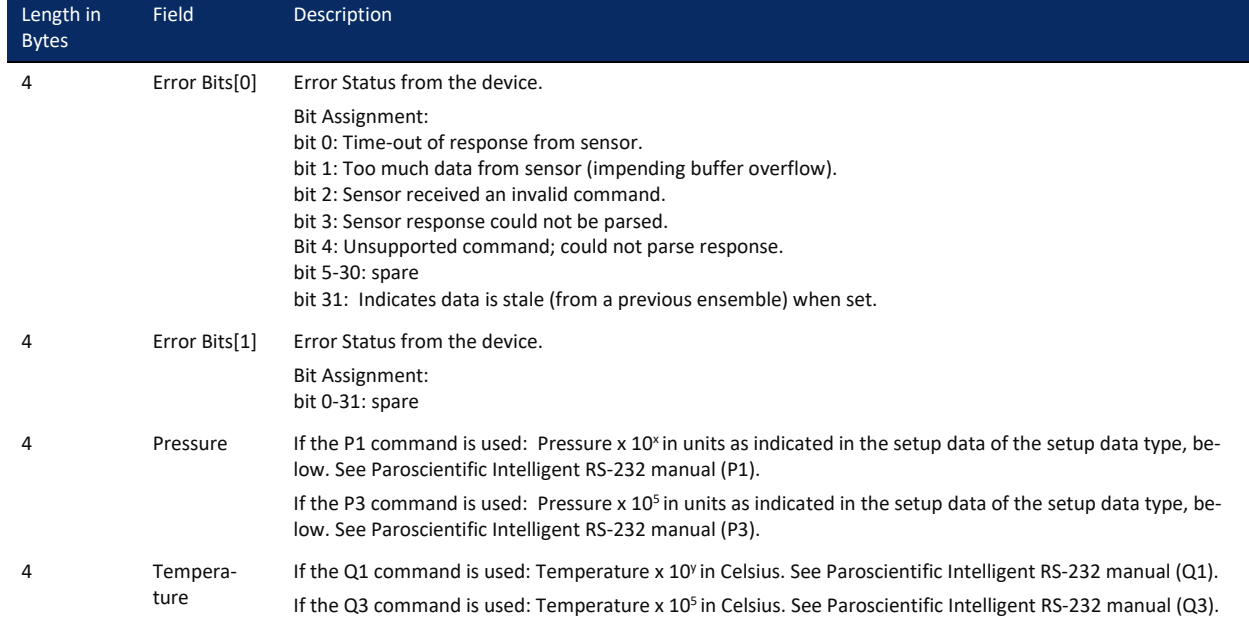

#### **Table 73: Paroscientific 8CDP Pressure Variable Output Format**

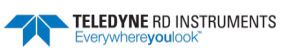

# Paroscientific 8CDP Pressure Setup

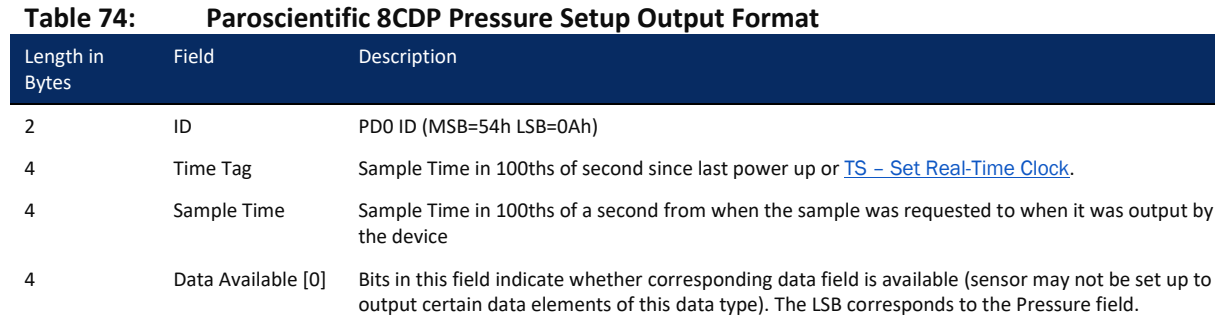

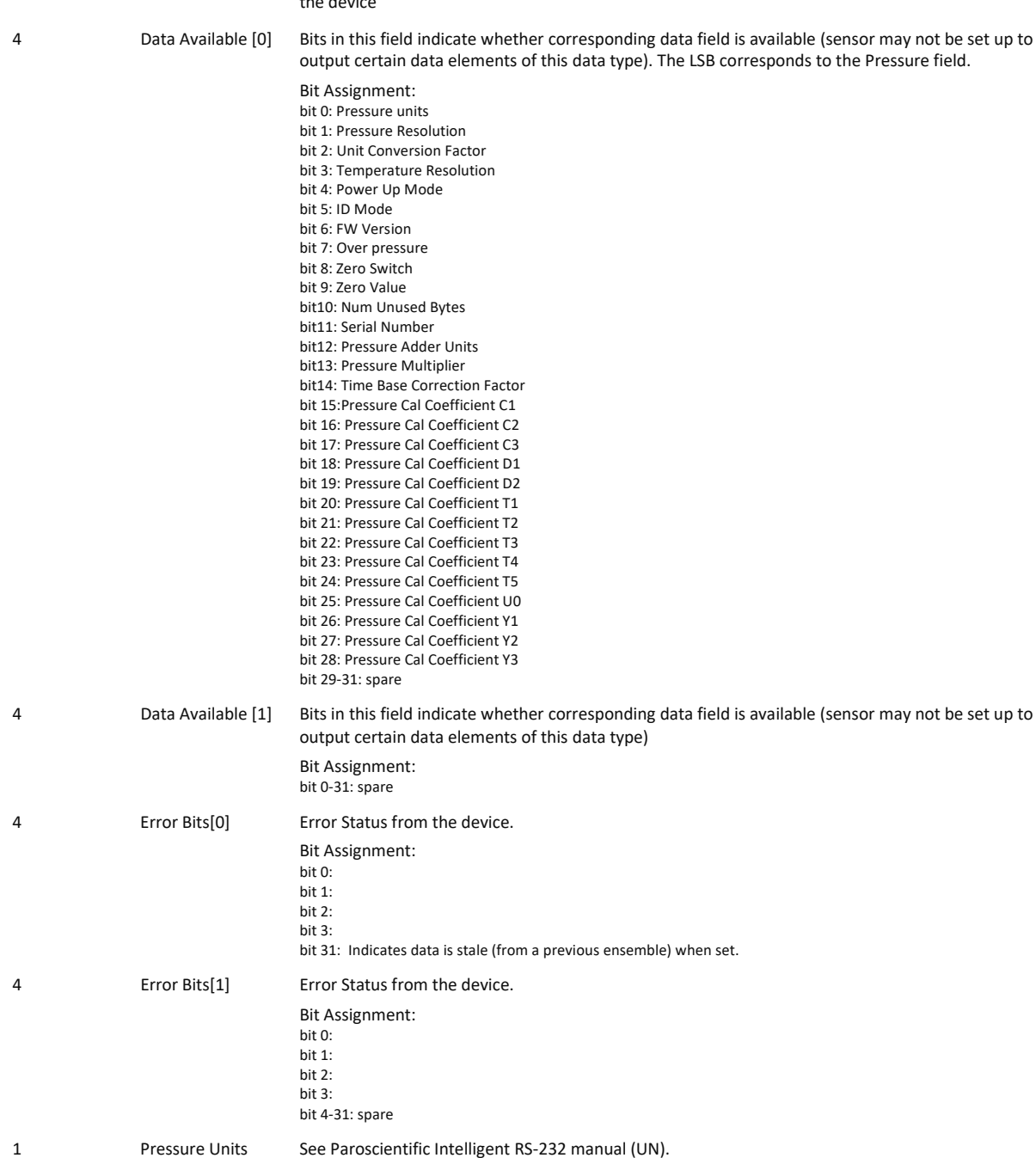

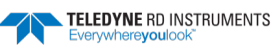

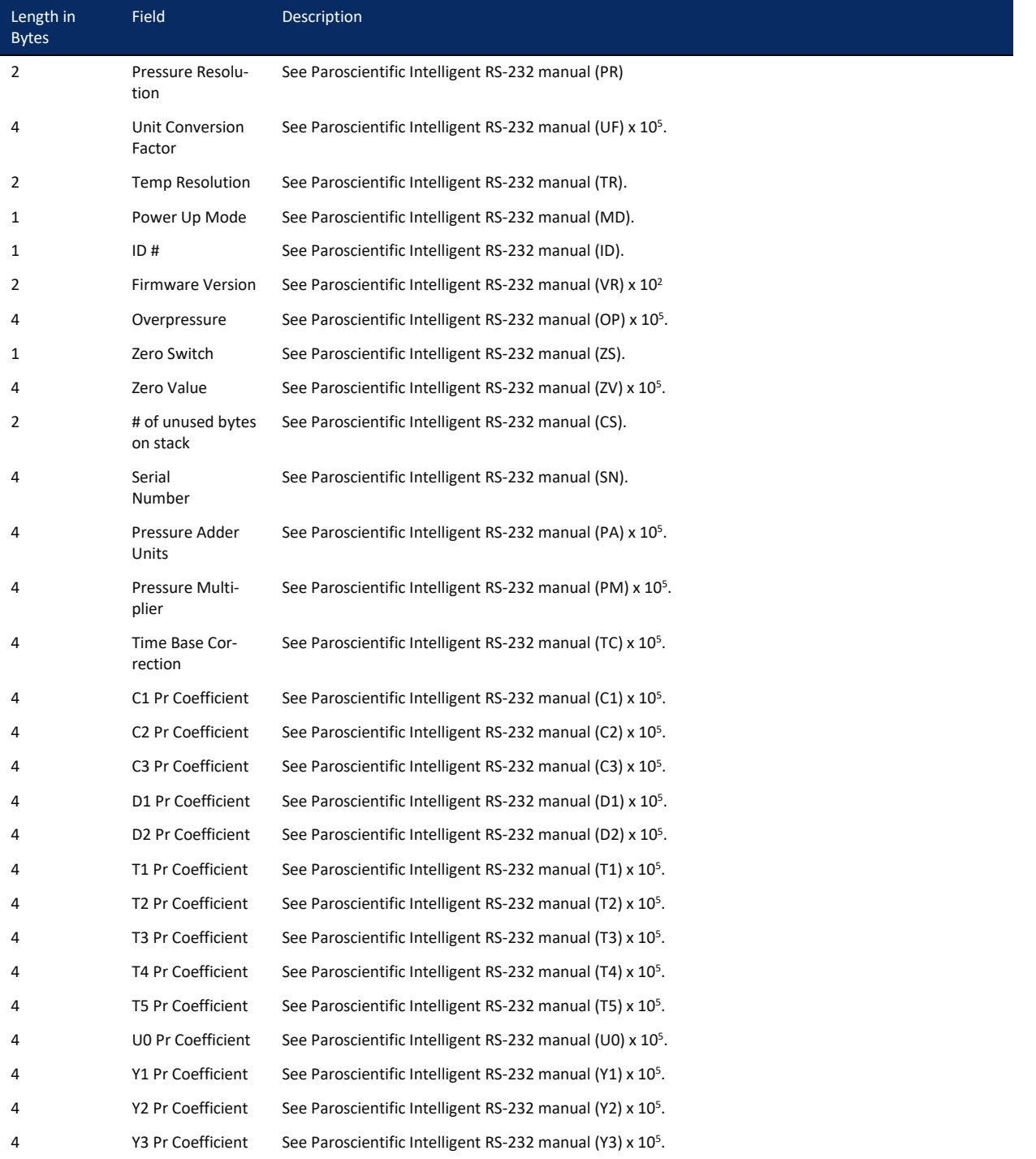

#### **Table 74: Paroscientific 8CDP Pressure Setup Output Format**

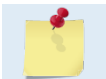

This data is sampled only on the first ping of an ensemble and only if the corresponding bit in the SD command is set.

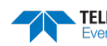

# Applied Micro Systems SVP&T (Speed of Sound) Variable

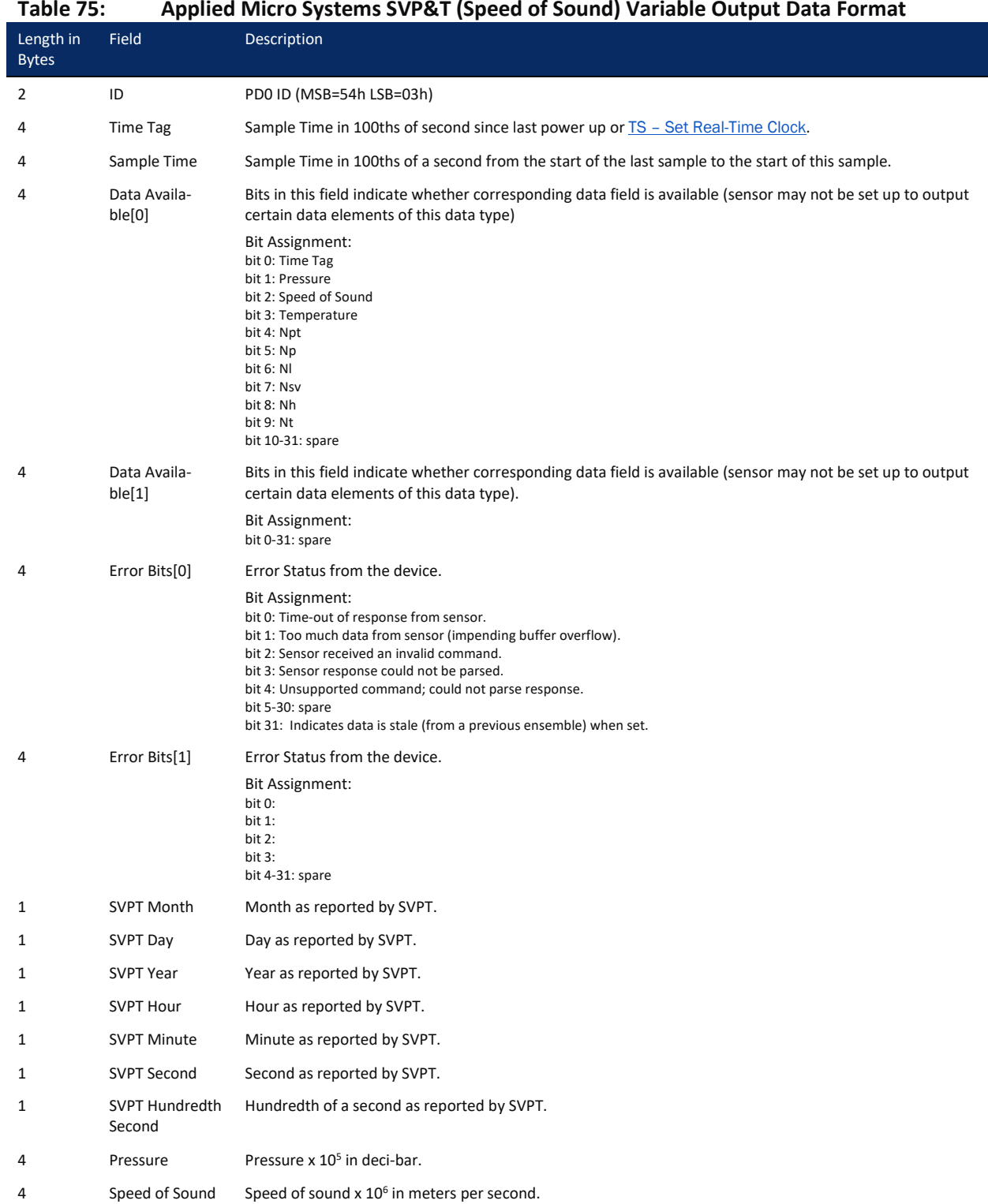

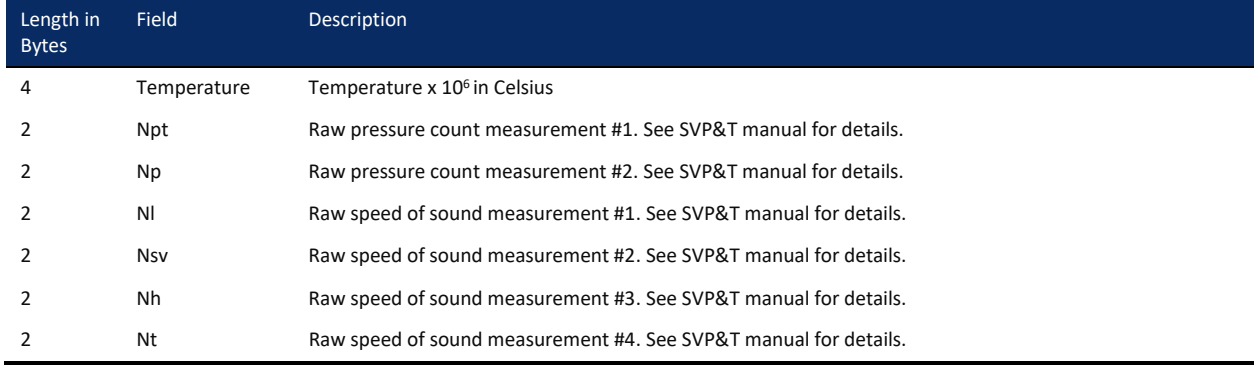

#### **Table 75: Applied Micro Systems SVP&T (Speed of Sound) Variable Output Data Format**

### Honeywell HMR3000 Magnetic Compass Variable

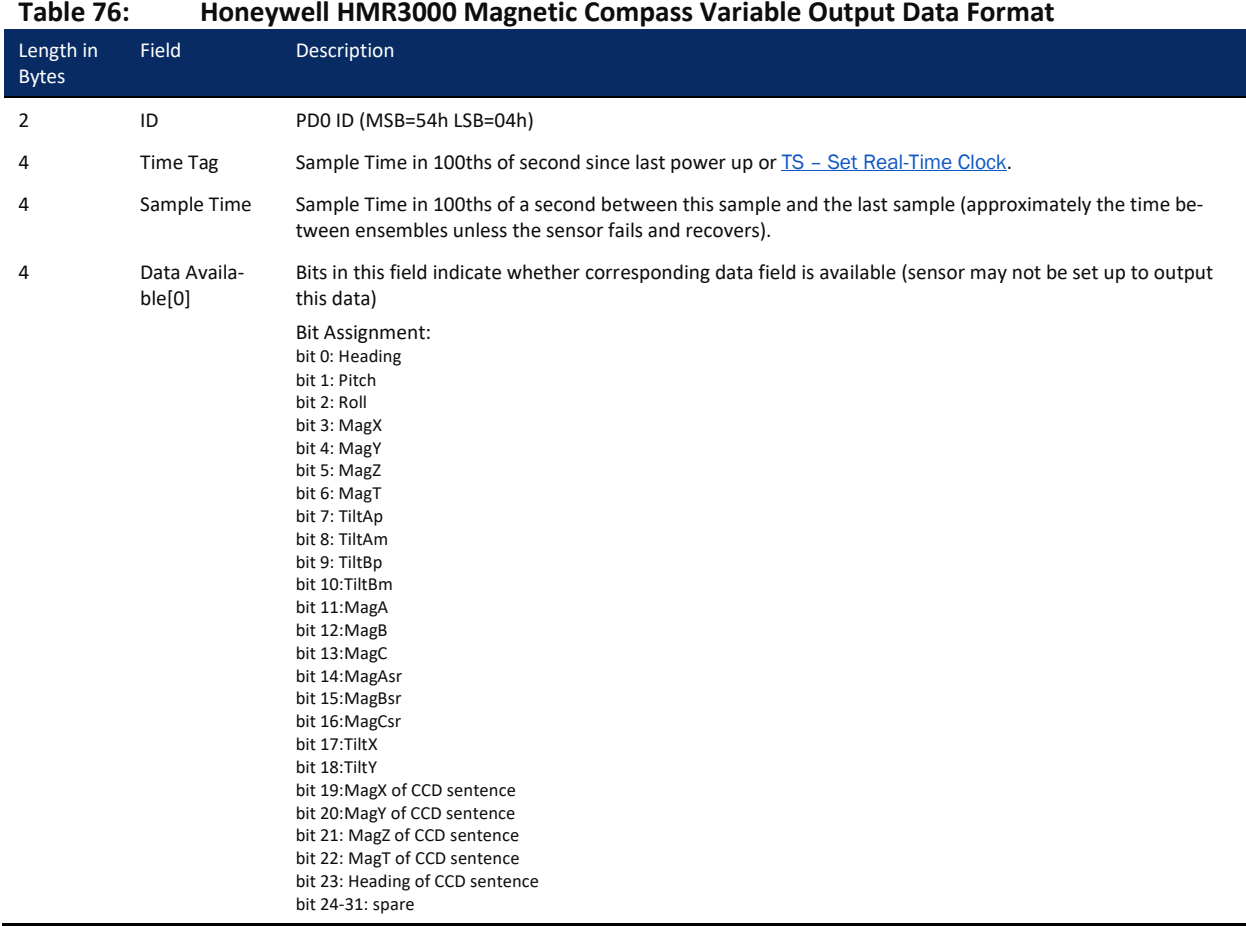

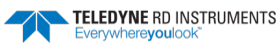

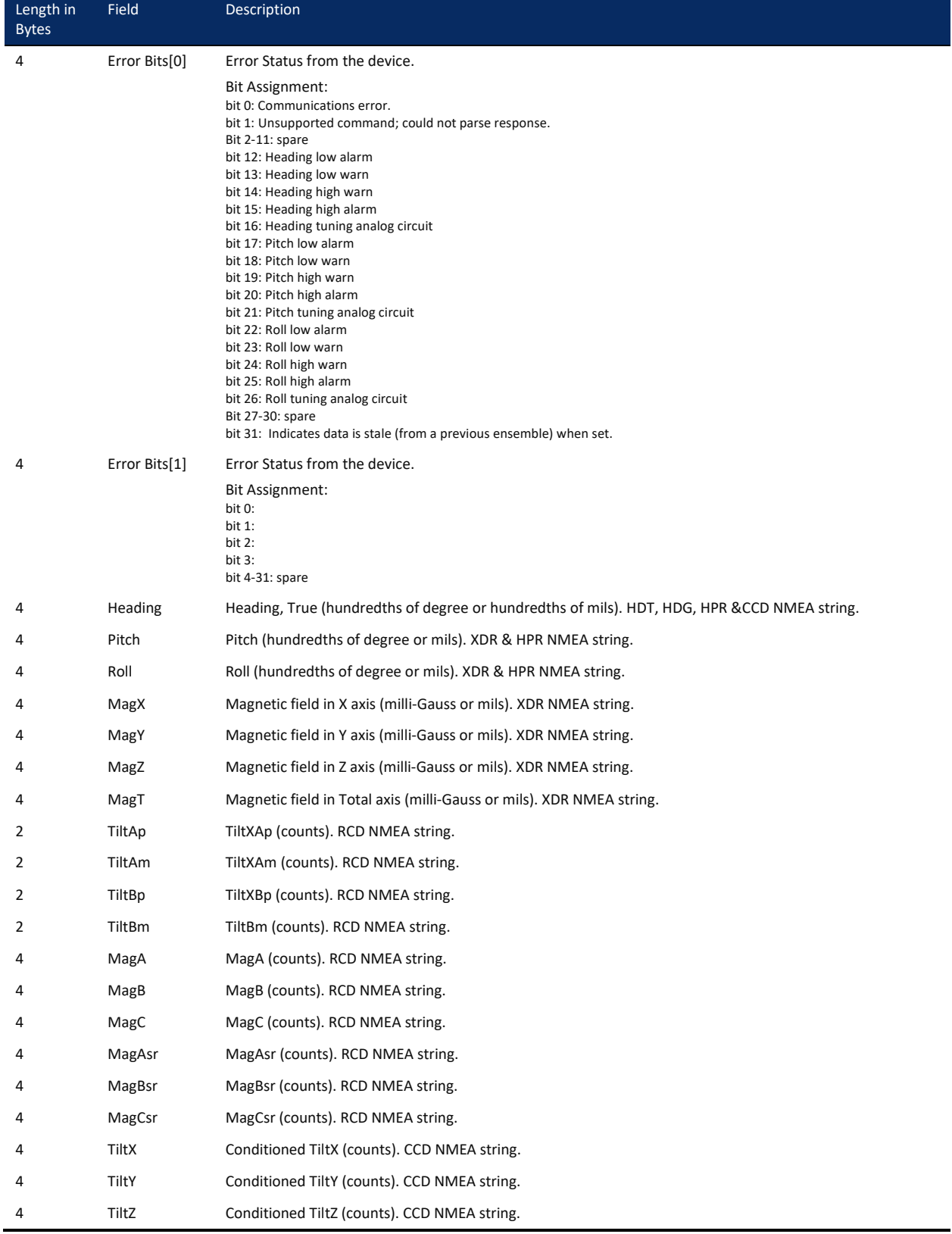

### **Table 76: Honeywell HMR3000 Magnetic Compass Variable Output Data Format**

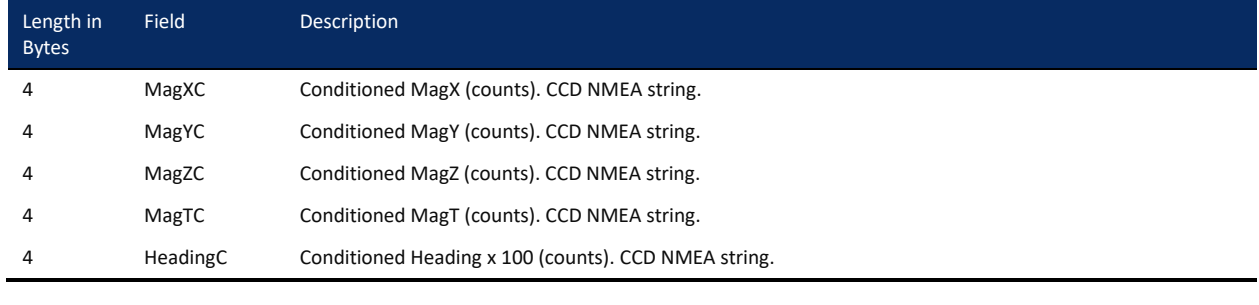

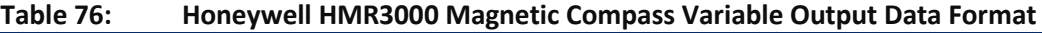

Refer to HMR3000 Users Guide for more details of these fields.

### Honeywell HMR3000 Magnetic Compass Setup

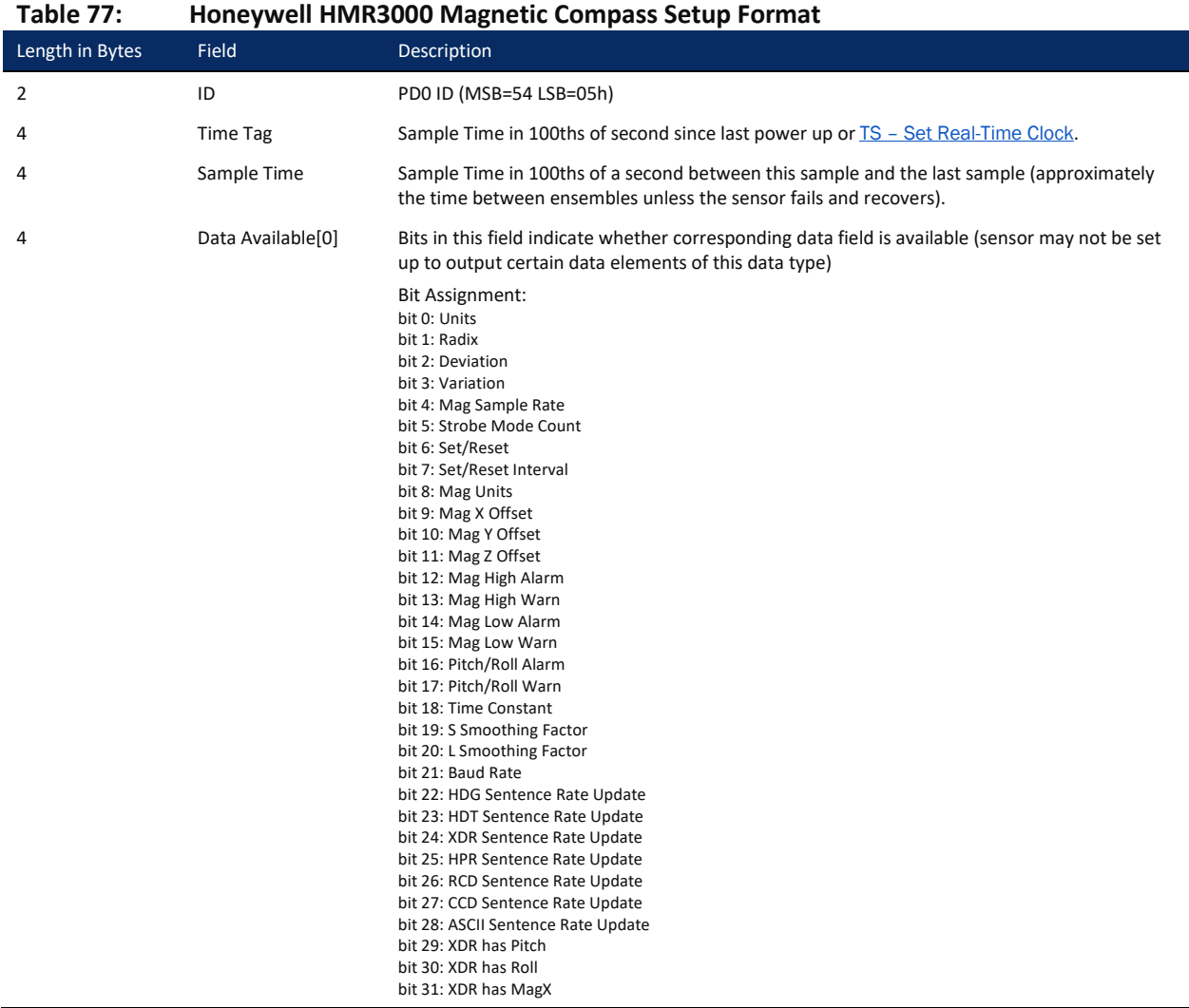

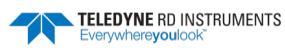

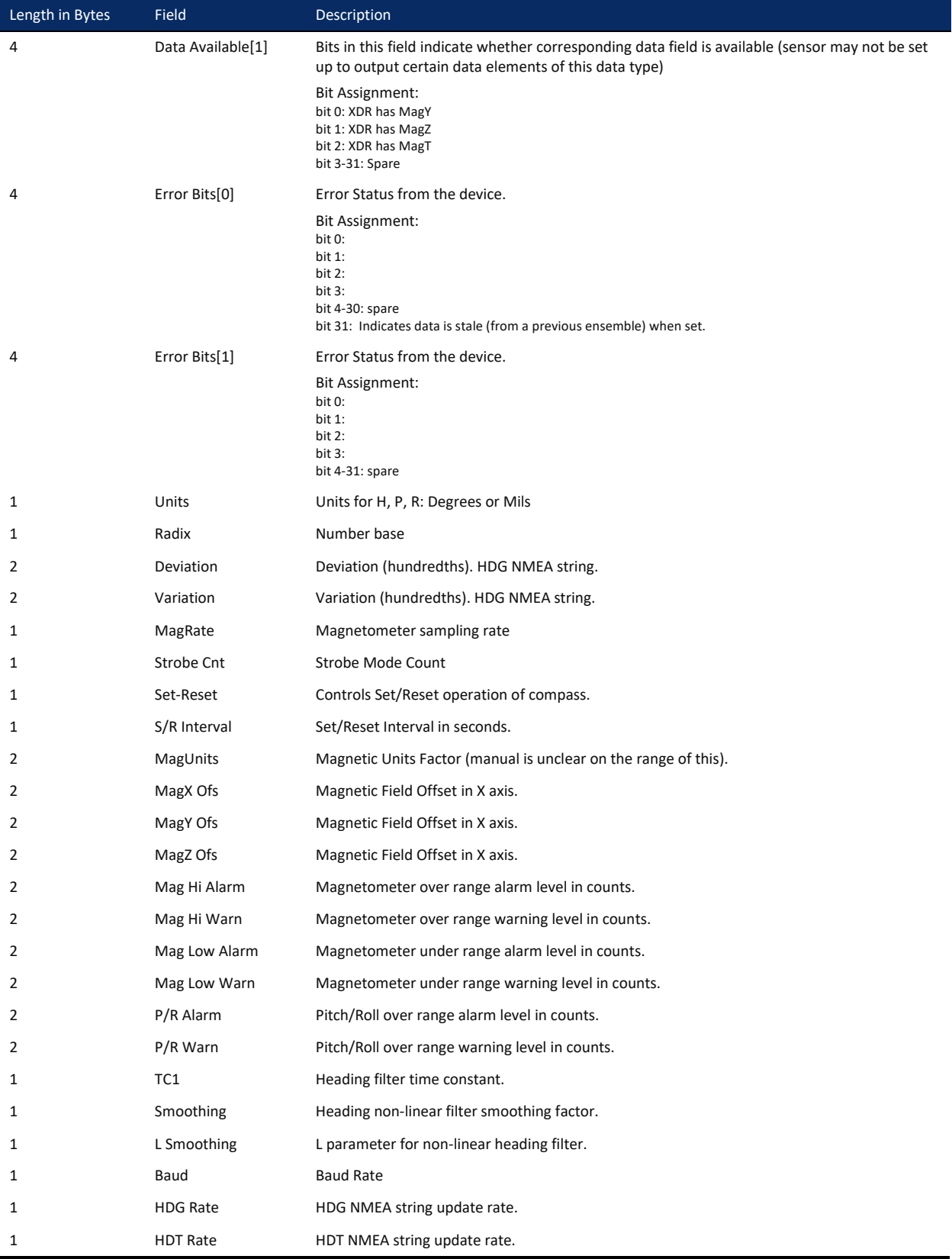

#### **Table 77: Honeywell HMR3000 Magnetic Compass Setup Format**

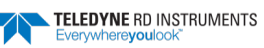

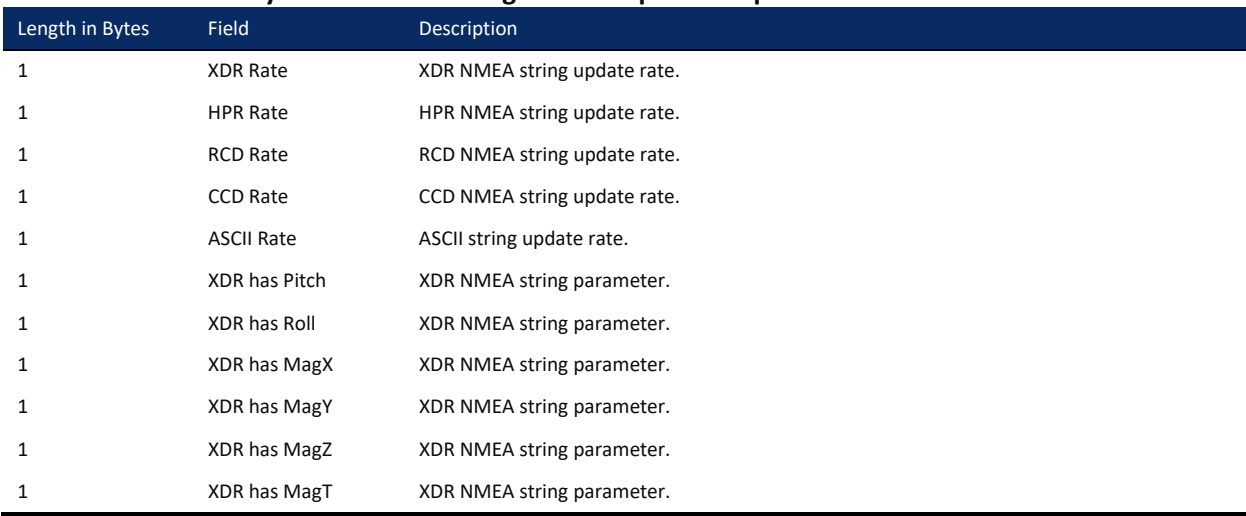

#### **Table 77: Honeywell HMR3000 Magnetic Compass Setup Format**

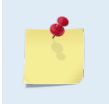

Refer to HMR3000 Users Guide for more details of these fields.

This data is sampled only on the first ping of the ensemble and only if the corresponding bit of the SD command is set.

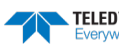

### SeaBird SBE-49 FastCat CTD Variable

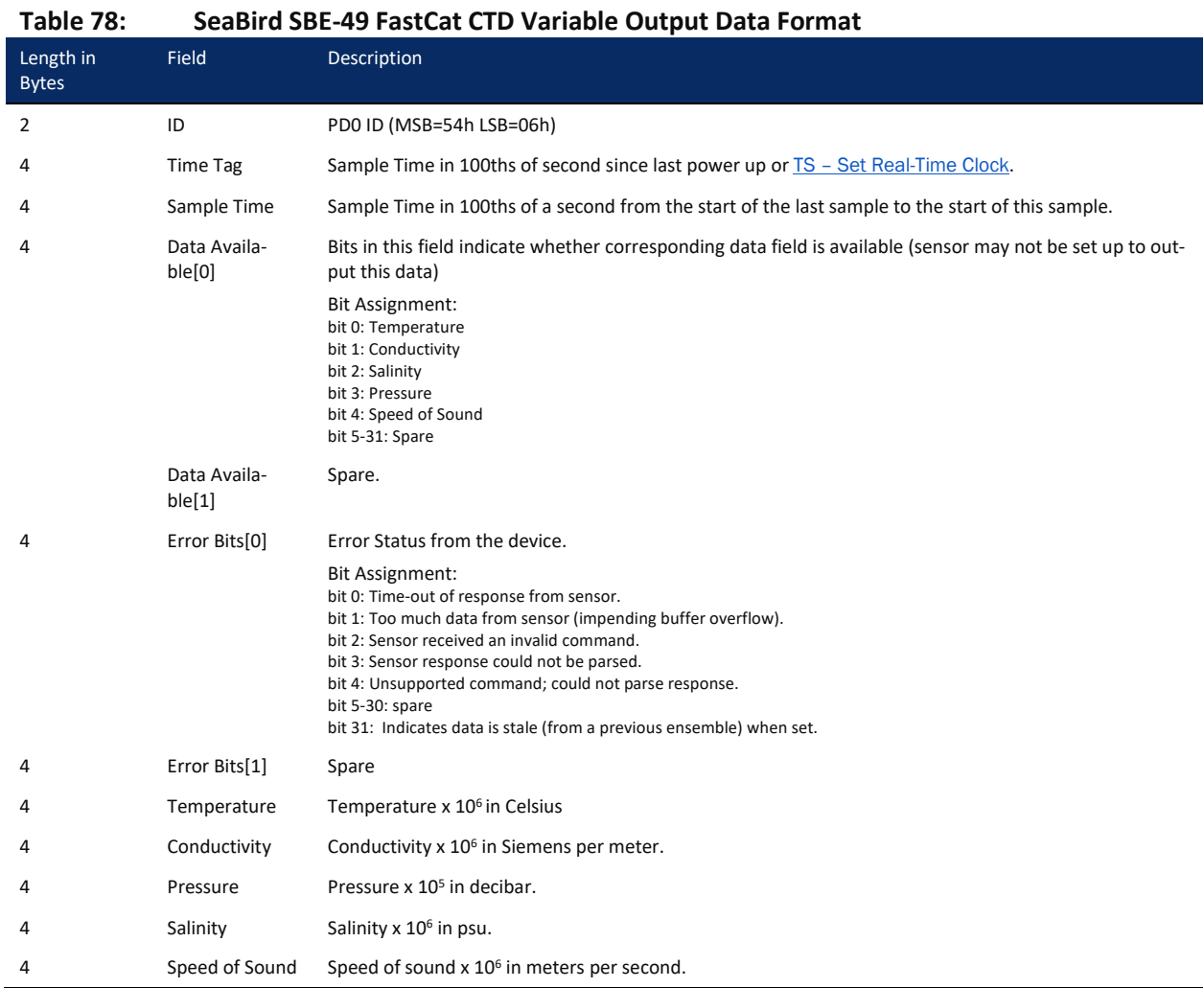

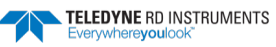

### Benthos PSA-916 Echo Sounder Variable

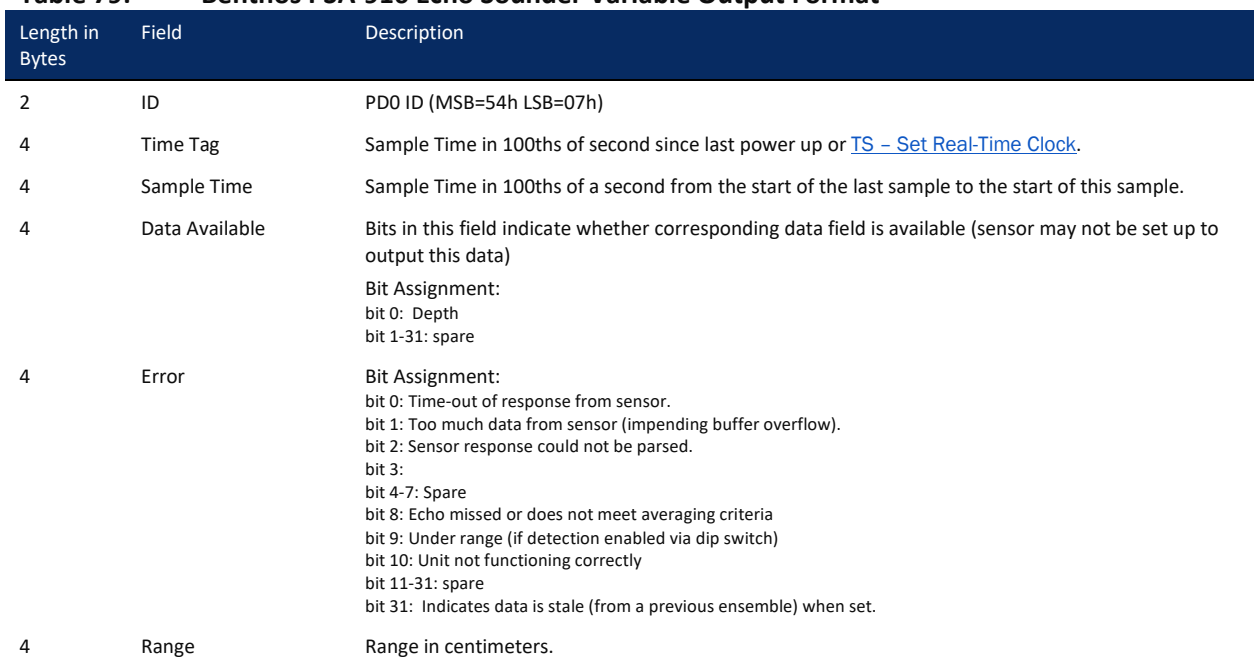

#### **Table 79: Benthos PSA-916 Echo Sounder Variable Output Format**

### PNi TCM5/TRAX Data Variable

#### **Table 80: PNi TCM5/TRAX Data Variable Output Format**

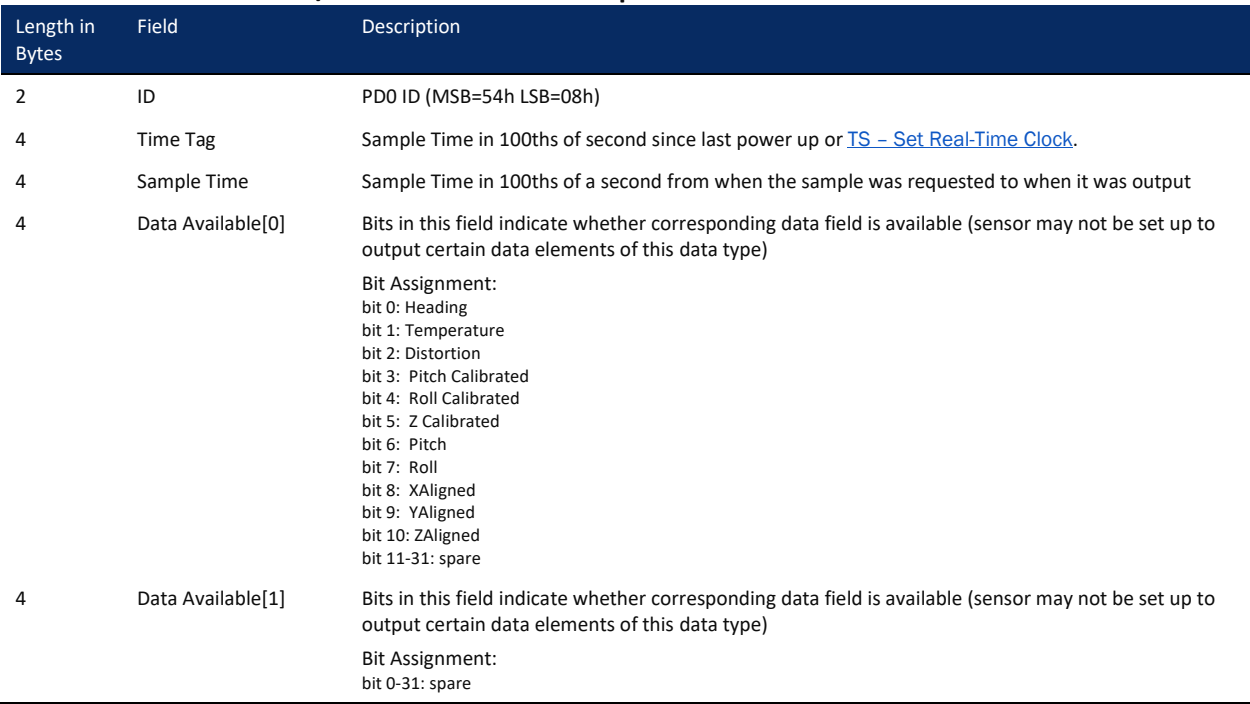

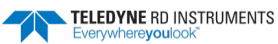

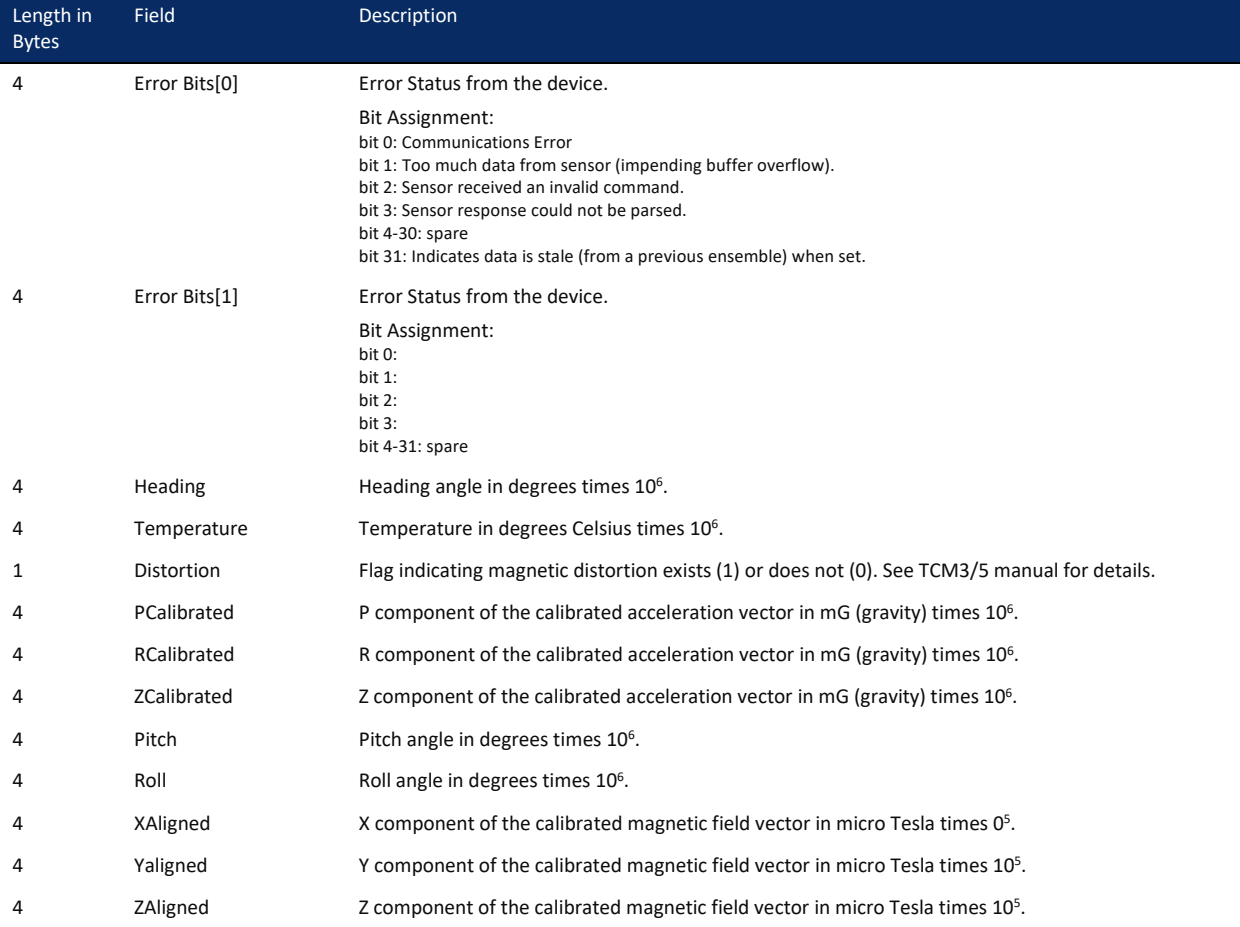

#### **Table 80: PNi TCM5/TRAX Data Variable Output Format**

# PNi TCM5/TRAX Configuration

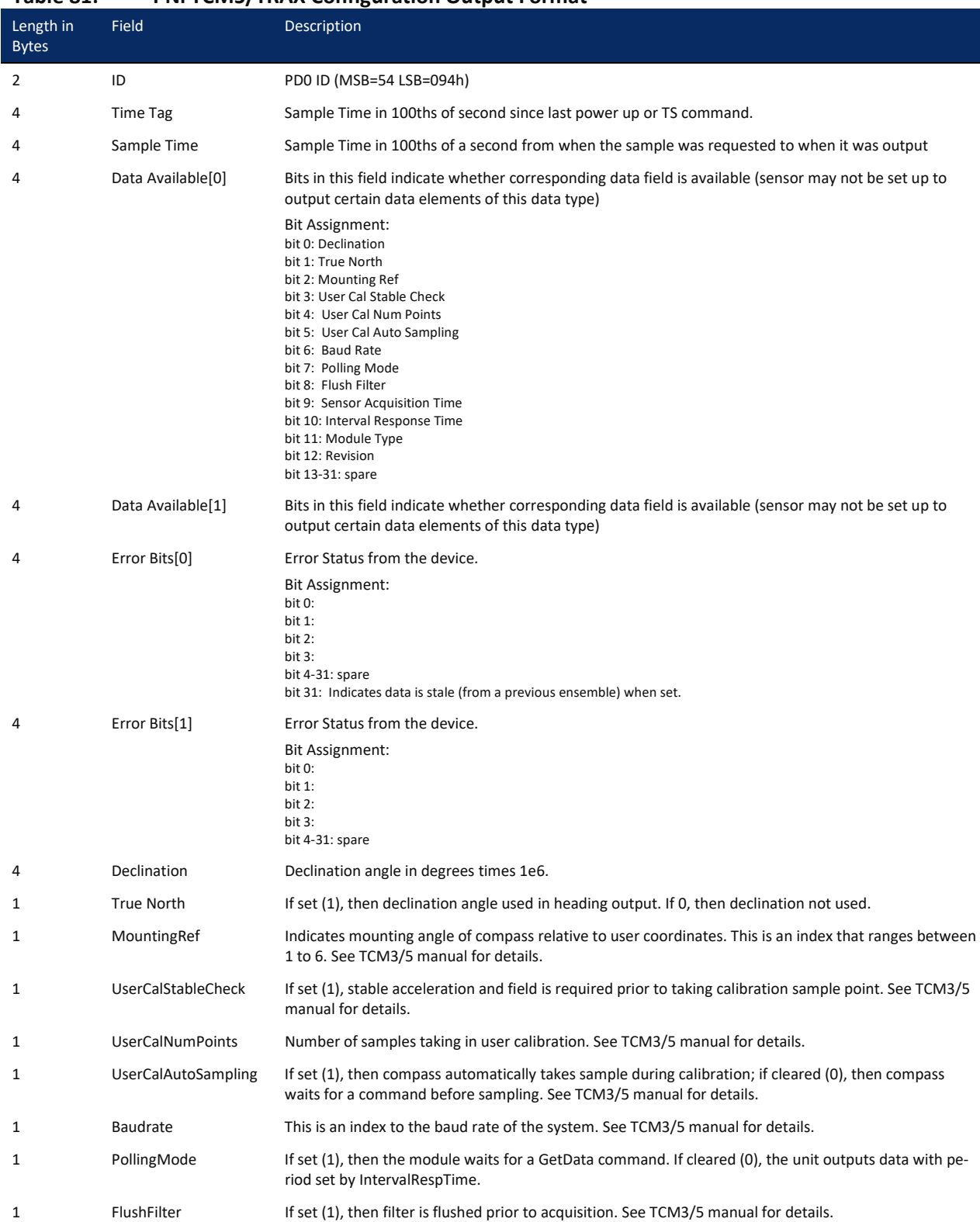

**Table 81: PNi TCM5/TRAX Configuration Output Format**

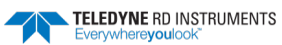

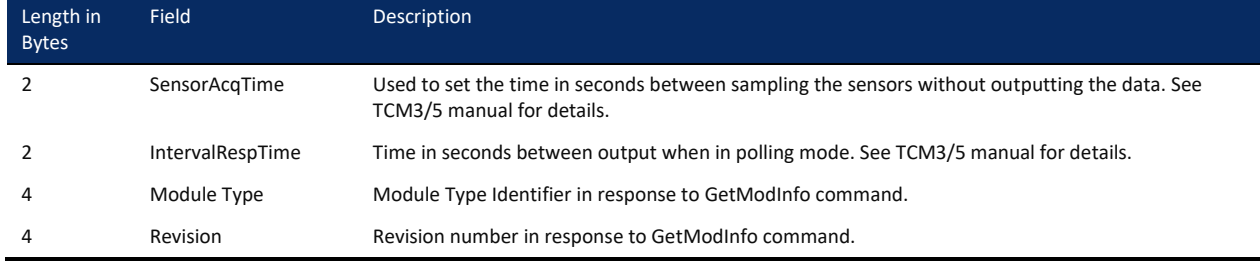

#### **Table 81: PNi TCM5/TRAX Configuration Output Format**

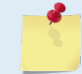

This data is sampled only on the first ping of the ensemble and only if the corresponding bit of the SD command is set (se[e SD - Sensor PD0 Data Output\)](#page-171-0).

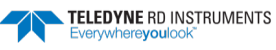

**NOTES** 

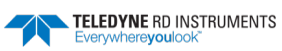

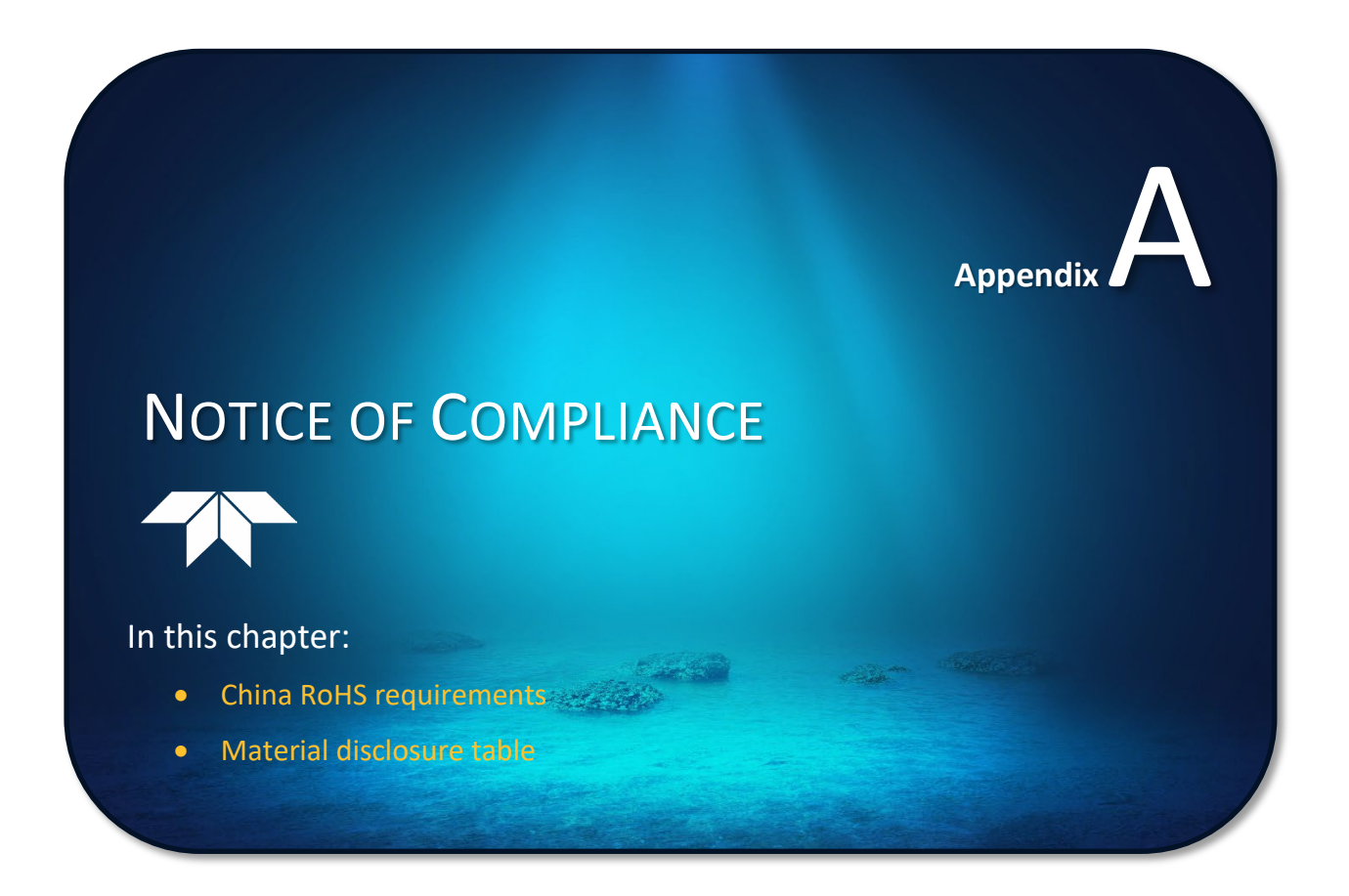

## Date of Manufacture

China RoHS requires that all Electrical and Electronic Products are marked with a Date of Manufacture. This is the starting point for the Environmental Friendly Use Period, described below.

# Environmental Friendly Use Period (EFUP)

Per SJ/T 11364-2006 – Product Marking, the EFUP is defined as the time in years in which hazardous/toxic substances within Electrical and Electronic Products (EIP) will not, under normal operating conditions, leak out of the Product, or the Product will not change in such a way as to cause severe environmental pollution, injury to health, or great damage to property. TRDI has determined the Environmental Friendly Use Period shall be Ten (10) years.

The purpose of the marking is to assist in determining the restricted substance content, recyclability, and environmental protection use period of our covered products, as required in Chinese law, and does not reflect in any way the safety, quality, or warranty associated with these TRDI products.

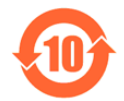

Some homogenous substance within the EIP contains toxic or hazardous substances or elements above the requirements listed in SJ/T 11363-2006. These substances are identified in [Table 82.](#page-274-0)

### **WFFF**

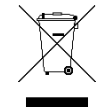

The mark shown to the left is in compliance with the Waste Electrical and Electronic Equipment Directive 2002/96/EC (WEEE).

This symbol indicates the requirement NOT to dispose the equipment as unsorted municipal waste, but use the return and collection systems according to local law or return the unit to one of the TRDI facilities below.

**Teledyne RD Instruments USA** 14020 Stowe Drive Poway, California 92064

**Teledyne RD Instruments Europe** 2A Les Nertieres 5 Avenue Hector Pintus 06610 La Gaude, France

**Teledyne RD Technologies** 1206 Holiday Inn Business Building 899 Dongfang Road, Pu Dong Shanghai 20122 China

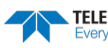

# Material Disclosure Table

In accordance with SJ/T 11364-2006, the following table disclosing toxic or hazardous substances contained in the product is provided.

| 零件项目(名称)<br><b>Component Name</b>       | 有毒有害物质或元素<br><b>Toxic or Hazardous Substances and Elements</b> |                      |                      |                                                     |                                                     |                                                      |
|-----------------------------------------|----------------------------------------------------------------|----------------------|----------------------|-----------------------------------------------------|-----------------------------------------------------|------------------------------------------------------|
|                                         | 铅<br>Lead<br>(Pb)                                              | 汞<br>Mercury<br>(Hg) | 镉<br>Cadmium<br>(Cd) | 六价铬<br><b>Hexavalent</b><br>Chromium<br>$(Cr^{6+})$ | 多溴联苯<br>Polybrominated<br><b>Biphenyls</b><br>(PBB) | 多溴二苯醚<br>Polybrominated<br>Diphenyl Ethers<br>(PBDE) |
| 换能器配件<br>Transducer Assy.               | $\times$                                                       | $\Omega$             | $\circ$              | $\circ$                                             | $\circ$                                             | $\circ$                                              |
| 声纳波束形成电路板<br><b>Beamformer PCB</b>      | X                                                              | O                    | O                    | $\circ$                                             | $\circ$                                             | $\circ$                                              |
| 换能器接口电路板<br><b>Transducer Intfc PCB</b> | X                                                              | $\circ$              | $\circ$              | $\circ$                                             | $\circ$                                             | $\circ$                                              |
| 底座装配<br>End-Cap Assy.                   | X                                                              | $\circ$              | $\circ$              | $\circ$                                             | $\circ$                                             | $\circ$                                              |
| 机架装配件<br>Chassis Assy.                  | X                                                              | $\circ$              | $\circ$              | $\circ$                                             | O                                                   | $\circ$                                              |
| 接收机电路板<br><b>Receiver PCB</b>           | $\times$                                                       | $\circ$              | $\circ$              | $\circ$                                             | $\circ$                                             | $\circ$                                              |
| 数据处理器电路板<br><b>DSP PCB</b>              | X                                                              | $\circ$              | $\circ$              | $\circ$                                             | $\circ$                                             | $\circ$                                              |
| 输入输出口电路板<br>PIO PCB                     | X                                                              | $\circ$              | $\circ$              | $\circ$                                             | $\circ$                                             | $\circ$                                              |
| 通讯接口板<br><b>Personality Module</b>      | $\times$                                                       | $\circ$              | $\circ$              | $\circ$                                             | $\circ$                                             | $\circ$                                              |
| 外接电缆<br><b>External Cables</b>          | X                                                              | $\circ$              | $\circ$              | $\circ$                                             | $\circ$                                             | O                                                    |
| 专用装运箱和泡沫塑料垫<br>Shipping Case w/Foam     | $\circ$                                                        | $\circ$              | $\circ$              | $\circ$                                             | O                                                   | O                                                    |

<span id="page-274-0"></span>**Table 82. Toxic or Hazardous Substances and Elements Contained in Product**

**O**: 表示该有毒或有害物质在该部件所有均质材料中的含量均在 SJ/T 11363-2006 <sup>标</sup>准规定的限量要求以下。

**O**: Indicates that the toxic or hazardous substance contained in all of the homogeneous materials for this part is below the limit required in SJ/T 11363-2006.

**X**: 表示该有毒或有害物质至少在该部件的某一均质材料中的含量超出 SJ/T 11363-2006 标准规定的限量要求。

**X**: Indicates that the toxic or hazardous substance contained in at least one of the homogeneous materials used for this part is above the limit requirement in SJ/T 11363-2006.

**NOTES** 

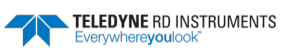